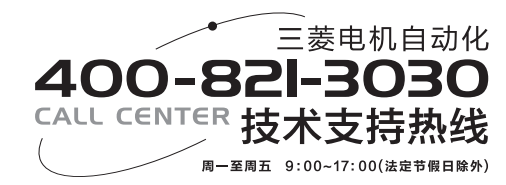

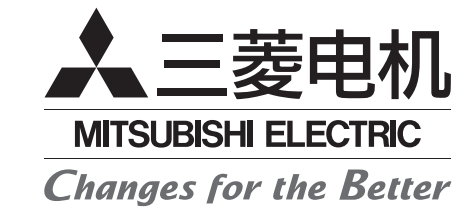

三菱通用AC伺服

# MELSERVO -

通用接口 型号  $MR-JE-\_A$ 

ニ<br>|三<br>※通用 AC向服||MENABAO-|| NH−||A

MELSERI/O-

MR-JE-

ัััั

伺服放大器技术资料集

**IHSIBINSLIM** 

 $\left[1\right]$ 

:菱通用

AC伺服

## 伺服放大器技术资料集

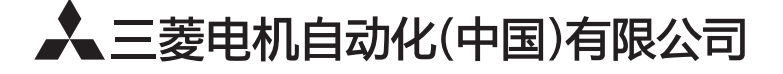

- 上海:上海市虹桥路1386号三菱电机自动化中心 邮编: 200336 电话: (021) 2322 3030 传真: (021) 2322 3000
- 
- 
- 大连:大连经济技术开发区东北三街5号 邮编: 116600 电话: (0411) 8765 5951 传真: (0411) 8765 5952
- 天津:天津市河西区友谊路35号城市大厦2003室 邮编: 300061 电话: (022) 2813 1015 传真: (022) 2813 1017
- ,南京,南京市中山东路90号华泰大厦18楼S1座 邮编: 210002 电话: (025) 8445 3228 传真: (025) 8445 3808<br>南京,南京市中山东路90号华泰大厦18楼S1座 邮编: 210002 电话: (025) 8445 3228 传真: (025) 8445 3808
- 西安: 二环南路88号老三届·世纪星大厦24层DE室 邮编: 710065 电话:(029) 87305236(传真:(029)87305235<br>广州: 广州市海珠区新港东路1068号中洲中心北塔1609室 邮编: 510335 电话: (020) 8923 6730 传真: (020) 8923 6715
- 
- 东莞;东莞市长安镇锦厦路段镇安大道聚和国际机械五金城C308室 邮编:523859 电话: (0769) 8547 9675 传真: (0769) 8535 9682
- 沈阳:沈阳市沈河区团结路9号华府天地第5幢1单元14层6号 邮编: 110013 电话: (024) 2259 8830 传真: (024) 2259 8030
- 武汉:武汉市汉口建设大道568号新世界国贸大厦1座46层18号 邮编: 430022 电话: (027) 8555 8043 传真: (027) 8555 7883

http://www.meach.cn

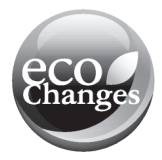

## ●安全注意事项●

使用前请务必阅读。

在安装、运行、维护以及点检前,务必熟读该技术资料集、使用说明书以及相关资料,以便正确使用。请在熟 练掌握设备知识、安全信息以及注意事项后,正确使用。 本技术资料集中,根据安全注意事项等级,分为"危险"与"注意"两类。

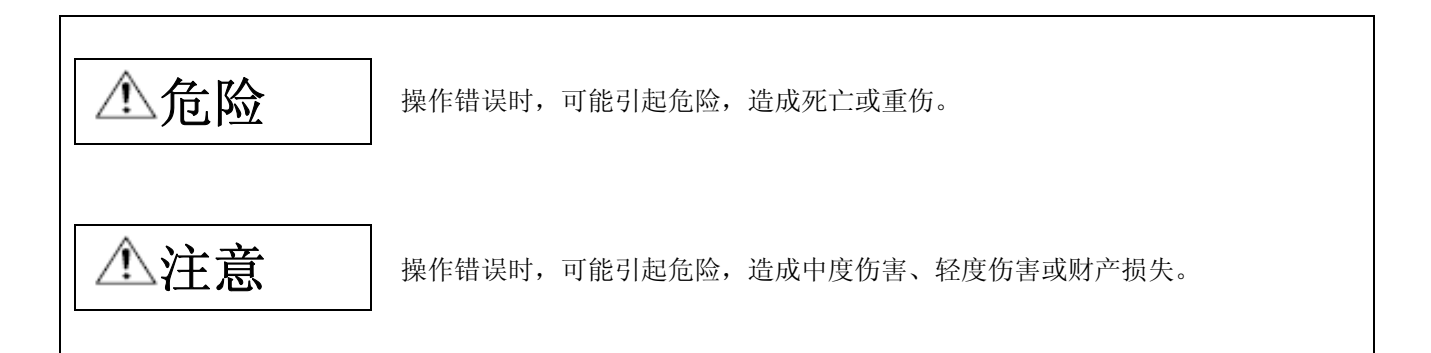

另外,即使是 $\sqrt{\Delta}$ 注意事项中记载的内容,有时也有造成严重的后果的可能性。 两者所记均为重要内容,请务必遵守。 针对禁止以及强制的图说明如下。

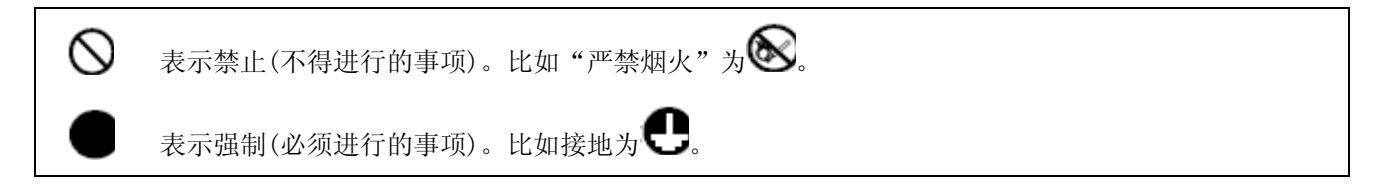

在本技术资料集中,将不会造成财产损失的注意事项和其他功能等的注意事项作为"重点"进行区分。 仔细阅读后请妥善保管,以便使用者能够随时取阅。

### 1.防止触电

## 危险

- 由于有触电的危险,因此在进行配线作业及检查时,请先关闭电源并等待15分钟,在确认充电灯熄灭之后 再进行操作。此外,确认充电指示灯是否灭时,请务必在伺服放大器的正面进行。
- 伺服放大器以及伺服电机请务必切实做好接地工事。
- 配线作业与点检请由专业技术人员进行。
- 伺服放大器以及伺服电机请在安装后再配线。否则会造成触电。
- 请勿用湿手操作开关。否则会造成触电。
- z 请勿损伤电缆,施加过大压力,放置重物或挤压。可能会造成触电。会造成触电。
- 为防止触电,请务必将伺服放大器的保护接地 (PE) 端子 ( 带标记的端子) 连接到控制盘的保护接地 (PE) 上。
- 在使用漏电断路器 (RCD) 时, 请选择B型。
- z 为避免触电,请在电源端子的连接部进行绝缘处理。

### 2.防止火灾

## 注意

- 请将伺服放大器、伺服电机、再生电阳安装在不可燃物上。直接安装在可燃物上或者安装在靠近可燃物的 地方可能会造成火灾。
- 在电源和伺服放大器的电源 (L1·L2·L3) 之间, 请务必连接电磁接触器, 使伺服放大器的电源测的结构能 够切断电源。在伺服放大器发生故障时,若未连接电磁接触器,持续通过大电流时,可能会造成火灾。
- z 使用再生电阻时,请用异常信号切断电源。再生晶体管发生故障,可能会使再生电阻器异常过热而造成火 灾。
- 在MR-IE-40A ~ MR-IE-100A使用再生选件时,请将内置再生电阳器主体与配线从伺服放大器中拆下。
- z 在伺服放大器以及伺服电机内部,请勿混入螺丝、金属片等导电性异物和油等可燃性异物。
- 请务必在伺服放大器的电源上连接无熔丝断路器。

### 3.防止受伤

## 注意

- 请勿向各端子施加技术资料集规定电压以外的电压。可能会造成破裂、损坏。
- 请勿弄错端子连接。否则可能会造成破裂、损坏。
- z 请不要弄错极性 (+・-) 。否则可能会造成破裂、损坏。
- 通电时和电源切断后的一段时间内,伺服放大器的散热片、再生电阻、伺服电机等可能出现高温,请勿触 摸。否则可能造成烫伤。请针对外壳采取安全保护措施以防止手或部件 (如电缆等)与之发生接触。

## 4.各注意事项

请充分留意以下的注意事项。如错误操作,可能会造成故障、受伤、触电等。

### (1) 搬运・安装

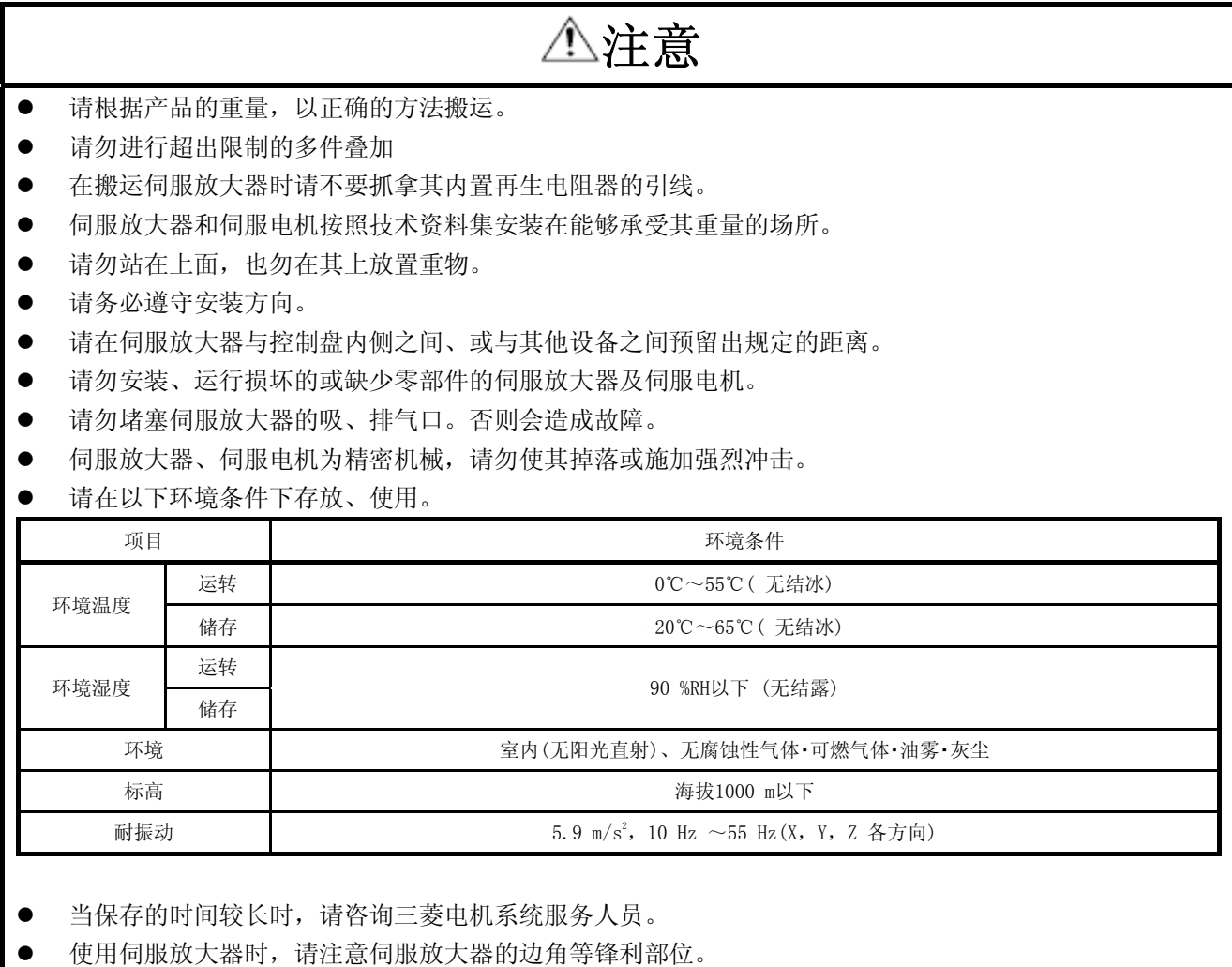

● 伺服放大器请安装在金属制的控制盘内。

(2) 配线

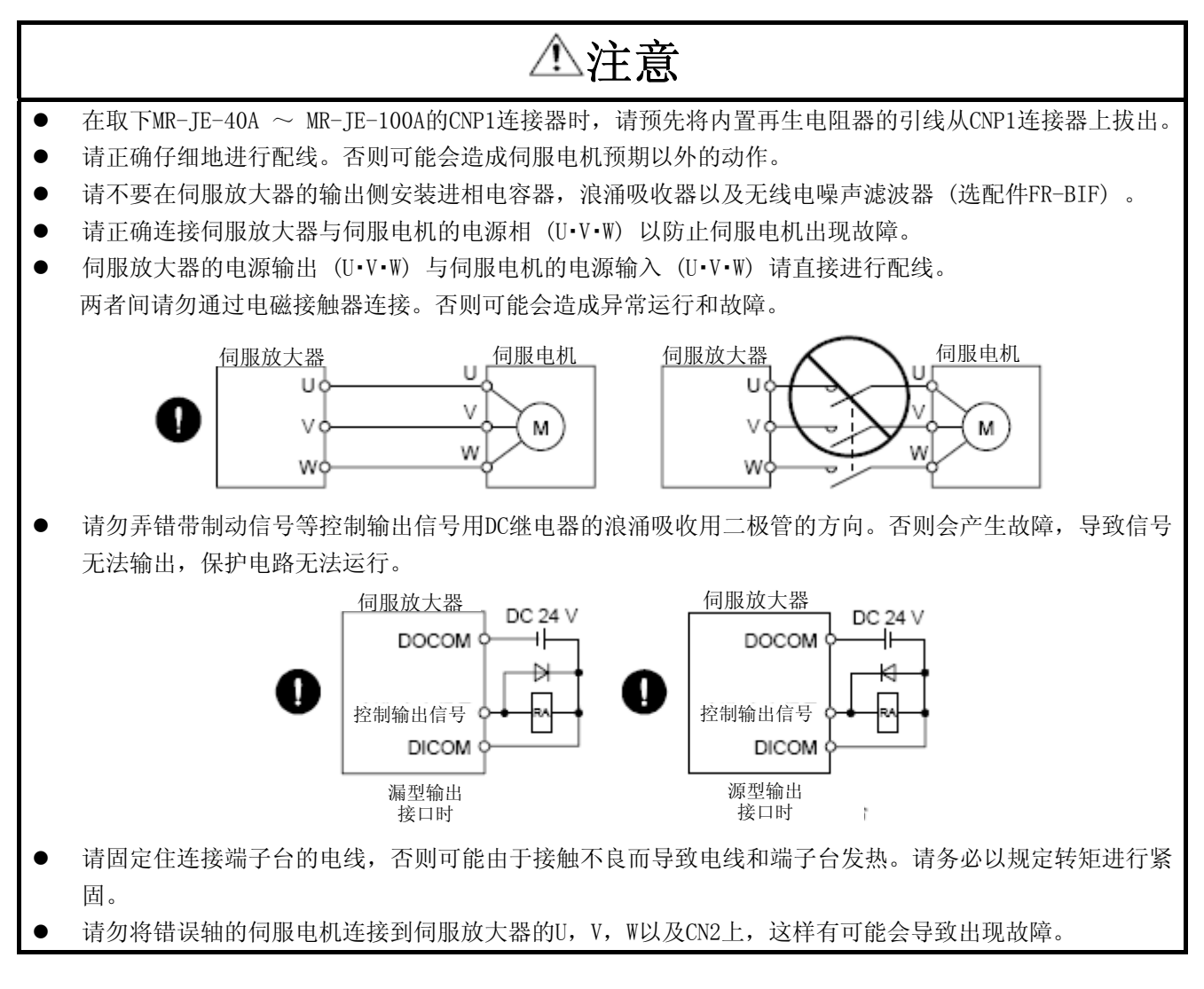

### (3) 试运行・调试

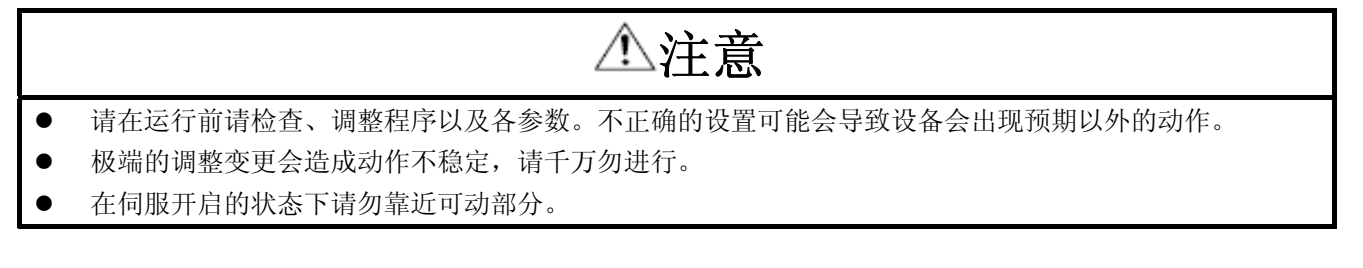

(4) 使用方法

## 注意

- 请在外部设置紧急停止电路, 以便能够立即停止运行, 切断电源。
- z 请勿拆卸、修理以及改造设备。
- 在清除报警前,为了防止电机突然重启,请确认伺服放大器的运行信号是关闭的,否则可能会造成事故。
- 使用噪音滤波器减小电磁干扰的影响。否则在伺服放大器附近使用的电子设备可能会受到电磁干扰。
- 请勿燃烧和分解伺服放大器,可能会产生有毒气体。
- z 伺服放大器和伺服电机请使用指定组合。
- 伺服电机的电磁制动是保持用的,所以请勿用于通常的制动。
- 电磁制动器由于寿命以及机械结构 (如通过同步带使滚珠丝杠与伺服电机连接情况)不同的原因,有可能出 现无法保持。请在机械侧安装可确保安全的停止装置。

### (5) 异常时的处置

## 注意

- 对于停电时和产品故障时可能发生危险的情况,请使用保持用的带电磁制动的伺服电机或在外部安装制动 装置来防止危险。
- 电磁制动用操作电路请使用可通过外部紧急停止信号动作的双重电路结构。

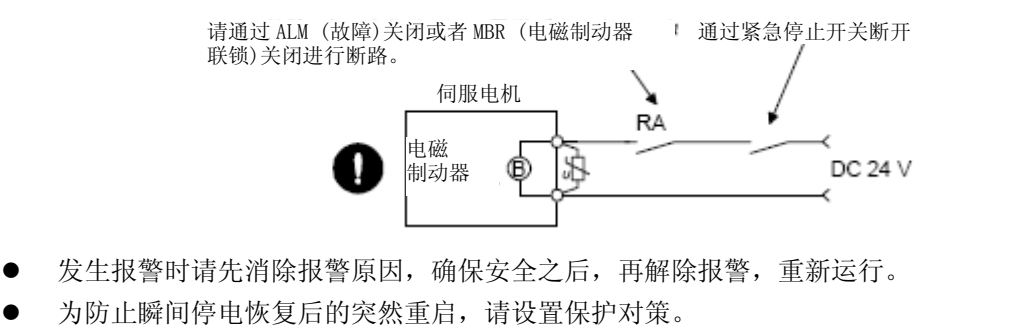

### (6) 维修检查

## 注意

● 伺服放大器的电解电容器由于老化其容量不断下降。为防止由于故障引起的二次灾害,在一般环境中建议 使用寿命为10年。更换由三菱电机系统服务处进行。

### (7) 一般注意事项

● 使用说明书中记载的全部图解,存在为说明细节部位而以移除外罩或安全遮挡物的状态进行描绘的情况, 在运行产品时请务必按照规定将外罩和遮挡物复位,并按照使用说明书运行。

## ●废弃物的处理●

废弃本产品时,请遵守以下所示的2种法律,按其规定进行。此外,由于以下法律只适用于日本国内,日本以外 的地区 (海外) 请以当地的法律为准。必要时,请在最终产品上附上标记、告示等。

1.有关促进资源的合理利用的法律 (统称: 资源有效利用促进法) 中的必要事项 (1) 本产品无用时,请尽量使其再生资源化。

- (2) 在回收再利用时,由于多数情况下都是将物品拆分为废铁、电器元器件等再出售给废品回收商,所以 推荐根据需要进行拆分,再将其分别出售给相应的回收商。
- 2. 有关废弃物处理以及清扫的法律 (统称: 废弃物处理法) 中的必要事项 (1) 本产品无用时,建议进行前1项的再生资源化销售,努力减少废弃物的数量。
	- (2) 本产品无用且无法卖掉,欲废弃时,按照该法中的产业废弃物处理。
	- (3) 产业废弃物必须委托该法中获得许可的产业废弃物处理商处理,进行包括产业废弃物管理表管理在内 的适当处理。

#### 关于伺服放大器的高次谐波抑制对策

此伺服放大器属于"需要使用高压或特高压电用户的谐波抑制措施指导方针"(现: 经济产业省发行) 规定的 范围之内。成为该指导方针的使用对象的用户要确认是否需要采取高次谐波对策,在超过限定值时需要采取对 策。

### 关于EEP-ROM的寿命

记忆参数设定值的EPP-ROM的写入限制次数为10万次。下一步的操作合计次数超过10万次时, 在EPP-ROM接近使 用寿命的同时,伺服放大器会有故障的情况。

- <sup>z</sup> 变更参数时的EPP-ROM写入
- 变更软元件时的EPP-ROM写入

#### 对应CE标记

为能够安全的使用与伺服放大器捆绑的MELSERVO-JE系列 AC伺服, 有关针对CE标记的对应情况请参照 (IB(名)0300194) 。

#### 符合UL/CSA规格

为能够安全的使用与伺服放大器捆绑的MELSERVO-JE系列 AC伺服, 有关符合UL/CSA规格的情况请参照 (IB(名)0300194) 。

《关于手册》

初次使用本伺服时,需要持有本伺服放大器技术资料集以及以下所示的技术资料集。请务必准备好以上资 料后安全使用伺服。

#### 相关手册

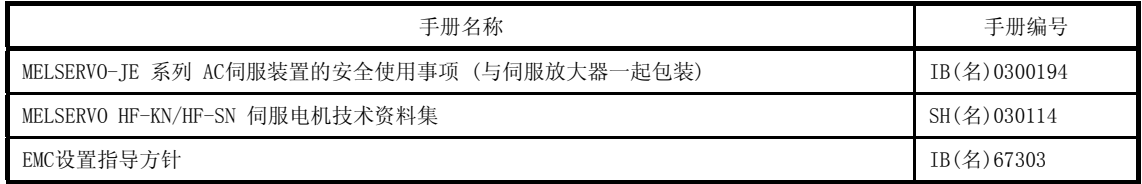

#### 《关于配线使用的电线》

此技术资料集中所记载的配线用电线是按照工作环境40℃的标准进行选择的。

## MEMO

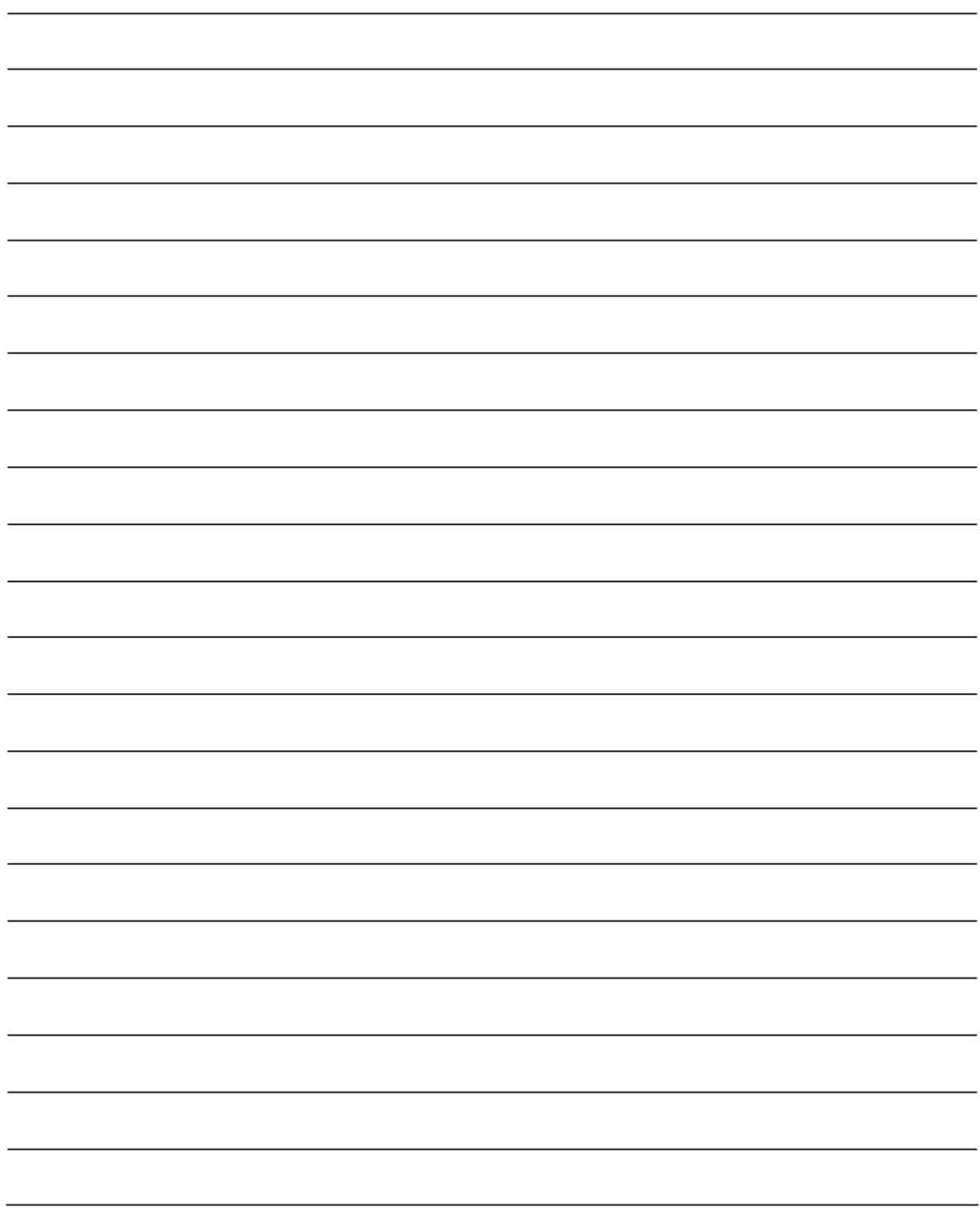

#### 目录

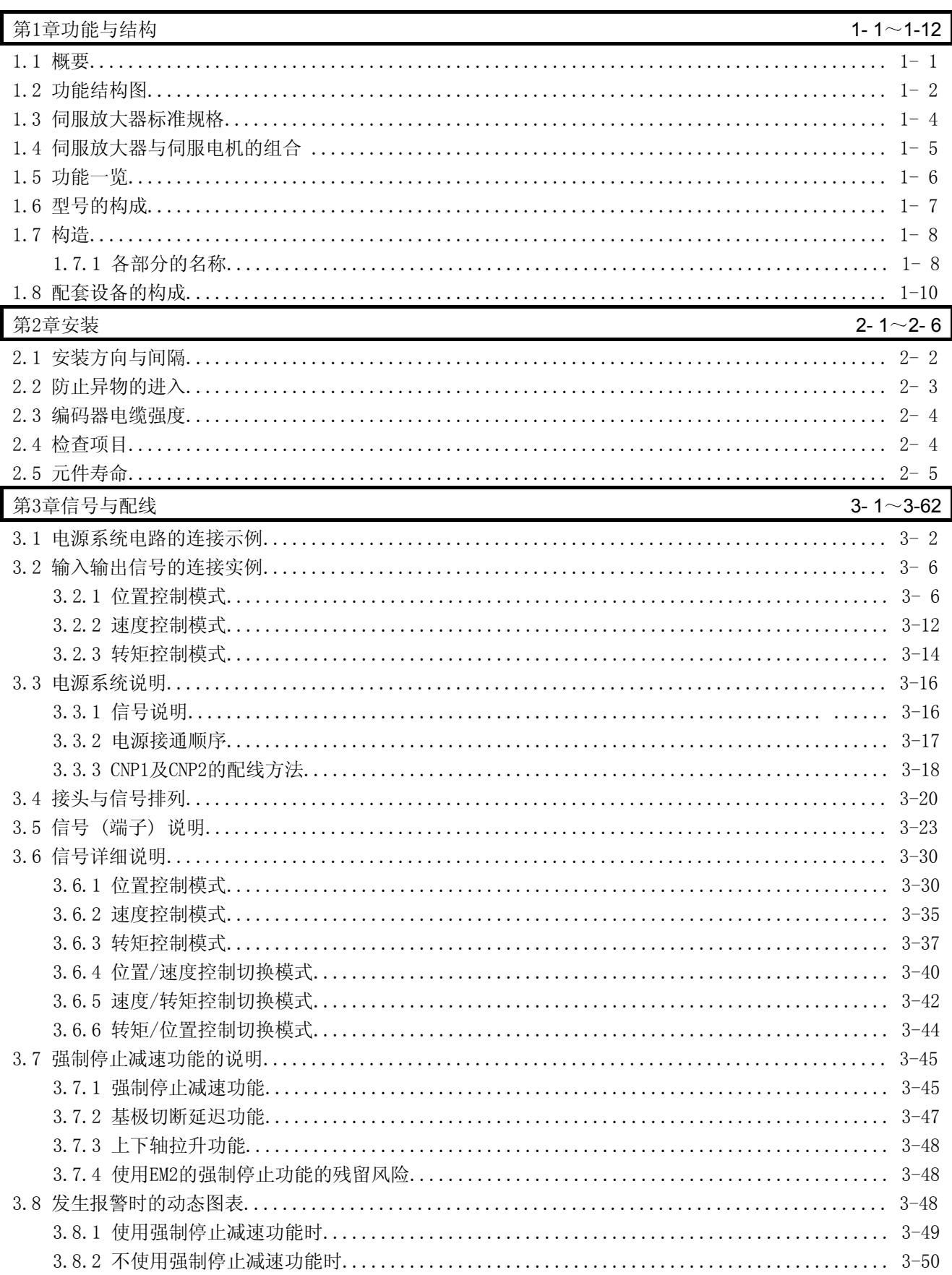

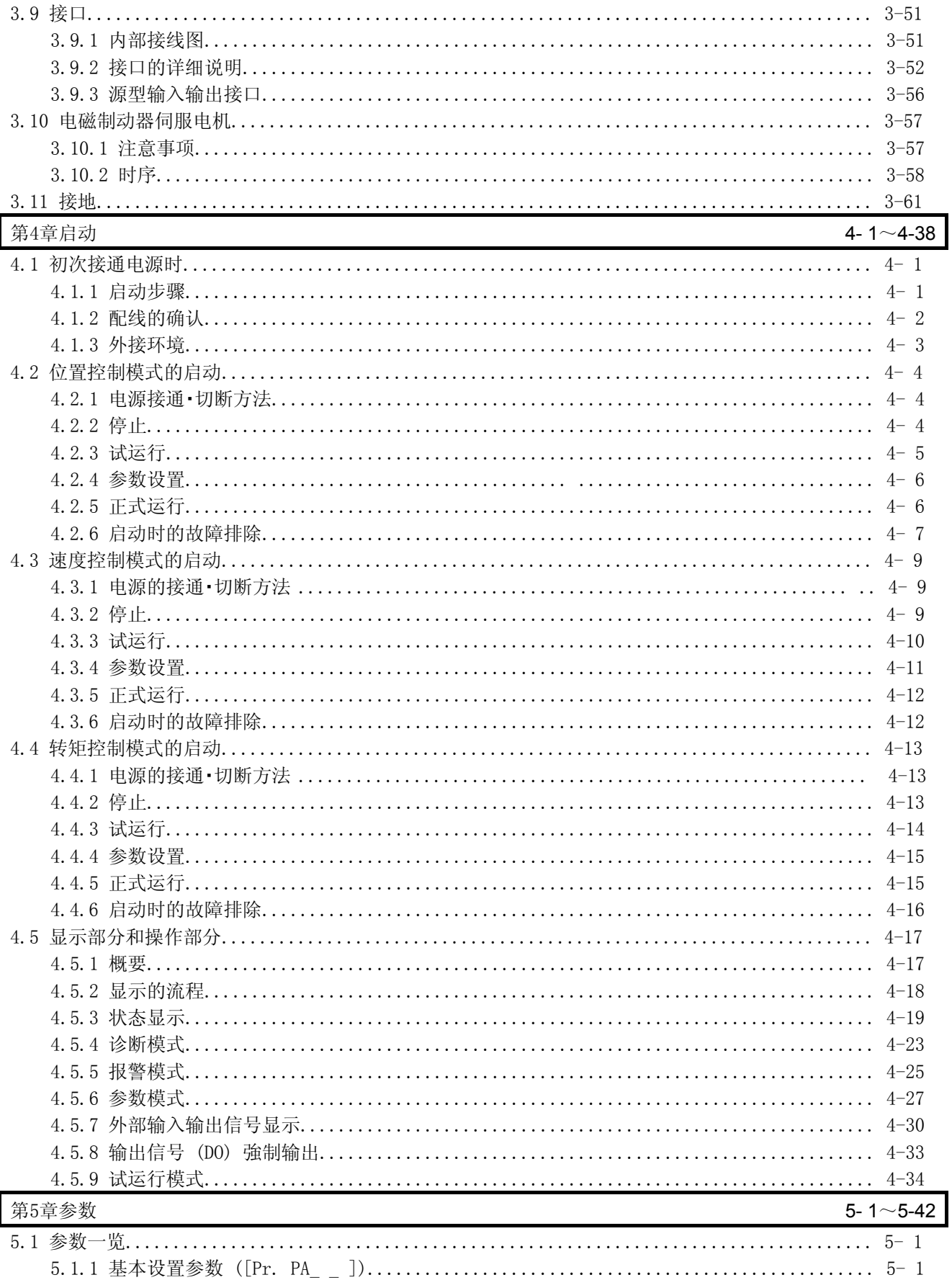

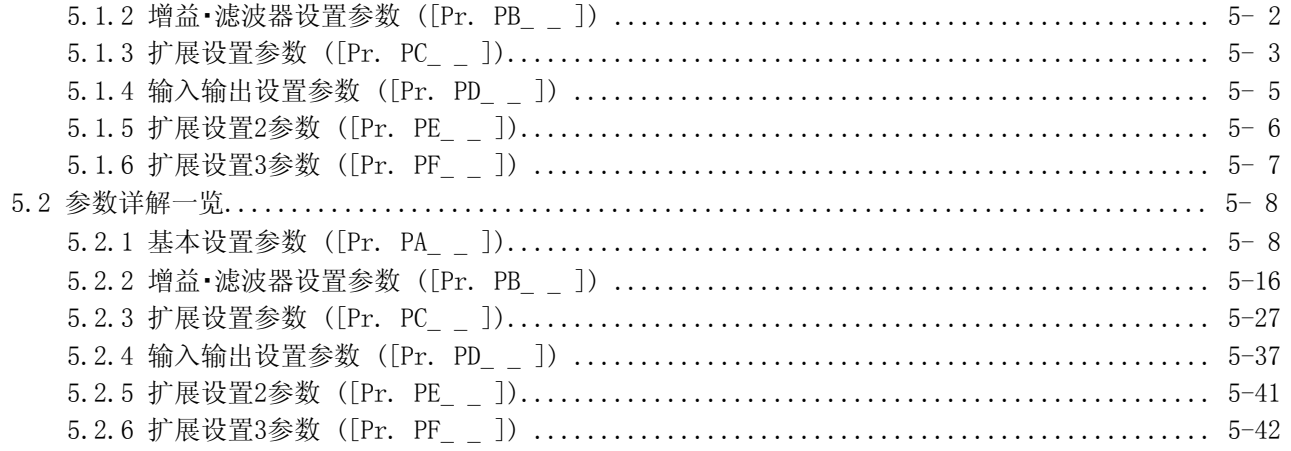

### 第6章一般增益调整

#### 6-1 $\sim$ 6-24

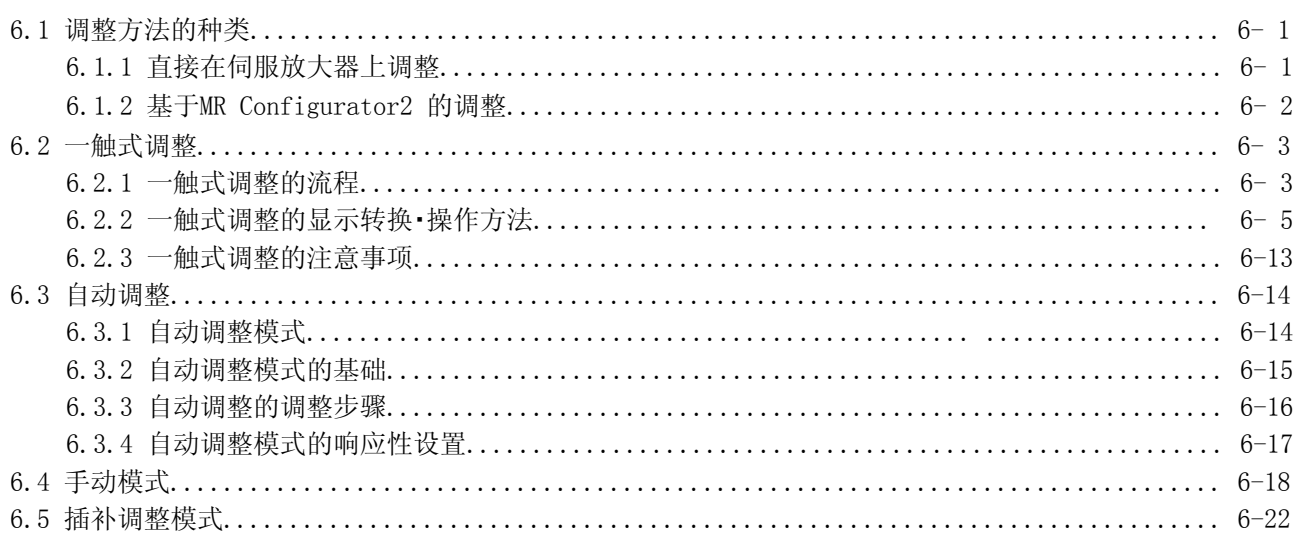

#### 第7章特殊调整功能

#### 7-1 $\sim$ 7-24

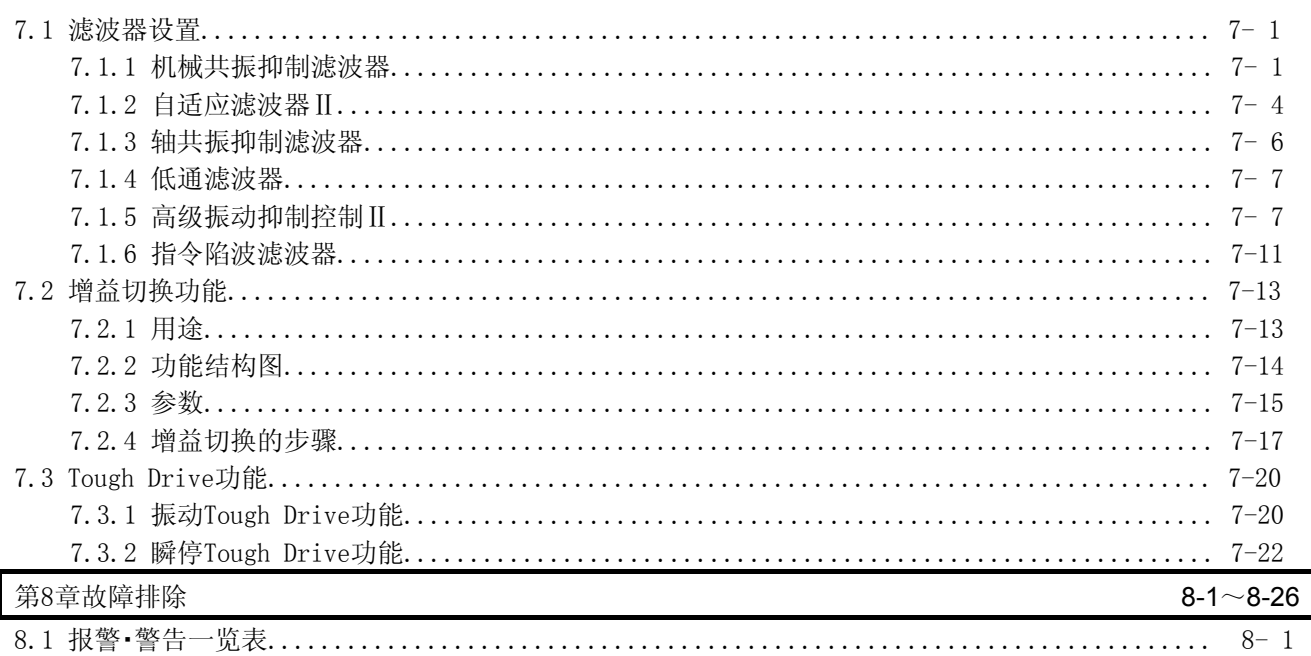

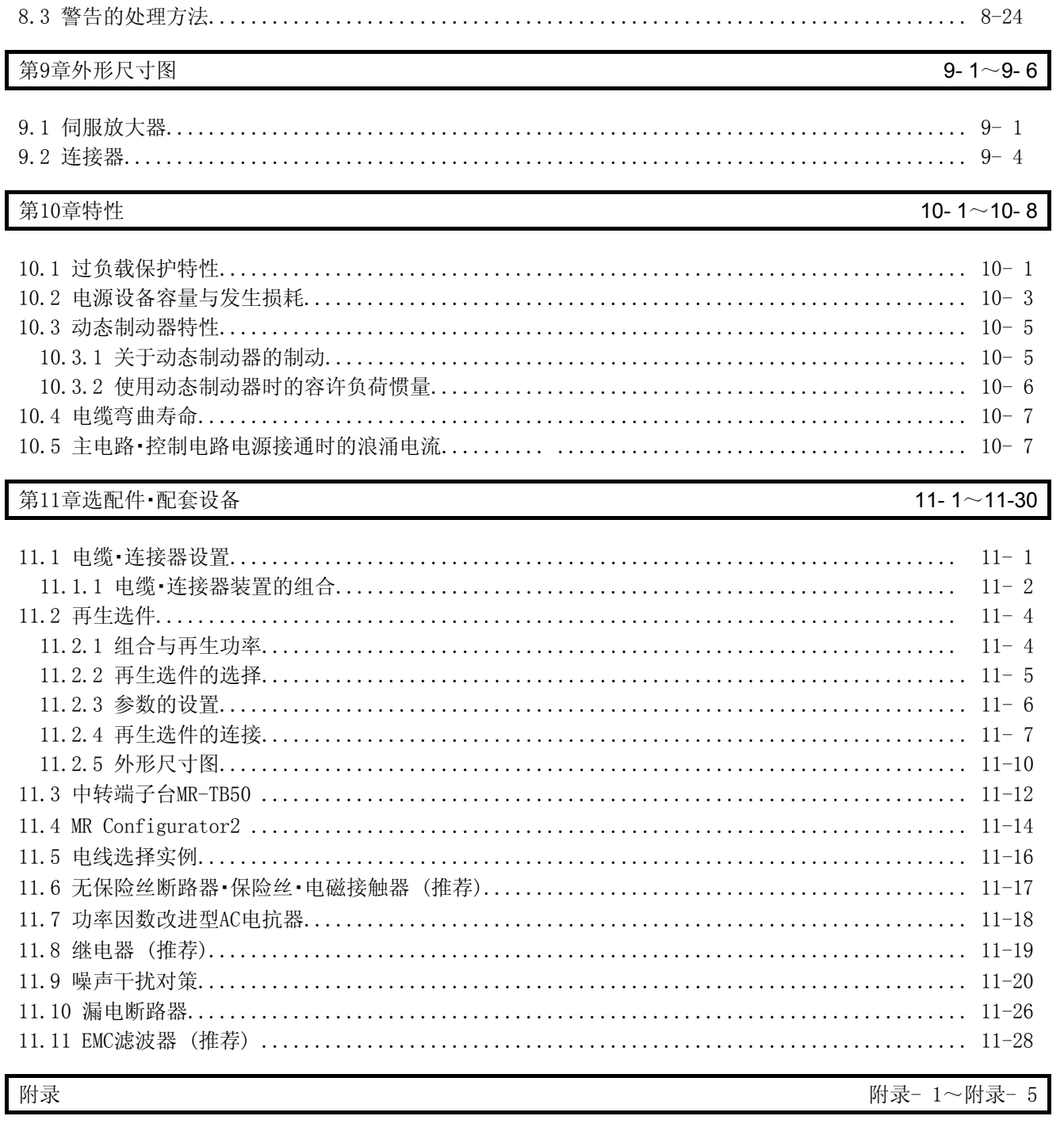

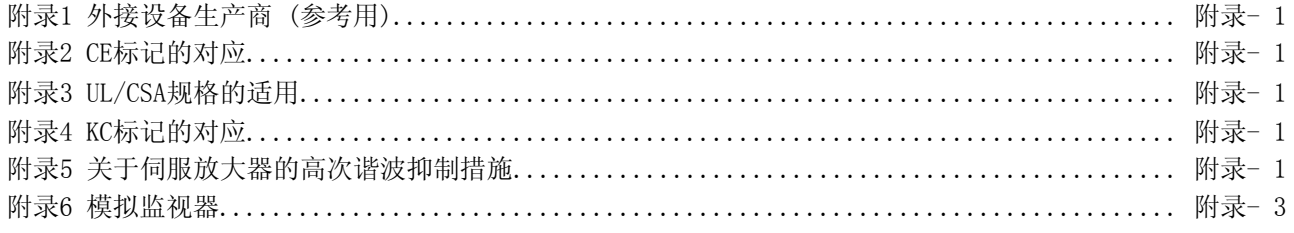

#### 第1章 功能和构成

1.1 概要

三菱通用AC伺服MELSERVO-JE系列是以MELSERVO-J4系列为基础, 在保持高性能的前提下对功能进行限制的AC伺 服。

控制模式有位置控制、速度控制和转矩控制三种。在位置控制模式下最高可以支持4 Mpps的高速脉冲列。还可 以选择位置/速度切换控制,速度/转矩切换控制和转矩/位置切换控制。所以本伺服不但可以用于机床和普通工 业机械的高精度定位和平滑的速度控制,还可以用于线控制和张力控制等,应用范围十分广泛。

同时还支持单键调整及即时自动调整功能,根据机器可以对伺服增益进行简单的自动调整。

通过Tough Drive功能、驱动记录器功能以及预防性保护支持功能,对机器的维护与检查提供强力的支持。

因为装备了USB通信接口,与安装MR Configurator2后的个人电脑连接后,能够进行数据设定和试运行以及增益 调整等。

MELSERVO-JE系列的伺服电机采用拥有131072 pulses/rev分辨率的增量式编码器,能够进行高精度的定位。

#### 1.2 功能结构图

伺服的功能结构图如下所示。

#### (1) MR-JE-100A以下

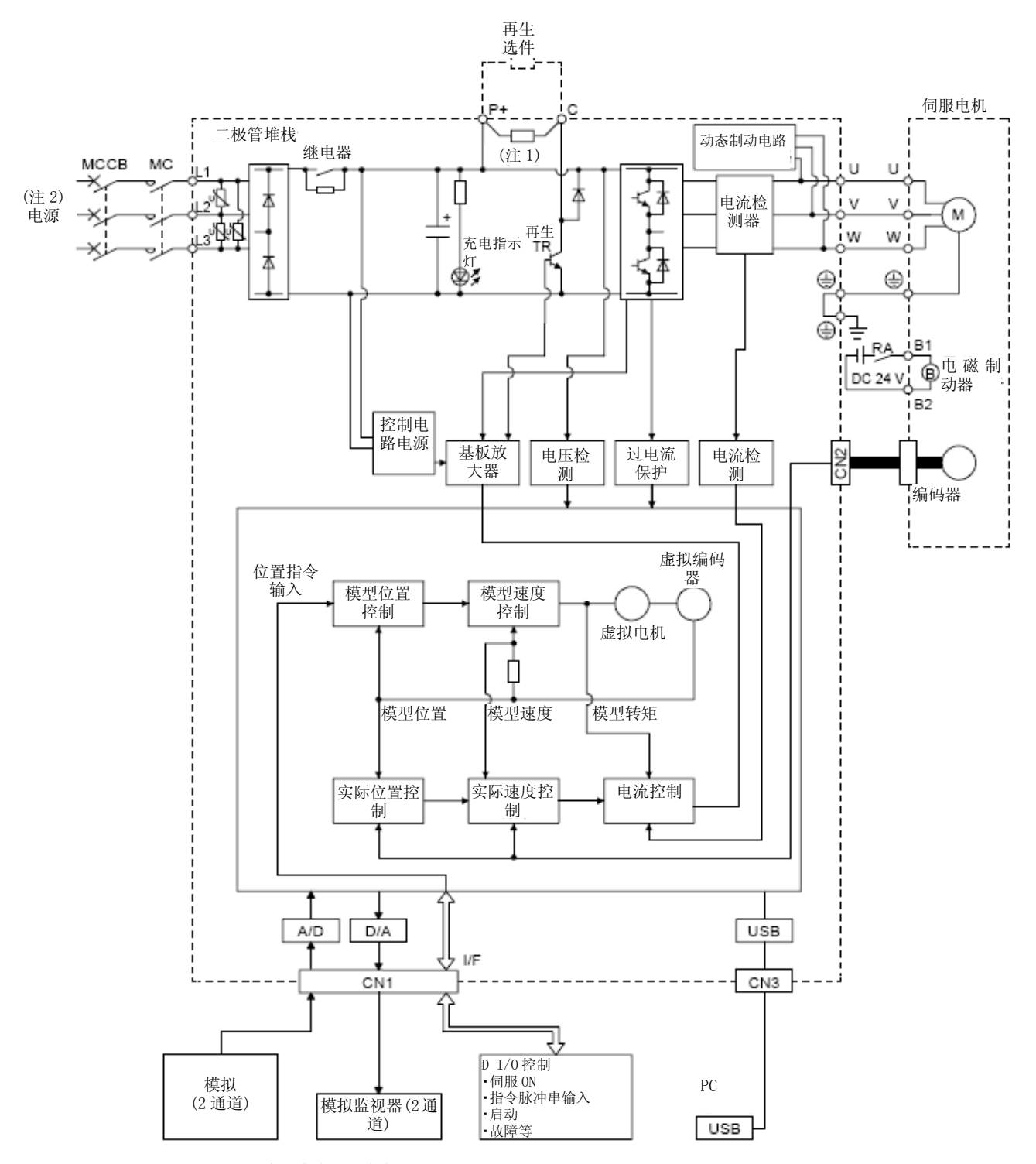

注 1.MR-JE-10A以及MR-JE-20A中没有内置再生电阻器。

2. 使用单相AC 200V ~ 240V电源时,请将电源连接到L1及L3上,L2 不接线。 关于电源规格请参考1.3节。

(2) MR-JE-200A以上

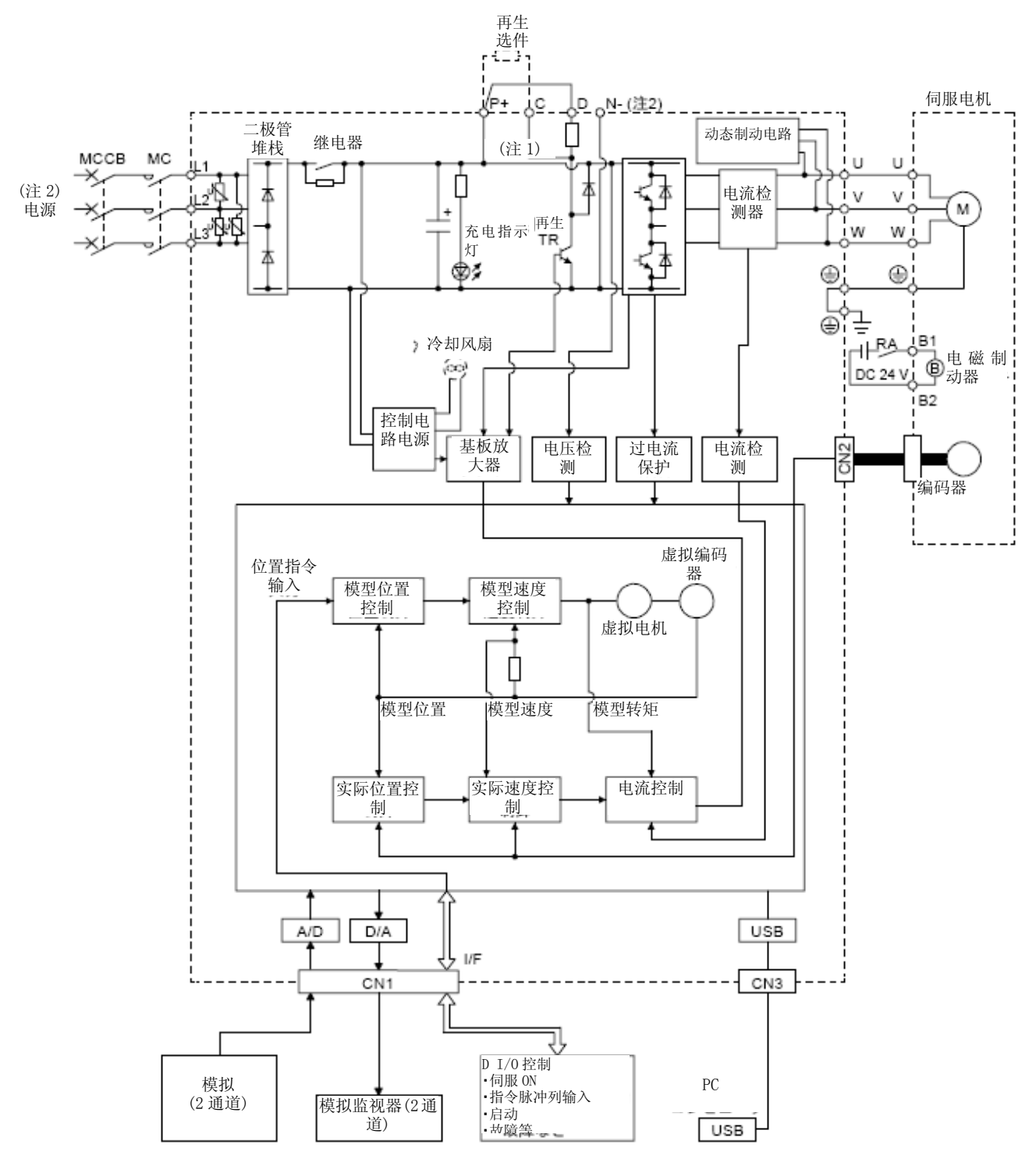

注 1. 关于电源的规格,请参照1.3节。

2. 生产商调整用。请勿连接任何接线。

#### 1.3伺服放大器的标准规格

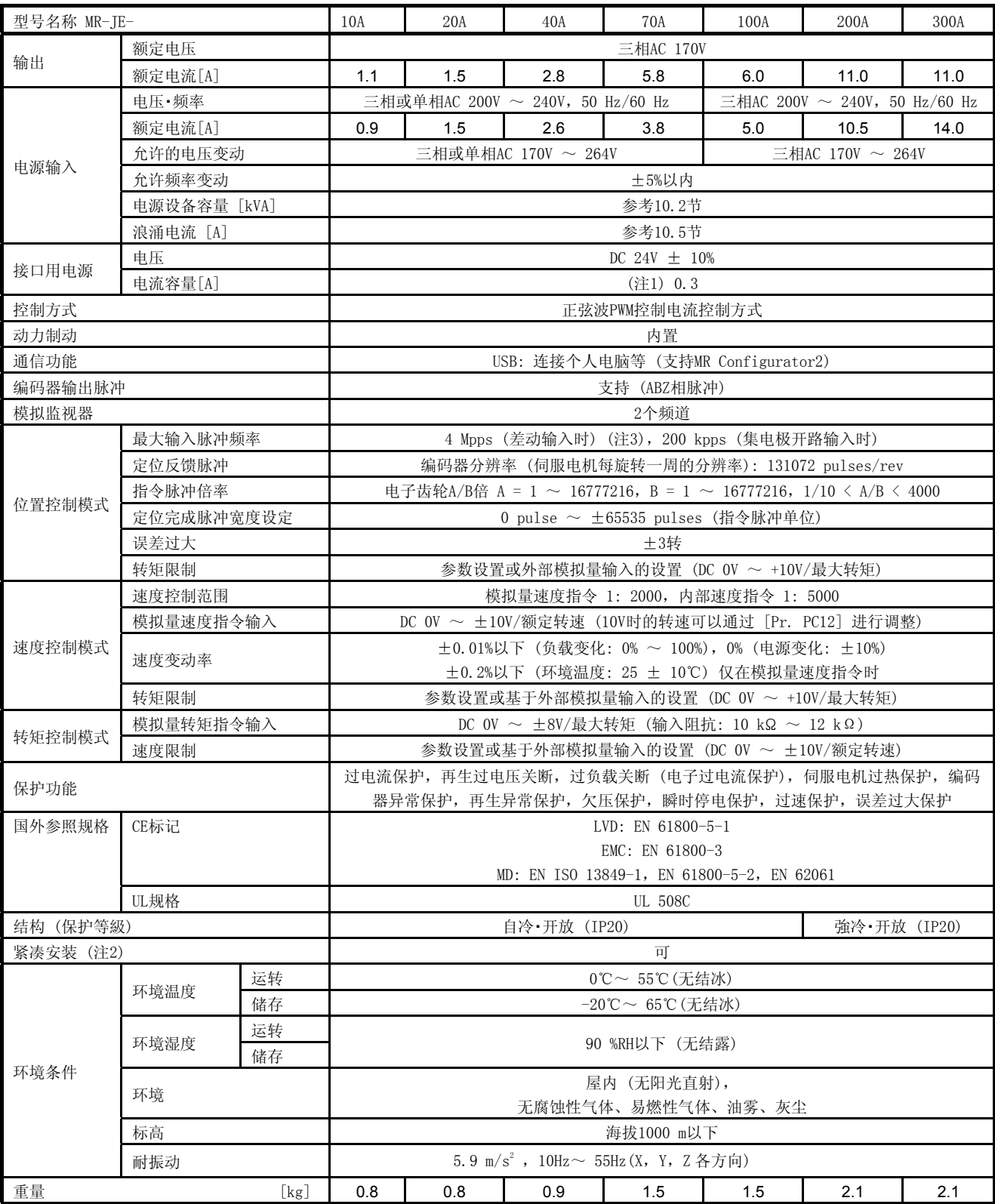

注 1. 0.3 A为使用所有输入输出信号时的值。通过减少输入输出点数能够降低电流容量。

2. 在进行紧凑安装时,请在环境温度0℃~ 45℃或实际负载率75%以下的条件使用。

3. 在初始设置下支持1 Mpps以下的指令。在输入1 Mpps ~ 4 Mpps的指令时,在[Pr. PA13]上设定变更 。

#### 1.4 伺服放大器和伺服电机的组合

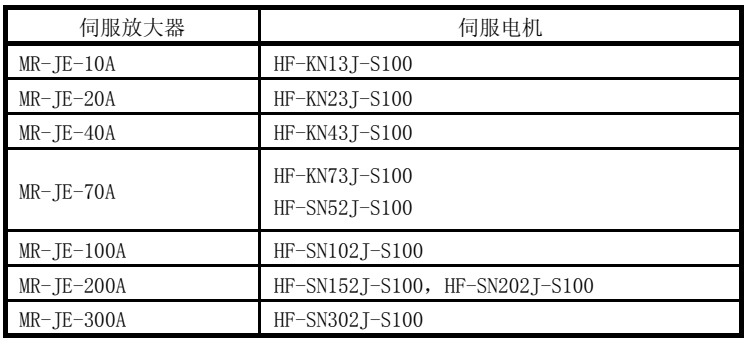

#### 1.5 功能一览表

以下该伺服的功能一览表。各功能的详细内容请参照各章节的具体说明。

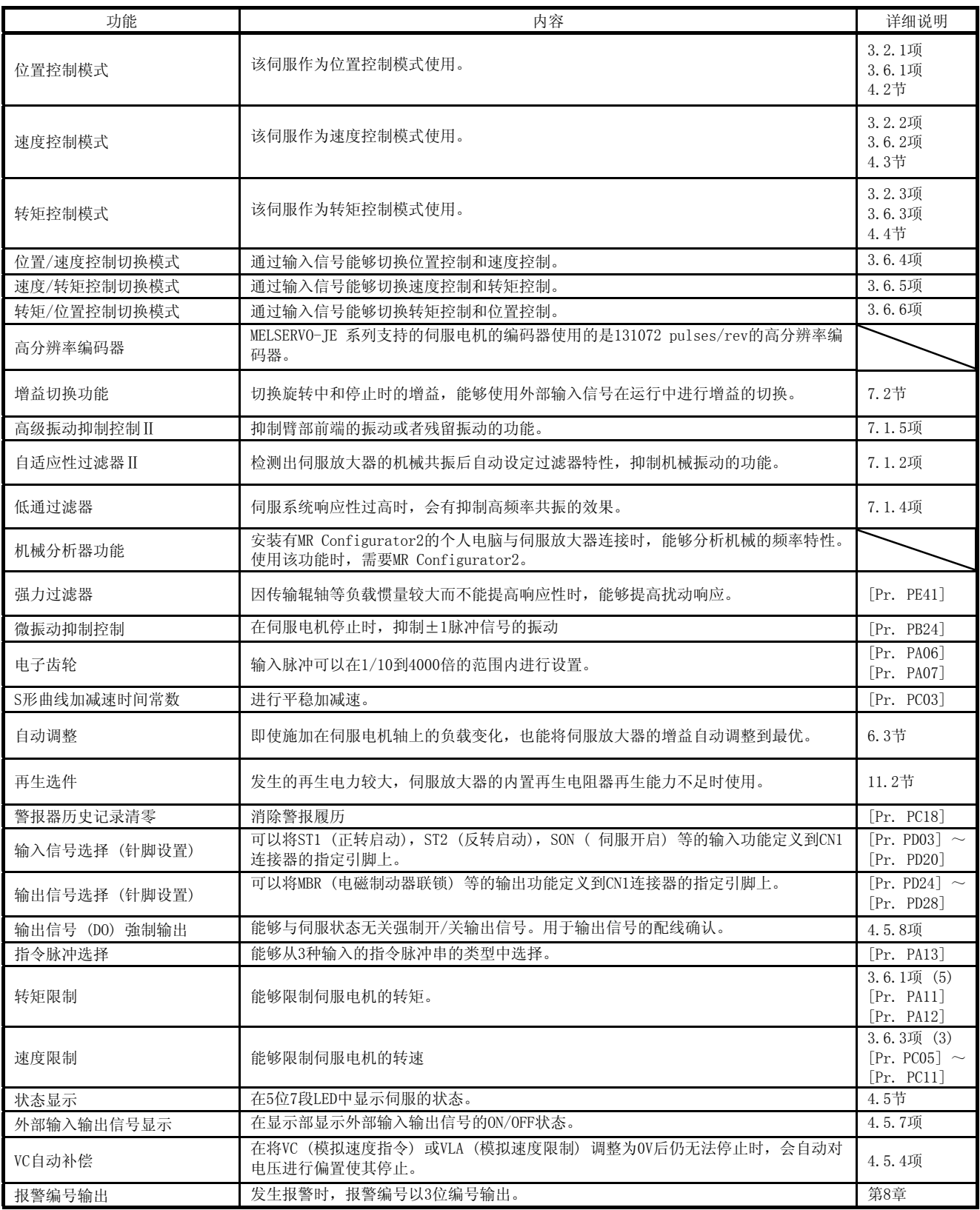

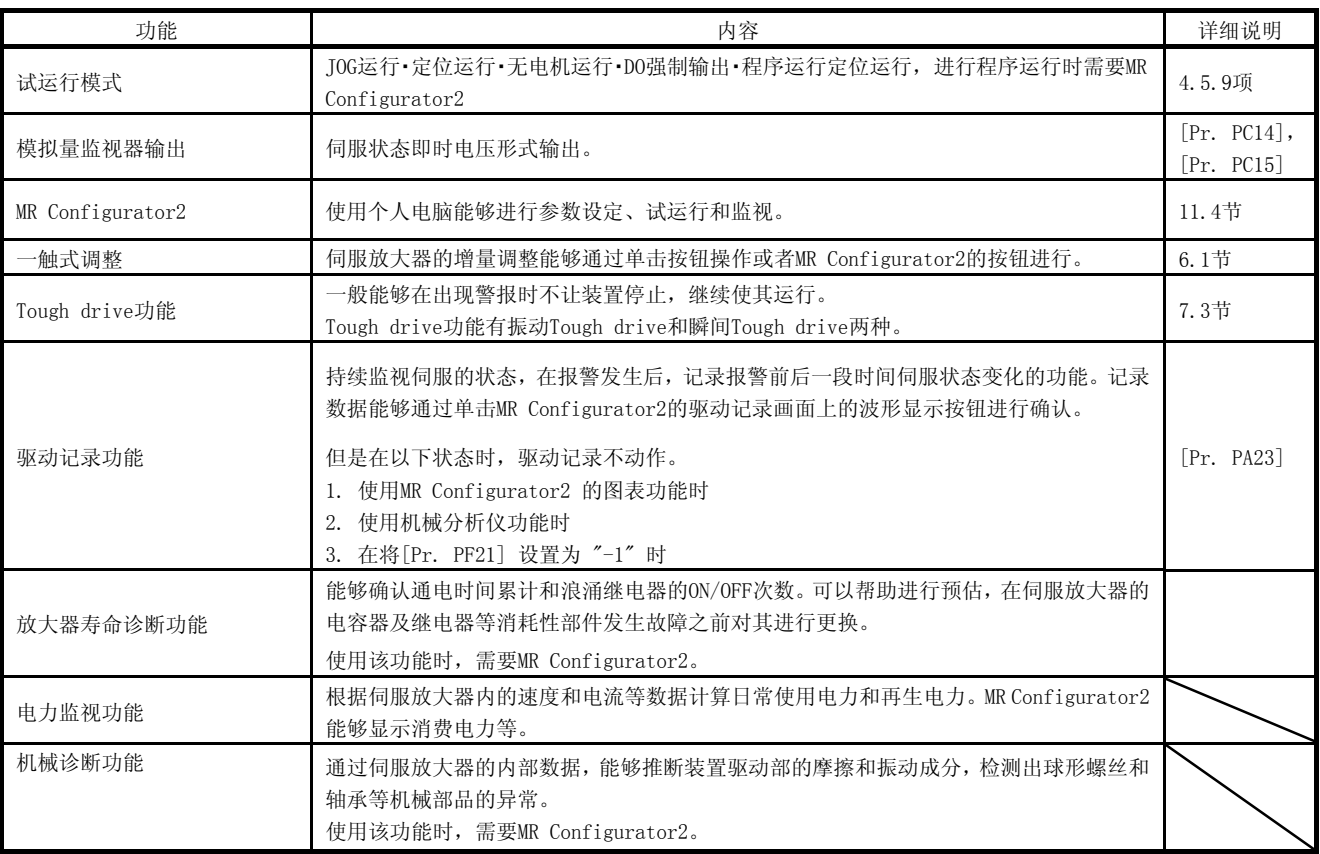

#### 1.6 型号的构成

(1) 铭牌

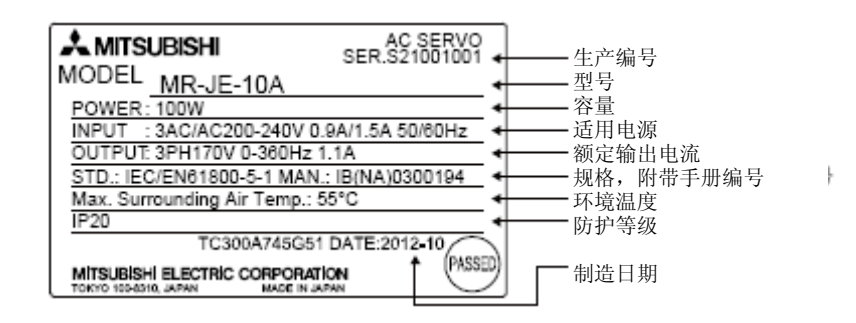

#### (2) 型号名称

在此处说明型号名称的内容。

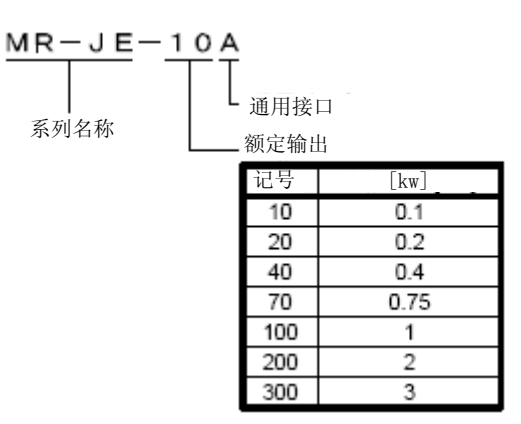

1.7构造

1.7.1 各部位名称

(1) MR-JE-100A以下

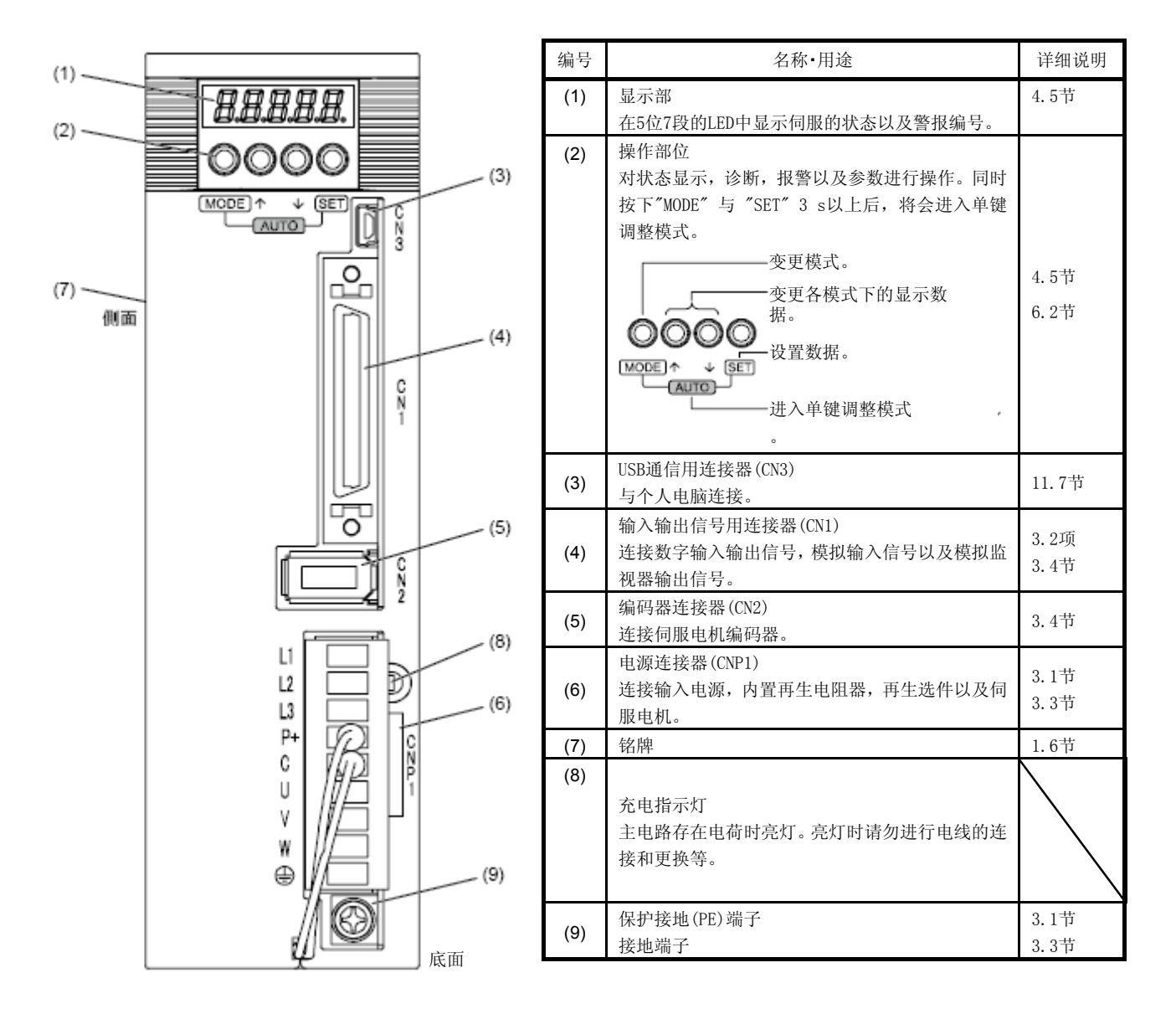

(2) MR-JE-200A以上

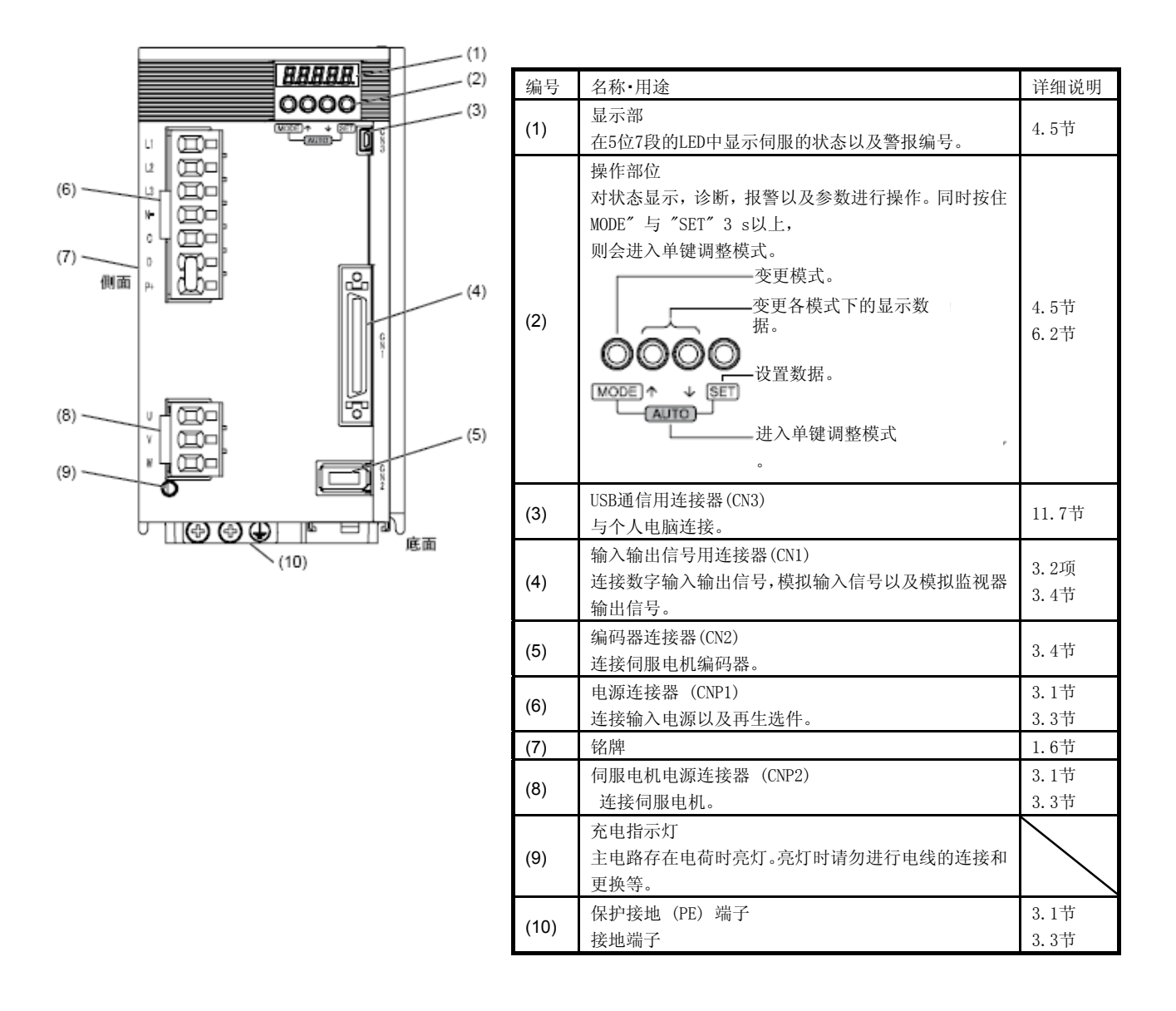

#### 1.8配套设备的构成

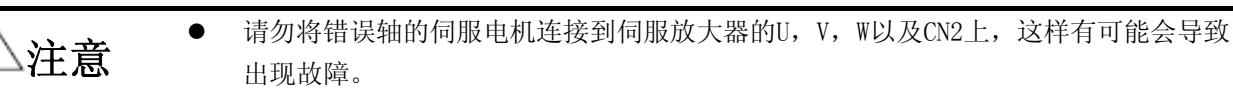

要点 ● 除了伺服放大器和伺服电机以外,还有选购件以及推荐部品。

(1) MR-JE-100A以下

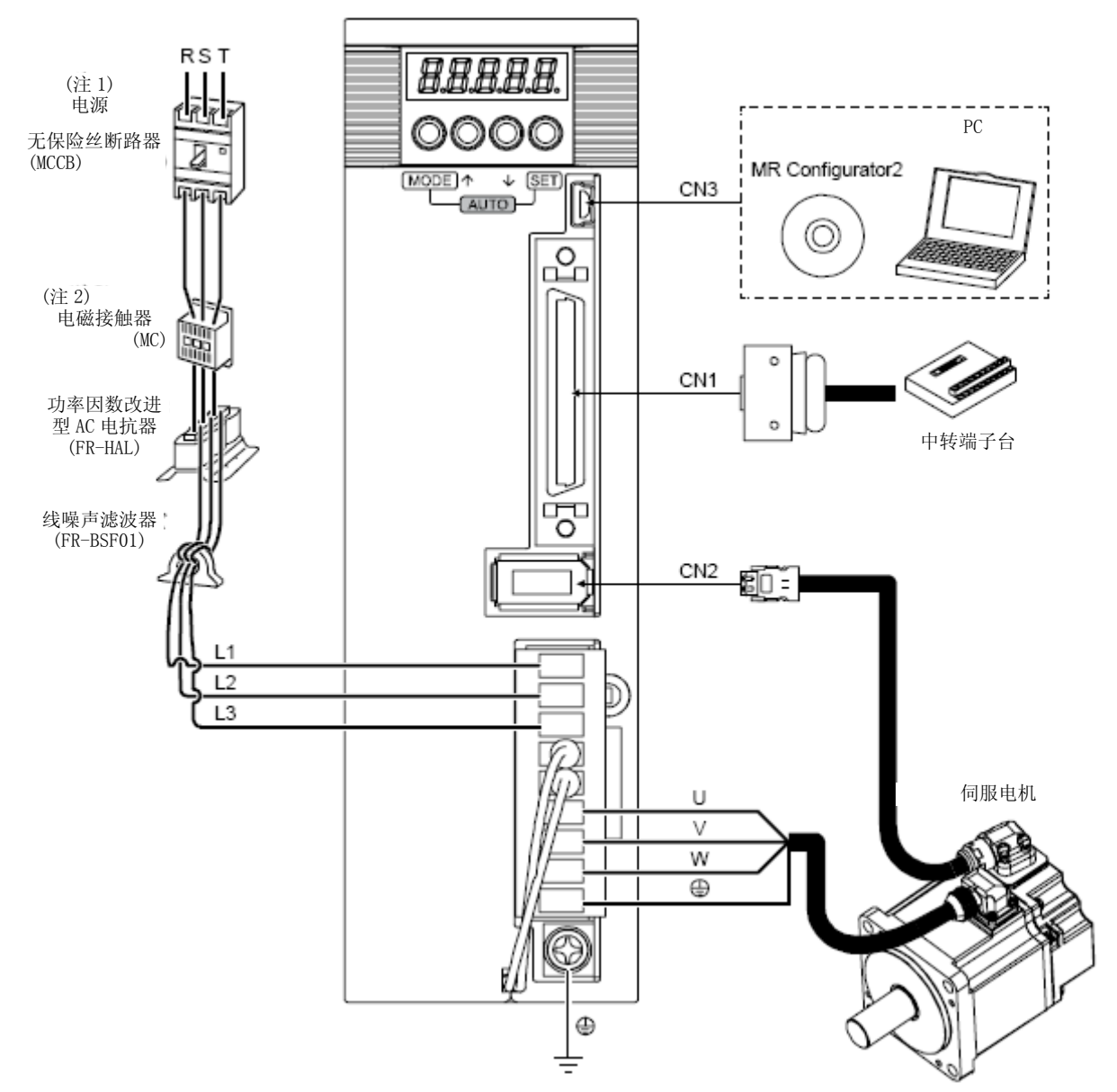

注 1. MR-JE-70A以下的型号支持单相AC 200V ~ 240V。使用单相AC 200V ~ 240V电源时, 电源请连接L1以及L3, 不要连接L2。关于电源 规格请参考1.3节。

2. 根据电源电压以及运行模式的不同,有可能出现母线电压过低,从而在强制停止减速中转入到动态制动减速的情况。若不希望动力 制动减速时,请延迟电磁接触器的关闭时间。

(2) MR-JE-200A以上

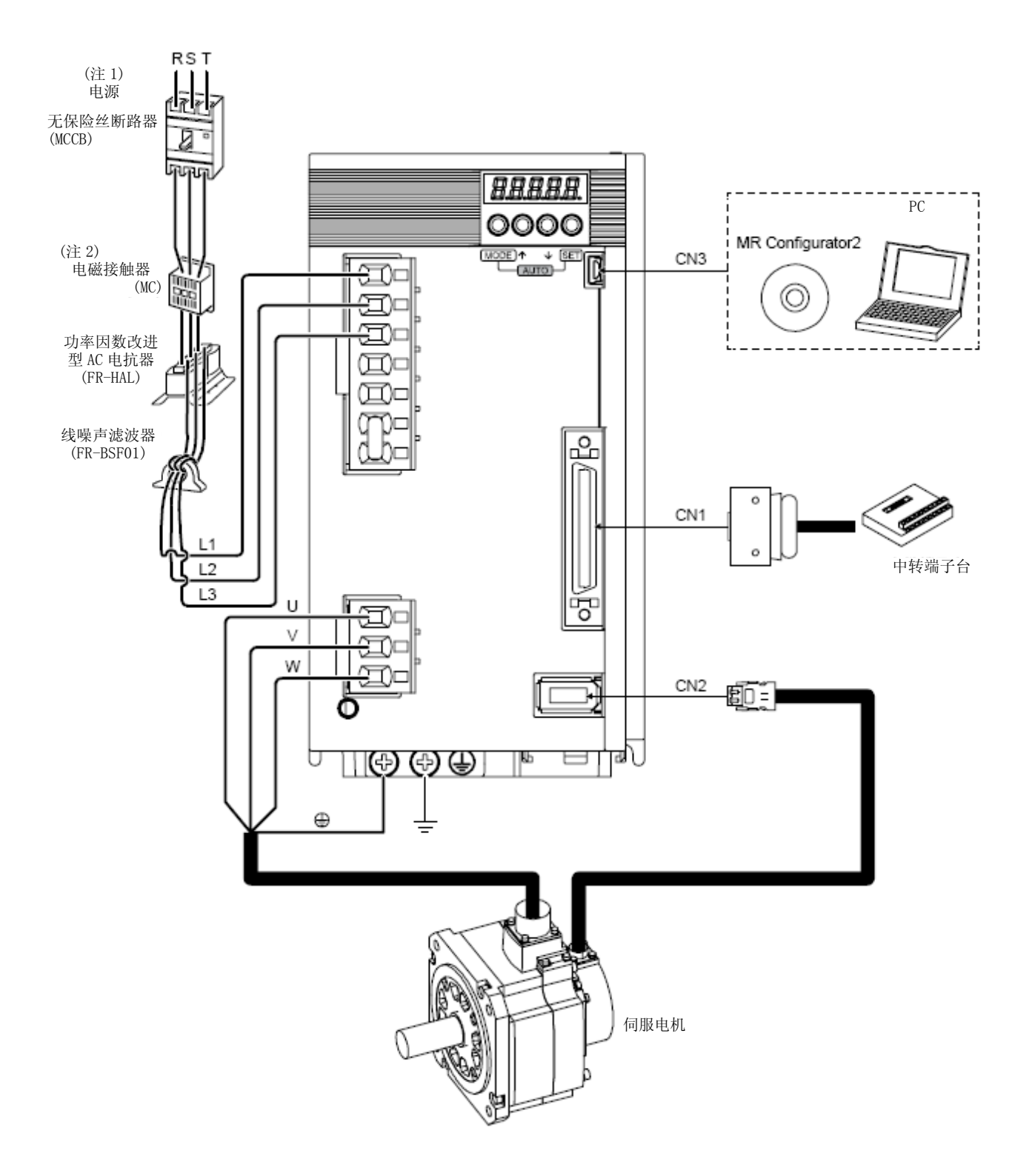

注 1. 关于电源的规格,请参照1.3节。

2. 根据电源电压以及运行模式的不同,有可能出现母线电压过低,从而在强制停止减速中转入到动态制动减速的情况。若不希望动力 制动减速时,请延迟电磁接触器的关闭时间。

## MEMO

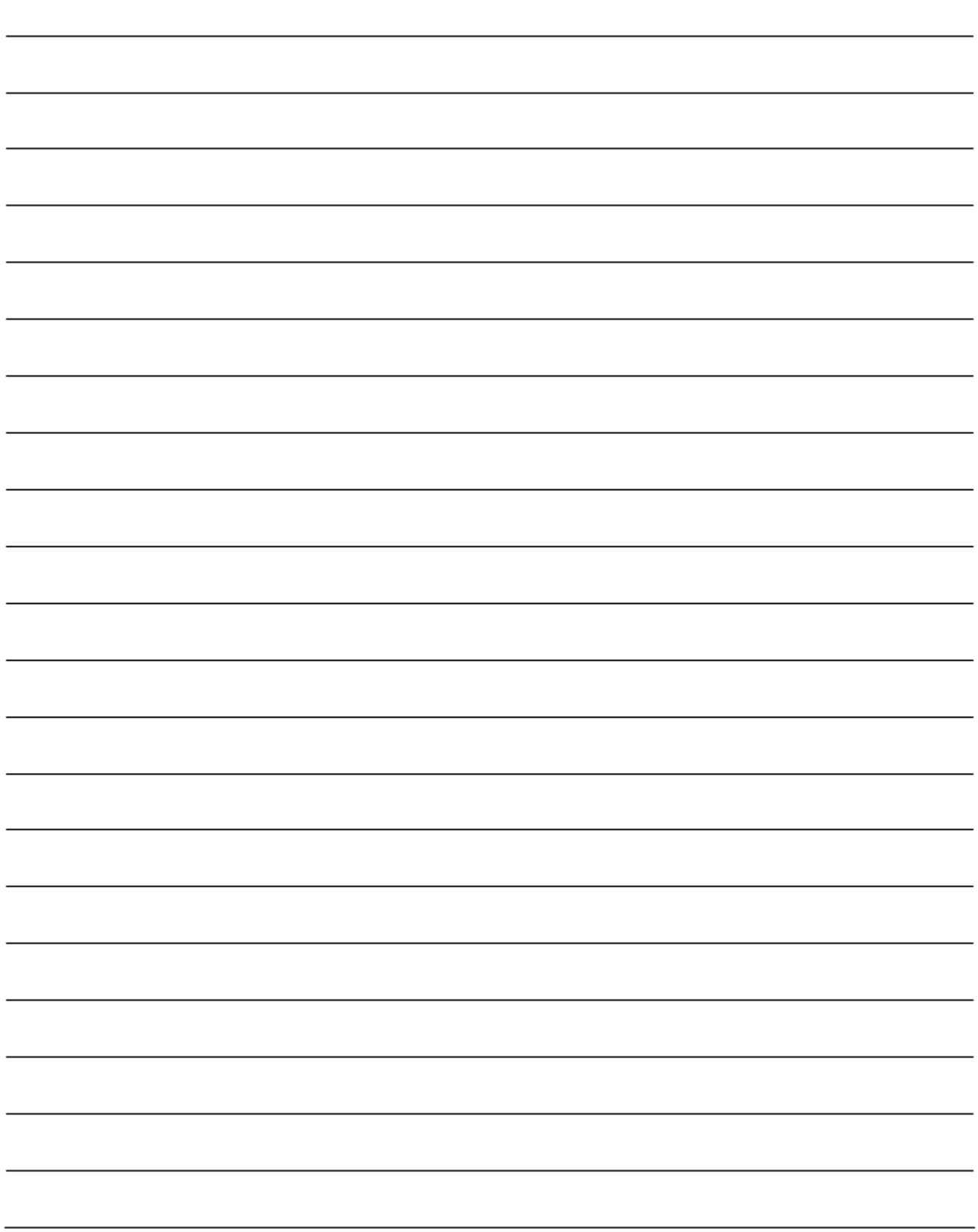

第2章 安装

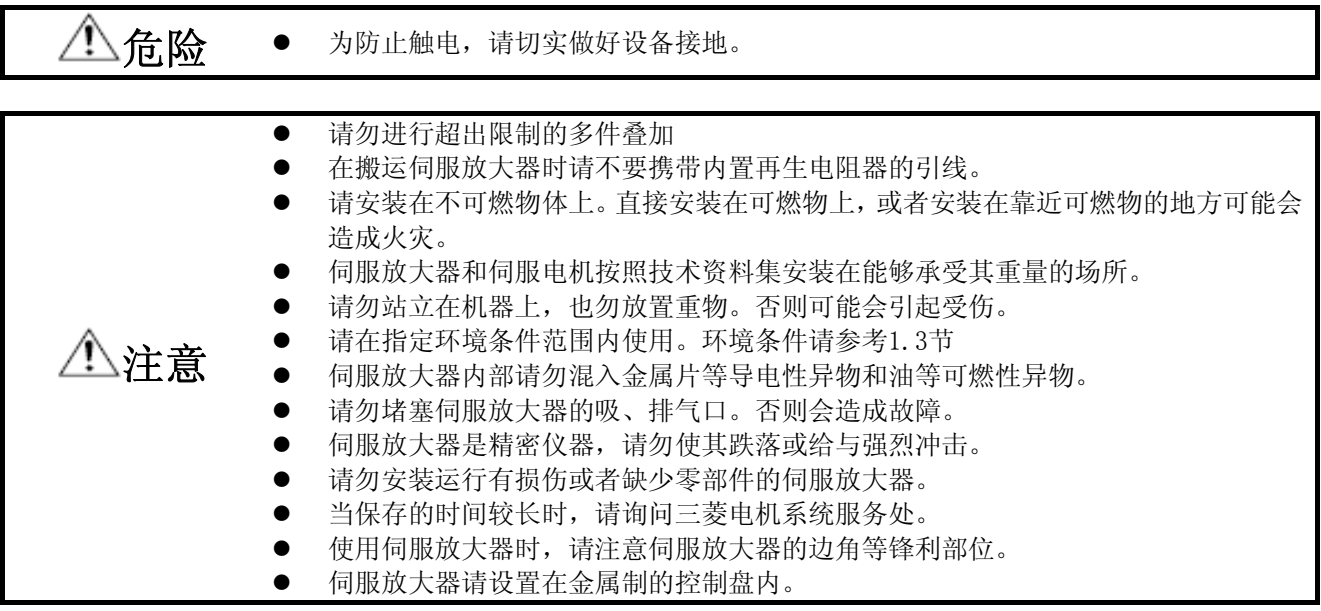

2.1安装方向和间隔

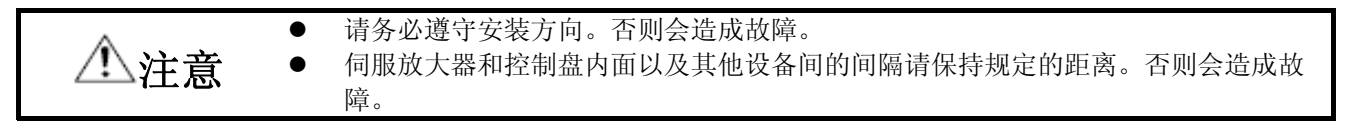

MR-JE-40A ~ MR-JE-100A 的背面安装有再生电阻器。再生电阻器的温度相对于环境温度能上升 100℃。进行配 置时请充分考虑散热和安装位置等问题。

(1) 安装 1 台时

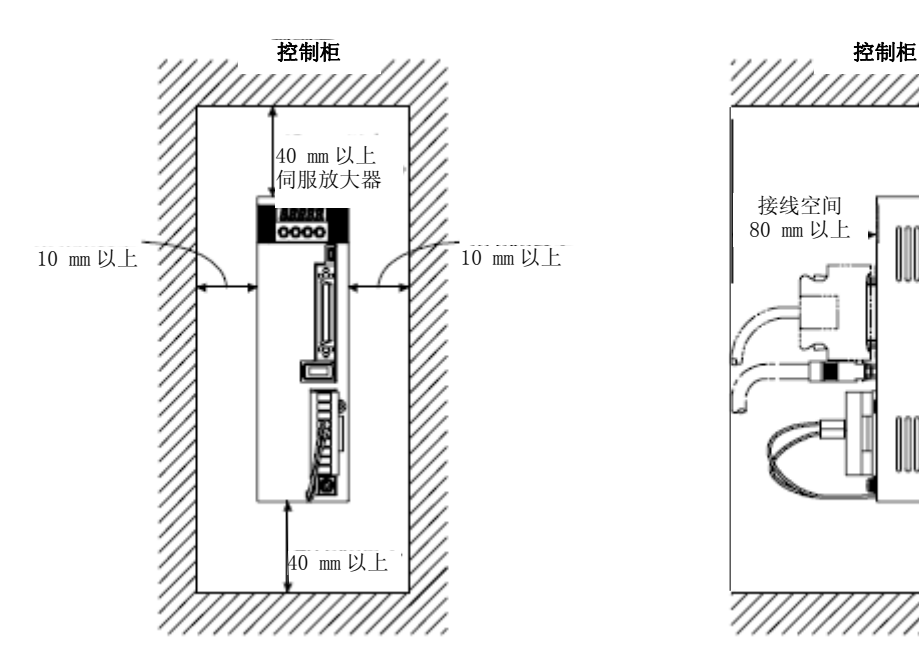

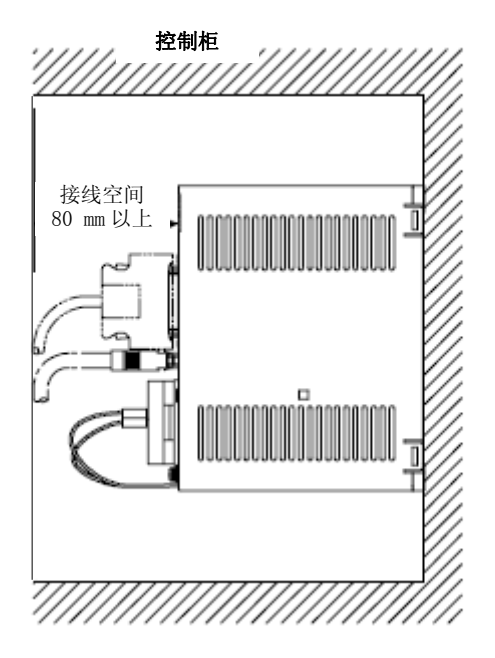

(2) 安装2台以上时

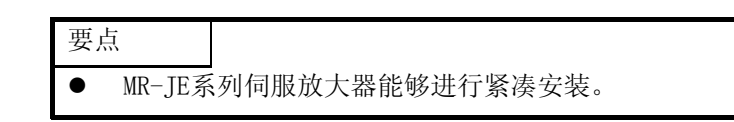

请在伺服放大器上面和控制盘内预留足够空间,或设置冷却风扇,以保证控制盘内的温度不会超过环境条件。 在对伺服放大器进行紧凑安装时,请考虑安装公差,在伺服放大器之间保留1 mm的间隔。此时请将环境温度控 制在0℃~ 45℃,或在实际负载率75%以下进行使用。

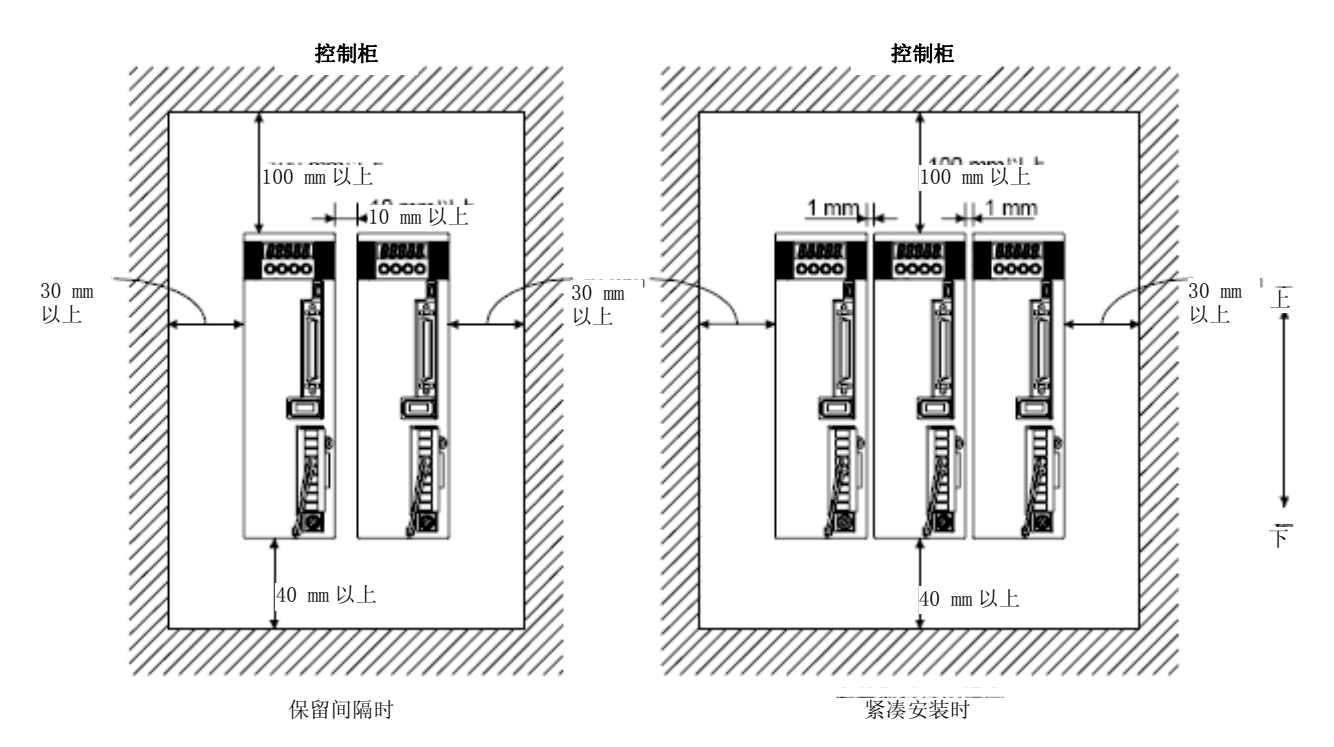

(3) 其他

设置再生选件等散发热量的机器时,请充分考虑其散热情况,避免对伺服放大器造成影响。 伺服放大器请垂直安装于墙壁上。

- 2.2 防止异物进入
- (1) 控制盘装配时请勿让钻头造成的切屑等进入伺服放大器内部。
- (2) 请勿让油、水、金属粉等从控制盘的缝隙和安装于顶板等处的散热风扇处进入伺服放大器内部。
- (3) 对于有害气体及灰尘较多的场所,在安装控制盘时请先进行空气净化 (从控制盘外部向内加压输送清洁空 气, 使其内压高于外压), 防止有害气体及灰尘进入控制盘内。

2.3编码器电缆强度

- (1) 请充分讨论电缆的夹紧方法,勿向电缆连接部位施加弯曲压力和电缆自重压力。
- (2) 如果在使用伺服电机时需要经常进行移动,请不要向伺服电机连接器的连接部施加压力,将电缆 (编码器, 电源,制动) 固定在连接器连接部上时不要拧得太紧。选件的编码器电缆请在弯曲寿命范围内使用。电源 以及制动装置配线用的电缆请在使用电线的弯曲寿命范围内使用。
- (3) 电缆外部绝缘层会因锐利物品的切割而破损,与机械的棱角接触而擦伤,人或车的压过而损坏,所以应避 免上述情况发生。
- (4) 伺服电机安装在移动的机械上时,请尽量增大弯曲半径。弯曲寿命请参照10.4节。
- 2.4 检查项目

危险 z 由于有触电的危险,因此请在进行维护及检查时,先关闭电源,在等待15分钟以上, 确认充电灯熄灭之后再进行操作。此外,确认充电指示灯是否灭时,请务必在伺服放 大器的正面进行。 z 有触电的危险,专业技术者以外请勿进行点检。 此外,在进行维修以及更换部件时,请联系附近三菱电机系统服务中心。

#### **注意 → 请不要对伺服放大器进行绝缘电阻测量(兆欧表测试)。否则可能会造成故障。**<br>△注意 → 请勿自行进行分解和修理。 请勿自行进行分解和修理。

建议定期进行以下点检。

- (1) 端子螺丝是否有松动现象。若有松动时请对其紧固。
- (2) 电缆是否有损伤或割伤情况。特别是伺服电机可动时,请根据使用条件定期进行点检。
- (3) 接插件是否正确装在伺服放大器上。
- (4) 连接器的电缆是否有拖出现象。
- (5) 伺服放大器是否有很多灰尘堆积。
- (6) 伺服放大器是否发出异响。

#### 2.5 元件寿命

部品的更换寿命如下。但是,根据使用方法和环境条件会有变动,发生异常时需要进行更换。部件更换请联系 三菱电机系统服务部门。

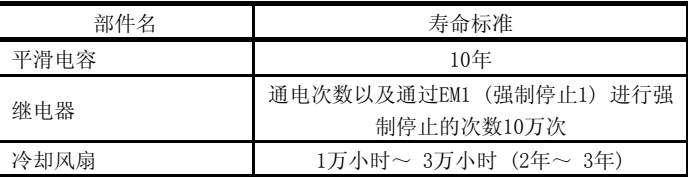

#### (1) 平滑电容器

平滑电容受到浪涌电流等的影响,其特性会劣化。电容的寿命受到环境温度和使用条件影响很大。在使用 空调控温的普通环境条件 (环境温度40℃以下) 下连续运行时,使用寿命为10年。

(2)继电器类

由于开关电流造成接点磨损从而发生接触不良。受电源容量影响,通电次数以及通过EM1 (强制停止1) 进 行强制停止的次数达到10万次时则达到使用寿命。

(3) 伺服放大器散热风扇

散热风扇轴承寿命为1万小时 ~ 3万小时。因此在进行连续运行时,通常需要在第2年 ~ 第3年对散热风 扇进行更换。另外,点检时发现有异常声音或者异常振动时也需要进行更换。 此使用寿命是在环境温度年平均40℃且没有腐蚀性气体、可燃气体、油雾以及灰尘的环境下的使用寿命。

## MEMO

 $\overline{a}$ 

<u> 1989 - Jan Samuel Barbara, margaret eta biztanleria (h. 1989).</u>

#### 第3章 信号和接线

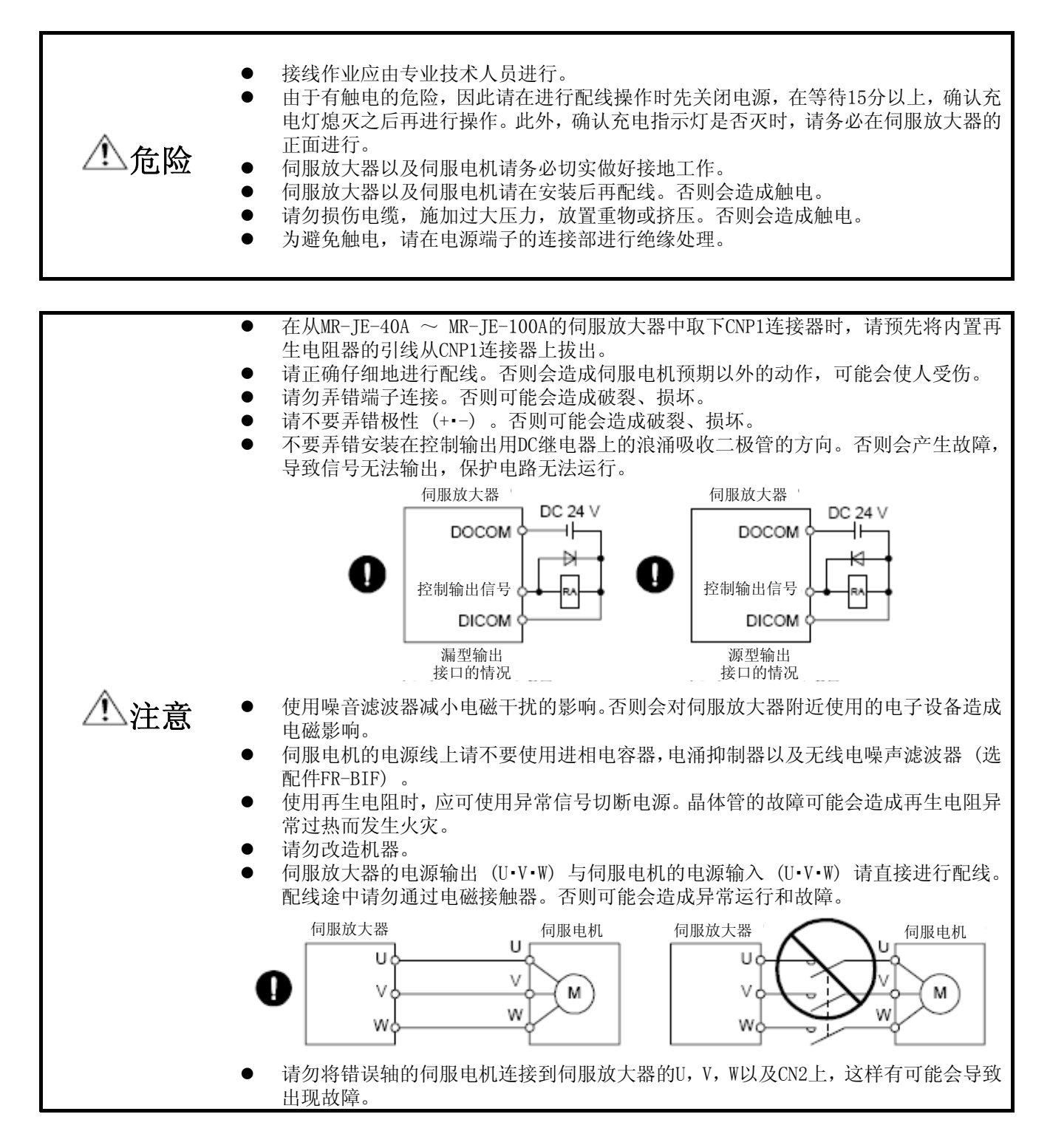

### 3. 信号与配线

#### 3.1电源系统电路的连接例

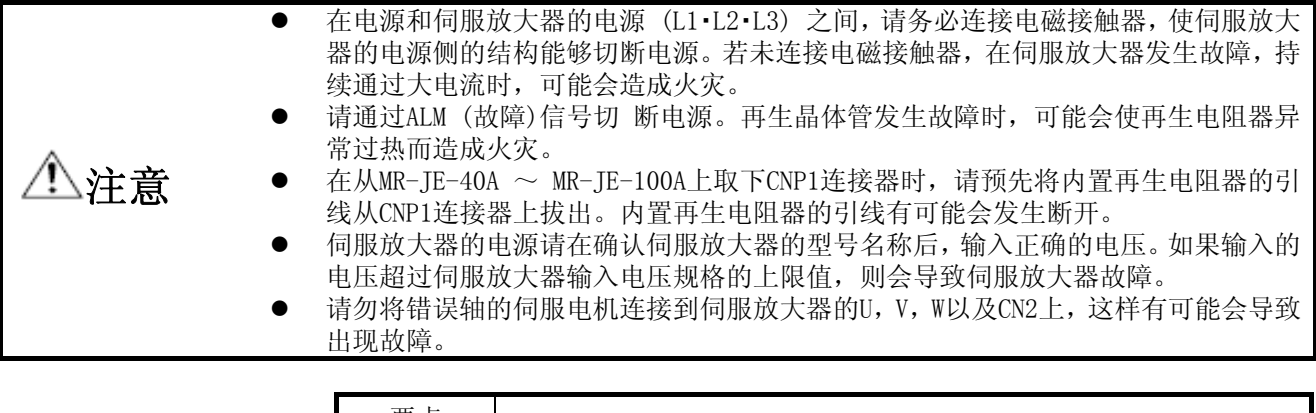

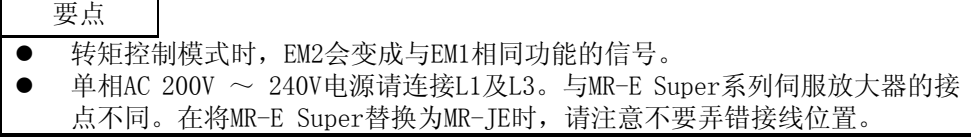

请在配线时注意保证在发生报警或由于伺服强制停止有效等进行减速停止后,能关断电源,使SON (伺服开启) 关闭。电源的输入线必须使用无保险丝断路器 (MCCB) 。

(1) 在MR-JE-10A ~ MR-JE-100A中使用三相AC 200V ~ 240V电源时

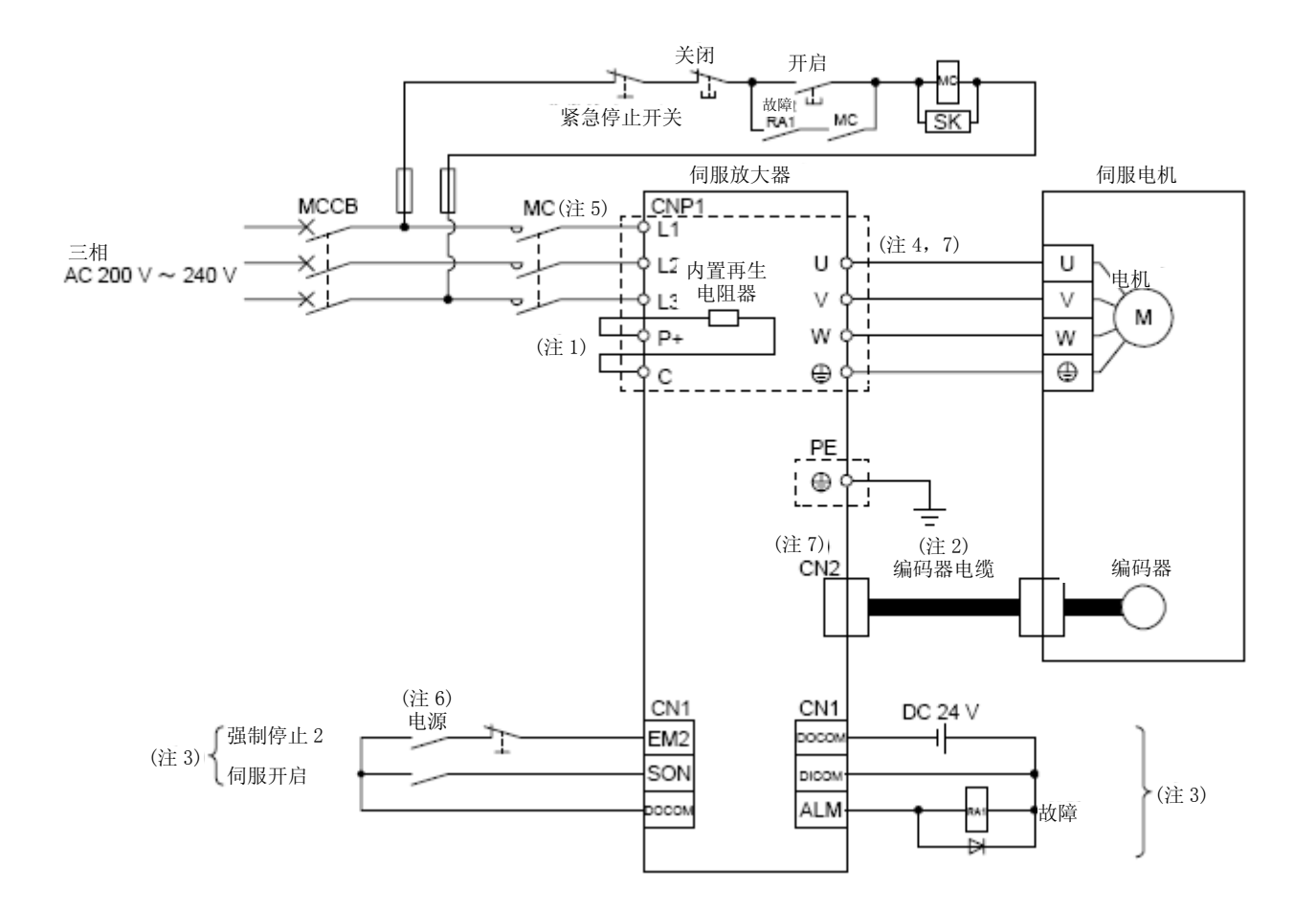

- 注 1.MR-JE-40A ~ MR-JE-100A中有内置再生电阻器。(出厂状态下已完成接线。) 使用再生选件时,请参照11.2节。
	- 2. 编码器电缆推荐使用选配件电缆。关于电缆的选择,请参照HF-KN/HF-SN 伺服电机技术资料集。
	- 3. 使用漏型输入输出接口时。源型输入输出接口请参考3.9.3项。
	- 4. 关于伺服电机电源线的连接,请参照HF-KN/HF-SN 伺服电机技术资料集。

5. 请使用动作延迟时间 (从电流流过操作线圈,到触点关闭为止的时间) 在80 ms以下的电磁接触器。根据电源电压以及运行模式的 不同,有可能出现母线电压过低时,从强制停止减速转入到动态制动减速的情况。若不希望动力制动减速时,请延迟电磁接触器的关 闭时间。

6. 为防止伺服放大器的意外重启,请将电路设置成关闭电源后EM2也跟着关闭的结构。

7. 请不要将错误的轴的伺服电机连接到伺服放大器的U,V,W以及CN2上,这样有可能会导致出现故障。

### 3. 信号与配线

(2) 在MR-JE-10A ~ MR-JE-70A中使用单相AC 200V ~ 240V电源时

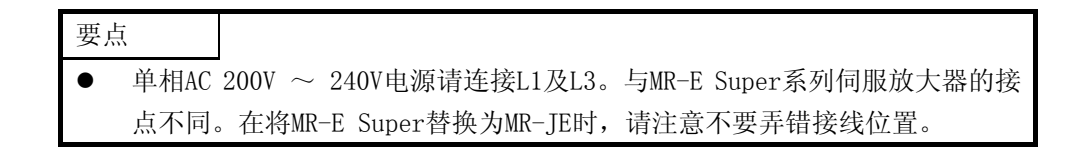

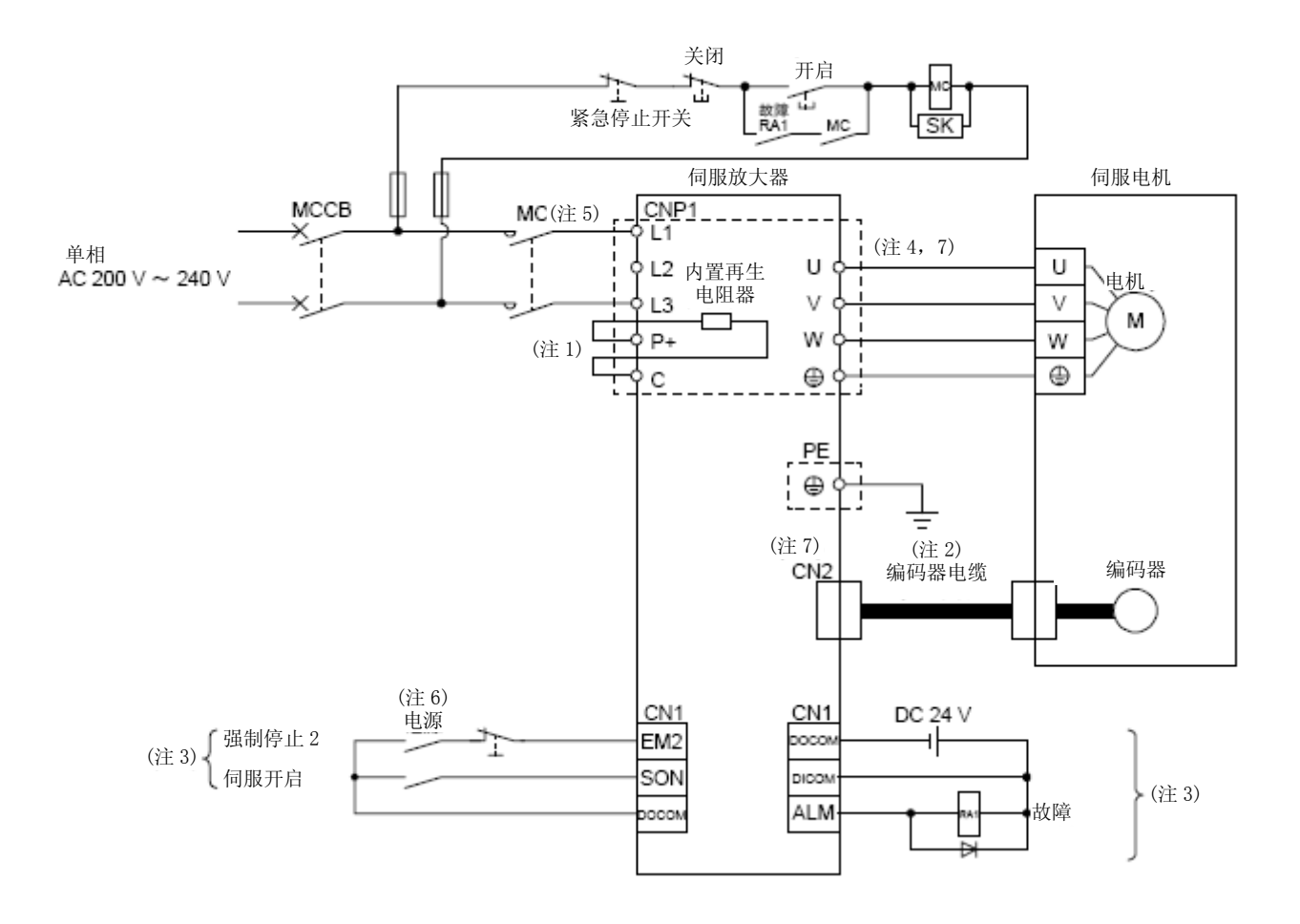

注 1.MR-JE-40A以及MR-JE-70A中装有内置再生电阻器。(出厂状态下已完成接线。) 使用再生选件时,请参照11.2节。

2. 编码器电缆推荐使用选配件电缆。关于电缆的选择,请参照HF-KN/HF-SN 伺服电机技术资料集。

3. 使用漏型输入输出接口时。源型输入输出接口请参考3.9.3项。

4. 关于伺服电机电源线的连接,请参照HF-KN/HF-SN 伺服电机技术资料集。

5. 请使用动作延迟时间 (从电流流过操作线圈,到触点关闭为止的时间) 在80 ms以下的电磁接触器。根据电源电压以及运行模式的 不同,有可能出现母线电压过低时,从强制停止减速转入到动态制动减速的情况。若不希望动力制动减速时,请延迟电磁接触器的关 闭时间。

6. 为防止伺服放大器的意外重启,请将电路设置成关闭电源后EM2也跟着关闭的结构。

7. 请不要将错误的轴的伺服电机连接到伺服放大器的U,V,W以及CN2上,这样有可能会导致出现故障。

### 3. 信号与配线

#### (3) MR-JE-200A・MR-JE-300A

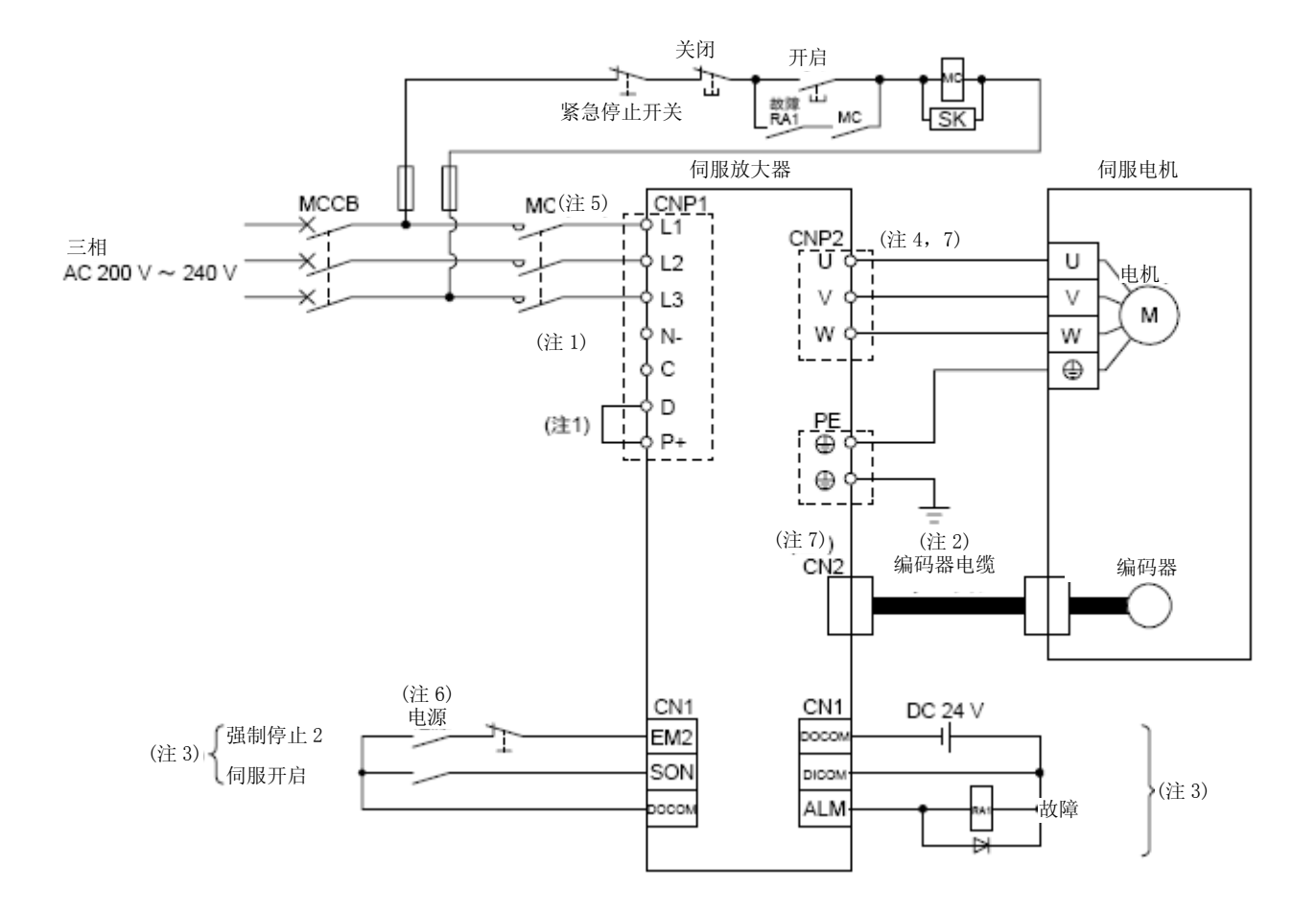

- 注 1. 请务必将P+与D连接起来。(出厂状态下已完成接线。) 使用再生选件时,请参照11.2节。
	- 2. 编码器电缆推荐使用选配件电缆。关于电缆的选择,请参照HF-KN/HF-SN 伺服电机技术资料集。
	- 3. 使用漏型输入输出接口时。数源型输入输出接口请参考3.9.3项。
	- 4. 关于伺服电机电源线的连接,请参照HF-KN/HF-SN 伺服电机技术资料集。

5. 请使用动作延迟时间 (从电流流过操作线圈,到触点关闭为止的时间) 在80 ms以下的电磁接触器。根据电源电压以及运行模式的 不同,有可能出现母线电压过低时,从强制停止减速转入到动态制动减速的情况。若不希望动力制动减速时,请延迟电磁接触器的关 闭时间。

- 6. 为防止伺服放大器的意外重启,请将电路设置成关闭电源后EM2也跟着关闭的结构。
- 7. 请不要将错误的轴的伺服电机连接到伺服放大器的U, V, W以及CN2上, 这样有可能会导致出现故障。
- 3.2输出输入信号的连接例
- 3.2.1 位置控制模式
- (1) 使用定位单元QD75D时
	- (a) 使用漏型输入输出接口时

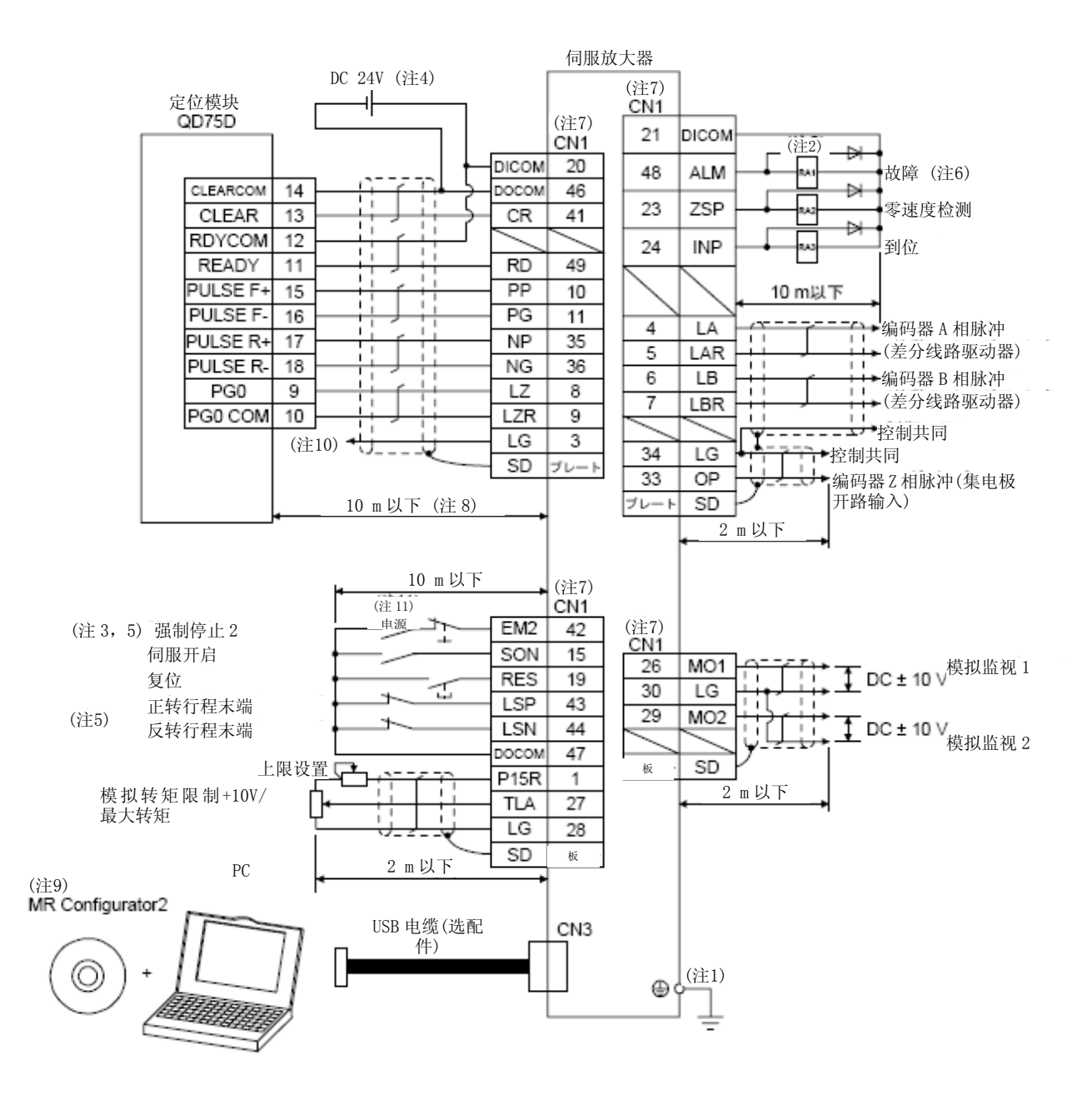

- 注 1. 为防止触电,请务必将伺服放大器保护接地 (PE) 端子 (附有标记的端子) 连接到控制盘的保护接地 (PE) 上。
	- 2. 请不要弄错二极管的方向。反向连接有可能会导致伺服放大器出现故障无法输出信号,使EM2 (强制停止2) 等的保护电路不能正 常工作。
	- 3. 运行时请务必将EM2 (强制停止2) 保持ON状态(B触点)

4. 请从外部提供接口用DC 24V ± 10% 300 mA的电源。300 mA为使用全部输入输出信号时的值。通过减少输入输出点数能够下降电 流容量。请参照3.9.2项 (1) 中记载的接口所需要的电流。

- 5. 运行时, 请务必将EM2 (强制停止2), LSP (正转行程末端) 以及LSN (反转行程末端) ON。(B触点)
- 6. ALM (故障) 在没有发生报警时为ON。(B触点) 变为OFF (发生报警)时,请通过顺序程序停止可编程控制器的信号。
- 7. 相同名称的信号在伺服放大器的内部是联通的。
- 8. 指令脉冲列输入为差分线路驱动器方式时。集电极开路方式时为2 m以下。
- 9. 请使用SW1DNC-MRC2-C。(参照11.4节)
- 10. QD75D不需要进行本连接。但是通过使用的定位模块,为达到抗干扰能力,推荐将伺服放大器的LG和控制公共端间进行连接。
- 11. 为防止伺服放大器意外重启,请将电路设置成关闭电源后EM2也跟着关闭的结构。
- 12. 源型接口相对于漏型接口电源的正负极是相反的。
- 13. 源型接口相对于漏型接口CLEAR与CLEARCOM是相反的。

### (b) 使用源型输入输出接口时

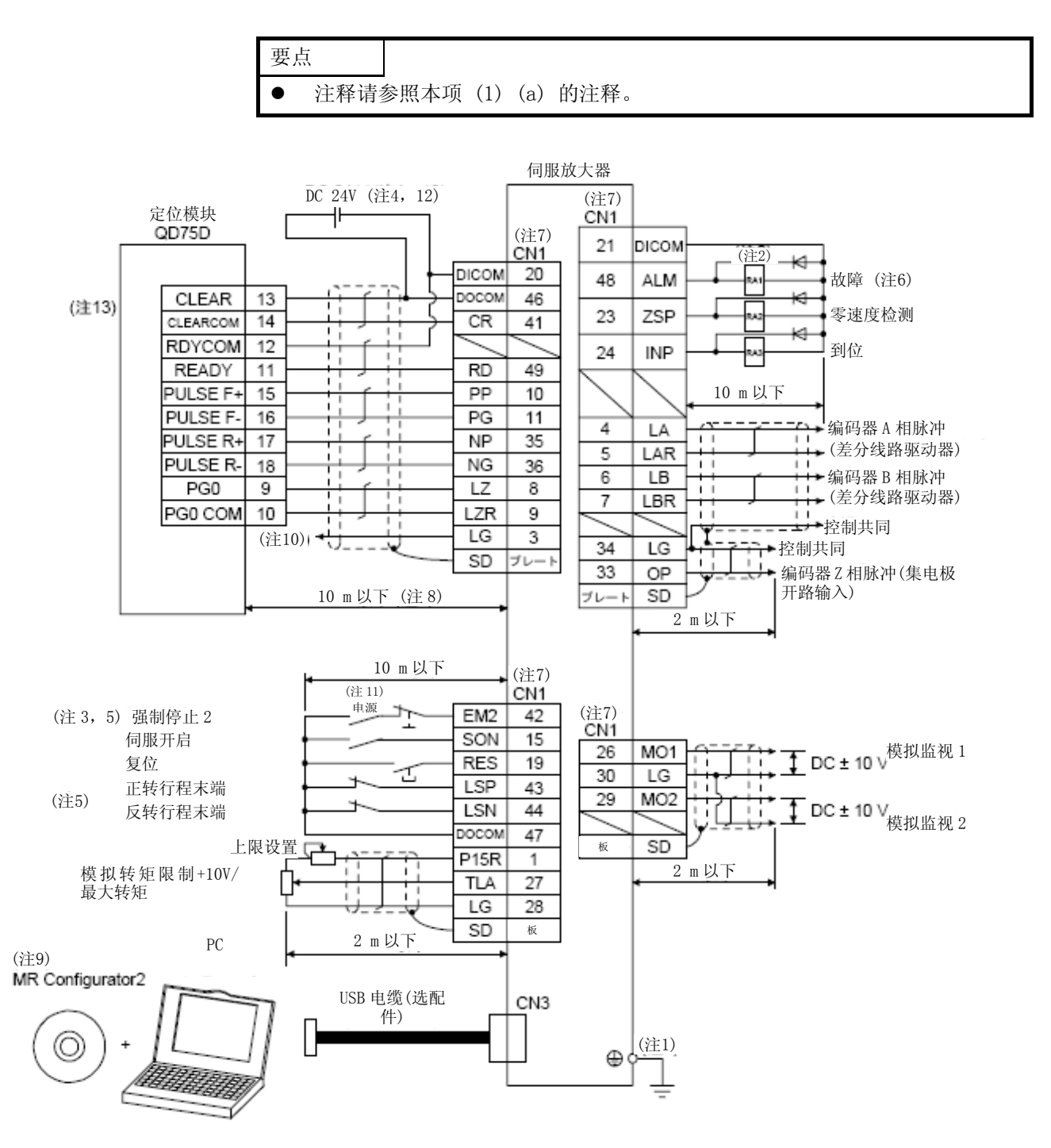

### (2) 使用定位单元FX3U-□□MT/ES时

(a) 使用漏型输入输出接口时

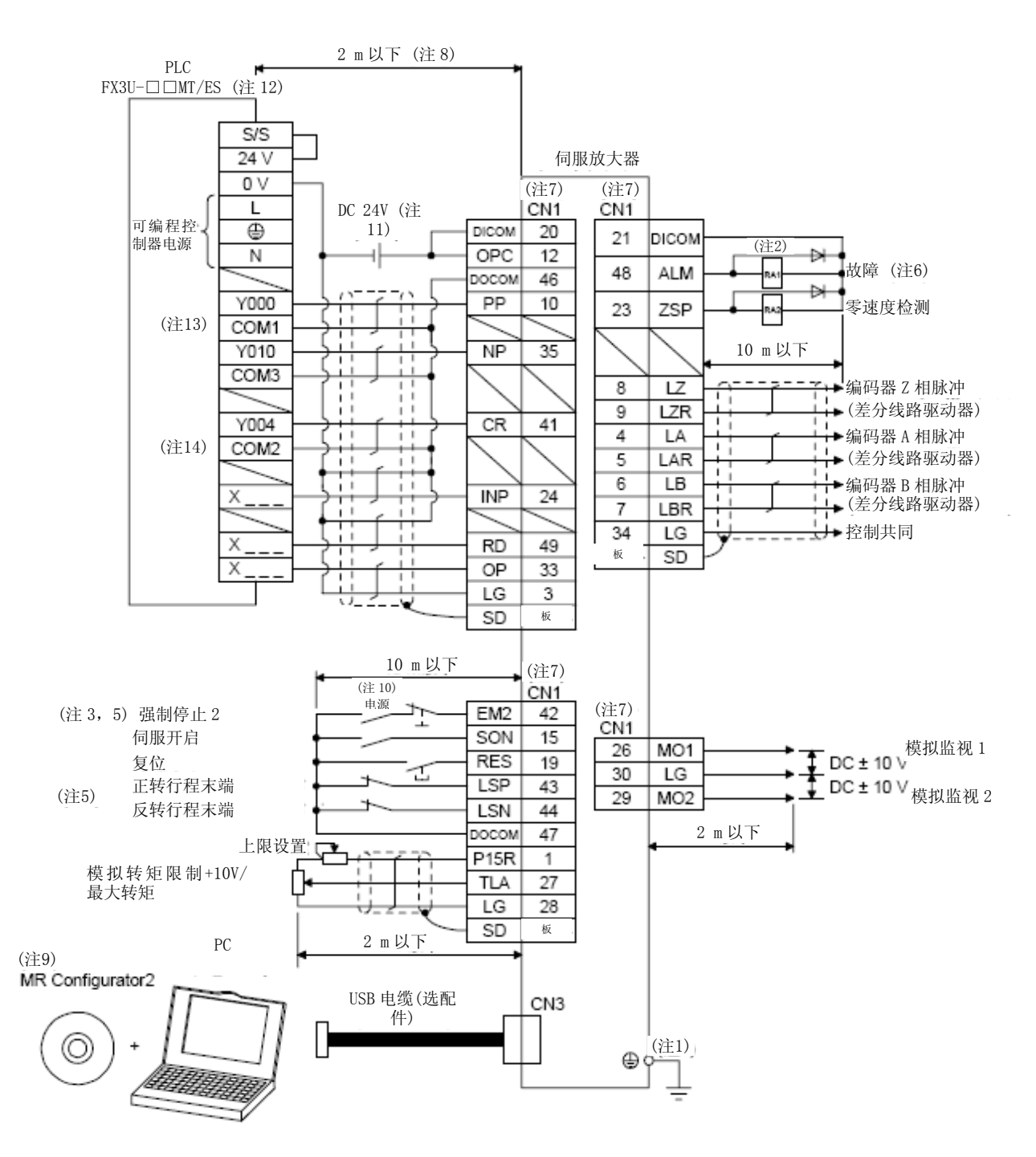

注 1. 为防止触电,请务必将伺服放大器保护接地 (PE) 端子 ( 附有标记的端子) 连接到控制盘的保护接地 (PE) 上。 2. 请不要弄错二极管的方向。反向连接有可能会导致伺服放大器出现故障无法输出信号,使EM2 (强制停止2) 等的保护电路不能正

常工作。

3. 运行时请务必将EM2 (强制停止2) 保持ON状态。(B触点)

4. 请从外部提供接口用DC 24V ± 10% 300 mA的电源。300 mA为使用全部输入输出信号时的值。通过减少输入输出点数能够下降电 流容量。请参照3.9.2项 (1) 中记载的接口所需要的电流。

- 5. 运行时, 请务必将EM2 (强制停止2), LSP (正转行程末端) 以及LSN (反转为ON状态) ON。(B触点)
- 6. ALM (故障) 在没有发生报警时为ON。(B触点) 变为关闭时 (发生报警时) ,请通过顺序程序停止可编程控制器的信号。
- 7. 相同名称的信号在伺服放大器的内部是联通的。
- 8. 指令脉冲列输入为集电极开路方式时。在使用搭载了差分线路驱动器方式的控制器时为10 m以下。
- 9. 请使用SW1DNC-MRC2-C。(参照11.4节)
- 10. 为防止伺服放大器的意外重启,请将电路设置成关闭电源后EM2也跟着关闭的结构。
- 11. 源型接口相对于漏型接口电源的正负极是相反的。
- 12. 可编程控制器的输入输出点数请根据系统进行选择。
- 13. 在FX3U-16MT/ES中为COM0。
- 14. 在FX3U-16MT/ES中为COM4。

### (b) 使用源型输入输出接口时

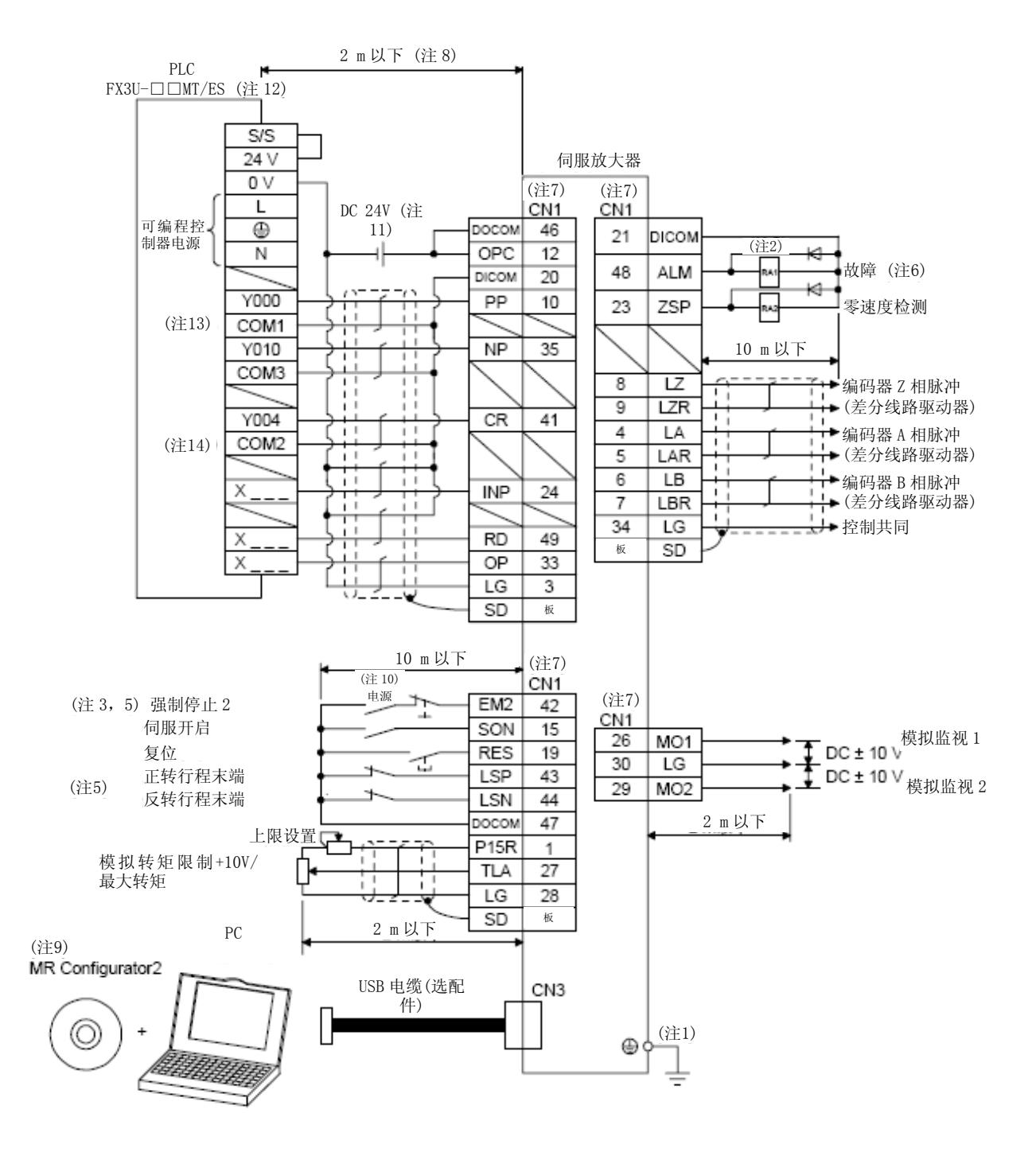

### 3.2.2速度控制模式

(1) 使用漏型输入输出接口时

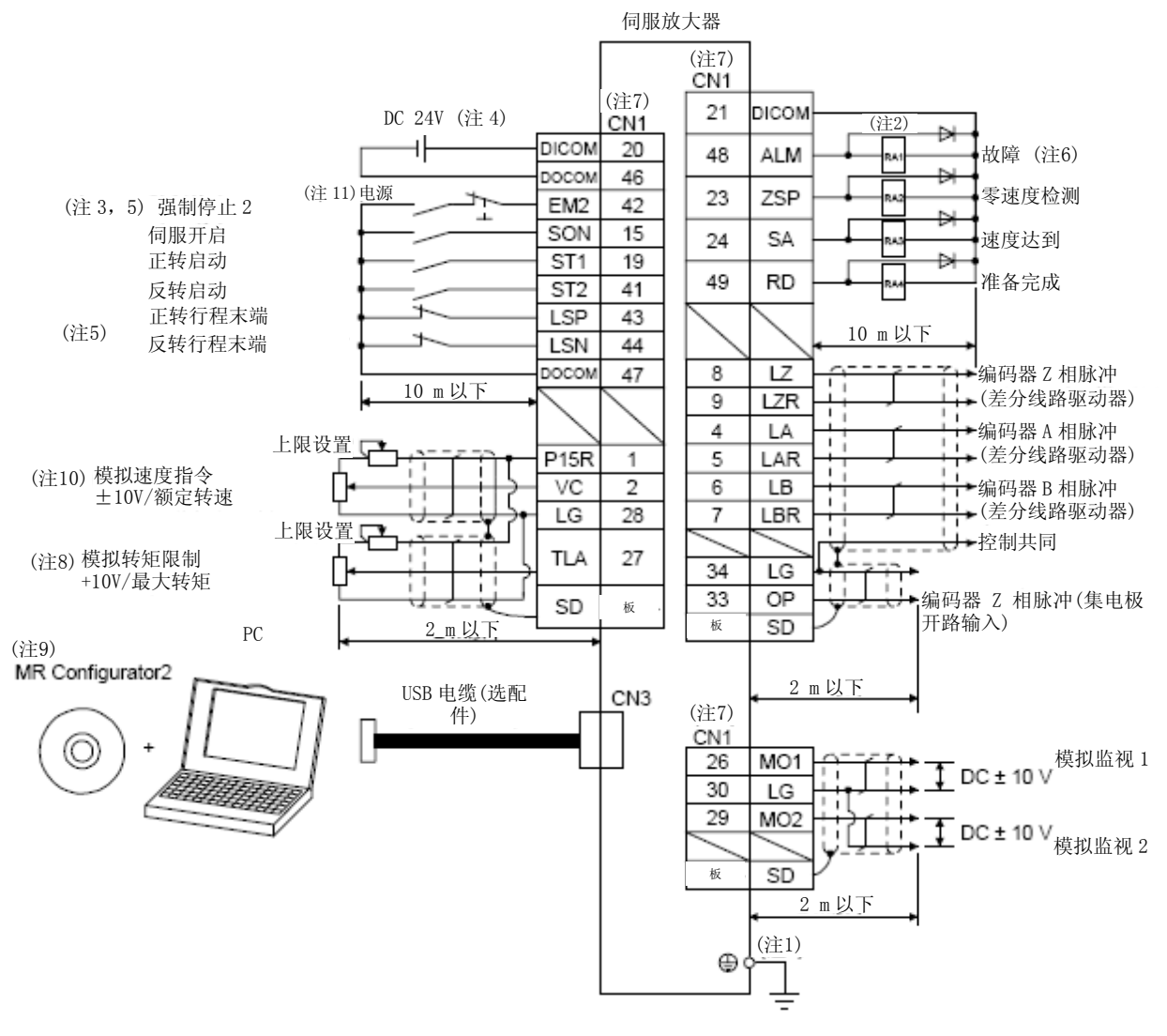

- 注 1. 为防止触电,请务必将伺服放大器保护接地 (PE) 端子 ( 附有标记的端子) 连接到控制盘的保护接地 (PE) 上。
	- 2. 请不要弄错二极管的方向。反向连接有可能会导致伺服放大器出现故障无法输出信号,使EM2 (强制停止2) 等的保护电路不能正 常工作。

3. 运行时请务必将EM2 (强制停止2) ON。(B触点)

- 4. 请从外部提供接口用DC 24V ± 10% 300 mA的电源。300 mA为使用所有输入输出信号时的值。通过减少输入输出点数能够下降电 流容量。请参照3.9.2项 (1) 中记载的接口所需要的电流。
- 5. 运行时,请务必将EM2 (强制停止2),LSP (正转行程末端) 以及LSN (反转行程末端) 开启。(B触点)
- 6. ALM (故障) 在没有发生报警时为ON。(B触点)

7. 相同名称的信号在伺服放大器的内部是联通的。

8. 如果在[Pr. PD03],[Pr. PD11],[Pr. PD13],[Pr. PD17] 以及 [Pr. PD19] 中设置为可以使用TL (外部转矩限制选择) 则可以 使用TLA。(参照3.6.1项 (5) )

- 9. 请使用SW1DNC-MRC2-C。(参照11.4节)
- 10. 在输入负电压时,请使用外部电源。
- 11. 为防止伺服放大器意外重启,请将电路设置成关闭电源后EM2也跟着关闭的结构。
- 12. 源型接口相对于漏型接口电源的正负极是相反的。

#### (2) 使用源型输入输出接口时

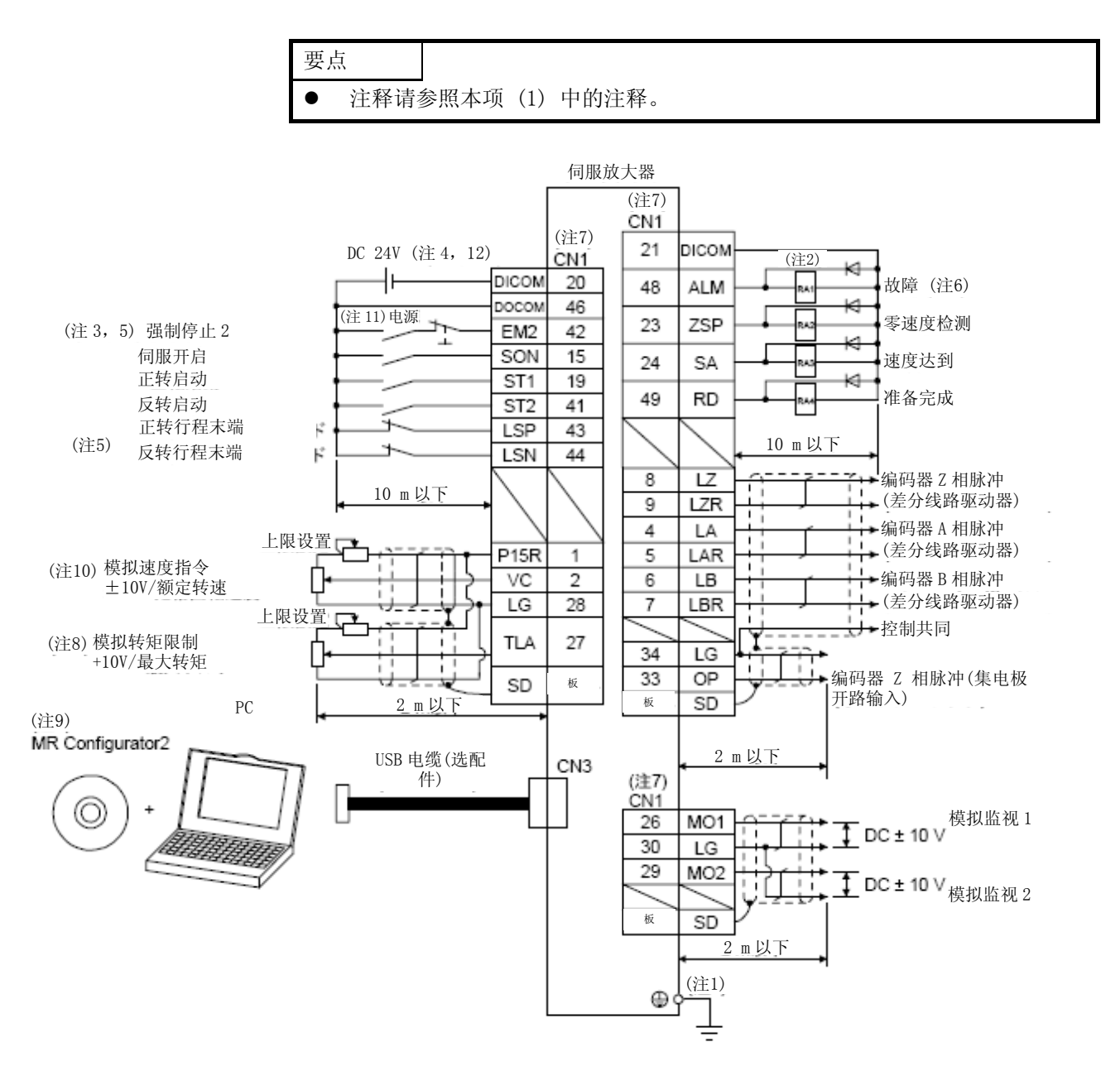

#### 3.2.3转矩控制模式

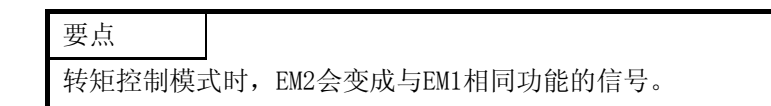

#### (1) 使用漏型输入输出接口时

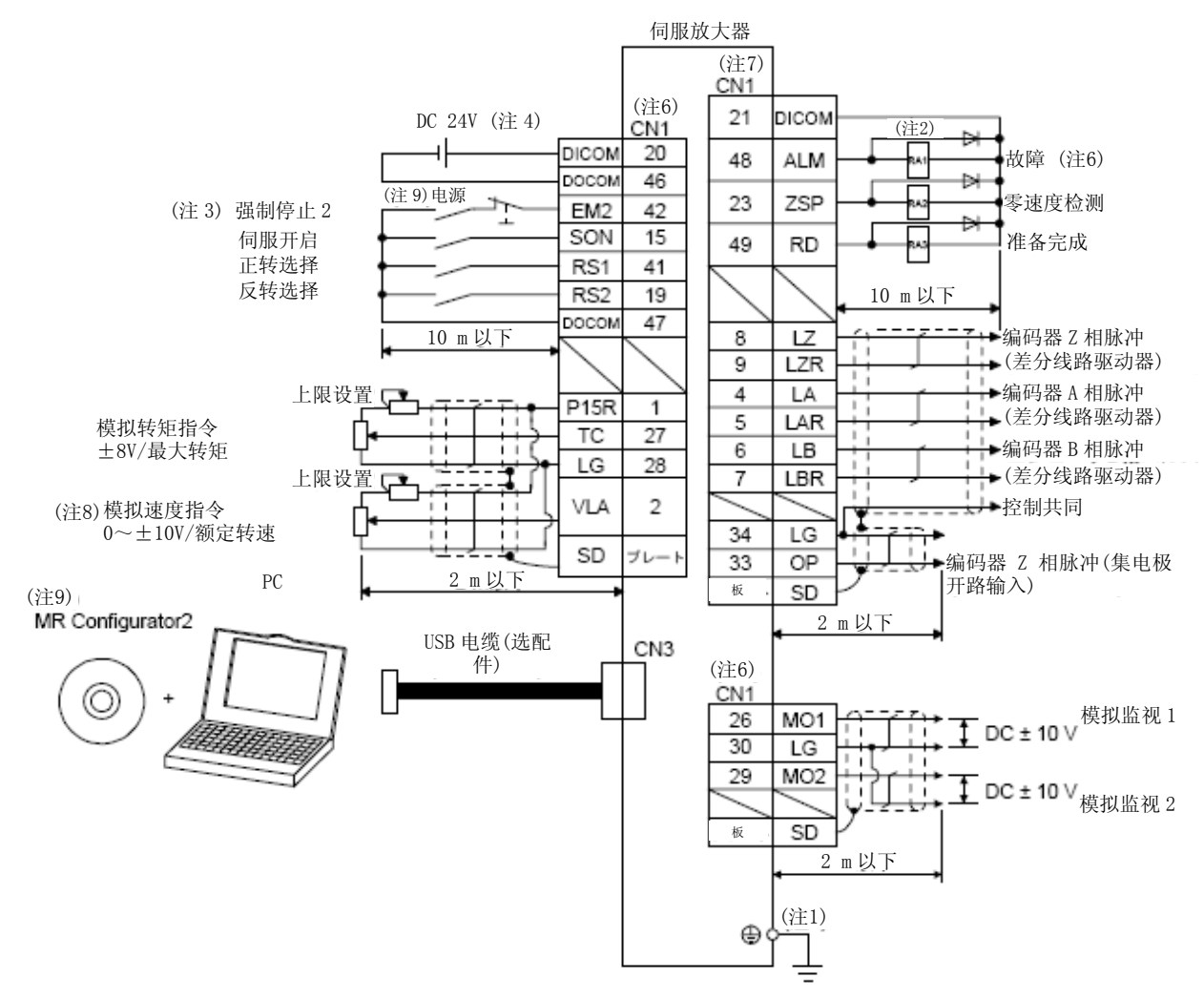

注 1. 为防止触电,请务必将伺服放大器保护接地 (PE) 端子 ( 附有标记的端子) 连接到控制盘的保护接地 (PE) 上。

2. 请不要弄错二极管的方向。反向连接有可能会导致伺服放大器出现故障无法输出信号,使EM2 (强制停止2) 等的保护电路不能正 常工作。

3. 运行时请务必将EM2 (强制停止2) 保持ON状态。(B触点)

4. 请从外部提供接口用DC 24V ± 10% 300 mA的电源。300 mA为使用所有输入输出信号时的值。通过减少输入输出点数能够下降电 流容量。请参照3.9.2项 (1) 中记载的接口所需要的电流。

- 5. ALM (故障) 在未发生报警时为ON。(B触点)
- 6. 相同名称的信号在伺服放大器的内部是联通的。
- 7. 请使用SW1DNC-MRC2-C。(参照11.4节)
- 8. 在输入负电压时,请使用外部电源。
- 9. 为防止伺服放大器的意外重启,请将电路设置成关闭电源后EM2也跟着关闭的结构。
- 10. 源型接口相对于漏型接口电源的正负极是相反的。

#### (2) 使用源型输入输出接口时

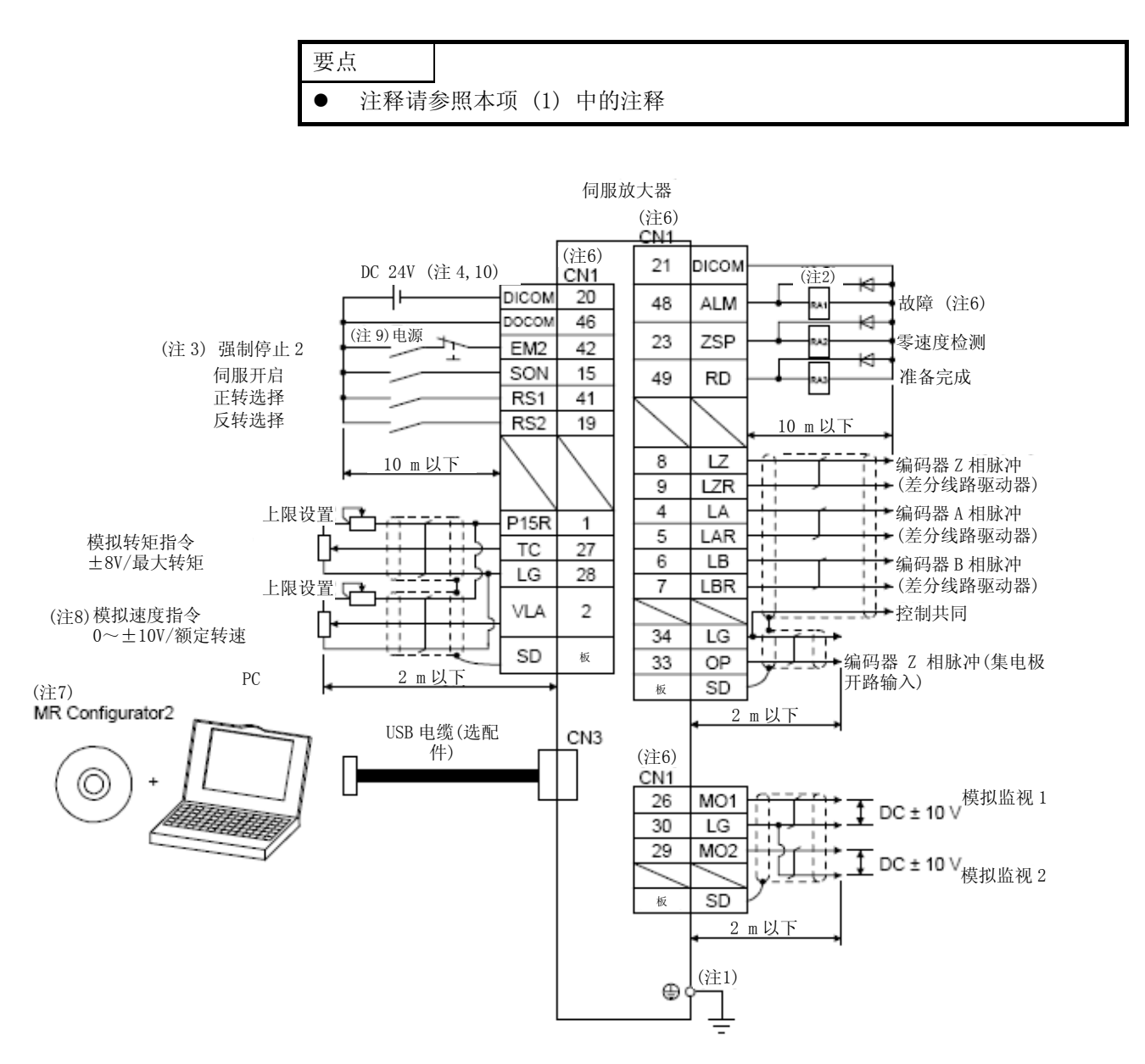

3.3电源系统的说明

3.3.1 信号的说明

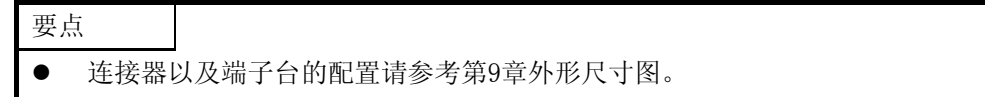

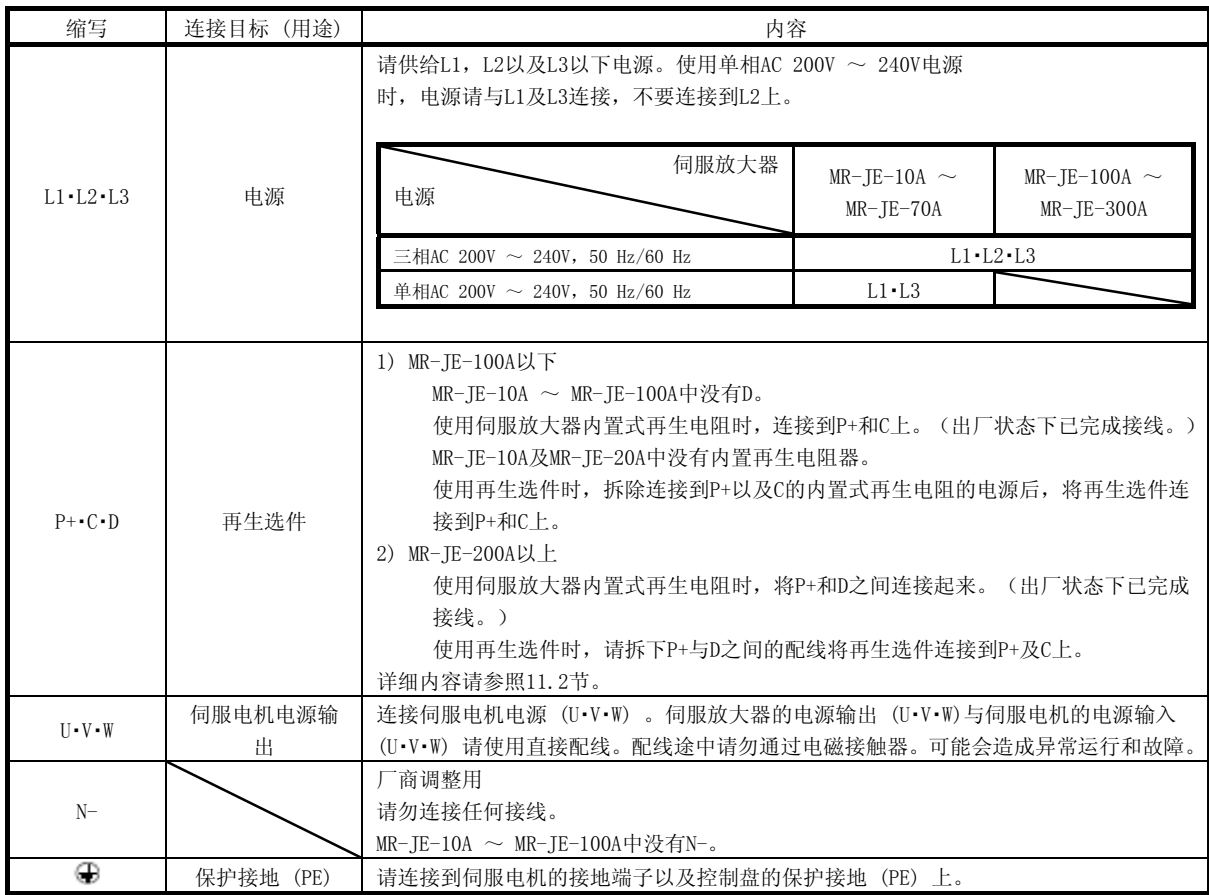

#### 3.3.3电源投入PLC

- (1) 电源接通步骤
	- 1) 电源的配线请务必按照3.1节的说明,在电源 (三相: L1・L2・L3/单相: L1・L3) 中使用电磁接触器。 通过外部PLC将电路设置成一发生警报,电磁接触器就ON。
	- 2) 伺服放大器在接通电源后2.5 s ~ 3.5 s就能够处理SON (伺服ON) 。因此, 如果在接通电源的同时 开启SON (伺服ON), 在2.5 s  $\sim$  3.5 s后主电路将会变为ON, 再过大约5 ms之后RD (准备完成) 就 会变为ON,进入到可运行的状态。(参照本项 (2) )
	- 3) 当开启RES (复位) 后,主电路断开,伺服电机轴转为自由状态。

### (2) 动态图表

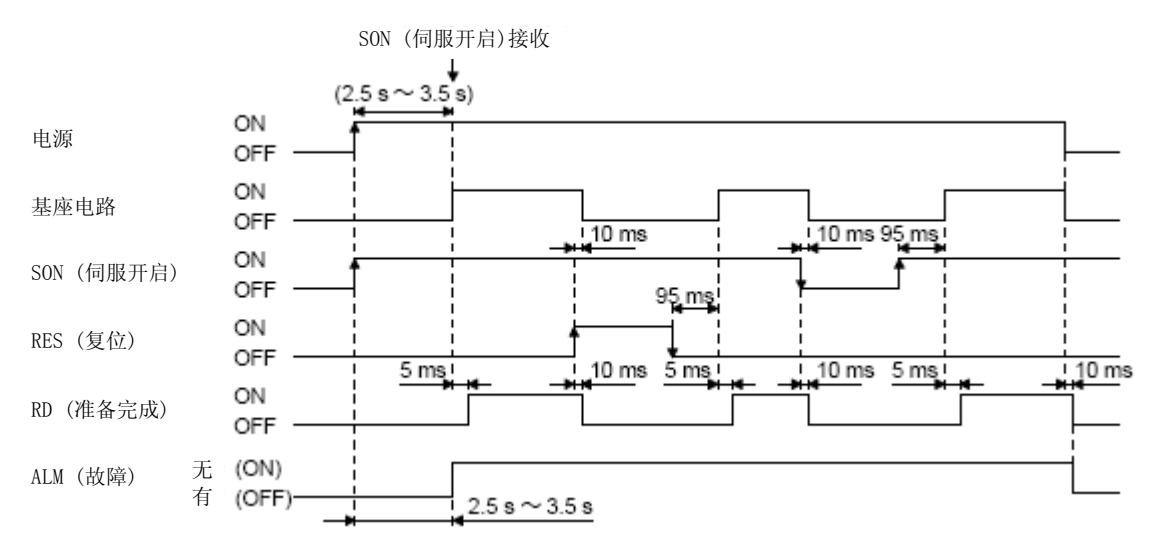

3.3.3 CNP1及CNP2的配线方法

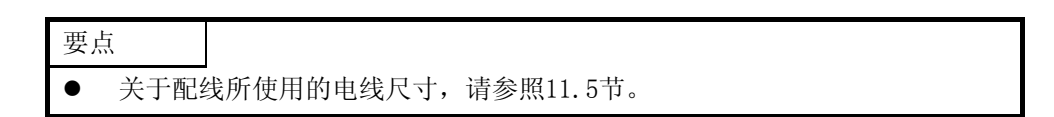

在对CNP1以及CNP2进行配线时,请使用附带的伺服放大器电源连接器。

(1) 连接器

(a)  $MR-JE-10A \sim MR-JE-100A$ 

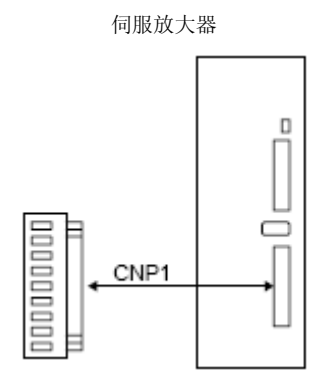

表3.1 连接器与合适的电缆

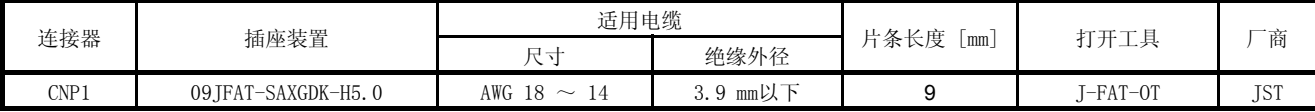

(b) MR-JE-200A/MR-JE-300A

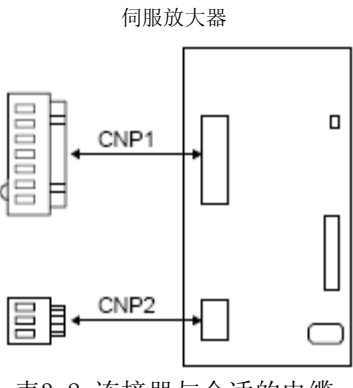

表3.2 连接器与合适的电缆

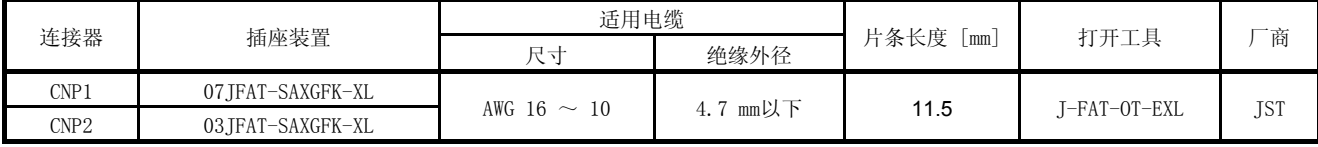

### (2) 接线方法

(a) 电线绝缘体的加工

电线绝缘体的剥线长度如表3.1以及表3.2。电线的剥线长度受电线种类的影响,配合加工状态决定最 合适的长度。

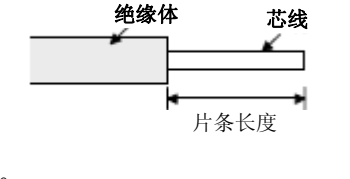

如下图所示,将芯线轻轻捻直。

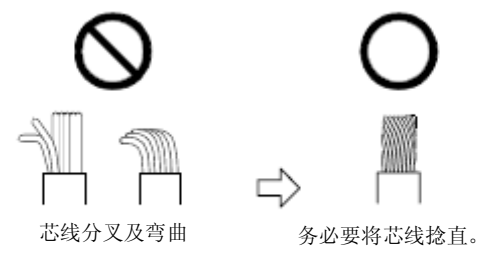

在与连接器进行连接时也可以使用棒状端子。请参照下表选择适合电线尺寸的 棒状端子。

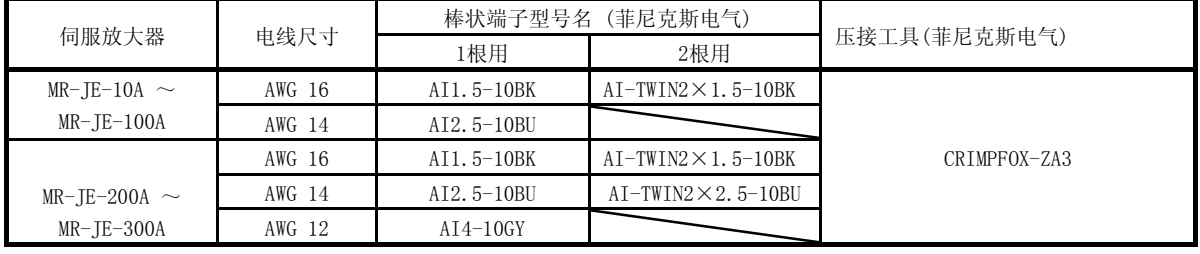

(b) 电线的插入

打开用工具如下图插入,下压工具打开弹簧。

维持工具下压状态,将剥线的电线插入电线插入孔内。确认电线插入深度,防止绝缘体被弹簧夹住。 取出工具,固定电线。轻拉电线,确认电线是否被连接好。 2 kW及3 kW用的CNP2连接器的接线例如下所示。

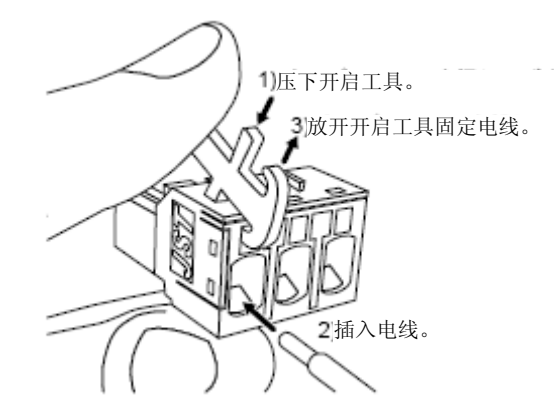

3.4连接器和信号排列

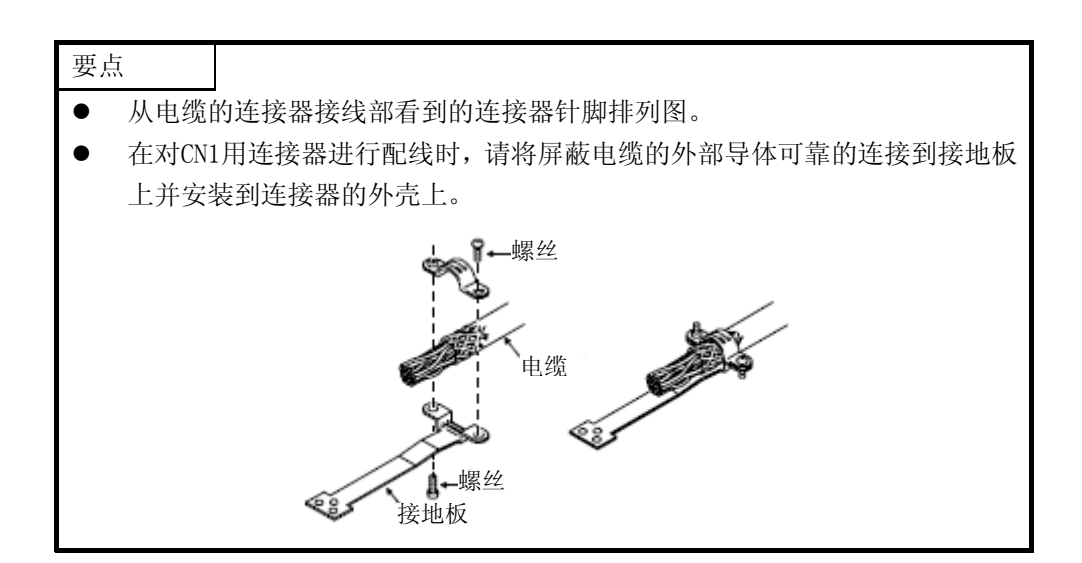

文中记载的伺服放大器正面图是MR-JE-40A以下型号的正面图。其他的伺服放大器的外观和连接器的配置请参考 第9章外形尺寸图。

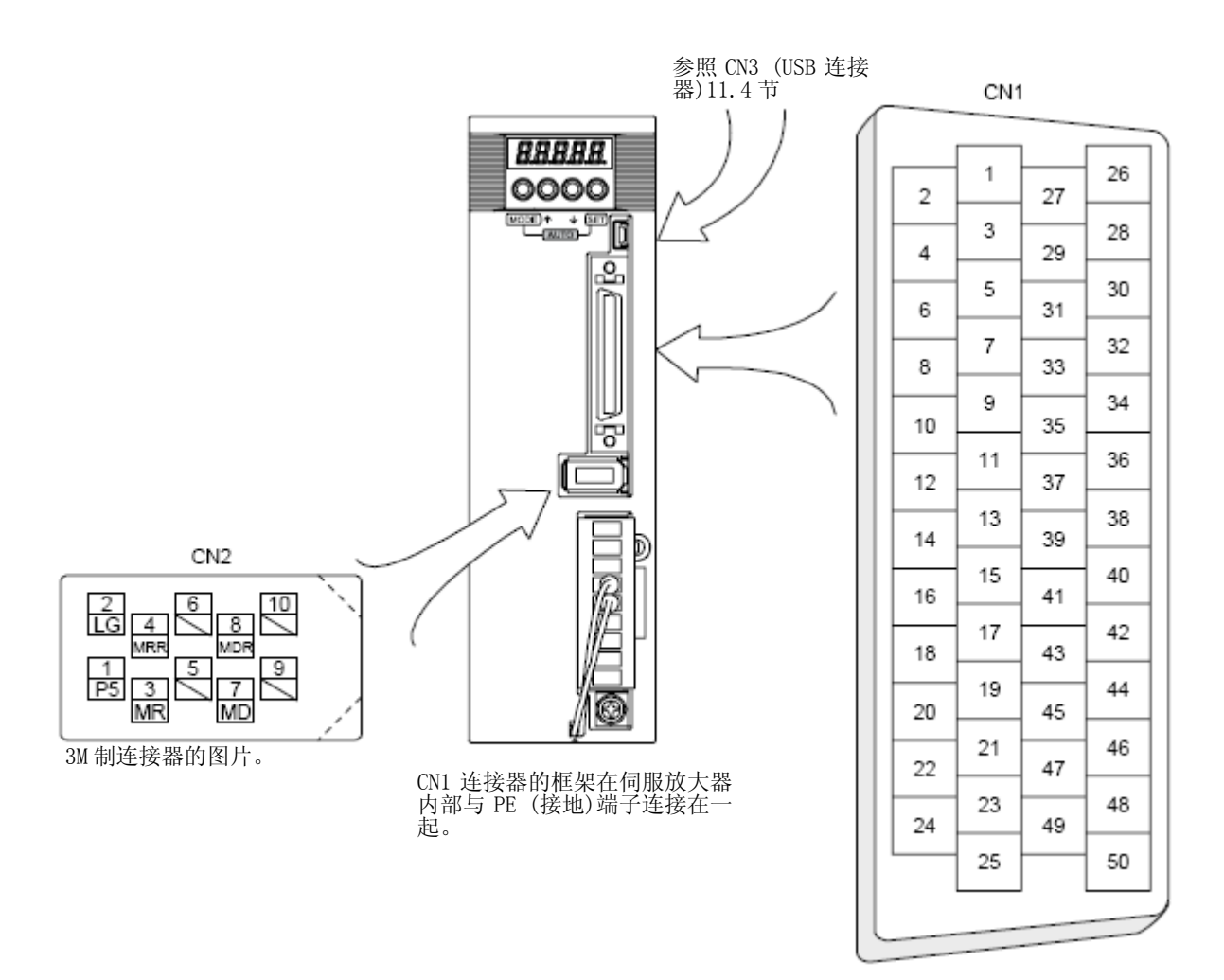

CN1连接器的针脚随着控制模式转变,操作方法分配也会改变。相关参数栏内记载参数的针脚能够通过参数进行 变更。

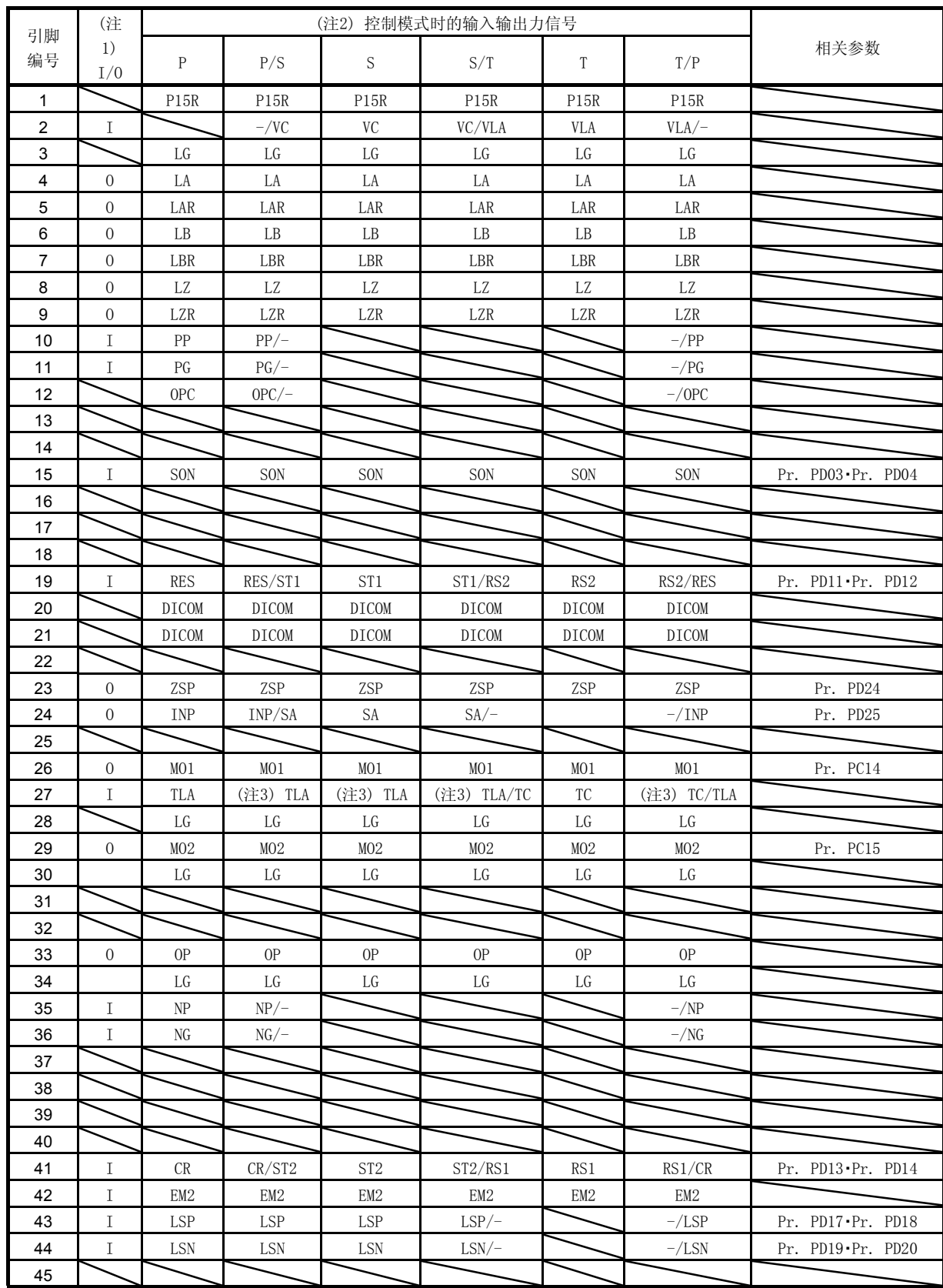

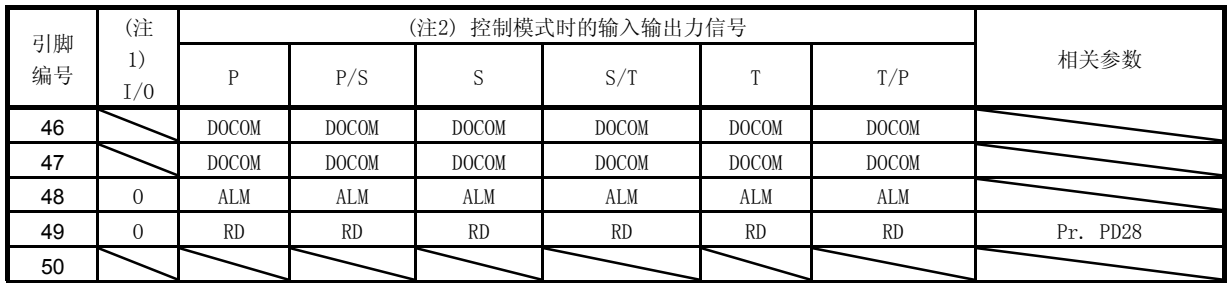

注 1. I: 输入信号, 0: 输出信号

2. P: 位置控制模式,S: 速度控制模式,T: 转矩控制模式,P/S: 位置/速度控制切换模式,S/T: 速度/转矩控制切 换模式,T/P: 转矩/位置控制切换模式

3. 如果在[Pr. PD03],[Pr. PD11],[Pr. PD13],[Pr. PD17] 以及 [Pr. PD19] 中设置可以使用TL (外部转矩限制选 择) 从而能够使用TLA。

#### 3.5 信号 (设备) 的说明

输入输出接口 (表中I/O分类栏的符号) 请参照3.9.2项。表中的控制模式的记号内容如下。

P: 位置控制模式,S: 速度控制模式,T: 转矩控制模式

 $\bigcirc$ :可在出厂状态下直接使用的信号,  $\bigtriangleup$ : 通过 [Pr. PA04], [Pr. PD03] ~ [Pr. PD28] 的设置能够使用的信 号,连接器引脚编号栏的编号为初始状态时下的值。

(1) 输入输出软元件

(a) 输入设备

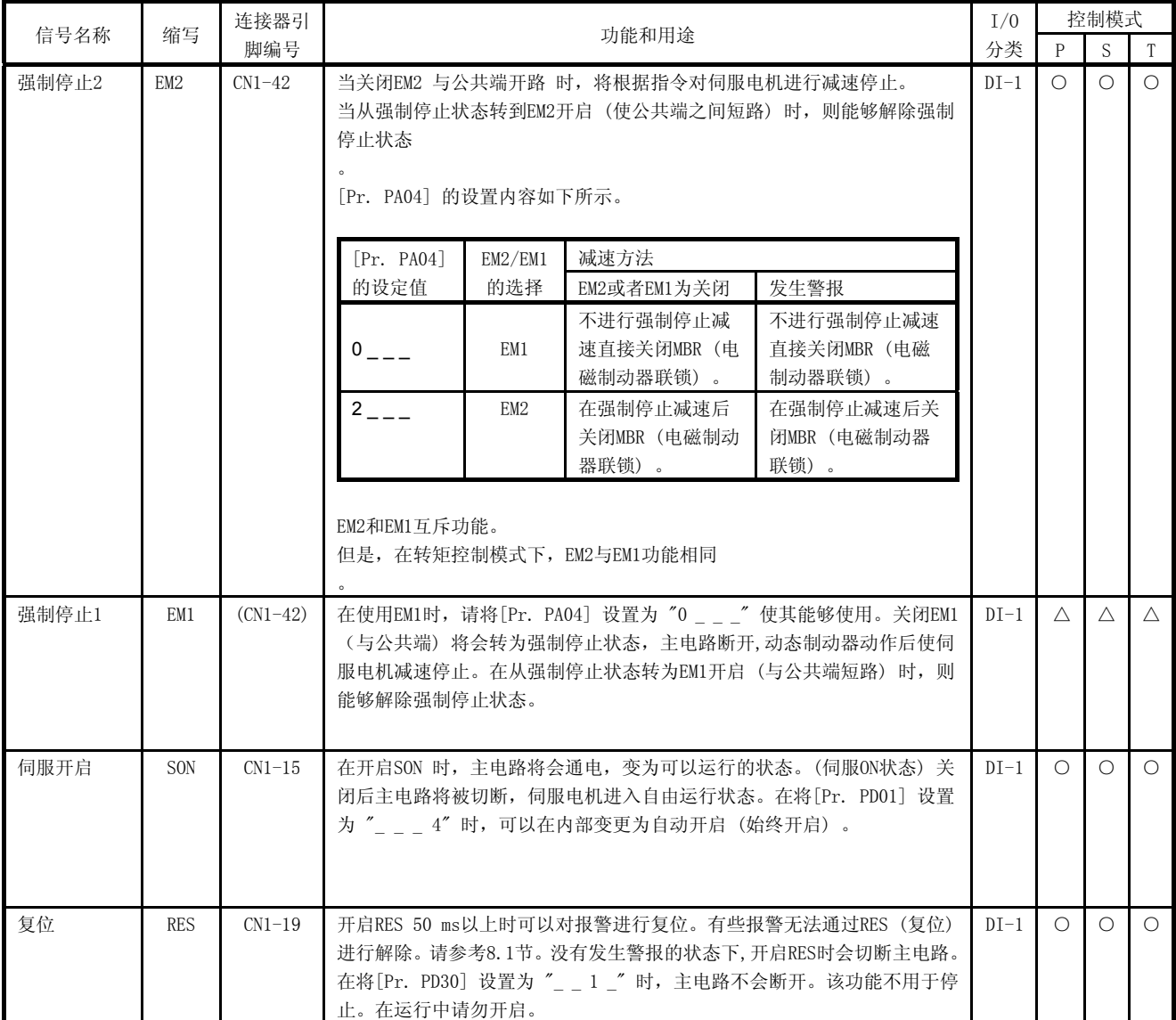

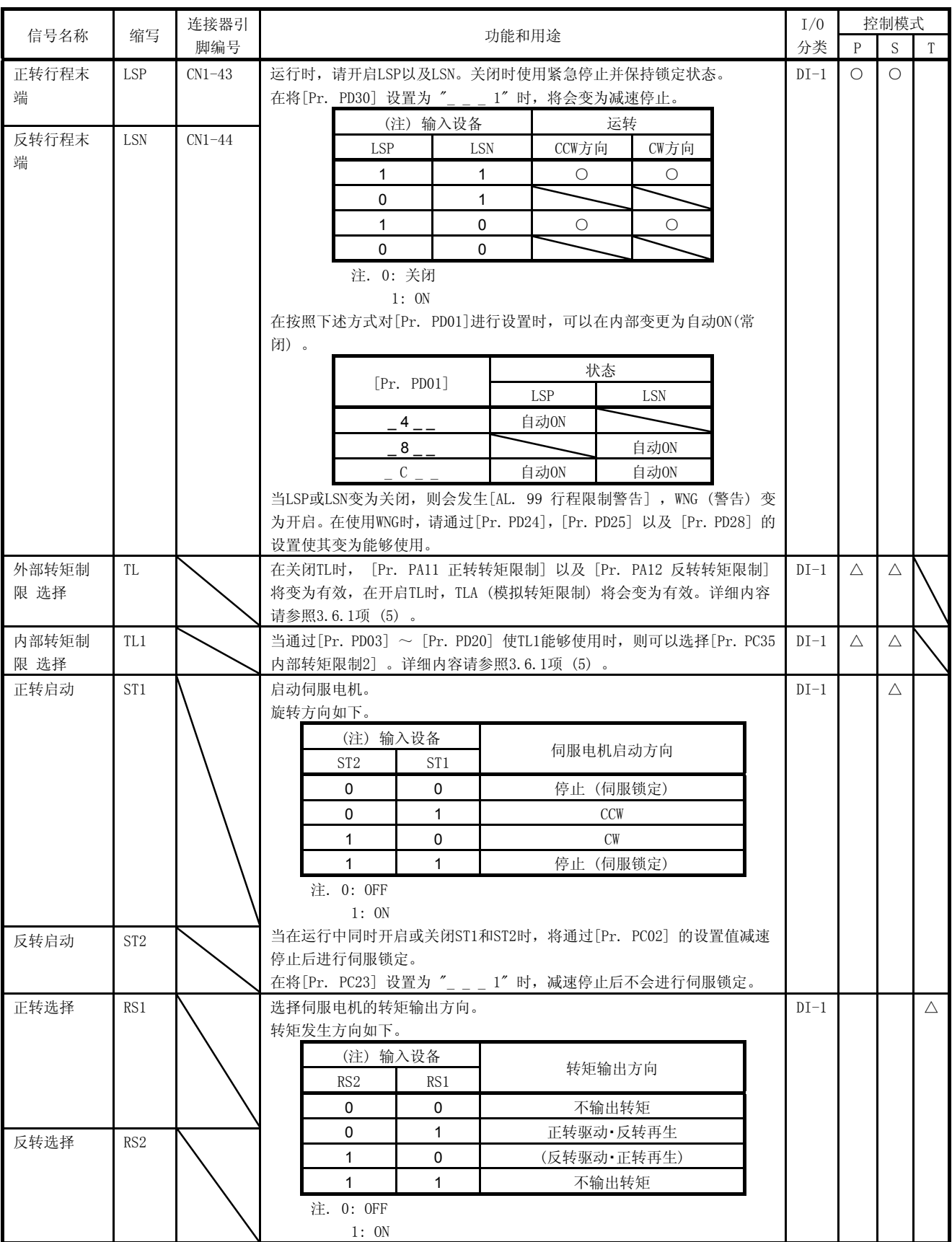

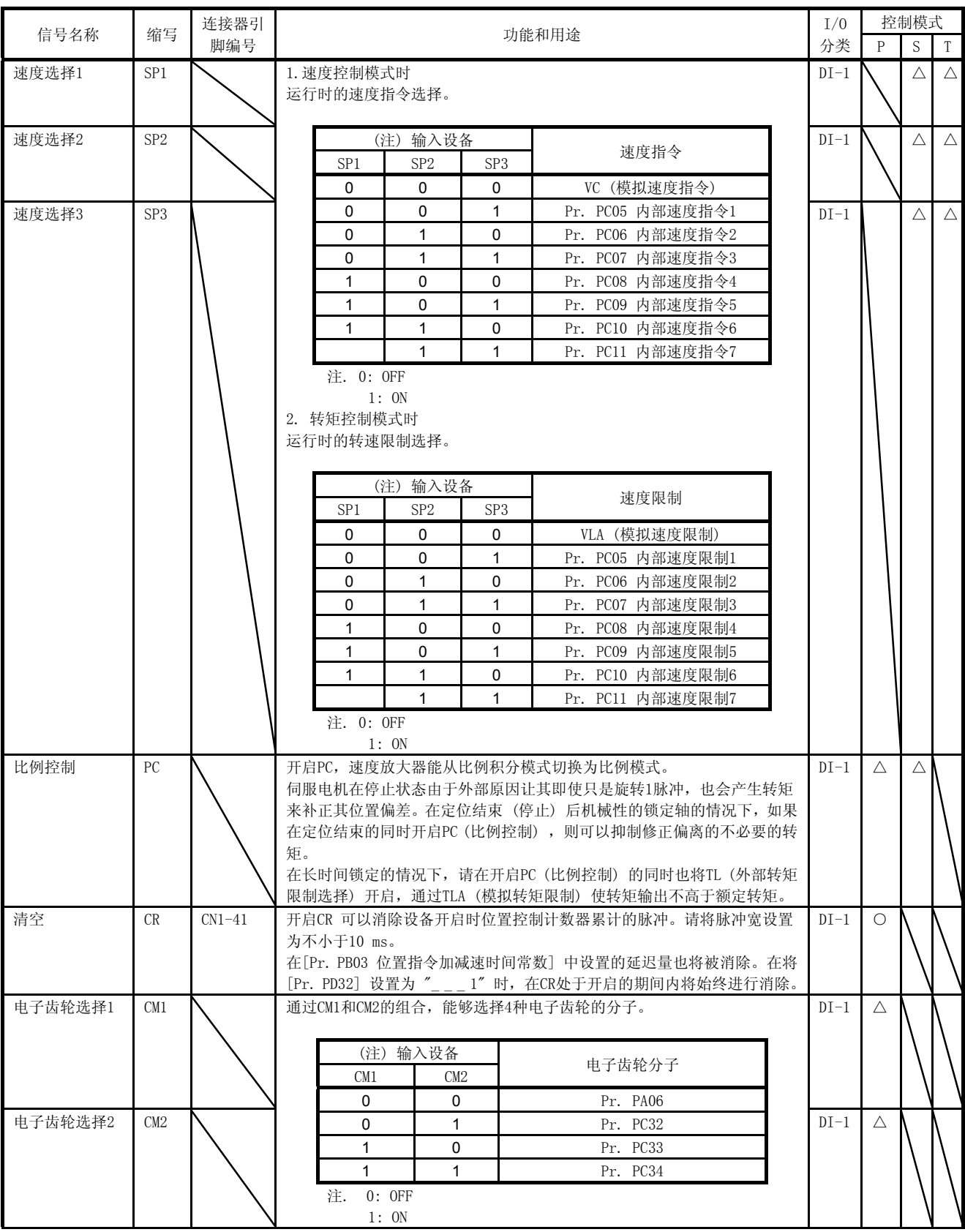

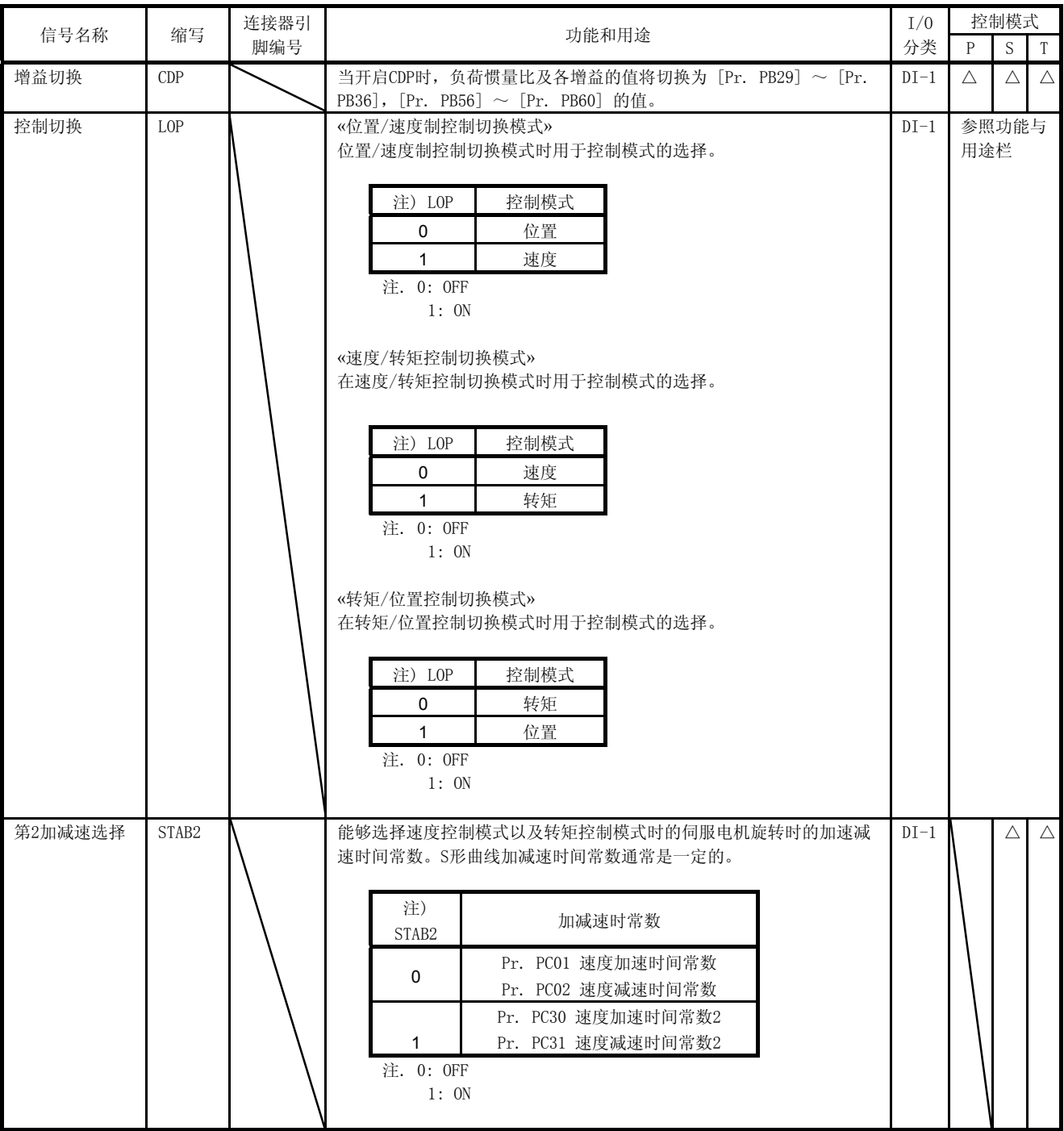

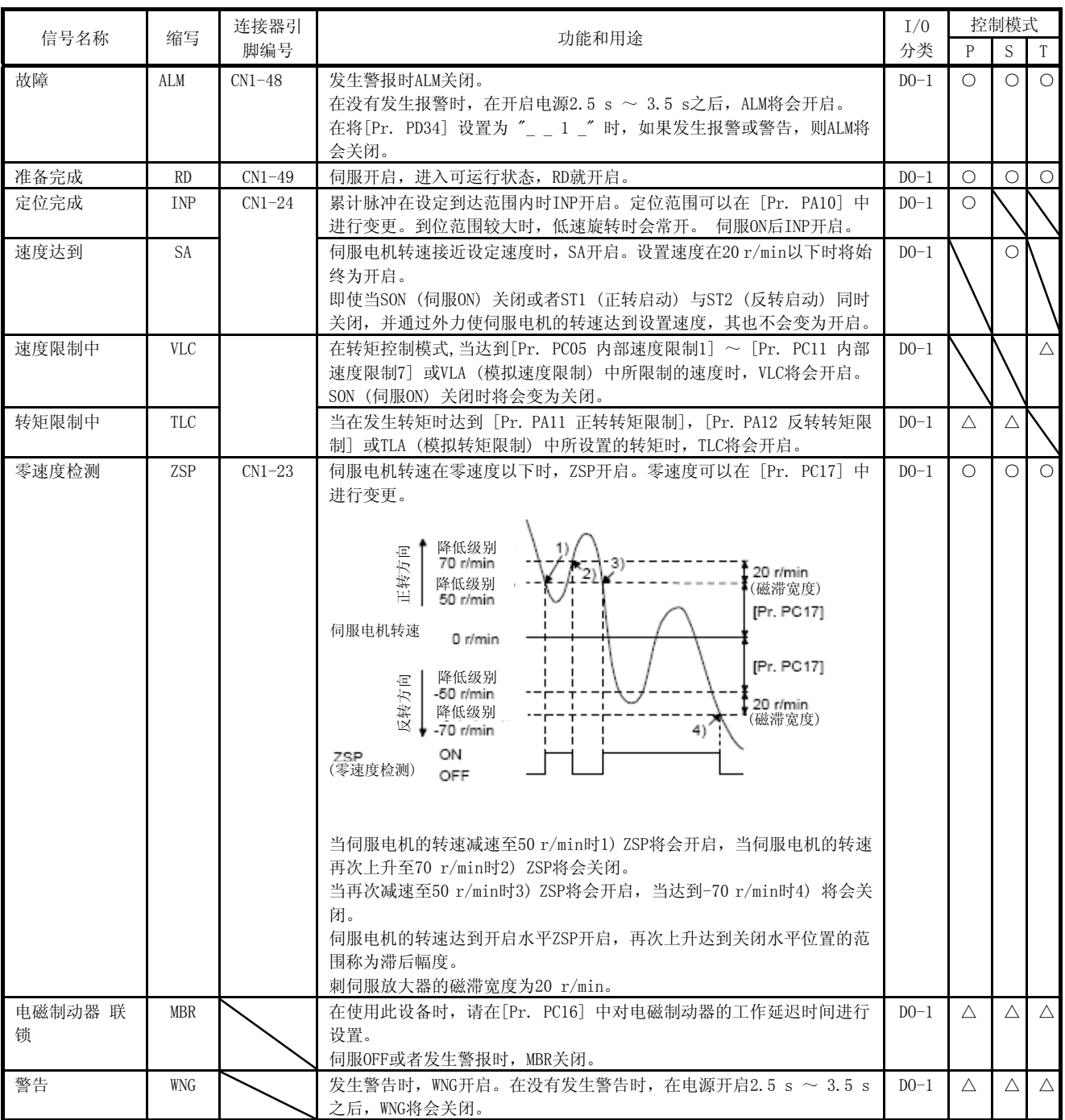

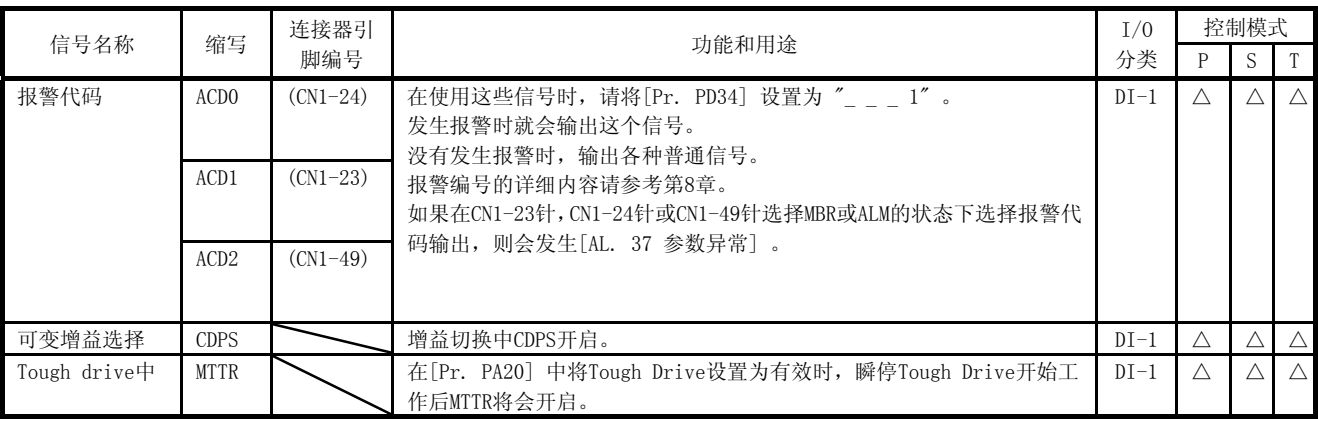

### (2) 输入信号

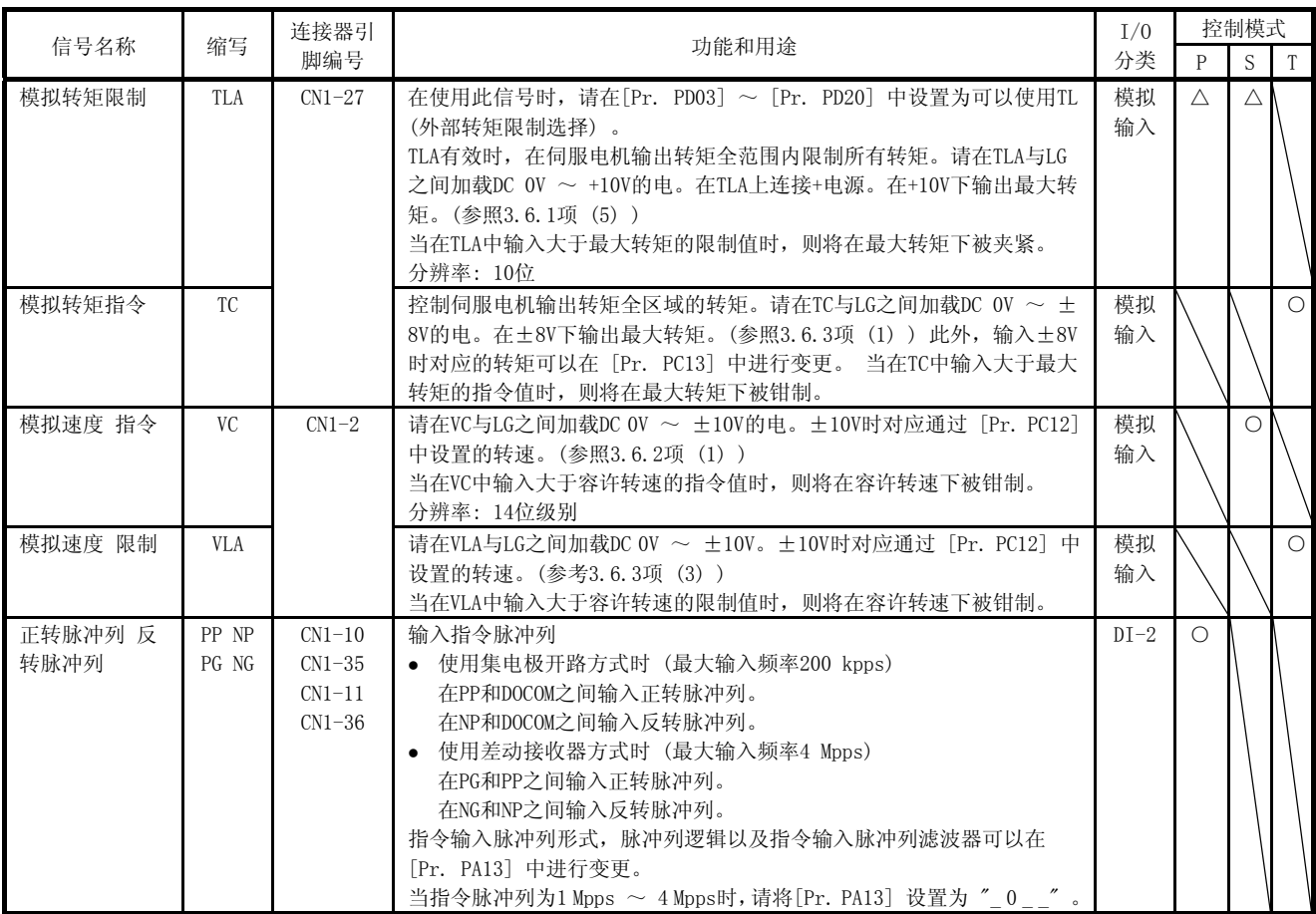

### (3) 输出信号

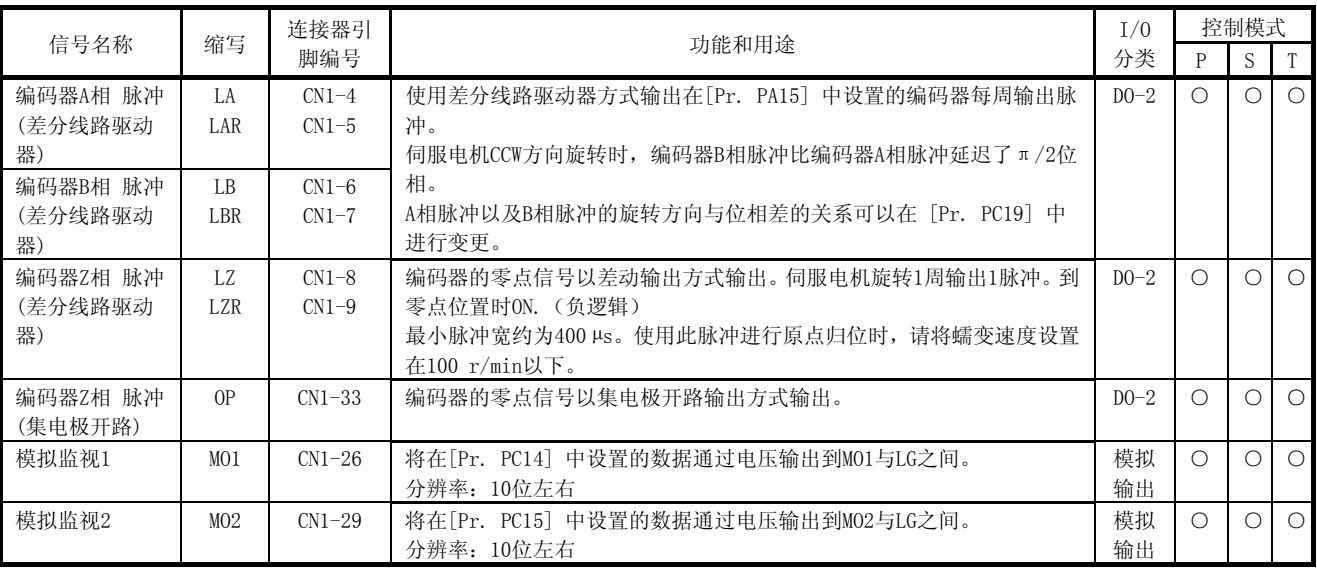

### (4) 电源

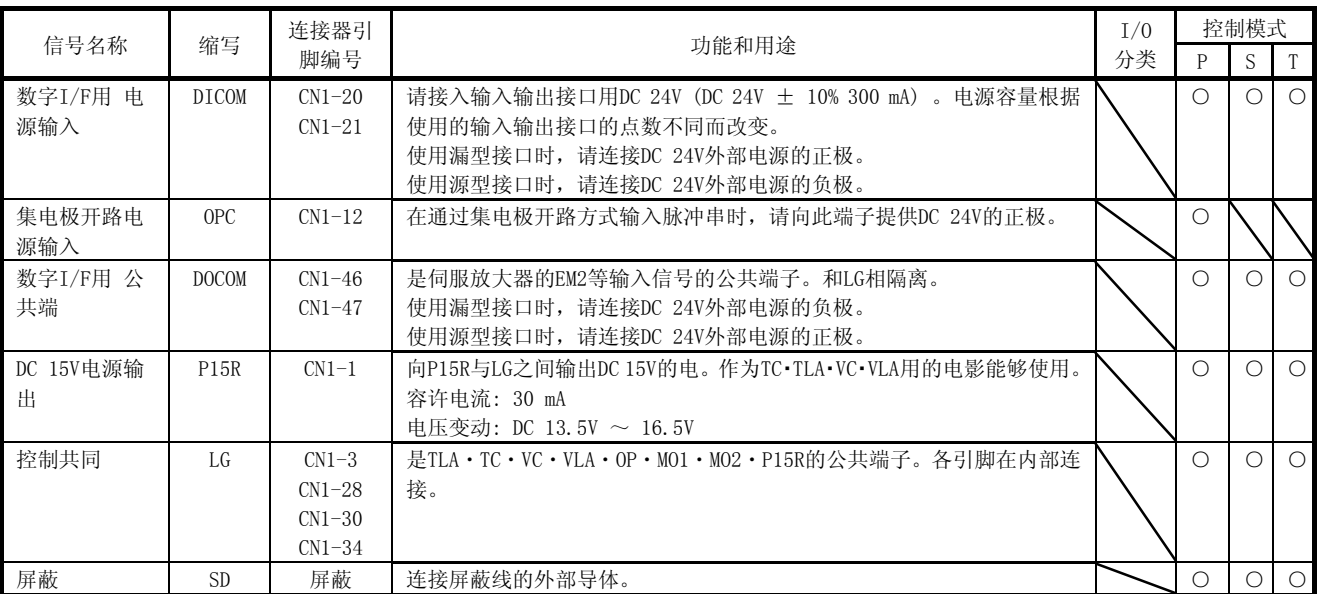

### 3.6 信号的详细说明

### 3.6.1 位置控制模式

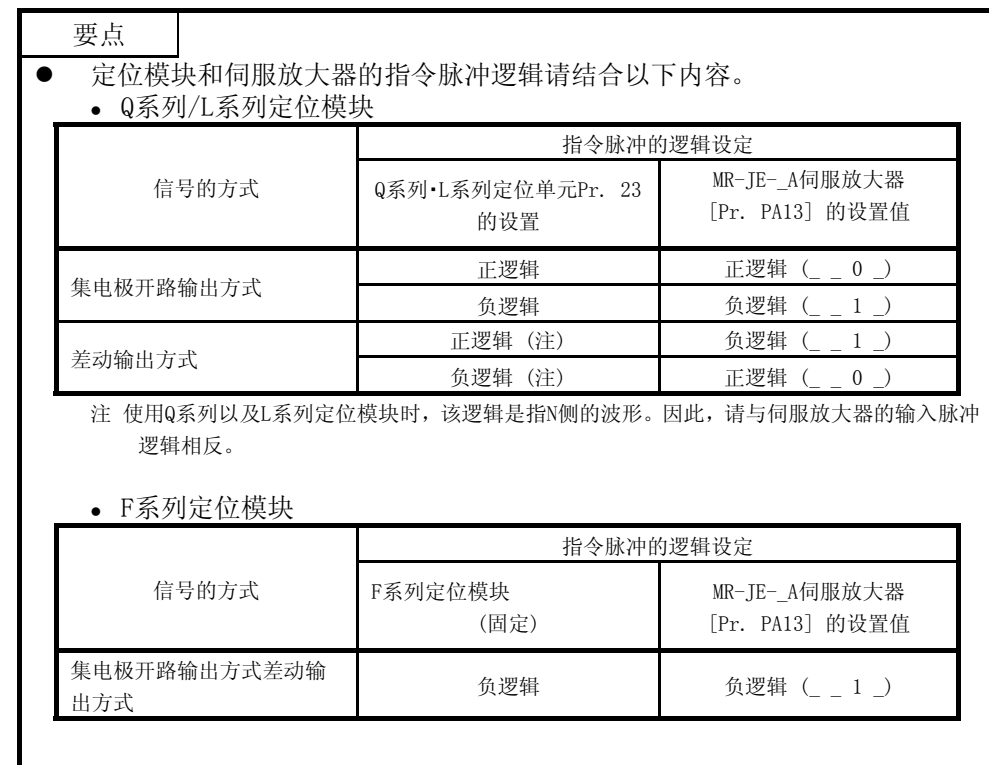

### (1) 脉冲列输入

- (a) 输入脉冲的波形选择 指令脉冲能够以3种形态输入,能够选择正逻辑或者负逻辑。指令脉冲串的形态请在 [Pr. PA13] 中 进行设置。详细请参考5.2.1项。
- (b) 连接与波形
	- 1) 集电极开路方式 请按下图连接。

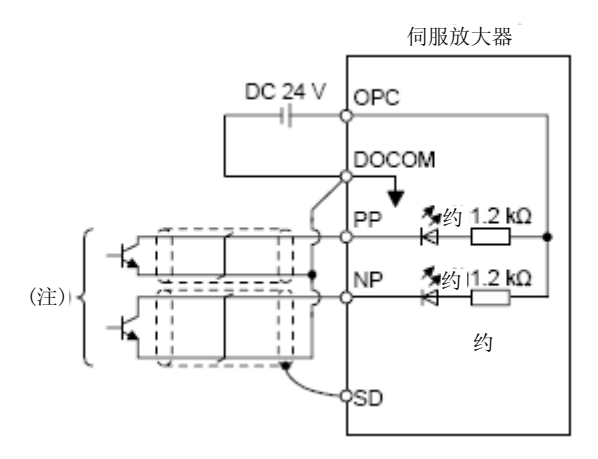

注. 脉冲串输入接口中使用了光耦合器。

因此,脉冲串信号线连接电阻时,电流会减少所以不会正常动作。

有关将[Pr. PA13] 设置为 "0 0 1 0", 将输入波形设置为负逻辑, 正转脉冲列以及反转脉冲列时的 说明。

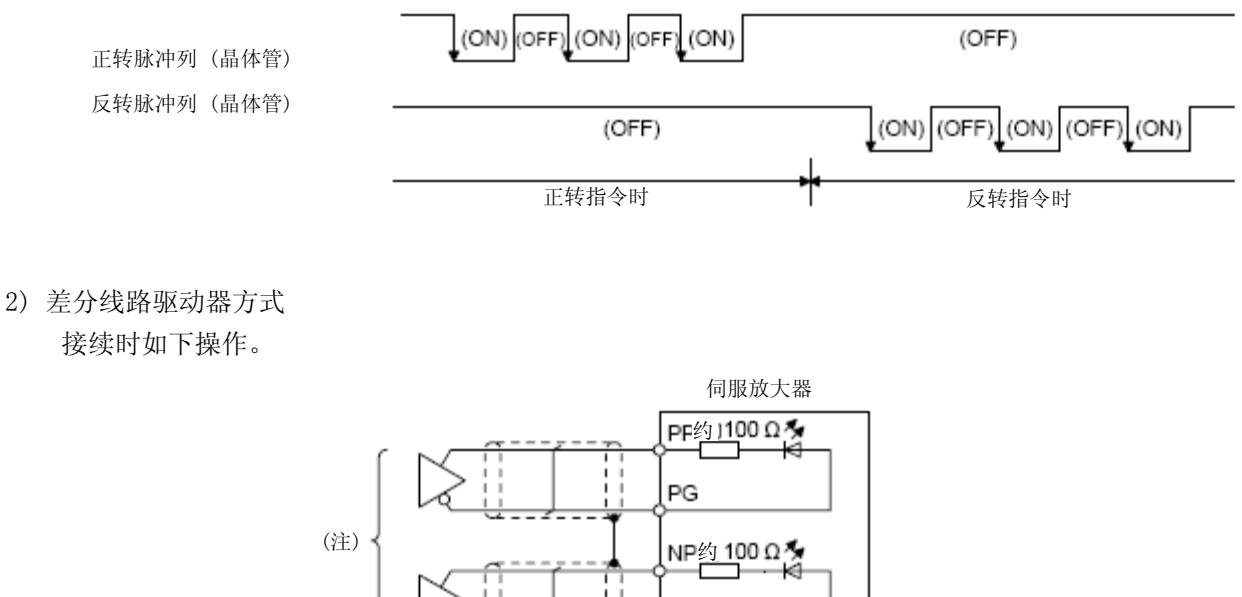

接续时如下操作。

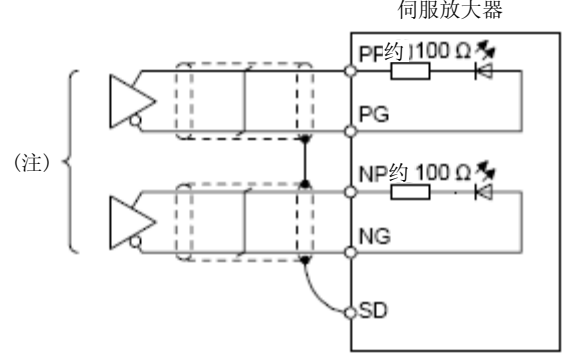

注. 脉冲串输入接口中使用了光耦合器。 因此,脉冲串信号线连接电阻时,电流会减少所以不会正常动作。

有关将[Pr. PA13] 设置为 "0010", 将输入波形设置为负逻辑·正转脉冲串·反转脉冲串时的说明。 PP, PG, NP以及NG的波形是以LG为基准的波形。

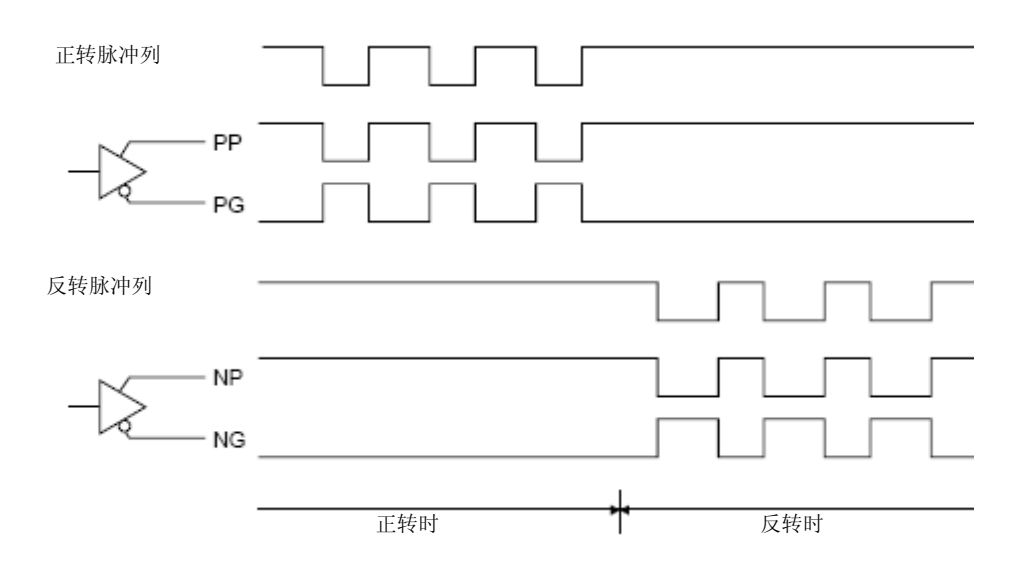

(2) INP (定位)

当偏差计数器的滞留脉冲在设置的定位范围 ([Pr. PA10]) 以下时,INP将会开启。将负载范围设定为很大 的值,低速运行时,会进入常通状态。

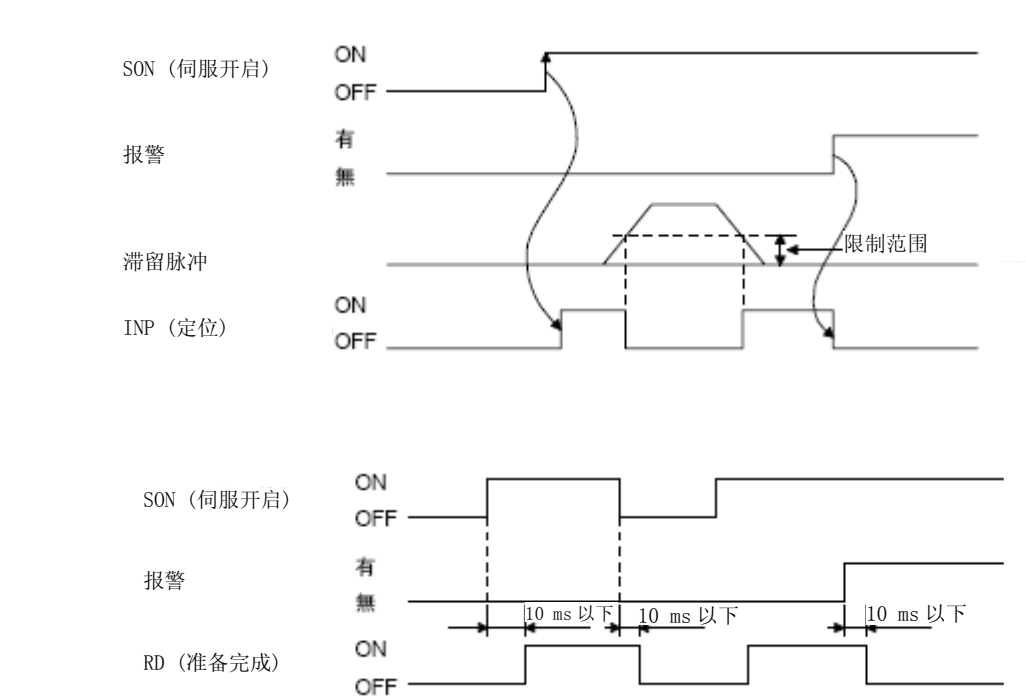

(3) RD (准备完成)

(4) 电子齿轮的切换

通过CM1和CM2的组合,使用参数选择设定的4种电子齿轮的分子。 CM1和CM2开启或者关闭的同时切换电子齿轮的分子。因此,如果在切换时发生震动,请使用位置平滑 ([Pr. PB03]) 进行缓和。

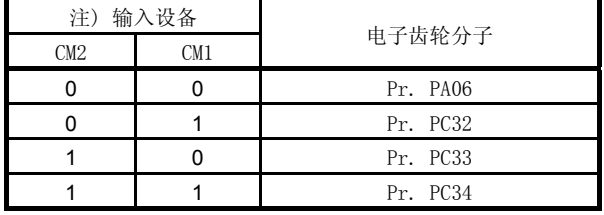

注. 0: OFF

1: ON

### (5) 转矩制限

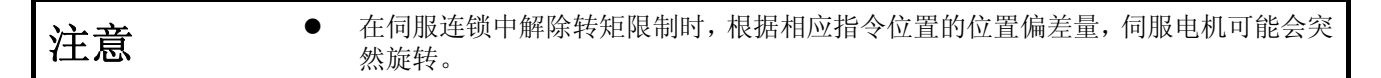

(a) 转矩限制与转矩

如果设置[Pr. PA11 正转转矩限制] 以及 [Pr. PA12 反转转矩限制] , 则在运行中将会始终限制最 大输出转矩。限制值与伺服电机的转矩关系如下所示。

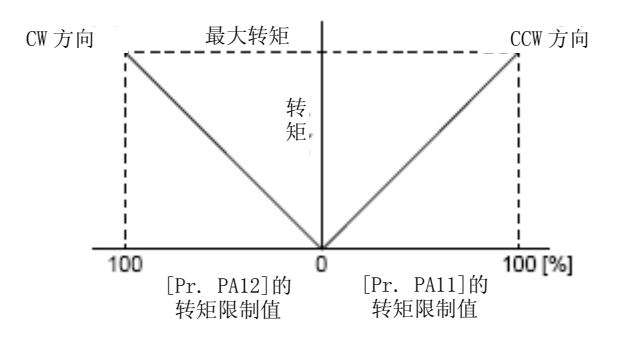

TLA (模拟转矩限制) 的加载电压与伺服电机的转矩限制值的关系如下所示。对电压的转矩限制值根 据产品不用约有5%的差异。此外,当电压低于0.05V时,无法进行充分的限制,转矩有可能发生变动, 因此在使用时请保证电压在0.05V以上。

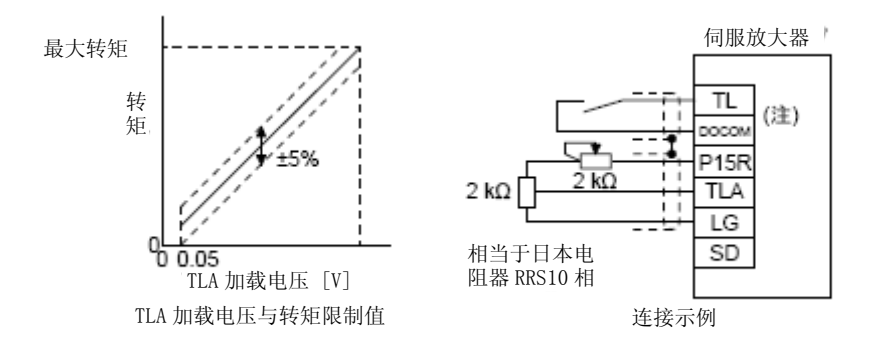

注. 使用漏型输入输出接口时。源型输入输出接口请参考3.9.3项。

(b) 转矩限制值的选择

使用TL (外部转矩限制选择) 按照如下方式选择 [Pr. PA11 正转转矩限制] 及 [Pr. PA12 反转转矩 限制]和基于TLA (模拟转矩限制) 的转矩限制。 此外,当在[Pr. PD03] ~ [Pr. PD20] 中将TL1 (内部转矩限制选择) 设置为可用, 就可以选择[Pr. PC35 内部转矩限制2] 。 但是,当[Pr. PA11] 或 [Pr. PA12] 的值小于在TL及TL1中选择的限制值时,[Pr. PA11] 或 [Pr. PA12] 的值将变为有效。

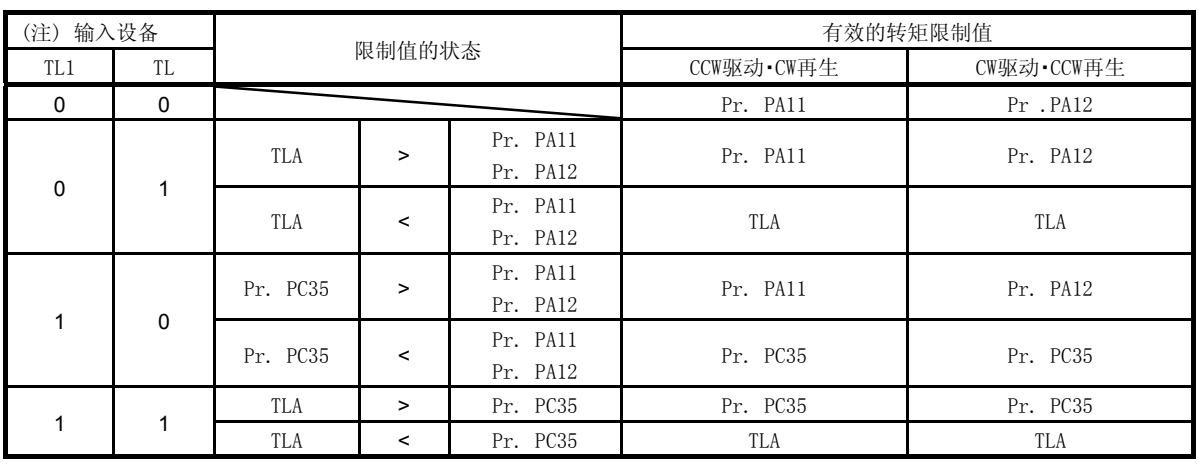

注. 0: OFF

1: ON

(c) TLC (转矩限制中)

伺服电机的转矩达到正转转矩限制、反转转矩限制或者模拟转矩限制所限制的转矩时,TLC开启。

### 3.6.2 速度控制模式

- (1) 速度设置
	- (a) 速度指令与转速 电机以在参数中设置的转速或通过VC (模拟速度指令) 的加载电压设置的转速运行。VC (模拟速度指 令) 的加载电压与伺服电机转速的关系如下所示。

在初始设置下,±10V时为额定转速。另外,±10V时的转速可以在 [Pr. PC12] 中进行变更。

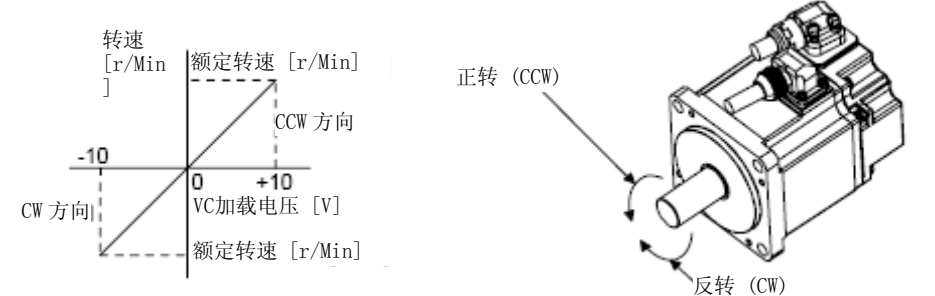

基于ST1 (正转启动) 及ST2 (反转启动) 的旋转方向如下表所示。

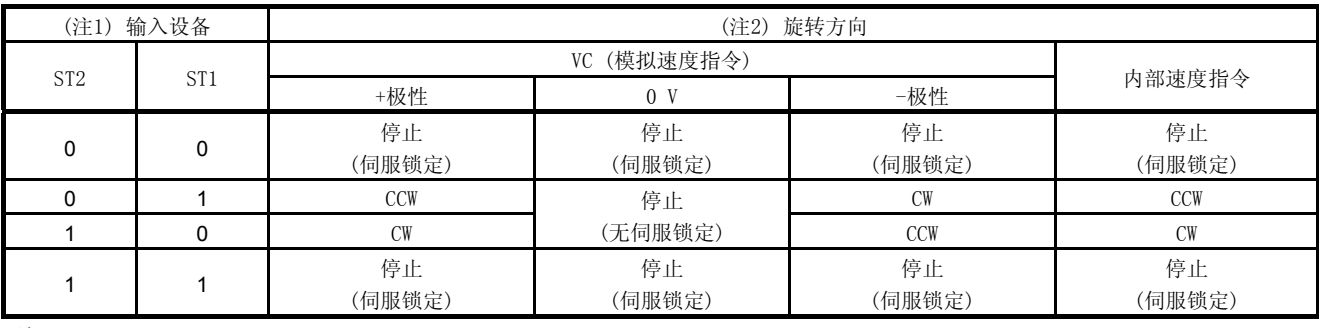

注 1. 0: OFF

1: ON

2. 如果在伺服锁定中解除转矩限制,则根据指令位置对应的位置偏差量,伺服电机有可能会快速旋转。

一般如下进行连接

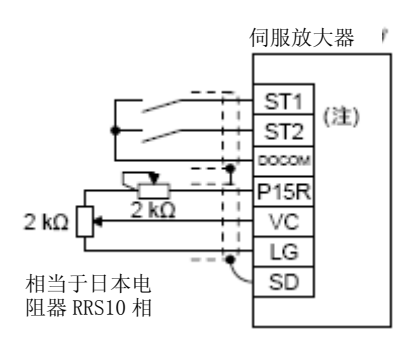

注. 使用漏型输入输出接口时。源型输入输出接口请参考3.9.3项。

(b) 速度指令值的选择

当在[Pr. PD03] ~ [Pr. PD20] 的设置中将SP1 (速度选择1), SP2 (速度选择2) 以及SP3 (速度选 择3) 设置为可用时,VC (模拟速度指令) 以及内部速度指令1 ~ 7的速度指令值将能够选择。

|                                                                                       | 输入设备<br>(注)     |                 | 转速的指令值           |  |  |
|---------------------------------------------------------------------------------------|-----------------|-----------------|------------------|--|--|
| SP <sub>3</sub>                                                                       | SP <sub>2</sub> | SP <sub>1</sub> |                  |  |  |
|                                                                                       |                 |                 | VC (模拟速度指令)      |  |  |
| O                                                                                     |                 |                 | Pr. PC05 内部速度指令1 |  |  |
|                                                                                       |                 |                 | Pr. PC06 内部速度指令2 |  |  |
|                                                                                       |                 |                 | Pr. PC07 内部速度指令3 |  |  |
|                                                                                       |                 |                 | Pr. PC08 内部速度指令4 |  |  |
|                                                                                       |                 |                 | Pr. PC09 内部速度指令5 |  |  |
|                                                                                       |                 |                 | Pr. PC10 内部速度指令6 |  |  |
|                                                                                       |                 |                 | Pr. PC11 内部速度指令7 |  |  |
| $\mathbf{v}$<br>$\lambda$ $\lambda$ $\lambda$ $\lambda$ $\lambda$ $\lambda$ $\lambda$ |                 |                 |                  |  |  |

注. 0: 关闭 1: ON

在旋转中能够切换速度。此时,将会根据[Pr. PC01] 以及 [Pr. PC02] 的加减速时间常数进行加减 速。

使用内部速度指令时,不存在环境温度造成的速度变动。

(2) SA (速度到达)

伺服电机的转速达到按照内部速度指令或者模拟速度指令设定的转速附近时,SA开启。

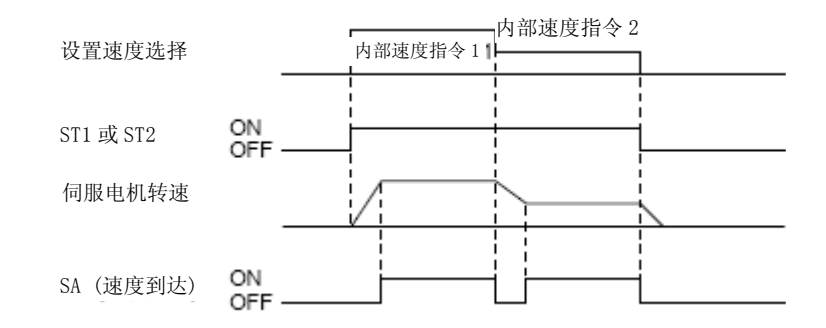

(3) 转矩限制

与3.6.1项 (5) 相同。

#### 3.6.3 转矩控制模式

- (1) 转矩控制
	- (a) 转矩指令与输出转矩 TC (模拟转矩指令) 的加载电压与伺服电机转矩的关系如下所示。 在±8V下产生最大转矩。另外,±8V输入时对应的输出转矩可以在[Pr. PC13] 中进行变更。

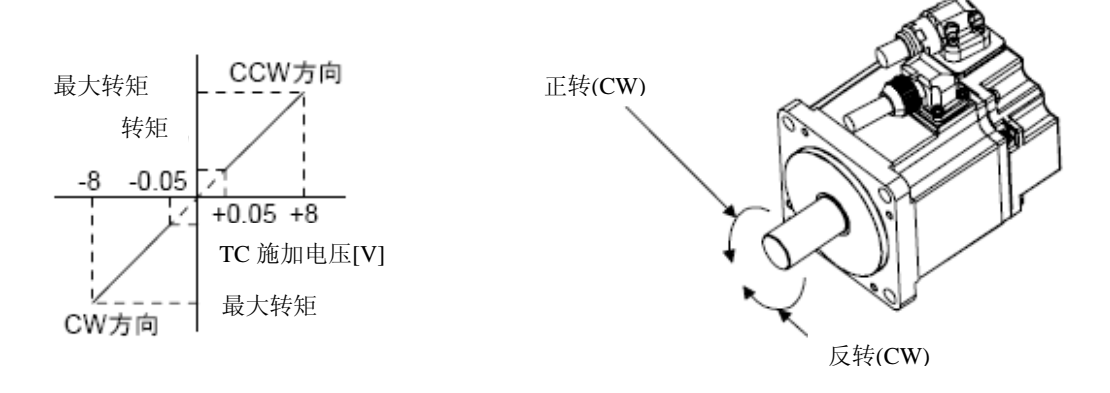

与电压相对应的输出转矩指令值根据产品不用会有约5%的差异。

此外,如果电压较低 (-0.05V ~ 0.05V) 的实际速度接近限制值, 则转矩有可能会发生变动。此时 请提高速度限制值。

使用TC (模拟转矩指令) 时的RS1 (正转选择) 以及RS2 (反转选择) 决定的转矩的输出发生方向如下 所示。

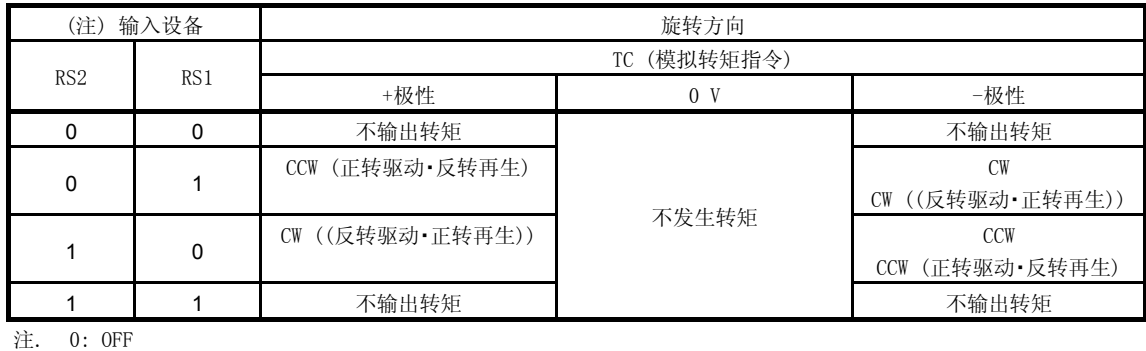

1: ON

一般如下进行连接

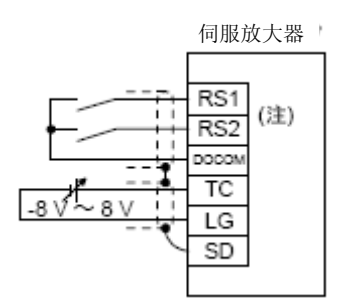

注. 使用漏型输入输出接口时。源型输入输出接口请参考3.9.3项。

(b) 模拟转矩指令偏置

在[Pr. PC38] 中针对TC加载电压可以进行如下所示的-9999 mV ~ 9999 mV的偏置电压的相加。

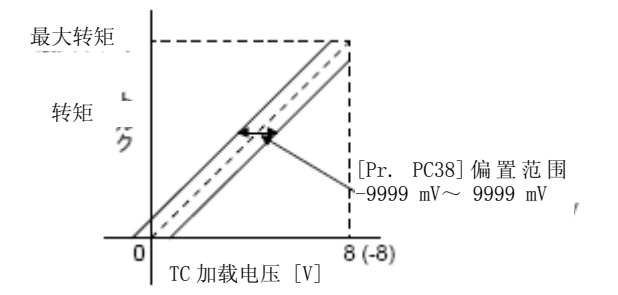

(2) 转矩限制

如果设置[Pr. PA11 正转转矩限制] 以及 [Pr. PA12 反转转矩限制] ,则在运行中将会始终限制最大转矩。 限制值与伺服电机的转矩的关系与3.6.1项 (5) 相同。 但是,不能使用TLA (模拟转矩限制) 。

- (3) 速度限制
	- (a) 速度限制值与转速

受到在[Pr. PC05 内部速度限制1] ~ [Pr. PC11 内部速度限制7] 中设置的转速或通过VLA (模拟速 度限制) 的加载电压设置的转速的限制。VLA (模拟速度限制) 的加载电压与伺服电机转速的关系如 下所示。

伺服电机转速达到速度限制值时,转矩控制可能变得不稳定。请将设置值设为大于想要进行速度限制 的值100 r/min以上。

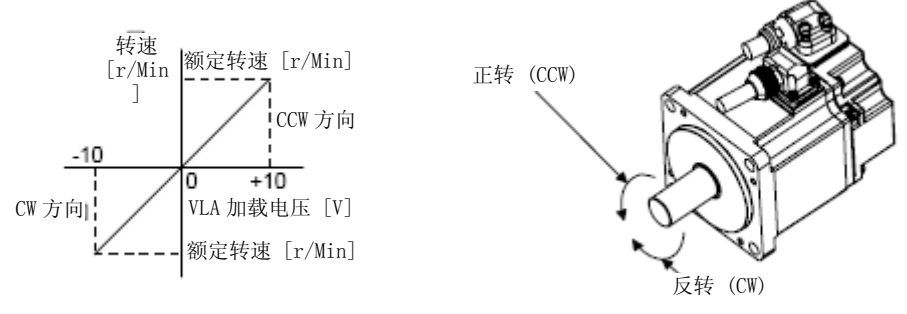

基于RS1 (正转选择) 及RS2 (反转选择) 的限制方向如下所示。

| 输入设备<br>注)      |                 | 速度限制方向          |     |        |  |  |
|-----------------|-----------------|-----------------|-----|--------|--|--|
|                 |                 | (模拟速度限制)<br>VLA |     |        |  |  |
| RS <sub>1</sub> | RS <sub>2</sub> | +极性             | -极性 | 内部速度限制 |  |  |
|                 |                 | <b>CCW</b>      | CW  | CCW    |  |  |
|                 |                 | CW              | CCW | CW     |  |  |
| 注.<br>$0:$ OFF  |                 |                 |     |        |  |  |

<sup>1:</sup> ON

一般如下进行连接

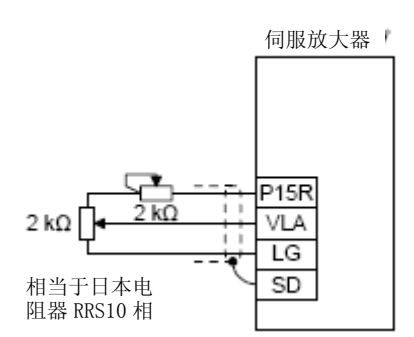

# (b) 速度限制值的选择

当在[Pr. PD03] ~ [Pr. PD20] 的设置中将SP1 (速度选择1), SP2 (速度选择2) 以及SP3 (速度选 择3) 设置为可用时,VLA (模拟速度限制) 以及内部速度限制1 ~ 7的速度限制值将能够选择。

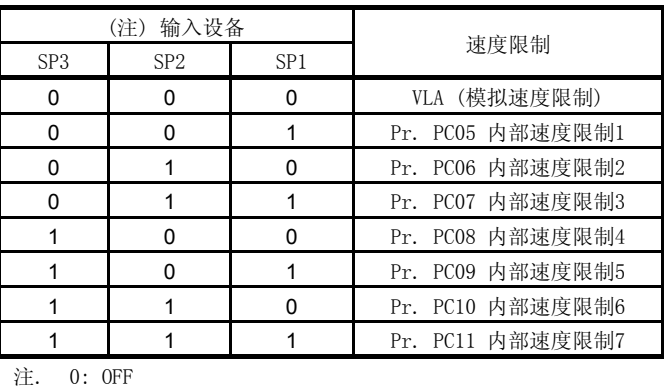

1: ON

在通过内部速度限制1 ~ 7对速度进行限制时,不会因为环境温度而引起速度变动。

(c)VLC (速度限制中)

当伺服电机的转速达到内部速度限制1 ~ 7, 或模拟速度限制所限制的转速时, VLC将会开启。

3.6.4 位置/速度控制切换模式

要使用位置/速度控制切换模式,请将 [Pr. PA01] 设置为 "\_ \_ \_ 1" 。

(1) LOP (控制切换) 使用LOP (控制切换) ,能够通过外部接点对位置控制模式和速度控制模式进行切换。LOP和控制模式的关 系如下。

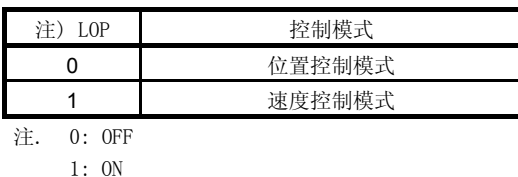

控制模式的切换在零速度状态时可以进行。但是,为保证安全请在伺服放大器停止后进行切换。从位置控 制模式切换到速度控制模式时,删除滞留脉冲。

在比零速度更高的转速状态下切换LOP后,即使是在零速度以下也不能切换控制模式。切换的时间表如下所 示。

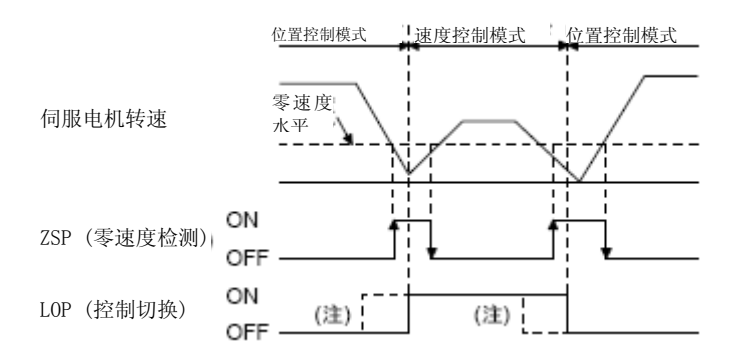

注. 在ZSP未开启时,无论LOP开启还是关闭都无法进行切换。之后,即使ZSP开启也不能切换。

(2) 位置控制模式下的转矩限制 与3.6.1项 (5) 相同。

- (3) 速度控制模式下的速度设置
- (a) 速度指令与转速

以在参数中设置的转速或通过VC (模拟速度指令) 的加载电压设置的转速运行。VC (模拟速度指令) 的加 载电压与伺服电机转速的关系,以及ST1/ST2开启时的旋转方向与3.6.2项 (1) (a) 相同。 一般如下进行连接

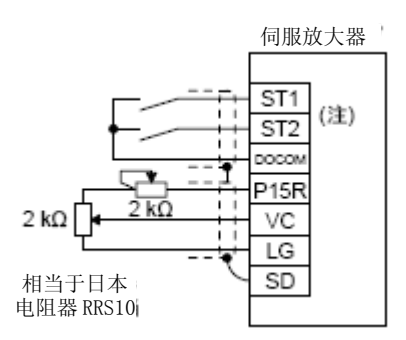

- 注. 使用漏型输入输出接口时。数据源的输入输出接口请参考3.9.3项。
- (b) 速度指令值的选择

当在[Pr. PD03] ~ [Pr. PD20] 的设置中将SP1 (速度选择1), SP2 (速度选择2) 以及SP3 (速度选择3) 设 置为可用时,VC (模拟速度指令) 以及内部速度指令1 ~ 7的速度指令值将能够选择。

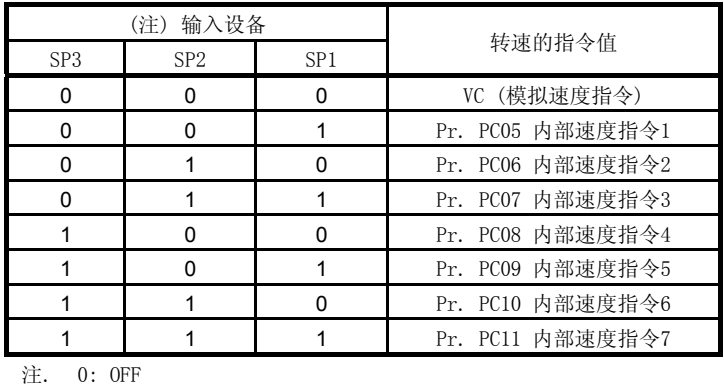

1: ON

在旋转中能够切换速度。此时,将根据[Pr. PC01] 以及 [Pr. PC02] 的设置值进行加减速。 在通过内部速度指令1 ~ 7对速度进行指定时,速度不会因为环境温度而引起速度变动。

(c) SA (速度到达)

与3.6.2项 (2) 相同。
3.6.5 速度/转矩控制切换模式

要使用速度/转矩控制切换模式时,请将 [Pr. PA01] 设置为 "\_ \_ \_ 3" 。

(1) LOP (控制切换) 使用LOP (控制切换) ,能够通过外部接点对速度控制模式和转矩控制模式进行切换。LOP和控制模式的关 系如下。

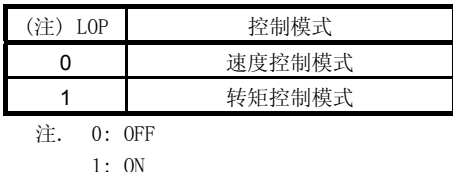

不管何时都可以进行控制模式的切换。切换的时间表如下所示。

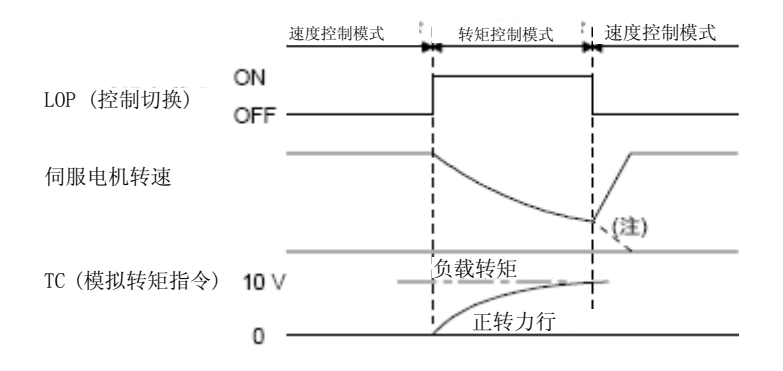

注. 在切换到速度控制的同时, 如果关闭ST1 (正转启动) 及ST2 (反转启动) , 则将根据减速时间常数进行停止。切换控制模式时, 可能 会发生冲击。

- (2) 速度控制模式下的速度设置 与3.6.2项 (1) 相同。
- (3) 速度控制模式下的转矩限制 与3.6.1项 (5) 相同。
- (4) 转矩控制模式下的速度限制

(a) 速度限制值与转速 受到参数的限制值或通过VLA (模拟速度限制) 的加载电压所设置的转速的限制。 VLA (模拟速度限制) 的加载电压与限制值的关系与3.6.3项 (3) (a) 相同。

一般如下进行连接

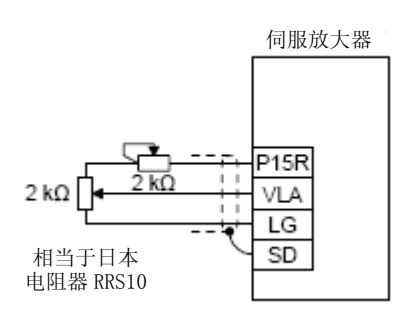

### (b) 速度限制值的选择

当在[Pr. PD03] ~ [Pr. PD20] 的设置中将SP1 (速度选择1), SP2 (速度选择2) 以及SP3 (速度选 择3) 设置为可用时, VLA (模拟速度限制) 以及内部速度限制1 ~ 7的速度限制值将能够选择。

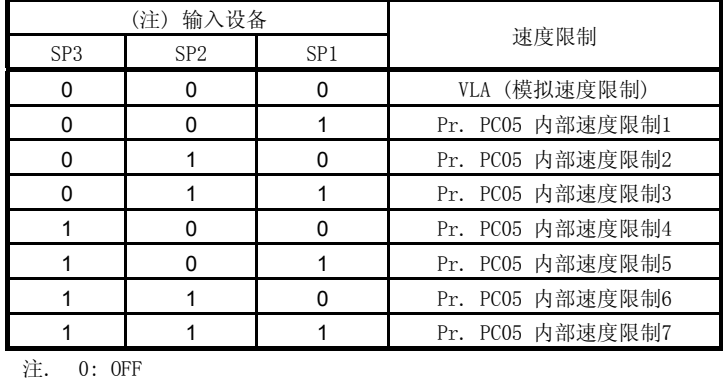

```
1: ON
```
根据内部速度限制1给速度下达指令时,不会因为环境温度而引起速度变动。

(c)VLC (速度限制中) 与3.6.3项 (3) (c) 相同。

- (5) 转矩控制模式下的转矩控制 与3.6.3项 (1) 相同。
- (6) 转矩控制模式下的转矩限制 与3.6.3项 (2) 相同。

3.6.6 转矩/位置控制切换模式

要使用转矩/位置控制切换模式时,请将 [Pr. PA01] 设置为 "\_ \_ \_ 5" 。

(1) LOP (控制切换) 使用LOP (控制切换) ,能够通过外部接点对转矩控制模式与位置控制模式进行切换。LOP和控制模式的关 系如下。

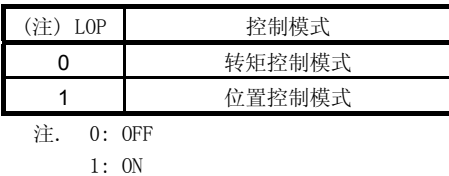

控制模式的切换在零速度状态时可以进行。但是,为保证安全请在伺服放大器停止后进行切换。从位置控 制模式切换到转矩控制模式时,删除滞留脉冲。

在比零速度更高的转速状态下切换LOP后,即使是在零速度以下也不能切换控制模式。切换的时间表如下所 示。

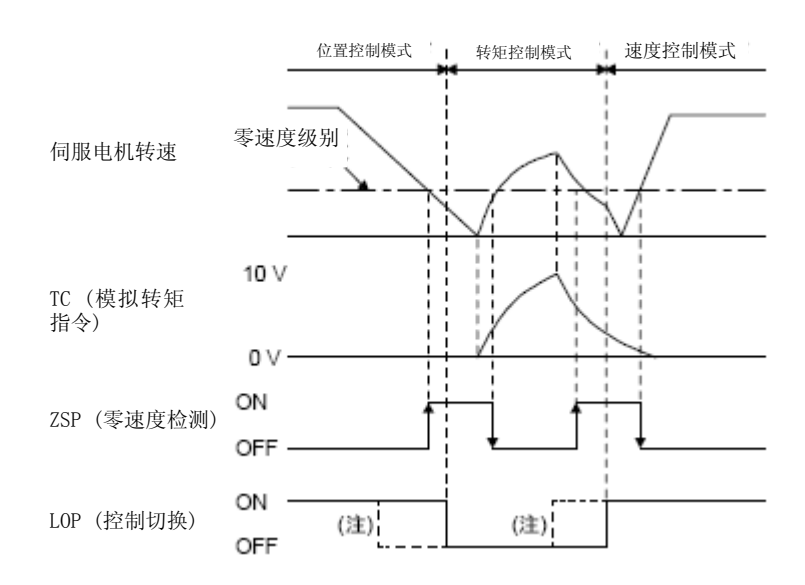

注. 在ZSP未开启时,无论LOP开启还是关闭都无法进行切换。之后,即使ZSP开启也不能切换。

- (2) 转矩控制模式下的速度限制 与3.6.3项 (3) 相同。
- (3) 转矩控制模式下的转矩控制 与3.6.3项 (1) 相同。
- (4) 转矩控制模式下的转矩限制 与3.6.3项 (2) 相同。
- (5) 位置控制模式下的转矩限制 与3.6.1项 (5) 相同。

3.7 强制停止减速功能的说明

要点 ● 不是强制停止减速功能对象的警报发生时, 强制停止减速机能不发挥功能。 (参考第8章) z 在转矩控制模式时,不能使用强制停止减速功能。

3.7.1 强制停止减速功能

关闭EM2,强制停止减速后动力制动装置动作让伺服电机停止。此时的显示部分将会显示 [AL. E6 伺服强制停 止警告] 。

在正常运行中请勿使用EM2 (强制停止2) 反复进行停止和运行。可能会是伺服放大器寿命缩短。

(1) 接线图

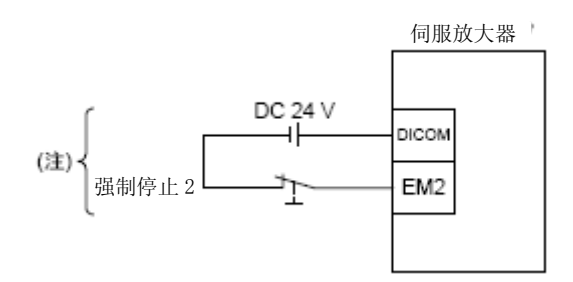

注. 使用漏型输入输出接口时。源型输入输出接口请参考3.9.3项。

### (2) 时序图

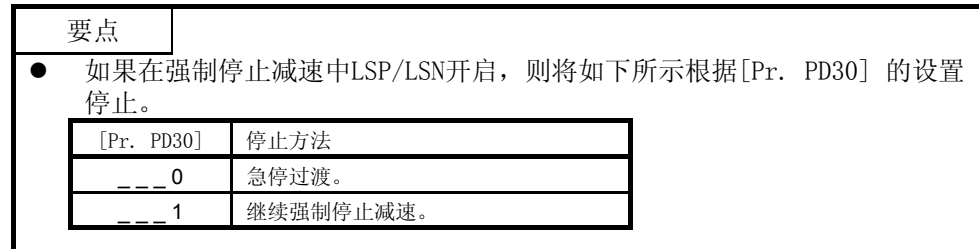

当EM2 (强制停止2) 变为关闭后,将根据[Pr. PC51 强制停止时 减速时间常数] 的值进行减速。当减速指令结 束, 伺服电机的速度降低到 [Pr. PC17 零速度] 以下后, 主电路将会断开, 动态制动开始工作。

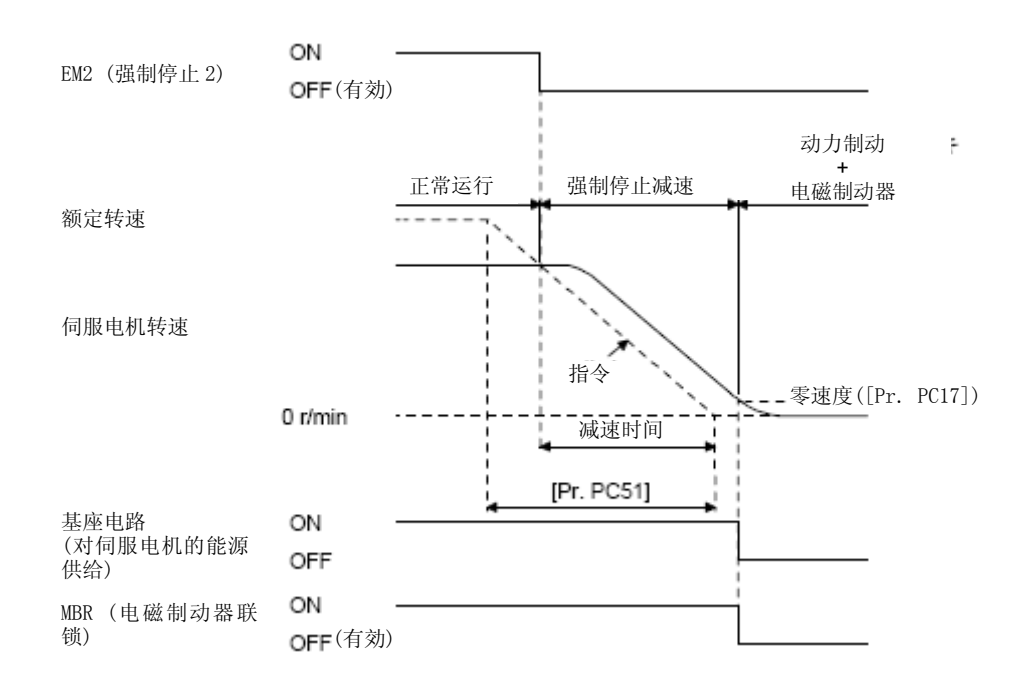

### 3.7.2 主电路切断延迟功能

主电路断路延迟功能是用于防止由于电磁制动器的工作的延迟而发生强制停止时 (关闭EM2) 或在发生报警时 垂直负载下落。当EM2 (强制停止2) 关闭,或发生报警时,从MBR (电磁制动器联锁) 关闭到主电路断路为止的 时间,在 [Pr. PC16] 中进行设置。

(1) 时序图表

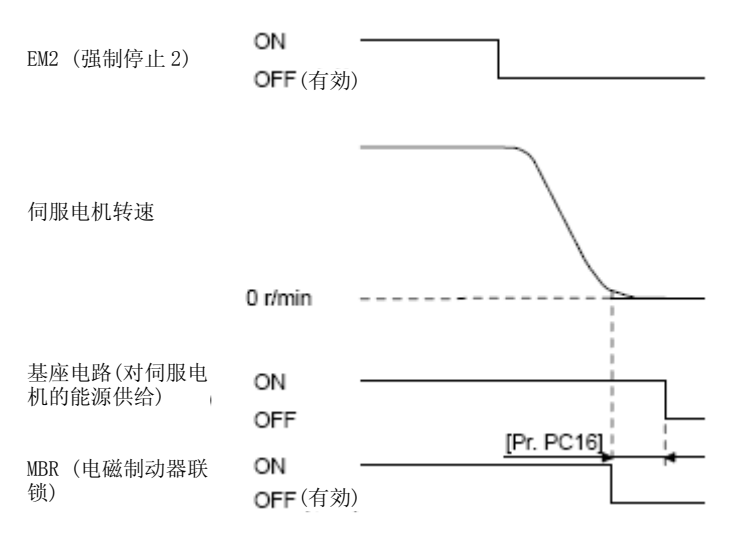

当在伺服电机运行中EM2 (强制停止2) 关闭, 或发生报警时,伺服电机将根据减速指令的时 间常数进行减速,MBR (电磁制动器联锁) 关 闭,并且在经过 [Pr. PC16] 中所设置的时间 后伺服放大器主电路将会断开。

(2)调整方法

请在伺服电机停止中将EM2 (强制停止2) 关闭, 在[Pr. PC16] 中调整主电路断路延迟时间, 设置为伺服电 机轴不会下落的最小延迟时间的大约1.5倍。

#### 3.7.3 垂直负载提升功能

该功能是当发生以下情况时轴的下落可能会造成设备损伤,所以通过输出轴小幅提升防止机械损伤的功能。 垂直负载的驱动使用伺服电机时,使用伺服电机电磁制动和主电路切断延迟功能防止强制停止时的轴下落。但 是,即使使用这些功能,伺服电机电磁制动存在机械间隙还是会有几μM左右的下降。 垂直负载提升功能按照以下条件动作。

- <sup>z</sup> [Pr. PC54 垂直负载提升量] 中设置了 "0" 以外的值。
- 伺服电机速度由于EM2 (强制停止2) 关闭或发生报警而达到零速度以下。
- <sup>z</sup> 主电路切断延迟功能有效。

(1) 时序图

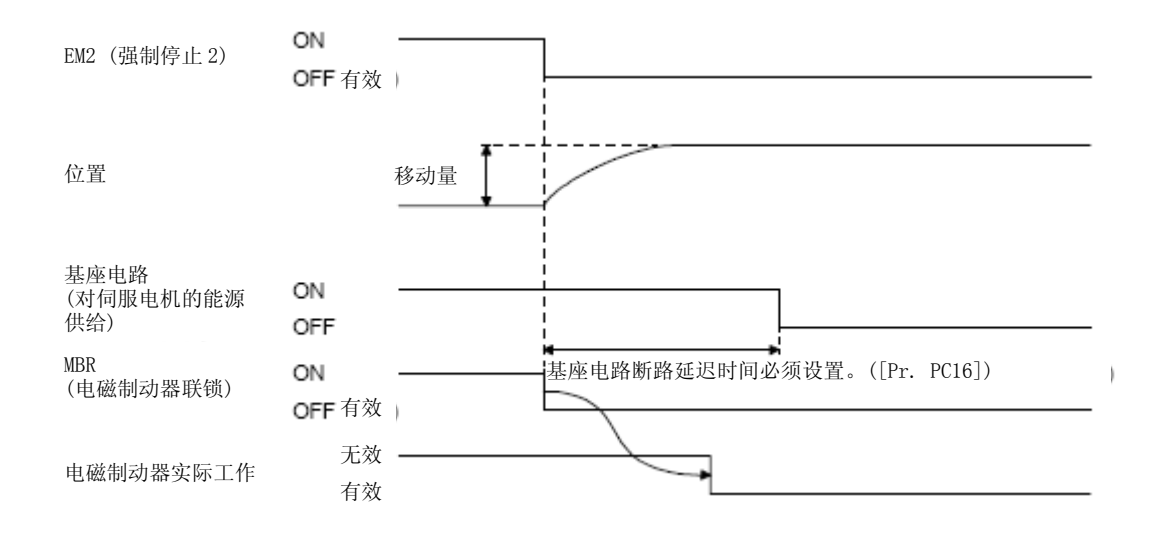

- (2)调整方法
	- <sup>z</sup> 在[Pr. PC54]中对提升量进行设置。
	- 请在伺服电机停止中将EM2 (强制停止2) 关闭, 根据移动量([Pr. PC54])在[Pr. PC16]中对主电路断路 延迟时间进行调整。调整时边观察确认伺服电机转速、转矩波形等的提升状态边实施。
- 3.7.4 使用EM2的强制停止功能的残留风险
- (1) 为动态制动器运行的报警时,强制停止减速功能不动作。
- (2) 强制停止减速中发生动态制动器启动的报警时, 到伺服电机停止为止的制动距离, 比正常进行强制停止减 速时要长。

### 3.8 警报发生时的时序图

注意 → 警报发生时排除报警原因,确认是否有运行信号,确保安全后解除警报,然后再运行。

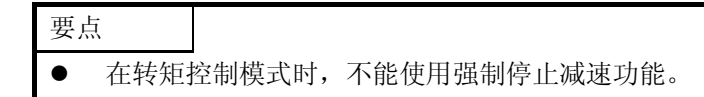

报警解除可以通过电源的关闭和开启、在当前报警画面按下 "SET" 按键、或者RES (复位) 的关闭和开启来进 行,但是必须先排除发生报警的原因才能解除报警。

### 3.8.1 使用强制停止减速功能时

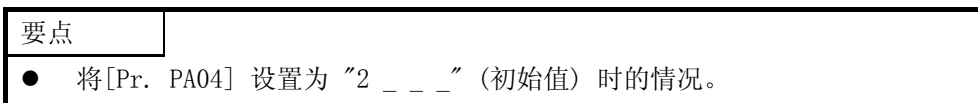

(1) 强制停止减速功能有效时

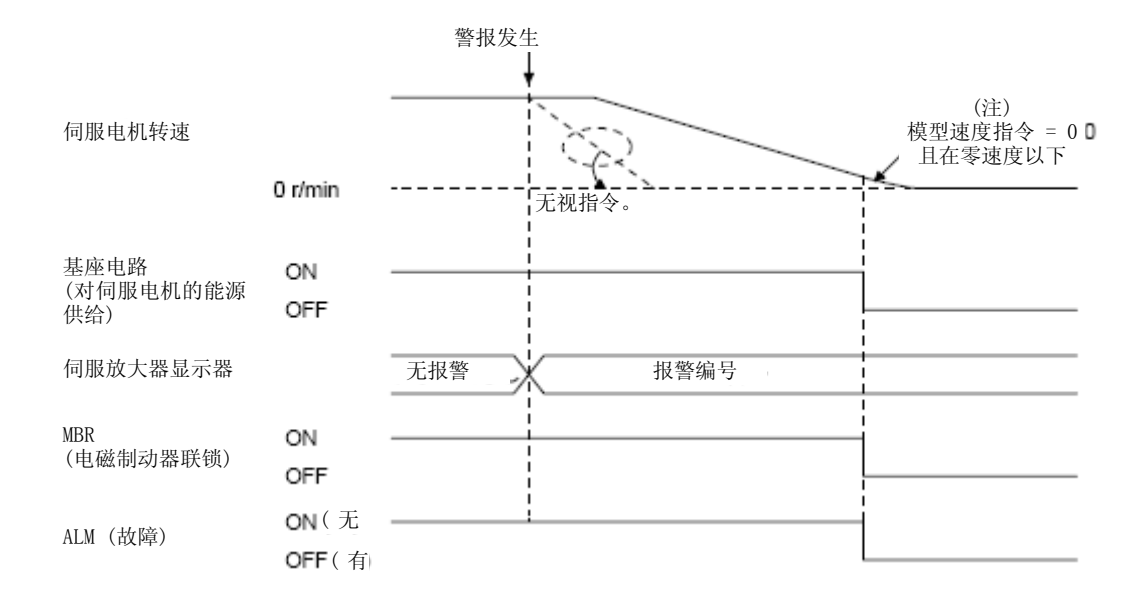

注. 模型速度指令是为了让伺服电机进行强制停止减速在伺服放大器内部生成的速度指令。

### (2) 强制停止减速功能无效时

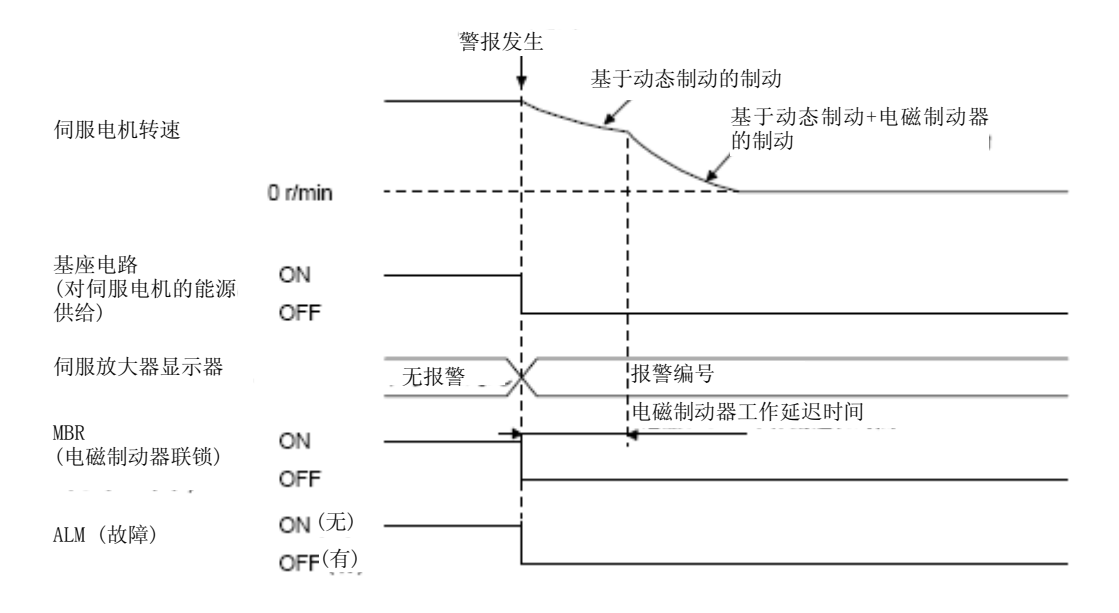

### 3.8.2 不适用强制停止减速功能时

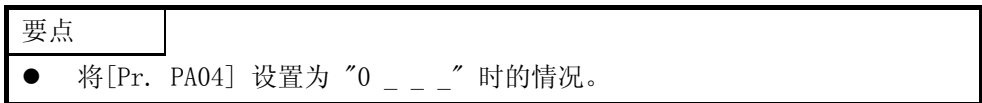

发生报警时伺服电机的运行状态与3.8.1项 (2) 相同。

3.9 接口

3.9.1 内部连接图

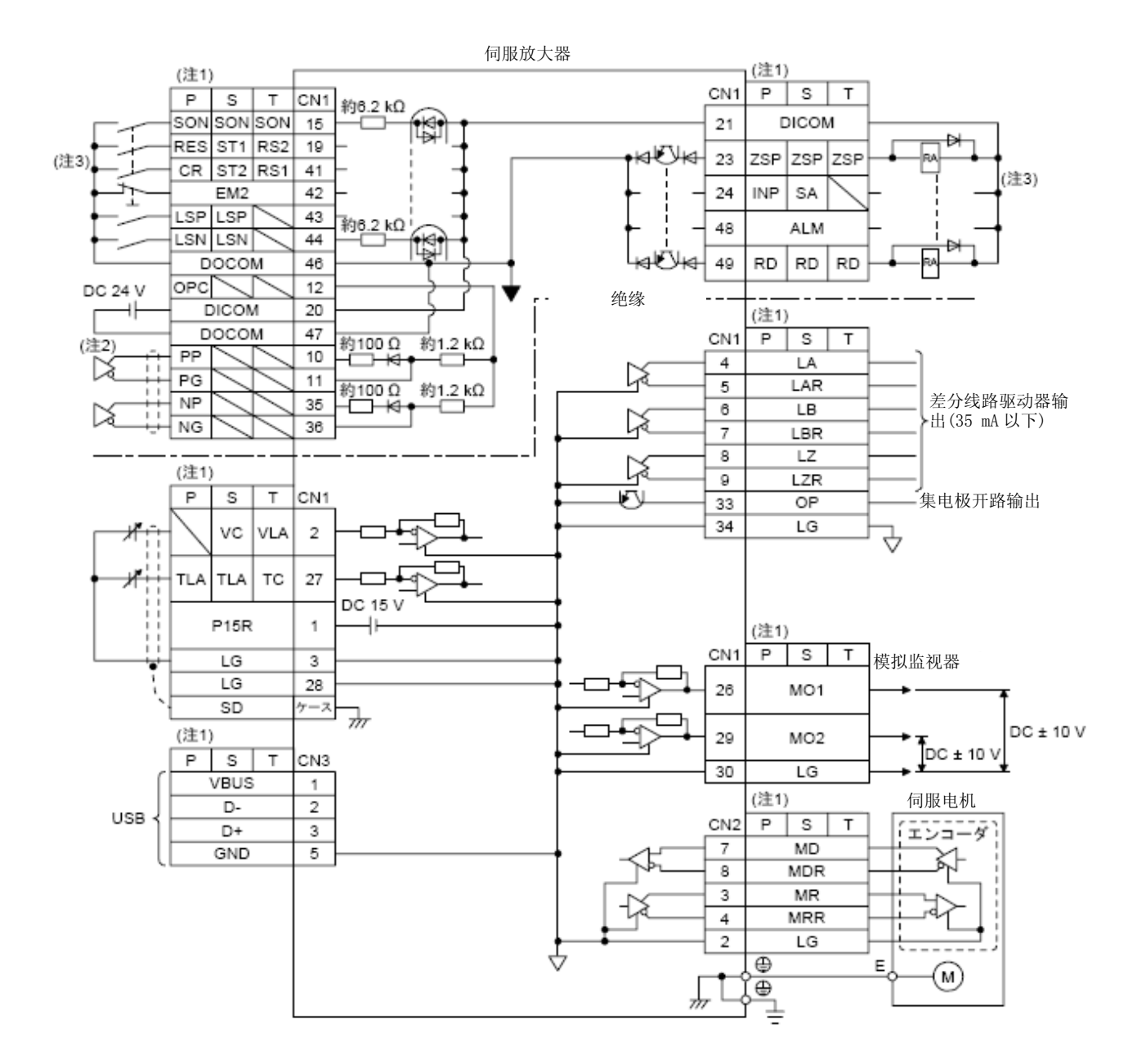

注 1. P: 位置控制模式,S: 速度控制模式,T: 转矩控制模式 2. 使用差分线路驱动器脉冲列输入时的情况。集电极开路输入脉冲列输入时的连接如下。

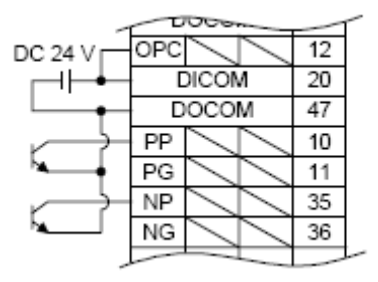

3. 使用漏型输入输出接口时。源型输入输出接口请参考3.9.3项。

### 3.9.2 接口的详细说明

3.5节中所记载的输入输出信号接口 (参考表内I/O分类) 的详细内容如下所示。参考本项后进行与外部机器的 连接。

(1) 数字输入接口DI-1

光耦合器的负极侧为输入端子的输入电路。请通过漏型 (集电极开路) 的晶体管输出,继电器开关等提供 信号。下图为漏型输入。源型输入请参考3.9.3项。

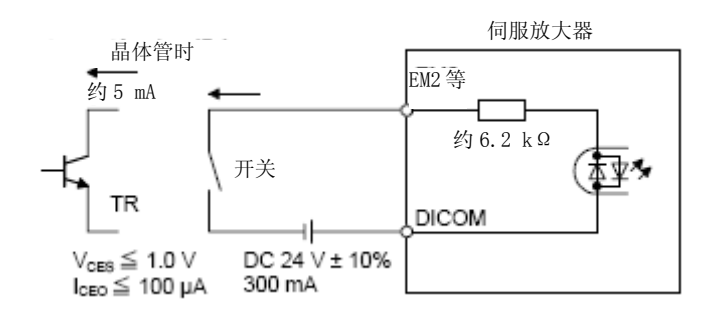

(2) 数字输出接口DO-1

变为输出晶体管的集电极输出端子的电路。当输出晶体管开启时,集电极端子电流流入的输出类型。 能够驱动指示灯、继电器或者光耦合器。对于感性负载请对二极管 (D) 进行设置,对于电灯负载请对浪涌 电流抑制用电阻 (R) 进行设置。

(额定电流: 40 mA以下,最大电流: 50 mA以下,浪涌电流: 100 mA以下) 伺服放大器内部有最大2.6V的电 压下降。

下图为漏型输出。源型输出请参考3.9.3项。

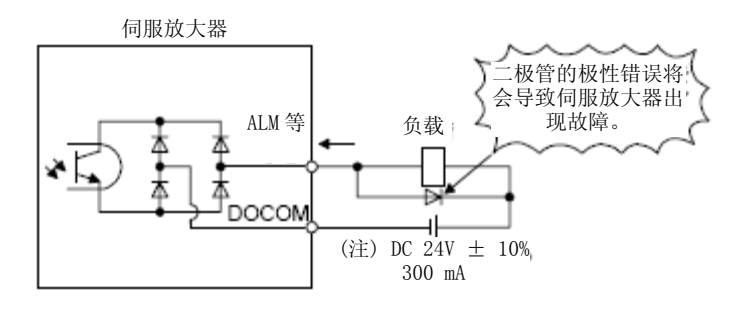

注. 当由于电压下降 (最大2.6V) 对继电器的工作造成影响时,请从外部输入高电压 (最 大26.4V) 。

- (3) 脉冲列输入接口DI-2 通过差动输入方式或者集电极开路输入方式给与脉冲列信号
	- (a) 差分线路驱动器方式

1) 接口

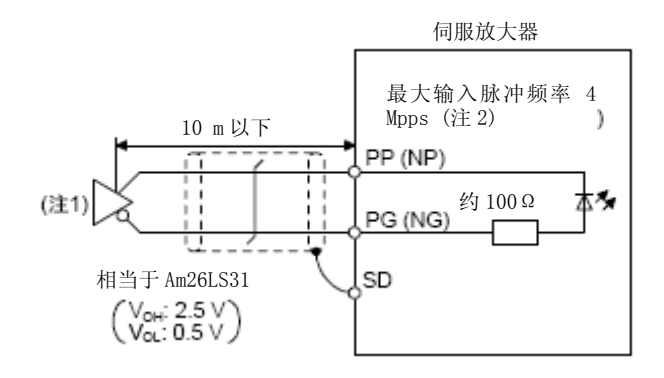

- 注 1. 脉冲列输入接口使用了光耦合器。因此, 在脉冲列信号线上连接电阻时, 电流减速而不能正常 动作。
	- 2. 输入脉冲频率使用4 Mpps时, 请将 [Pr. PA13] 设置为  $"_0$   $_2$   $"_3$
- 2) 输入脉冲的条件

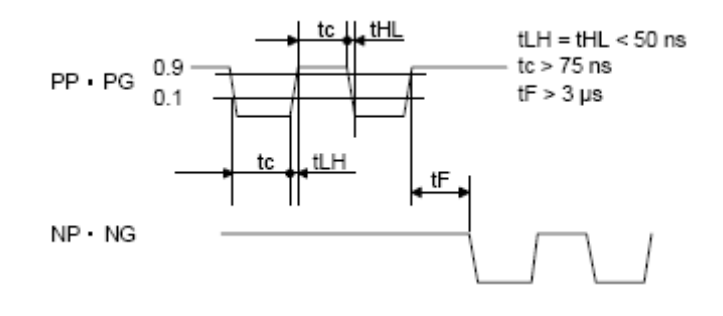

(b) 集电极开路方式 1) 接口

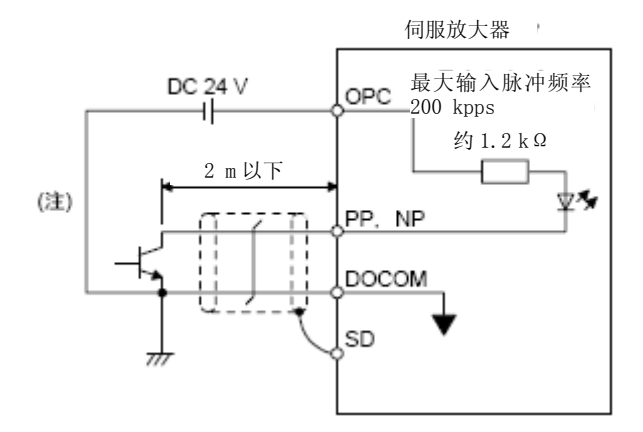

注. 脉冲列输入接口中使用了光耦合器。 因此,在脉冲列信号线上连接电阻时,电流减速而不能正常动作。

2) 输入脉冲的条件

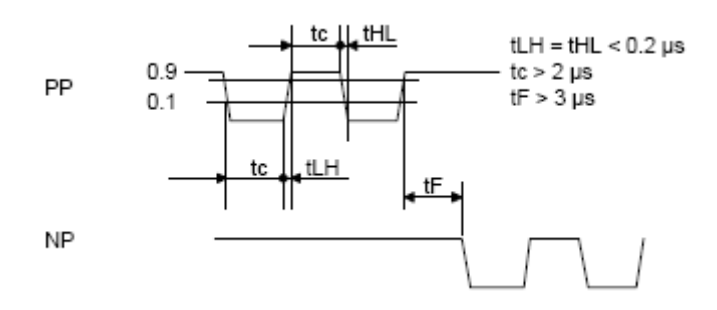

- (4) 编码器输出脉冲DO-2
	- (a) 集电极开路方式 接口 最大吸入电流 35 mA

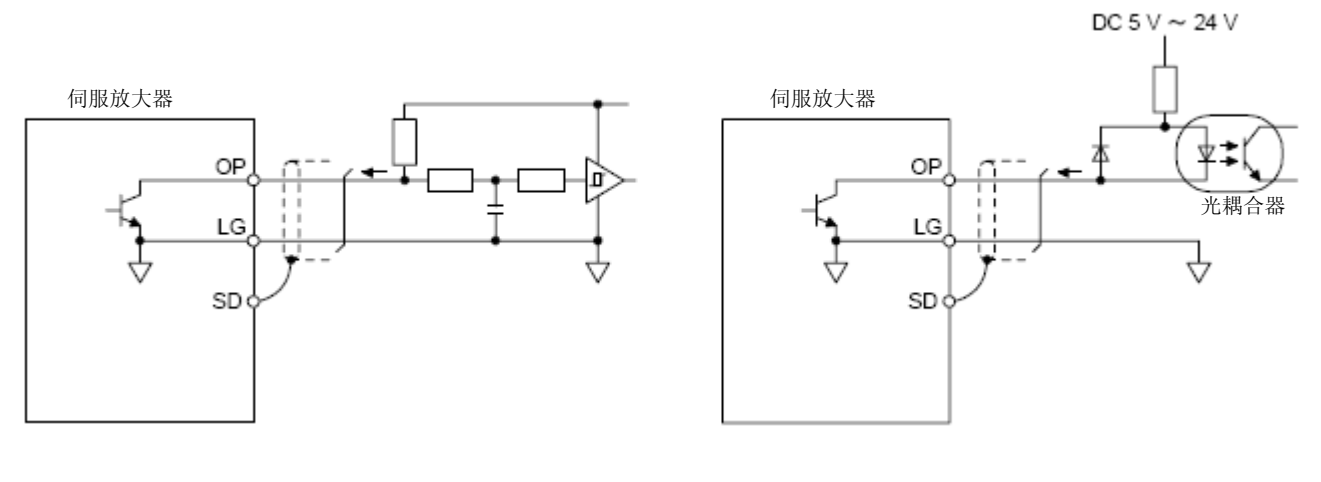

- (b) 差分线路驱动器方式
	- 1) 接口

最大输出电流 35 mA

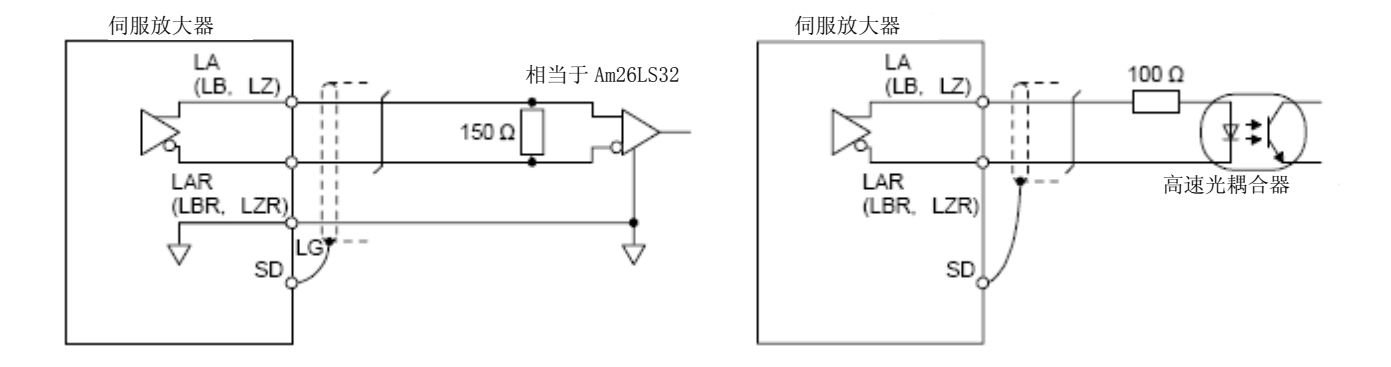

2) 输出脉冲

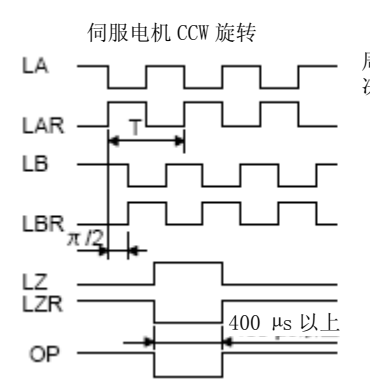

周期 (T)通过 [Pr. PA15]以及 [Pr. PC19]的设置 决定。

(5) 模拟输入 输入阻抗  $10 k\Omega \sim 12 k\Omega$ 

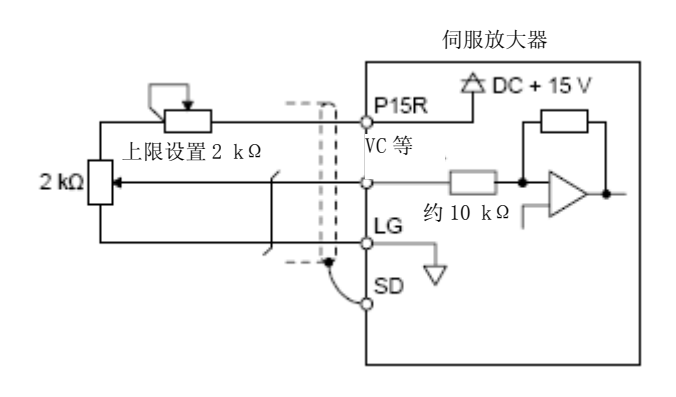

(6) 模拟输出

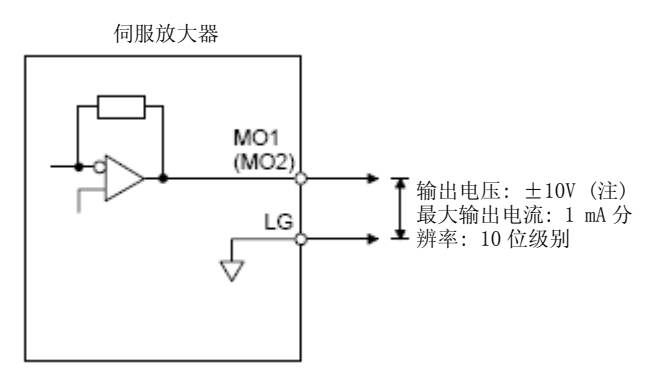

注. 输出电压根据监视的内容而有所不同。

3.9.3源型输入输出接口

该伺服放大器的输入输出接口能够使用源型。

(1) 数字输入接口DI-1

光耦合器的正极侧为输入端子的输入电路。请通过源型 (集电极开路) 的晶体管输出、继电器开关等提供 信号。

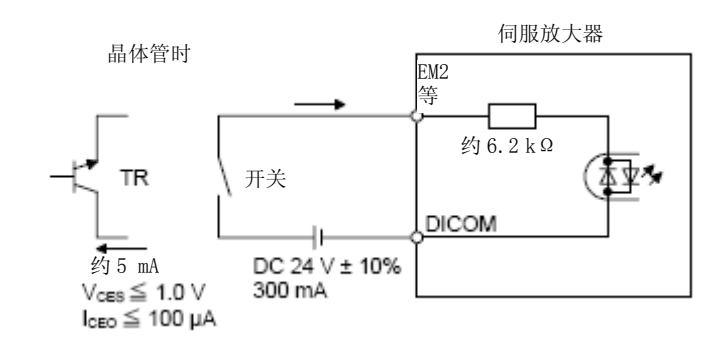

(2) 数字输出接口DO-1

作为输出晶体管的发射器输出端子的电路。当输出晶体管为开启时电流从输出端子流向负载的类型。 伺服放大器内部有最大2.6V的电压下降。

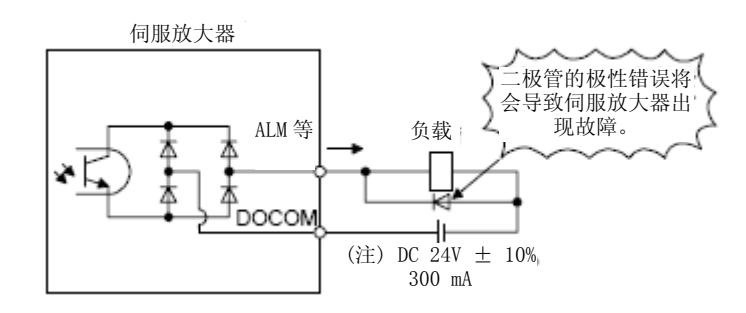

注. 当由于电压下降 (最大2.6V) 对继电器的工作造成影响时,请从外部输入高电压 (最大26.4V) 。

### 3.10 带电磁制动的伺服电机

3.10.1注意事项

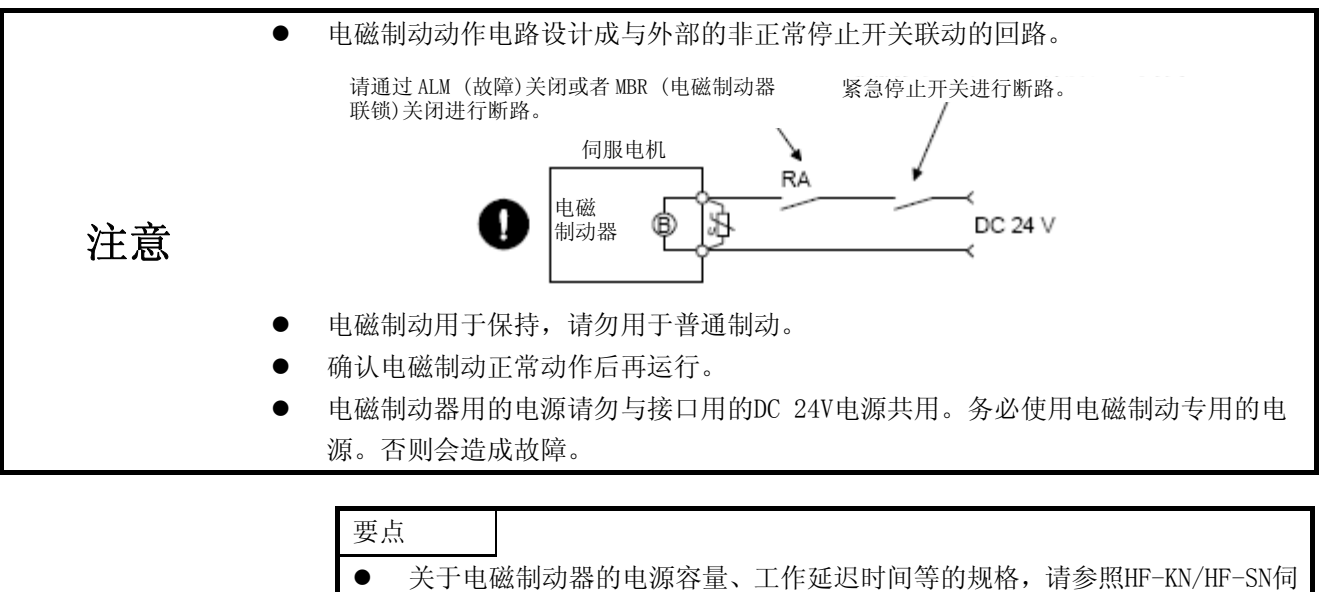

服电机技术资料集。 关于电磁制动器用浪涌吸收器的选择请参照HF-KN/HF-SN 伺服电机技术资料 集。

使用带电磁制动的伺服电机是,请注意以下情况。

- (1) 电源 (DC 24V) 关闭后制动开始工作。
- (2) RES (复位) 开启中主电路为断路状态。使用垂直负载时请使用MBR (电磁制动器联锁) 。
- (3) 伺服电机停止后请关闭SON (伺服ON) 。

### (1) 连接图

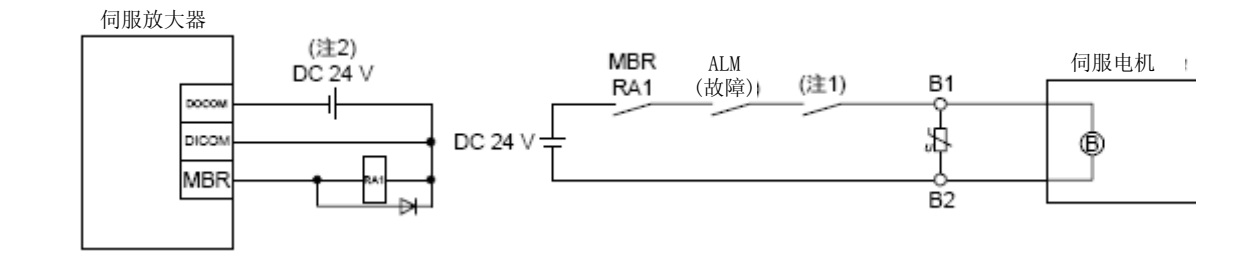

注 . 请与紧急停止开关联动将电路设定为断开的结构。

2. 电磁制动器用的电源请勿与接口用DC 24V电源共用。

(2) 设置

(a) 在[Pr. PD03] ~ [Pr. PD20] 中将MBR (电磁制动器联锁) 设置为可用。

(b) 在[Pr. PC16 电磁制动器顺序输出] 中如3.10.2项 (1) 的时序图表所示,对伺服关闭时的从电磁制动 器工作到主电路断路为止的延迟时间 (Tb) 进行设置。

### 3.10.2 时序图

(1) 使用强制停止减速功能时

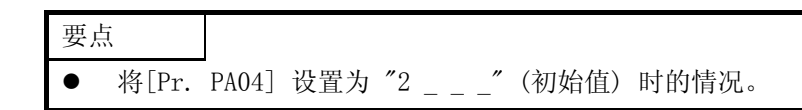

(a) SON (伺服开启) 的开启/关闭 当SON (伺服ON) 为关闭时,Tb [ms] 之后伺服锁定将会解除并进入自由停车状态。在伺服连锁状态 下电磁制动有效时,制动寿命会变短。 因此,使用上下轴时,Tb按可动部没有下落的最小延迟时间的约1.5倍进行设定。

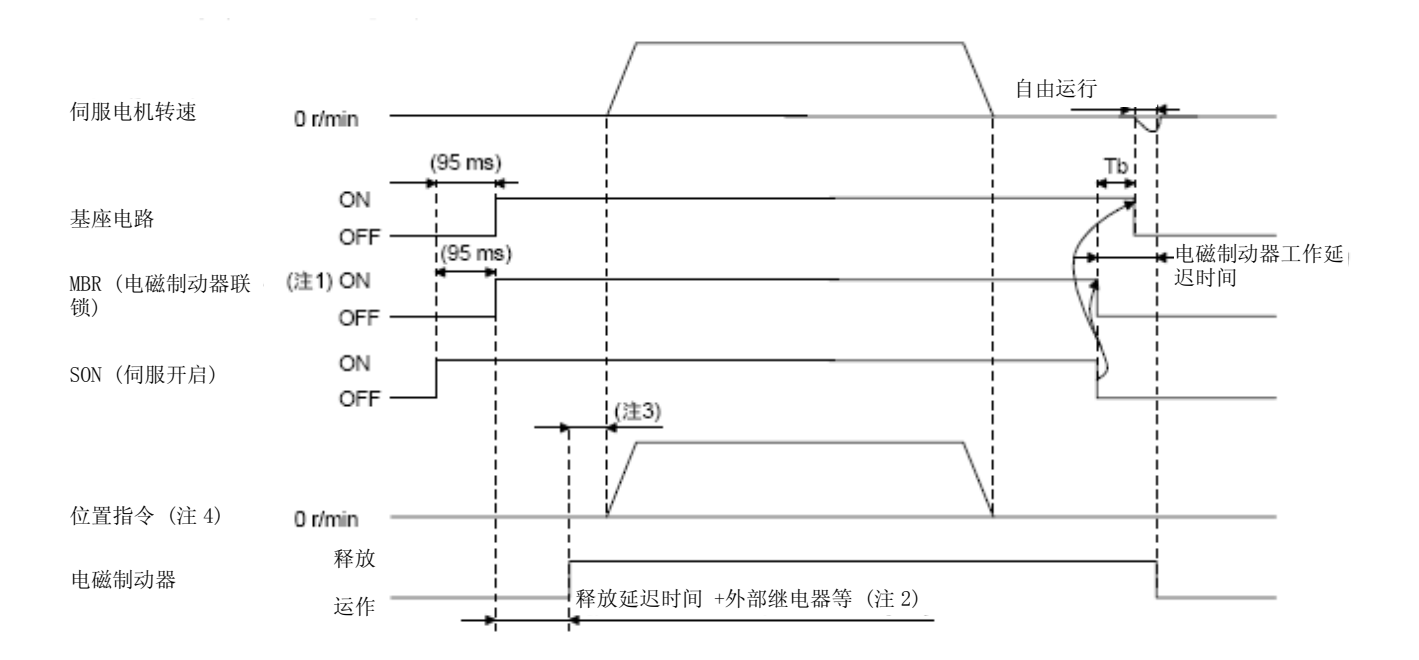

注 1. ON: 电磁制动器无效的状态

OFF: 电磁制动有效状态

- 2. 电磁制动器仅在电磁制动器释放延迟时间与外部回路继电器等的启动时间之后被释放。电磁制动器的释放延迟时间请参照 HF-KN/HF-SN 伺服电机技术资料集。
- 3. 请在电磁制动器被释放之后,再输入位置指令。
- 4. 使用位置控制模式时的情况。

(b) 强制停止2的ON/OFF

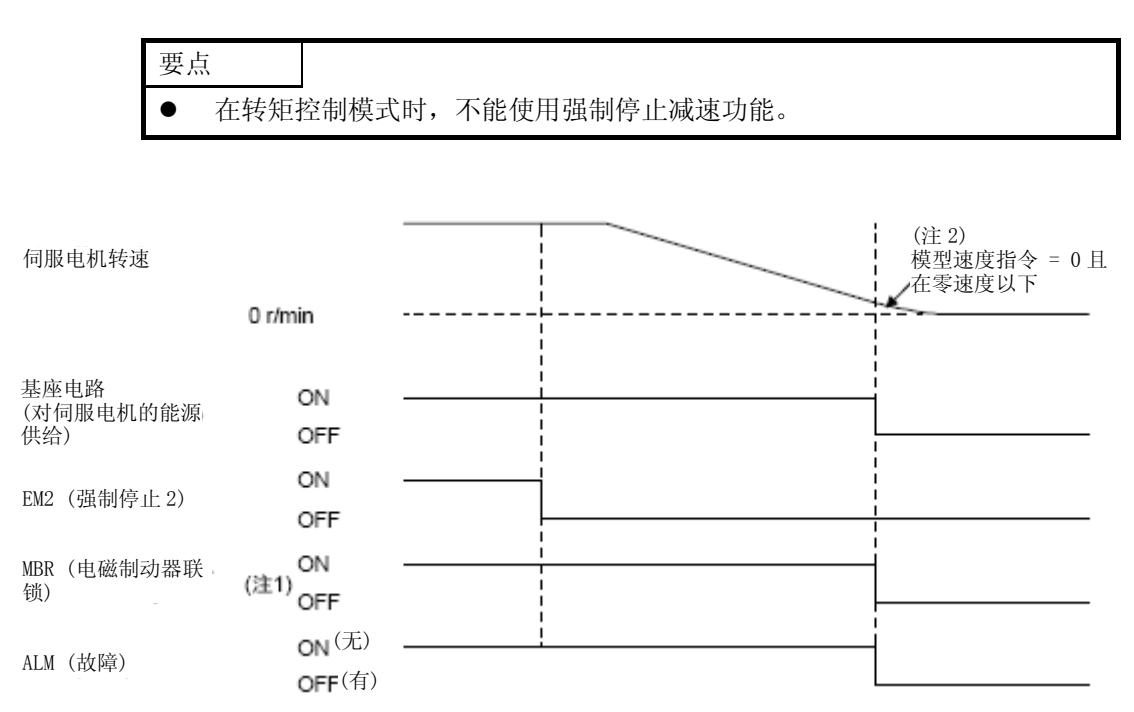

(c) 警报发生

警报发生时的伺服电机的运转状态同3.8节。

(d) 电源关闭

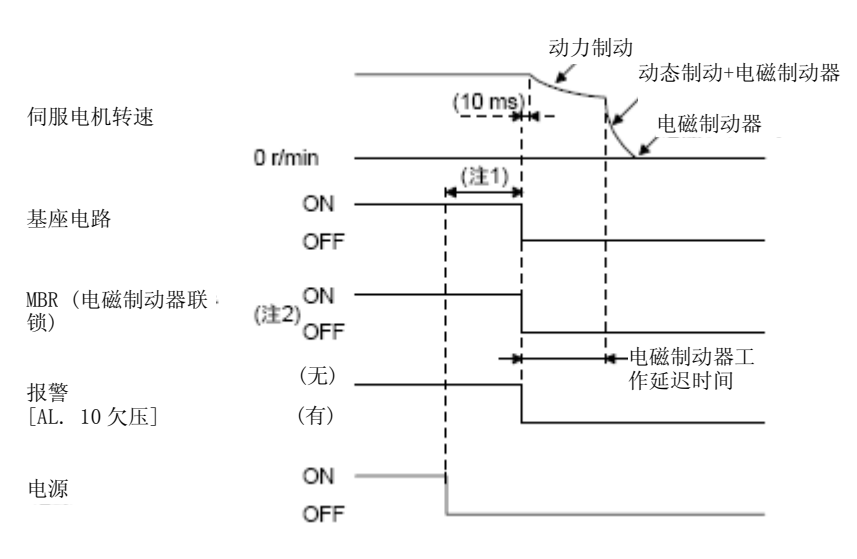

注1.随着运行状态改变。

2. ON: 电磁制动器无效的状态

OFF: 电磁制动有效状态

(2) 不适用强制停止减速功能时的情况

要点 ● 将[Pr. PA04] 设置为 "0 \_ \_ \_ " 时的情况。

(a) SON (伺服开启) 的开启/关闭 与本项 (1) (a) 相同。

(b) EM1 (强制停止1) 的关闭/开启

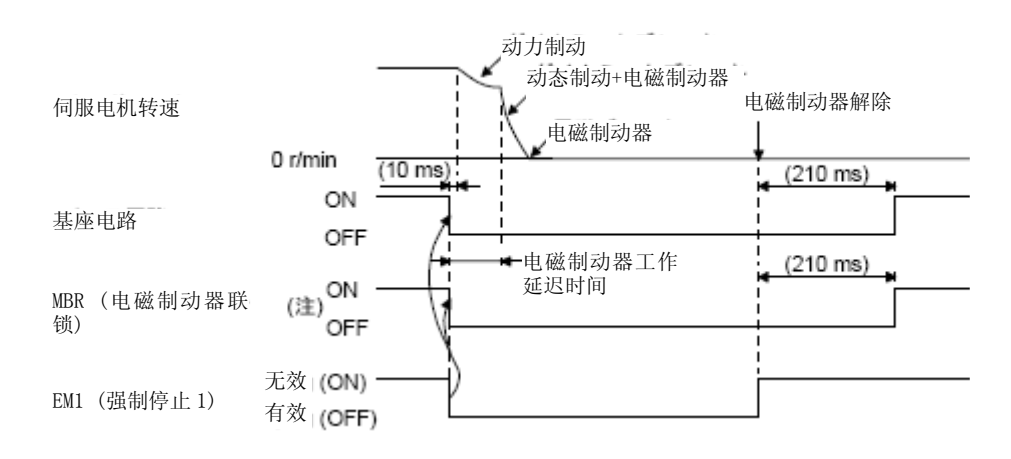

注. ON: 电磁制动器无效的状态 OFF: 电磁制动有效状态

- (c) 发生报警 警报发生时的伺服电机的运转状态同3.8节。
- (d) 电源关闭

与本项 (1) (d) 相同。

3.11 接地

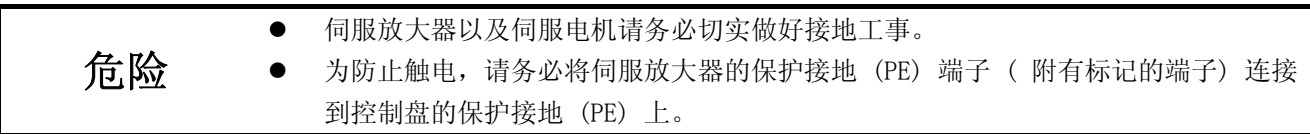

伺服放大器是通过控制功率晶体管的通断来输出电流的。根据配线处理及接地线的连接方式的不同,有可能会 受到晶体管的开关噪声 (由di/dt及dv/dt引起 ) 的影响。为防止这样的问题,请参照下图进行接地。 在适用EMC指令时,请参照EMC设置指引 (IB(名)67303) 。

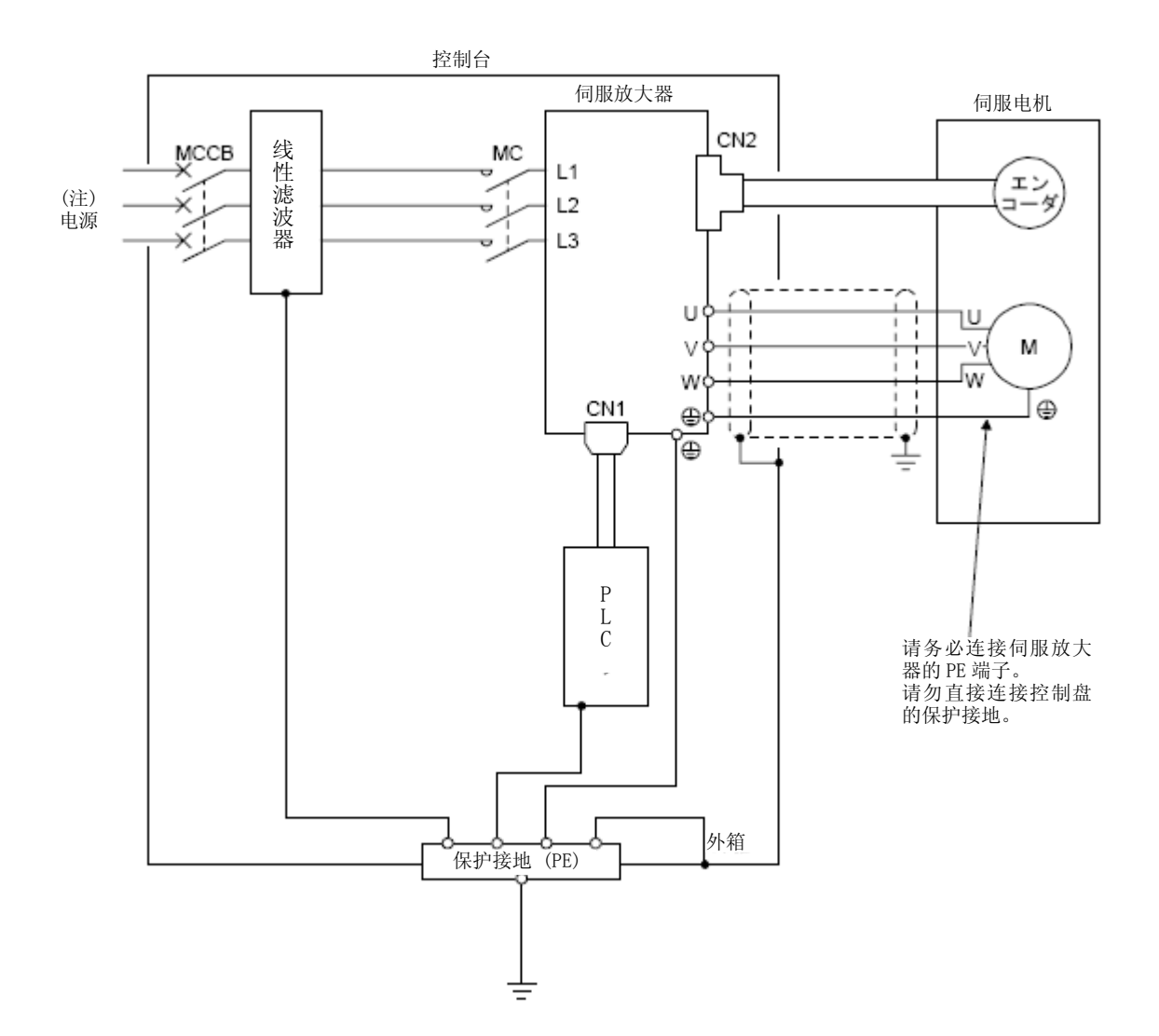

注. 使用单相AC 200V ~ 240V电源时, 请将电源连接到L1及L3上, 不要连接到L2上。关于电源规格请参考1.3节。

# MEMO

第4章 启动

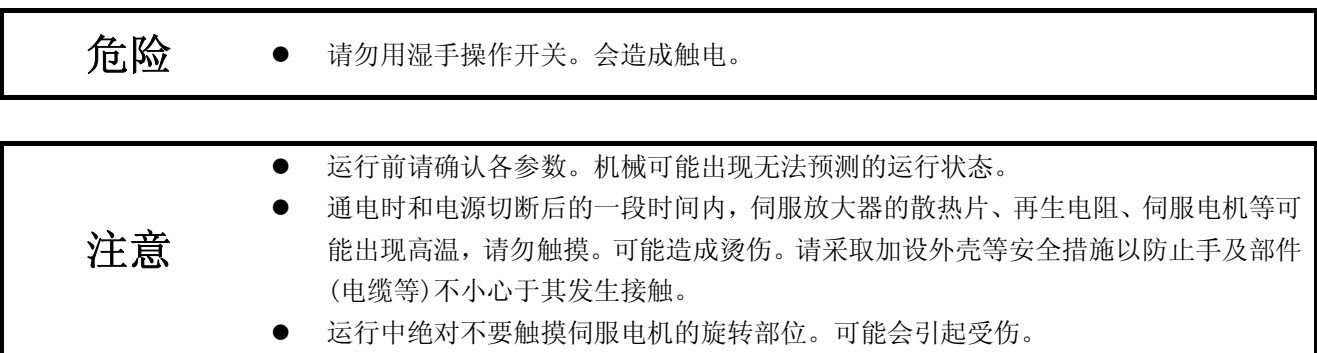

4.1初次投入电源时

初次投入电源时,根据本节启动。

4.1.1启动顺序

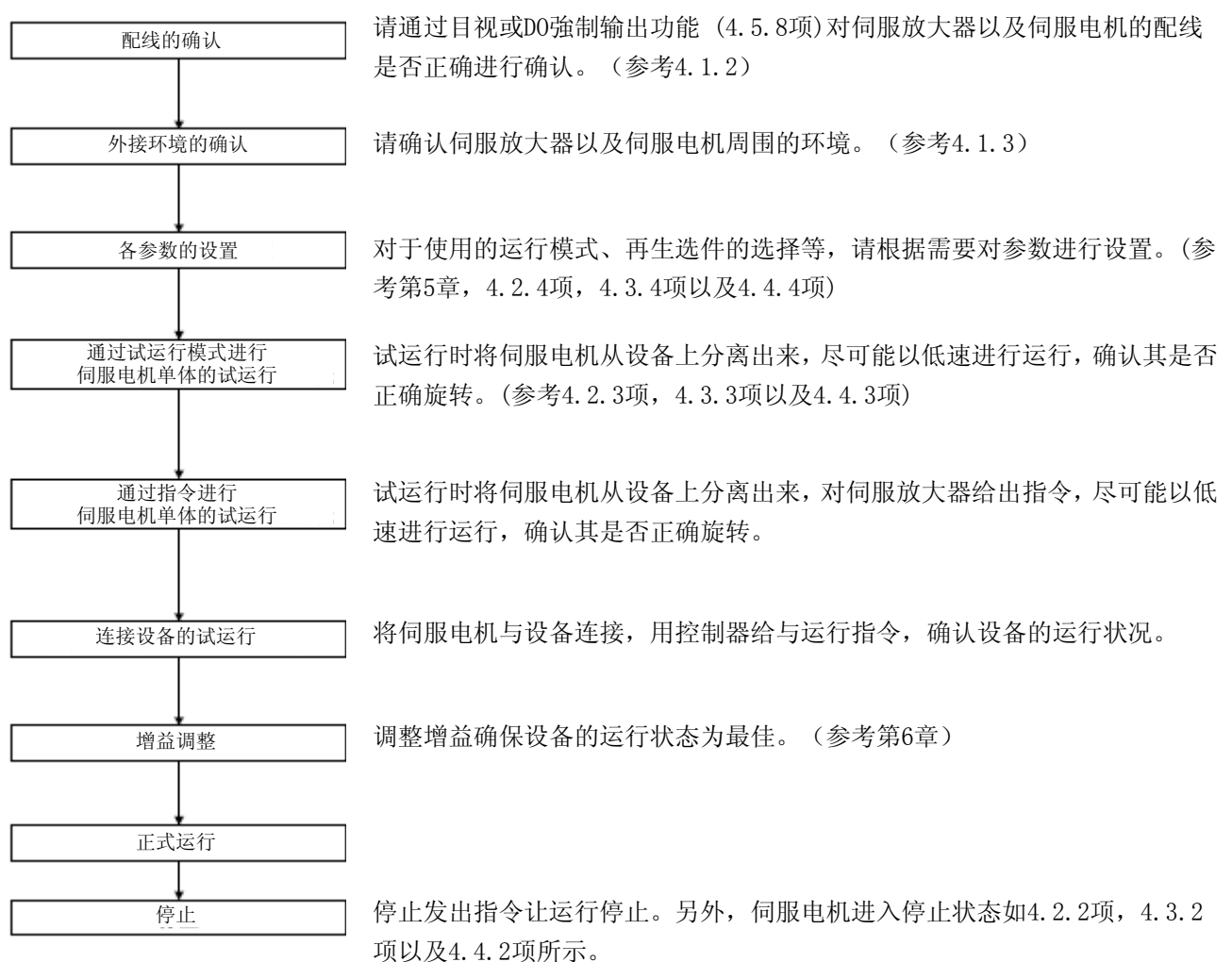

- 4.1.2 接线的确认
- (1) 电源系统的配线 在接通电源之前,请对以下事项进行确认。
- (a) 电源系统的配线 向伺服放大器的电源输入端子 (L1・L2・L3) 供应的电源应满足规定的规格。(参考1.3节)
- (b) 伺服放大器与伺服电机的连接 1) 伺服放大器的电源输出 (U・V・W) 与伺服电机的电源输入 (U・V・W) 的相应一致。

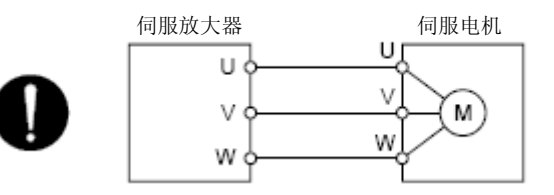

2) 请勿将向伺服放大器供应的电源连接到电源输出 (U・V・W) 上。连接的伺服放大器以及伺服电机可能 会发生故障。

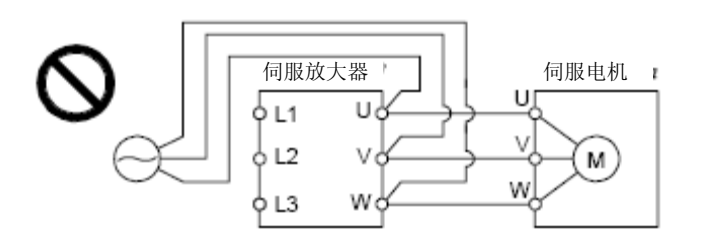

3) 伺服电机的接地应连结在伺服放大器的PE端子上。

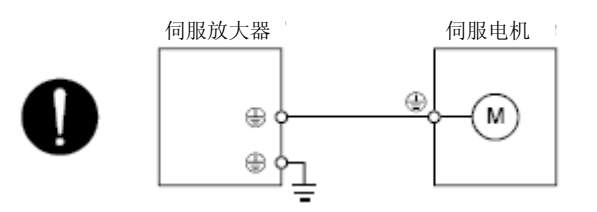

4) 伺服放大器的CN2连接器与伺服电机的编码器应使用编码器电缆紧密的连接起来。

### (c) 使用选配件以及配套设备时

- 1) 在1 kW以下使用再生选件时
	- 内置再生电阻器本体与配线应从伺服放大器上取下。
	- P+端子和C端子相连的内置式再生电阻的短接线必须移开。
	- 再生选件的电源连接到P+端子和C端子上。
	- 电线需使用双绞线。(参考11.2.4)
- 2) 在2 kW以上使用再生选件时
	- P+端子与D端子之间的引线应取下。
	- 再生选件的电源连接到P+端子和C端子上。
	- 电线需使用双绞线。(参考11.2.4)

- (2) 输入输出信号的配线
	- (a) 输入输出信号应正确连接。 使用DO强制输出时,能够强制开关CN1连接器的引脚。使用该功能能够确认接线。此时,请将SON (伺 服开启) 关闭。 输入输出信号连接的详细情况请参考3.2节。
	- (b) CN1连接器的引脚上未施加超过DC 24V的电压。
	- (c) CN1连接器的SD与DOCOM未短路。

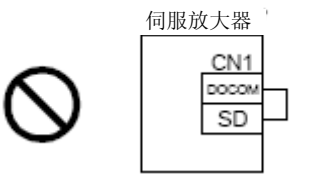

- 4.1.3 周围环境
- (1) 电缆的操作性 (a) 配线电缆未受到过大的力。
	- (b) 编码器电缆未处于超过弯曲寿命的状态。(参考10.4节)
	- (c) 伺服电机的连接器部分未受到过大的力。
- (2) 环境

没有会造成信号线盒电源线短路的电线头、金属屑等异物。

4.2位置控制模式的启动

请根据4.1节启动。本节记载了位置控制模式的固有内容。

- 4.2.1 电源的投入・切断方法
- (1) 电源的接通 请按照以下顺序投入电源。投入电源时必须按照该顺序进行。
	- 1) 请将SON (伺服开启) 关闭。
	- 2) 请确认未输入指令脉冲列。
	- 3) 请接通电源。 当显示部分上显示出 "C" (反馈脉冲累计) 后, 则2 s之后将会显示数据。

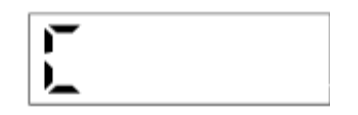

- (2) 电源的关断
	- 1) 请确认未输入指令脉冲列。
	- 2) 请将SON (伺服开启) 关闭。
	- 3) 请关断电源。

4.2.2 停止

进入以下状态时,伺服放大器终止伺服电机的运行,并停止。带电磁制动的私服电机请参考3.10节。

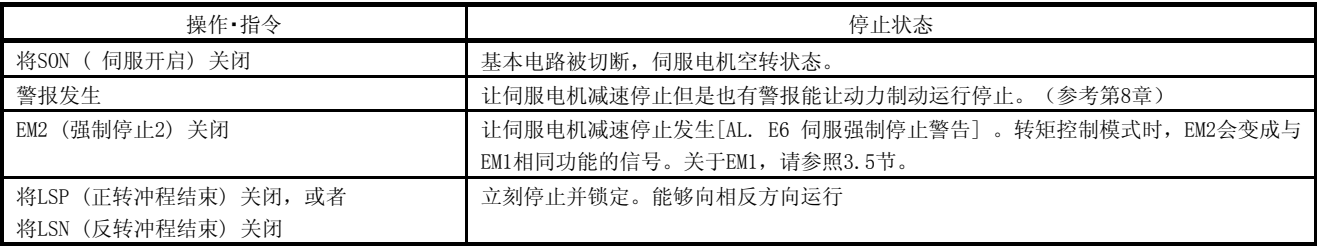

4.启动

### 4.2.3 试运行

进入正式运行前先进行试运行,确认设备是否正常动作。 关于伺服放大器的电源的接通及关断的方法,请参照4.2.1项。

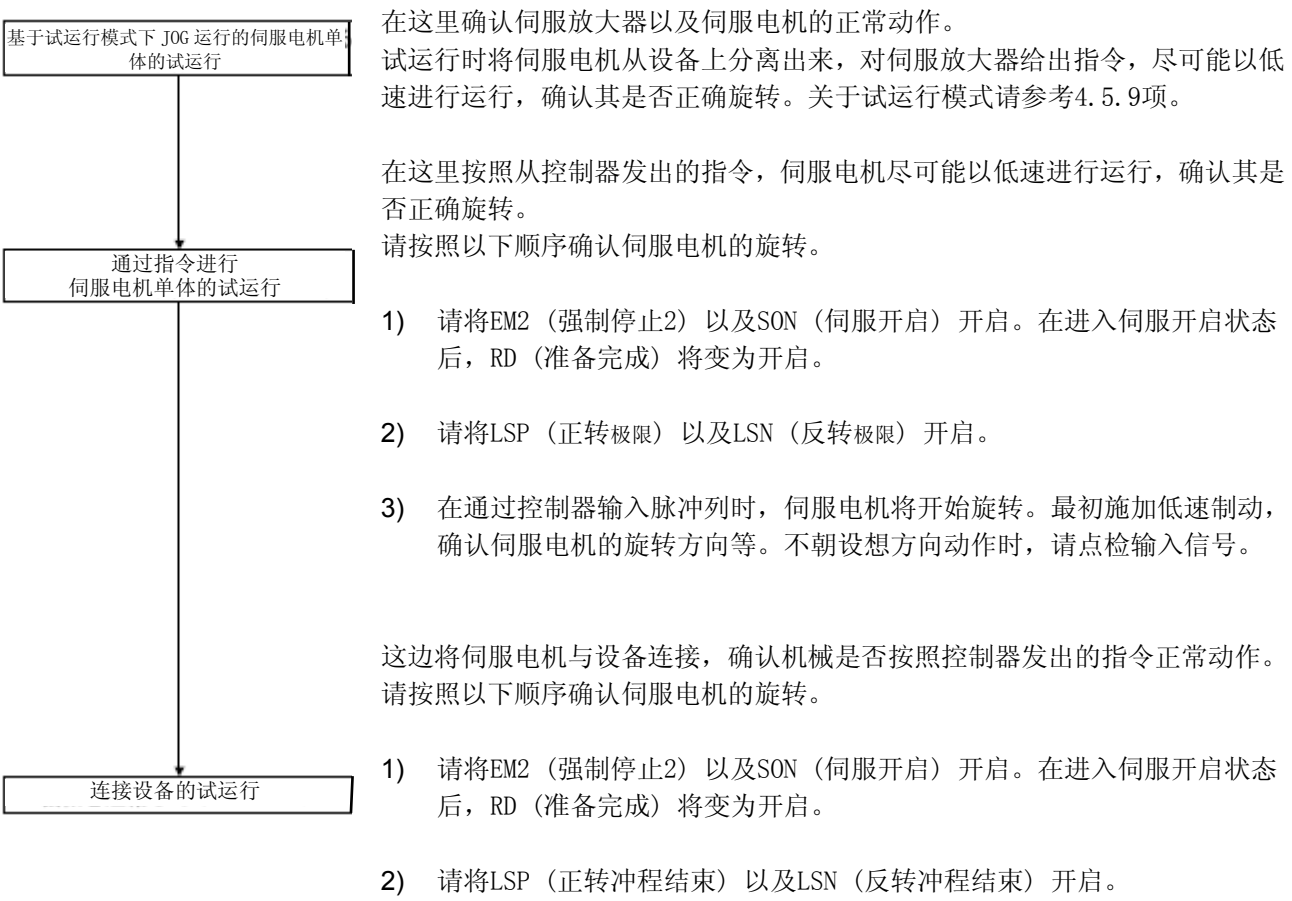

- 3) 在通过控制器输入脉冲列时,伺服电机将开始旋转。最初施加低速制动, 确认伺服电机的运行方向等。不朝设想方向动作时,请点检输入信号。通 过状态显示确认伺服电机转速、指令脉冲频率、负载率等是否有问题。
- 4) 然后请通过控制器程序进行自动运行的确认。

4.2.4参数设定

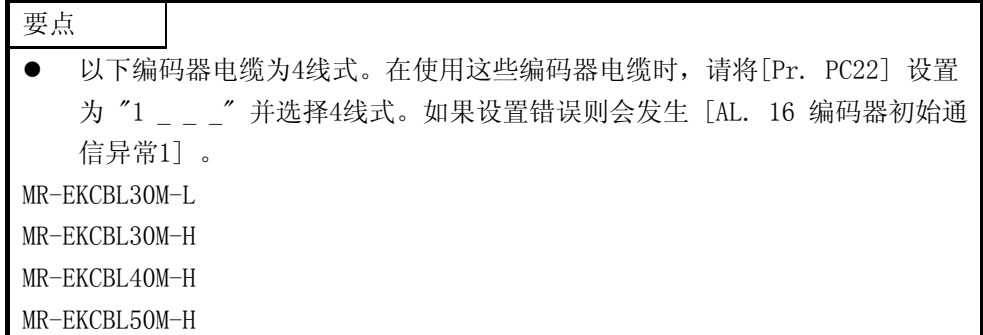

对于位置控制模式,主要变更基本设置参数 ([Pr. PA \_ \_ ]) 就能够使用。 根据需要,请设定其他参数。

4.2.5 正式运行

通过试运行确认动作正常,各参数设定完成后,请进行正式运行。 根据需要进行原点复位。

### 4.2.6 启动时的故障排除

注意 ● 由于参数的极端调整以及变更回事运行变得不稳定,此时绝对不要运行设备。

要点 ● 使用MR Configurator2时, 能够参考伺服电机不旋转的理由等。

启动时预测到可能发生的不良事项及其对策。

(1) 故障排除

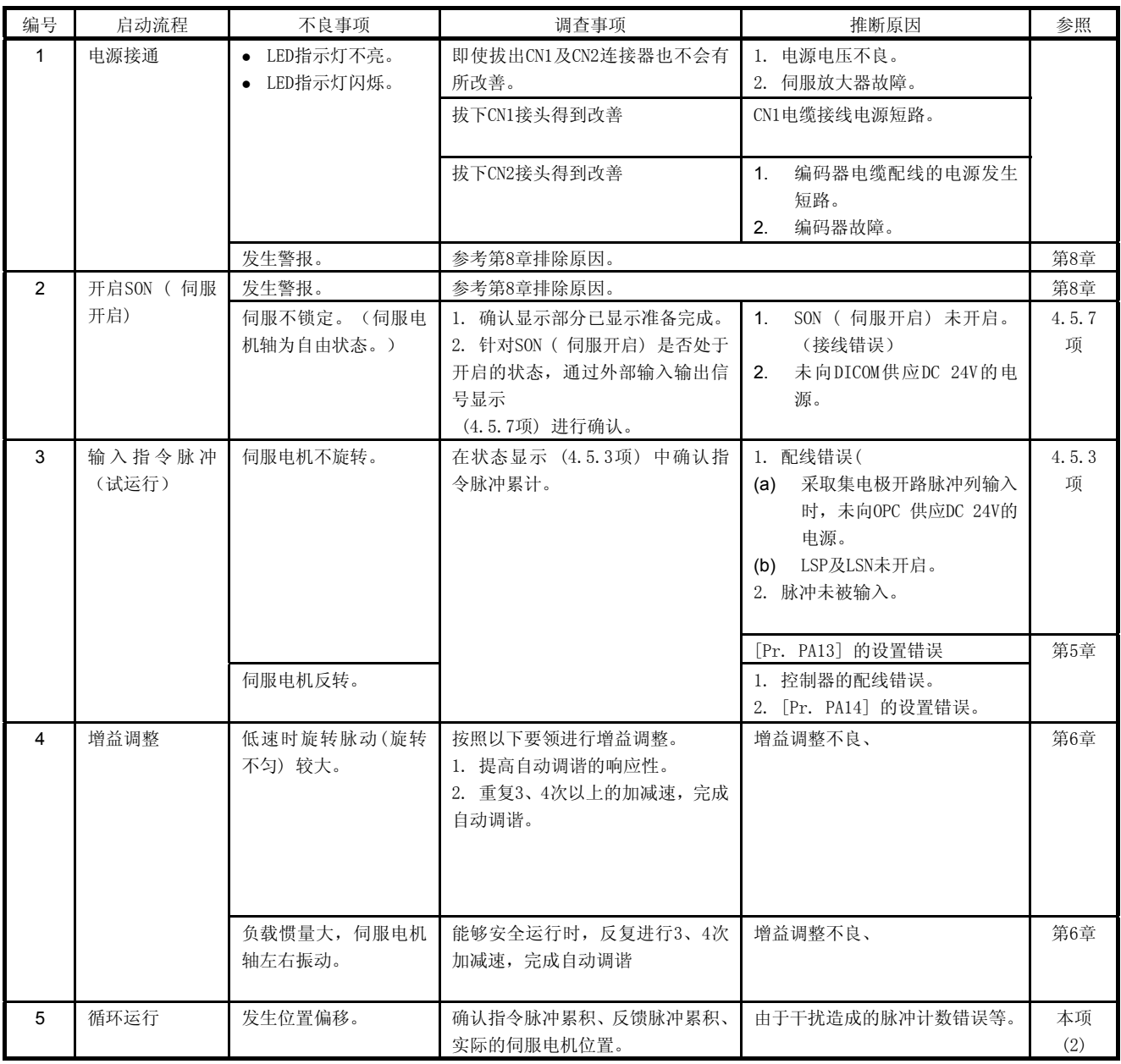

(2) 发生偏离时的原因检查方法

在上图中,(a) 输出脉冲计数器Q、(b) 指令脉冲累计P、(c) 反馈脉冲累计C以及 (d) 机械停止位置M位发 生偏离时的确认位置。 此外,因素A, 因素B以及因素C标示偏离因素。例如,因素A标示控制器与伺服放大器的配线中混入噪声, 指令输入脉冲计数错误。

没有发生错位的正常状态下,以下关系则成立。

- 1) Q = P (输出计数 = 指令脉冲累计)
- 2) [Pr. PA21] 为 "0 \_ \_ " 时
- **P** · CMX [Pr. PA06] = C<br>(指令脉冲累积×电子齿轮=反馈脉冲累积)
- 3) [Pr. PA21] 为 "1 \_ \_ " 时

131072  $P \cdot \frac{131072}{FBP [Pr. PA05]} = C$ 

4) C · Δ l = M(反馈脉冲累积 ×每 1脉冲的移动量 = 机械位置)

错位按照以下顺序进行确认。

1)  $Q \neq P$  Fri

控制器与伺服放大器的脉冲列信号的配线中混入噪声,指令输入脉冲计数错误。(原因A) 请进行以下确认对策。

- <sup>z</sup> 确认屏蔽对策。
- <sup>z</sup> 将集电极开路方式变更为差分线路驱动器方式。
- <sup>z</sup> 和强电电路分开布线。
- <sup>z</sup> 设置数据线过滤器。(参照11.9节 (2) (a) )
- <sup>z</sup> 变更[Pr. PA13 指令输入脉冲输入形态] 的设置。
- 2)  $P \cdot \frac{CNN}{CDV} \neq CO2 \geq \frac{3}{2}$ 在运行中将SON (伺服开启)、LSP (正转冲程结束) 以及LSN (反转冲程结束)中的任意一个关闭 或将CR (清除) 或RES (复位) 开启。(原因C)
- 3)  $C \cdot \Delta \ell \neq M$ h 在伺服电机和设备间发生了机械打滑。(原因B)
- 4.3 速度控制模式的启动

请根据4.1节启动。本节记载了速度控制模式的固有内容。

- 4.3.1 电源的投入・切断方法
- (1) 电源的接通 请按照以下顺序接通电源。接通电源时必须按照该顺序进行。
	- 1) 请将SON (伺服开启) 关闭。
	- 2) 请确认ST1 (正转启动) 及ST2 (反转启动) 已关闭。
	- 3) 请接通电源。 当显示部分显示 "r" (伺服电机转速) 之后,将会在2 s后显示数据。

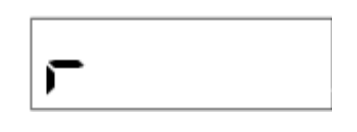

(2) 电源的关断

- 1) 请将ST1 (正转启动) 及ST2 (反转启动) 关闭。
- 2) 请将SON (伺服开启) 关闭。
- 3) 请关断电源。
- 4.3.2 停止

进入以下状态时,伺服放大器将中断运行、停止伺服电机。 带电磁制动的私服电机请参考3.10节。

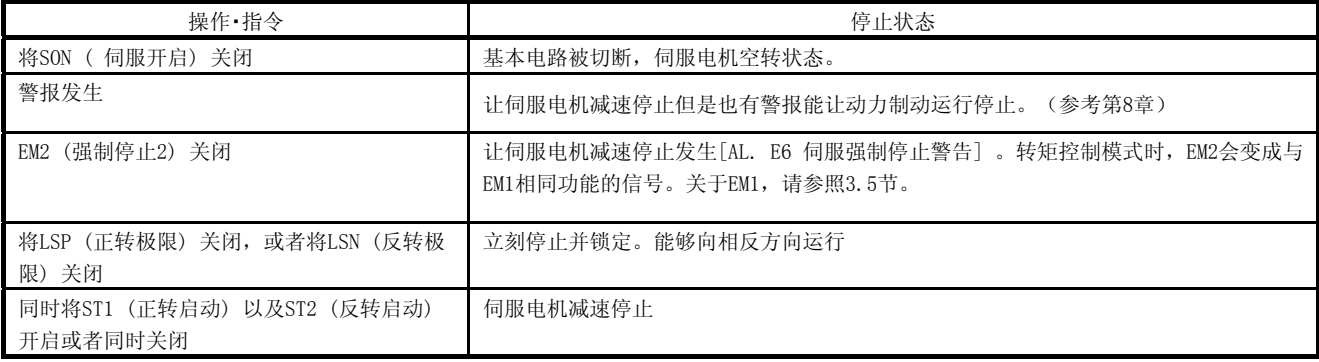

4.启动

### 4.3.3 试运行

进入正式运行前先进行试运行,确认设备是否正常动作。 关于伺服放大器电源的接通及关断方法请参照4.3.1项。

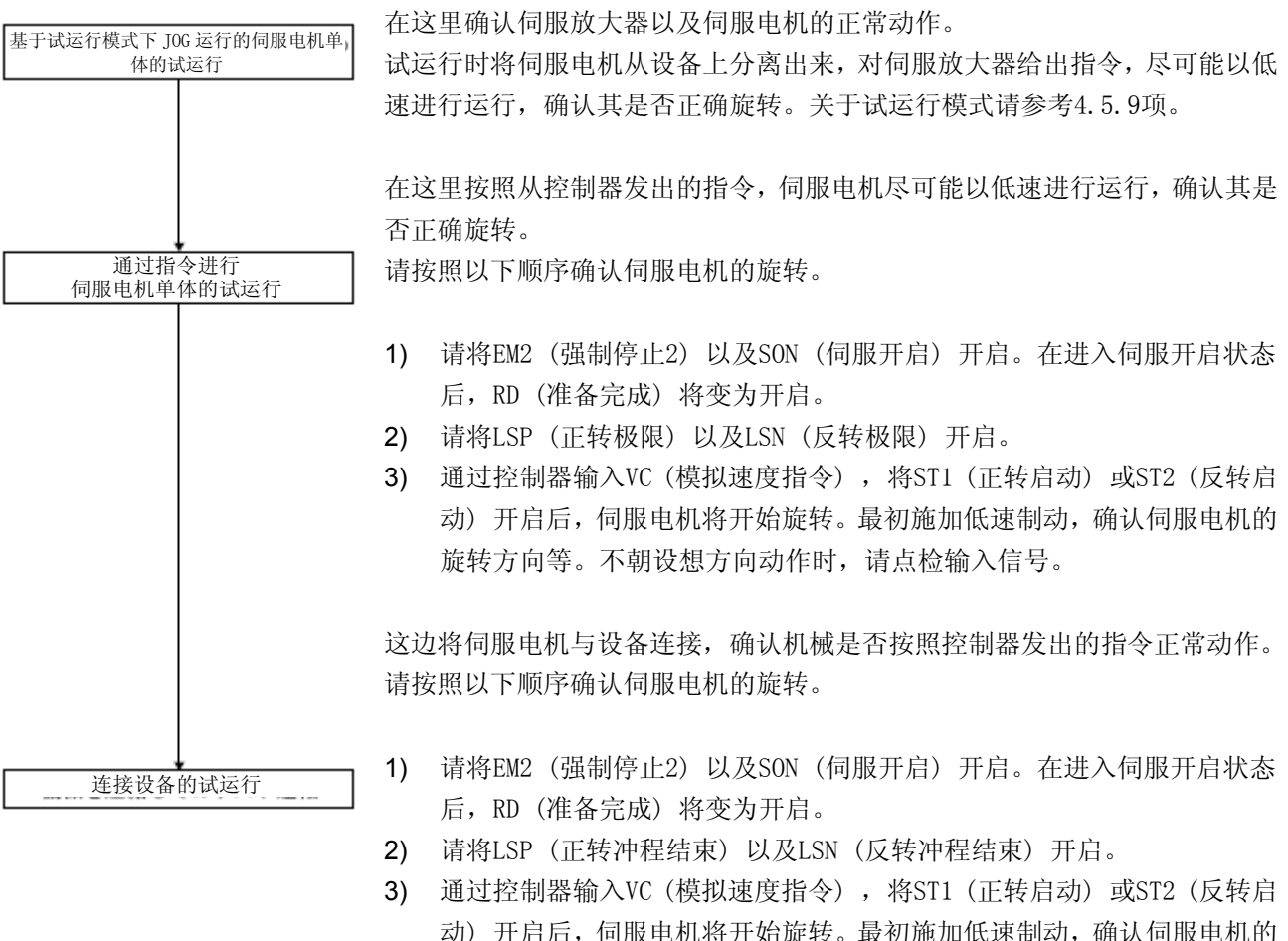

动) 开启后,伺服电机将开始旋转。最初施加低速制动,确认伺服电机的 运行方向等。不朝设想方向动作时,请点检输入信号。通过状态显示确认 伺服电机转速以及负载率等是否有问题。

4) 请使用以下控制器的程序对自动运行进行确认。

4.3.4参数设定

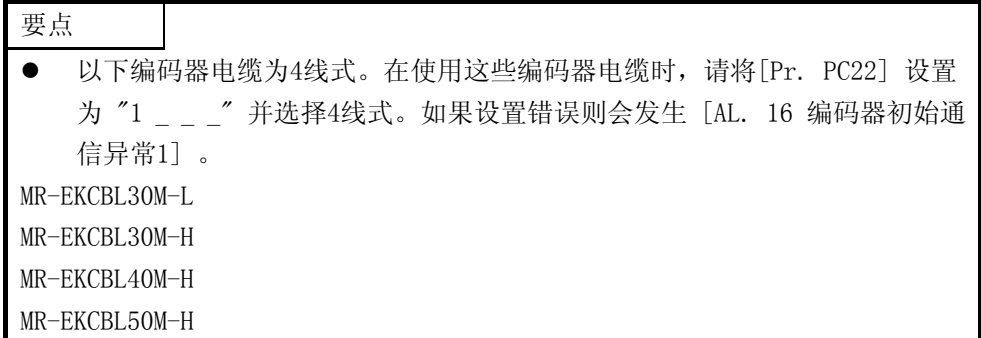

在以速度控制模式使用此伺服时,请变更[Pr. PA01] 选择速度控制模式。使用速度控制模式时,主要变更基本 设置参数 ([Pr. PA \_ \_ ]) 与扩展设置参数 ([Pr. PC \_ \_ ]) 就可以进行使用。 根据需要,请设定其他参数。

4.3.5 正式运行 通过试运行确认动作正常,各参数设定完成后,请进行正式运行。 4.3.6 启动时的故障排除

注意 ● 由于参数的极端调整以及变更回事运行变得不稳定,此时绝对不要运行设备。

要点

● 使用MR Configurator2时, 能够参考伺服电机不旋转的理由等。

启动时预测到可能发生的不良事项及其对策。

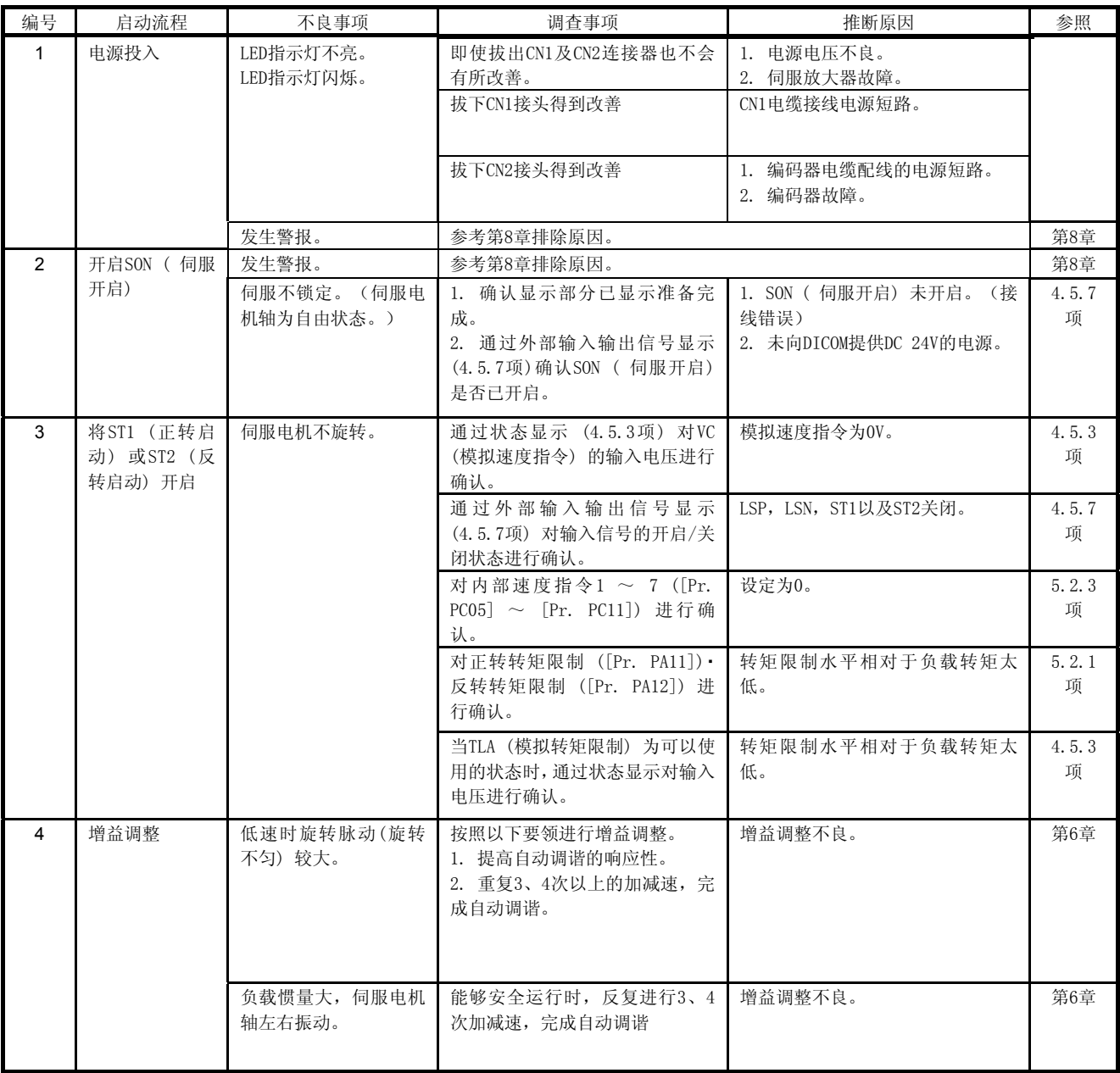

4.4 转矩控制模式的启动

请根据4.1节启动。本节记载了转矩控制模式的固有内容。

4.4.1 电源的投入・切断方法

(1) 电源的接通 请按照以下顺序投入电源。投入电源时必须按照该顺序进行。

- 1) 请将SON (伺服开启) 关闭。
- 2) 请确认RS1 (正转选择) 以及RS2 (反转选择) 已关闭。

3) 请接通电源。 当显示部分显示 "U" (模拟转矩指令) 之后,将会在2 s后显示数据。

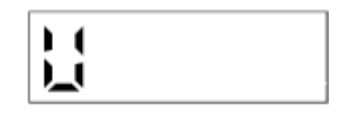

(2) 电源的关断

- 1) 请将RS1 (正转选择) 以及RS2 (反转选择) 关闭。
- 2) 请将SON (伺服开启) 关闭。
- 3) 请关断电源。

4.4.2 停止

进入以下状态时,伺服放大器终止伺服电机的运行,并停止。带电磁制动的私服电机请参考3.10节。

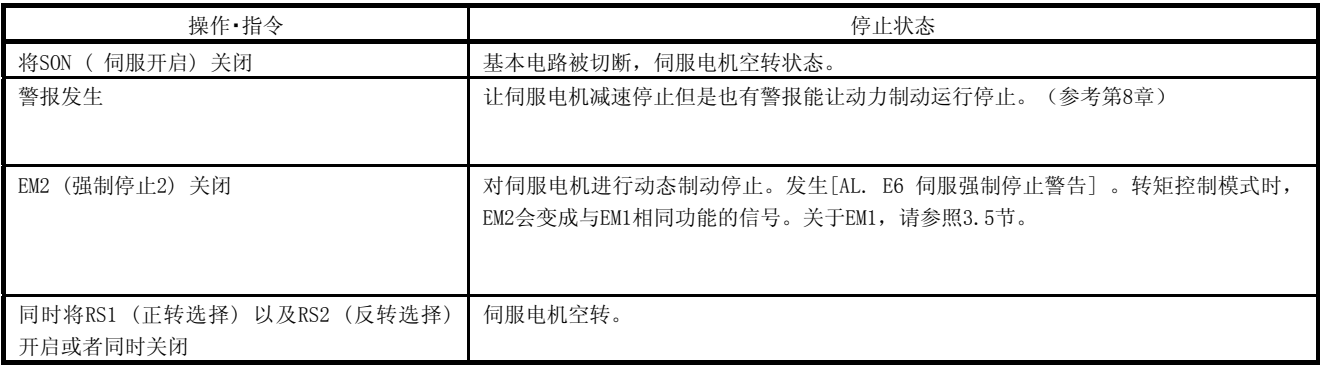

### 4.4.3试运行

进入正式运行前先进行试运行,确认设备是否正常动作。 关于伺服放大器电源的接通以及关断方法请参照4.4.1项。

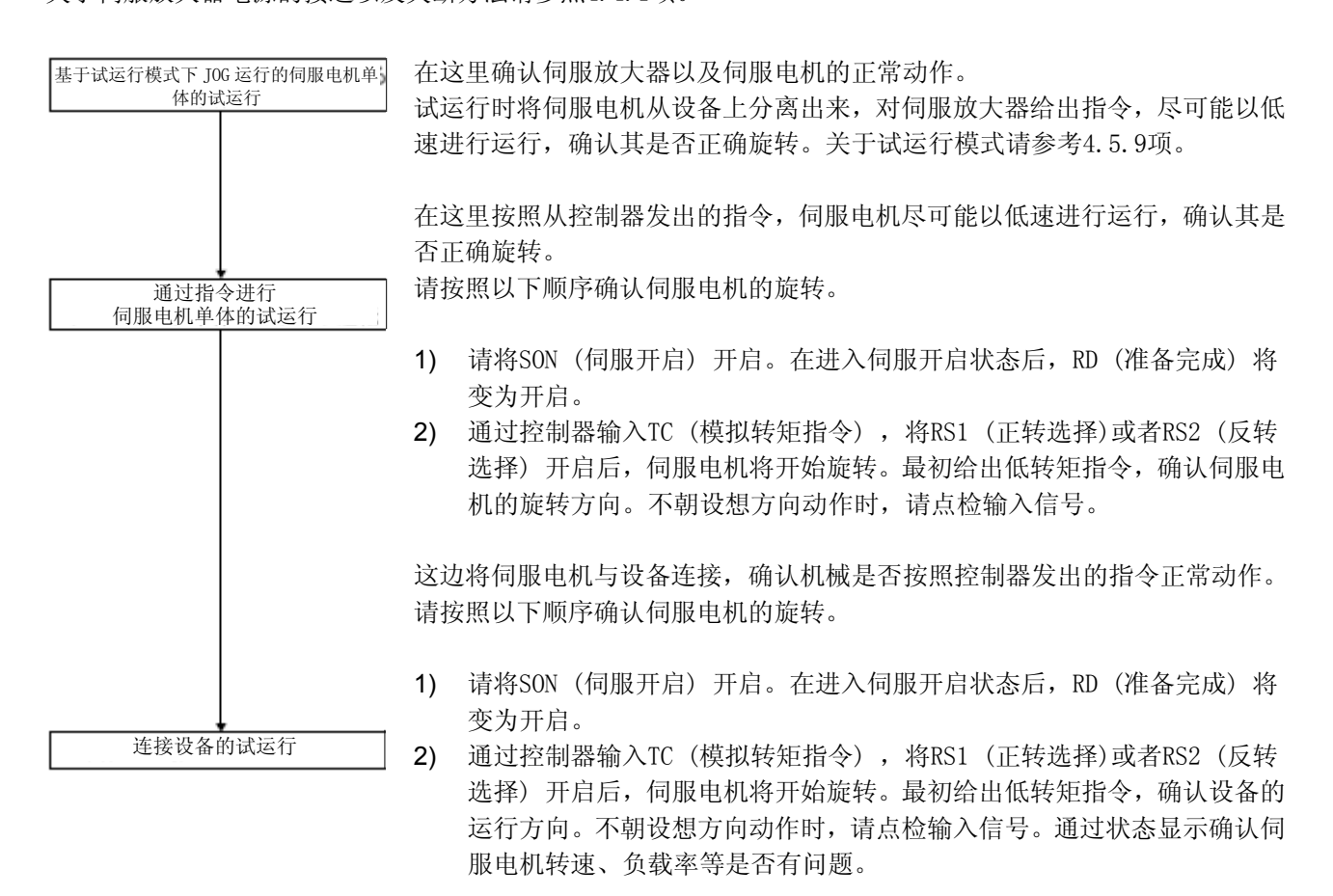

3) 然后请通过控制器程序进行自动运行的确认。

4.4.4参数设定

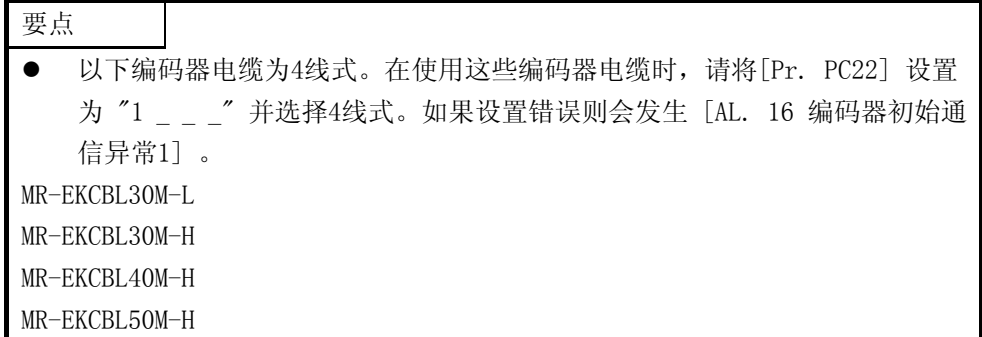

在以转矩控制模式使用此伺服时,请变更[Pr. PA01] 选择转矩控制模式。在使用转矩控制模式时,主要变更基 本设置参数 ([Pr. PA \_ \_ ]) 和扩展设置参数 ([Pr. PC \_\_ ]) 就可以进行使用。 根据需要,请设定其他参数。

4.4.5 正式运行

通过试运行确认动作正常,各参数设定完成后,请进行正式运行。
#### 4.4.6启动时的故障排除

注意 ● 由于参数的错误调整以及变更造成运行变得不稳定,此时绝对不要运行设备。

要点 ● 使用MR Configurator2时, 能够监控伺服电机不旋转的原因等。

启动时预测到可能发生的不良事项及其对策。

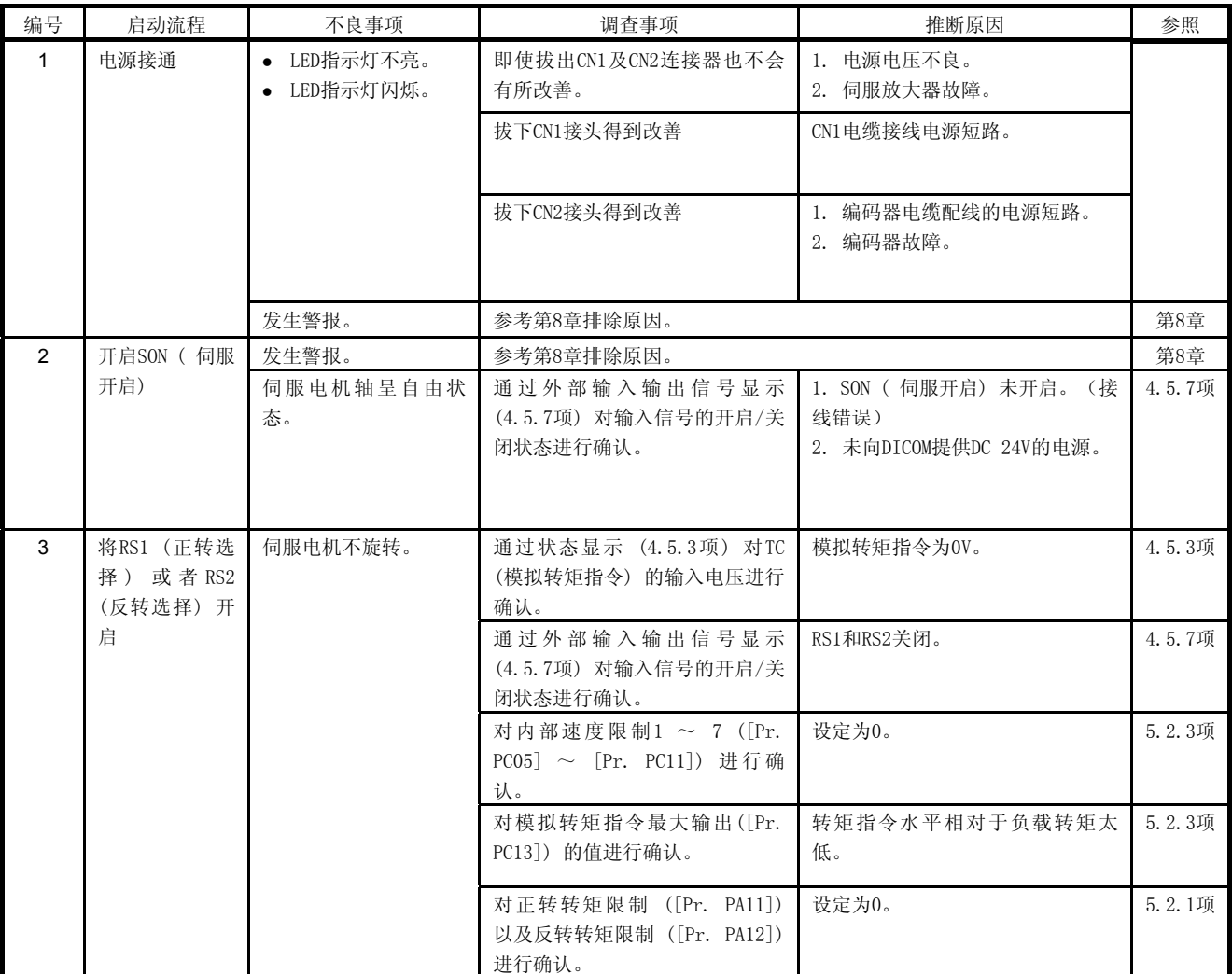

4.5显示部和操作部

4.5.1概 况

MR-JE-\_A伺服放大器通过显示部分 (5位的7段LED) 和操作部分 (4个按按键) 对伺服放大器的状态、报警、参 数进行设置等操作。此外,可以通过同时按下"MODE" 按键和 "SET" 按键来进入到单键增益自动调谐模式。 记载了操作部和显示内容。

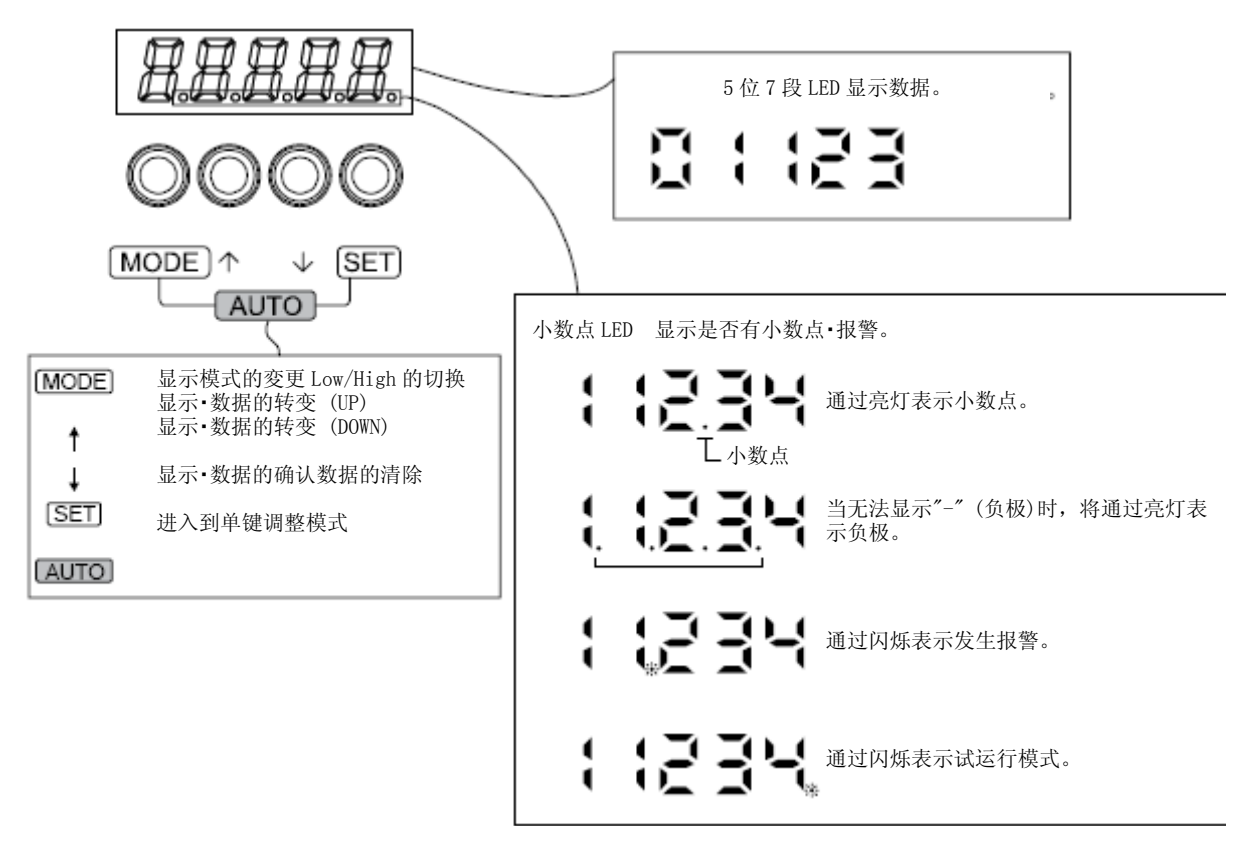

#### 4.5.2 显示流程

按下"MODE" 按键一次后将会进入到下一个显示模式。各显示模式的内容请参考4.5.3项以后内容。 在对增益・滤波器参数,扩展设置参数以及输入输出设置参数进行引用以及操作时,请在基本设置参数 [Pr. PA19 禁止写入参数] 中设置为有效。

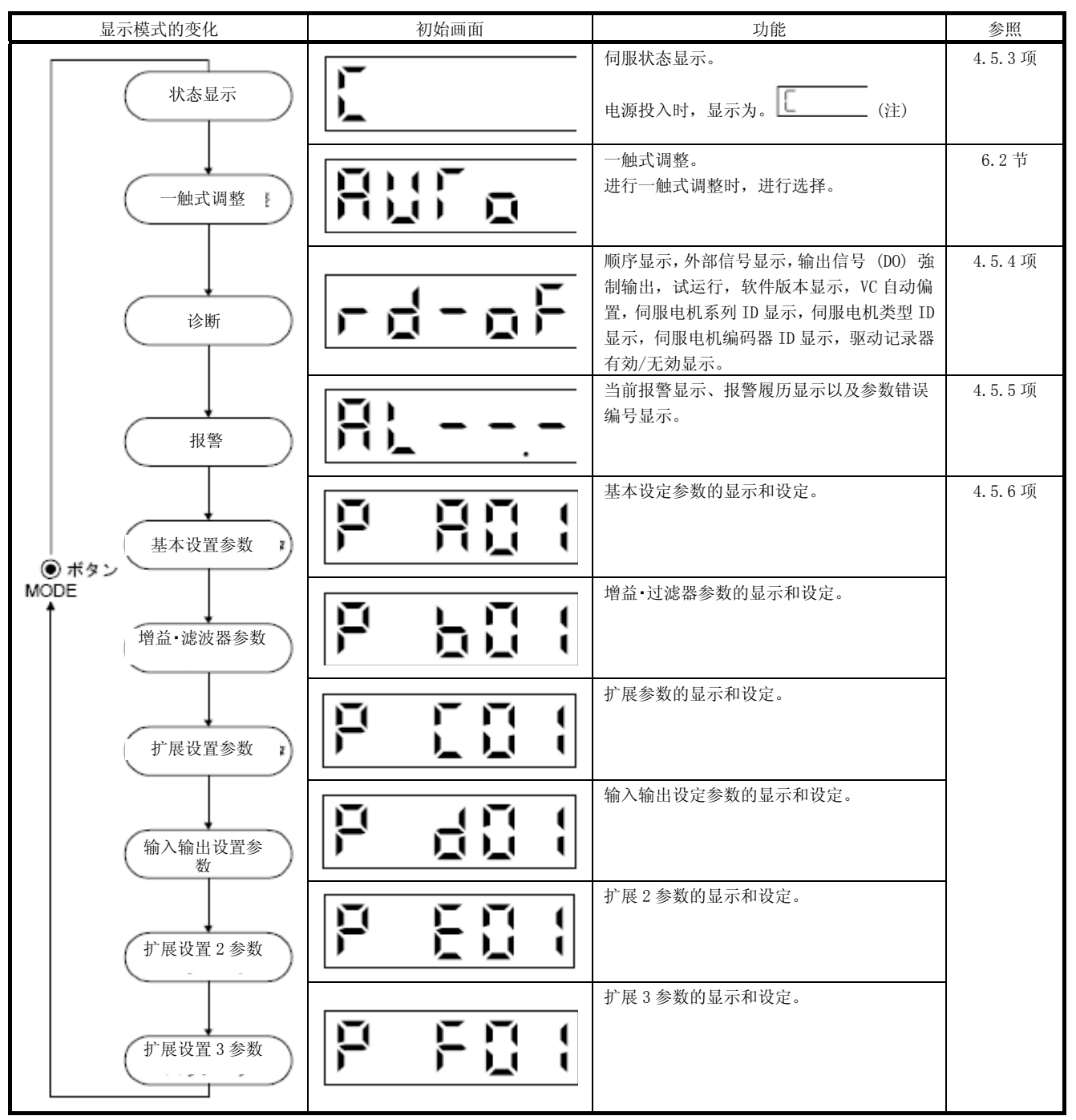

注. 在通过MR Configurator2在伺服放大器中对轴名称进行设置后,在显示轴名称之后将会显示伺服的状态。

4.5.3 状态显示

运行中的伺服放大器的状态能够显示在5段7位LED显示器上。通过 "UP" 或 "DOWN" 按键可以对内容进行变更。 显示所选择的符号,在按下"SET" 按键之后将会显示其数据。但是,仅在接通电源时会在显示在 [Pr. PC36] 中 选择的状态显示符号2 s之后显示其数据。

(1) 显示的转变

通过"MODE" 按键进入到状态显示模式, 在按下"UP" 或者 "DOWN" 按键之后, 将按照如下所示的内容进行 转变。

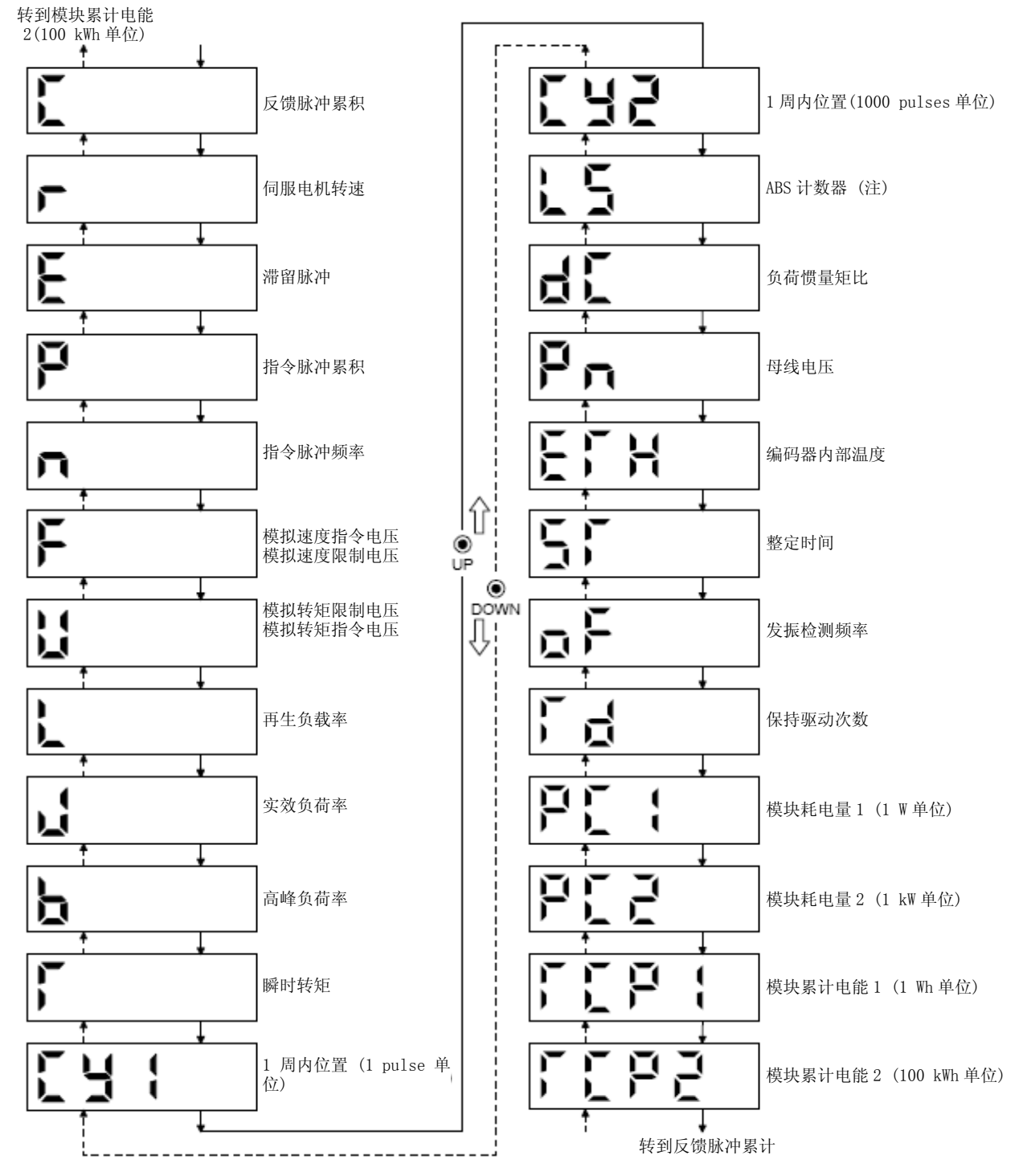

注. 以计数值表示从接通电源后的移动量。

(2) 表示例 显示例如下所示

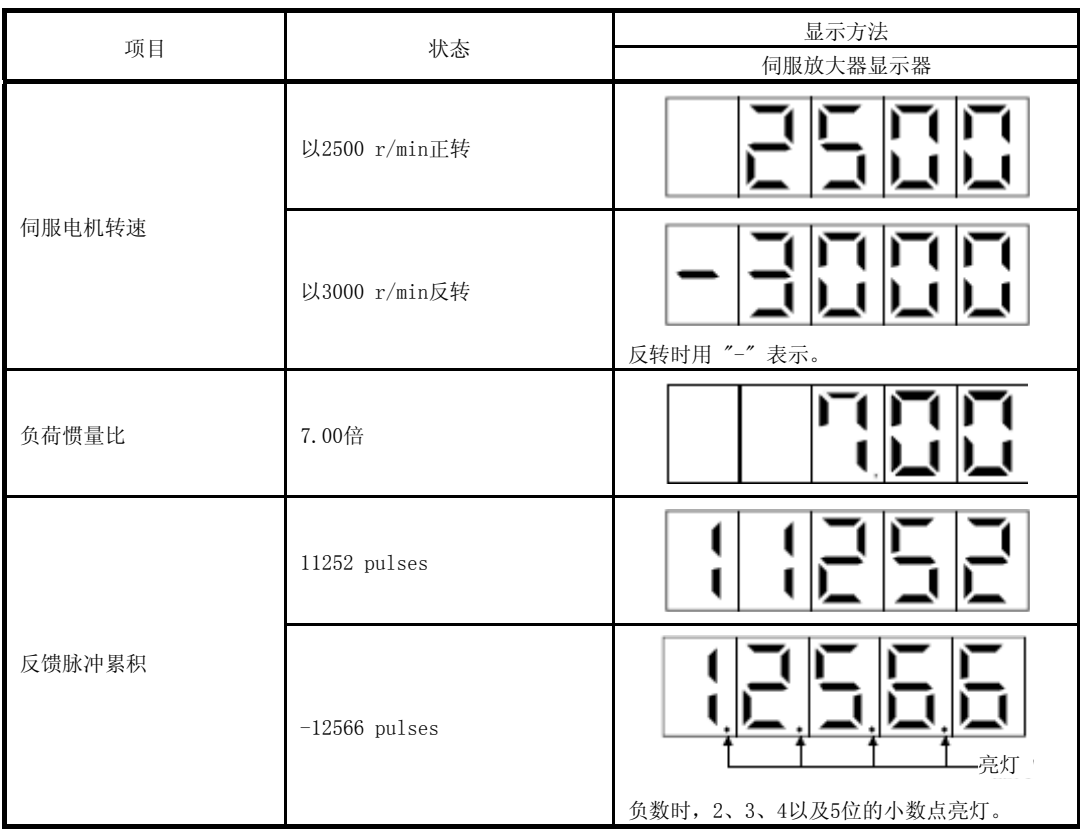

(3) 状态显示一览

能够显示的伺服放大器的状态如下所示。测量点请参照附件5。

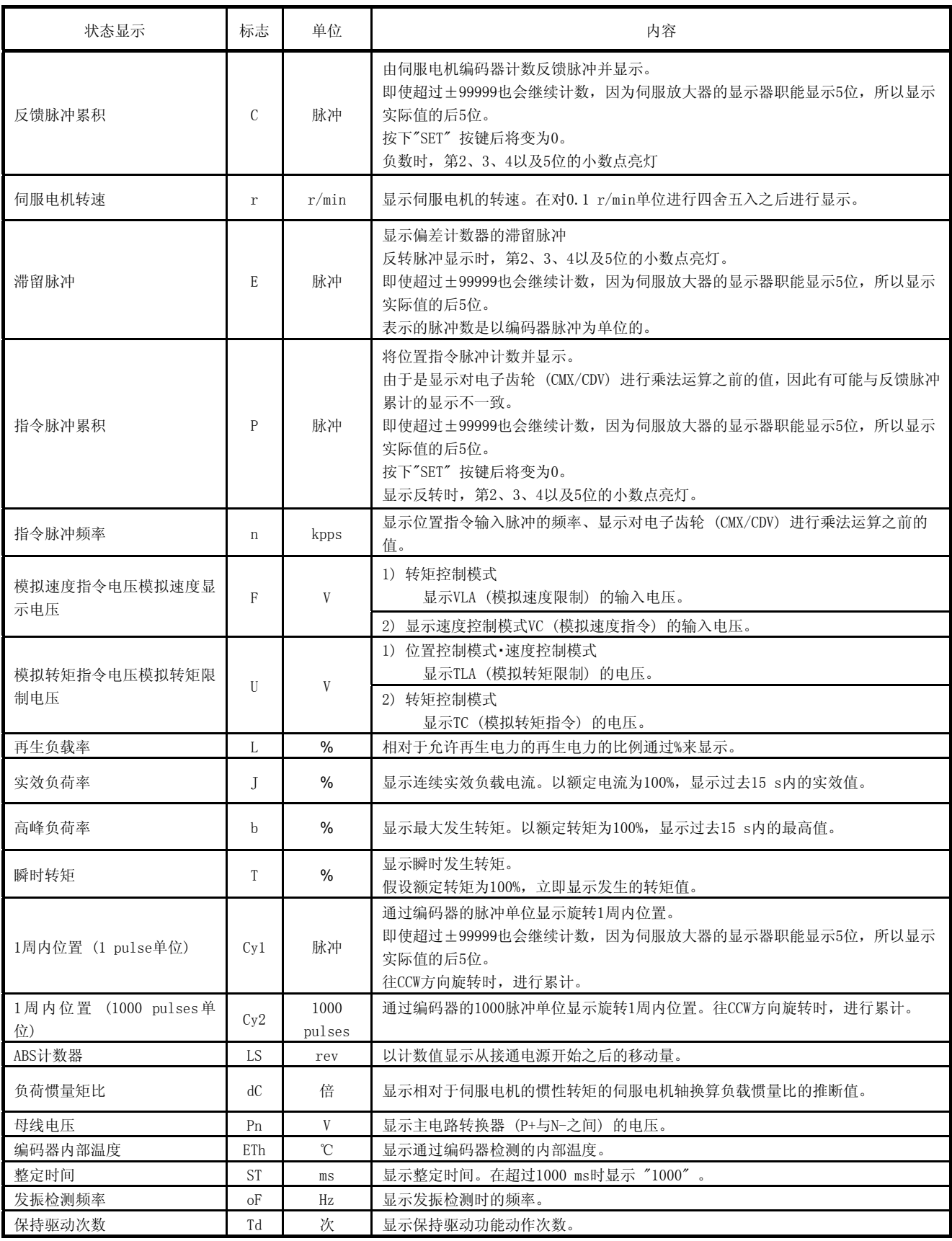

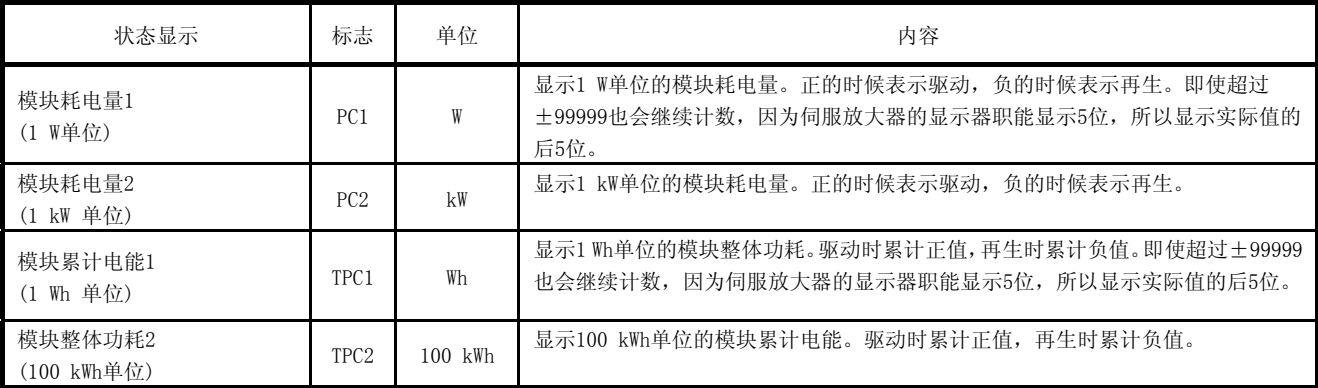

(4) 状态显示画面的变更

变更[Pr. PC36] ,可以对接通电源时伺服放大器显示部分的状态显示项目进行变更。初始状态的显示项目 因控制模式的不同而发生变化。

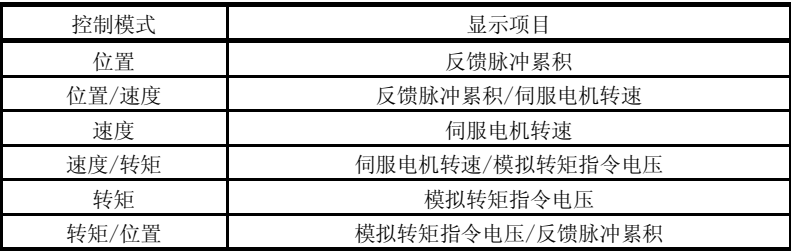

#### 4.5.4诊断模式

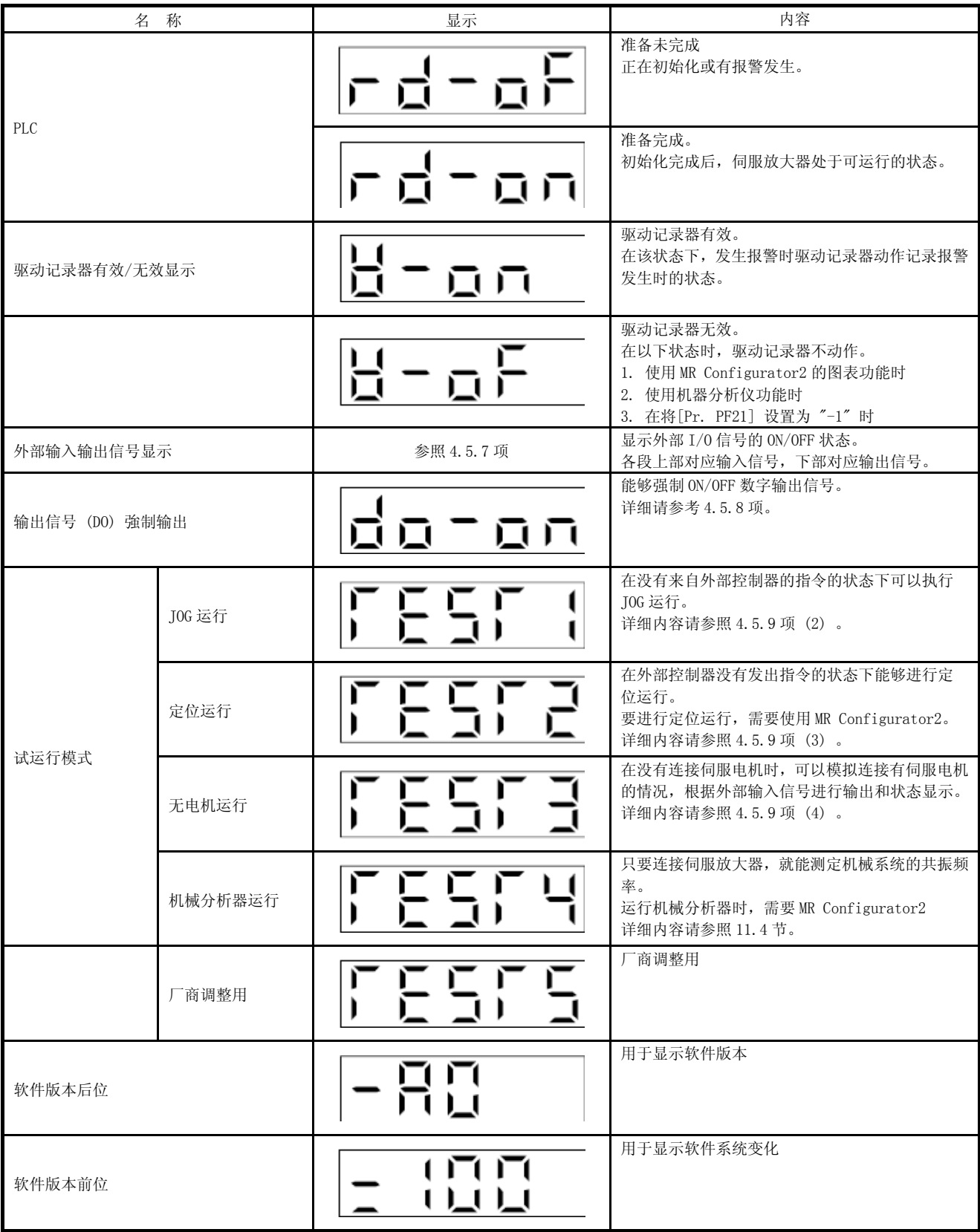

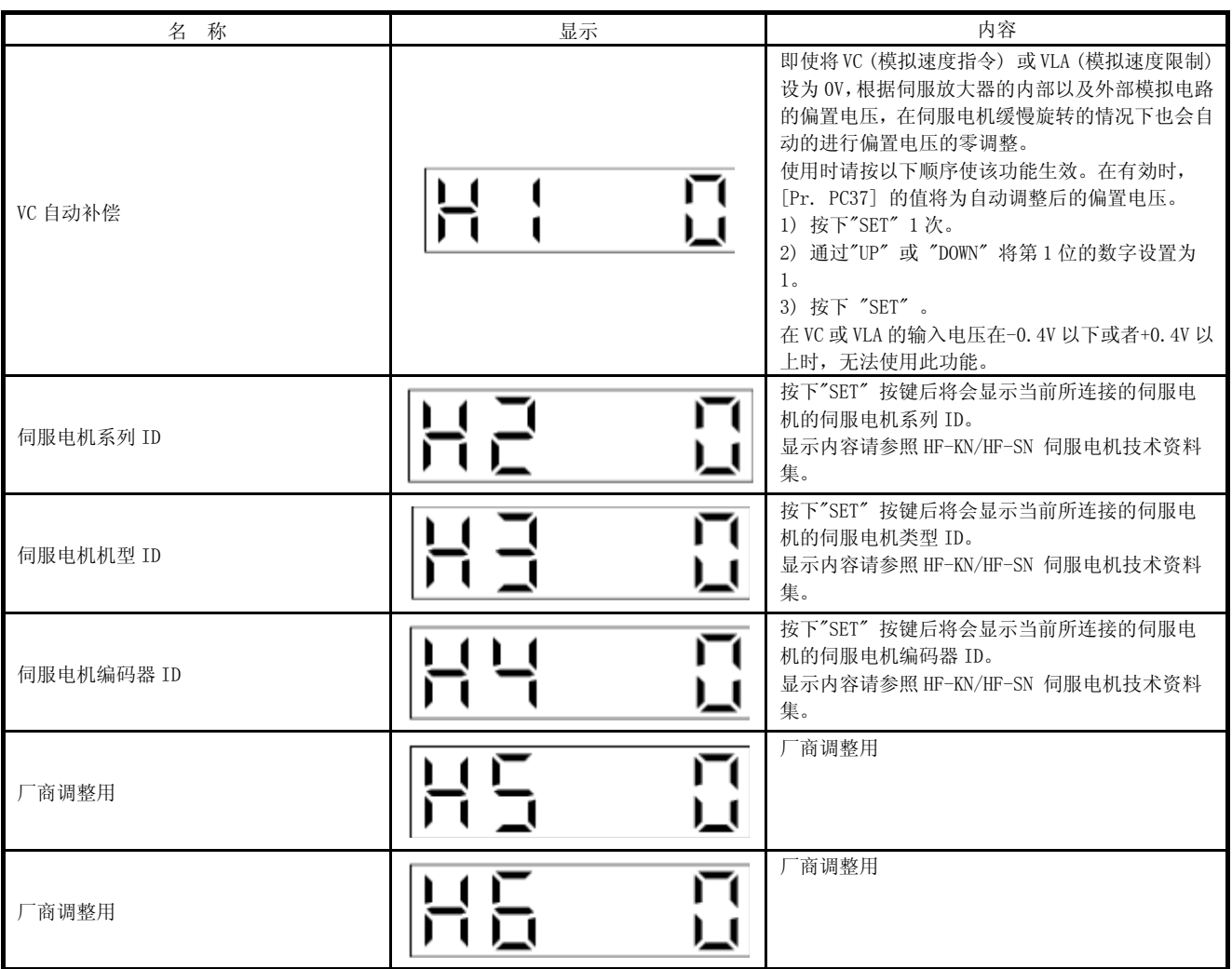

#### 4.5.5报警模式

显示当前报警、以前的报警履历以及参数出错代码。显示器的后2位显示报警编号以及发生错误的参数编号

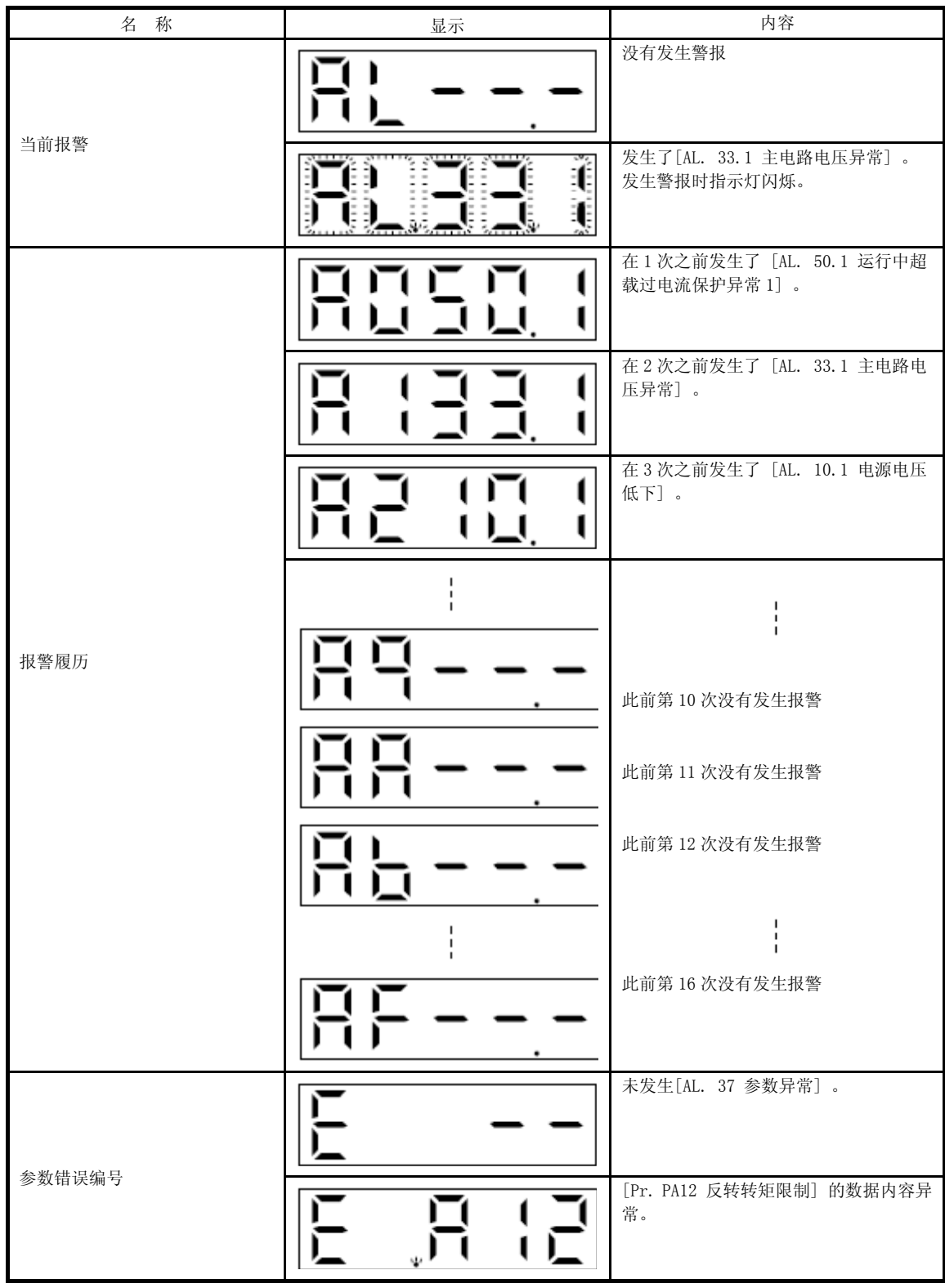

报警发生时的功能

- (1) 在任何模式画面中都会显示当前所发生的报警。
- (2) 即使在发生报警中也能够通过按下操作部分的按按键来查看其他画面。这是第4位的小数点将闪烁、
- (3) 请在排除报警的原因之后,通过下述的任意方法来解除报警。(决出不了的警报请参考第8章)
	- (a) 关闭 → 开启电源
	- (b) 在当前报警画面中按下 "SET" 按键。
	- (c) 将 RES (复位) 开启。
- (4) 在[Pr. PC18]中删除报警记录。
- (5) 通过"UP" 或 "DOWN" 进入到下面的记录中。

#### 4.5.6参数模式

(1) 参数模式的转变

通过"MODE" 按键进入各参数模式,在按下"UP" 或 "DOWN" 按键之后显示内容将按照如下所示的顺序进行 转变。

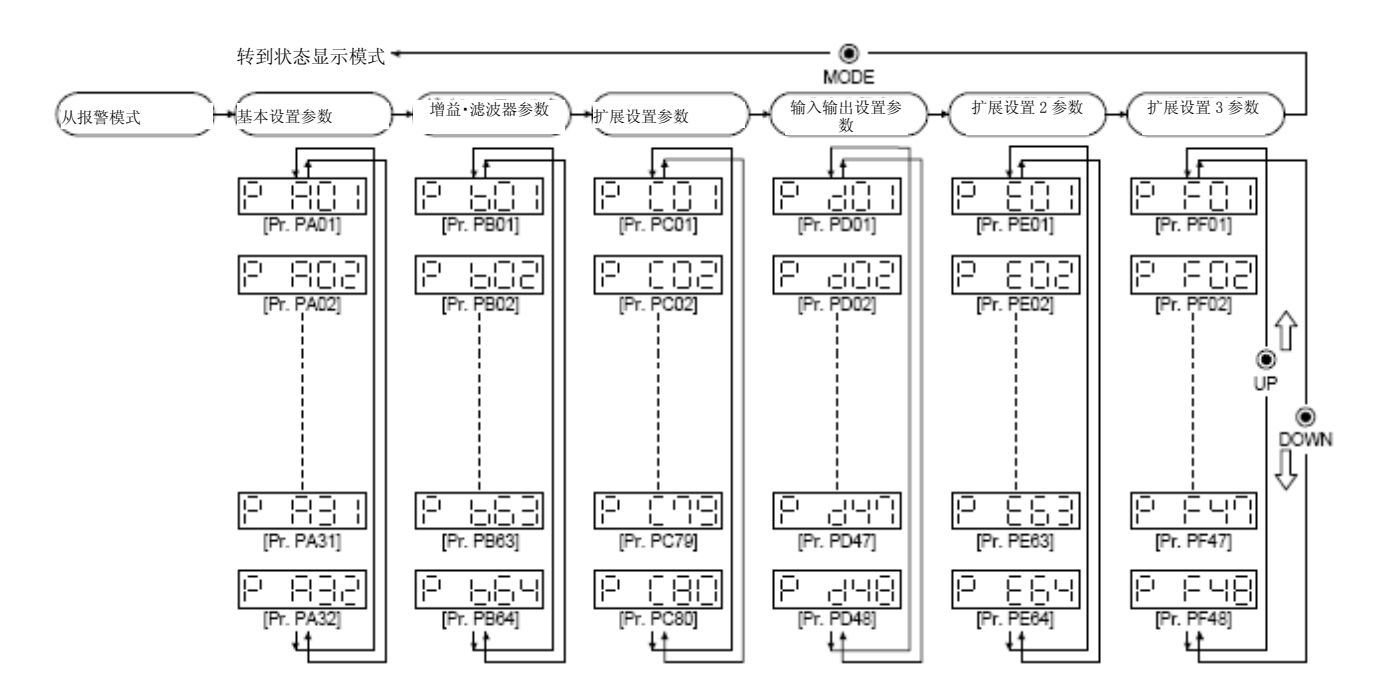

#### (2) 操作方法

(a) 5位以下的参数

作为示例,在通过 [Pr. PA01 运行模式] 变更为速度控制模式时,接通电源后的操作方法如下所示。 "按下 MODE" 按键进入基本设置参数画面。

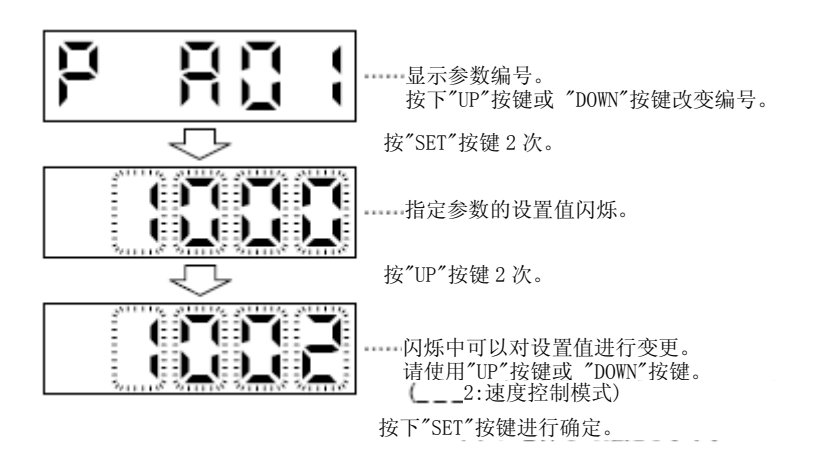

请按 "UP" 或 "DOWN" 按键移动到下一个参数。 更改[Pr. PA01] 需要在修改设置值后关闭一次电源,在重新接通电源后更改才会生效。 (b) 6位以上的参数

作为示例,将 [Pr. PA06 电子齿轮分子] 变更为 "123456" 时的操作方法如下所示。

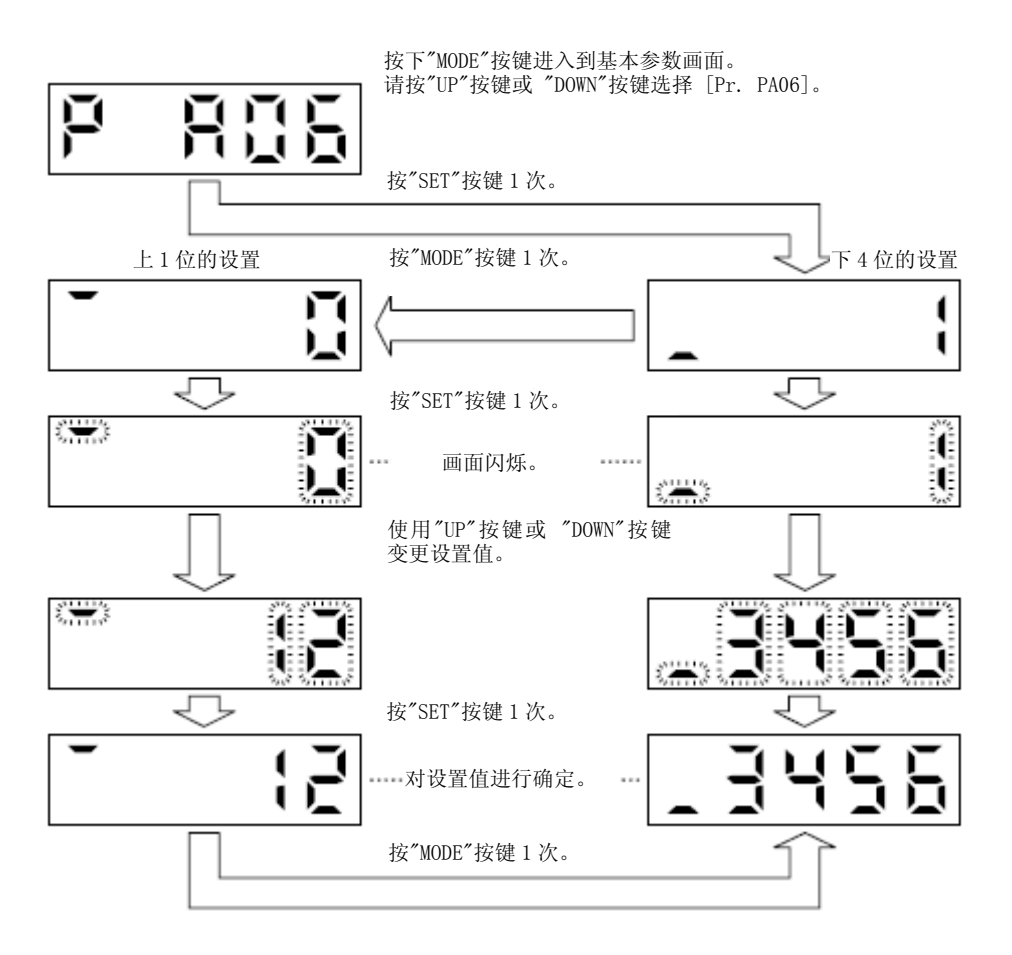

#### 4.5.7外部I/O信号显示

要点 ● 输入输出信号的内容可以通过输入输出设置参数 [Pr. PD03]  $\sim$  [Pr. PD28] 进行变更。

能够确认连接到伺服放大器的数字输入输出信号的ON/OFF状态。

#### (1) 操作

表示接通电源后的显示器画面。使用 MODE" 按键进入诊断画面。

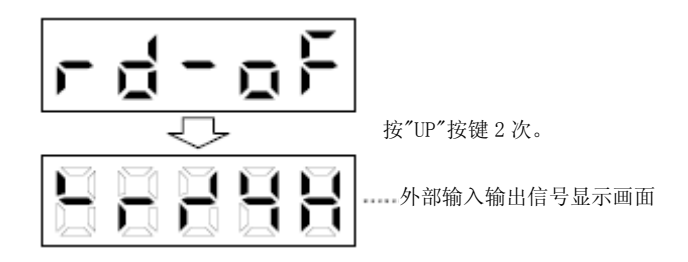

#### (2) 显示内容

由7段组成的LED的显示数字每段如下对应CN1接头的引脚。

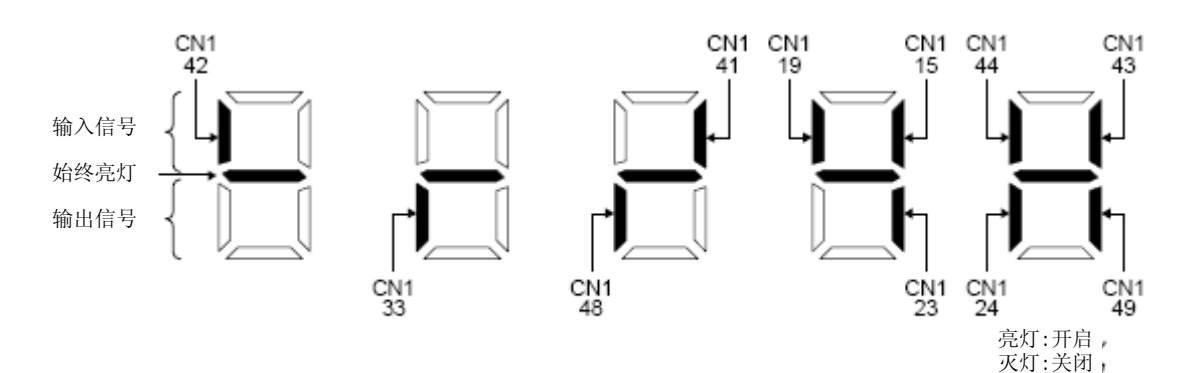

对应引脚位置的LED指示灯亮时ON,灯灭时为OFF。 控制模式的各引脚信号如下所示。

#### (a)控制模式和输入输出信号

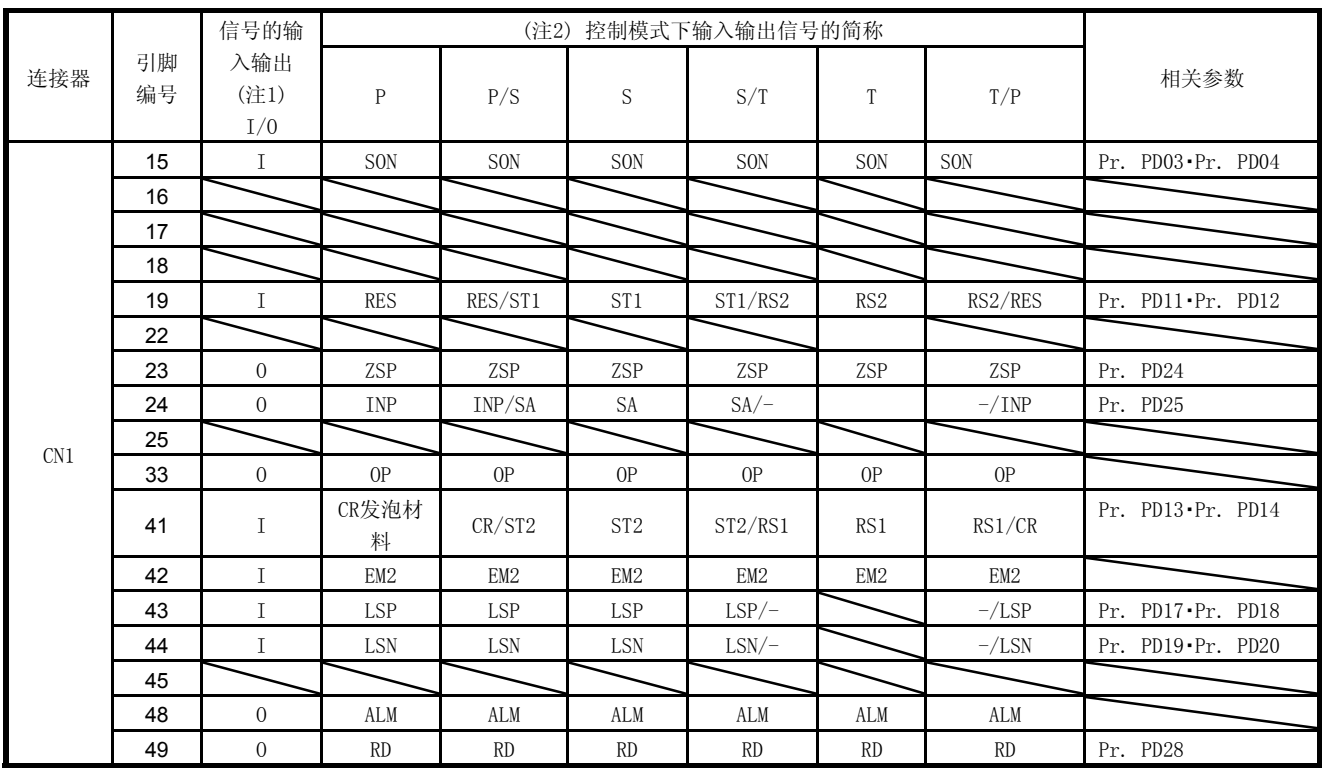

注 1. I: 输入信号,O: 输出信号

2. P: 位置控制模式,S: 速度控制模式,T: 转矩控制模式

P/S: 位置/速度控制切换模式,S/T: 速度/转矩控制切换模式,T/P: 转矩/位置控制切换模式

(b) 简称与信号名

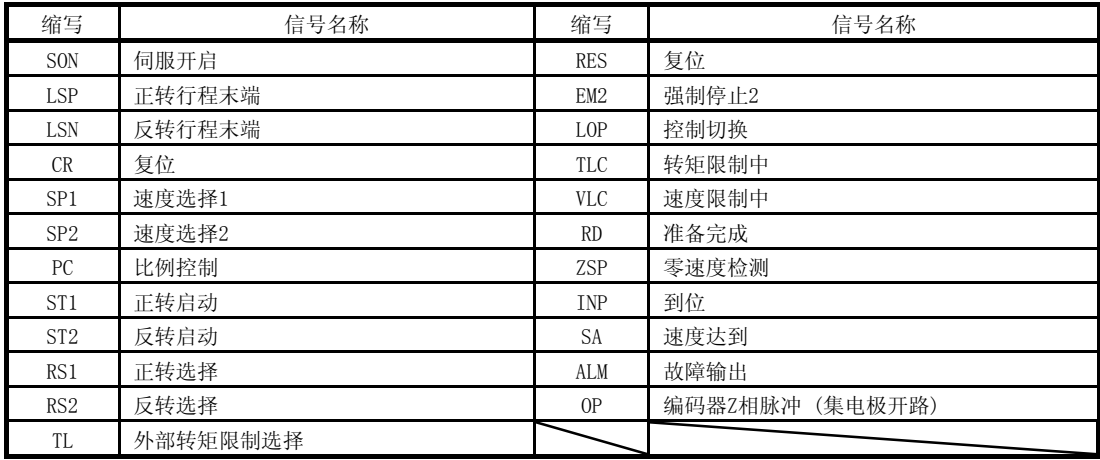

(3) 初始值下的显示内容

(a) 位置控制模式

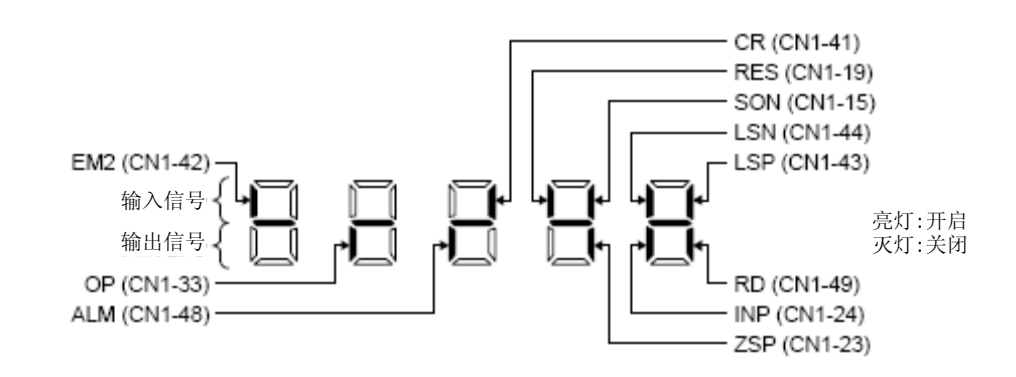

(b) 速度控制模式

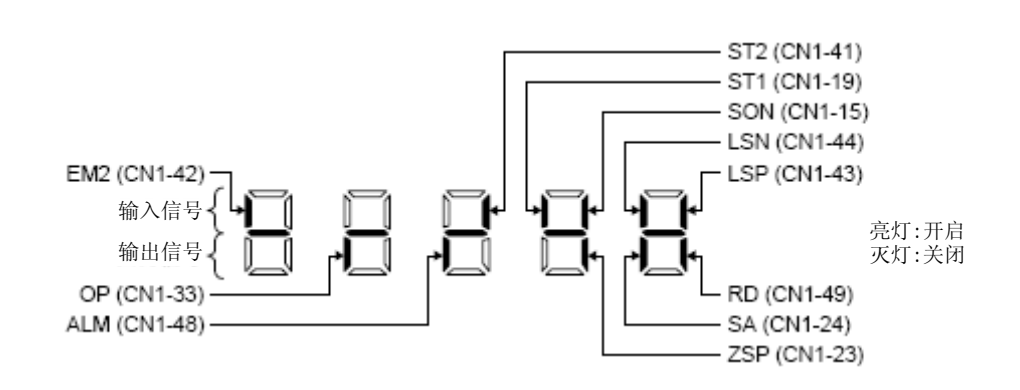

(c) 转矩控制模式

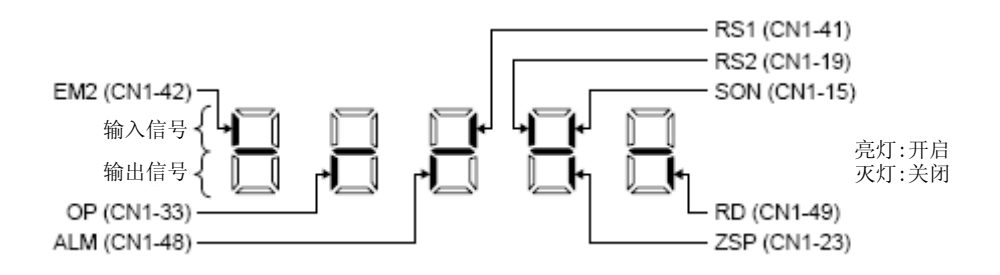

4.5.8 输出信号 (DO) 強制输出

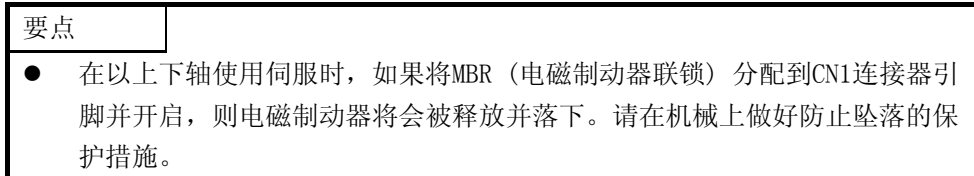

能够进行与实际伺服状态无关的信号强制ON/OFF。可用于检查输出信号的接线。请务必在伺服关闭状态 (关闭 SON (伺服开启) ) 下进行。

操作 11

表示接通电源后的显示器画面。使用 MODE" 按键进入诊断画面。

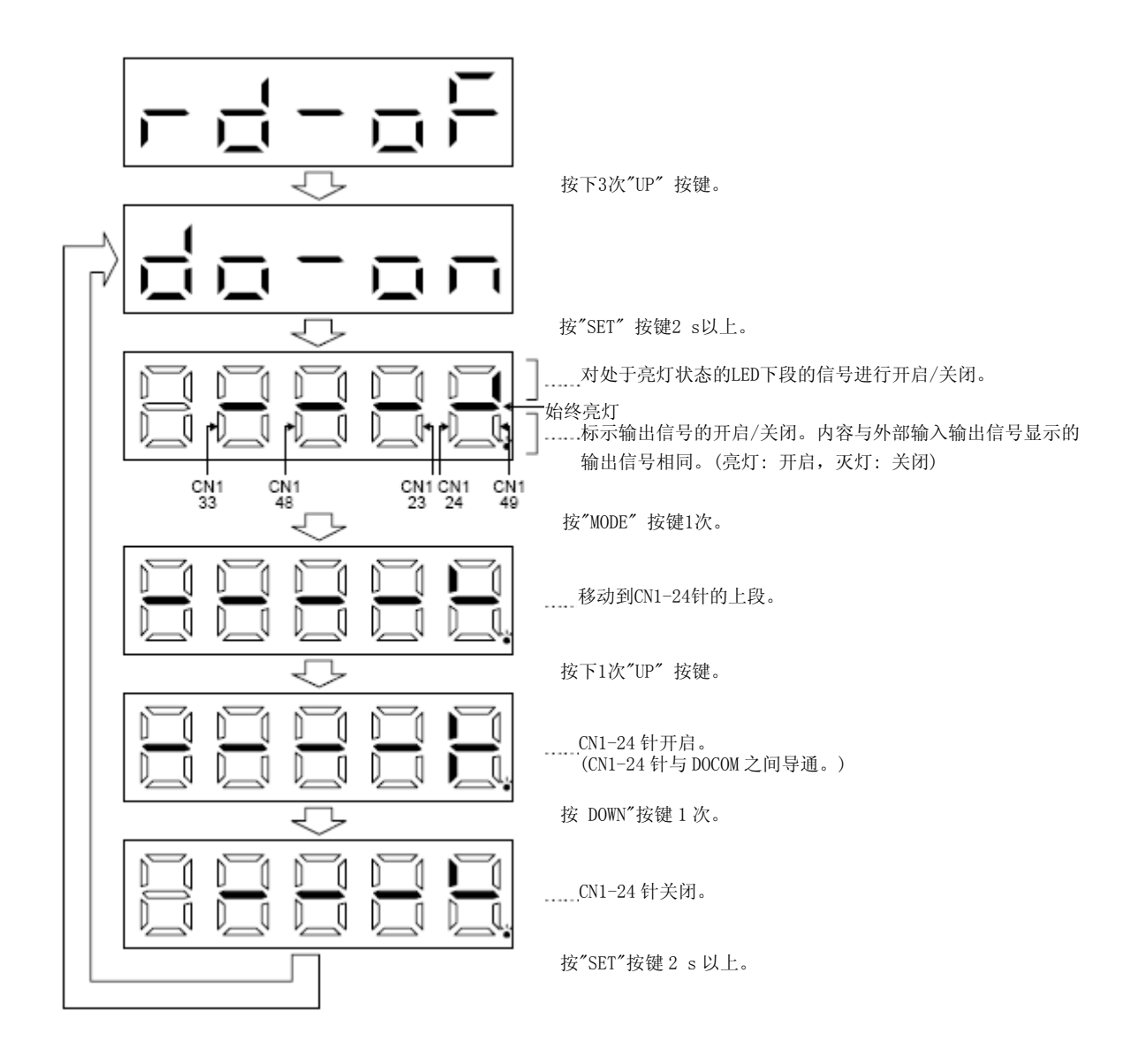

#### 4.5.9试运行模式

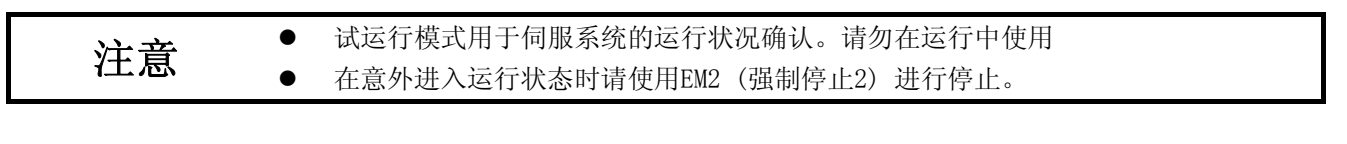

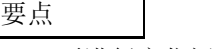

**●** 要进行定位运行,需要使用MR Configurator2。

**●** 如果不关闭SON (伺服开启) 就无法执行试运行。

#### (1) 模式切换

显示电源接通后的显示器画面。按照以下步骤选择点动运行或者无电机运行。使用 MODE" 按键进入诊断画 面。

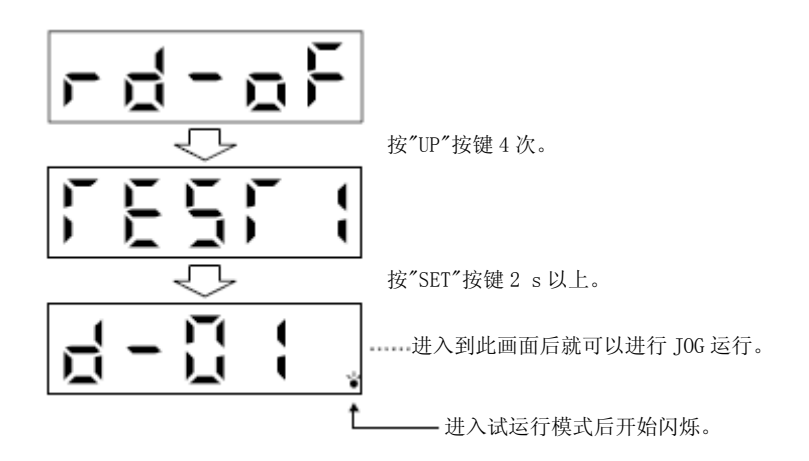

(2) JOG运行

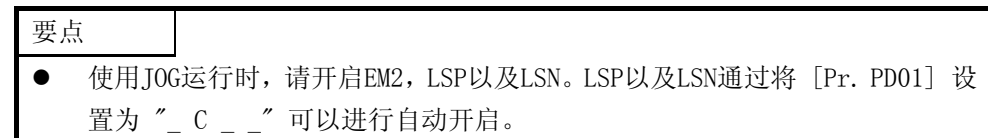

控制器没有发出指令的状态下能够实行电动运行。

(a) 操作・运行

在按下"UP" 或 "DOWN" 按键时, 伺服电机开始旋转。松开按钮, 伺服电机停止。使用MR Configurator2 时,可以改变运行条件。运行的初始条件和设定范围如下表所示。

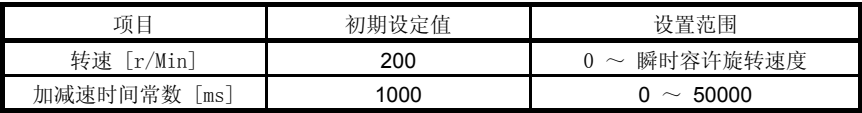

按钮的说明如下表

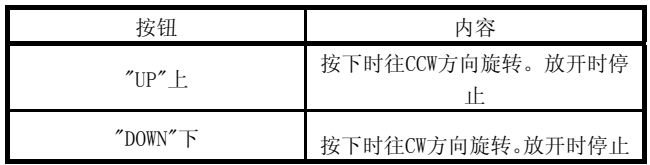

使用MR Configurator2进行JOG运行时,若运行中USB电缆发生脱离时,伺服电机将减少停止。

(b) 状态显示

请在能够进行JOG运行的状态下按下"MODE"按键,进入到状态显示画面。"在使用"UP"或"DOWN"按键执 行JOG运行后,画面中会显示JOG运行中的伺服的状态。

每次按下"MODE" 按键都会切换到下一个状态显示画面,循环一周后返回到可以执行JOG运行的状态画面。 状态显示内容的详细内容请参考4.5.3项。在JOG运行状态下,不能使用"UP" 或"DOWN" 按键对状态显示画 面进行变更。

(c) JOG运行结束

在结束JOG运行时,请先关断一次电源或者按下"MODE" 按键进入到下一个画面,然后再按住"SET" 按键2 s 以上。

$$
\frac{1}{\mathbf{L}^2 - \frac{\mathbf{L}^2}{\mathbf{L}^2} + \frac{\mathbf{L}^2}{\mathbf{L}^2}}
$$

(3) 定位运行

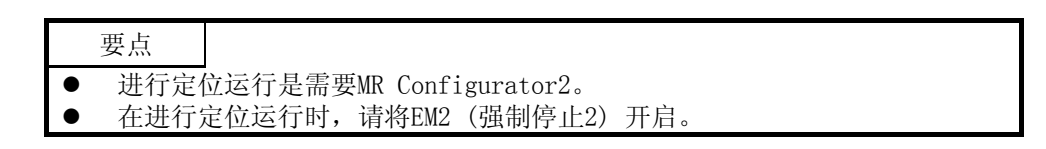

在外部控制器没有发出指令的状态下能够进行定位运行。

(a) 操作・运行

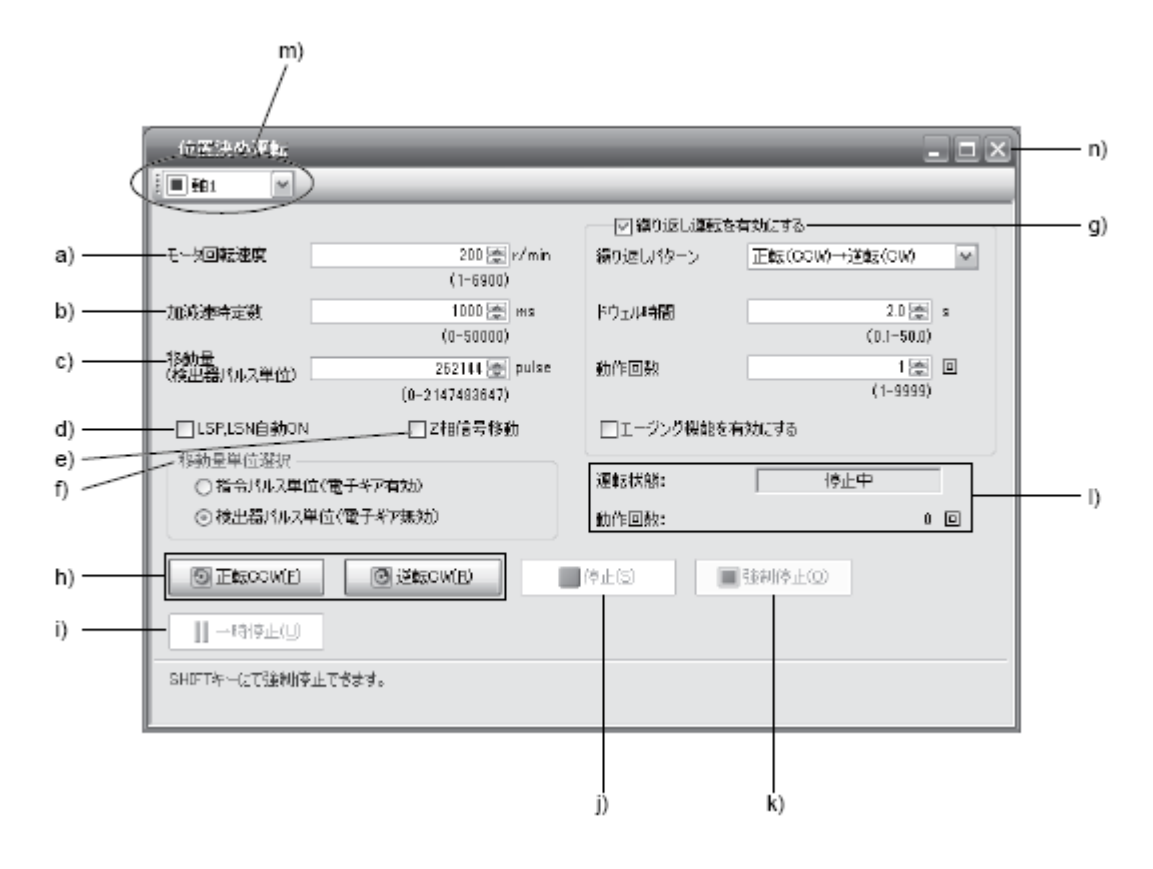

- a) 电机转速 [r/min] 在"电机转速" 输入栏中输入伺服电机转速。
- b) 加减速时间常数 [ms] 在"加减速时间常数" 输入栏中输入加减速时间常数。
- c) 移动量 [pulse] 在"移动量" 输入栏中输入移动量。
- d) 自动开启LSP, LSN 自动开启外部行程信号时,单击确认项使其生效。不确认时,在外部开启LSN以及LSP.
- e) Z相信号移动 移动知道移动量和移动方向的最初的Z相信号ON。

f) 移动量单位选择

c)设定的移动量是作为指令脉冲单位还是编码器脉冲单位,用选择按钮选择。 选择作为指令输入脉冲单位时,以设定的移动量乘上电子齿轮得出的值进行移动。选择编码器输出脉 冲单位时,不会乘上电子齿轮。

g) 开启重复运行

使用反复运行时,请单击确认项。反复运行的初始设定和设定范围如下表所示。

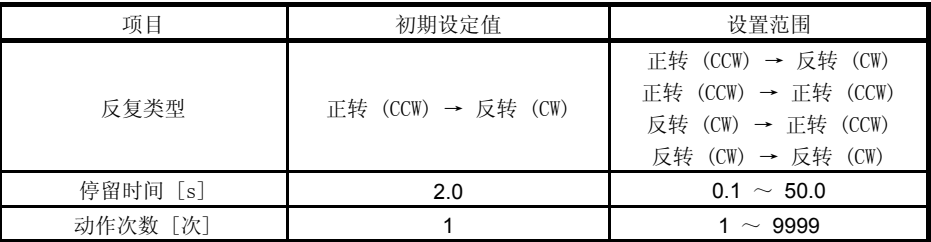

在根据上表所设置的循环模式・停留时间进行连续运行时,请点击复选框的 "老化功能有効" 。

h) 伺服电机的起动

点击"正转" 按键后伺服电机将按照正转方向旋转。 点击"反转" 按键后伺服电机将按照反转方向旋转。

- i) 伺服电机的暂停 在伺服电机旋转中点击 "暂停" 按键后伺服电机的旋转将会暂停。 该按钮在伺服电机运行中生效。
- j) 伺服电机的停止 在伺服电机旋转中点击 "停止" 按键后,伺服电机将会停止。
- k) 强制停止 在伺服电机旋转中 "强制停止" 按键后,将会紧急停止。 该按钮在伺服电机运行中生效。
- l) 运行状态 显示反复运行中的运行状态以及动作次数。
- m) 轴编号 表示运行的轴编号。
- n) 定位运行窗口的关闭 点击右上的 "×" 按键之后,将会解除定位运行模式,关闭窗口。
- (b) 状态显示

即使在定位运行中也能监视状态显示。

(4) 无电机运行

在不连接伺服电机时,可以模拟连接有伺服电机的情况,根据外部输入信号进行输出和状态显示。可以用 于控制器等的顺序检查。

- (a) 无电机运行的开始 请在将[Pr. PC60] 设置为 "\_\_\_ 1" 后, 先关闭电源然后再接通。之后, 和通常运行一样通过外部 输入进行操作。
- (b) 无电机运行的结束 要结束无电机运行,请在将[Pr. PC60] 设置为 "\_\_\_ 0" 后, 直接关闭电源。
- (5) 程序运行

不使用控制器能够进行有多种运行模式组合的定位运行。请在解除强制停止的状态下使用。其使用与伺服 开启/伺服关闭或者控制器连接的有无无关。

通过MR Configurator2的程序运行画面进行操作。详细请参考MR Configurator2的使用说明书。

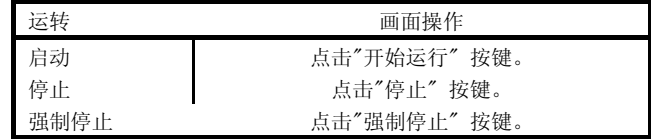

(6) 输出信号 (DO) 強制输出 能够进行与实际伺服状态无关的信号强制ON/OFF。可用于检查输出信号的接线。通过MR Configurator2的 强制输出画面进行操作。

#### 第5章 参数

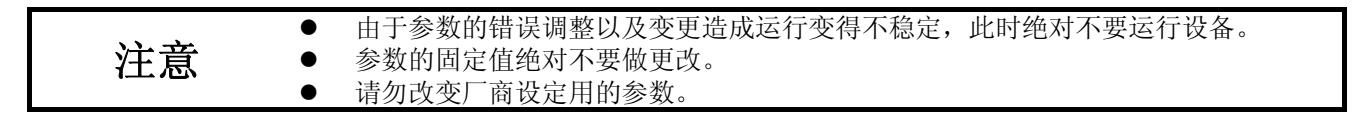

5.1参数一览表

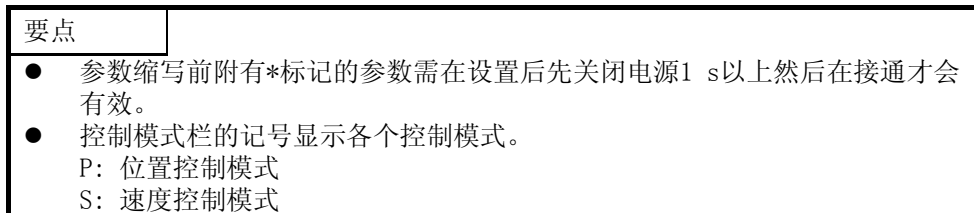

T: 转矩控制模式

5.1.1 基本设置参数 ([Pr. PA\_ \_ ])

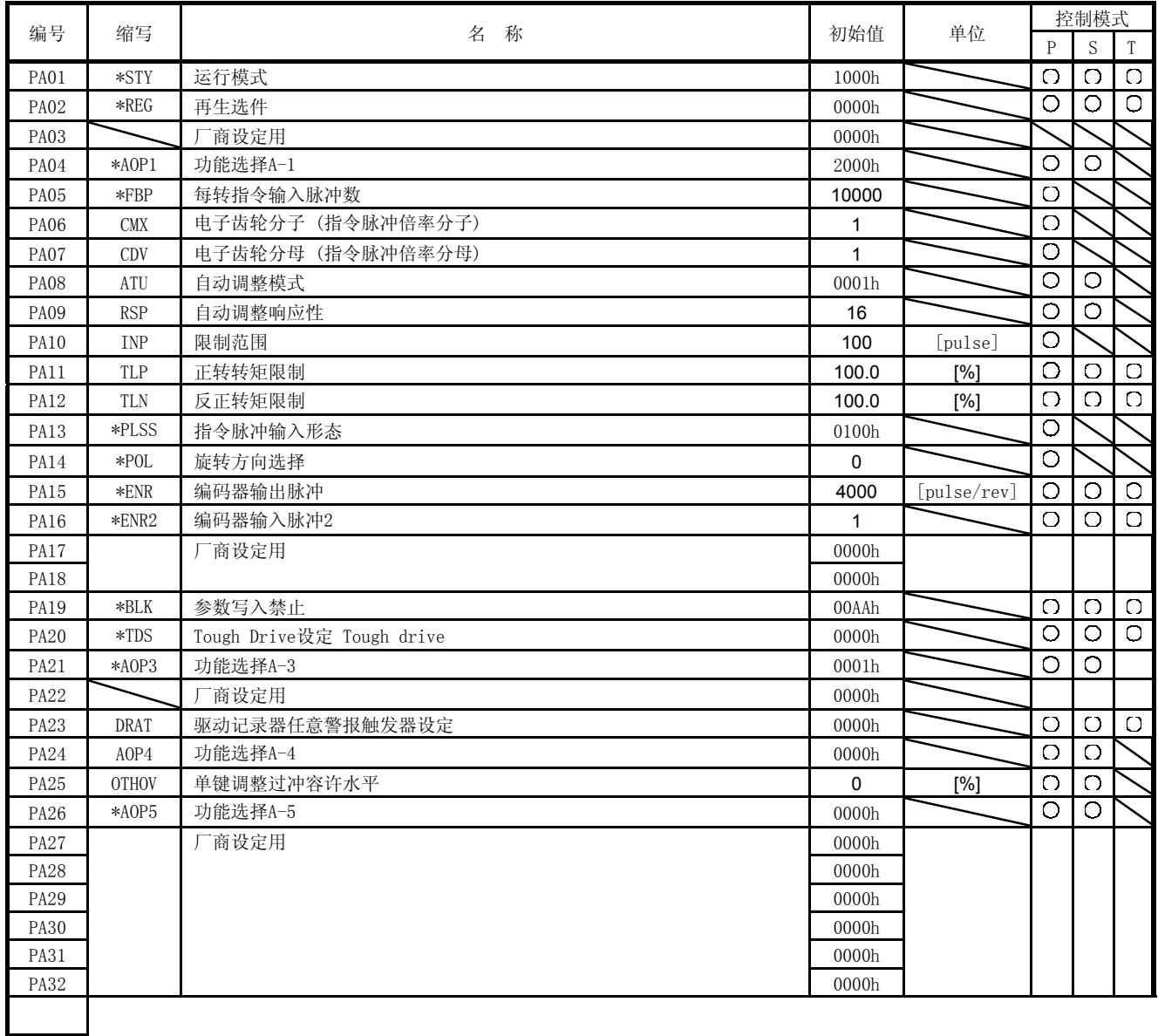

5.1.2 增益・过滤器设定参数([Pr.PB\_ \_ ])

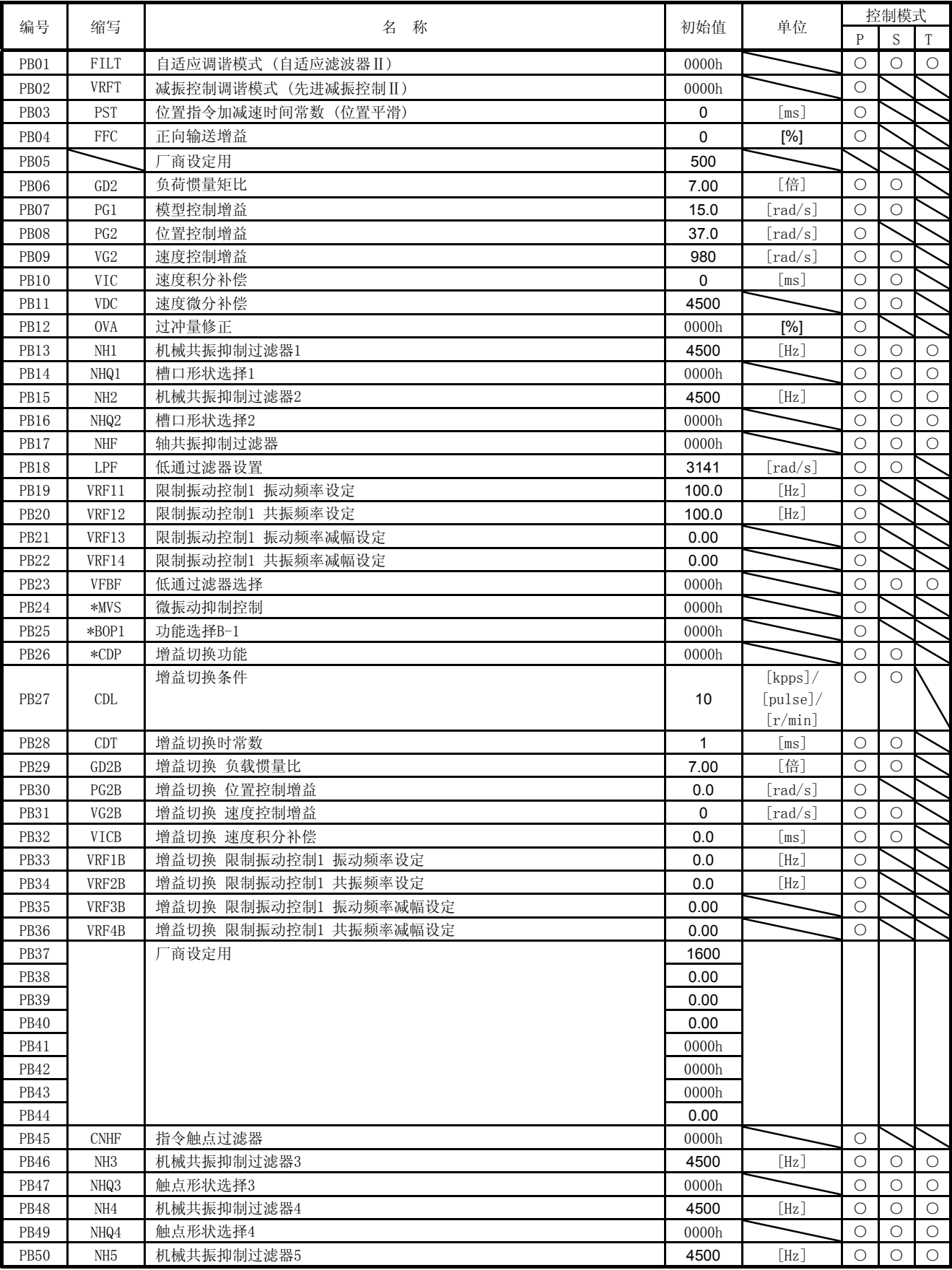

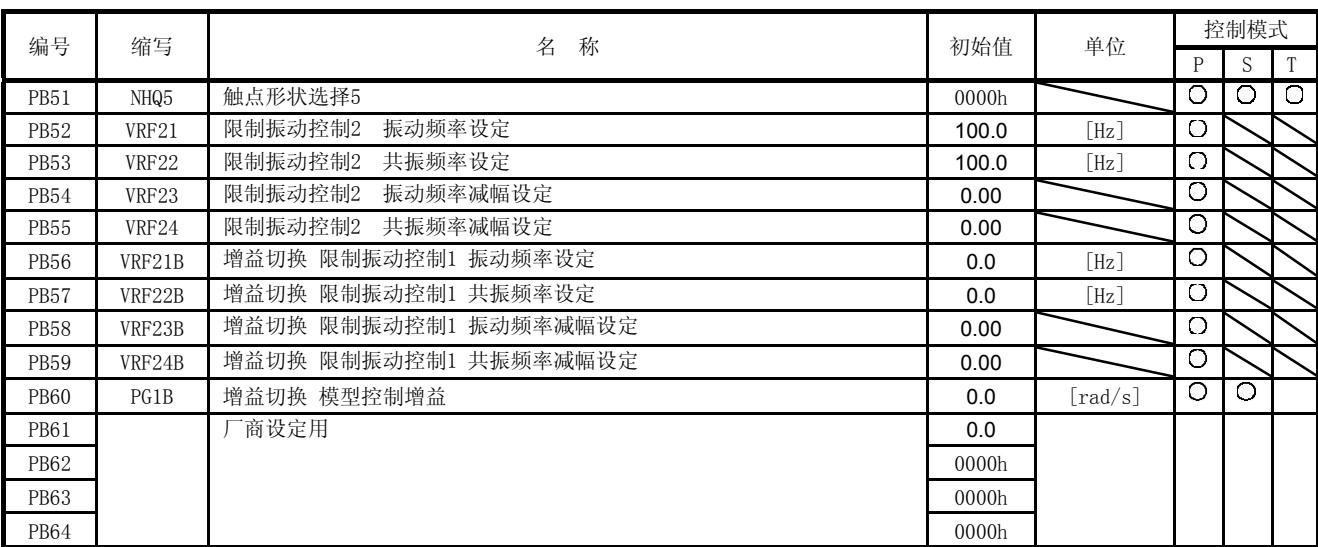

### 5.1.3 扩展设置参数 ([Pr. PC\_ \_ ])

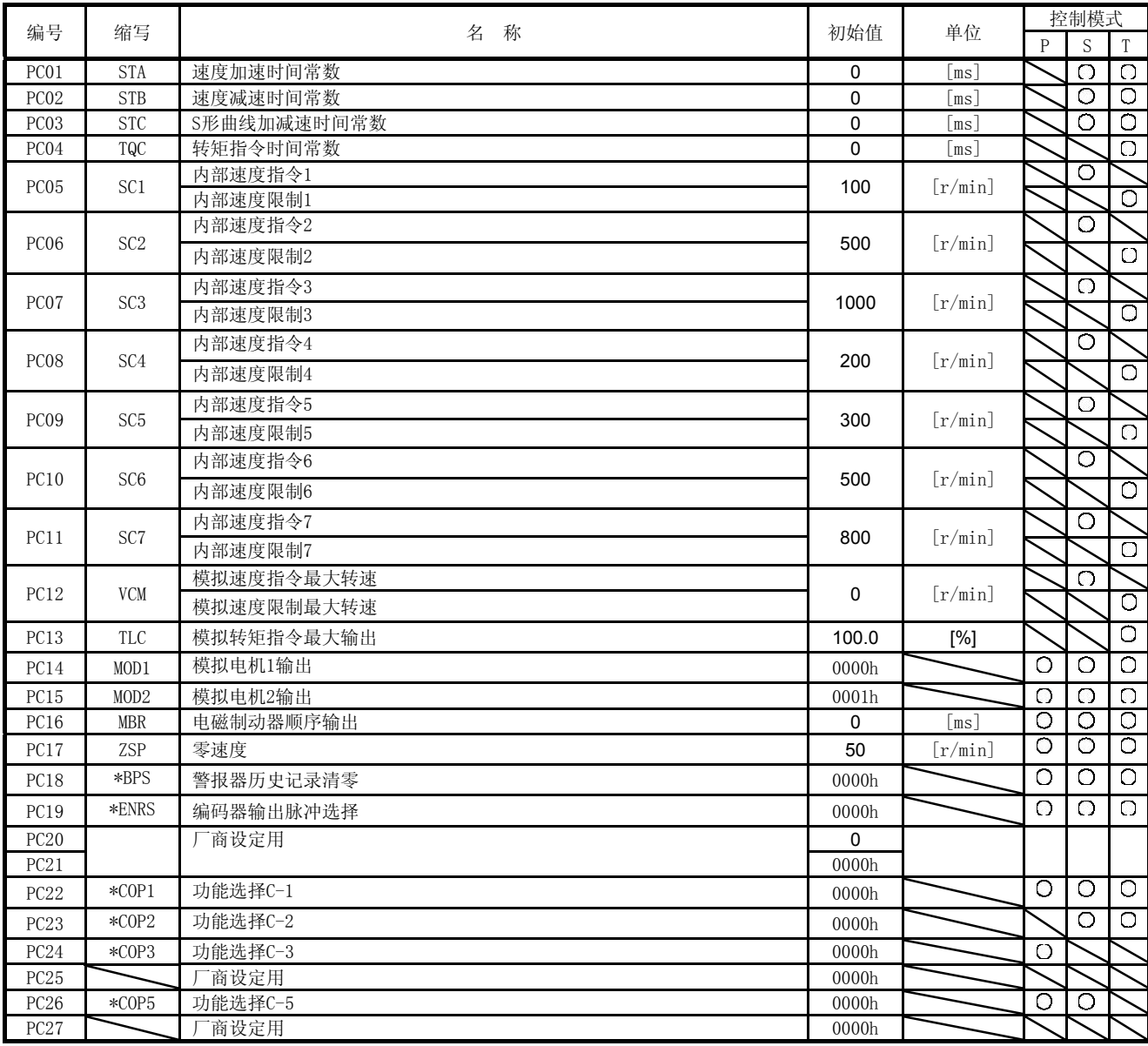

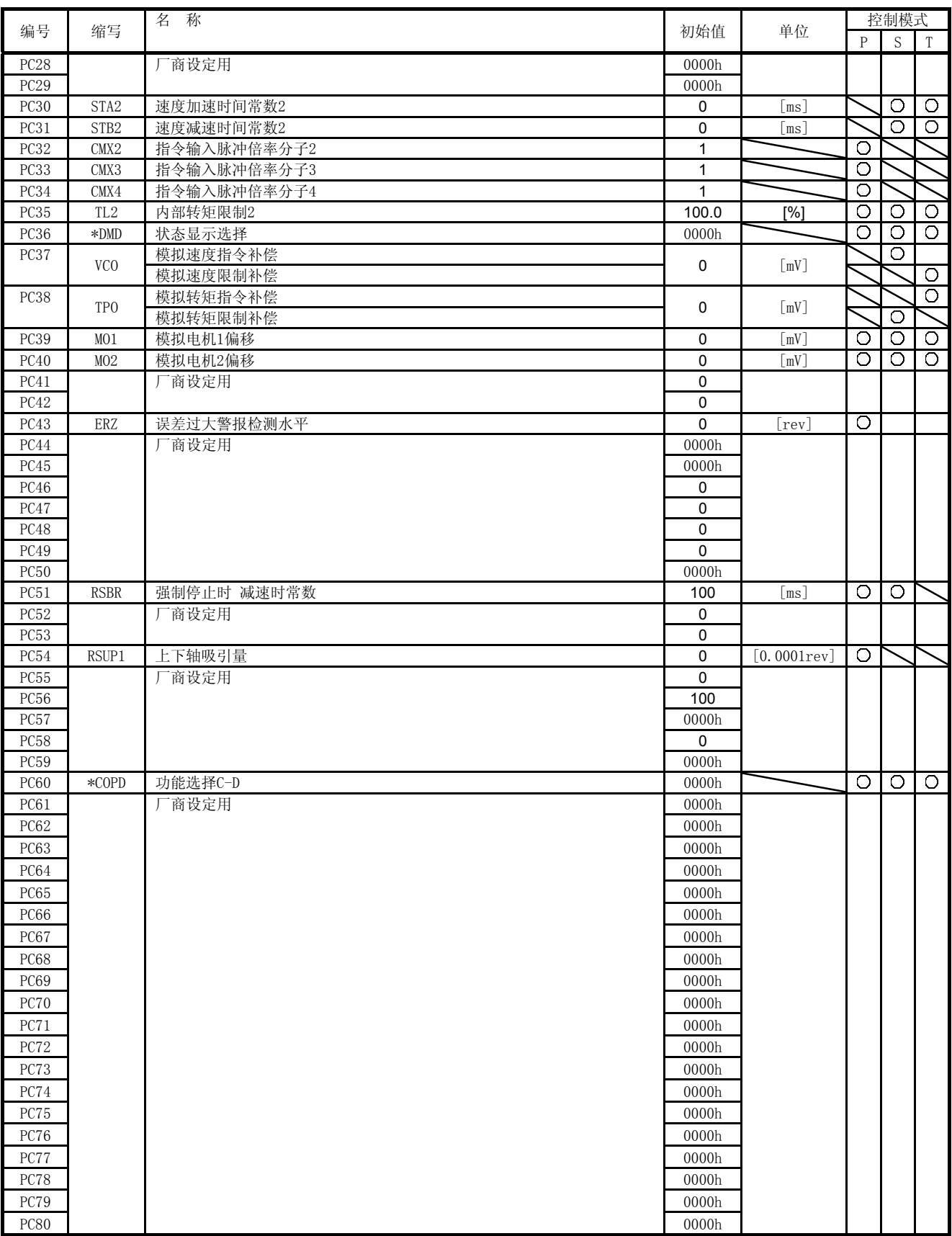

5.1.4 输入输出设置参数 ([Pr. PD\_ \_ ])

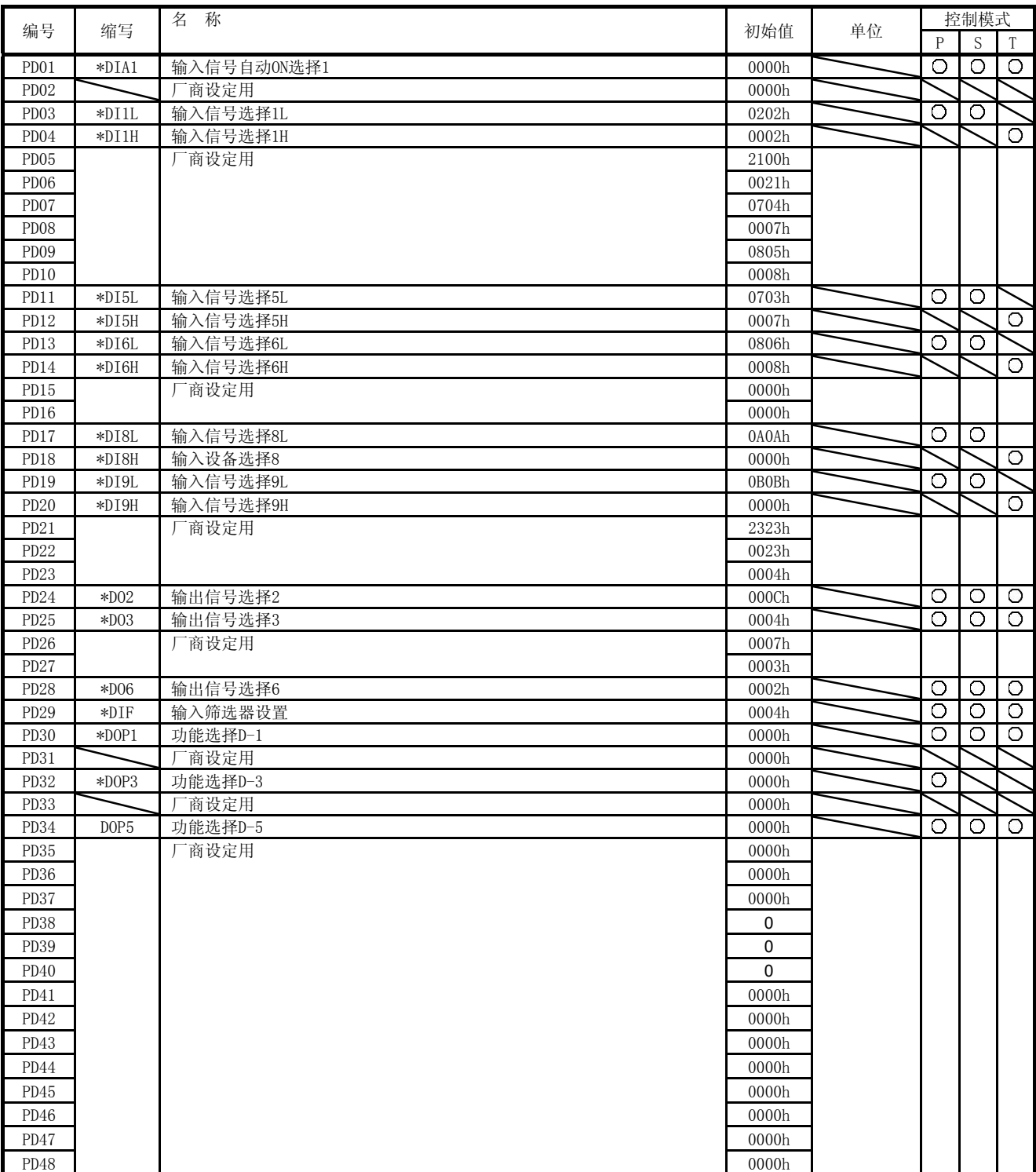

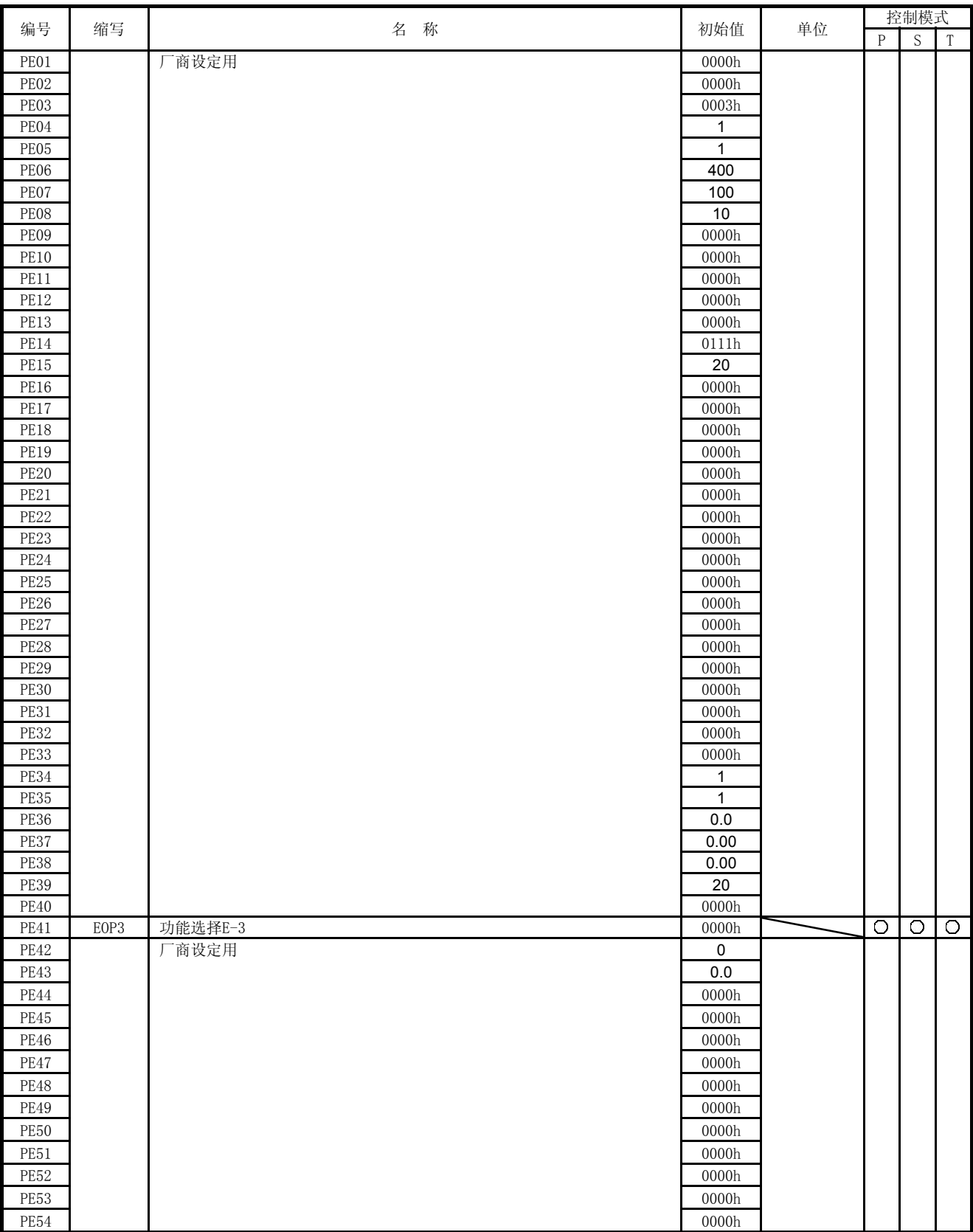

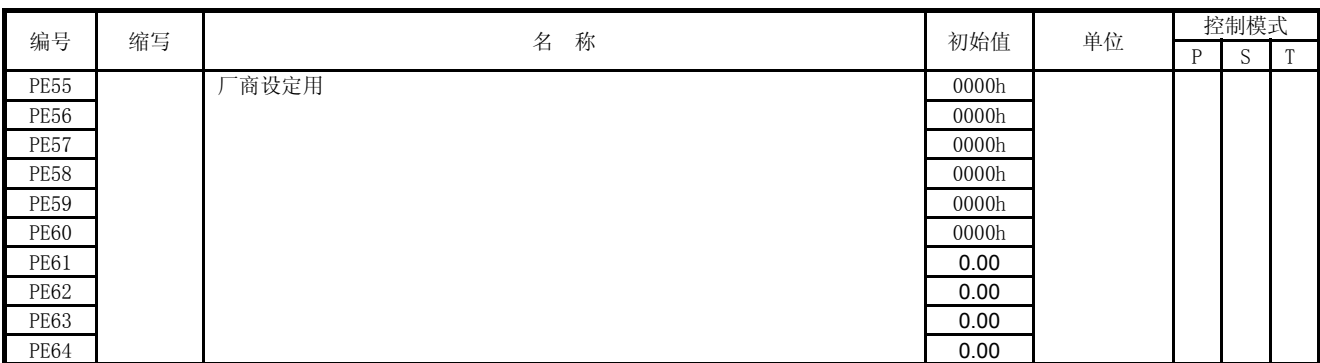

5.1.6 扩展设置3参数 ([Pr. PF\_ \_ ])

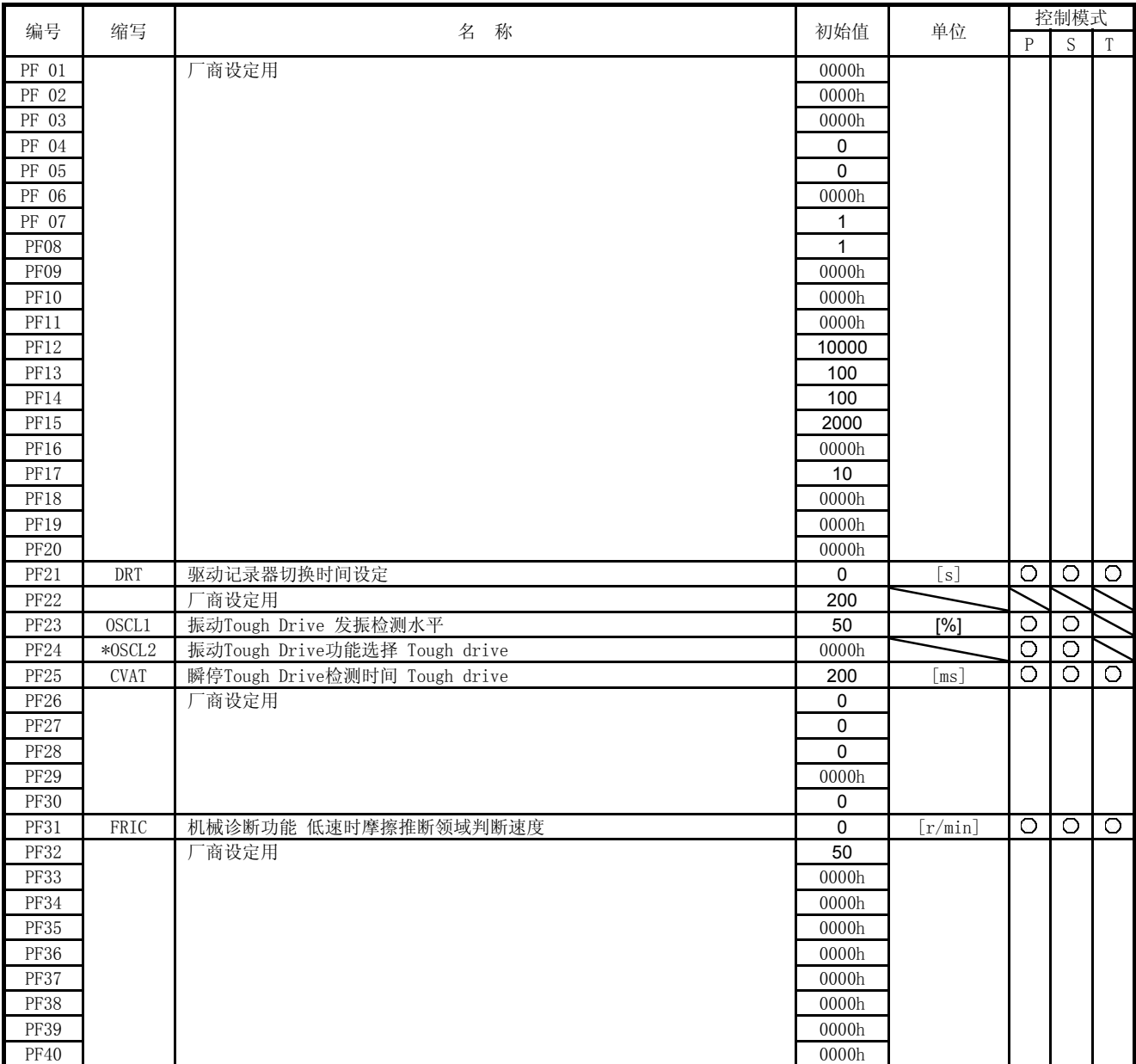

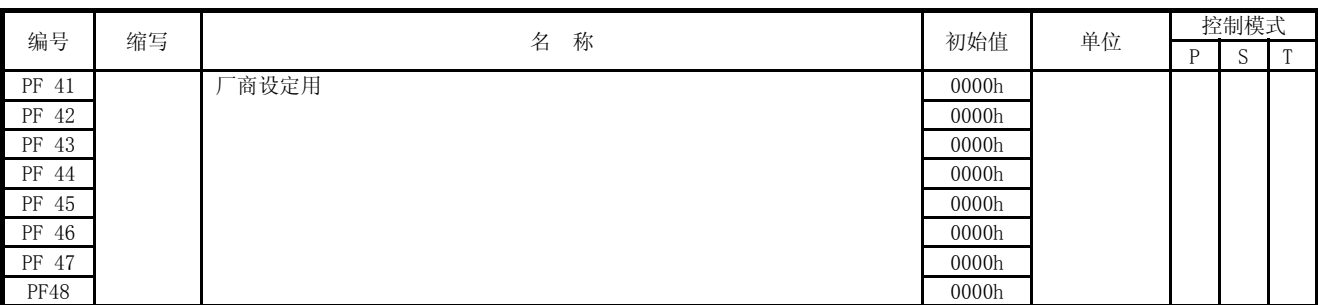

5.2 参数详细一览表

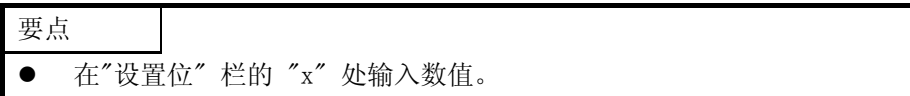

5.2.1 基本设置参数 ([Pr. PA\_ \_ ])

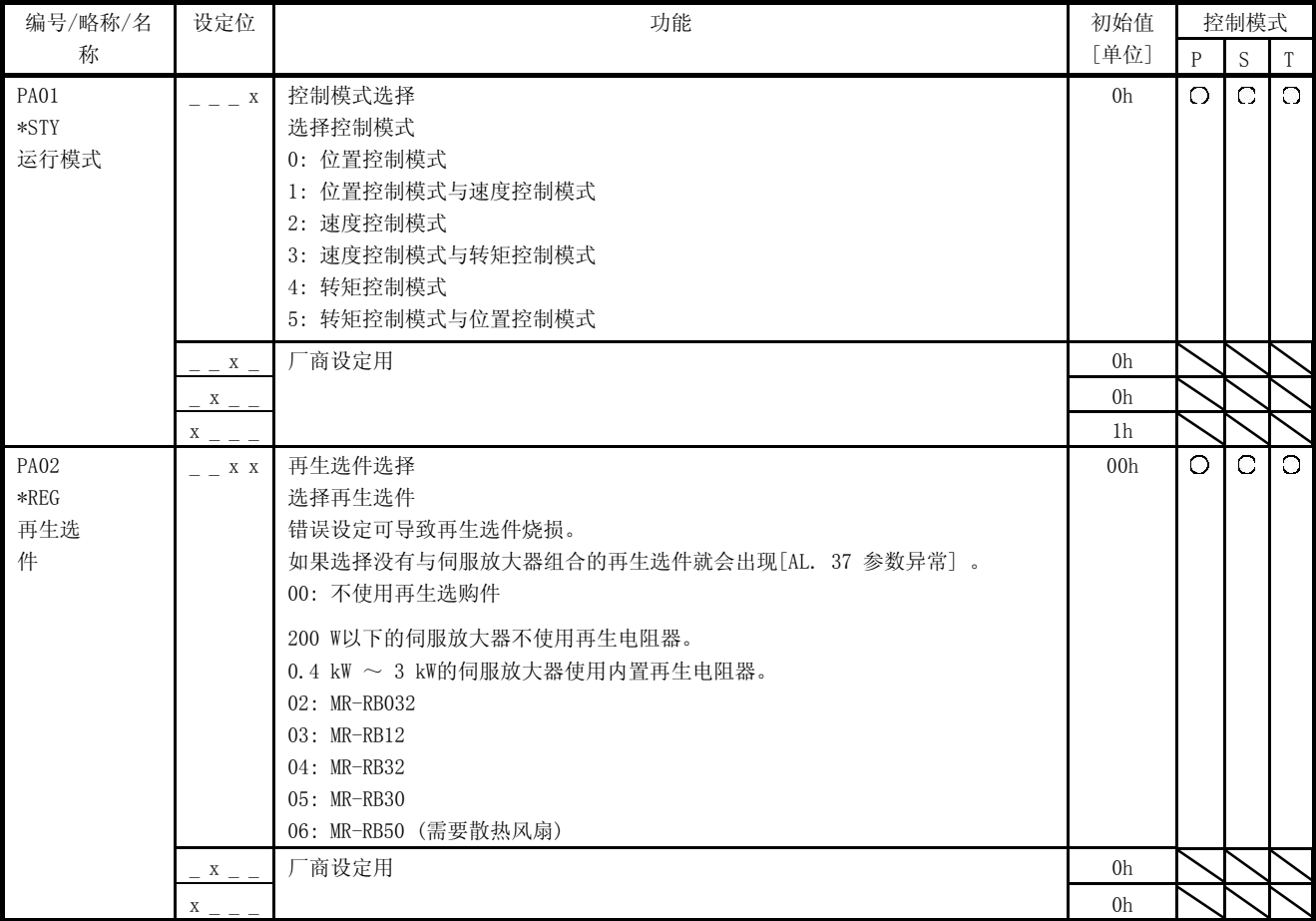

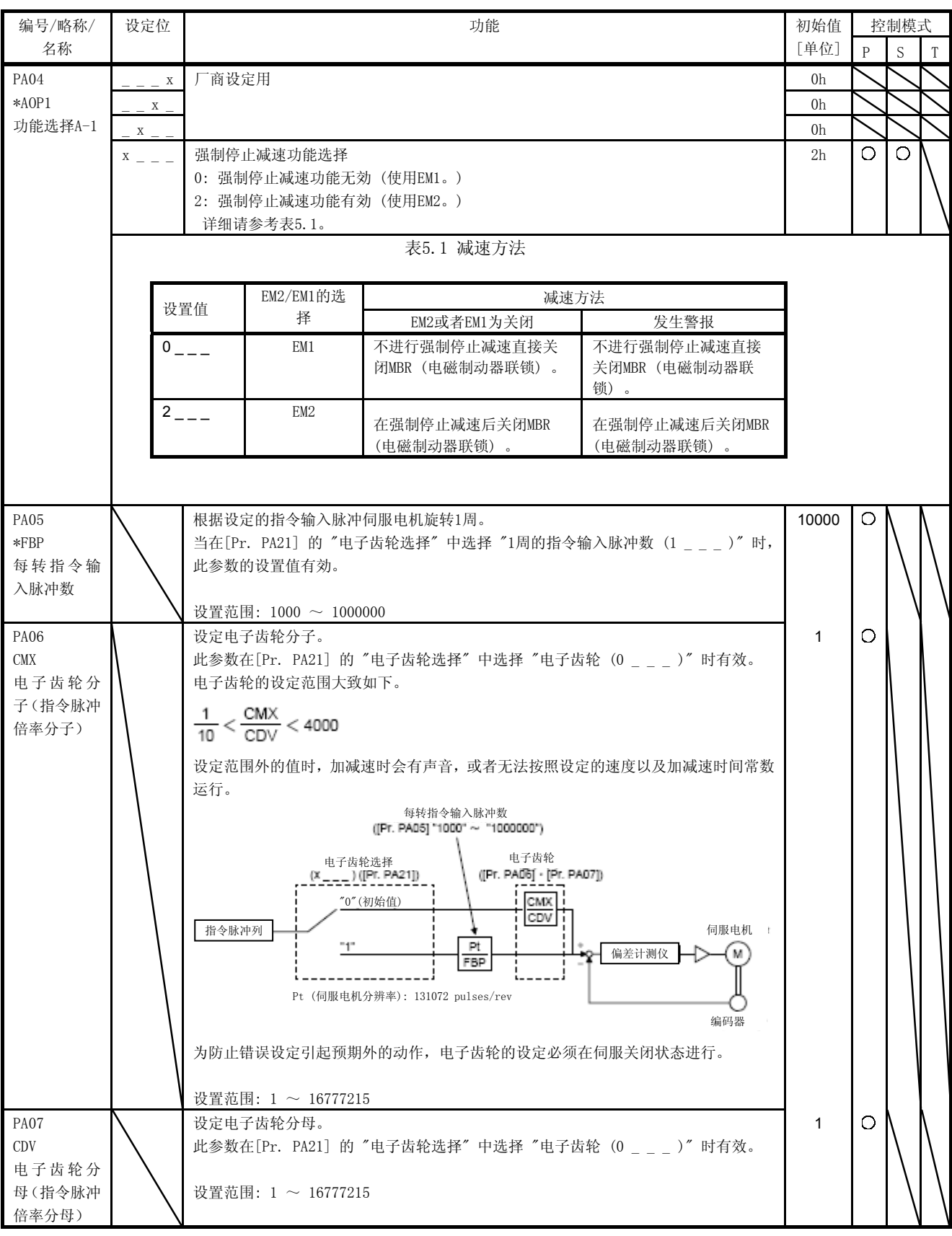

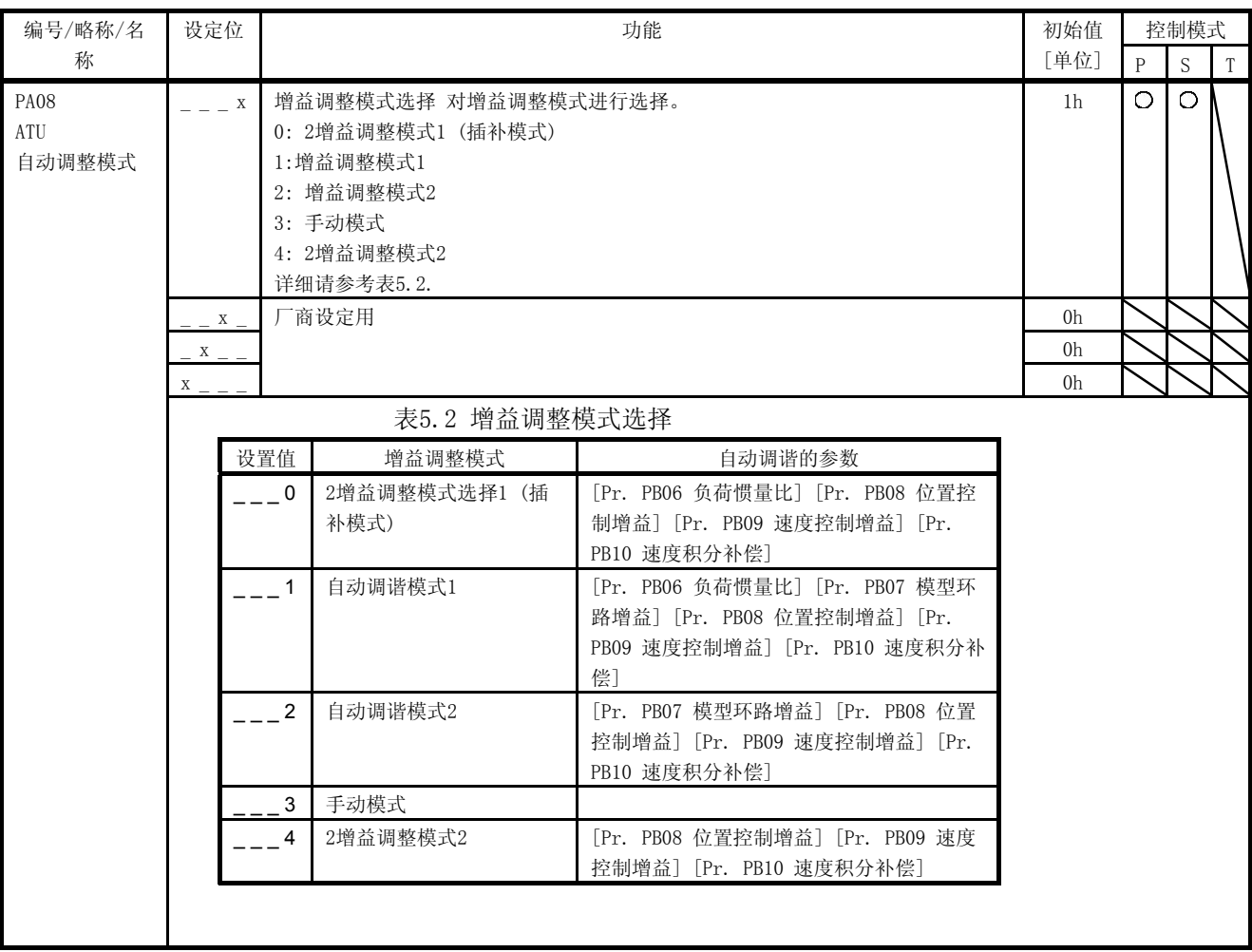

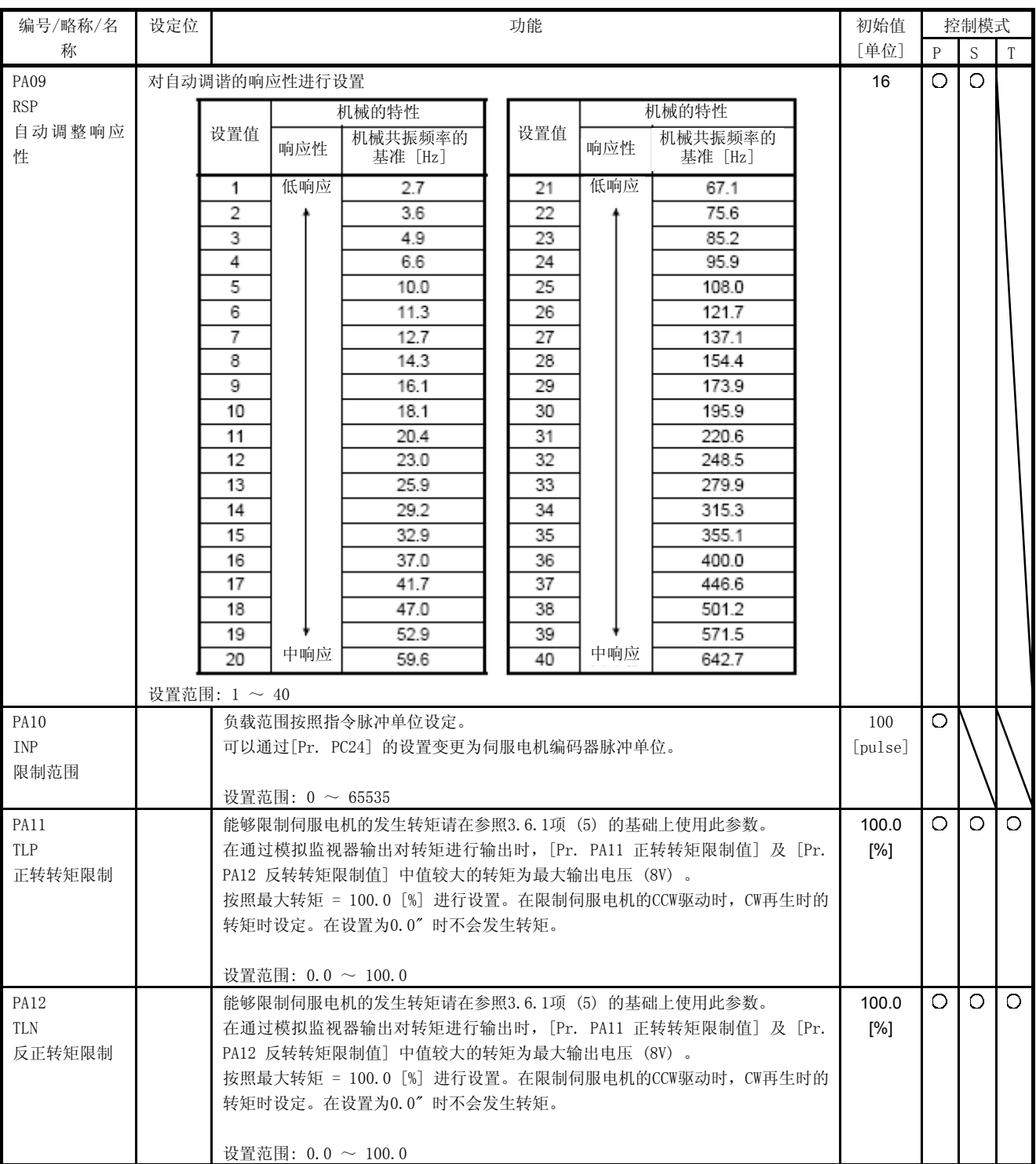

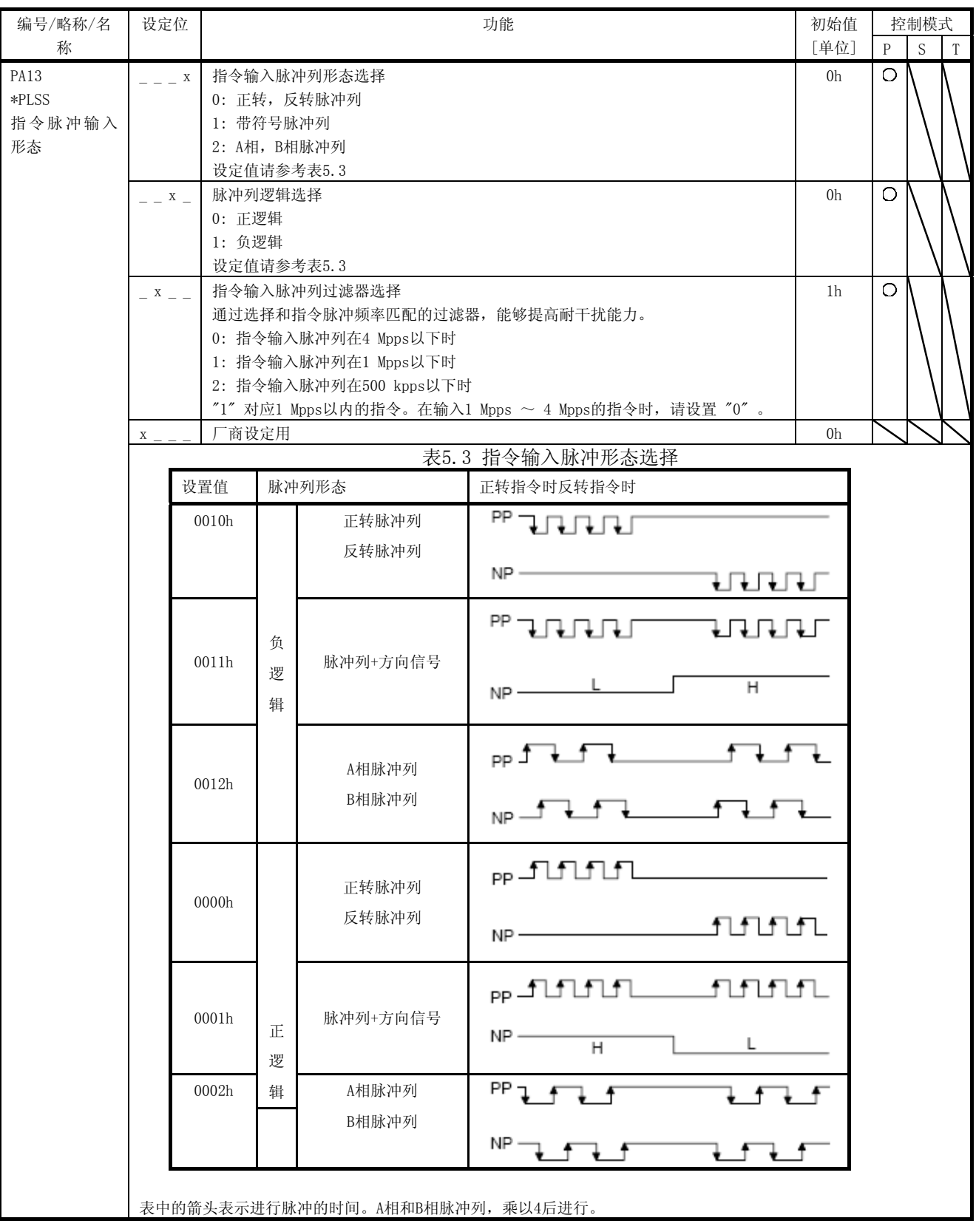

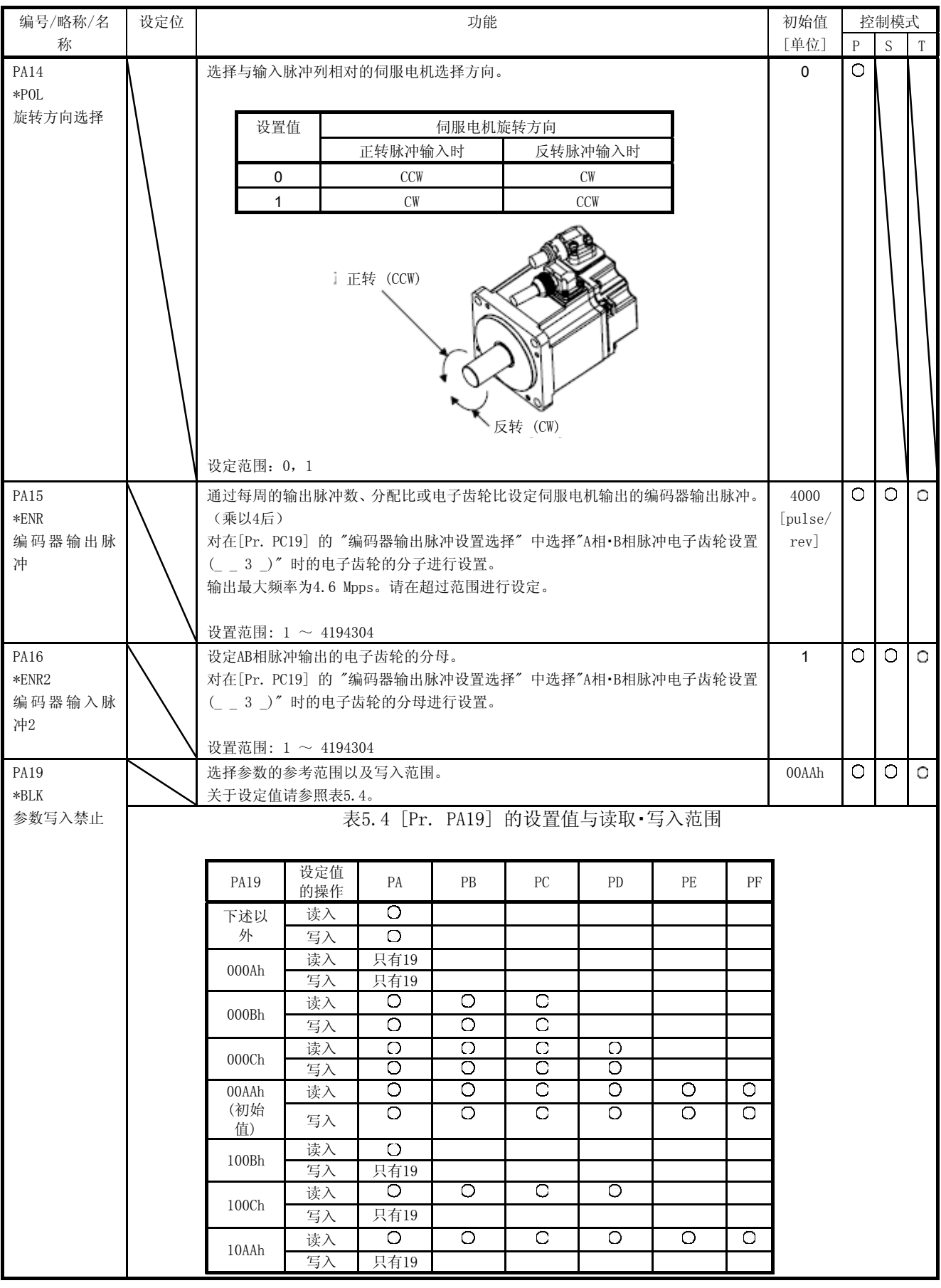
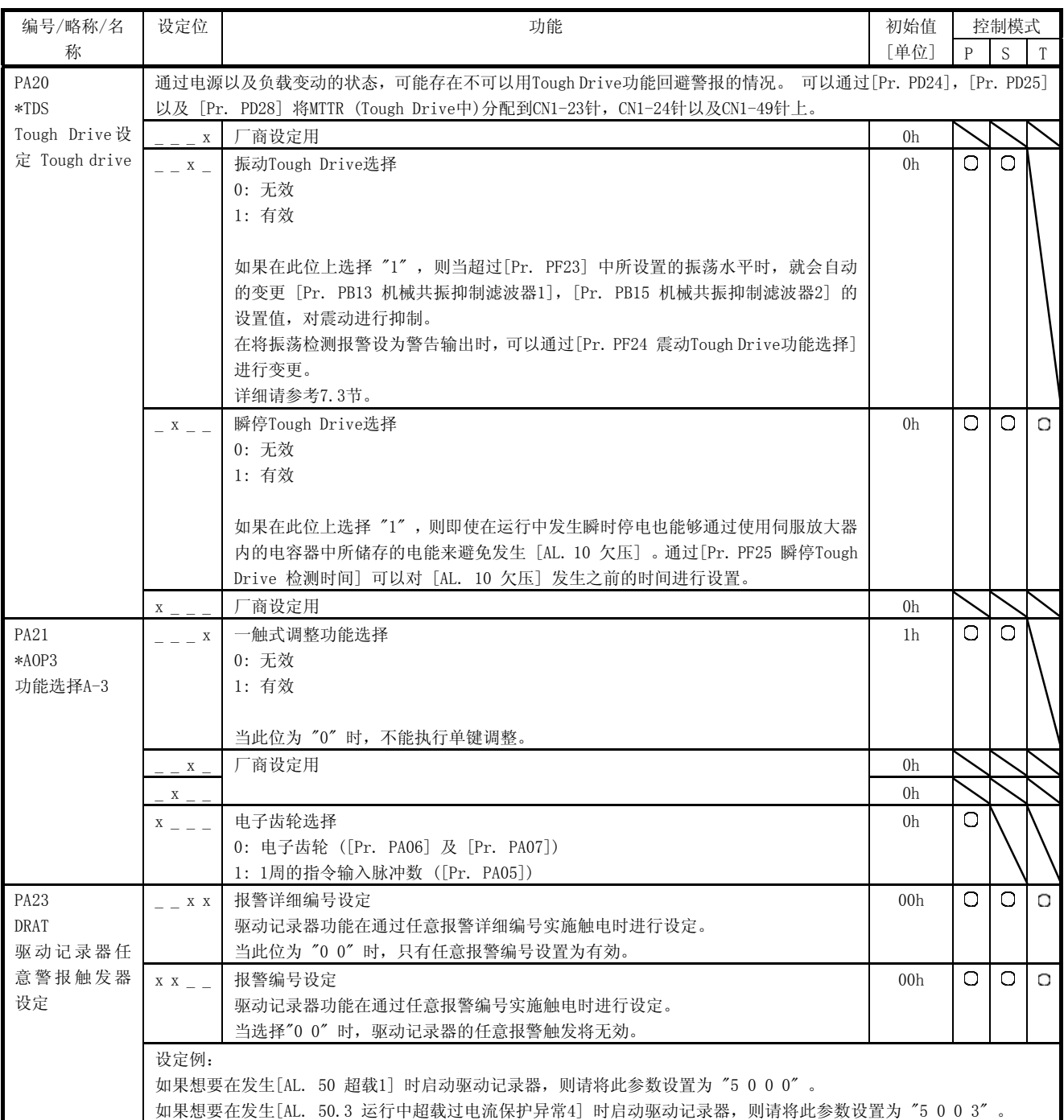

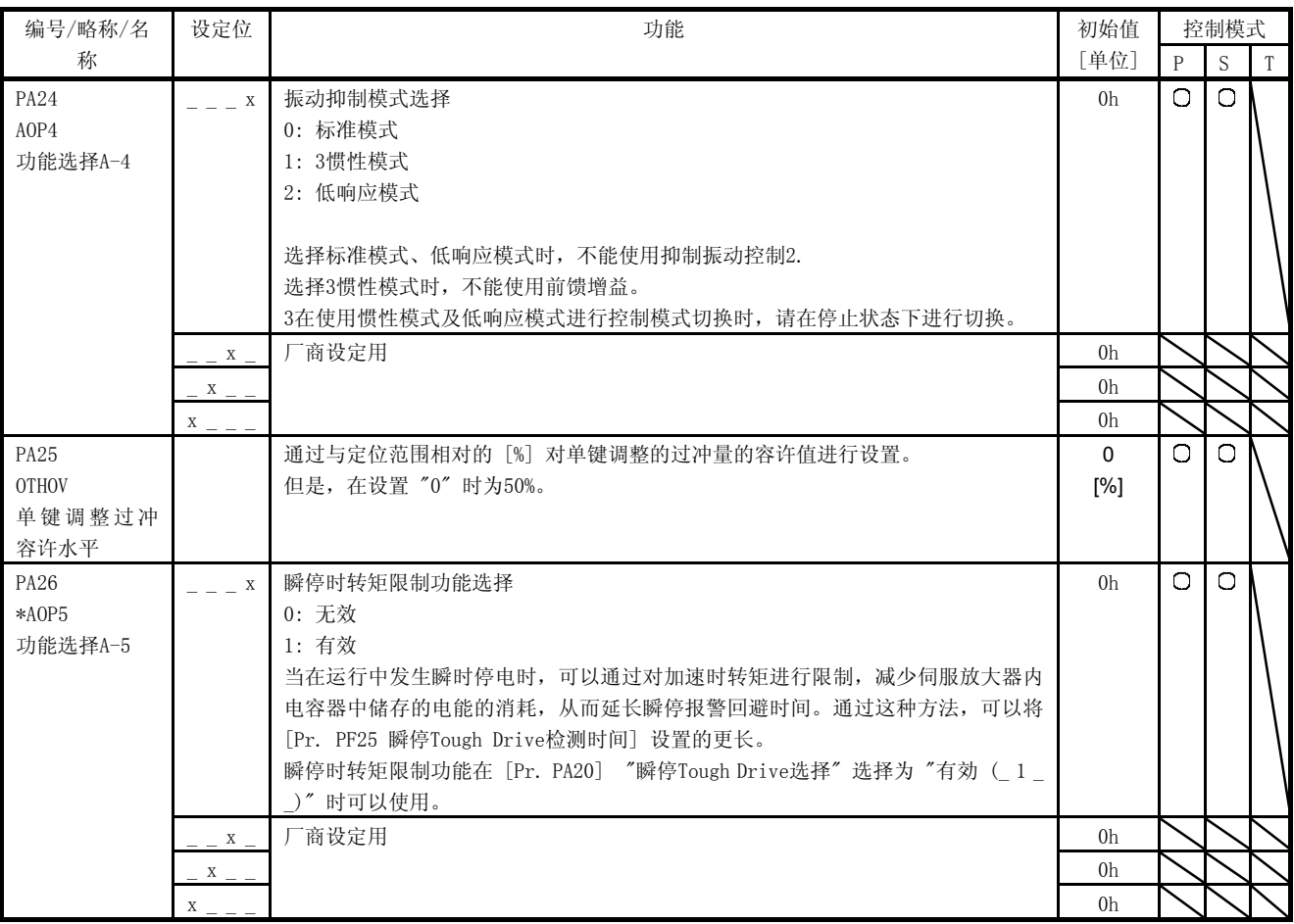

5.2.2 增益・过滤器设定参数([Pr.PB\_ \_ ])

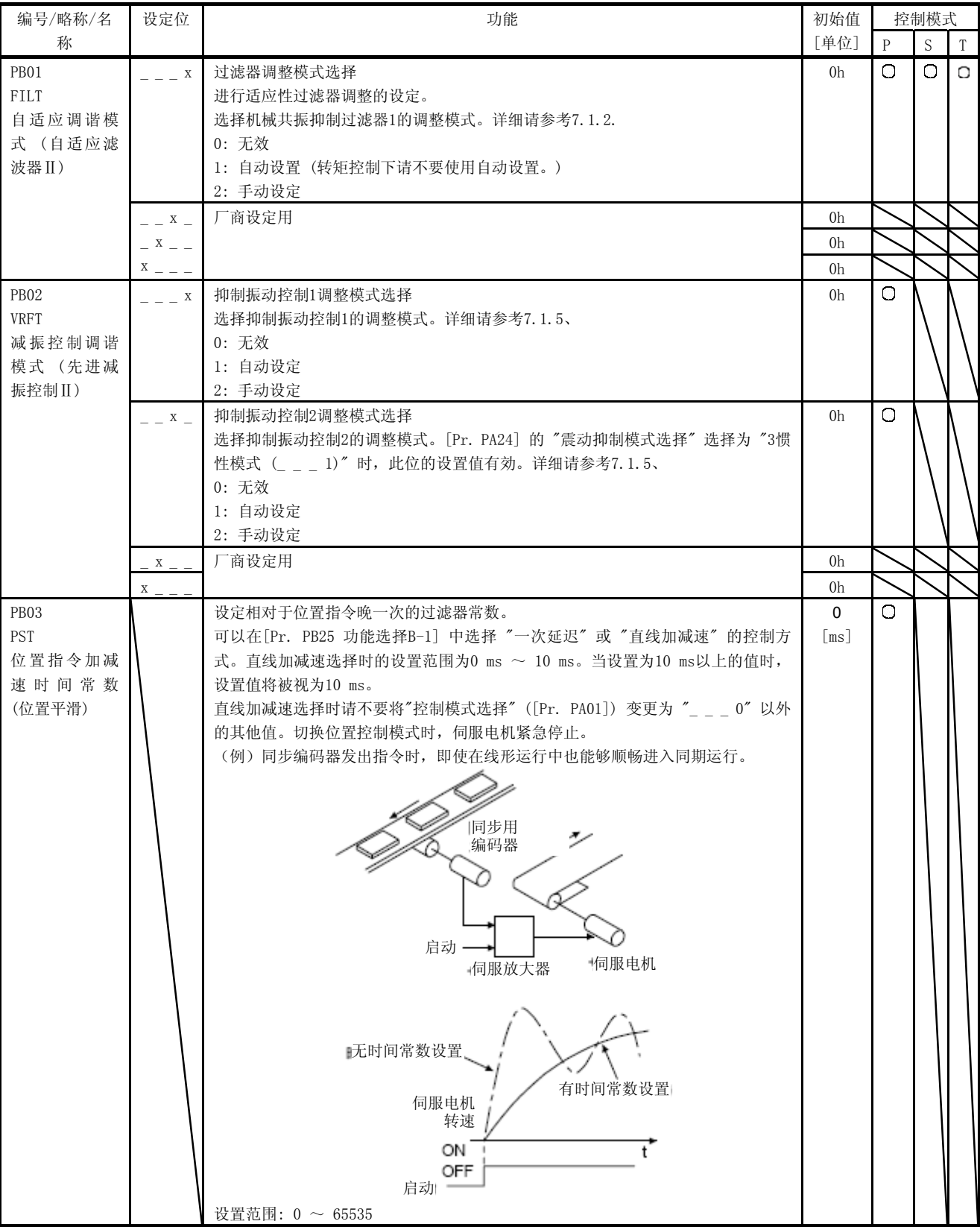

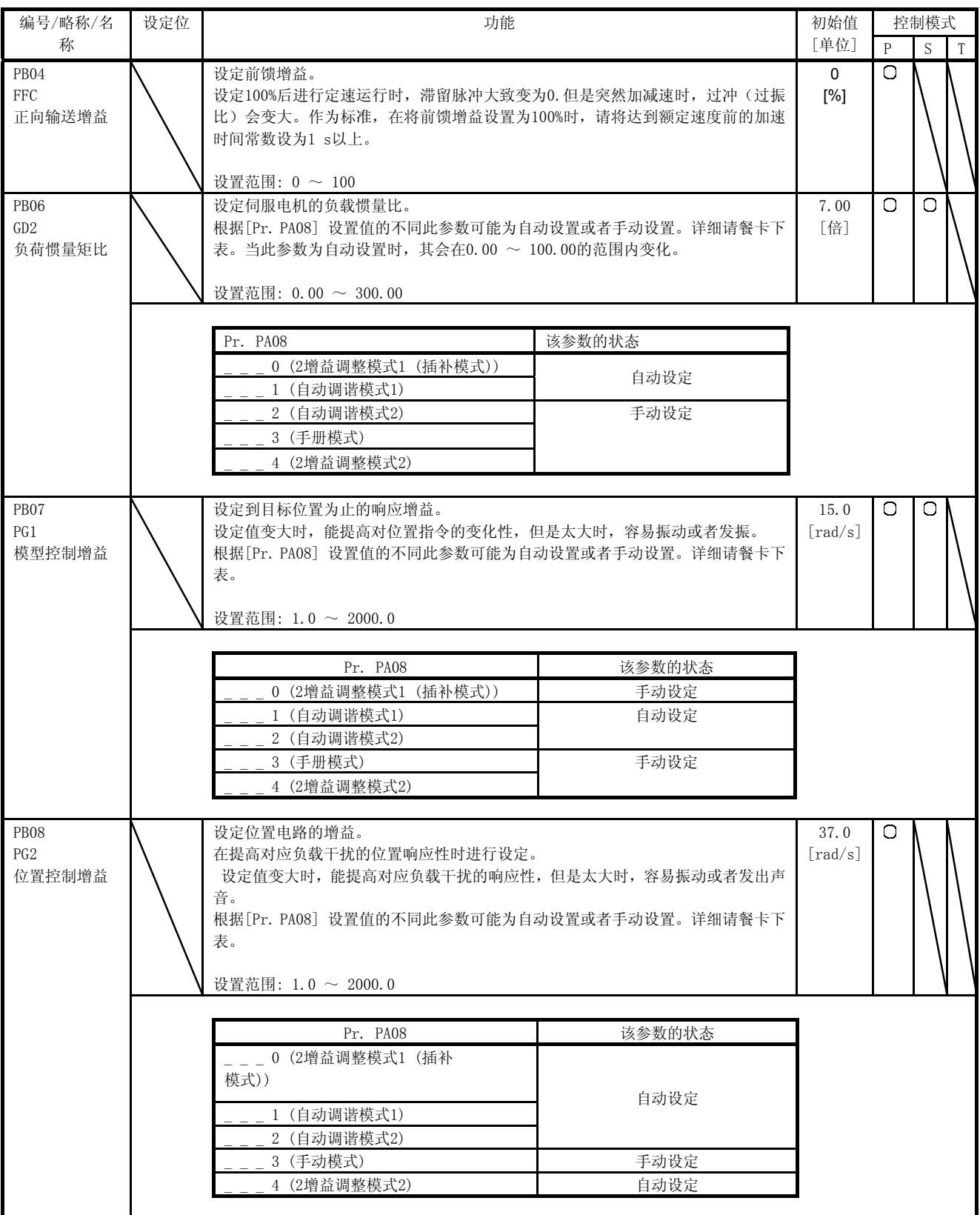

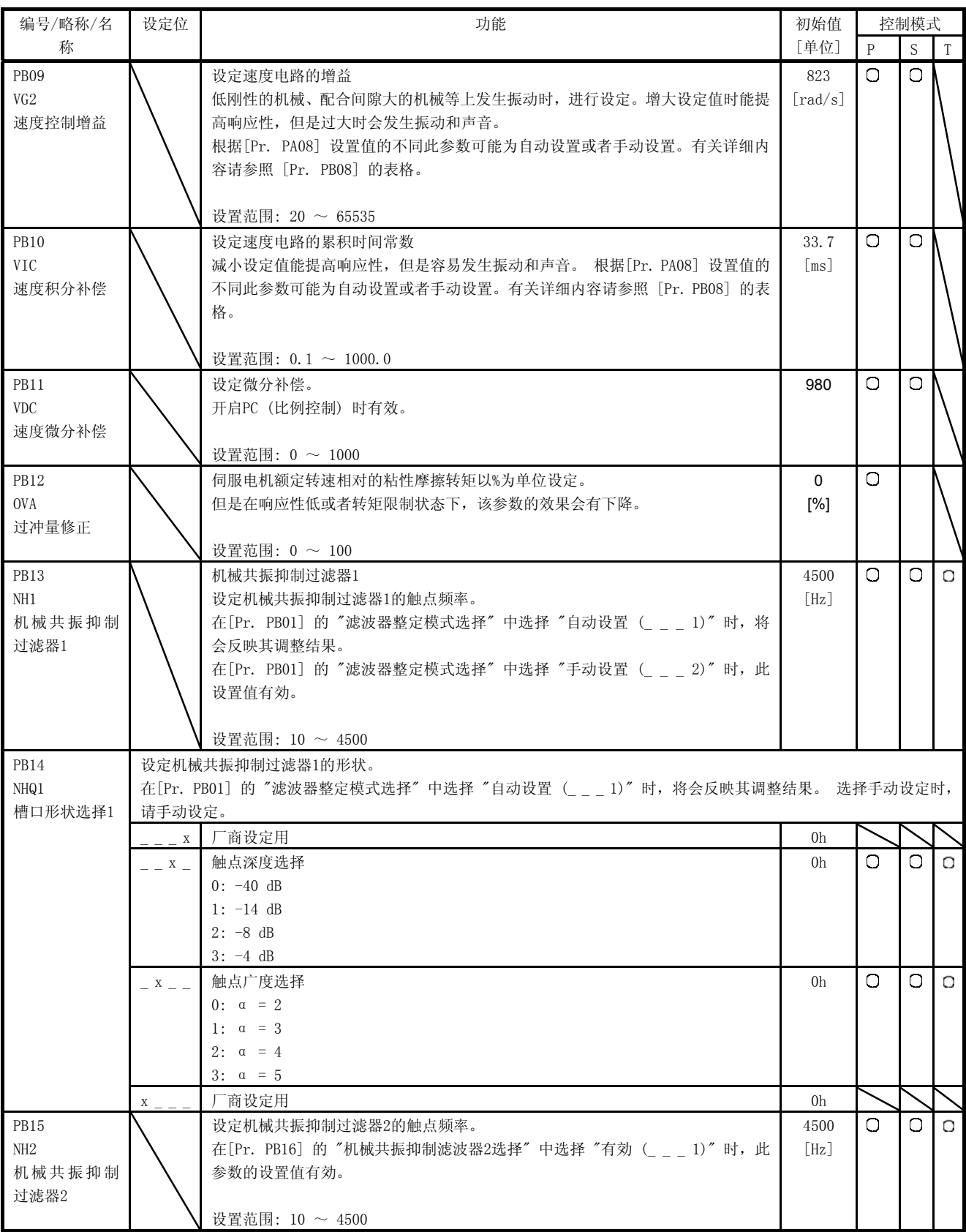

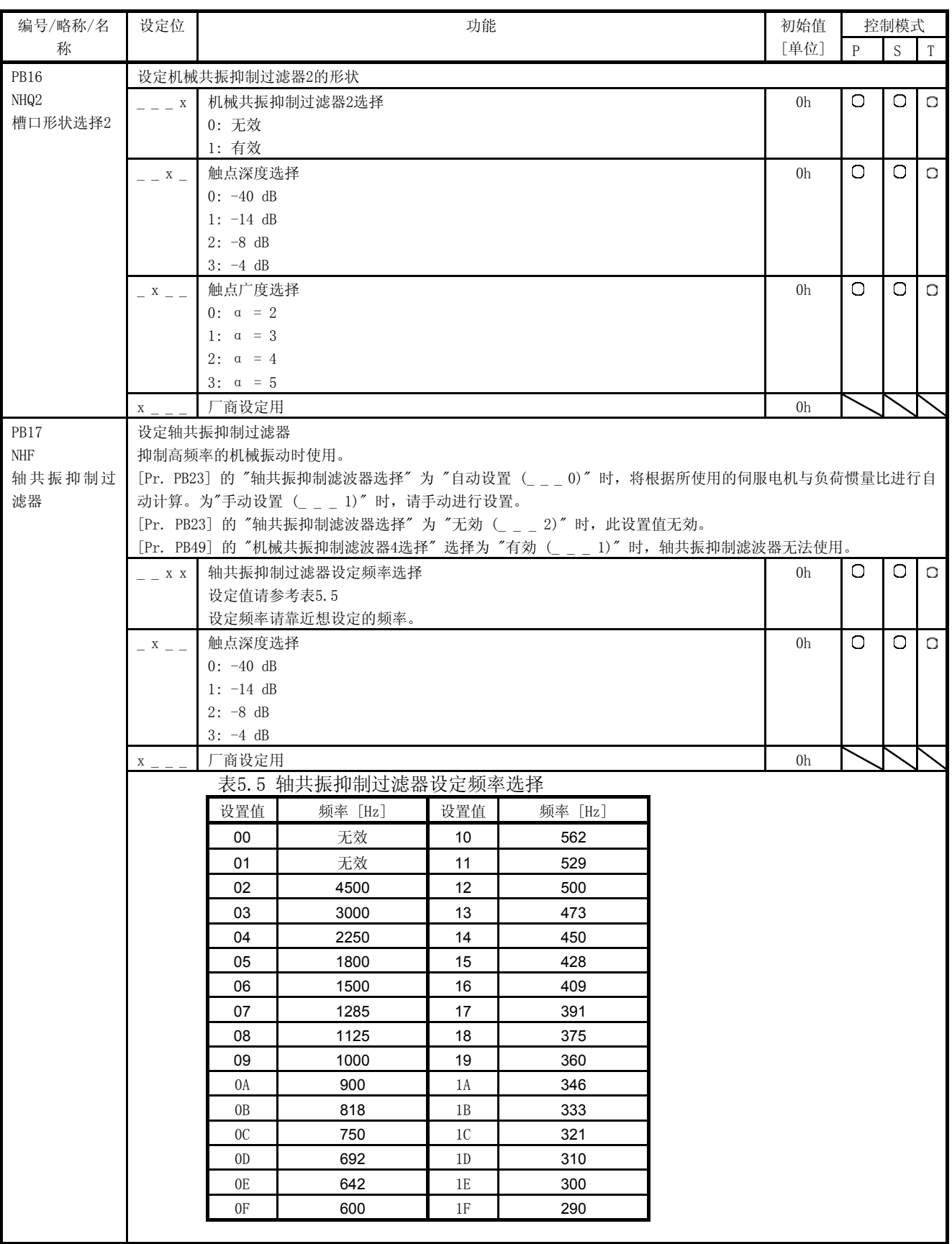

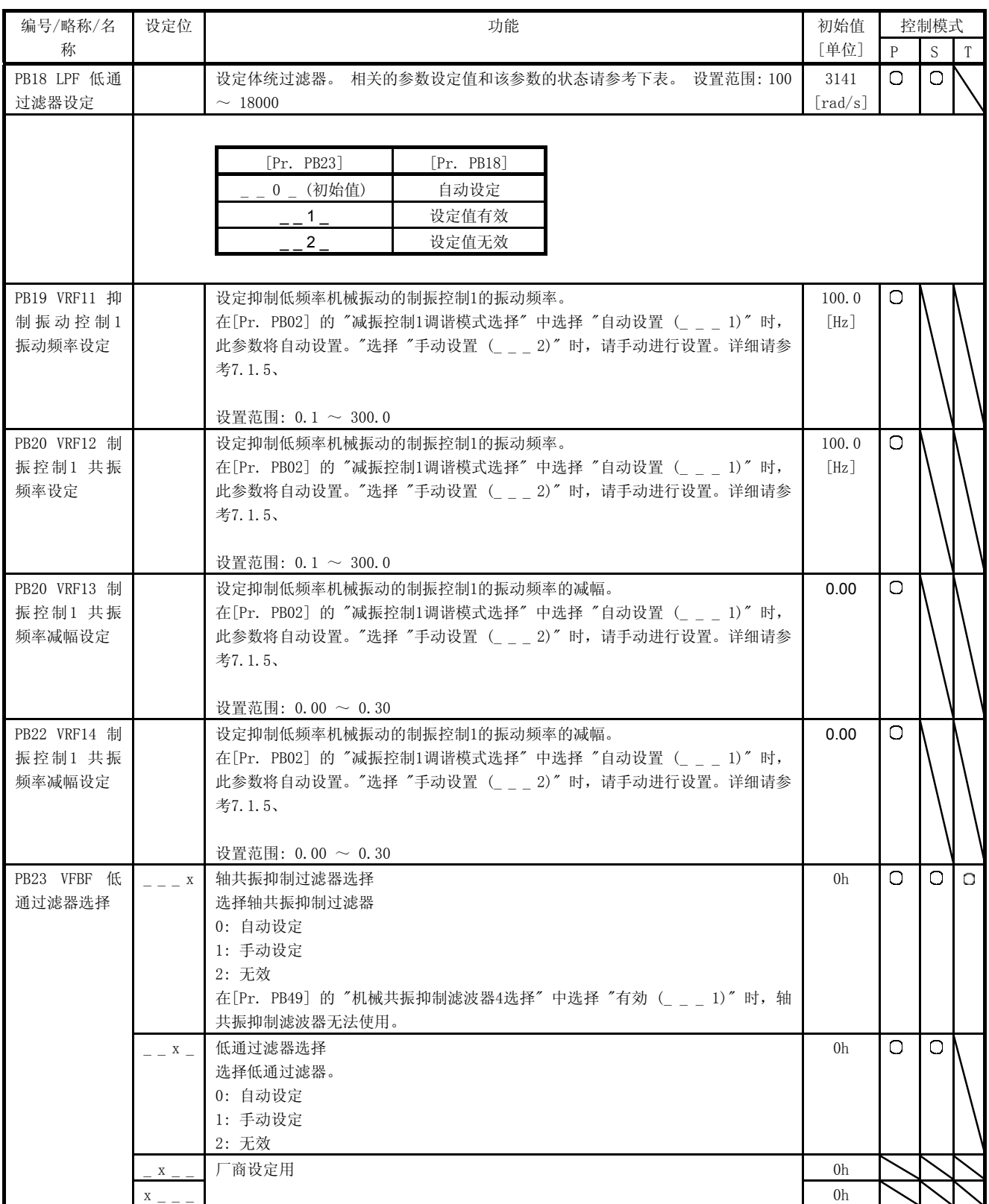

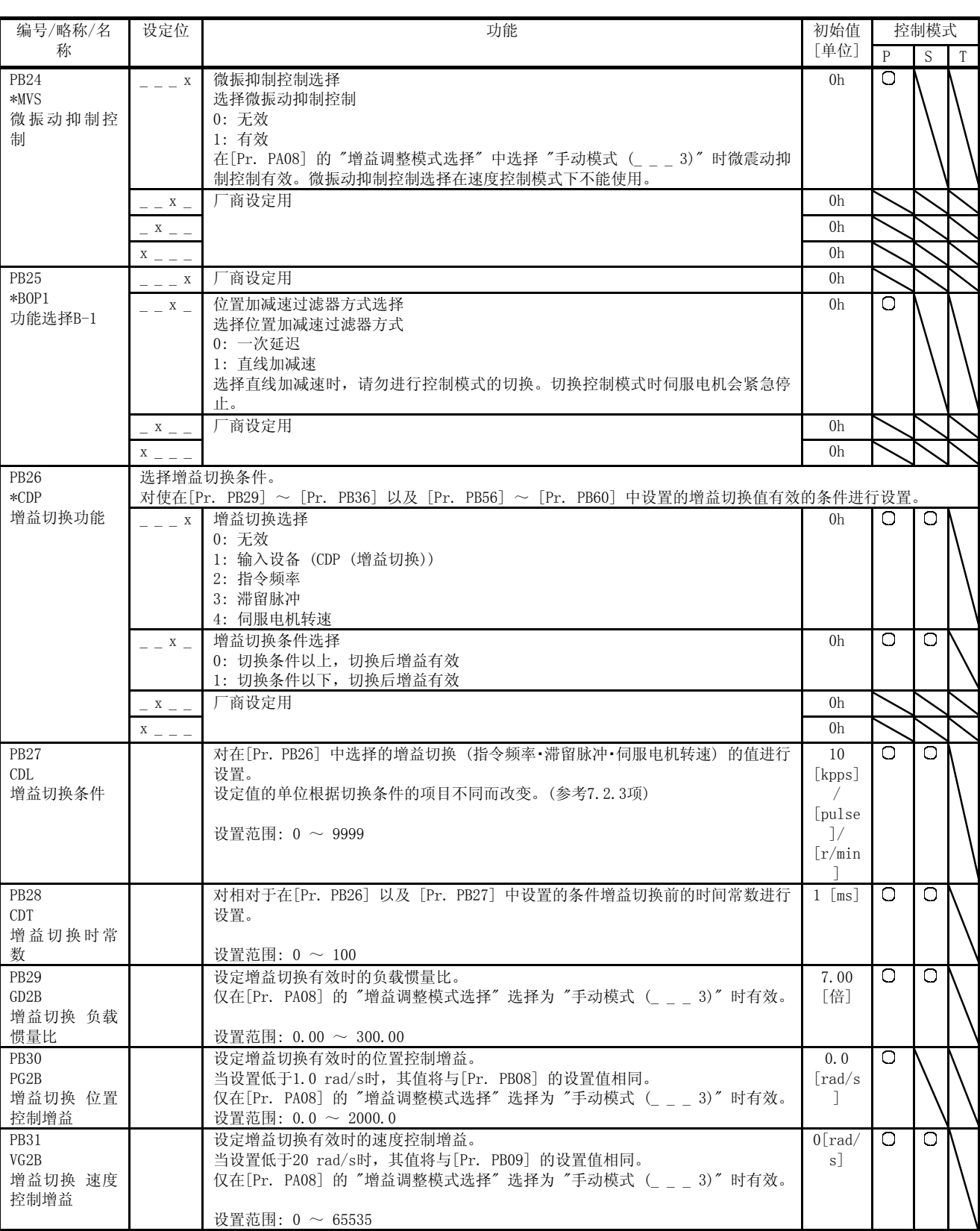

5. 参数

| 编号/略称/名                                            | 设定位 | 功能                                                                                                    | 初始值                | 控制模式    |               |   |
|----------------------------------------------------|-----|----------------------------------------------------------------------------------------------------|--------------------|---------|---------------|---|
| 称<br>PB32                                          |     | 设定增益切换有效时的速度累积补偿。                                                                                                    | [单位]<br>0.0        | P<br>O. | S.<br>$\circ$ | T |
| VICB<br>增益切换 速度<br>积分补偿                            |     | 当设置低于0.1 ms时,其值将与[Pr. PB10] 的设置值相同。<br>仅在[Pr. PA08] 的"增益调整模式选择"选择为"手动模式(___3)"时有效。<br>设置范围: 0.0 ~ 5000.0                                                                                                    | $\lceil ms \rceil$ |         |               |   |
| PB33<br>VRF1B<br>增益切换 限制<br>振动控制1 振<br>动频率设定       |     | 设定增益切换有效时的制振控制1的振动频率。<br>当设置低于0.1 Hz时, 其值将与 [Pr. PB19] 的设置值相同。<br>只有在以下条件时生效。<br>● 在[Pr. PA08] 的"增益调整模式选择"中选择了"手动模式 (_ _ _ 3)"。<br>● 在[Pr. PB02] 的"减振控制1调谐模式选择"中选择了"手动设置 (_ _ _ 2)"。<br>● 在[Pr. PB26] 的 "增益切换选择" 中选择了 "输入设备(CDP(增益切换))(<br>$1)$ ".<br>运行中切换时, 可能会发生撞击。请务必在伺服电机停止后切换。<br>设置范围: $0.0 \sim 300.0$ | 0.0<br>[Hz]        | Ω       |               |   |
| PB34<br>VRF2B<br>增益切换 限制<br>振动控制1 共<br>振频率设定       |     | 设定增益切换有效时的限振控制1的共振频率。<br>当设置低于0.1 Hz时, 其值视为与 [Pr. PB20] 的设置值相同。<br>只有在以下条件时生效。<br>● 在[Pr. PA08] 的 "增益调整模式选择" 中选择了 "手动模式(   3)" 。<br>● 在[Pr. PB02] 的"减振控制1调谐模式选择"中选择了"手动设置 (_ _ _ 2)"。<br>● 在[Pr. PB26] 的"增益切换选择"中选择了"输入设备 (CDP (增益切换)) (__<br>$(1)$ ".<br>运行中切换时,可能会发生撞击。请务必在伺服电机停止后切换。<br>设置范围: 0.0 ~ 300.0   | 0.0<br>[Hz]        | O       |               |   |
| PB35<br>VRF3B<br>增益切换 限制<br>振动控制1 振<br>动频率减幅设<br>定 |     | 设定增益切换有效时的限振控制1的振动频率减幅。<br>只有在以下条件时生效。<br>● 在[Pr. PA08] 的"增益调整模式选择"中选择了"手动模式 (_ _ _ 3)"。<br>● 在「Pr. PB02]的 "减振控制1调谐模式选择" 中选择了 "手动设置(  2)" 。<br>● 在[Pr. PB26] 的 "增益切换选择" 中选择了 "输入设备(CDP(增益切换))(<br>$(1)$ ".<br>运行中切换时, 可能会发生撞击。请务必在伺服电机停止后切换。<br>设置范围: 0.00 ~ 0.30                                              | 0.00               | Ω       |               |   |
| PB36<br>VRF4B<br>增益切换 限制<br>振动控制1 共<br>振频率减幅设<br>定 |     | 设定增益切换有效时的限振控制1的共振频率减幅。<br>只有在以下条件时生效。<br>● 在 [Pr. PA08] 的"增益调整模式选择"中选择了"手动模式(___3)"。<br>● 在「Pr. PB02]的 "减振控制1调谐模式选择" 中选择了 "手动设置(  2)" 。<br>● 在[Pr. PB26] 的"增益切换选择"中选择了"输入设备 (CDP (增益切换)) (_ _<br>$1)$ ".<br>运行中切换时,可能会发生撞击。请务必在伺服电机停止后切换。<br>设置范围: $0.00 \sim 0.30$                                           | 0.00               | Ω       |               |   |

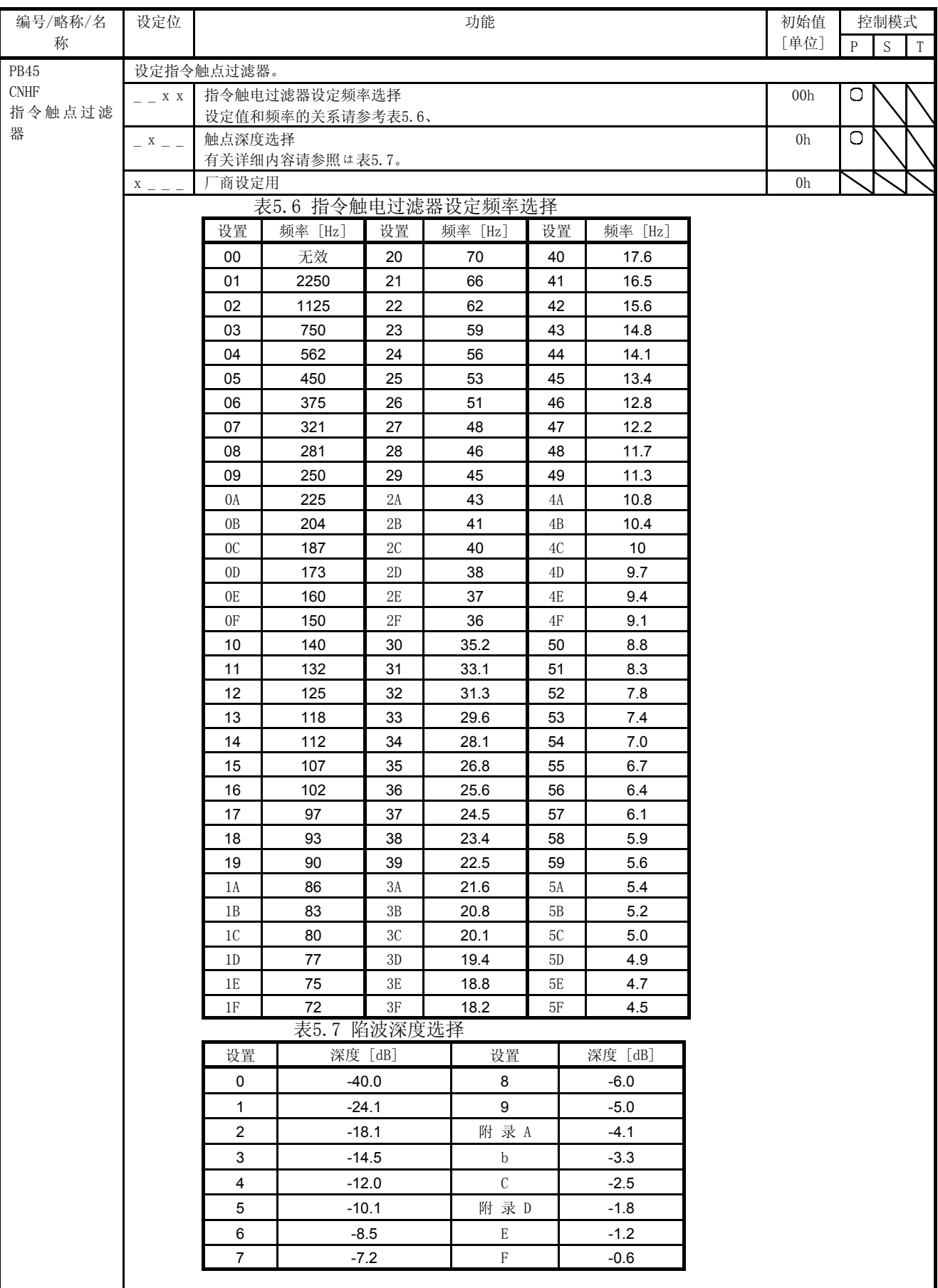

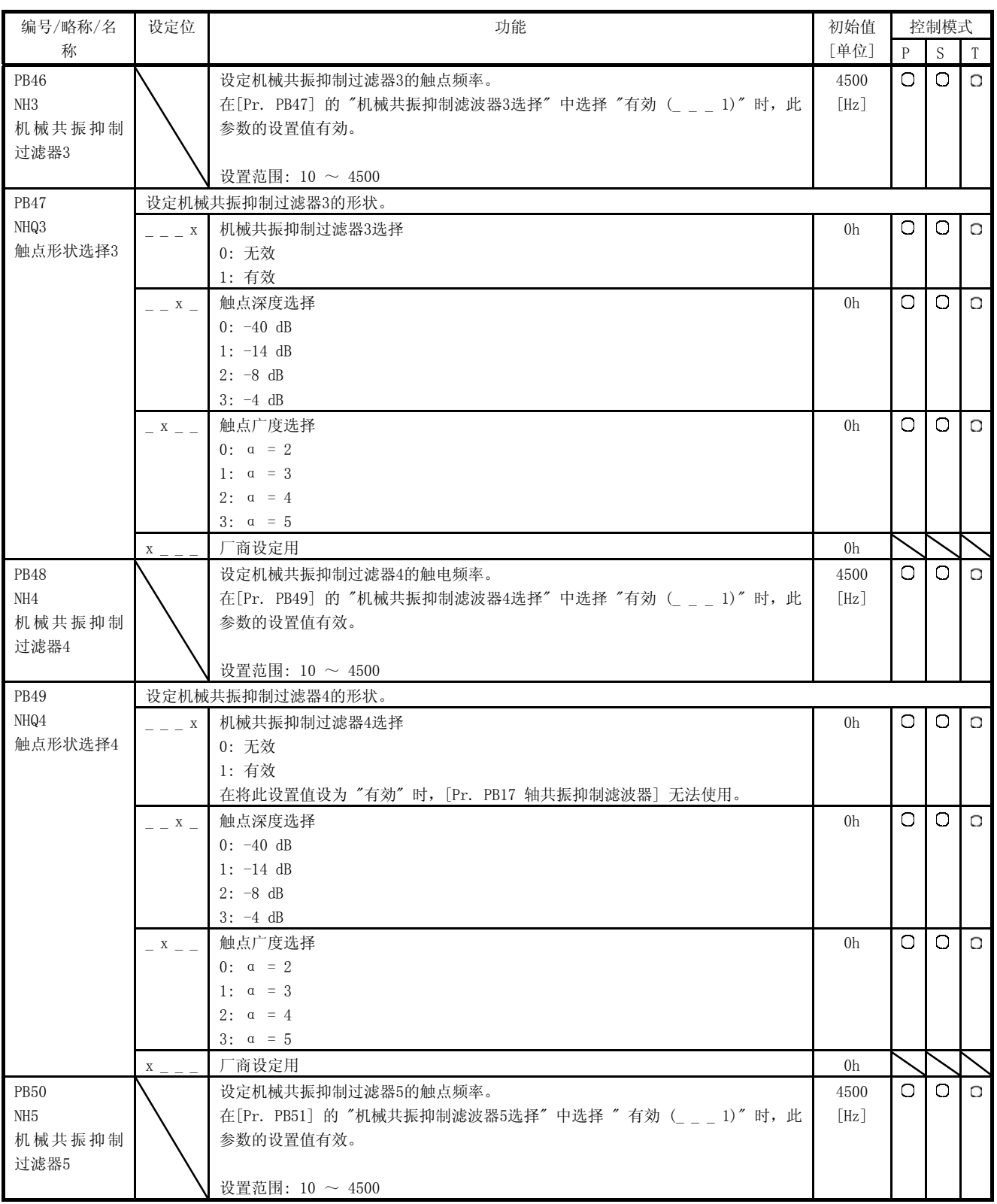

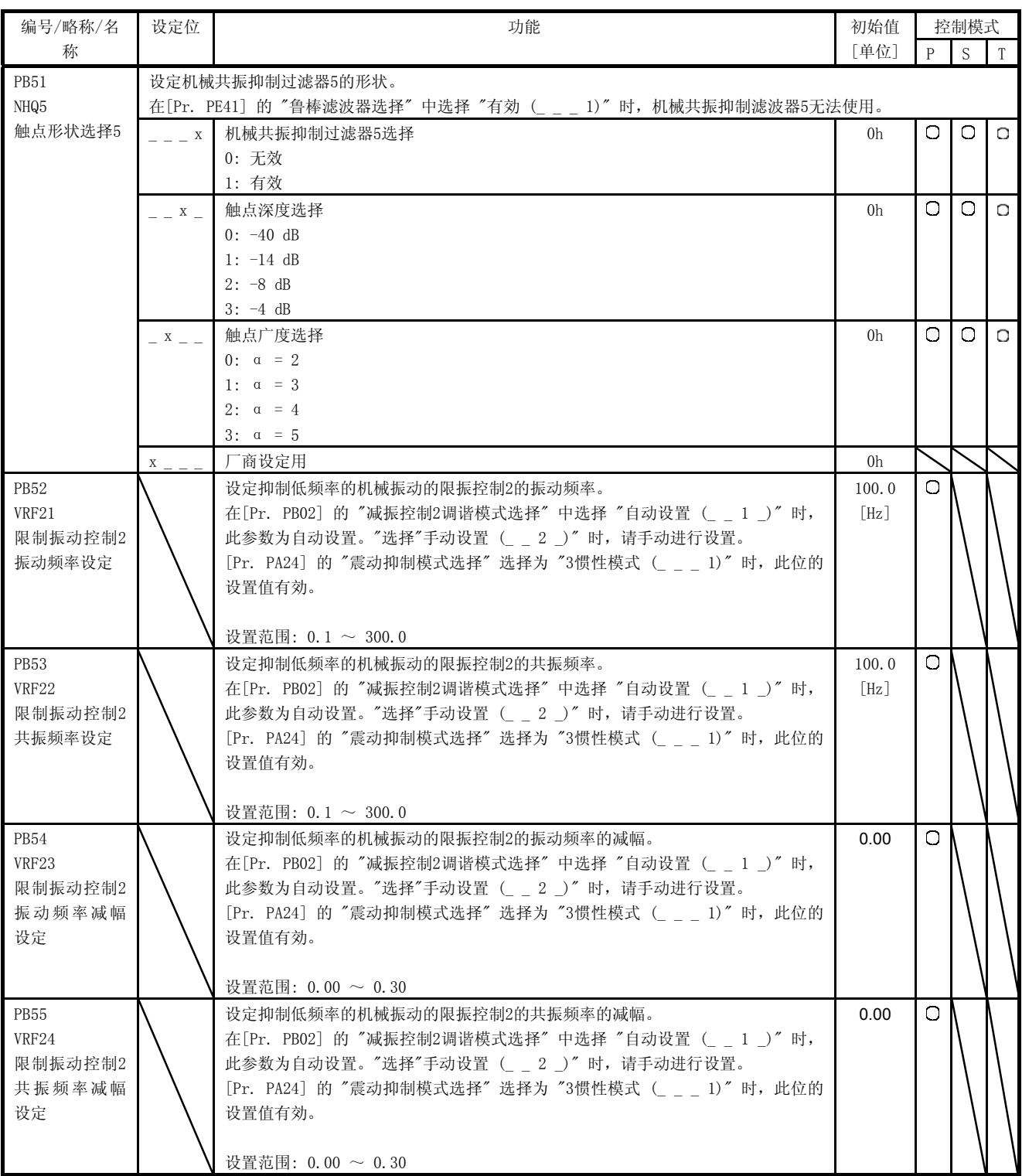

5. 参数

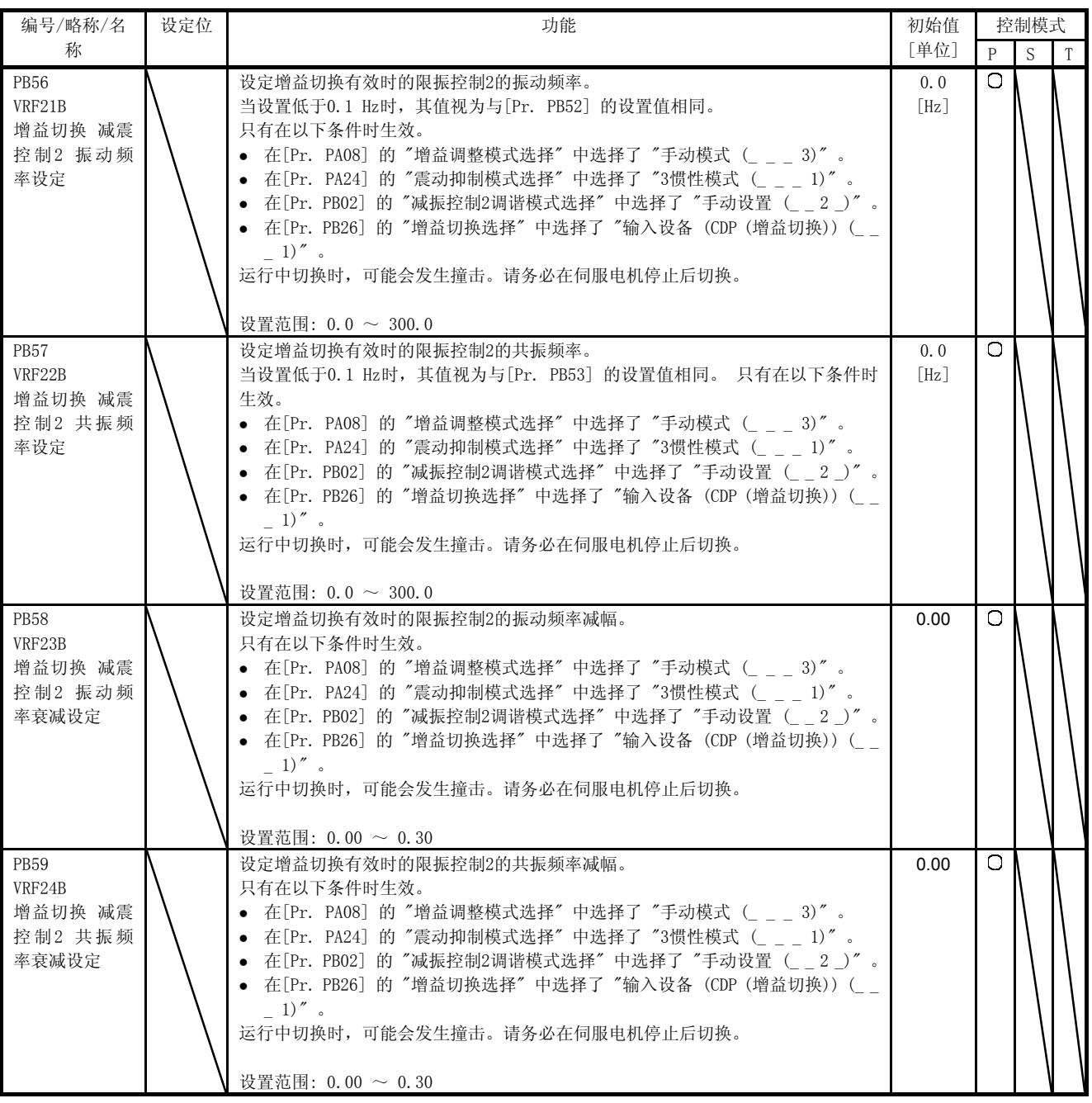

5. 参数

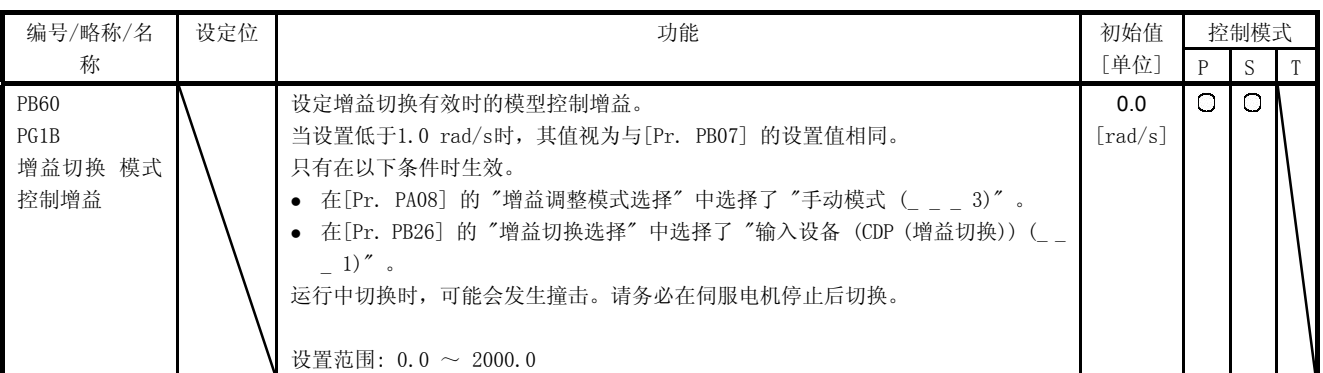

5.2.3 扩展设置参数 ([Pr. PC\_ \_ ])

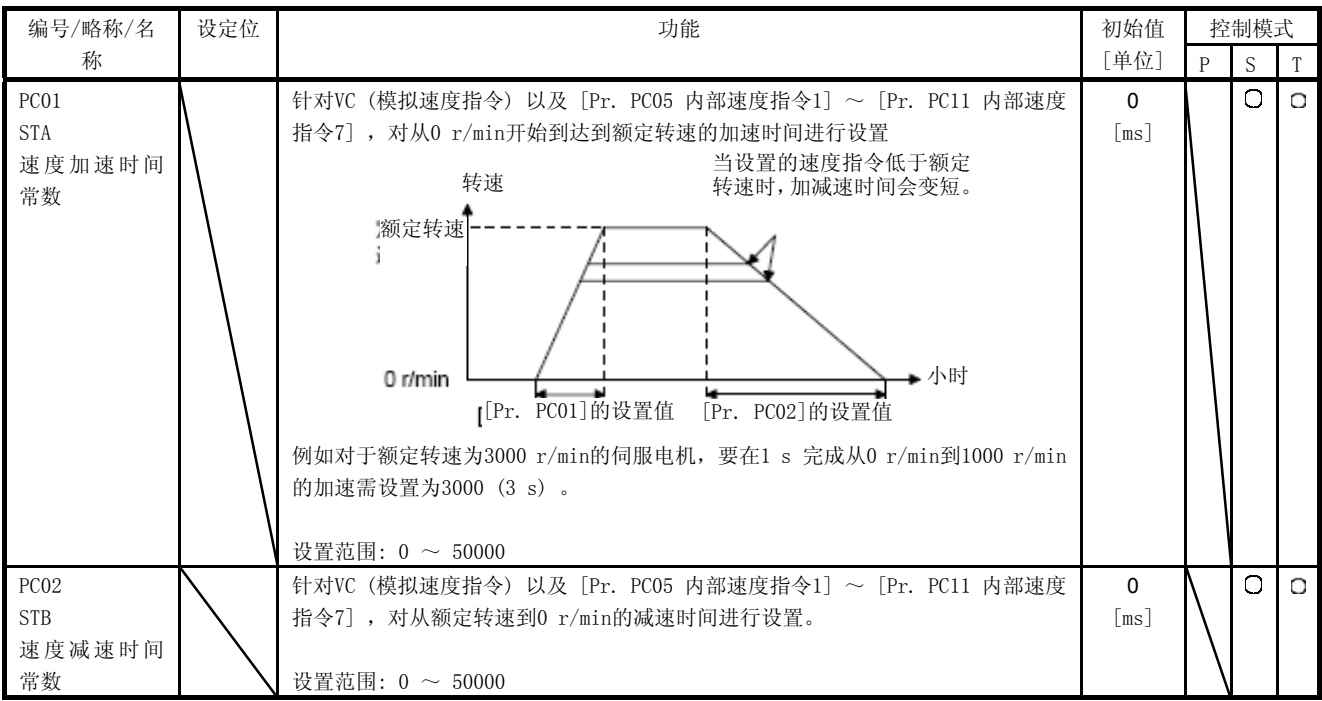

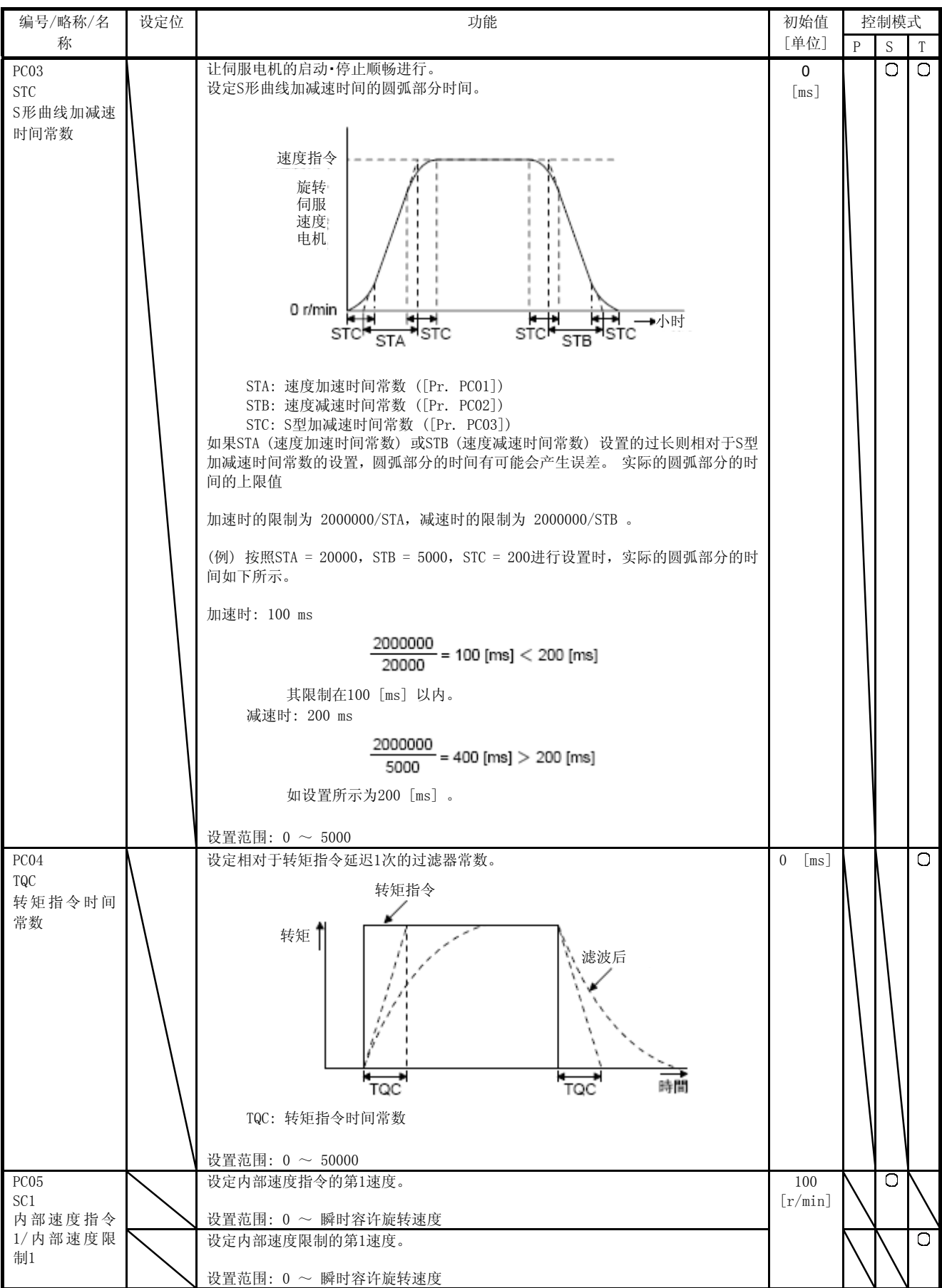

5. 参数

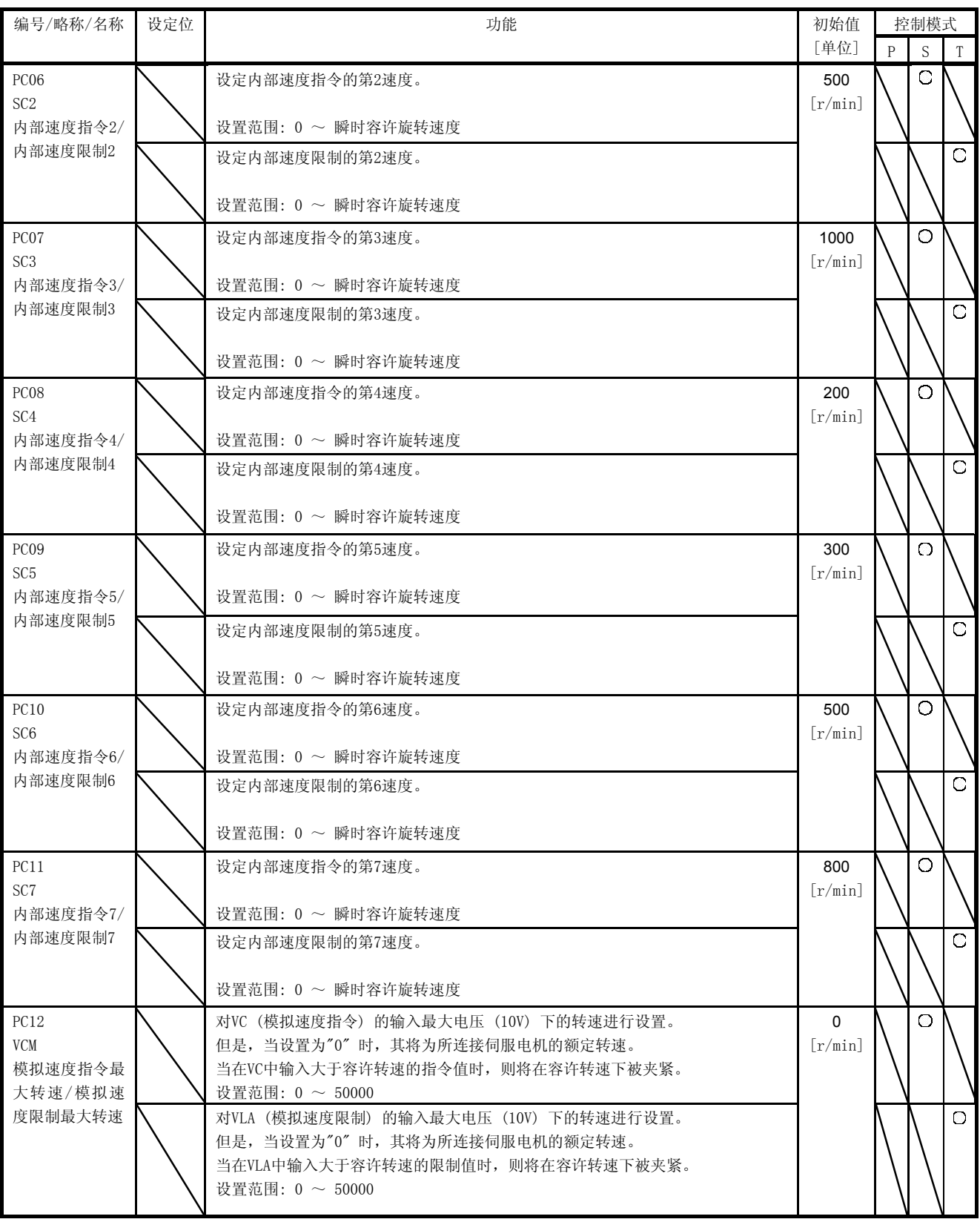

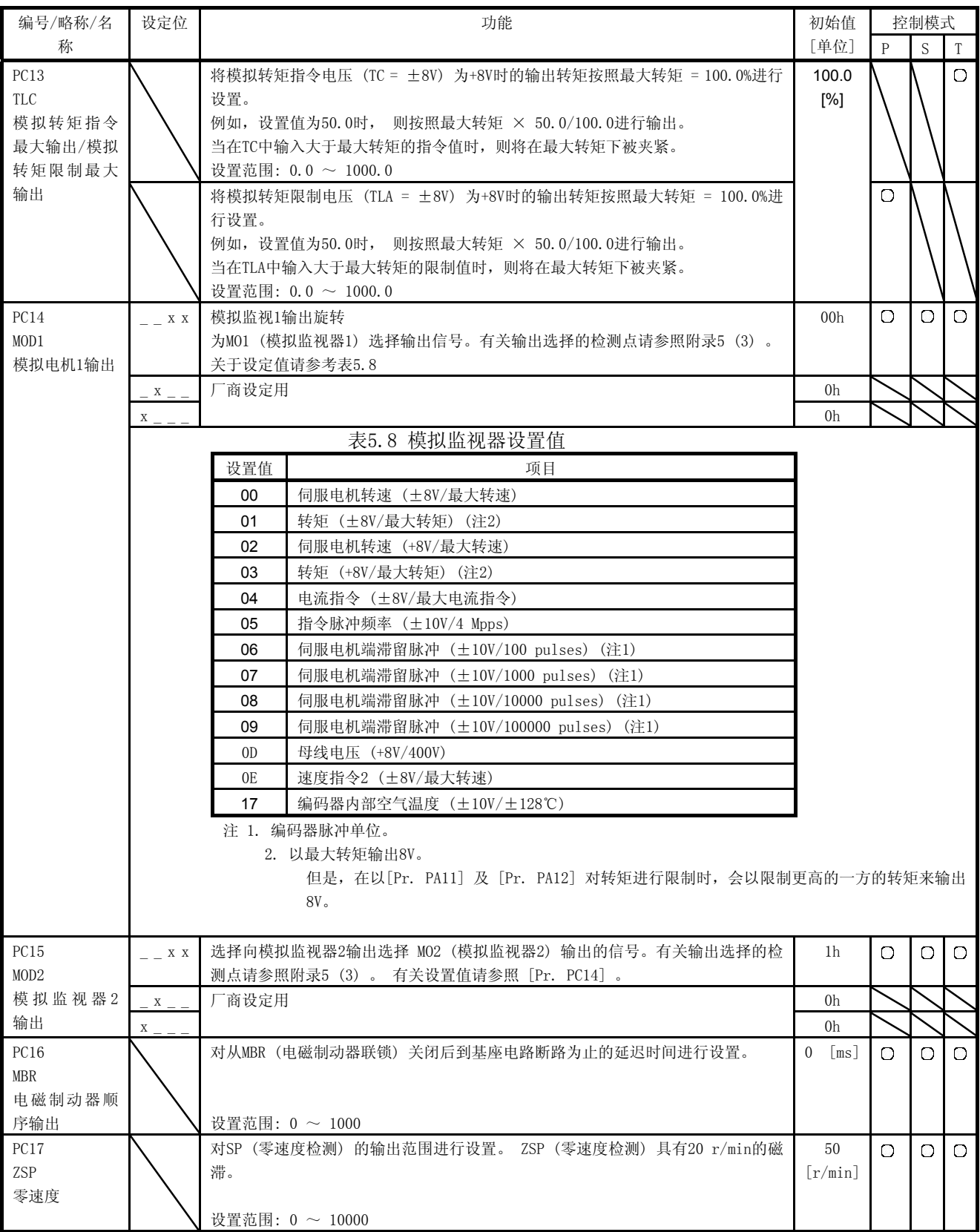

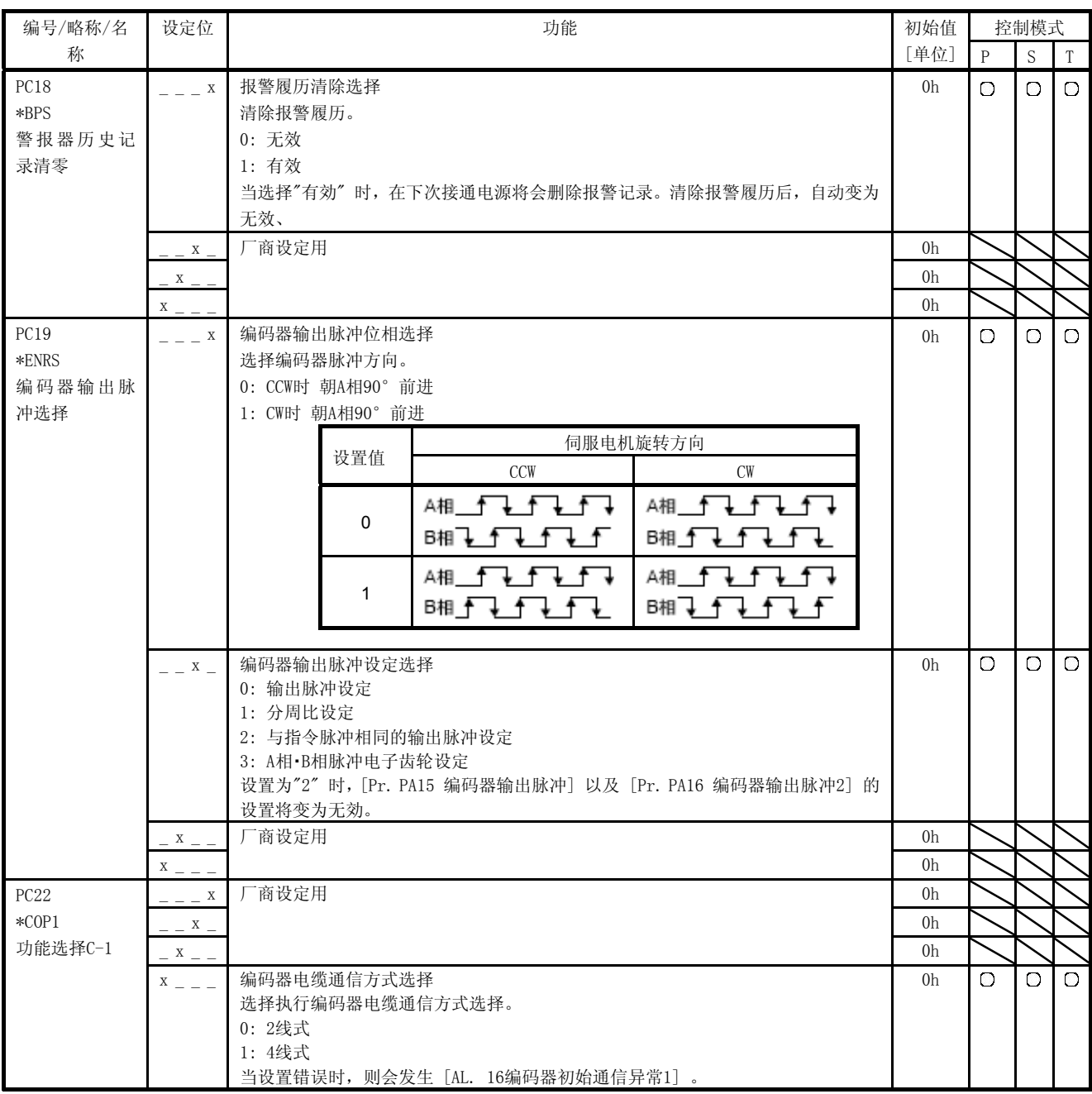

5. 参数

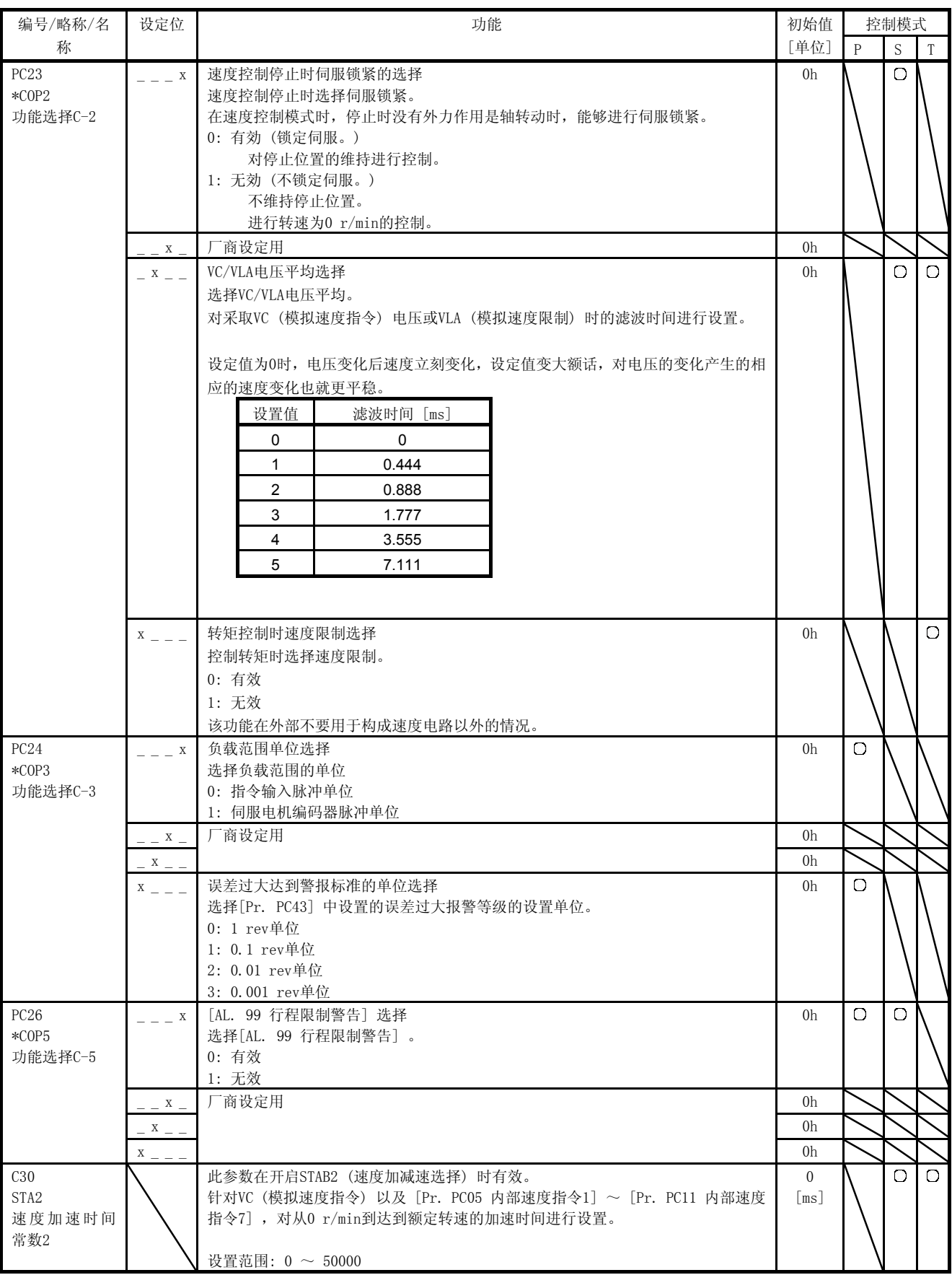

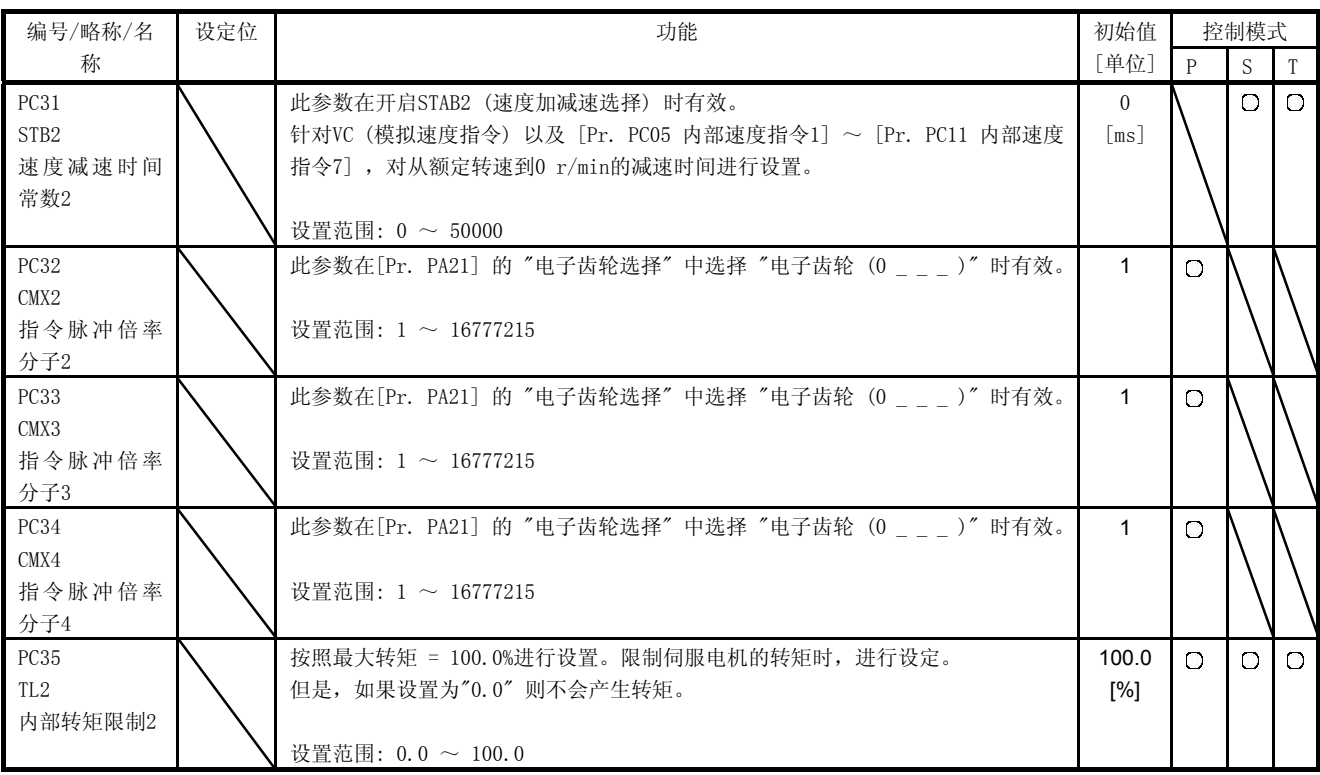

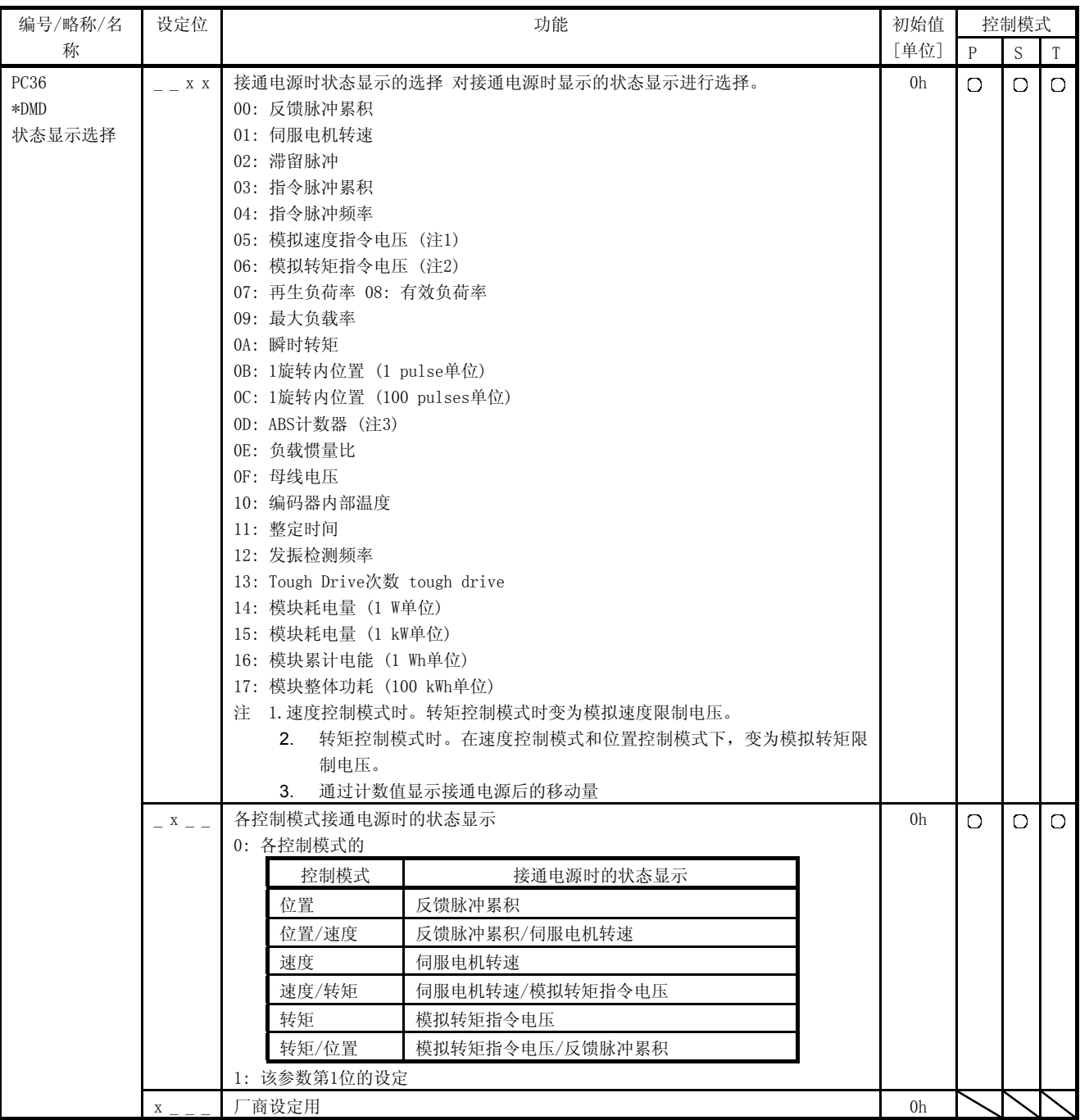

5. 参数

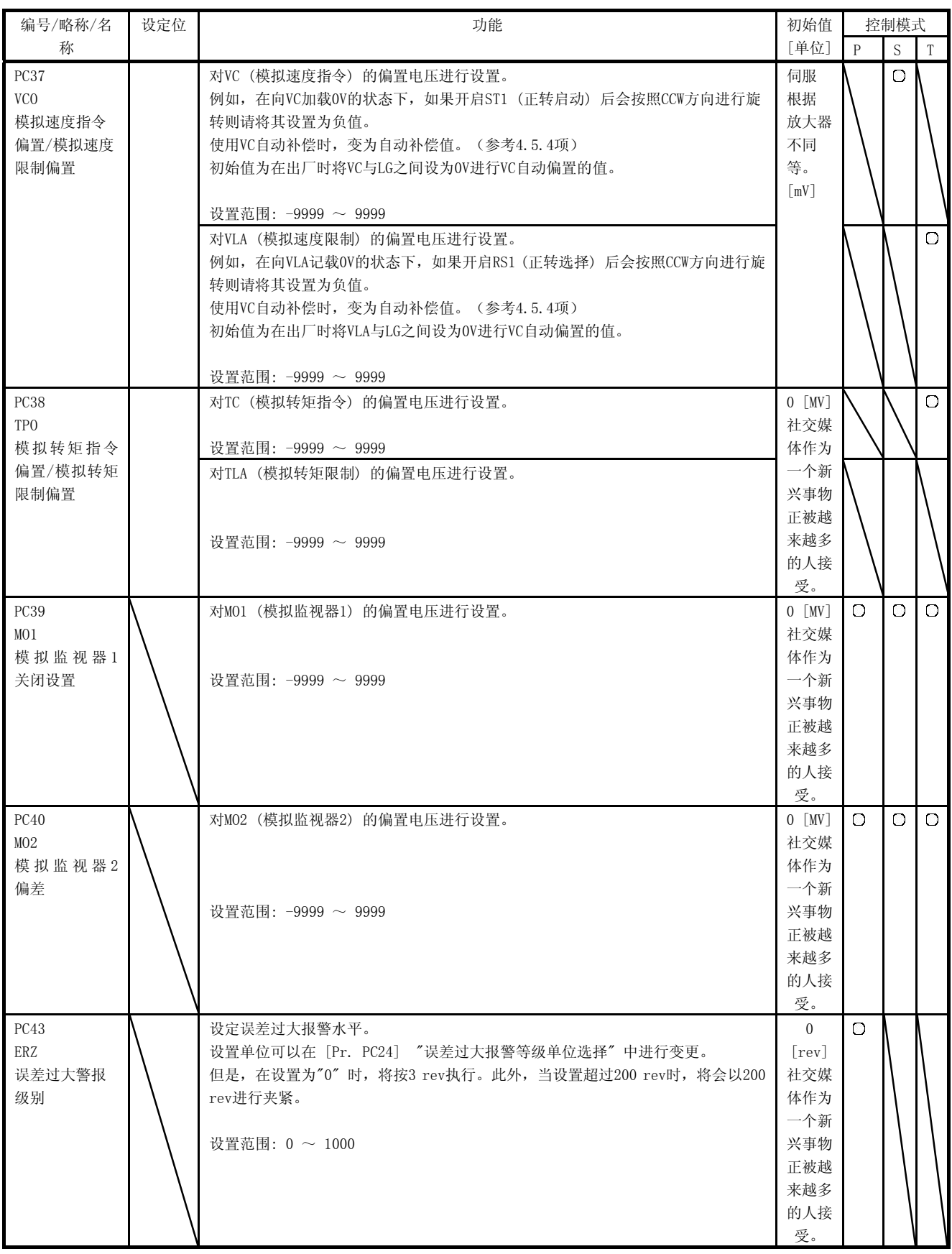

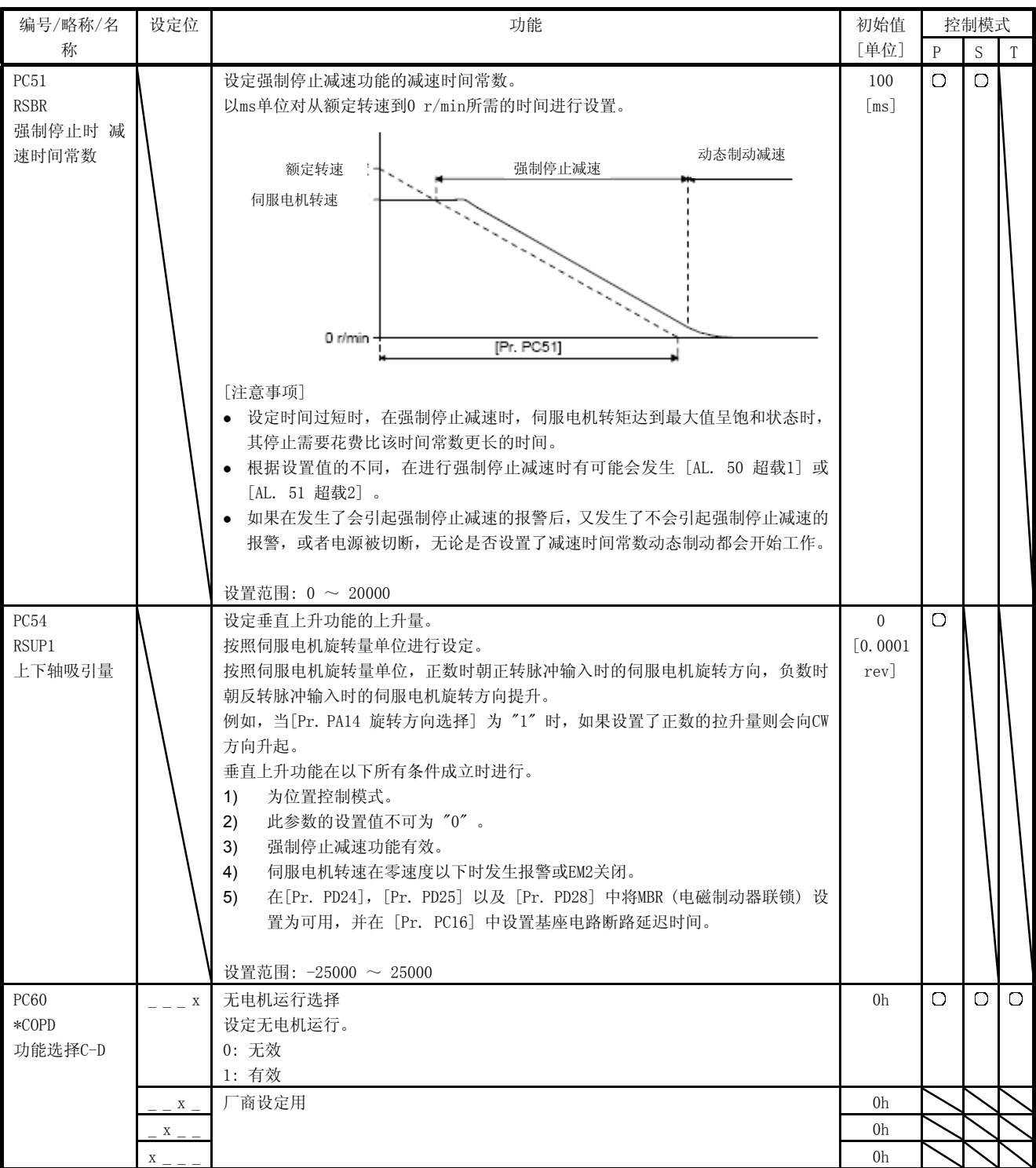

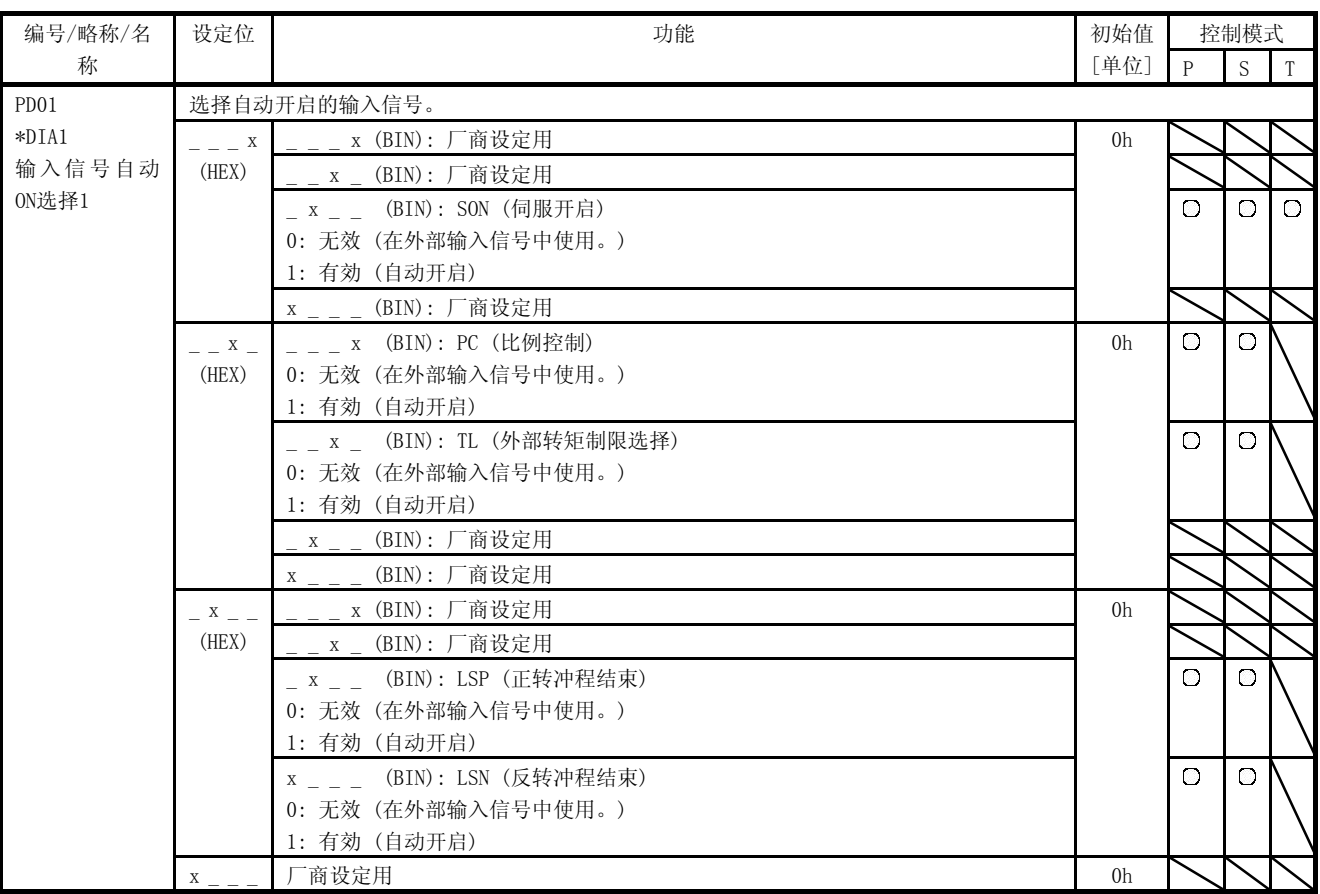

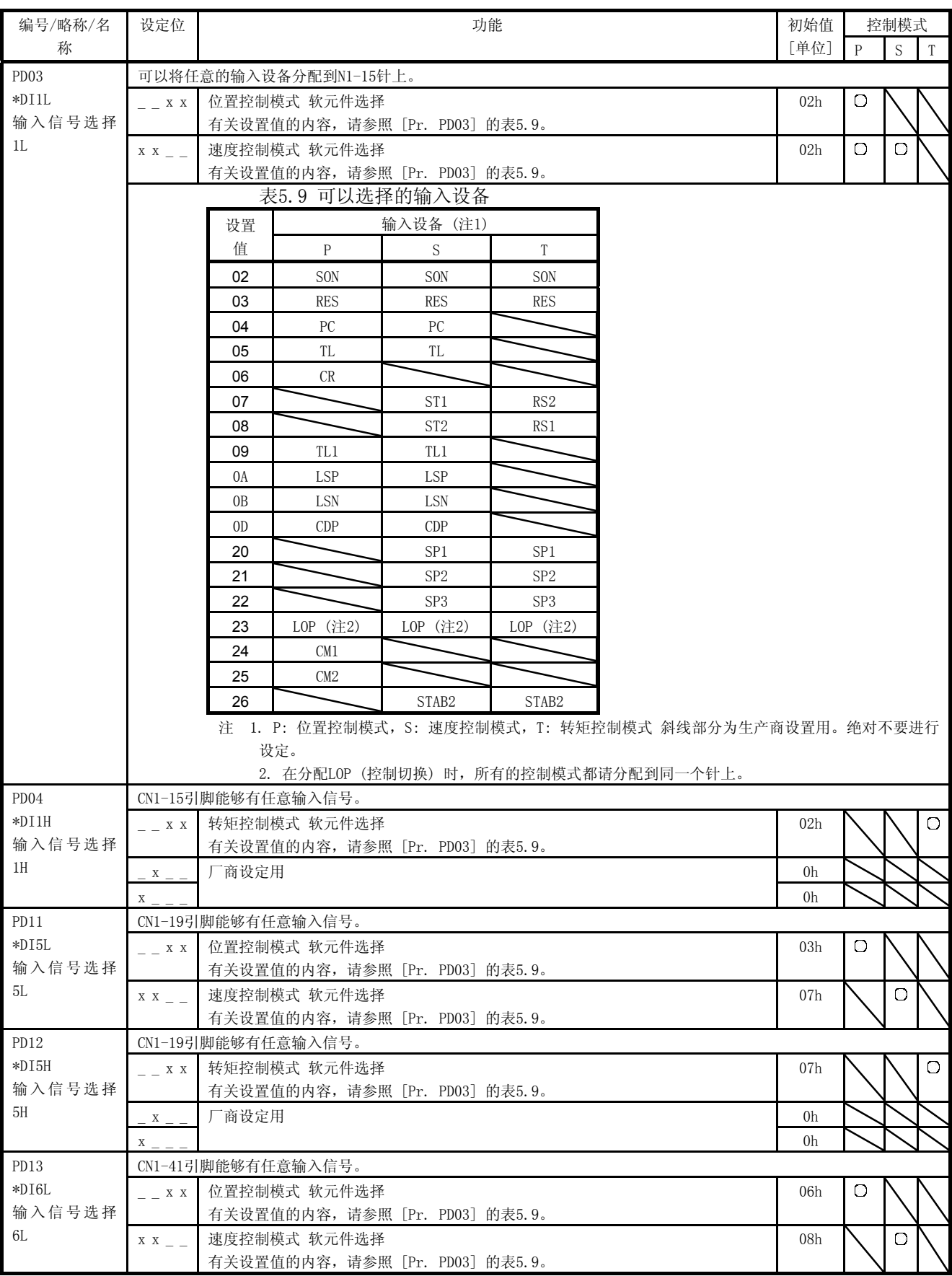

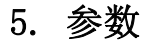

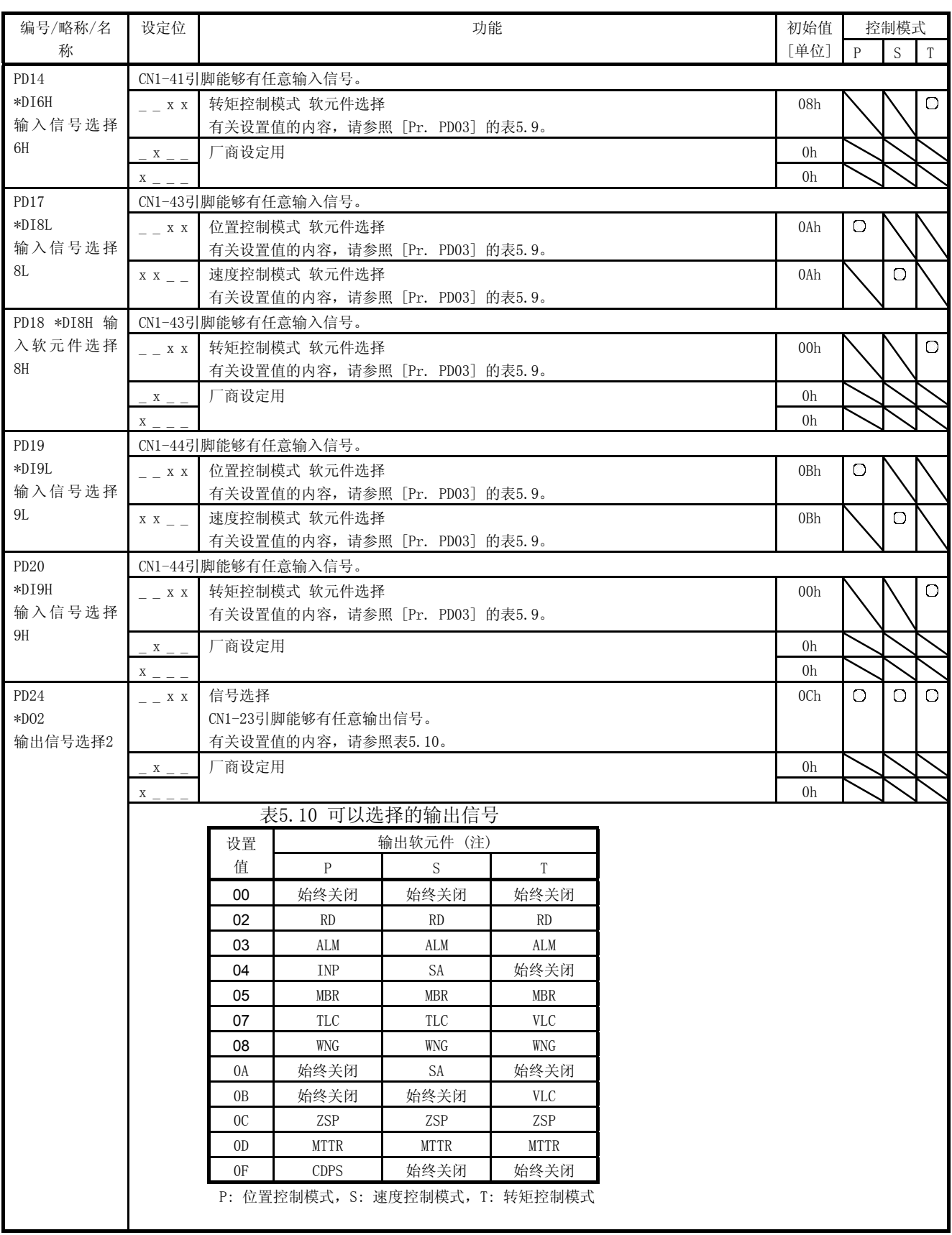

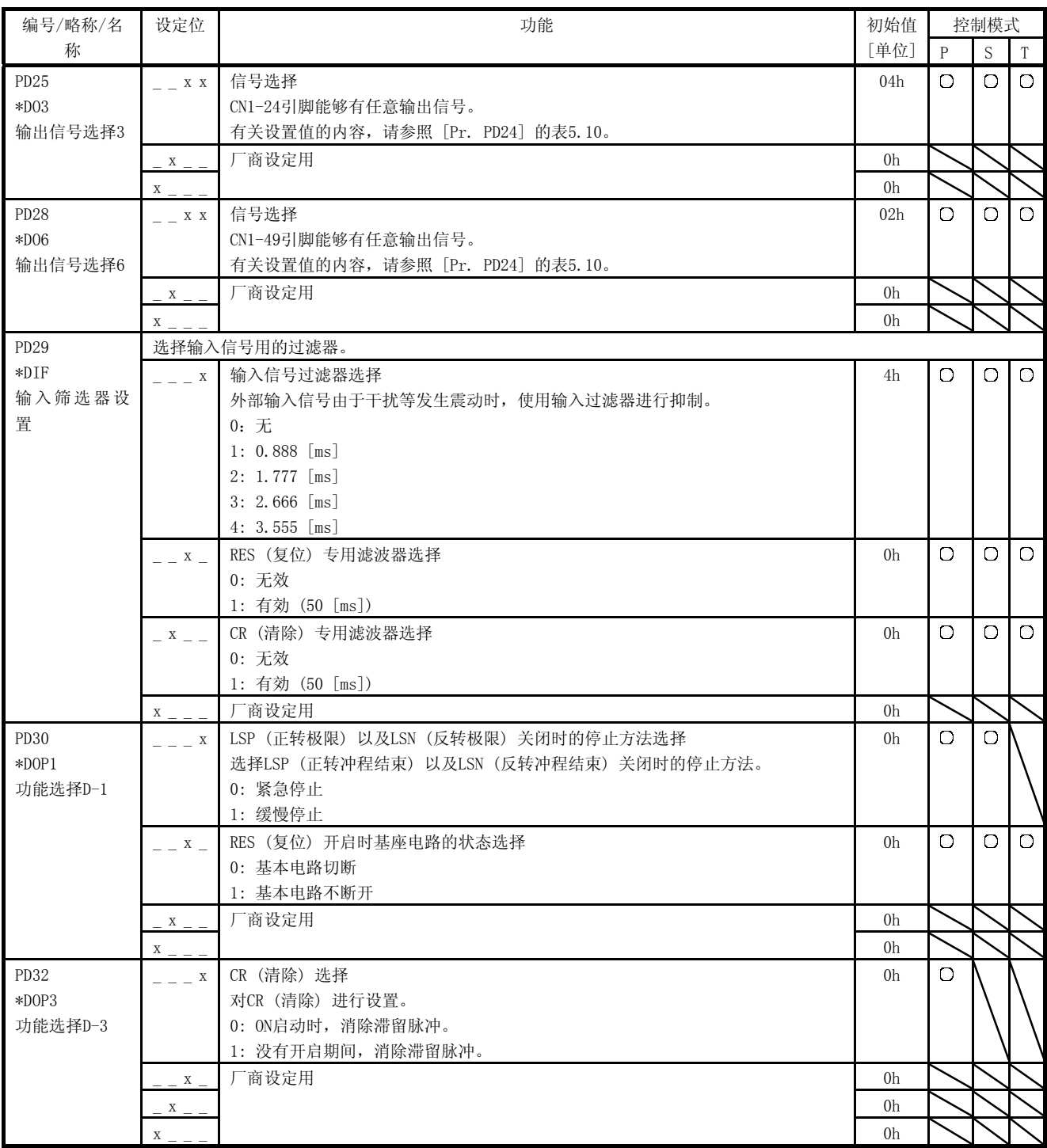

5. 参数

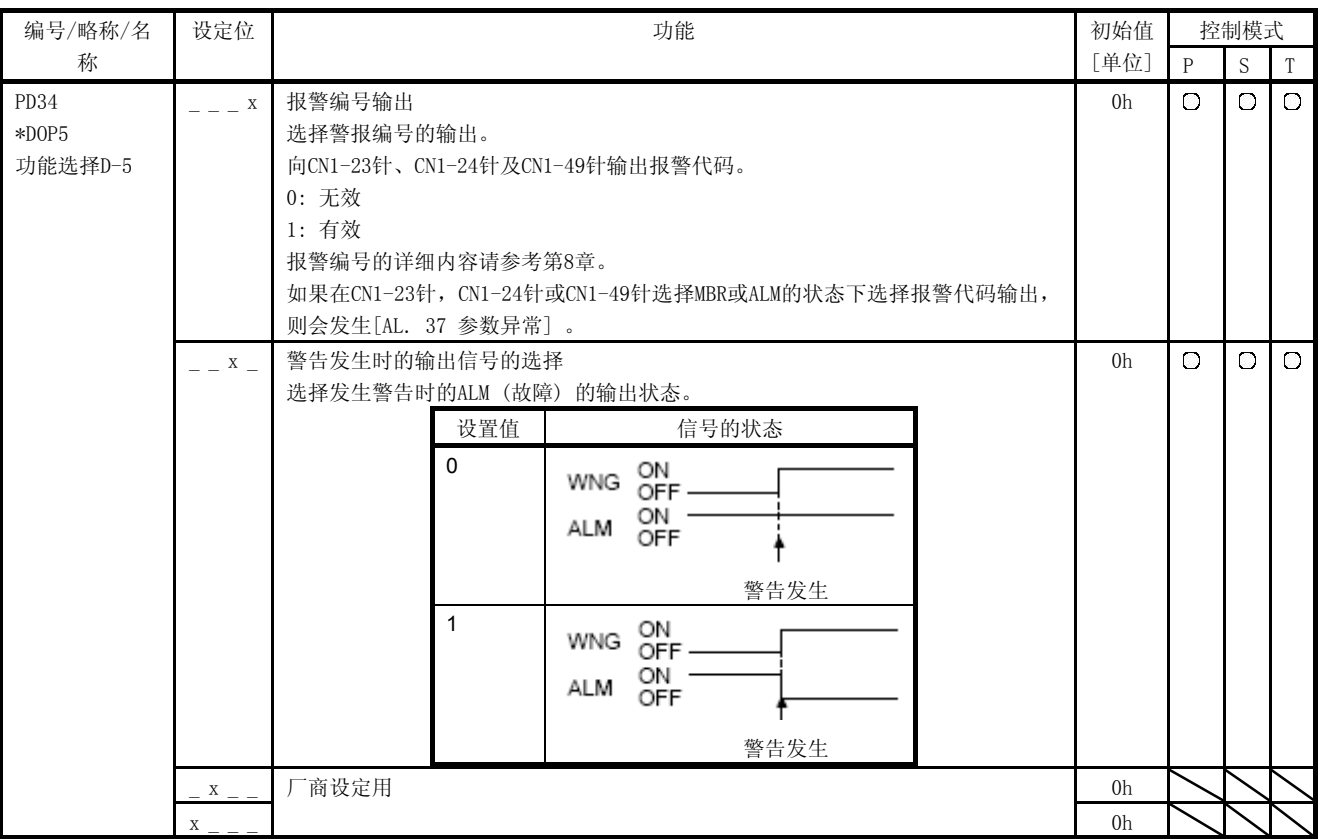

5.2.5 扩展设置2参数 ([Pr. PE\_ \_ ])

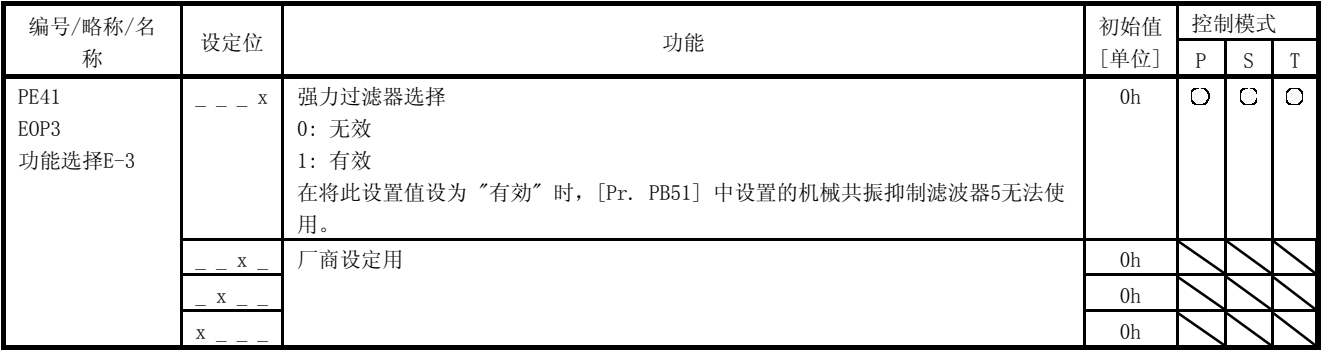

#### 5.2.6 扩展设置3参数 ([Pr. PF\_ \_ ])

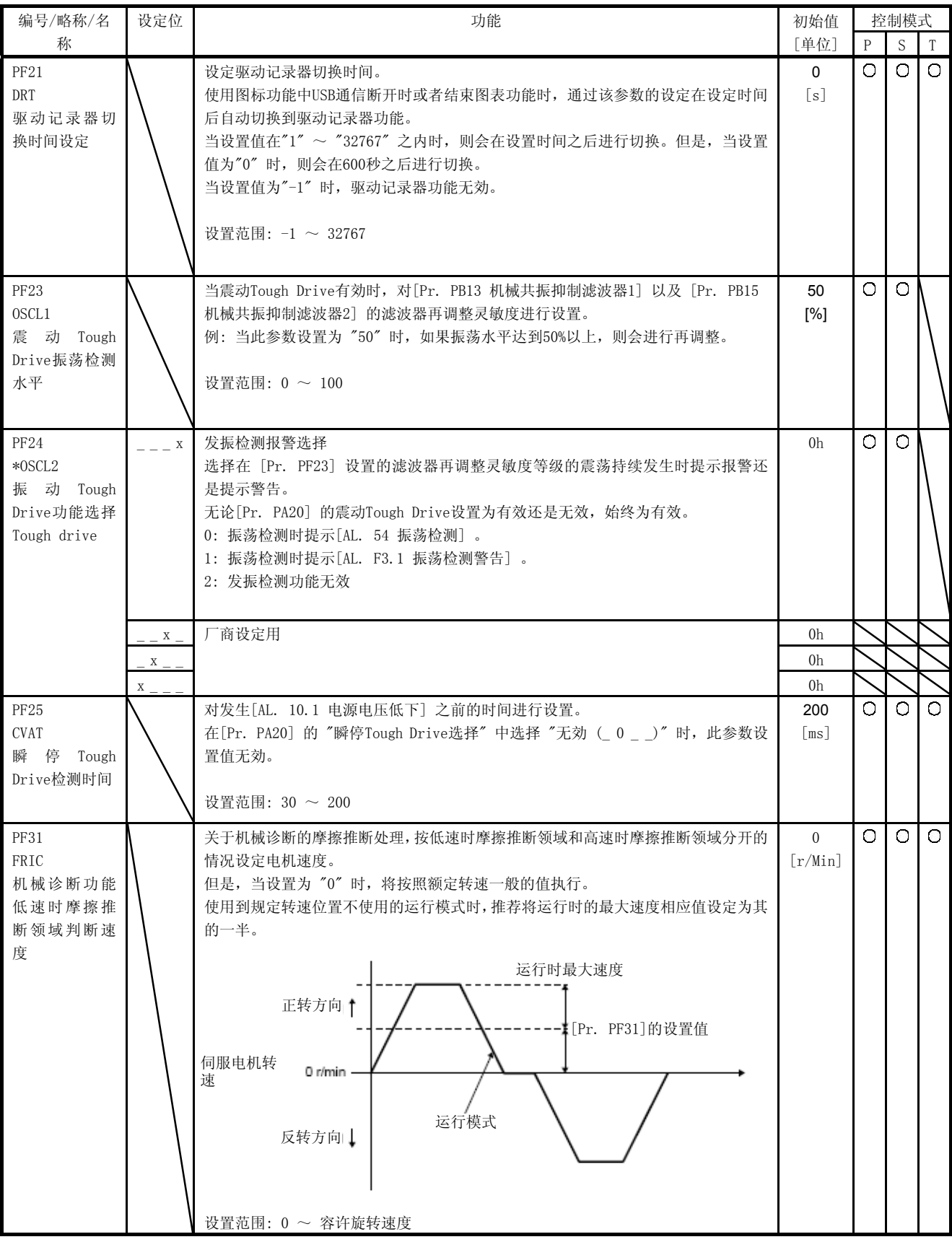

#### 第6章 一般的增益调整

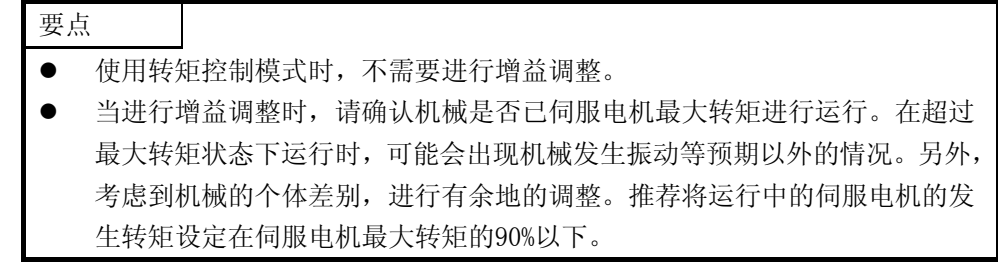

6.1 调整方法的种类

6.1.1 单个伺服放大器的调整

单个伺服放大器的调整方法如下表所示。进行增益调整时请先执行 "自动调谐模式1" 。当无法获得满意的调整 效果时,请按照"自动调谐模式2″、"手动模式"的顺序执行。

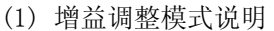

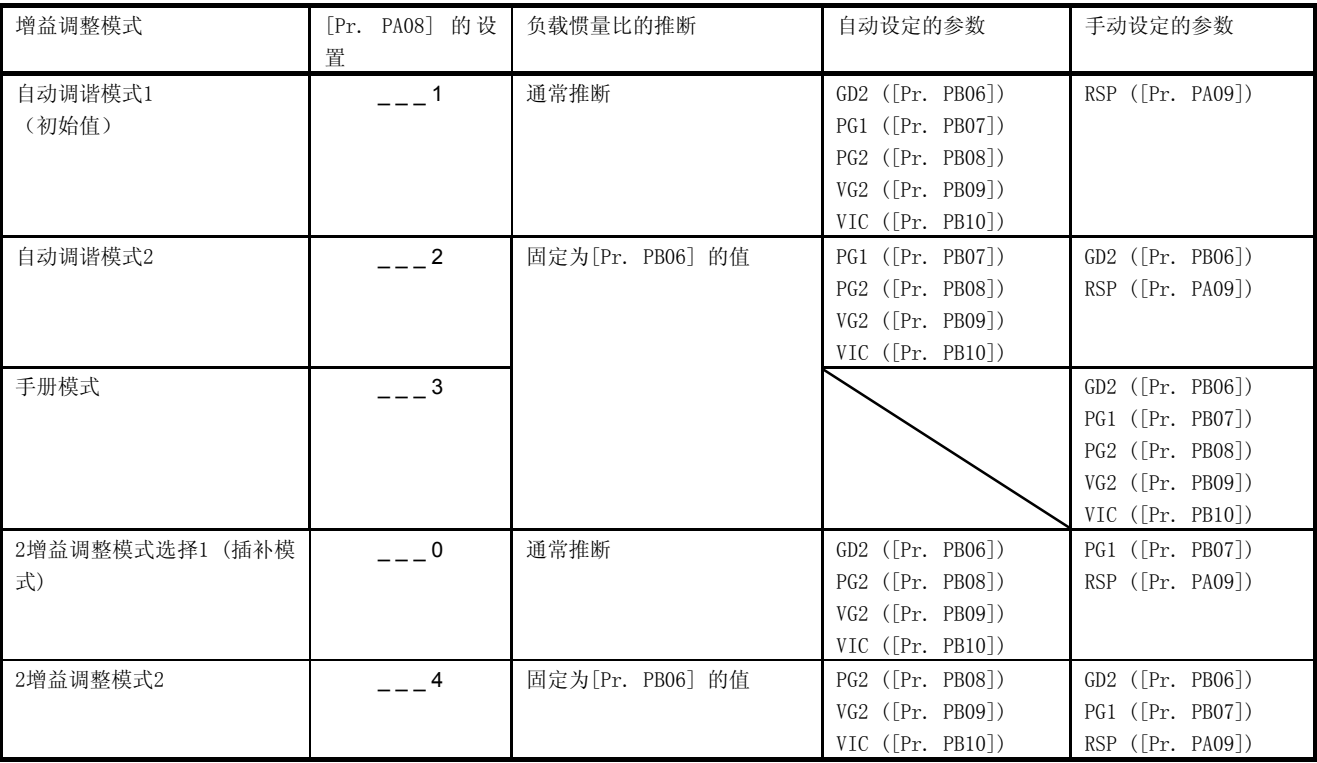

#### (2) 调整步骤与模式的正确使用

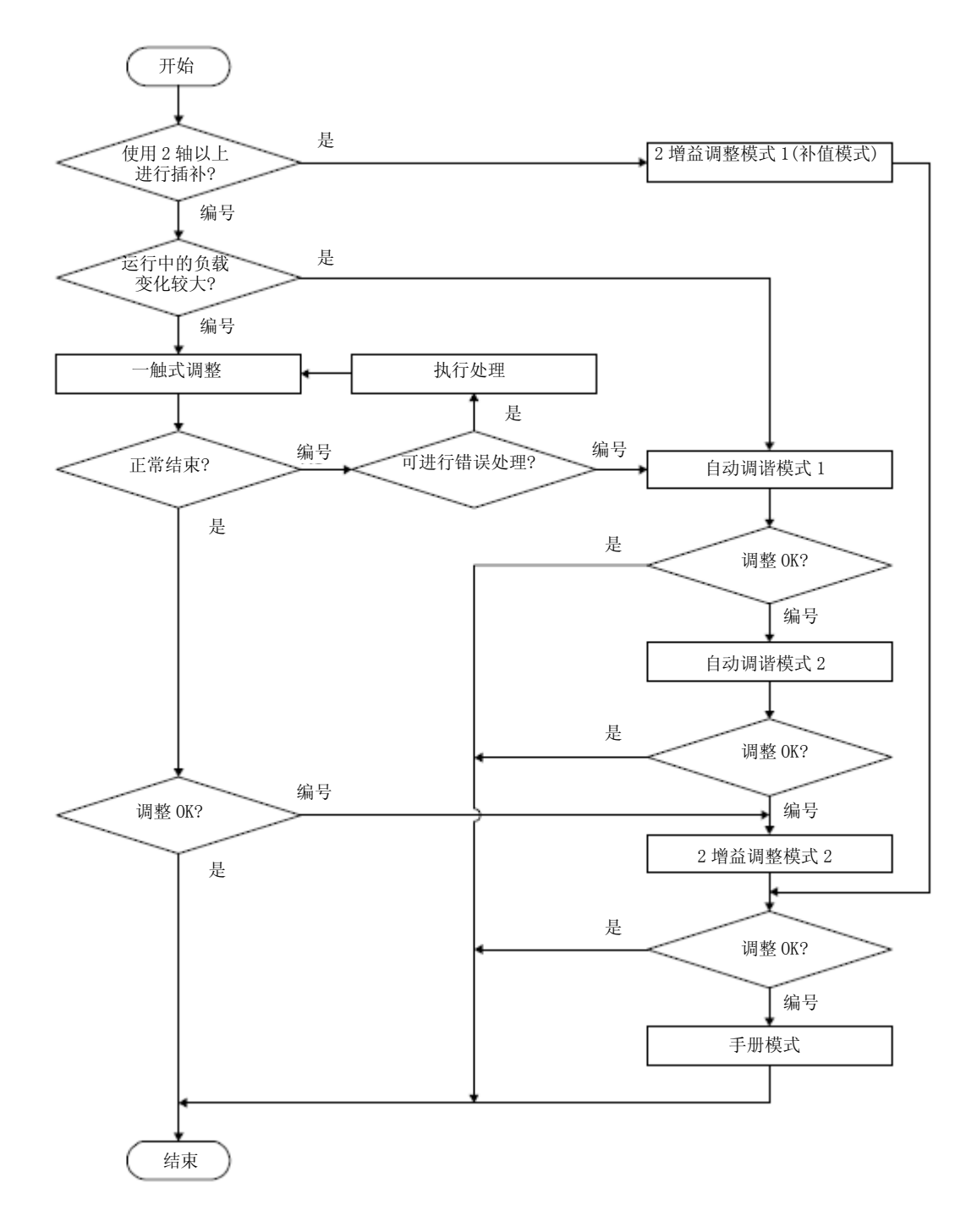

6.1.2 使用MR Configurator2調整

显示MR Configurator2和伺服放大器组合后能够进行的功能和调整。

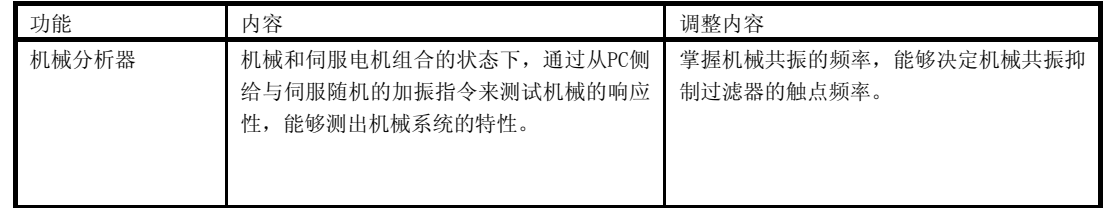

#### 6. 普通增益调整

#### 6.2 一触式调整

通过使用MR Configurator2或者按钮的操作,能够进行一触式调整。在一触式调整中,以下参数自动调谐。

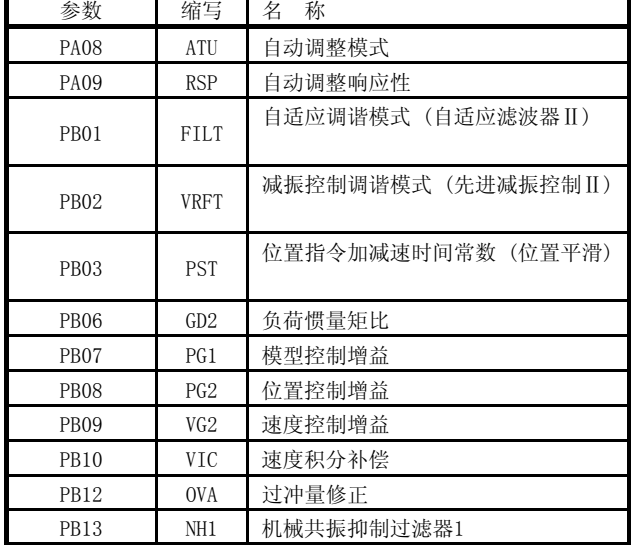

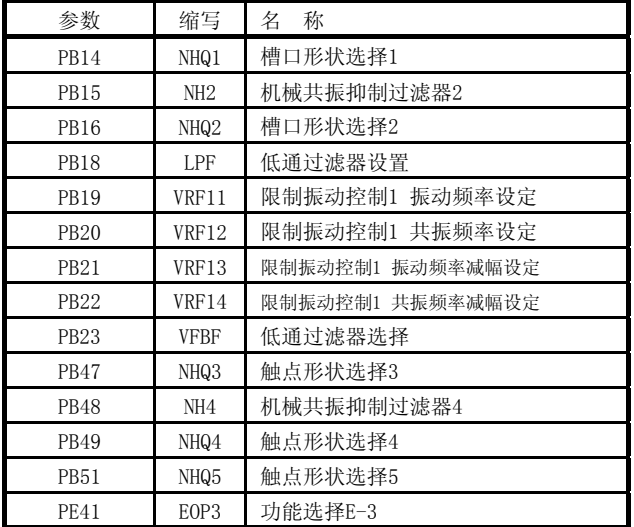

表6.1 一触式调整中自动调谐参数一览表

#### 6.2.1 一触式调整流程

(1)使用MR Configurator2时 按照以下顺序进行一触式调整。

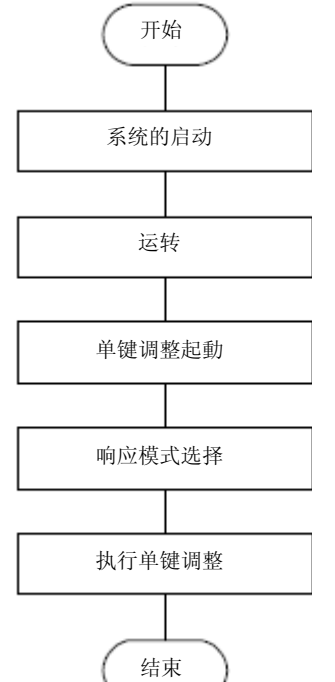

参考第4章,开启系统。

通过外部控制器让伺服电机旋转。(一触式调整不能在伺服电机停止状态进行。)

启动 MR Configurator2 的一触式调整。

在 MR Configurator2 的单键调整画面中选择响应模式 (High 模式・基本模式・Low 模式) 。

按一下开始按钮,进行一触式调整。请按以下电机驱动中的开始按钮。一触式调整正常结束后,自动调 谐为表 6.1 内的参数。

#### 6. 普通增益调整

#### (2)使用按钮时

按照以下顺序进行一触式调整。

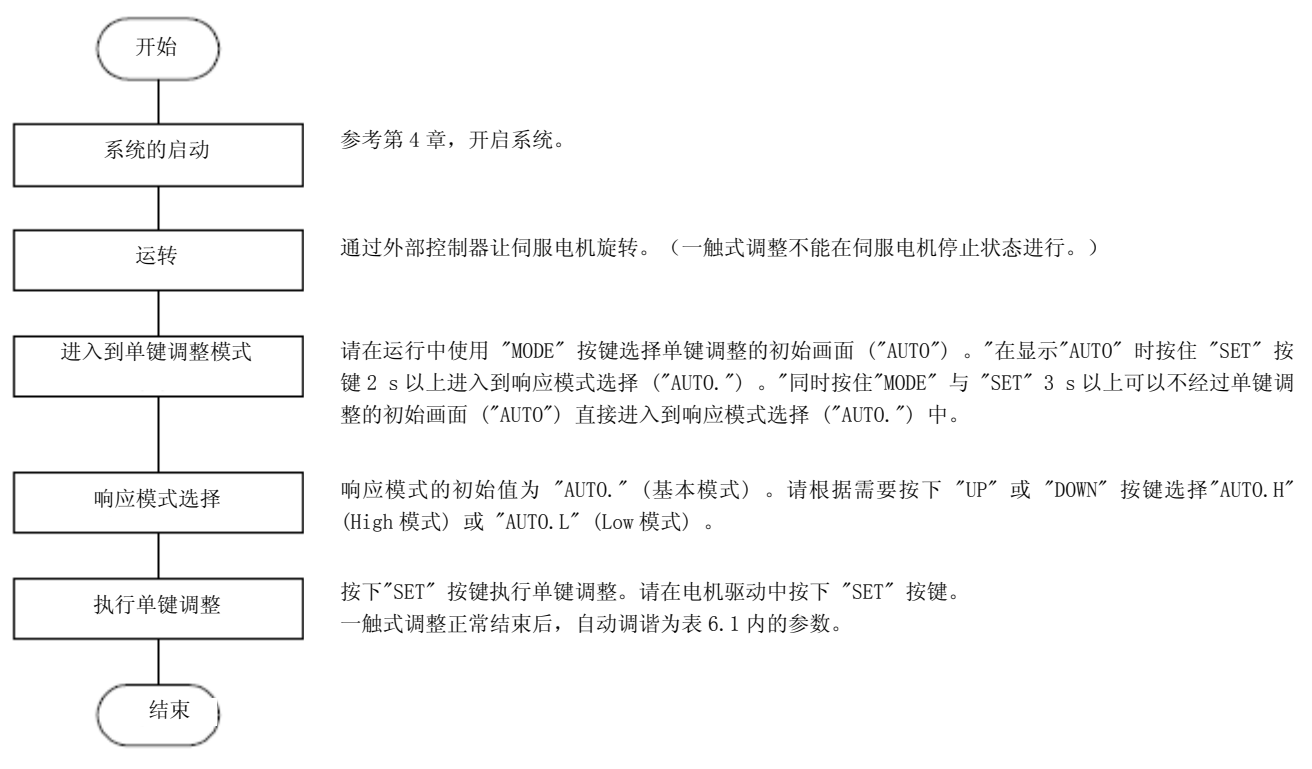

- 6.2.2 一触式调整的显示变化・操作方法
- (1)使用MR Configurator2时
	- (a) 响应模式的选择

请在MR Configurator2的单键调整画面中选择单键调整的响应模式 (3种) 。

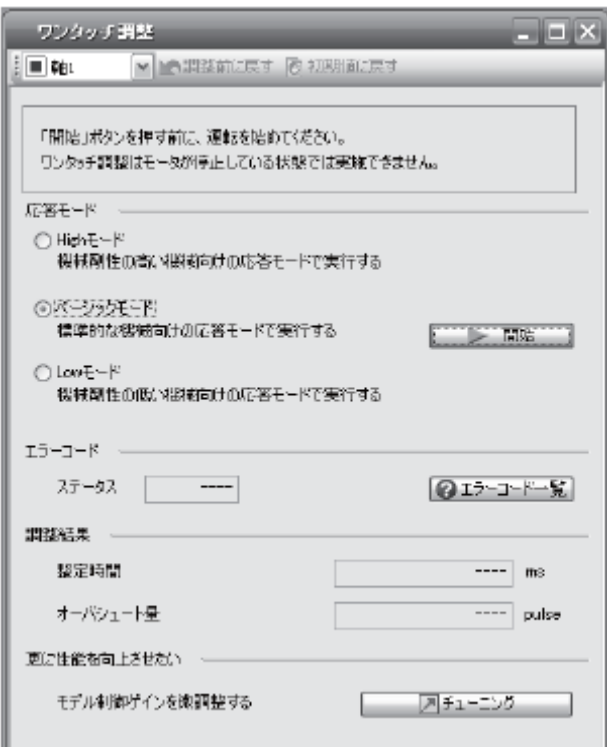

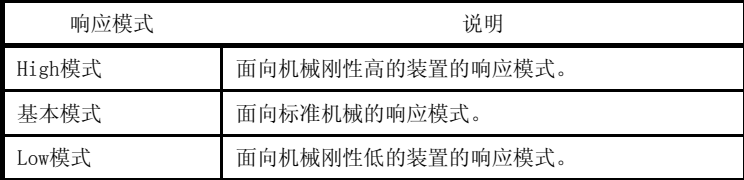

响应模式的大致情况请参考下表。

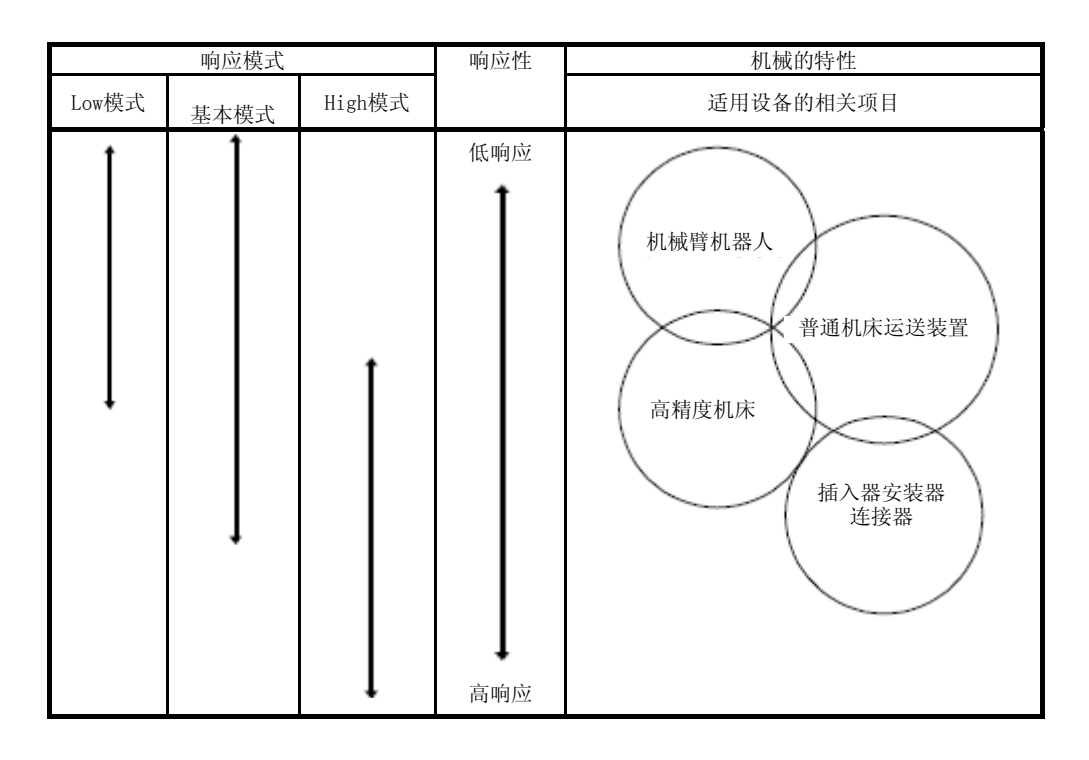

(b) 单键调整的执行

通过(a)选择响应模式,在电机驱动状态按一下开始按钮后,开始进行一触式调整。在电机停止中按下开 始按键时,出错代码的状态中会显示 "C 0 0 2" 或 "C0 0 4" 。(有关出错代码的内容请参照本项 (1) (d) 的表6.2。)

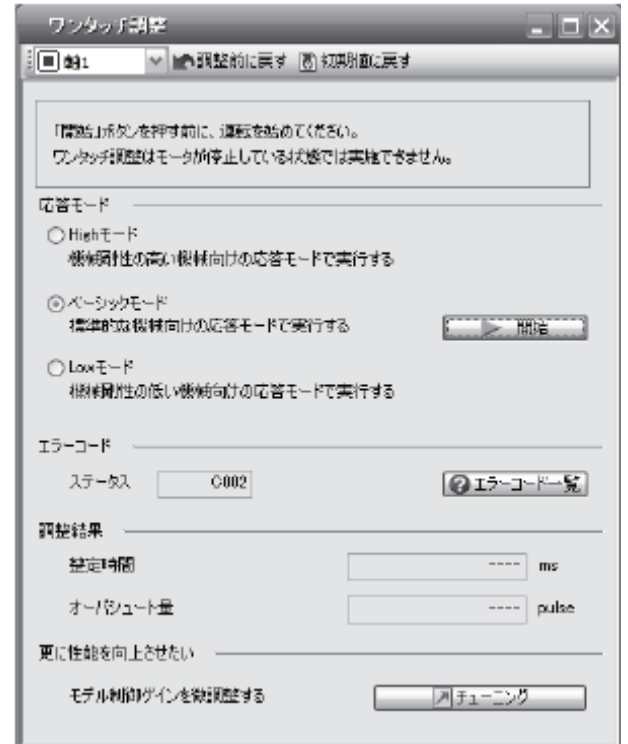

在单机调整过程中,在以下进展显示画面中显示调整的进展状况。进行到100%时,完成一触式调整。

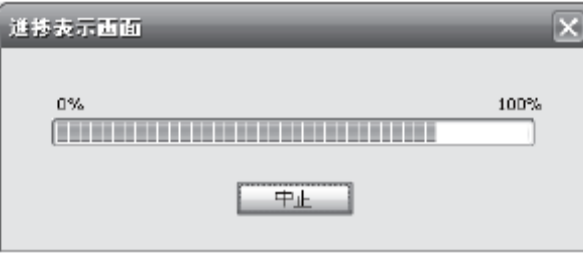

- 1

完成一触式调整后,往伺服放大器内写入调整参数。出错代码的状态中会显示 "0 0 0 0" 。此外,在调整 结束后,"调整结果" 中会显示整定时间和过冲量。
(c)中止一触式调整

在单机调整过程中,按一下中止按钮,一触式调整就被中止。 当单键调整中止时,出错代码的状态中将会显示 "C 0 0 0" 。

(d)发生错误时

在调整中发生调整错误时,一触式调整会结束。此时在错误状态栏会有显示错误编号,请确认发生调 整错误的原因。

| 错误代码             | 名 称           | 内容                                           | 处理                                                                                                    |  |
|------------------|---------------|----------------------------------------------|----------------------------------------------------------------------------------------------------|--|
| C <sub>000</sub> | 调整中取消         | 在单键调整中按下中止按键或者"SET"按键。                       |                                                                                                    |  |
| COO1             | 过调量过大         | 过冲大于 [Pr. PA10 定位范围] 中所设置的<br>值。             | 请将负载的设定变大。                                                                                                    |  |
| COO2             | 调整过程中伺服关闭     | 在伺服关闭的状态下进行一触式调整                             | 伺服关闭后进行一触式调整。                                                                                                    |  |
| CO <sub>03</sub> | 控制模式异常        | 控制模式为转矩控制模式时想要进行一触式调<br>整。                   | 请将控制器的控制模式设置为位置控制、速度<br>控制后再讲行一触式调整。                                                                                                    |  |
| C <sub>004</sub> | 招时            | 1. 运行中的1个周期时间超过30 s。                         | 请确保运行中的1个周期时间小于30 s。                                                                                                    |  |
|                  |               | 2. 指令速度慢                                     | 请确保伺服电机转速在100 r/min以上。                                                                                                    |  |
|                  |               | 3. 连续运行的运行间隔短                                | 请确保运行中的停止间隔在200 ms左右。                                                                                                    |  |
| C <sub>005</sub> | 负荷惯量比<br>估算错误 | 1. 一触式调整时的负载惯量比推断失败。                         | 请在满足以下推断条件后运行。<br>• 达到2000 r/min所需时间在5 s以下的加减<br>速时间常数。<br>转速在150 r/min以上。<br>伺服电机相对的负载惯量比在100倍以下。<br>加减速转矩在规定转矩的10%以上。                                                 |  |
|                  |               | 2. 由于受到发振等的影响, 无法进行负载惯量<br>比推断。              | 如下设置不进行负载惯量比推断的自动调谐模<br>式之后,进行一触式调整。<br>● 请在[Pr. PA08] 的 "增益调整模式选择"<br>中选择"自动调谐模式2 (2)"、"手<br>动模式 (3) "或 "2增益调整模式2 (<br>$4)$ ".<br>请通过手动设置对「Pr. PB06 负荷惯量比]<br>进行正确的设置。 |  |
| C00F             | 一触式调整无效       | [Pr. PA21] 的"单键调整功能选择"为"无効<br>$0)$ " $\circ$ | 请将参数设置为 "有効 (___ 1)" 。                                                                                                    |  |

表6.2 一触式调整时的错误编号一览表

(e)发生警报时

在单机调整过程中发生伺服警报时,中止一触式调整。

(f)警告发生时

一触式调整过程中发生能够继续运行的警告时,一触式调整继续进行。

一触式调整过程中发生不能继续运行的警告时,一触式调整将被中止。

### (g)一触式调整的清除

能够清除通过一触式调整调整的结果。

能够清除的参数请参照表6.1。

按下MR Configurator2单键调整画面的 "返回调整前" 可以返回到按下开始按键之前的参数设置值。 此外,按下MR Configurator2单键调整画面的 "返回初始值" 可以恢复到出厂时的参数。

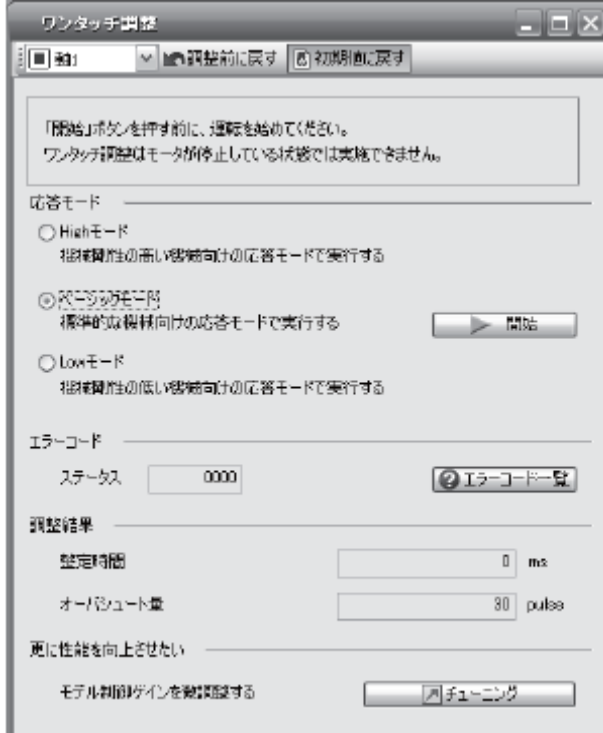

完成一触式调整的清除后,显示以下画面。(回到初始值时)

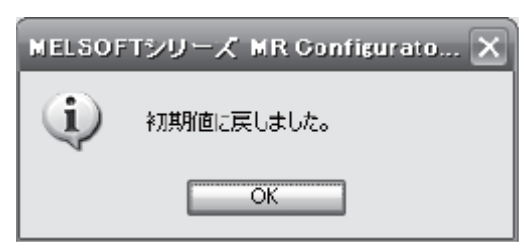

### (2)使用按钮时

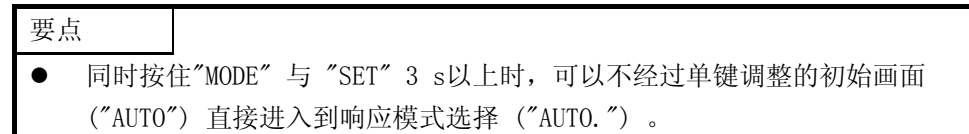

#### (a) 响应模式的选择

请使用"UP" 或 "DOWN" 按键选择单键调整的响应模式 (3种) 。有关响应模式的标准请参照本项 (1) (a) 。

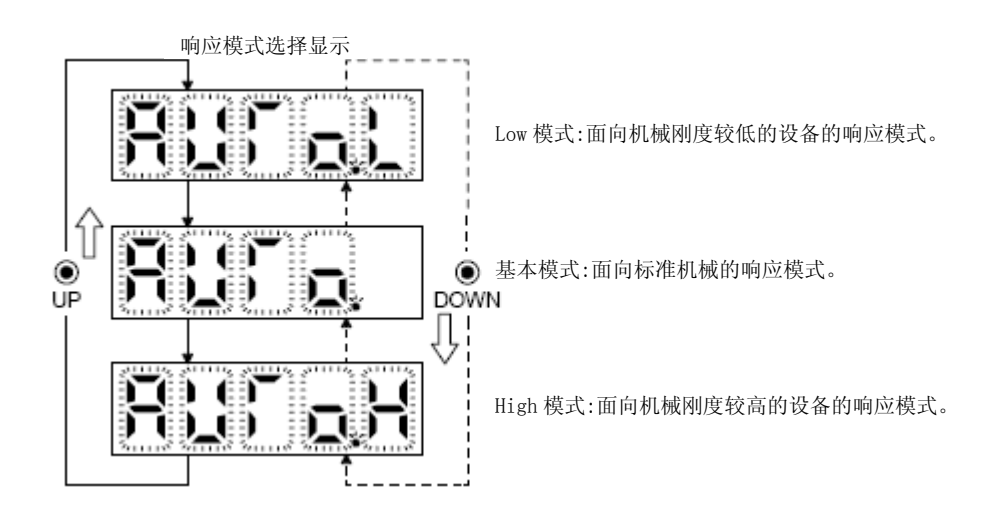

(b) 单键调整的执行

在(a)中选择响应模式,按下"SET" 按键后,开始单键调整。

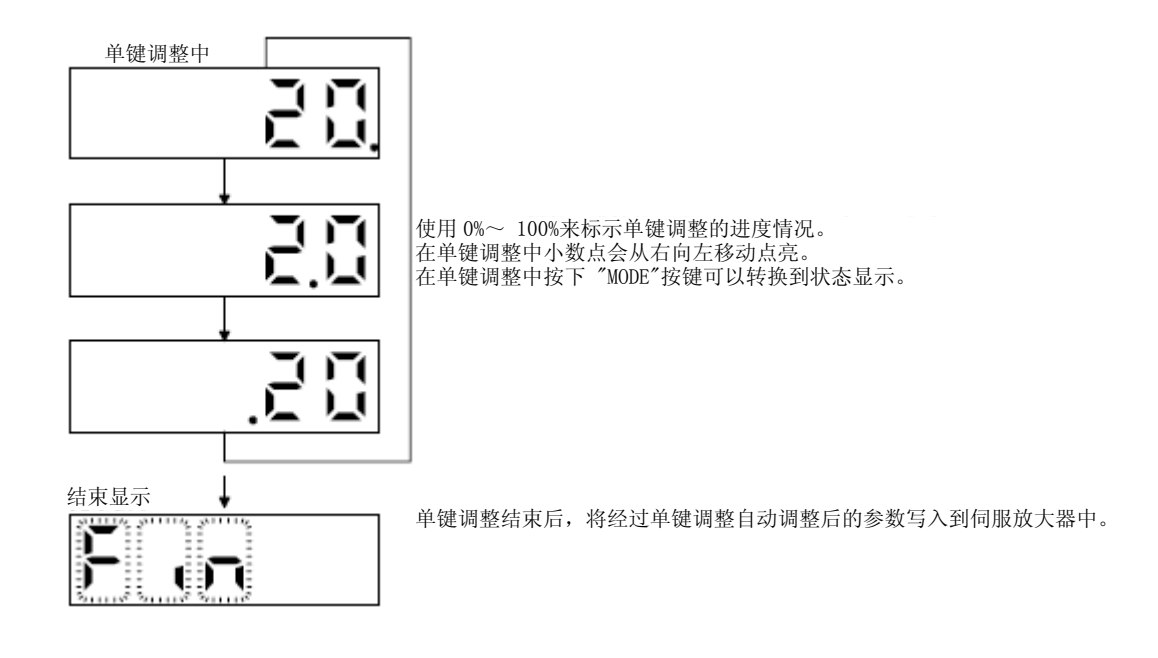

(c) 单触式调整的中止

中止符号显示

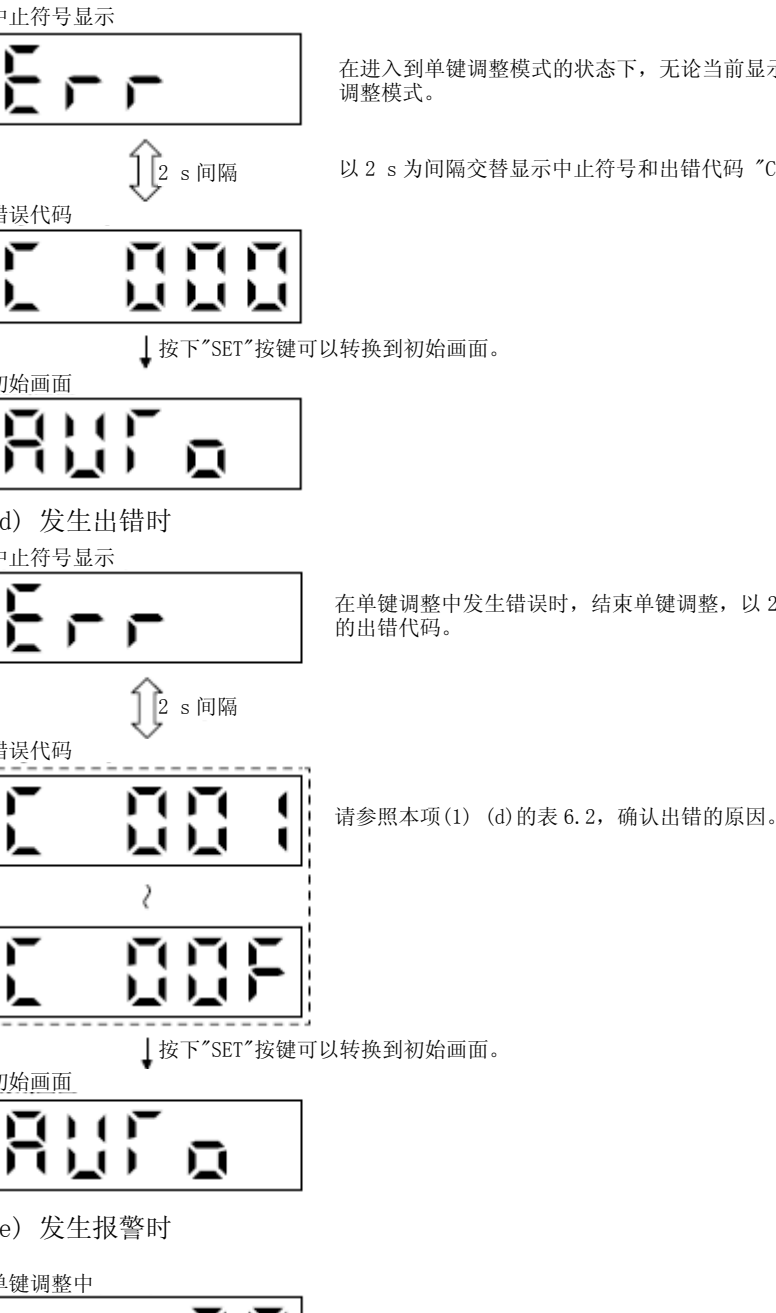

在进入到单键调整模式的状态下,无论当前显示什么项目,在按下 "SET"按键之后都能够终止单键

以 2 s 为间隔交替显示中止符号和出错代码 "C 000" (调整中取消)。

错误代码

#### 初始画面

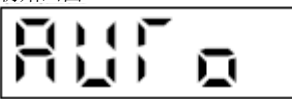

(d) 发生出错时

中止符号显示

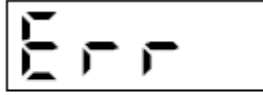

在单键调整中发生错误时,结束单键调整,以 2 s 为间隔交替显示中止符号与 "C 001"~ "C 00F"

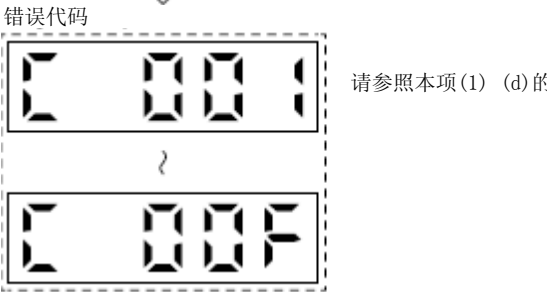

初始画面

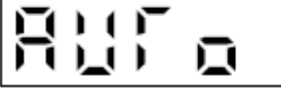

(e) 发生报警时

单键调整中

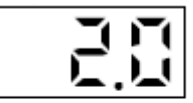

在单键调整中发生报警时,终止单键调整,转换到报警显示。

报警显示

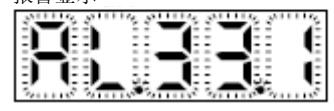

t

(f) 发生警告时

单键调整中

$$
\mathbb{R}^n
$$

在单键调整中发生警告时,转换到报警显示,显示出警告内容。如果是能够继续运行的警 告,则单键调整会继续执行。

报警显示 (警告)

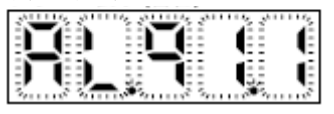

(g)一触式调整的清除

能够清除的参数请参照表6.1。

采用清除模式能够将一触式调整结果恢复到出厂时的参数。采用后退模式能够回到一触式调整结果调整前 的参数设定值。

- 1) 按下"MODE" 按键,进入到单键调整的初始画面 "AUTO" 。
- 2) 请使用 "UP" 或 "DOWN" 按键选择清除模式或者备份模式。

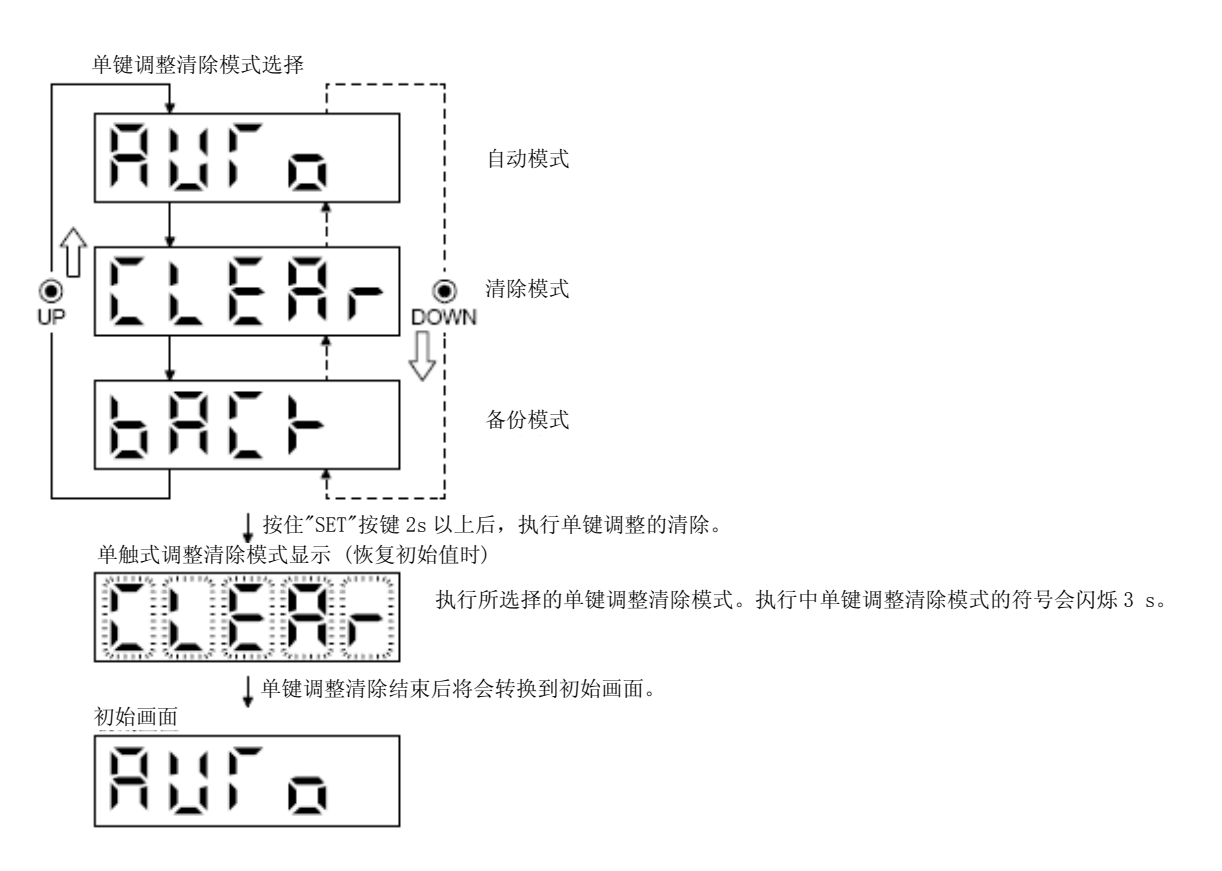

6.2.3一触式调整时的注意事项

(1) 转矩控制模式下无法进行单触式调整。

(2) 在发生报警或无法继续运行的警告时,无法进行单触式调整。

(3) 在运行附有"○" 符号的试运行模式时可以执行单键调整。

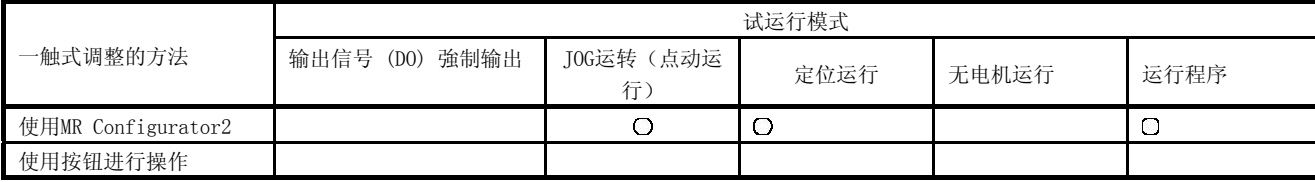

### 6.3自动调谐

6.3.1自动调谐模式

伺服放大器内置有实时推定机械的特性 (负荷惯量比) 并根据其数值自动设置最适合的增益的实时自整定功 能。根据该功能能够简单进行伺服放大器的增益调整。

(1)自动调谐模式1

伺服电机在出厂时设定为自动调谐模式1. 通过该模式推断通常情况下的机械负载惯量比,然后自动设定最合适的增益。 根据自动调谐模式1自动调谐的参数如下表。

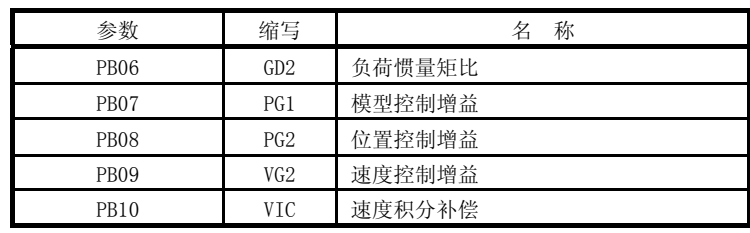

要点

- z 不满足以下所有条件时,自动调谐模式1可能不能正常运行。
	- 达到2000 r/min所需时间在5 s以下的加减速时间常数。
	- 转速在150 r/min以上。
	- 伺服电机相对的负载惯量比在100倍以下。
	- 加减速转矩在规定转矩的10%以上。

在加减速过程中存在会施加激烈的干扰转矩的运行条件或者使用间隙过大的 设备也可能不能正常运行该功能。此时请通过自动调谐模式2或者手动模式调 整增益。

(2)自动调谐模式2

自动调谐模式2在自动调谐模式1不能正常进行增益调整时使用。在此模式下不能进行负荷惯量比的推定, 因此请在[Pr. PB06] 中设置正确的负荷惯量比的值。 采用自动调谐模式2自动调谐的参数如下表。

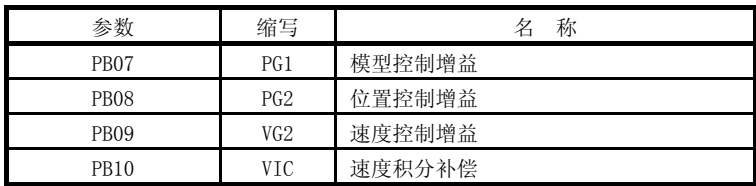

6.3.2自动调谐模式的基础

显示实时自动调谐的结构图。

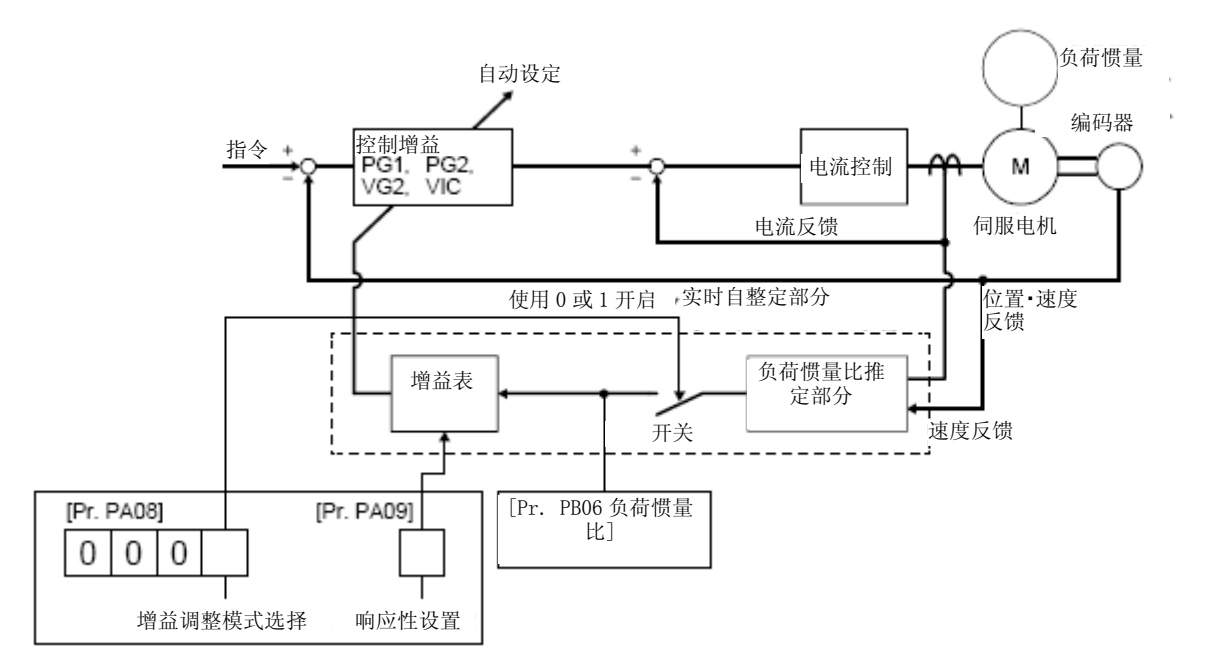

如果使伺服电机加减速运行,负荷惯量比推定部分将始终根据伺服电机的电流与伺服电机速度来推定负荷惯量 比。推定的结果将被写入到[Pr. PB06 负荷惯量比]中。该结果能够通过MR Configurator2的状态显示画面进行 确认。

当事先知道负荷惯量比或者无法顺利进行推定时,请在将[Pr. PA08] 的"增益调整模式选择" 设置为 "自动调 谐模式2 (\_ \_ \_ 2)" 并停止对负荷惯量比的推定 (关闭上图中的开关) 后,手动设置负荷惯量比 ([Pr. PB06]) 。

通过所设置的负荷惯量比 ([Pr. PB06]) 的值与响应性 ([Pr. PA09]) , 根据内部的增益表自动设置最适合的 控制增益。

自动调谐的结果从接通电源开始每60分钟保存到伺服放大器的EEP-ROM中。接通电源时,保存着EEP-ROM中的各 控制增益值作为初始值进行自动调谐。

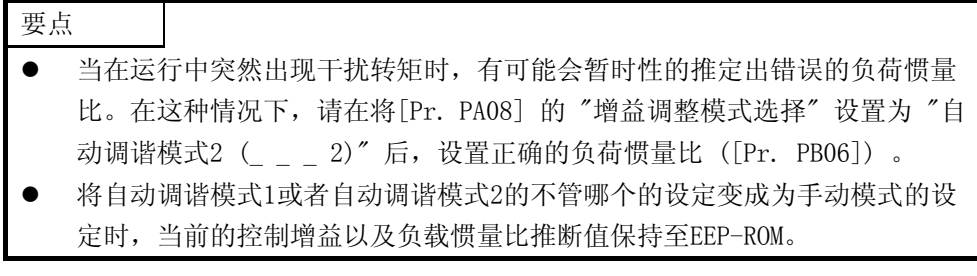

6.3.3自动调谐的调整顺序

出厂时自动调谐有效,所以只要运行伺服电机时,就会自动设定适合机械的最合适增益。根据需要,只要变更 响应性设定的值就能完成调整。显示调整顺序。

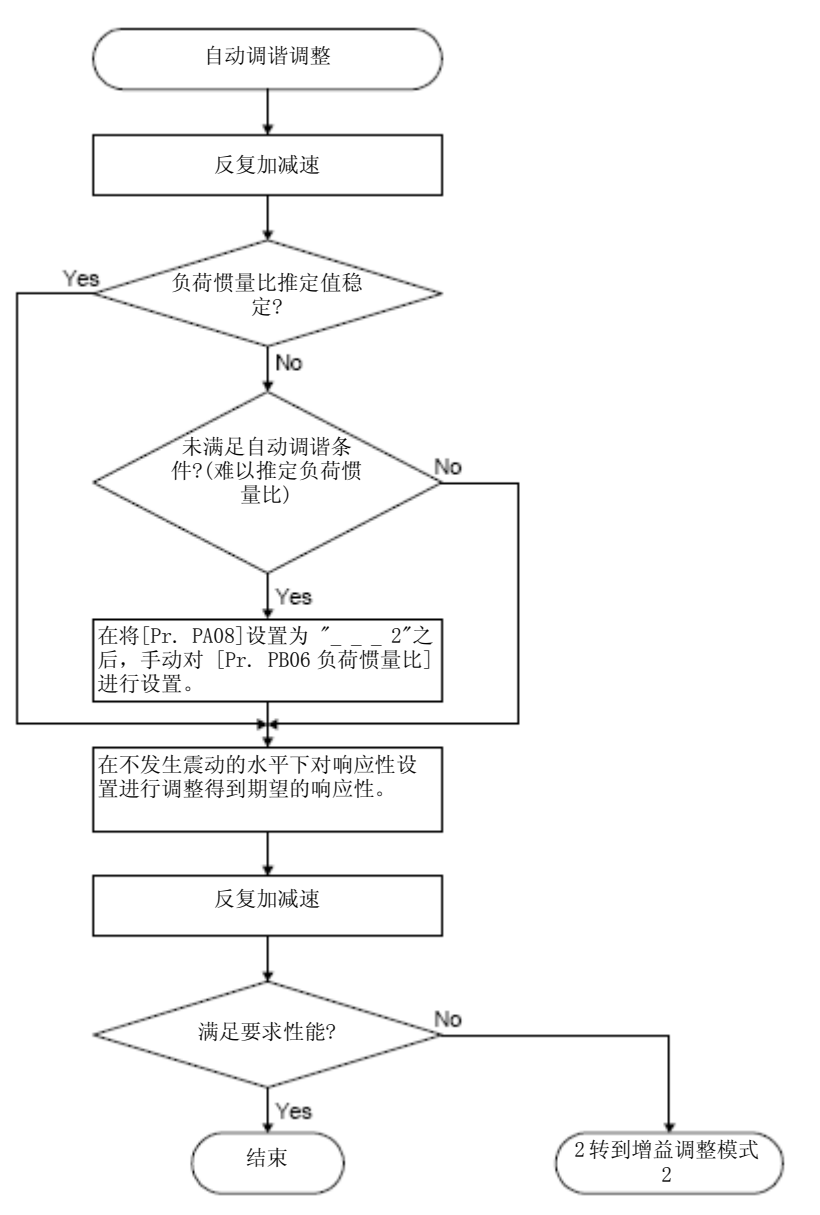

6 - 16

### 6.3.4自动调谐模式下的响应性设定

在[Pr. PA09]中对伺服系统整体的响应性进行设置。响应性设定越大应对指令的适应性就越好,调整时间就越 短,但是设定过大时,会发生振动情况。因此,希望能在不发生振动的范围内进行设定并得到所期望的响应性。 当由于超过100 Hz的机械共振导致无法将响应性设置到所期望的值时,可以通过[Pr. PB01]的滤波器整定模式 选择以及 [Pr. PB13] ~ [Pr. PB16], [Pr. PB46] ~ [Pr. PB51] 的机械共振抑制滤波器对机械共振进行抑 制。通过抑制机械共振,能够增大响应性设定的情况也是有的。适应性调整模式,机械共振抑制过滤器的设定 请参考7.1.1项以及7.1.2项。

|                | 机械的特性 |                    |     | 机械的特性 |                    |
|----------------|-------|--------------------|-----|-------|--------------------|
| 设置值            | 响应性   | 机械共振频率的基<br>准 [Hz] | 设置值 | 响应性   | 机械共振频率的基<br>准 [Hz] |
| $\mathbf{1}$   | 低响应   | 2.7                | 21  | 中响应   | 67.1               |
| $\overline{2}$ |       | 3.6                | 22  |       | 75.6               |
| 3              |       | 4.9                | 23  |       | 85.2               |
| 4              |       | 6.6                | 24  |       | 95.9               |
| 5              |       | 10.0               | 25  |       | 108.0              |
| 6              |       | 11.3               | 26  |       | 121.7              |
| $\overline{7}$ |       | 12.7               | 27  |       | 137.1              |
| 8              |       | 14.3               | 28  |       | 154.4              |
| 9              |       | 16.1               | 29  |       | 173.9              |
| 10             |       | 18.1               | 30  |       | 195.9              |
| 11             |       | 20.4               | 31  |       | 220.6              |
| 12             |       | 23.0               | 32  |       | 248.5              |
| 13             |       | 25.9               | 33  |       | 279.9              |
| 14             |       | 29.2               | 34  |       | 315.3              |
| 15             |       | 32.9               | 35  |       | 355.1              |
| 16             |       | 37.0               | 36  |       | 400.0              |
| 17             |       | 41.7               | 37  |       | 446.6              |
| 18             | 中响应   | 47.0               | 38  | 高响应   | 501.2              |
| 19             |       | 52.9               | 39  |       | 571.5              |
| 20             |       | 59.6               | 40  |       | 642.7              |

[Pr. PA09]

### 6.4 手动模式

当自动调谐无法满足调整的需要时,可以根据所有的增益进行手动调整。

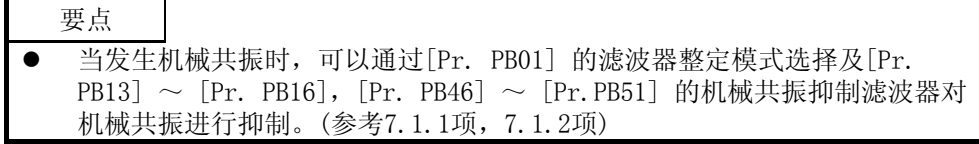

### (1) 使用速度控制时

(a) 参数

增益调整时使用的参数如下。

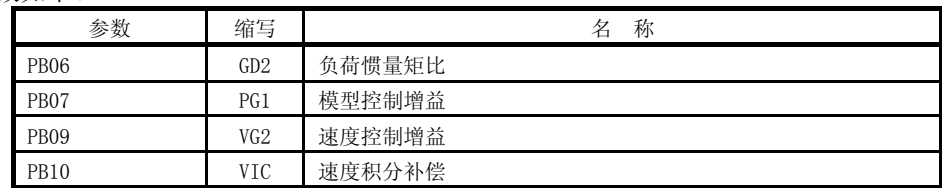

#### (b)调整顺序

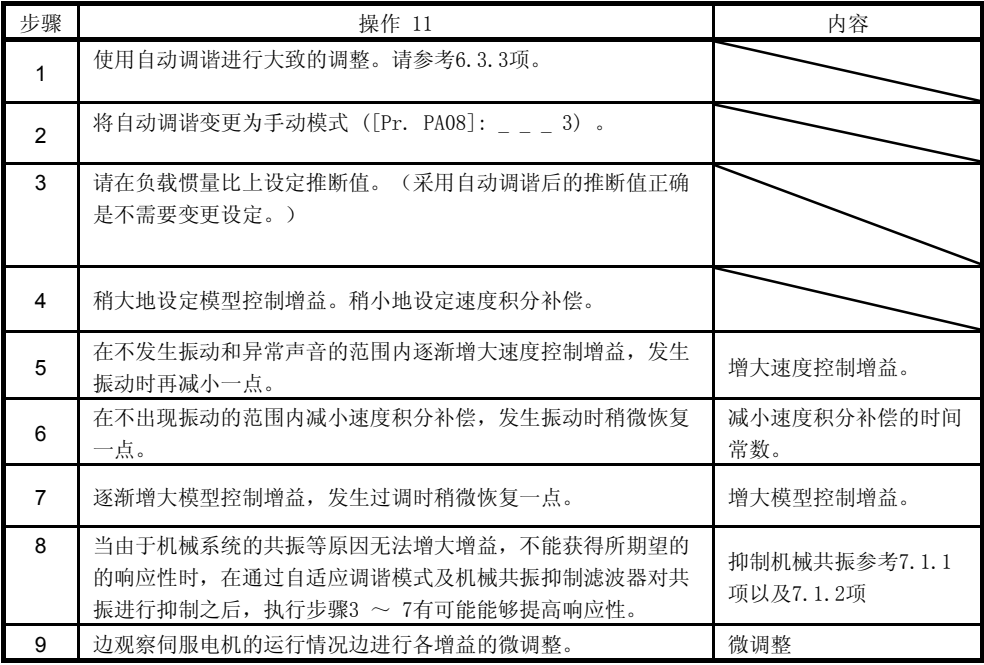

- (c)参数的调整方法
	- 1) [Pr. PB09 速度控制增益]

决定速度控制电路的响应性的参数。加大设定该值时,响应性变快,但是太大时机械系统容易发生振 动。实际的速度电路的响应频率如以下公式。

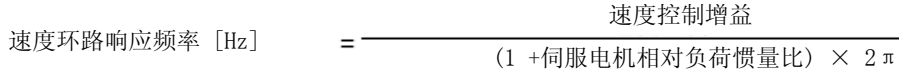

2) [Pr. PB10 速度积分补偿]

为消除与指令相应的定常偏差,速度控制电路采用比例积分控制。速度积分补偿设定该积分控制的时 间常数。设置值越大响应性越低。但是,负载惯量比较大或者机械系统有震动因素存在时,不增大到 一定程度时,机械系统很容易发生振动。设定时请采用以下公式。

速度积分补偿设置值 [ms]

 $2000 \sim 3000$ 速度控制增益/(1 +相对于伺服电机的负荷惯量比)

3) [Pr. PB07 模型环路增益] 决定于速度指令相对应的响应性的参数。增大模型控制增益时,对于速度指令的适应变化性也变好, 但是增大过量时,在调整时容易发生过调(量)。

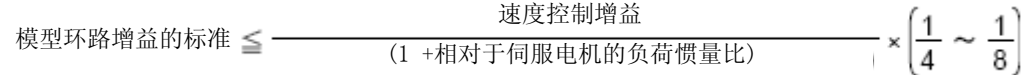

- (2) 位置控制时
	- (a) 参数

 $\geq$  -

增益调整时使用的参数如下。

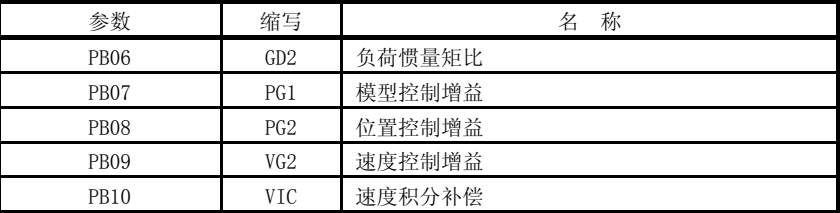

(b)调整顺序

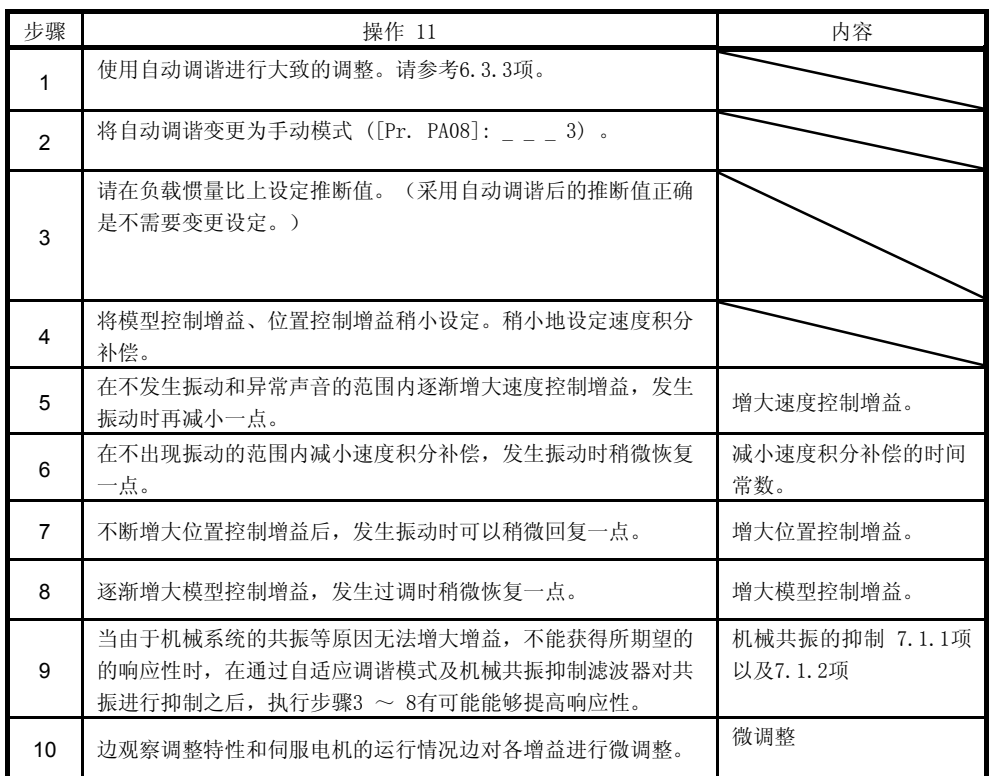

(c)参数的调整方法

1) [Pr. PB09 速度控制增益]

决定速度控制电路的响应性的参数。增大该值的设定时,响应性也变大,但是过大设定时,机械系统 容易发生振动。实际的速度电路的响应频率如以下公式。

速度环路响应频率 [Hz]

速度控制增益

(1 +伺服电机相对负荷惯量比) × 2π

 $\overline{\phantom{a}}$ 

2) [Pr. PB10 速度积分补偿]

为消除与指令相应的定常偏差,速度控制电路采用比例积分控制。速度积分补偿设定该积分控制的时 间常数。设置值越大响应性越低。但是,负载惯量比较大或者机械系统有震动因素存在时,不增大到 一定程度时,机械系统很容易发生振动。设定时请采用以下公式。

速度积分补偿设置值 [ms]

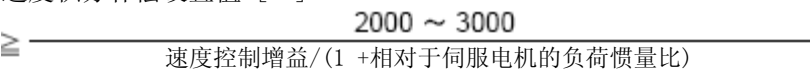

 $=$   $-$ 

3) [Pr. PB08 位置控制增益]

该参数决定位置控制电路干扰相对应的响应性。扩大位置控制增益时,与干扰相对应的响应性也变高, 但是过分扩大时,机械系统容易发生振动。

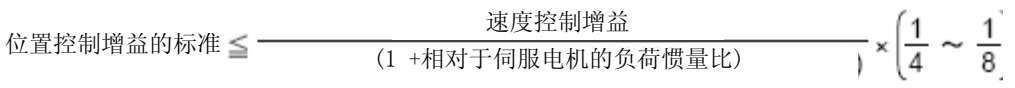

4) [Pr. PB07 模型环路增益]

该参数决定与位置指令想对应的响应性。扩大模型控制增益时,与位置指令相应的变化性也会变好, 但是过分扩大时,在调整时容易发生过调(量)。

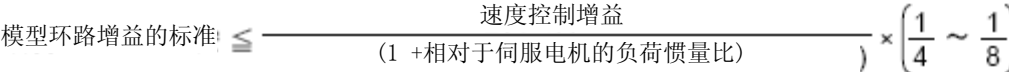

### 6.5.2增益调整模式

2增益调整模式在X-Y目录中进行2轴以上的伺服电机的插值运行时,配合各轴的位置控制增益使用。在该模式中, 手动设定决定指令跟随性能的模型控制增益,自动设定其他增益调整用参数。

(1)2增益调整模式1

2增益调整模式通过手动设定绝对指令跟随性能的模型控制增益。推断通常情况下的负载惯量比,根据自动 调谐的响应性,自动将其他增益调整用参数设定为最合适增益。 在2增益调整模式1中使用的参数如下所示。

(a)自动调谐参数

以下参数通过自动调谐模式进行自动调谐。

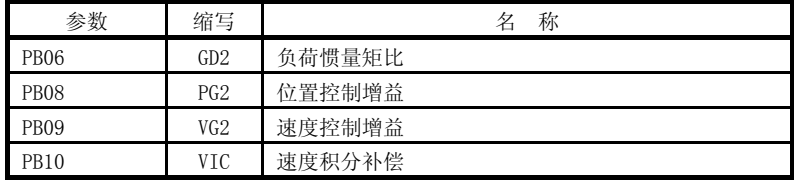

(b)手动调整参数

以下参数能够同时手动进行调整。

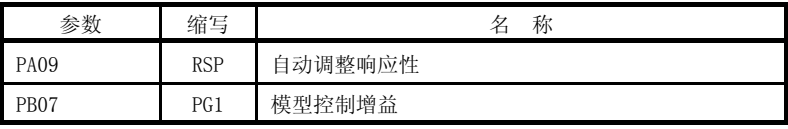

(2)2增益调整模式2

2增益调整模式2在2增益调整模式1不能进行正常的增益调整时使用。在此模式下,无法进行负荷惯量比的 推定,请设置正确的负荷惯量比 ([Pr.PB06]) 。 在2增益调整模式2中使用的参数如下所示。

(a)自动调谐参数

以下参数通过自动调谐模式进行自动调谐。

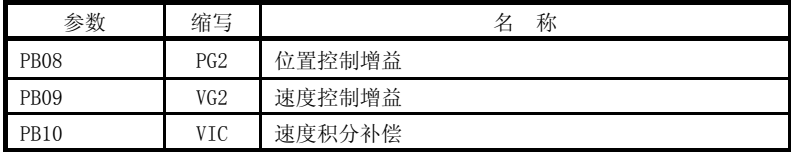

(b)手动调整参数

以下参数能够同时手动进行调整。

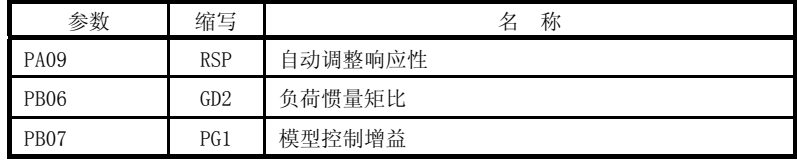

(3) 2增益调整模式的调整步骤

要点 请将在2增益调整模式中使用的轴设置为与[Pr. PB07 模型环路增益] 的设置值相 同。

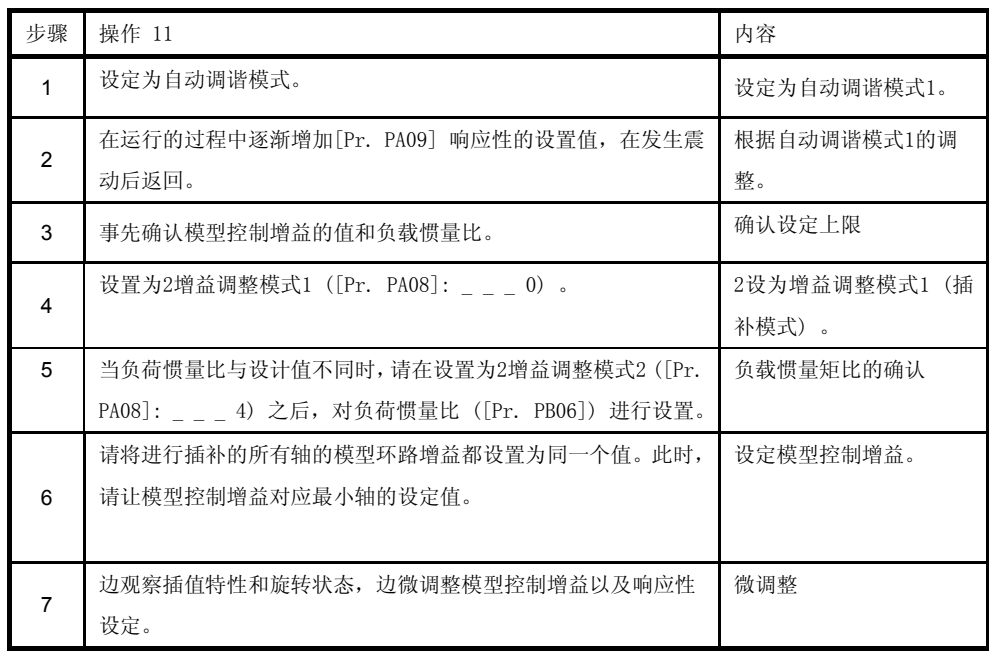

 $\mathcal{A}$ 

(4)参数的调整方法

[Pr. PB07 模型环路增益]

该参数决定位置控制电路的响应性。扩大模型控制增益时,与位置指令相应的变化性也会变好,但是过分 扩大时,在调整时容易发生过调(量)。滞留脉冲列按照以下公式进行设定。

滞留脉冲量 [pulse] 位置指令频率[pulse/s] 模型控制增益设定值

位置指令频率 =  $\frac{\frac{1}{2} \frac{1}{2} \left[ \frac{1}{2} \left[ \frac{1}{2} \right] \frac{1}{2}}{\frac{1}{2} \left[ \frac{1}{2} \right] \left[ \frac{1}{2} \right]} \times \frac{1}{2} \frac{1}{2} \frac{1}{2} \frac{1}{2} \frac{1}{2} \frac{1}{2} \frac{1}{2} \frac{1}{2} \frac{1}{2} \frac{1}{2} \frac{1}{2} \frac{1}{2} \frac{1}{2} \frac{1}{2} \frac{1}{2} \frac{1}{2} \frac{1}{2} \frac{1}{2} \frac{$ 

# MEMO

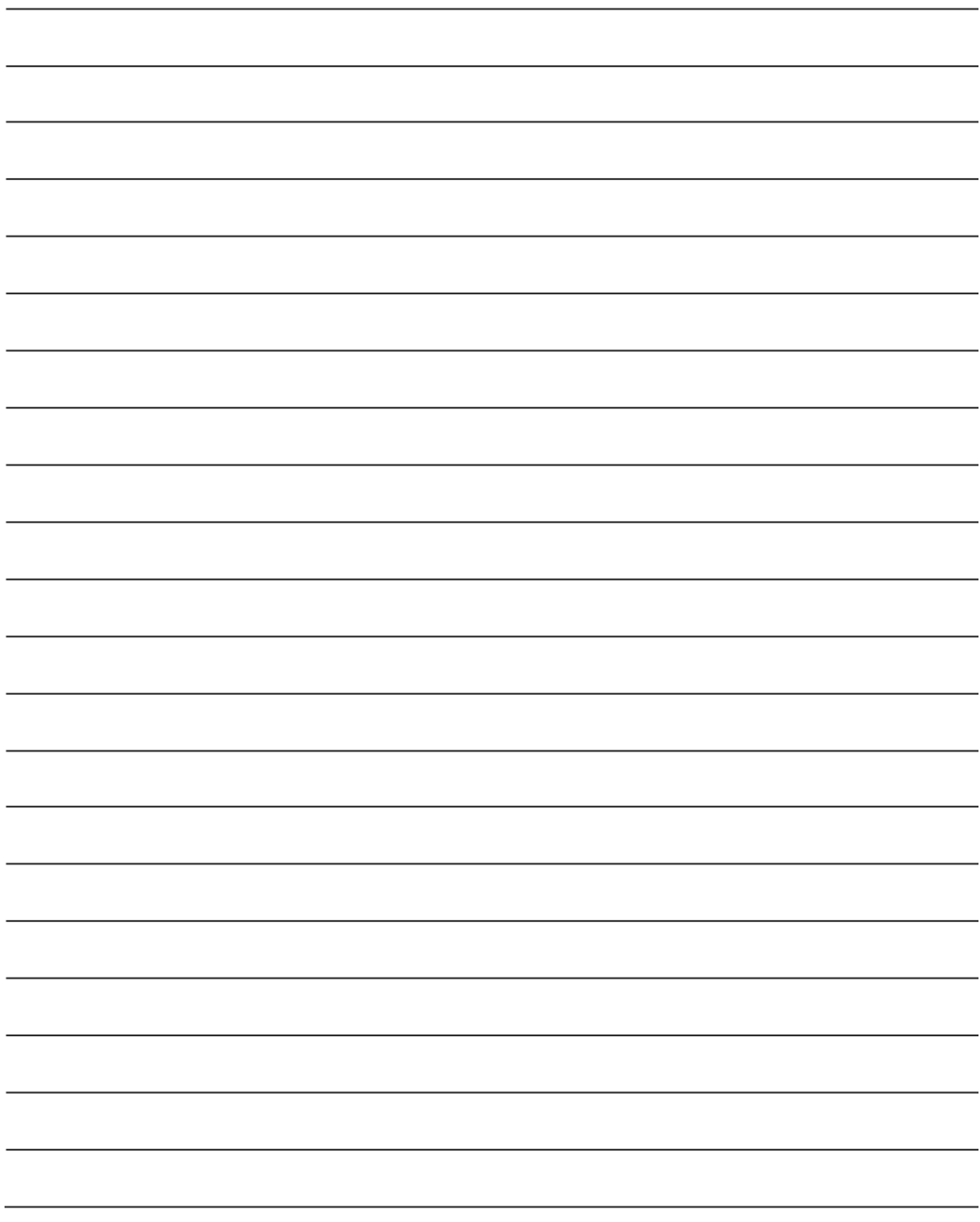

### 第7章 特殊调整功能

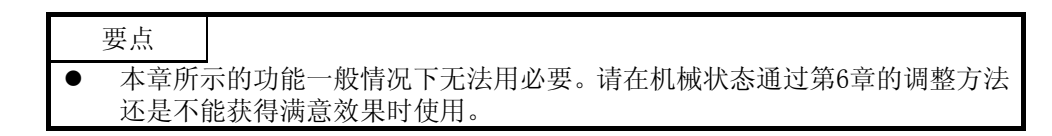

7.1过滤器设定

MR-JE伺服放大器可以按照下图所示对滤波器进行设置。

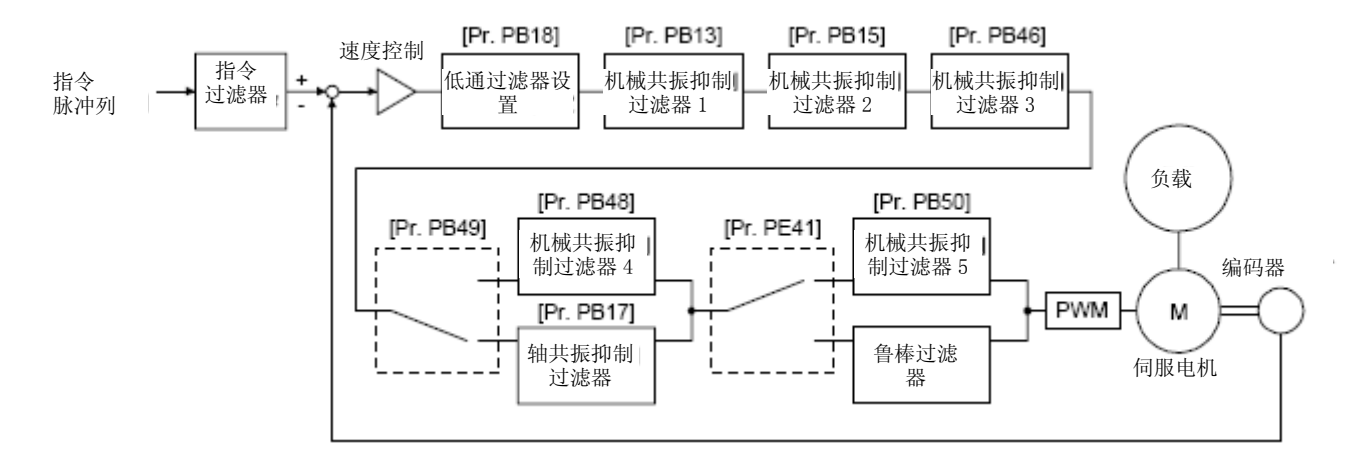

7.1.1机械共振抑制过滤器

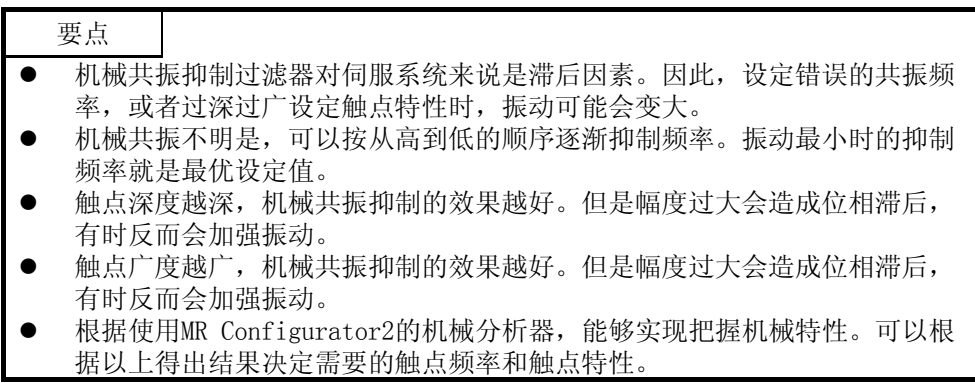

当机械系统中存在固有的共振点时,如果提高伺服系统的响应性,则机械系统有可能会以该共振频率发生共振 (震动及异响) 。使用机械共振抑制过滤器和适应性调整,能够抑制机械系统的共振。设置范围为10Hz~ 4500 Hz。

### (1)工作原理

机械共振抑制滤波器是通过降低特定频率的增益来对机械系统的共振进行抑制的滤波器功能(陷波滤波 (2002) 2003年(2003年) 2003年(2003年) 2003年(2003年) 2003年(2003年) 2003年(2003年) 2003年(2003年) 2003年(2003年) 2003年(2004年) 200

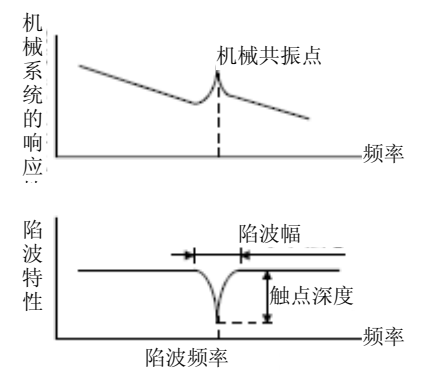

### 最大能够设定以下5个机械共振抑制过滤器。

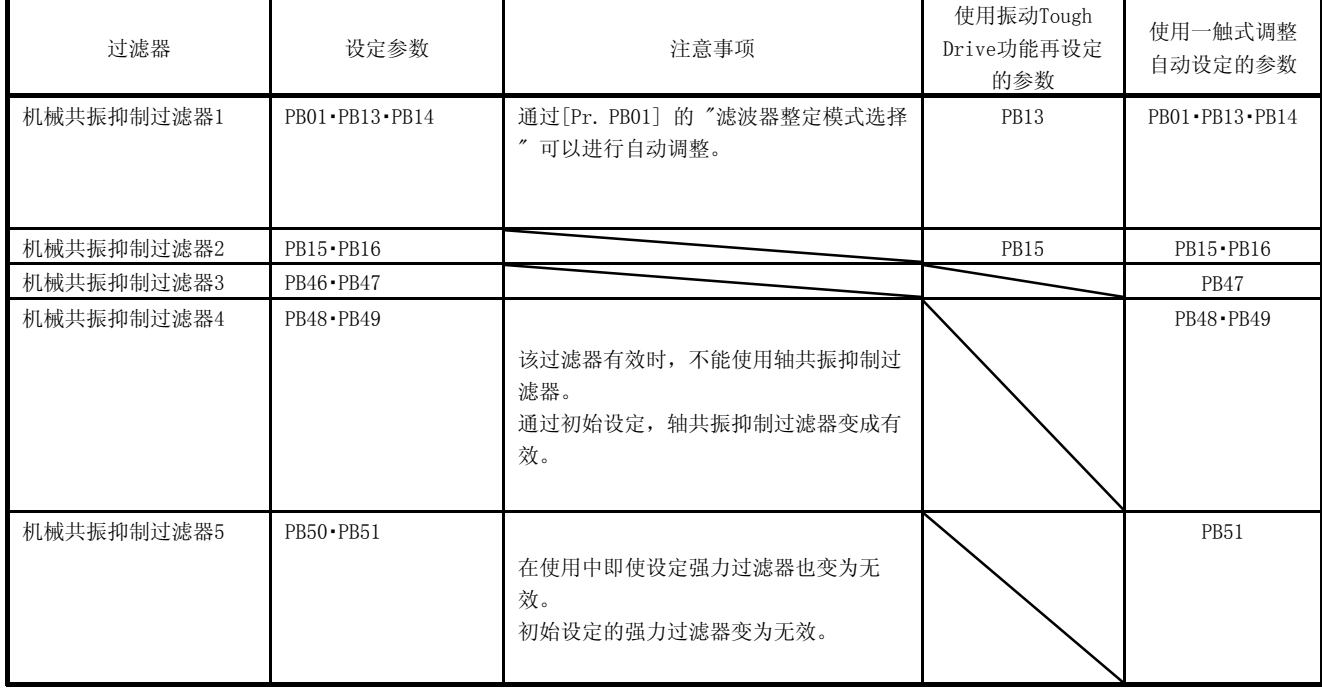

- (2)参数
	- (a) 机械共振抑制滤波器1 ([Pr. PB13]・[Pr. PB14]) 对机械共振抑制滤波器1 ([Pr. PB13] [Pr. PB14]) 的陷波频率, 陷波深以及陷波幅进行设置。 在[Pr. PB01] 的"滤波器整定模式选择"中选择"手动设置(\_\_ \_ 2)"时,机械共振抑制滤波器1 的设置有効。
	- (b) 机械共振抑制滤波器2 ([Pr. PB15]・[Pr. PB16]) 在[Pr. PB16] 的 "机械共振抑制滤波器2选择" 设置为 "有効 (\_ \_ \_ 1)" 时可以使用。 机械共振抑制滤波器2 ([Pr. PB15]・[Pr. PB16]) 的设置方法与机械共振抑制滤波器1 ([Pr.PB13]・ [Pr. PB14]) 相同。
	- (c) 在机械共振抑制滤波器3 ([Pr. PB46]・[Pr. PB47]) [Pr. PB47] 的"机械共振抑制滤波器3选择"设置为"有効() 1)"时可以使用。 机械共振抑制滤波器3 ([Pr. PB46]・[Pr. PB47]) 的设置方法与机械共振抑制滤波器1 ([Pr.PB13]・ [Pr. PB14]) 相同。
	- (d) 在机械共振抑制滤波器4 ([Pr. PB48]・[Pr. PB49]) [Pr. PB49] 的"机械共振抑制滤波器4选择"设置为"有効(\_\_ \_1)"时可以使用。但是, 将机械 共振抑制过滤器4生效后, 就不能设定轴共振抑制过滤器。 机械共振抑制滤波器4 ([Pr. PB48]・[Pr. PB49]) 的设置方法与机械共振抑制滤波器1 ([Pr.PB13]・ [Pr. PB14]) 相同。
	- (e) 在机械共振抑制滤波器5 ([Pr. PB50]・[Pr. PB51]) [Pr. PB51] 的"机械共振抑制滤波器5选择"设置为"有効() 1)"时可以使用。但是, 在将鲁 棒滤波器设置为有効时, ([Pr. PE41]: \_ \_ \_ 1) 无法使用机械共振抑制滤波器5。 机械共振抑制滤波器5 ([Pr. PB50]・[Pr. PB51]) 的设置方法与机械共振抑制滤波器1 ([Pr.PB13]・ [Pr. PB14]) 相同。

7.1.2自适应过滤器Ⅱ

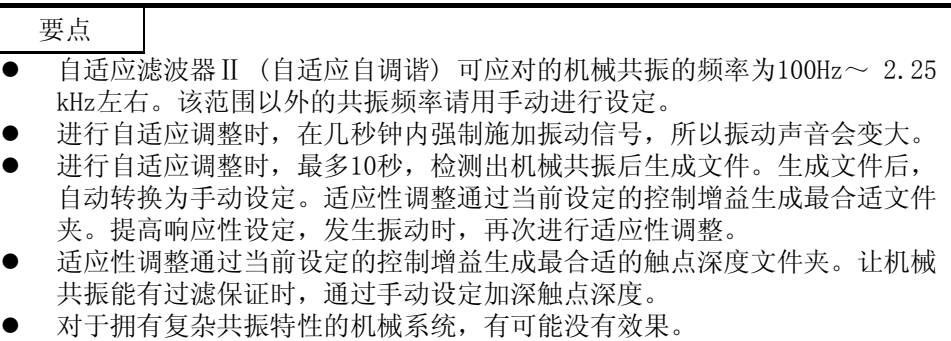

(1)工作原理

自适应滤波器Ⅱ (自适应自调谐) 是伺服放大器在一定的时间内对机械共振进行检测并自动设置滤波器特 性,对机械系统的震动进行抑制的功能。滤波器特性 (频率・深度)为自动设置,不需要注意机械系统的共 振频率。

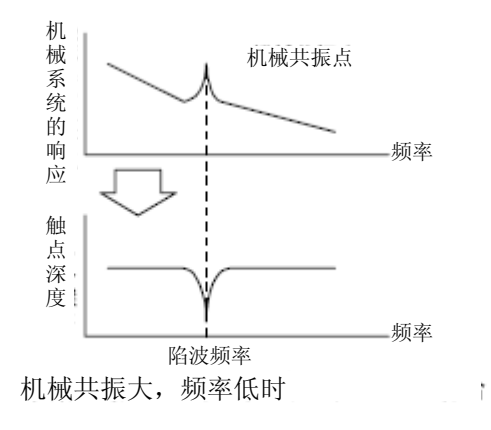

L

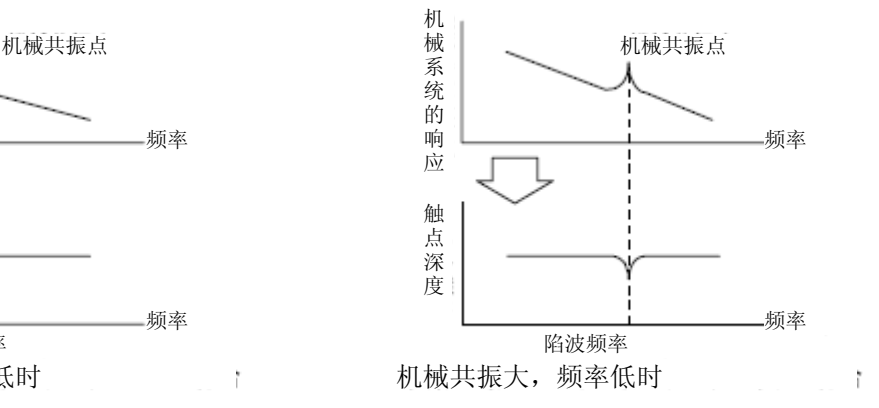

(2)参数

选择[Pr. PB01 自适应调谐模式 (自适应滤波器Ⅱ)] 的滤波器调谐设置方法。

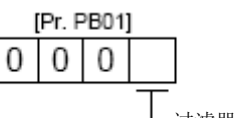

过滤器调整模式选择

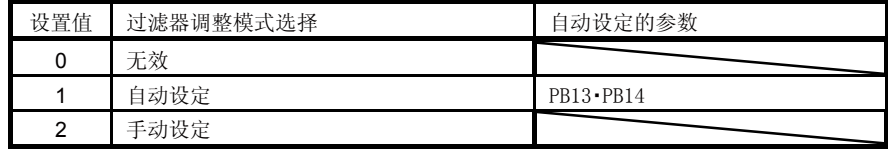

### (3) 自适应调谐步骤

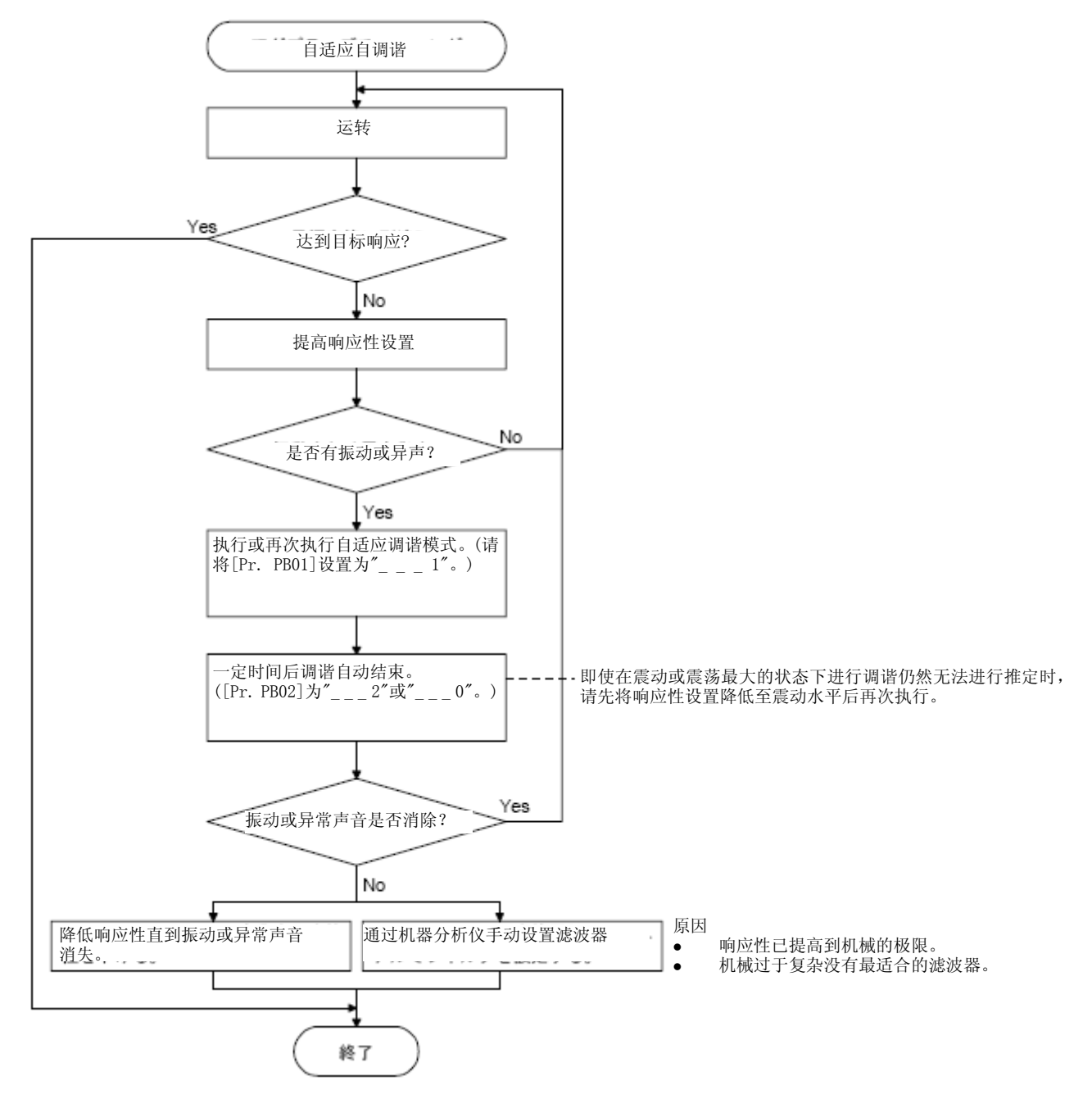

### 7.1.3 轴共振抑制过滤器

### (1)工作原理

伺服电机上施加负载时,由于电机驱动时轴螺纹产生的共振,可能会发生高频率的机械振动。轴共振抑制 过滤器是抑制该振动的过滤器。

选择"自动设置" 时,将会通过所使用的电机与负荷惯量比,自动对滤波器进行设置。共振频率高的时候, 设定无效后,能够提高伺服放大器的响应性。

(2)参数

对[Pr. PB23] 的 "轴共振抑制滤波器选择" 进行设置。

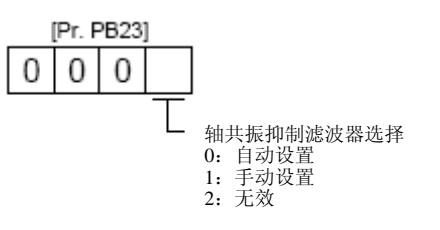

选择"自动设置" 时, [Pr. PB17 轴共振抑制滤波器] 将自动进行设置。 选择"手动设置"时,可以手动对[Pr. PB17 轴共振抑制滤波器]进行设置。设定值如下。

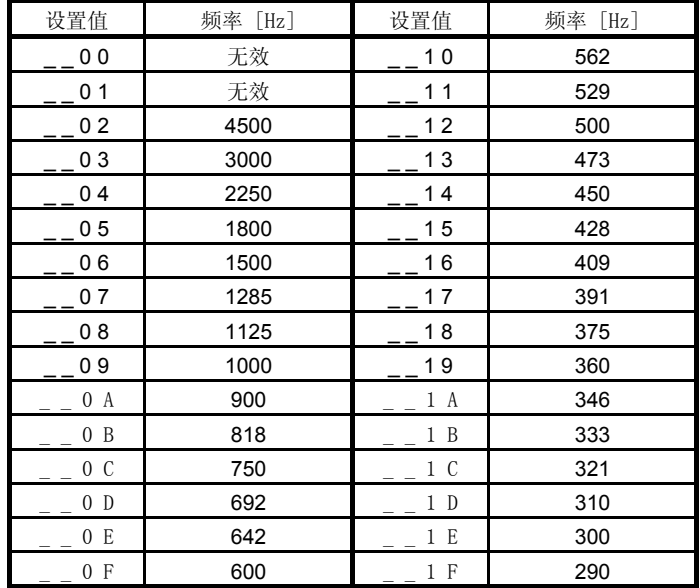

#### 轴共振抑制过滤器设定频率选择

7.1.4 低通过滤器

(1)工作原理

使用球形螺丝时,若提高伺服系统的响应性,有时在高频率段会产生机械共振。为防止该现象发生,初始 值中转矩指令相应的低通过滤器是生效的。该低通过滤器的过滤频率按以下公式自动调谐。

滤波器频率 ( $[\text{rad/s}]$ ) =VG2/(1 + GD2) × 10

在[Pr. PB23] 的"低通滤波器选择"中选择"手动设置(\_ \_ 1 \_)"时,可以在[Pr. PB18]中进行手动设 置。

(2)参数

对[Pr. PB23] 的 "低通滤波器选择" 进行设置。

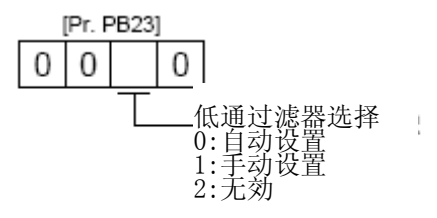

7.1.5 高级振动抑制控制Ⅱ

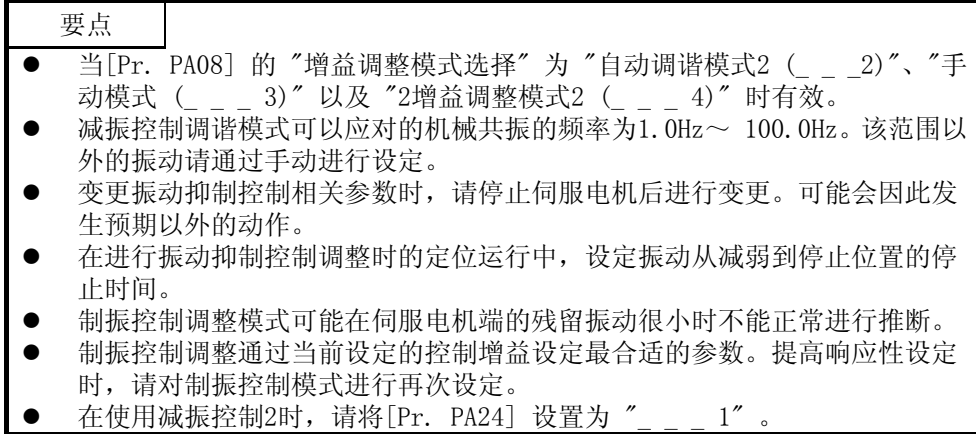

(1)工作原理

制振控制不能抑制工件端的振动和支撑架的晃动等机械端的振动时使用。防止机械晃动,调整伺服电机侧 的动作后定位。

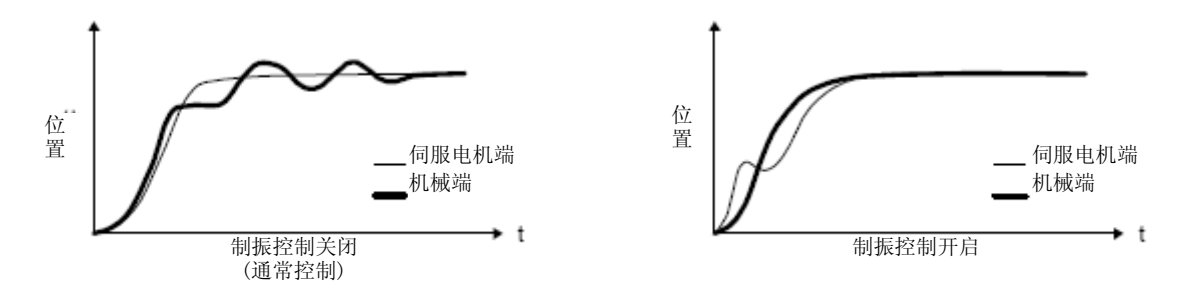

通过执行先进减振控制Ⅱ ([Pr. PB02 减振控制调谐模式]) , 可以自动推定出机械端的震动频率, 最多同 时抑制2个机械端的震动。

另外在制振控制调整模式时,在一定次数定位运行后进入手动设定。在选择手动设置时,可以通过[Pr.  $P$ B19] ~ [Pr. PB22] 对减振控制1, 通过[Pr. PB52] ~ [Pr. PB55] 对减振控制2进行手动设置调整。

(2)参数

对[Pr. PB02 减振控制调谐模式 (先进减振控制Ⅱ)] 进行设置。

使用1个减振控制时,请设置"减振控制1调谐模式选择" 。使用2个减振控制时,请设置"减振控制1调谐模 式选择"和"减振控制2调谐模式选择"。

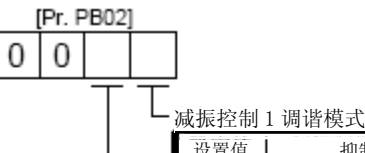

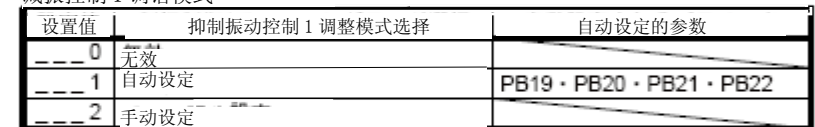

减振控制 2 调谐模式

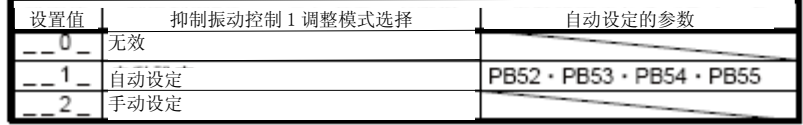

### (3)制振控制调整顺序

下图为制振控制1的情况。使用减振控制2时,请将 [Pr. PB02] 设置为 "\_\_1 \_" 并执行减振控制调谐。

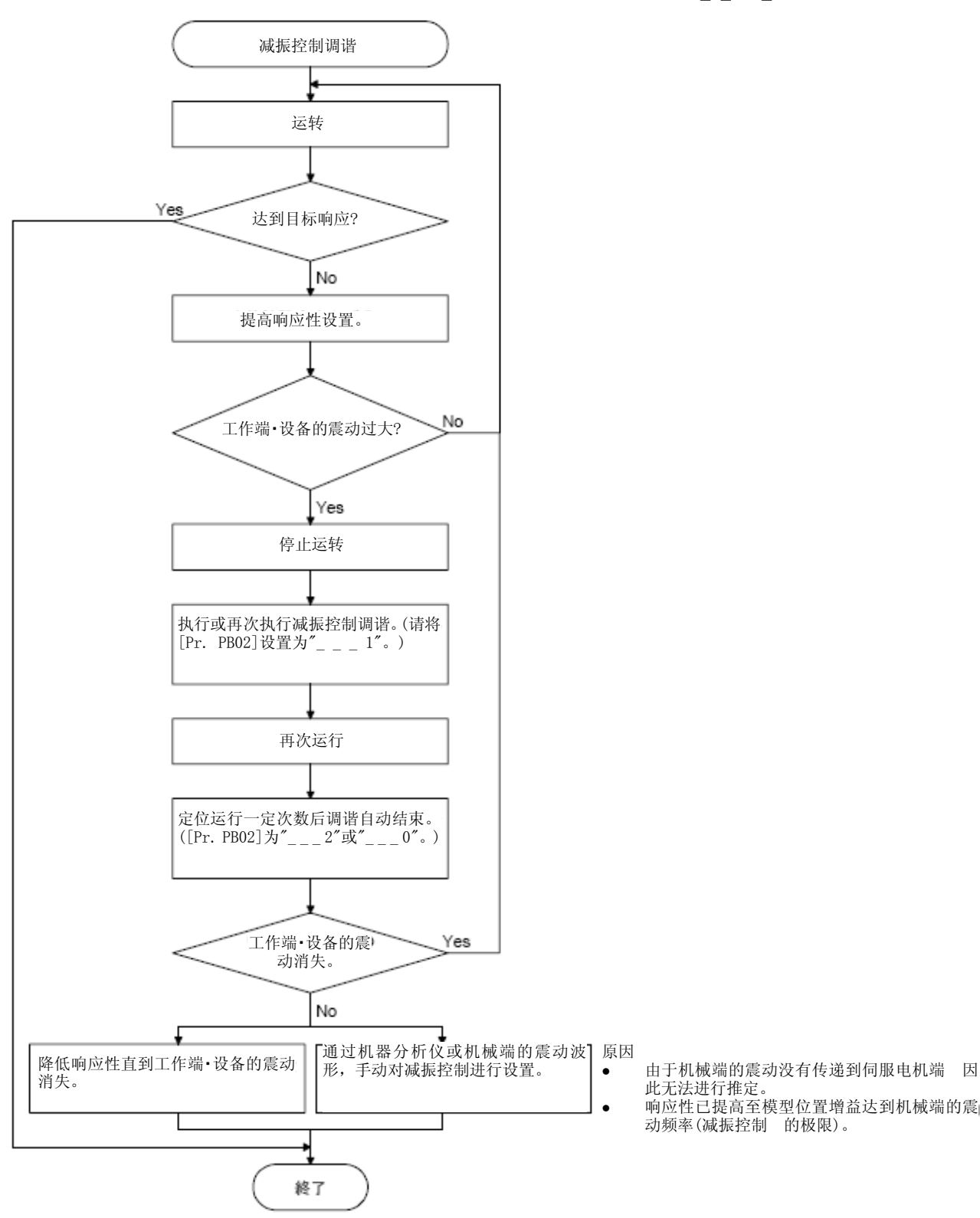

(4) 减振控制手动模式

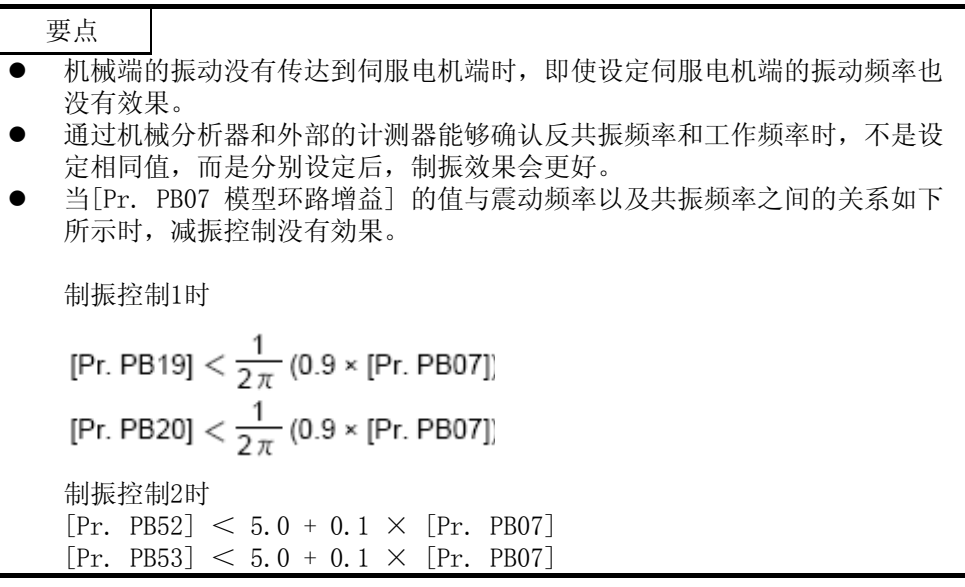

通过机械分析器测定的或者外部的计测器测定的工件端的振动和装置的晃动,设定以下参数时,能够手动 调整制振控制。

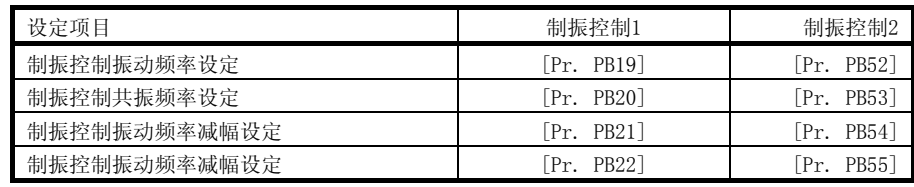

- 步骤1. 在[Pr. PB02] 的 "减振控制1调谐模式选择" 中选择 "手动设置 (\_ \_ \_ 2)" 或者在 "减振控制2 调谐模式选择"中选择"手动设置(\_\_2\_)"。
- 步骤2. 按照下述方法对减振控制震动频率设置以及减振控制共振频率设置进行设置。
- (a) 使用基于MR Configurator2的机器分析仪或外部的测量仪器能够确认振动峰值时

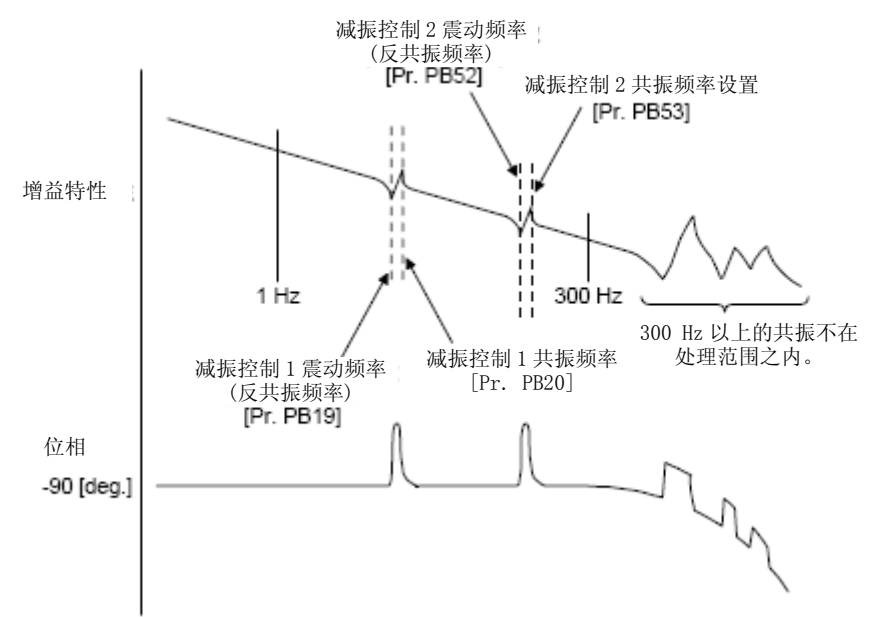

(b) 能够通过监视信号及外部传感器确认到震动时

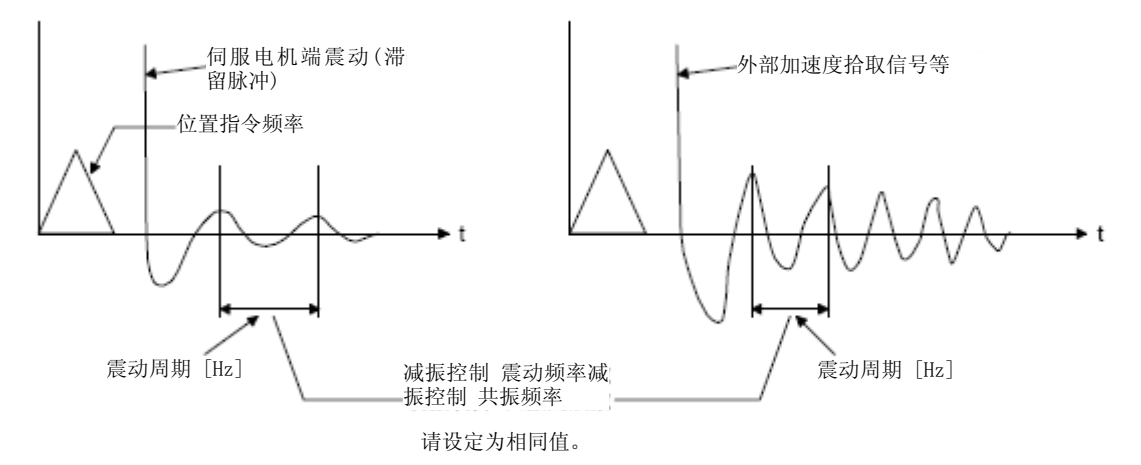

步骤3. 对减振控制震动频率衰减设置以及减振控制共振频率衰减设置进行微调。

### 7.1.6 指令触点过滤器

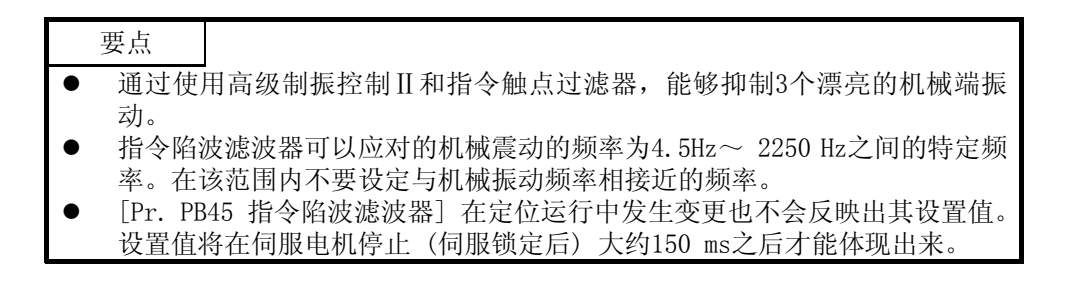

### (1) 工作

指令触电过滤器是通过下降包含在位置指令中的特定频率的增益,能够抑制工件端的振动和支撑架晃动等 机械端振动的过滤器功能。能够设定下降增益的频率和下降增益的深度。

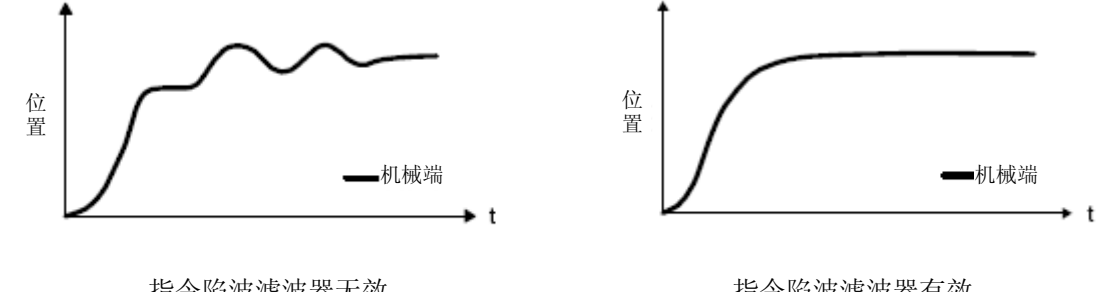

指令陷波滤波器无效

指令陷波滤波器有效

### (2) 参数

请按照如下内容对[Pr. PB45 指令陷波滤波器] 进行设置。指令陷波滤波器设置频率请设置比较接近机械 端震动频率 [Hz] 的值。

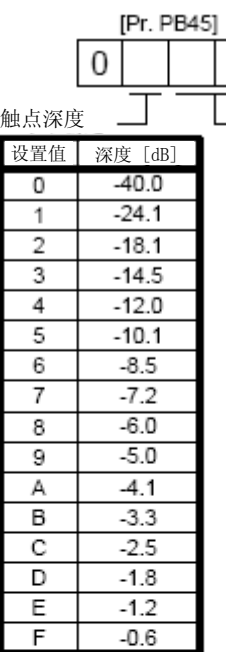

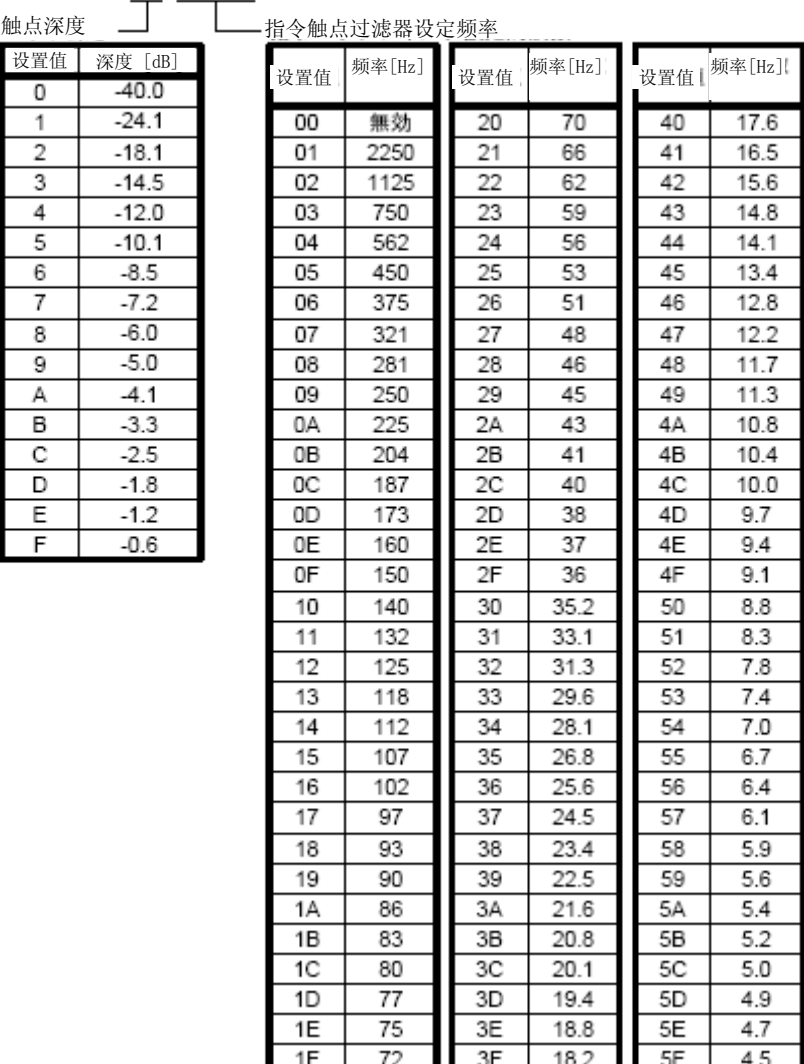

7.2增益切换功能

能够切换增益的功能。切换旋转中和停止时的增益,能够使用运转中的输入软元件进行增益的切换。

7.2.1通途

该功能在以下情况使用。

- (1) 希望增大伺服锁定中的增益,但又要为抑制旋转时的驱动音而想减小增益时。
- (2) 为缩短停止调整时间希望提高调整时的增益时。
- (3) 由于停止中负荷惯量比会发生较大的变化(台車に大きな搬送物が載る場合など), 为确保伺服系统的稳 定性,想要通过输入设备替换增益时。

7.2.2 功能框图

根据在[Pr. PB26 增益切换功能] 以及 [Pr. PB27 增益切换条件] 中选择的条件, 对各控制增益、负荷惯量比 以及减振控制设置进行切换。

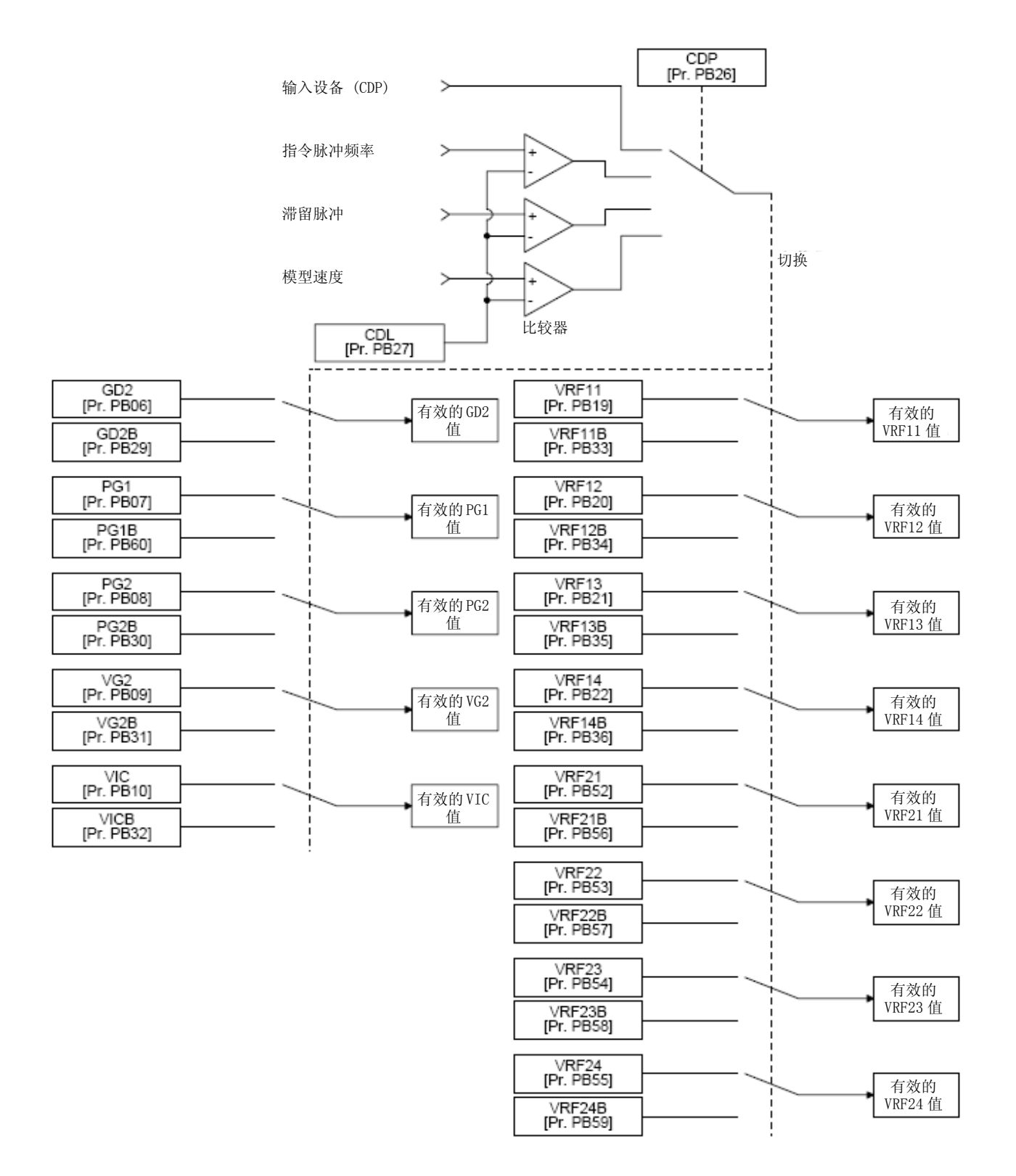

7.2.3 参数

使用增益切换功能时, 请务必在 [Pr. PA08 自动调谐模式] 的"增益调整模式选择"中选择"手动模式 (\_\_\_ 3)" 。在自动调谐模式下不能使用增益切换功能。

(1) 可变增益工作设置参数

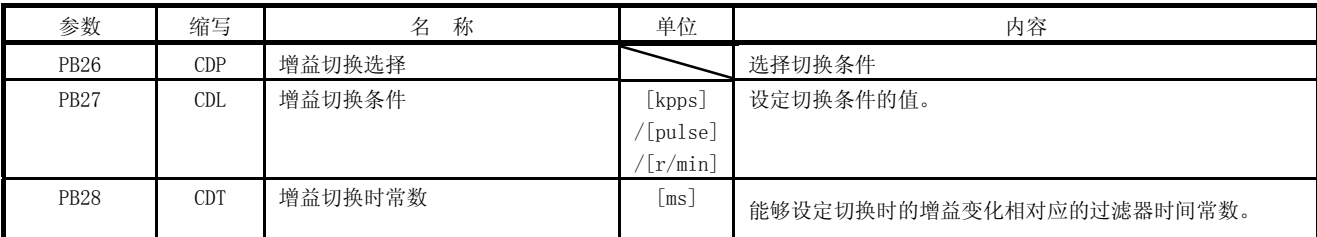

(a) [Pr. PB26 增益切换功能] 设定增益的切换条件。用第1位以及第2位选择切换的条件。

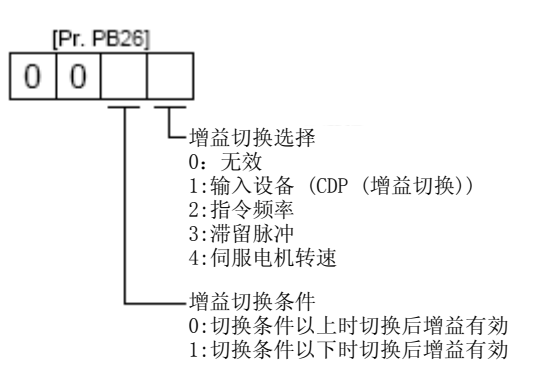

(b) [Pr. PB27 增益切换条件]

在[Pr. PB26 增益切换功能] 中选择"指令频率"、"滞留脉冲"或者"伺服电机转速"时,设置能够 切换增益的水平。

设定单位如下。

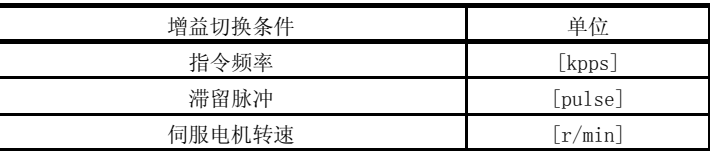

(c) [Pr. PB28 增益切换时间常数] 在增益切换时,能够设定与各增益相对应的一次滞后过滤器。在增益切换时的增益差值很大时,用于 缓和对机械的冲击等。

### (2) 可变更的增益参数

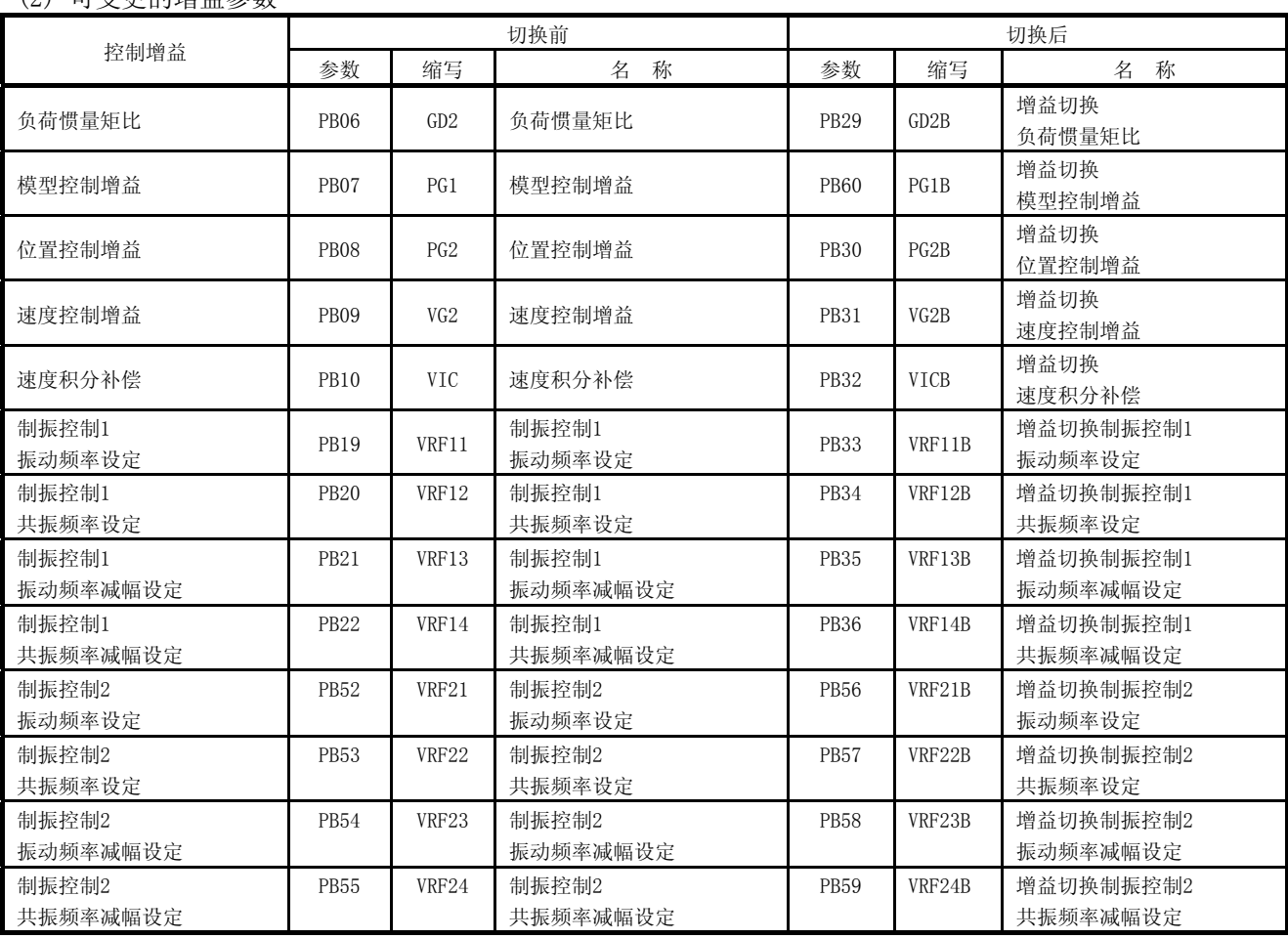

- (a)  $[Pr. PB06] \sim [Pr. PB10]$ 这些参数和通常情况下进行的手动调整一致。进行增益切换时,能够变更负载惯量比、位置控制增益、 速度控制增益以及速度累积补偿的值。
- (b)  $[Pr. PB19] \sim [Pr. PB22] \cdot [Pr. PB52] \sim [Pr. PB55]$ 这些参数和通常情况下进行的手动调整一致。在伺服电机停止状态下进行增益切换时,能够改变振动 频率、共振频率、振动频率减幅设定以及共振频率减幅设定。
- (c) [Pr. PB29 增益切换 负荷惯量比] 设定切换后的负载惯量比。当负荷惯量比不发生变化时,请将其设置为与[Pr.PB06 负荷惯量比] 的 值相同。
- (d) [Pr. PB30 增益切换 位置控制增益]・[Pr. PB31 增益切换 速度控制增益]・[Pr. PB32 增益切换 速度 积分补偿] 设定切换后的位置控制增益、速度控制增益以及速度累积补偿。
- (e) 增益切换减振控制 ([Pr. PB33] ~ [Pr. PB36]・[Pr. PB56] ~ [Pr. PB59])・[Pr. PB60 增益切换 模 型环路增益] 增益切换减振控制以及模型环路增益仅在输入设备 (CDP) 开启/关闭下能够使用。 能够改变制振控制1、制振控制2的振动频率、共振频率、振动频率减幅设定、共振频率减幅设定以及 模型控制增益。

### 7.2.4 增益切换的顺序

### 举一个设定例进行说明。

(1) 选择通过输入设备 (CDP) 进行切换时

(a) 设置

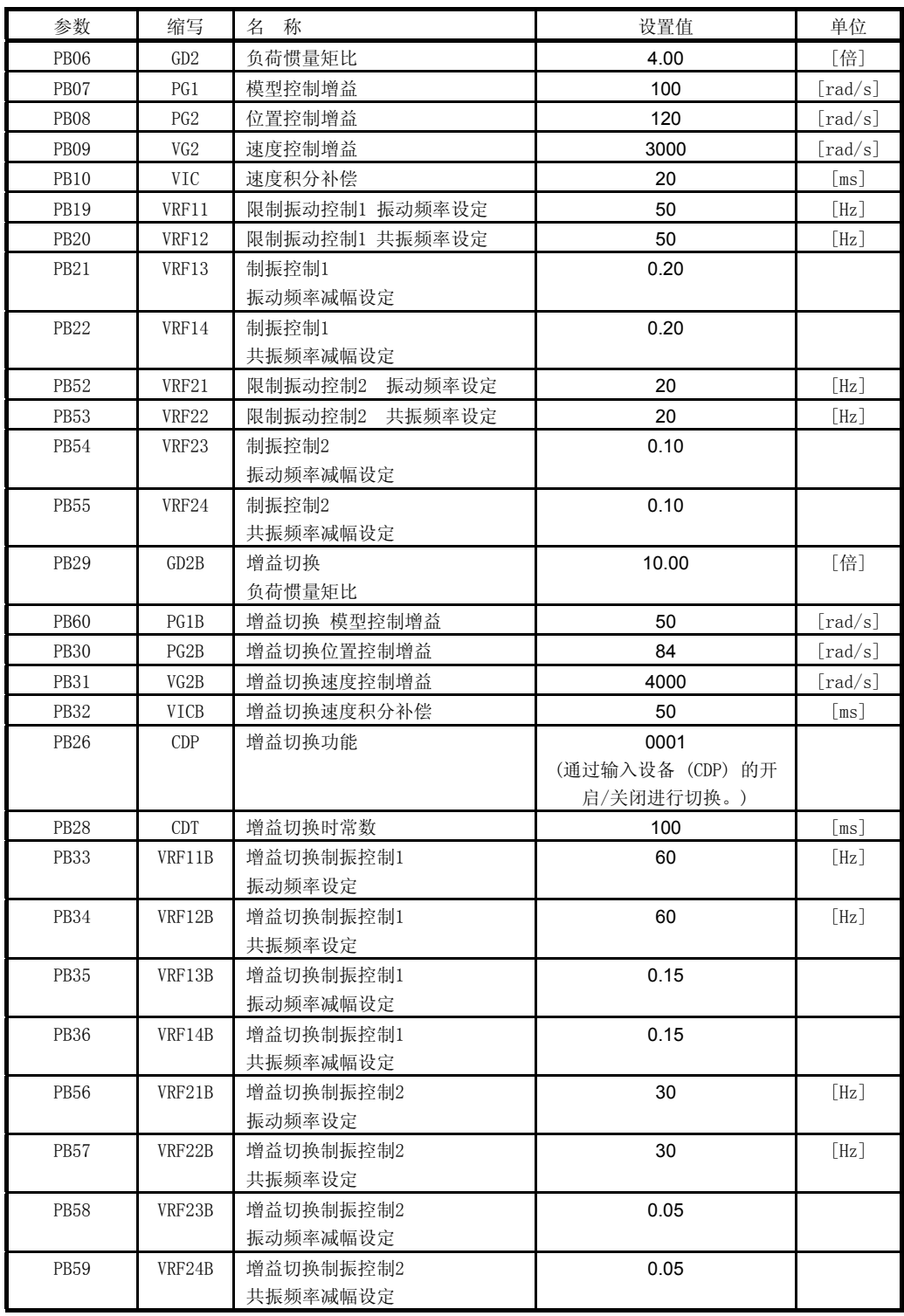

### (b) 切换时的动态图表

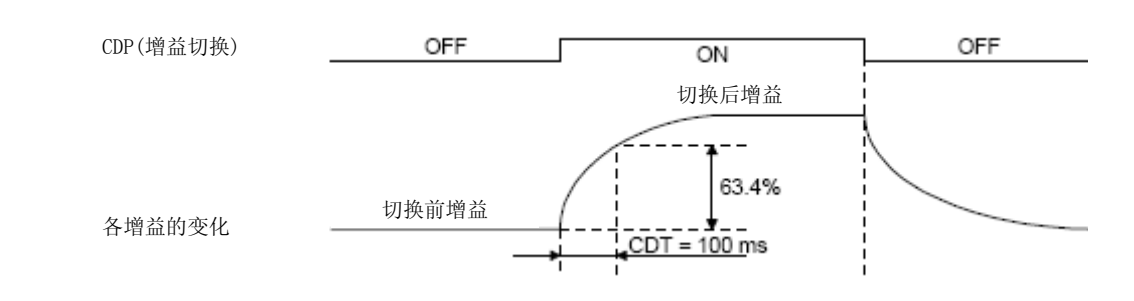

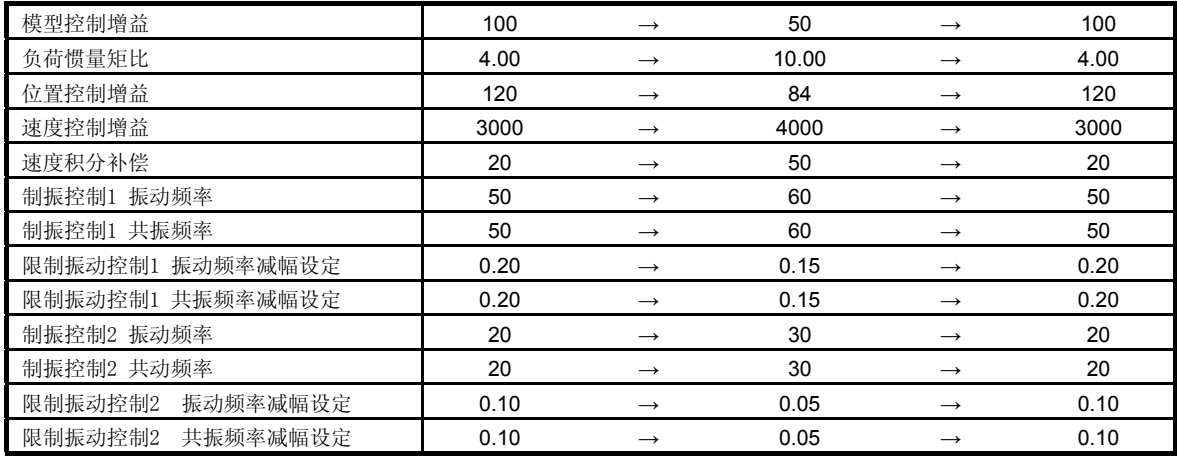

### (2) 选择通过滞留脉冲进行切换时

此时不能使用增益切换制振控制以及增益切换模型控制增益。

### (a) 设置

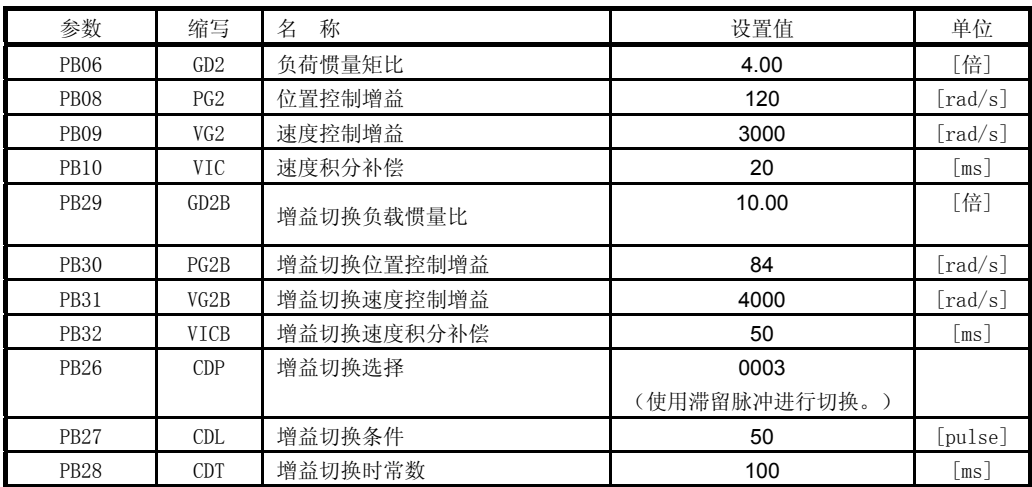

### (b) 切换时的动态图表

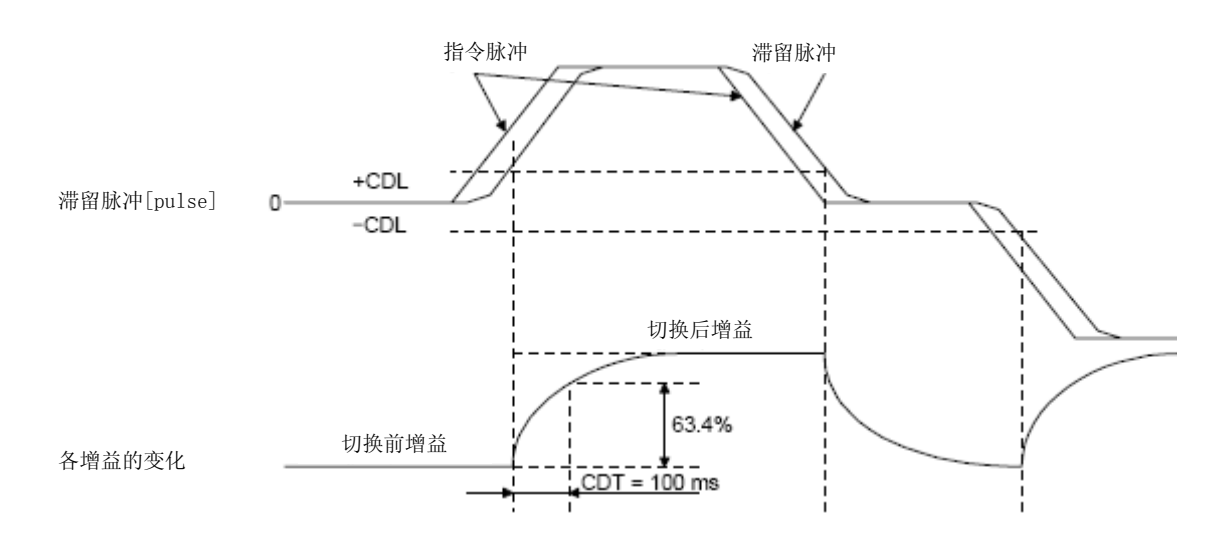

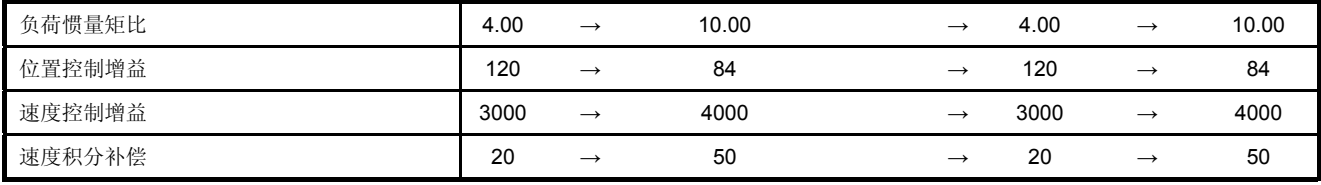
7.3 Tough Drive功能(rough drive)

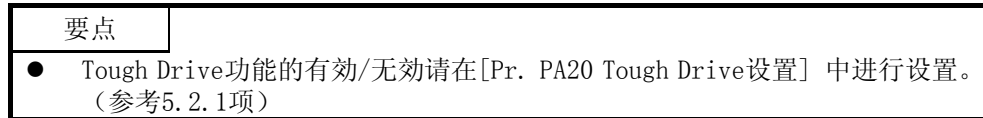

Tough Drive功能是指通常情况下及时在发生警报时,也不让装置停止,继续运行的功能。

7.3.1 振动Tough Drive功能

振动Tough Drive功能是指设备长时间使用后发生一些变化,然后机械共振振动频率也会有变化,在发生机械共 振时,临时再次设定过滤器,防止振动的功能。 在使用震动Tough Drive功能对机械共振抑制滤波器进行重新设置时,需要事先将 [Pr. PB13 机械共振抑制滤 波器1] 以及 [Pr. PB15 机械共振抑制滤波器2] 设置好。 请按照下述方法对[Pr. PB13] 以及 [Pr. PB15] 进行设置。

- (1) 执行单键调整 (参照6.2节)
- (2) 手动设置 (参照5.2.2项)

震动Tough Drive功能在检测到的机械共振频率在 [Pr. PB13 机械共振抑制滤波器1] 以及 [Pr. PB15机械共振 抑制滤波器2] 的设置值的±30%的范围内时启动。

震动Tough Drive功能的检测水平可以在 [Pr. PF23 震动Tough Drive 振荡检测水平] 中对灵敏度进行设置。

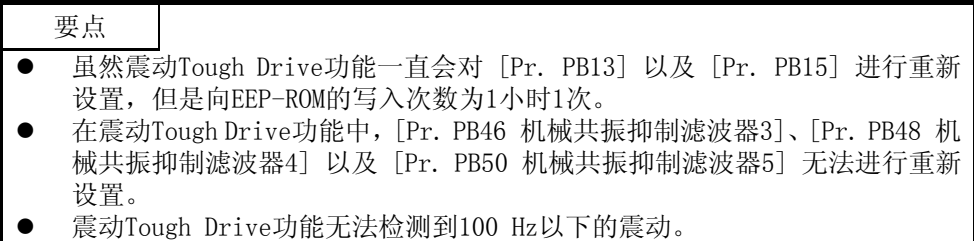

下图显示了震动Tough Drive功能的功能结构图。

将检测到的机械共振频率与 [Pr. PB13 机械共振抑制滤波器1] 以及 [Pr. PB15 机械共振抑制滤波器2] 进行 比较,针对最接近的设置值重新设置机械共振频率。

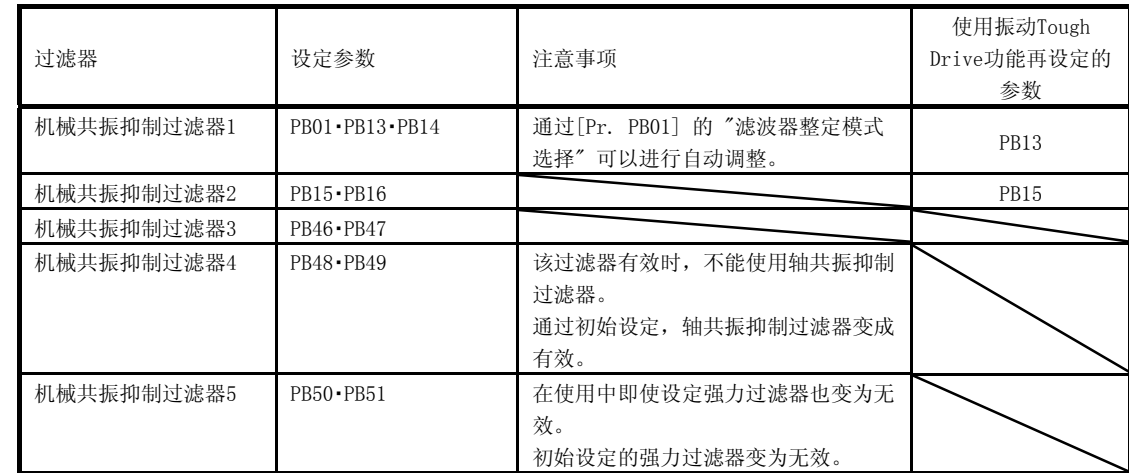

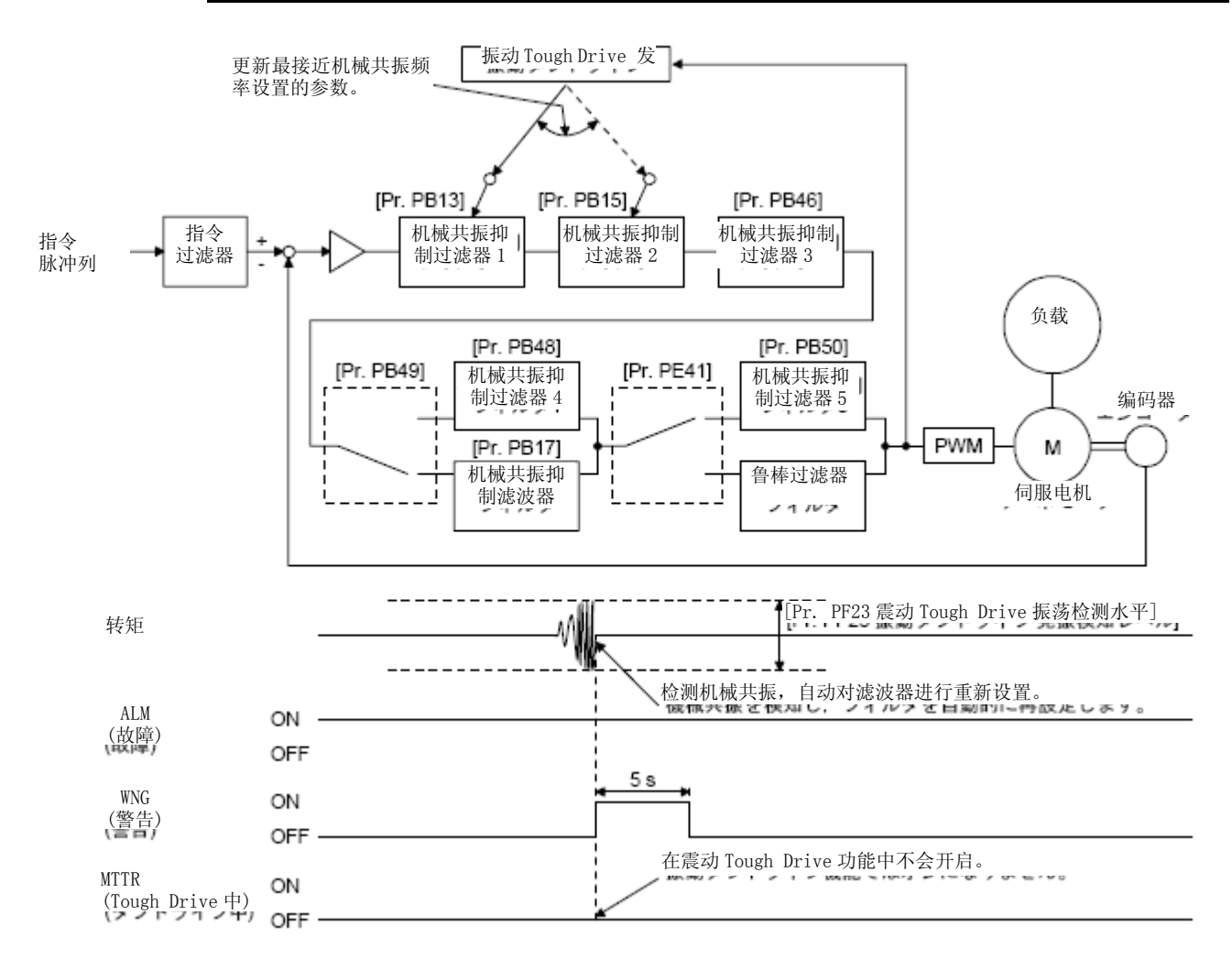

#### 7.3.2 瞬停Tough Drive功能

注意 → 查用瞬停Tough Drive功能可增加瞬停的最大承受量,但是不能用于SEMI-F47规格。

瞬停Tough Drive功能是避免在运行中发生瞬时停电时出现[AL. 10 欠压] 的功能。瞬停Tough Drive工作时, 发生瞬时停电时会使用伺服放大器内的电容器中所储存的电能,在增加瞬停耐量的同时变更 [AL. 10 欠压] 的 报警等级。电源 [AL. 10.1 电源电压低下] 检测时间可以在[Pr. PF25 瞬停Tough Drive 检测时间] 中进行变 更。此外,母线电压的 [AL. 10.2 母线电压低下] 检测水平将会自动进行变更。

- 要点 ● 瞬停Tough Drive中MBR (电磁制动器联锁) 不会关闭。 ● 在[Pr. PA26] 的"瞬停时转矩限制功能选择"中选择"有効 ( \_ \_ 1)"时, 通过限制加速时转矩可以减少伺服放大器内的电容器中储存的电能的消耗, 延长瞬停报警回避时间。通过这种方法,可以将[Pr. PF25 瞬停Tough Drive 检测时间] 设置的更长。 无论[Pr. PF25 瞬停Tough Drive 检测时间] 的设置值为多少, 如果瞬停时
	- 的负荷较大,则有可能会由于母线电压低下而出现欠压报警 ([AL. 10.2]) 。
- (1) 电源瞬停时间 > [Pr. PF25 瞬停Tough Drive 检测时间] 时 当电源瞬停时间超过[Pr. PF25 瞬停Tough Drive 检测时间] 时,将会发生报警。 MTTR (Tough Drive中) 在检测到瞬停之后将会开启。 MBR (电磁制动器联锁) 在发生报警之后将会关闭。

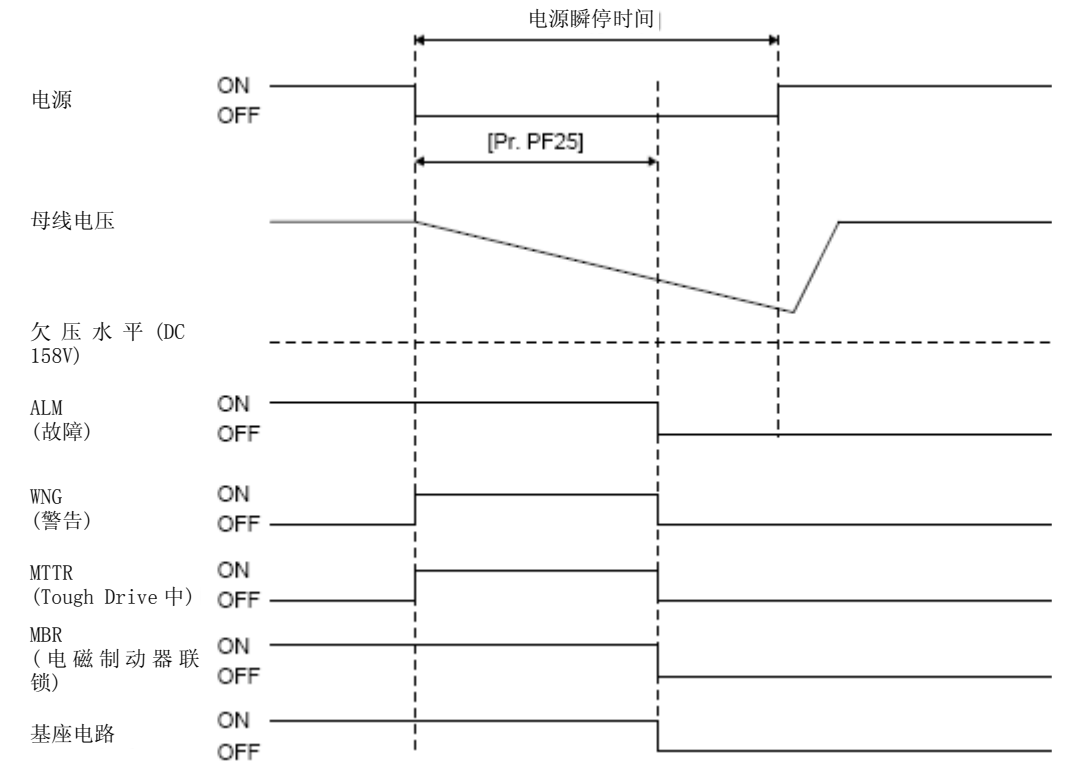

(2) 电源瞬停时间 < [Pr. PF25 瞬停Tough Drive 检测时间] 时 根据主线电压的下降状态,运行情况也不同。

(a) 在电源瞬停时间内母线电压达到DC 158V以下时 即使瞬停Tough Drive有効,当母线电压达到DC 158V以下时,也会发生[AL. 10 欠压] 。

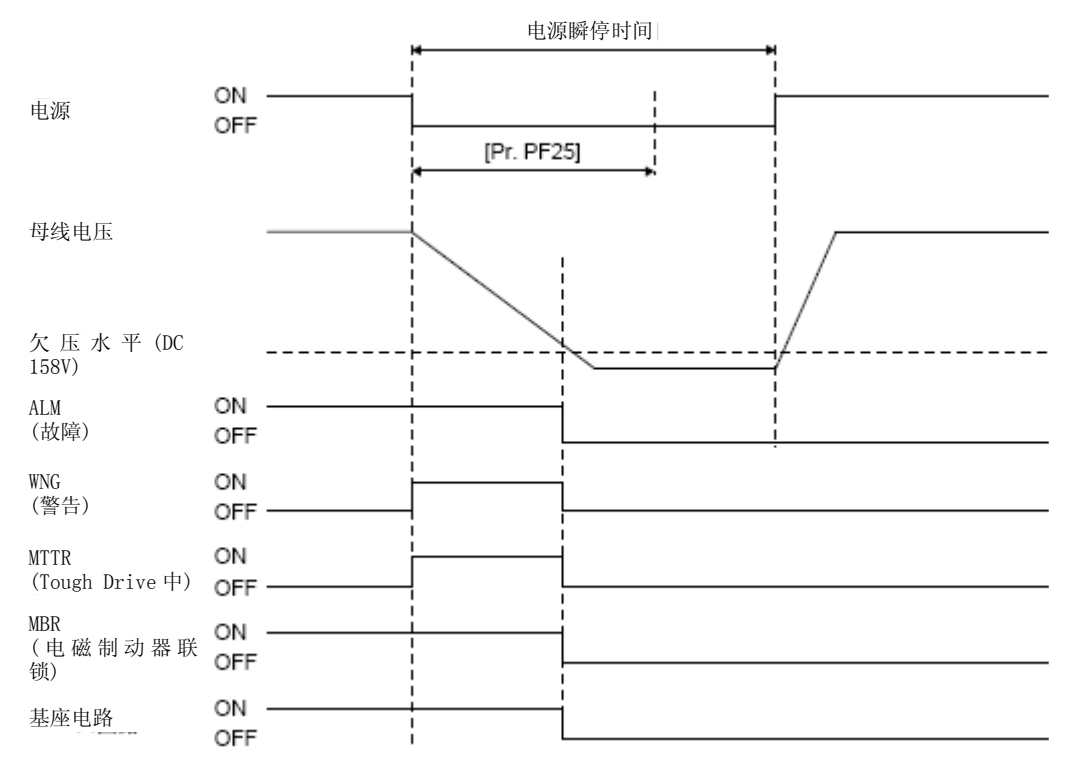

(b) 在电源瞬停时间内母线电压未达到DC 158V以下时 不发生警报,继续当时的运行。

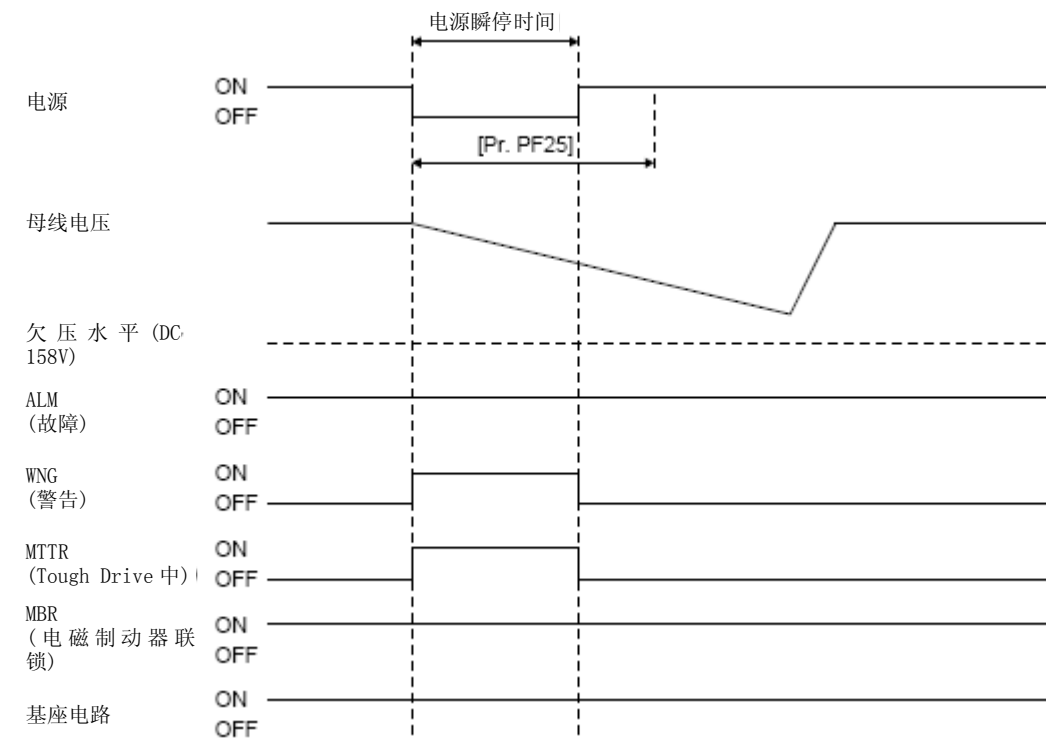

# MEMO

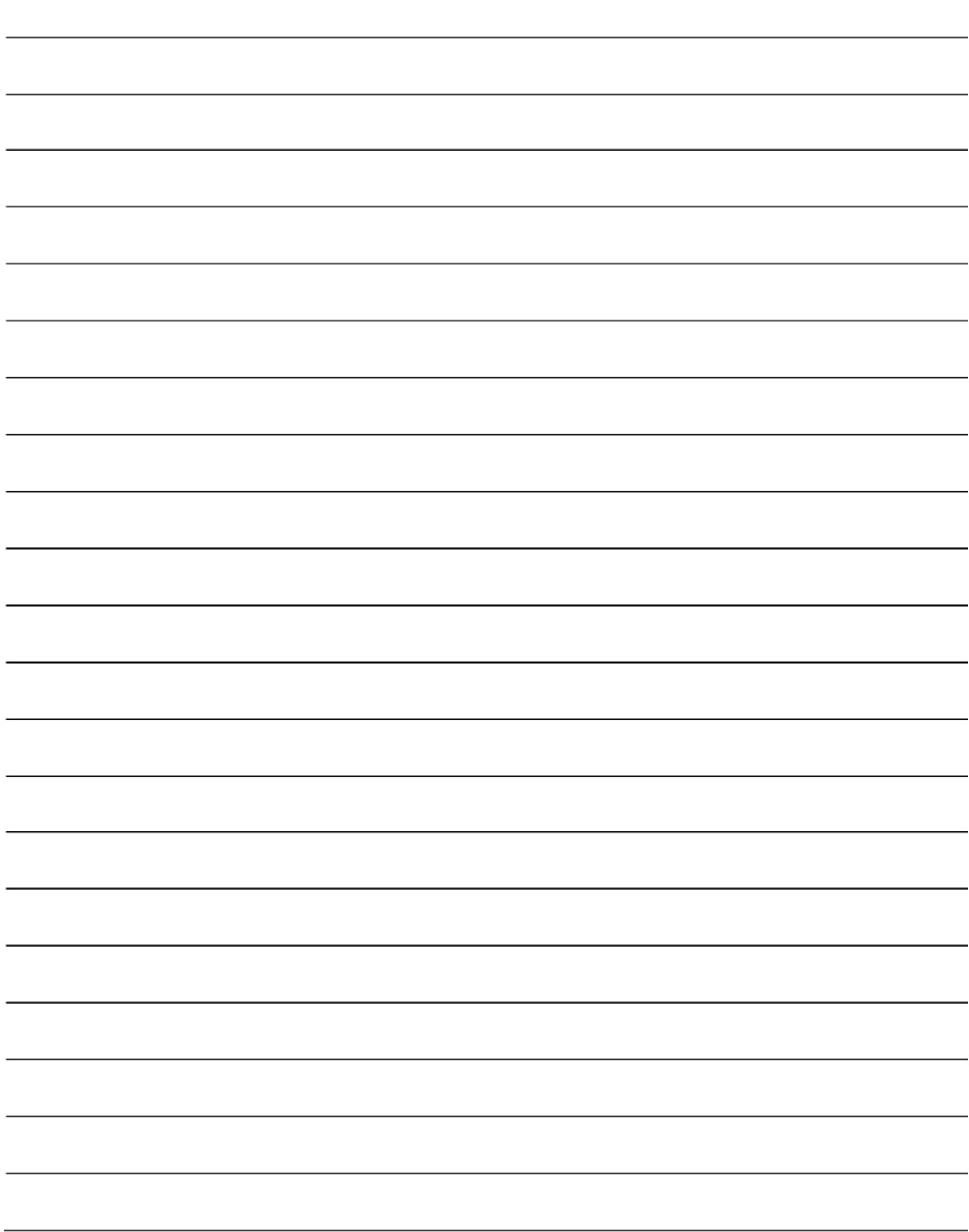

#### 第8章 故障排除

要点 **●** 请在在发生报警的同时, 关闭 SON (伺服开启) 在切断电源。

8.1 报警・警告一览表

运行中发生异常时会显示报警和警告。当发生报警以及警告时,请按照8.2节,8.3节的内容进行适当的处理。 在发生报警时,ALM (故障) 将会关闭。

将[Pr. PD34] 设置为 "\_\_\_ 1" 时, 可以输出报警代码。报警代码通过0位 ~ 2位的开启/关闭进行输出。警 告 ([AL. 91] ~ [AL. F3]) 没有报警代码。表中的报警编号在报警发生时输出。正常时不输出报警编号。 排除原因后,通过报警解除栏中的几个方法能够解除报警。排除发生原因后,自动解除警告。

停止方式中记载为SD的报警以及警告在强制停止减速后使用动力制动停止。停止方式中记载为BD的报警以及警 告在不进行强制停止减速时使用动力制动停止。

|        |    | 报警编号              |                   |                   |                  |          |                |                        | 报警的解除             |                                             |                              |
|--------|----|-------------------|-------------------|-------------------|------------------|----------|----------------|------------------------|-------------------|---------------------------------------------|------------------------------|
|        | 编号 | CN1<br>49<br>(位2) | CN1<br>23<br>(位1) | CN1<br>24<br>(位0) | 名<br>称           | 详细显<br>示 | 详细名称           | 停止<br>方式<br>(注2,<br>3) | 报警复<br>原<br>(RES) | 在当前<br>画面上<br>按<br>$''\mathrm{SET}''$<br>按钮 | 电源<br>关闭<br>→ 开<br>启(注<br>4) |
| 报<br>警 | 10 | $\Omega$          | 1                 | $\Omega$          | 电压不足             | 10.1     | 电源电压低下         | $DB$                   | O                 | $\circ$                                     | $\circ$                      |
|        |    |                   |                   |                   |                  | 10.2     | 母线电源电压低下       | <b>SD</b>              | $\circ$           | $\circ$                                     | $\Omega$                     |
|        | 12 | 0                 | 0                 | 0                 | 存储器异常1 (RAM)     | 12.1     | RAM异常1         | DB                     |                   |                                             | $\circ$                      |
|        |    |                   |                   |                   |                  | 12.2     | RAM异常2         | DB                     |                   |                                             | $\circ$                      |
|        |    |                   |                   |                   |                  | 12.4     | RAM异常4         | DB                     |                   |                                             | $\circ$                      |
|        |    |                   |                   |                   |                  | 12.5     | RAM异常5         | DB                     |                   |                                             | $\circ$                      |
|        | 13 | 0                 | 0                 | 0                 | 时钟异常             | 13.1     | 控制时钟异常1        | $DB$                   |                   |                                             | $\circ$                      |
|        |    |                   |                   |                   |                  | 13.2     | 控制时钟异常2        | DB                     |                   |                                             | $\circ$                      |
|        | 14 | 0                 | 0                 | 0                 | 控制处理异常           | 14.1     | 控制处理异常1        | DB                     |                   |                                             | $\circ$                      |
|        |    |                   |                   |                   |                  | 14.2     | 控制处理异常2        | $DB$                   |                   |                                             | $\bullet$                    |
|        |    |                   |                   |                   |                  | 14.3     | 控制处理异常3        | $DB$                   |                   |                                             | $\circ$                      |
|        |    |                   |                   |                   |                  | 14.4     | 控制处理异常4        | DB                     |                   |                                             | $\circ$                      |
|        |    |                   |                   |                   |                  | 14.5     | 控制处理异常5        | DB                     |                   |                                             | $\bullet$                    |
|        |    |                   |                   |                   |                  | 14.6     | 控制处理异常6        | DB                     |                   |                                             | $\bullet$                    |
|        |    |                   |                   |                   |                  | 14.7     | 控制处理异常7        | DB                     |                   |                                             | $\circ$                      |
|        |    |                   |                   |                   |                  | 14.8     | 控制处理异常8        | $DB$                   |                   |                                             | $\circ$                      |
|        |    |                   |                   |                   |                  | 14.9     | 控制处理异常9        | DB                     |                   |                                             | $\bullet$                    |
|        |    |                   |                   |                   |                  | 14. A    | 控制处理异常10       | DB                     |                   |                                             | $\circ$                      |
|        | 15 | 0                 | 0                 | 0                 | 存储器异常2 (EEP-ROM) | 15.1     | 接通电源时EEP-ROM异常 | $DB$                   |                   |                                             | $\bullet$                    |
|        |    |                   |                   |                   |                  | 15.2     | 运行过程中EEP-ROM异常 | DB                     |                   |                                             | $\bullet$                    |

表8.1 报警一览表

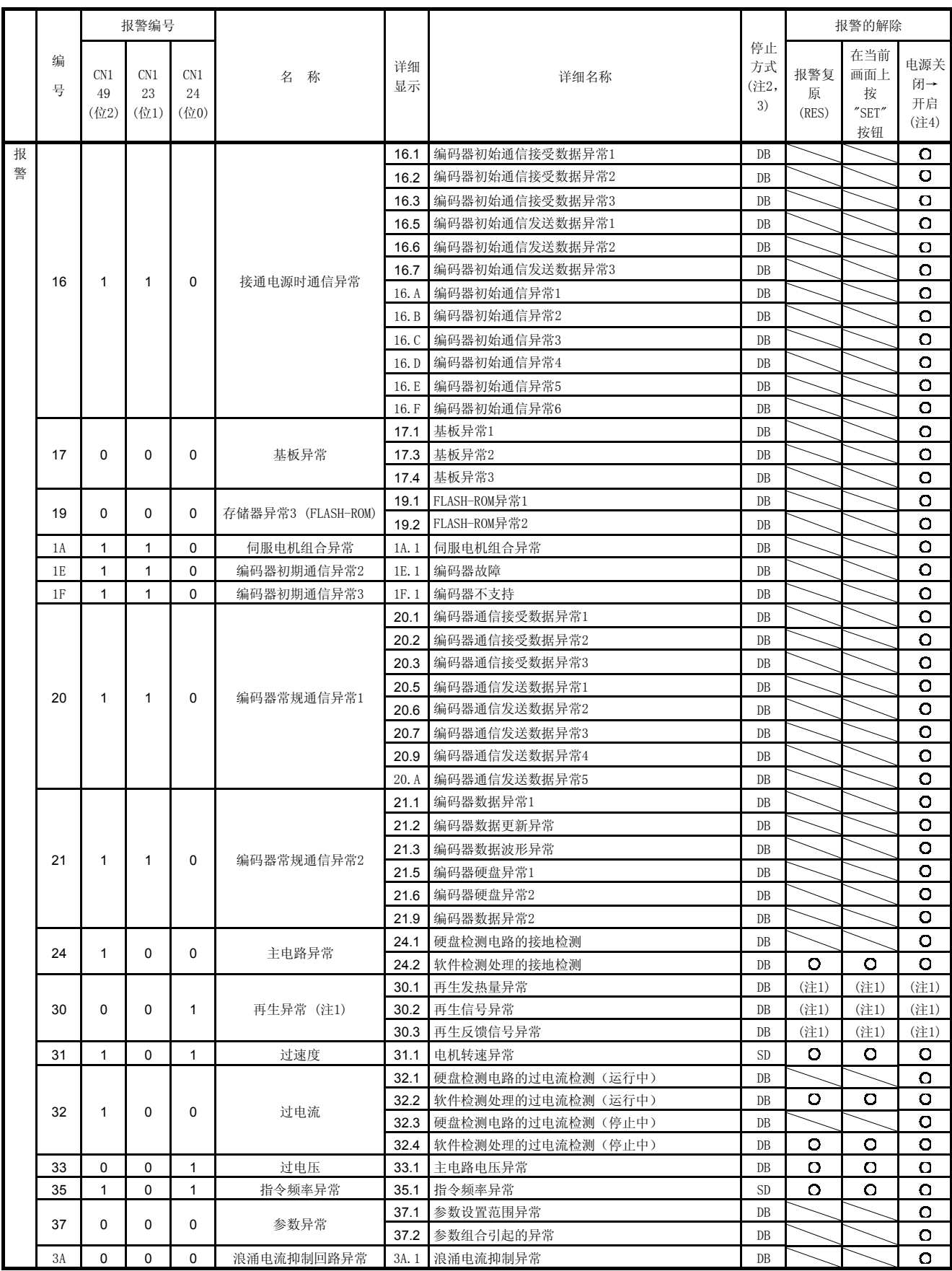

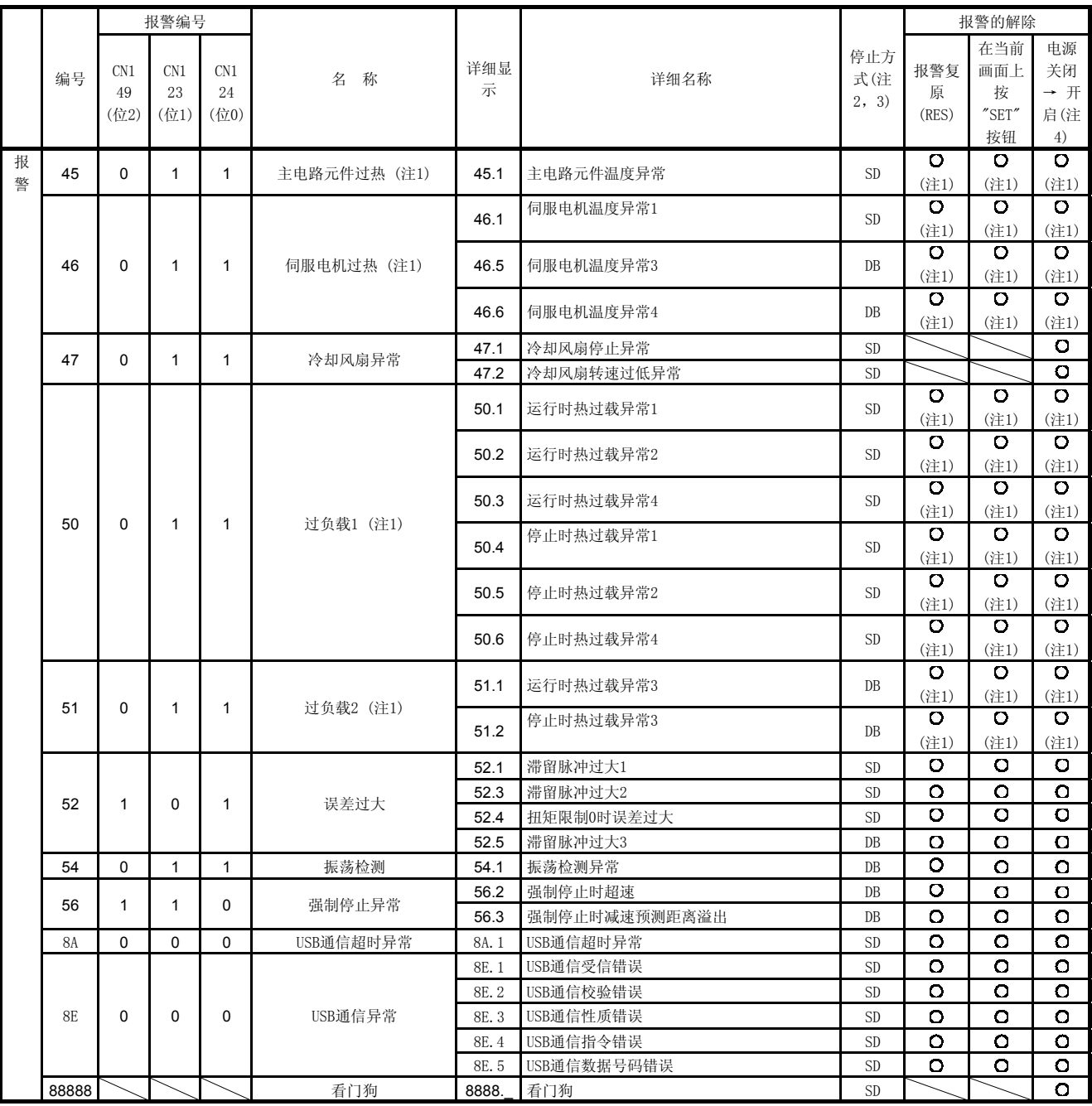

注 1. 请在排出发生的原因后再保留大约30分的冷却时间。

2. 停止方式如下所示。

DB: 动态制动停止

SD:强制停止减速

3. [Pr. PA04] 为初始值时。SD的报警可以在[Pr. PA04] 中将停止方式变更为DB。

4. 将电源关闭1 s以上并再次开启可以解除报警。

|   | 编号             | 名 称            | 详细显<br>示         | 详细名称               | 停止方<br>式(注<br>2, 3) |
|---|----------------|----------------|------------------|--------------------|---------------------|
| 警 | 91             | 伺服放大器过热警告 (注1) | 91.1             | 主电路元件过热警告          |                     |
| 告 |                |                | 99.1             | 正转冲程结束关闭           | (注4)                |
|   | 99             | 行程限制警告         | 99.2             | 反转冲程结束关闭           | (注4)                |
|   | E <sub>0</sub> | 过再生警告 (注1)     | $E0$ . 1         | 再生超载警告             |                     |
|   | E1             |                | E1.1             | 运行时热过载警告1          |                     |
|   |                |                | E1.2             | 运行时热过载警告2          |                     |
|   |                |                | E1.3             | 运行时热过载警告3          |                     |
|   |                | 过负载警告1 (注1)    | E1.4             | 运行时热过载警告4          |                     |
|   |                |                | E1.5             | 停止时过负荷热继电器警告1      |                     |
|   |                |                | E1.6             | 停止时过负荷热继电器警告2      |                     |
|   |                |                | E1.7             | 停止时过负荷热继电器警告3      |                     |
|   |                |                | E1.8             | 停止时过负荷热继电器警告4      |                     |
|   | E <sub>6</sub> | 伺服强制停止警告       | E6.1             | 强制停止警告             | <b>SD</b>           |
|   | E8             | 冷却风扇转速过低警告     | E8.1             | 冷却风扇转速降低中          |                     |
|   |                |                | E8.2             | 散热风扇停止             |                     |
|   | E9             | 主电路关闭警告        | E9.1             | 主电路关闭时伺服设备接通信号ON   | <b>DB</b>           |
|   |                |                | E9.2             | 低速旋转中母线电压过低        | DB                  |
|   | EC             | 过负载警告2 (注1)    | EC.1             | 过载警告2              |                     |
|   | ED             | 输出功率溢出警告       | ED.1             | 输出功率溢出警告           |                     |
|   |                |                | $F0$ . 1         | 瞬间停止TOUGH DRIVE中警告 |                     |
|   | F <sub>0</sub> | TOUGH DRIVE 警告 | F <sub>0.3</sub> | 振动TOUGH DRIVE中警告   |                     |
|   | F <sub>2</sub> | 驱动记录器写入错误警告    | F <sub>2.1</sub> | 驱动记录器领域写入超时警告      |                     |
|   |                |                | F <sub>2.2</sub> | 驱动记录器数据写入错误警告      |                     |
|   | F <sub>3</sub> | 振动检测结果         | F3.1             | 振动检测结果             |                     |

表8.2 警告一览表

注 1. 在排除发生的原因之后,再保留大约30分钟的冷却时间。

2. 停止方式如下所示。

DB: 动态制动停止

SD:强制停止减速

3. [Pr. PA04] 为初始值时。标记为SD的警告可以在[Pr. PA04] 中将停止方式变更为DB。

4.可以在 [Pr. PD30] 中选择紧急停止或者缓慢停止。

8.2 报警处理方法

注意 z 发生报警时请消除报警原因,确保安全之后,再解除报警,重新运行。否则可能会 引起受伤。 z 请在发生报警的同时,关闭伺服并切断电源。

- 要点 ● 在发生以下报警时,请勿在解除报警后再次重新运行。有可能会导致伺服放大 器及伺服电机出现故障。在排除发生的原因的同时,请保留 30 分以上的冷却 时间然后再重新开始运行。 • [AL. 30 再生异常] • [AL. 45 主电路元件过热]
	- [AL. 46 伺服电机过热]
- y [AL. 51 过载2]

• [AL. 50 过载1]

请根据本节的说明排除导致报警的原因。使用MR Configurator2时可以参考发生报警的原因。

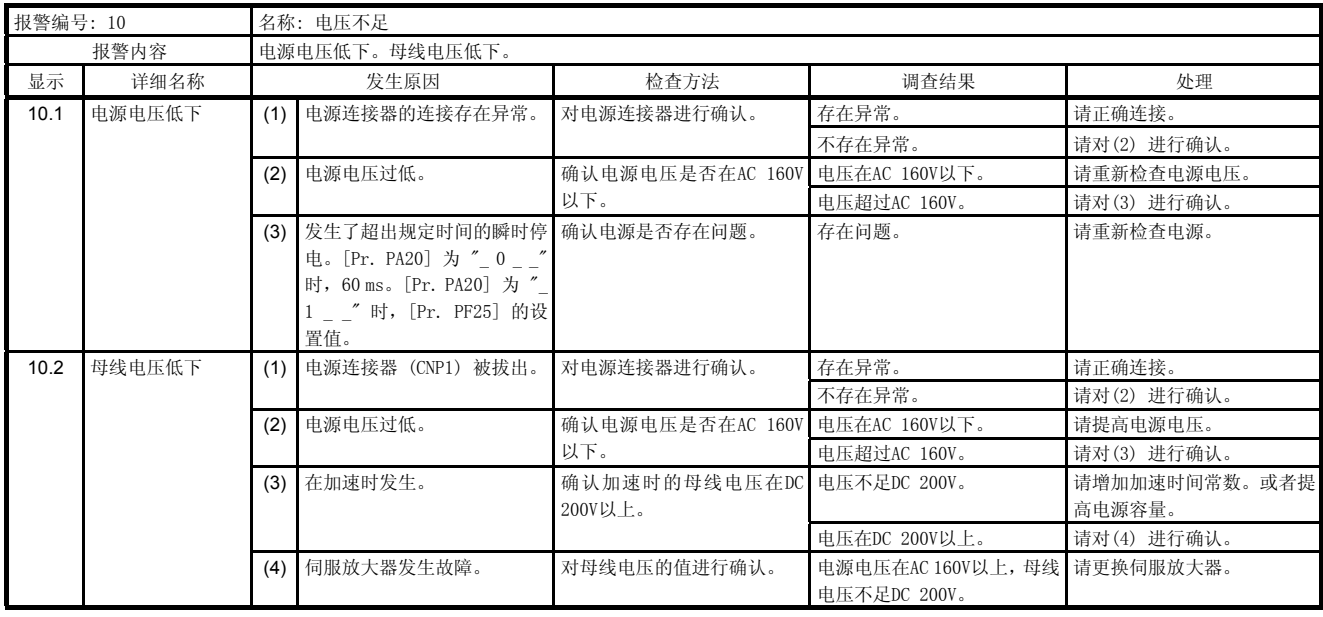

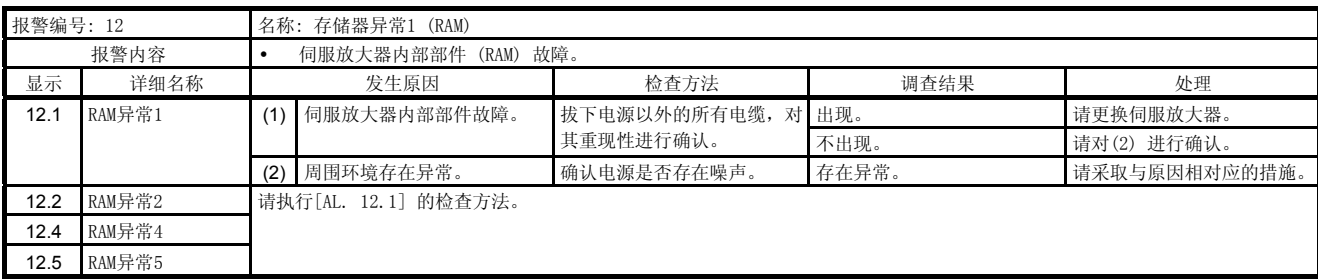

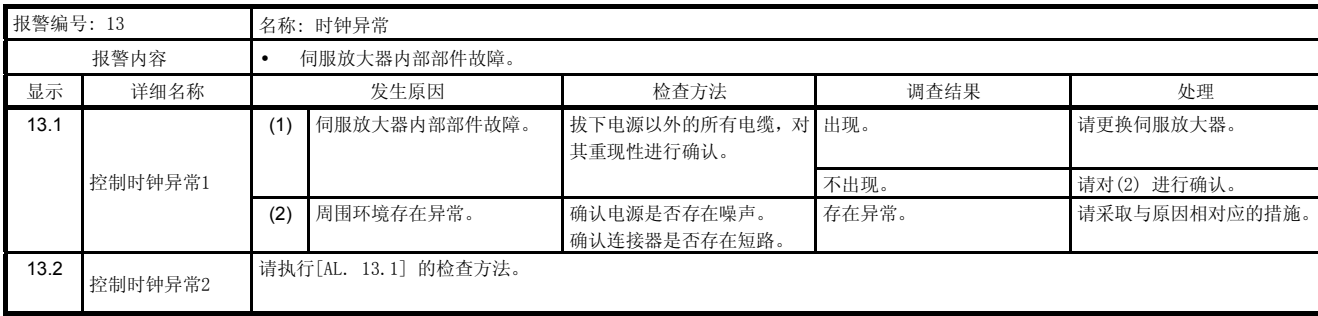

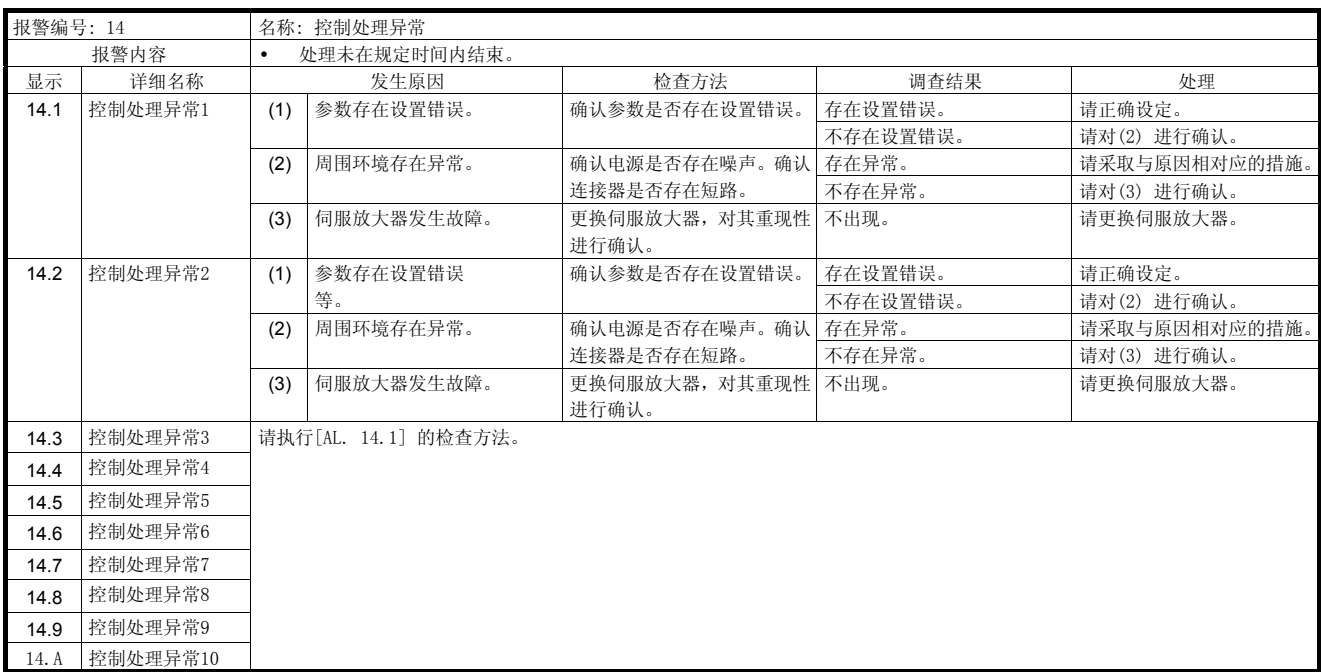

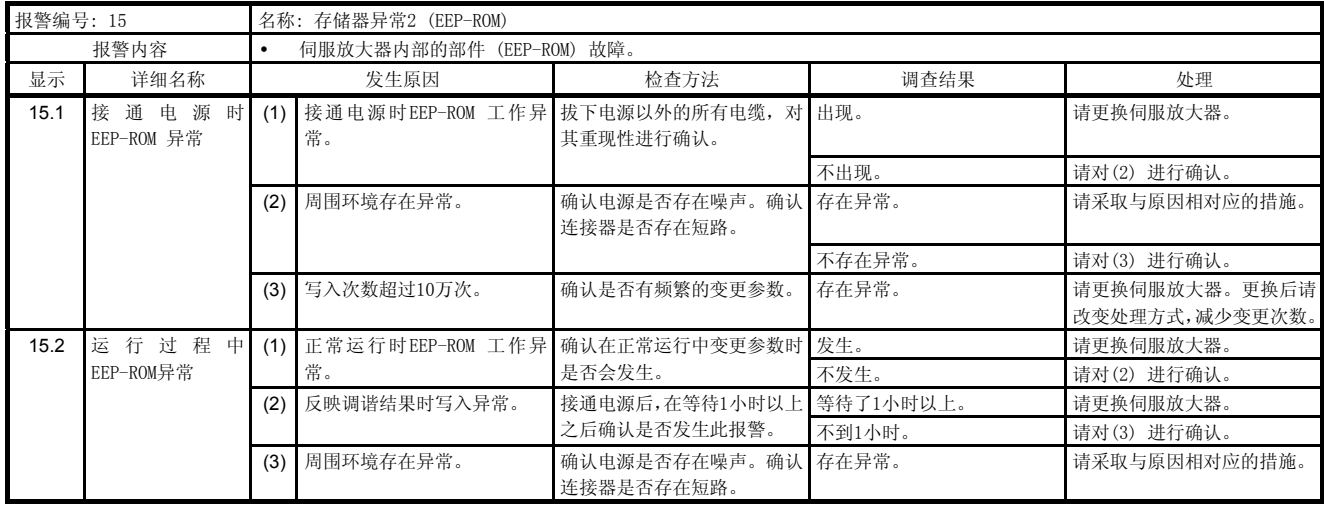

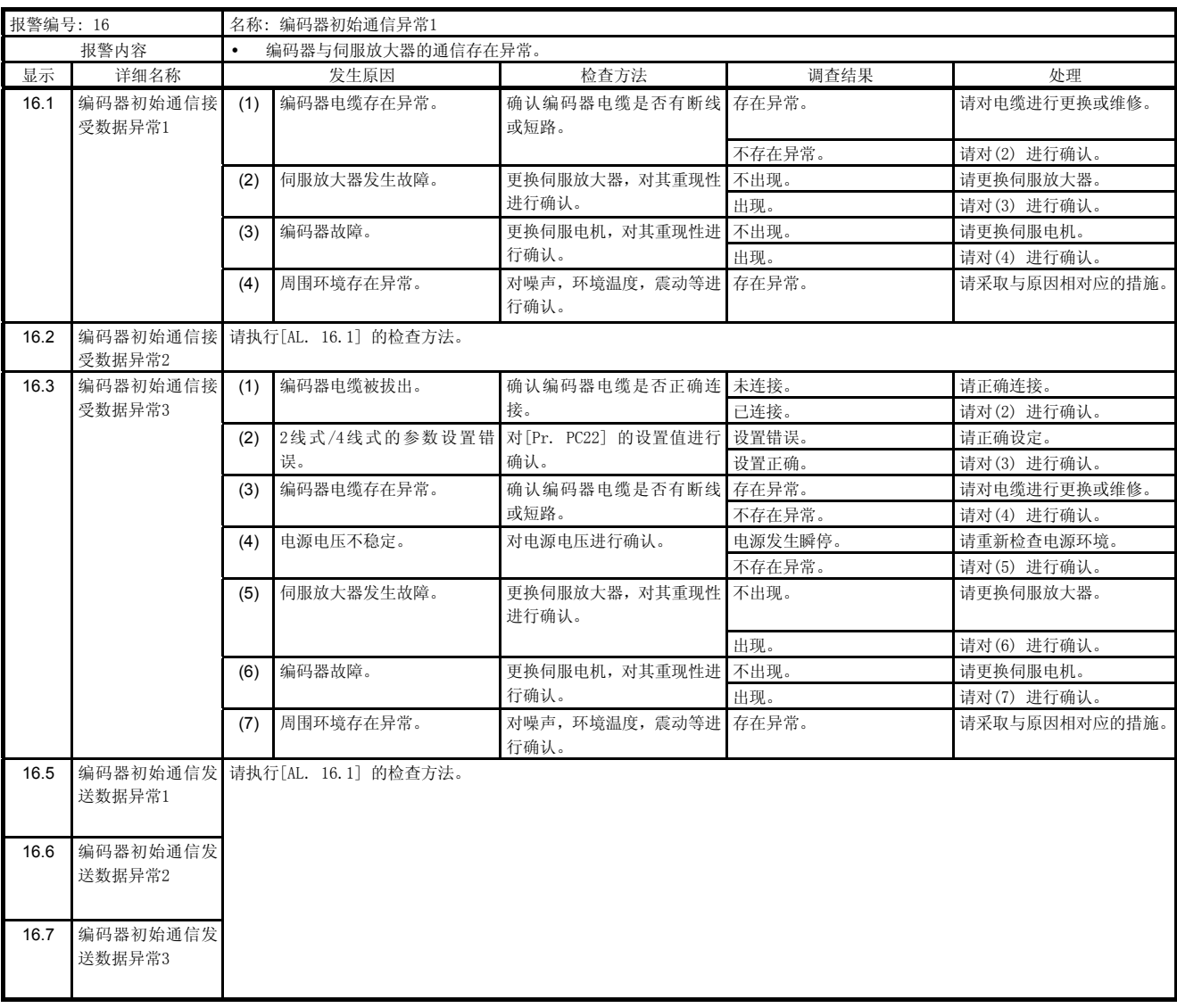

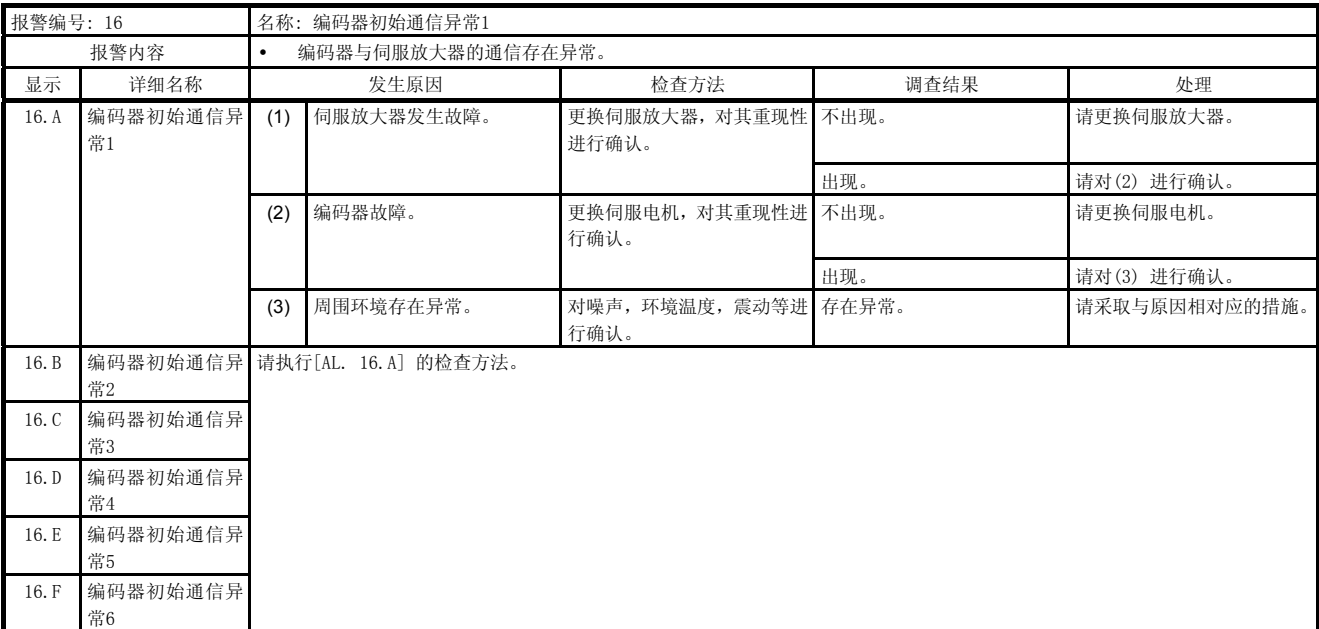

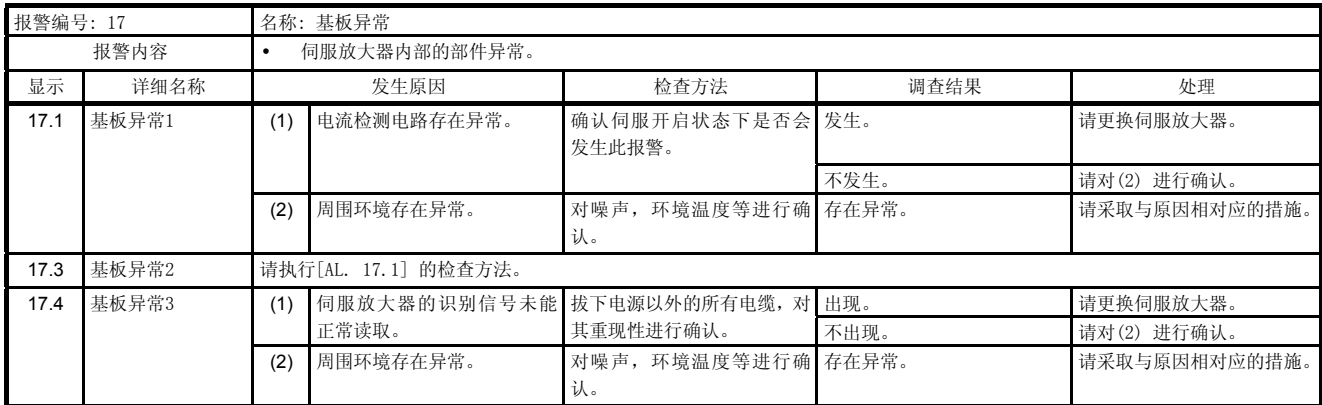

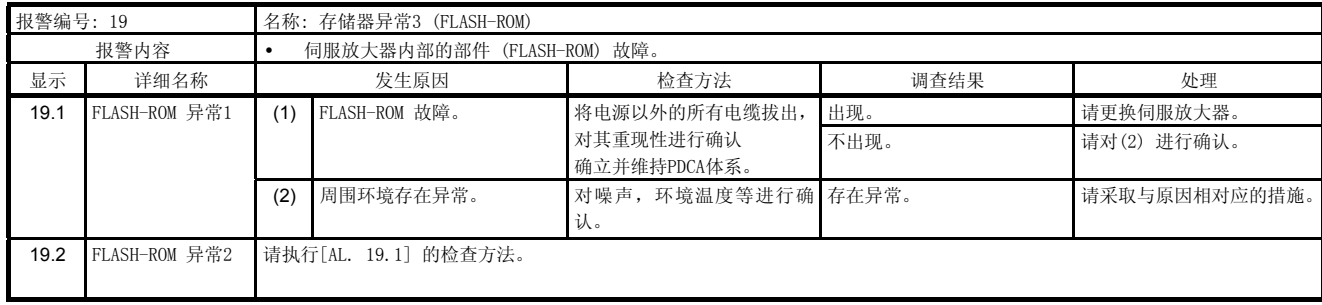

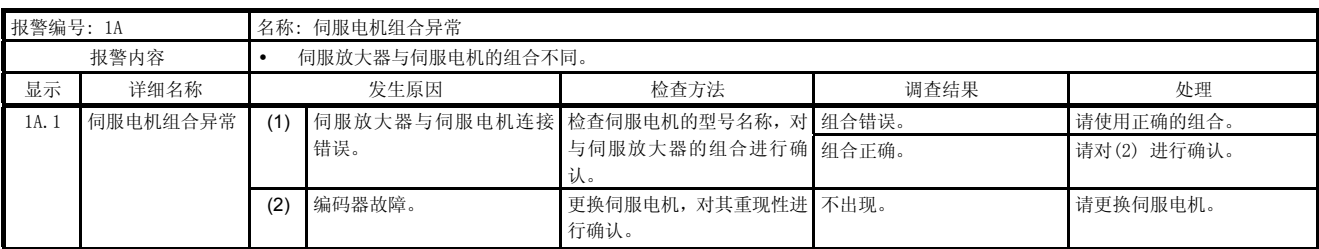

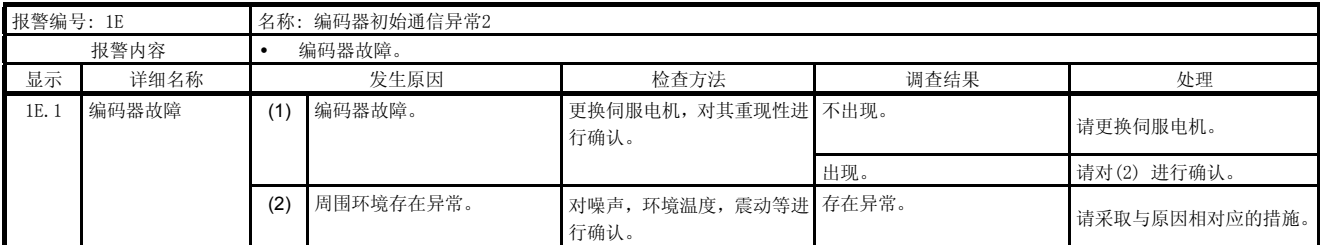

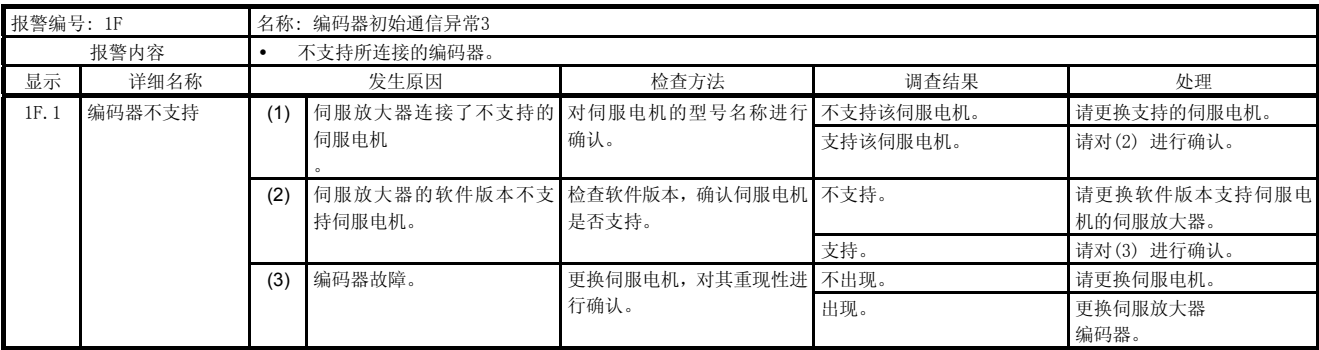

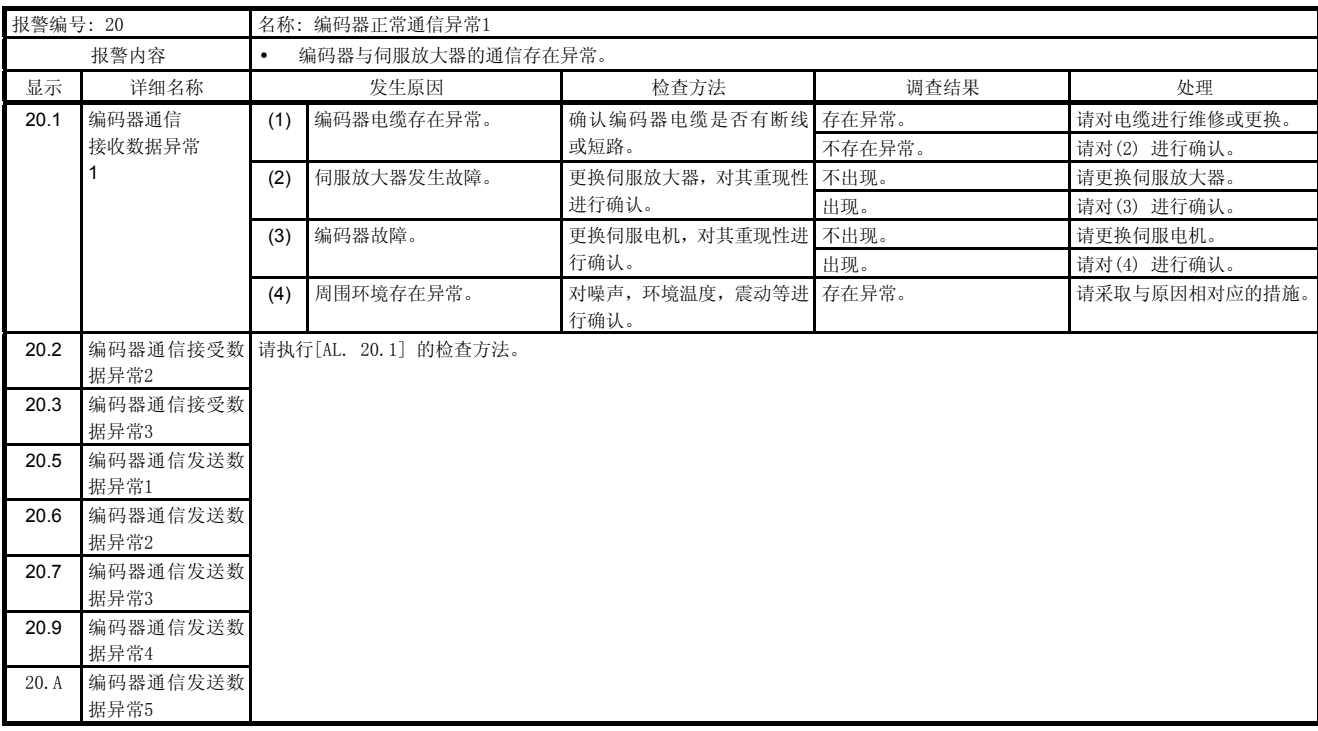

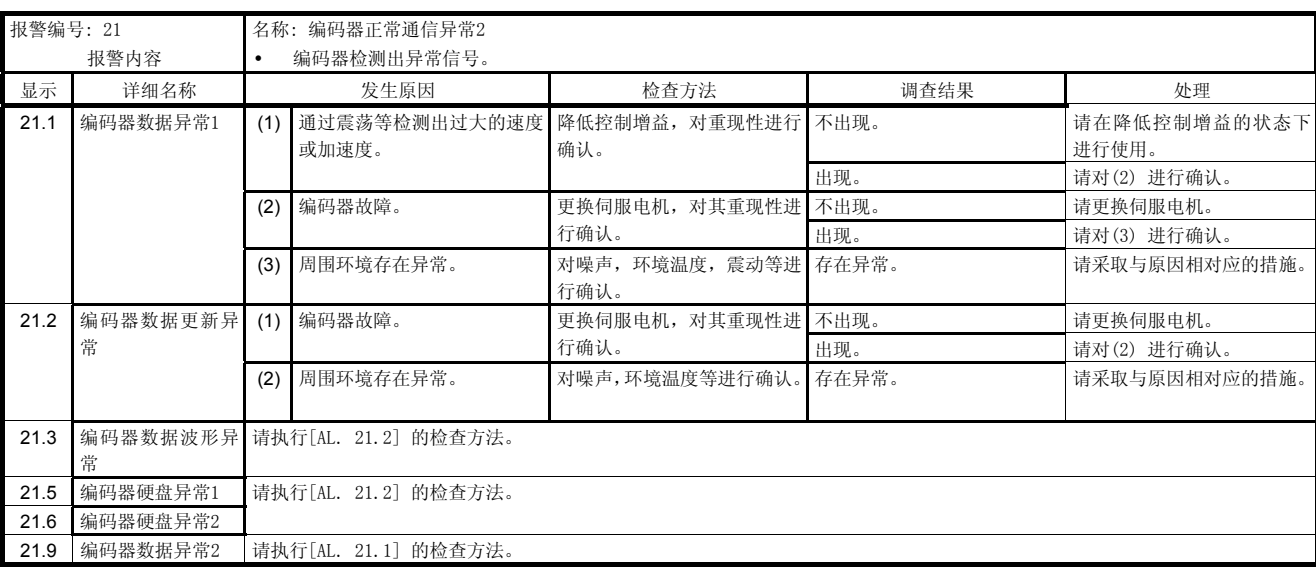

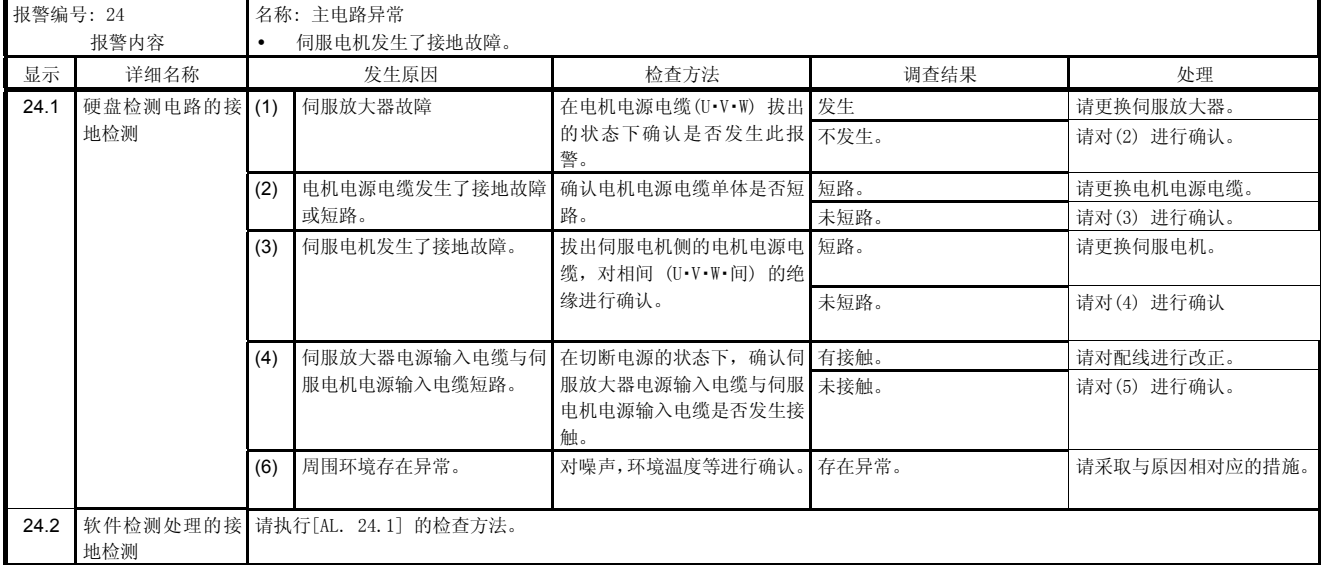

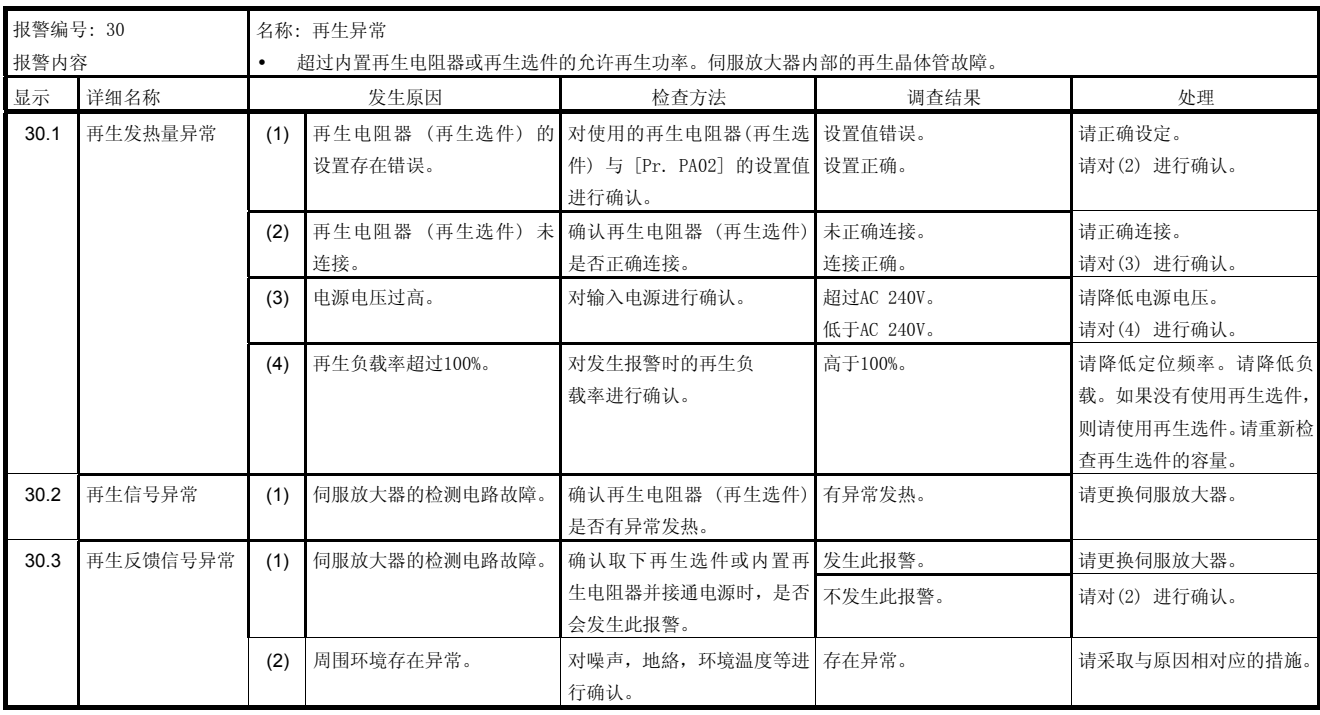

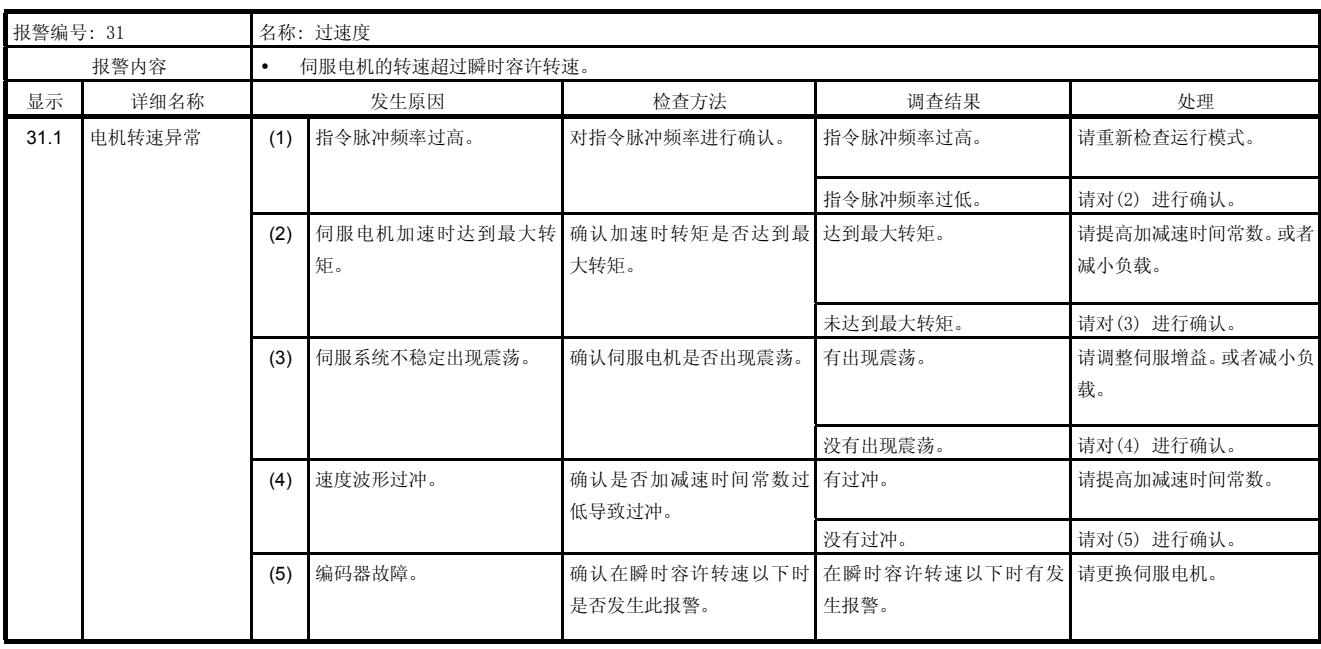

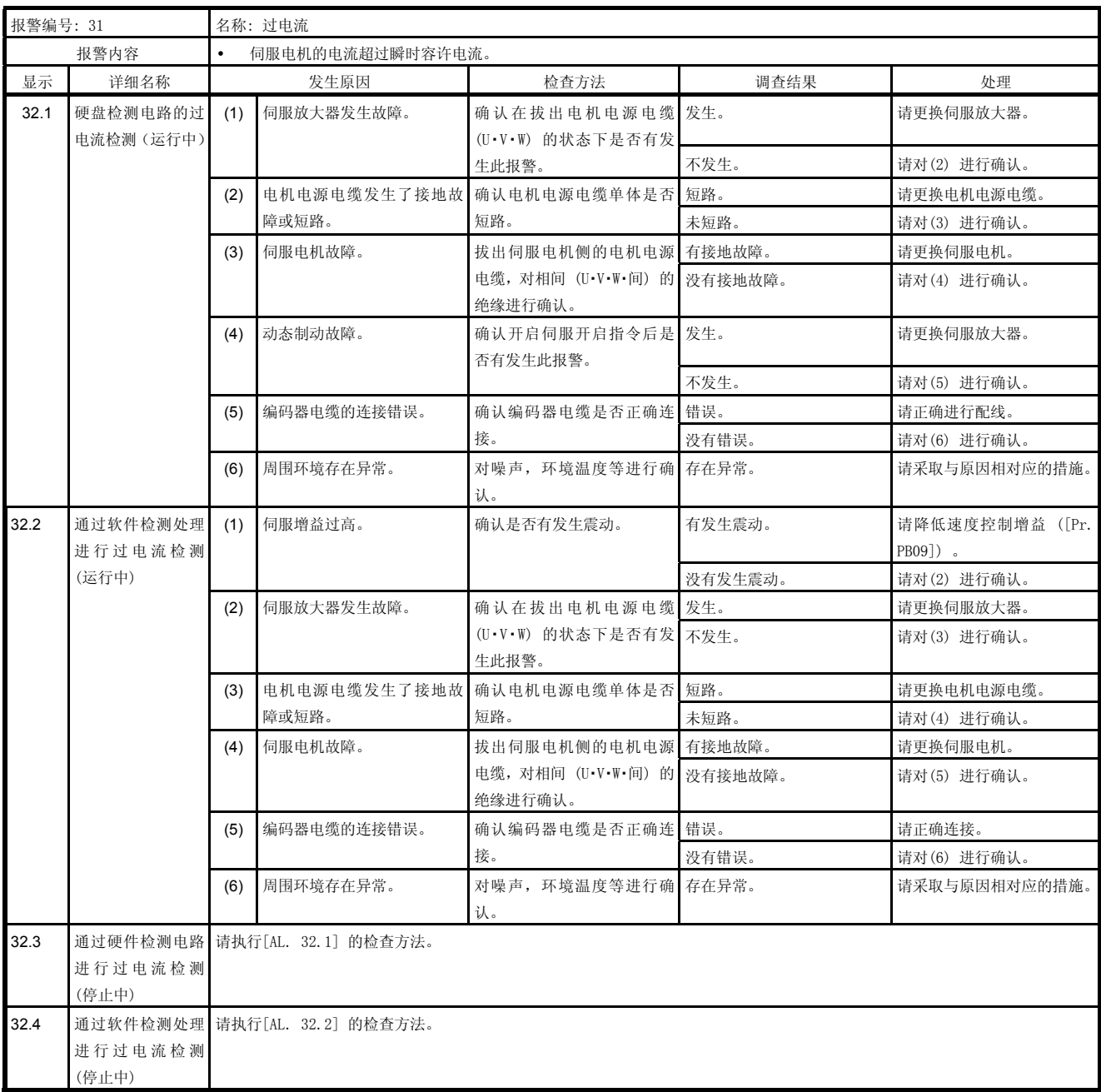

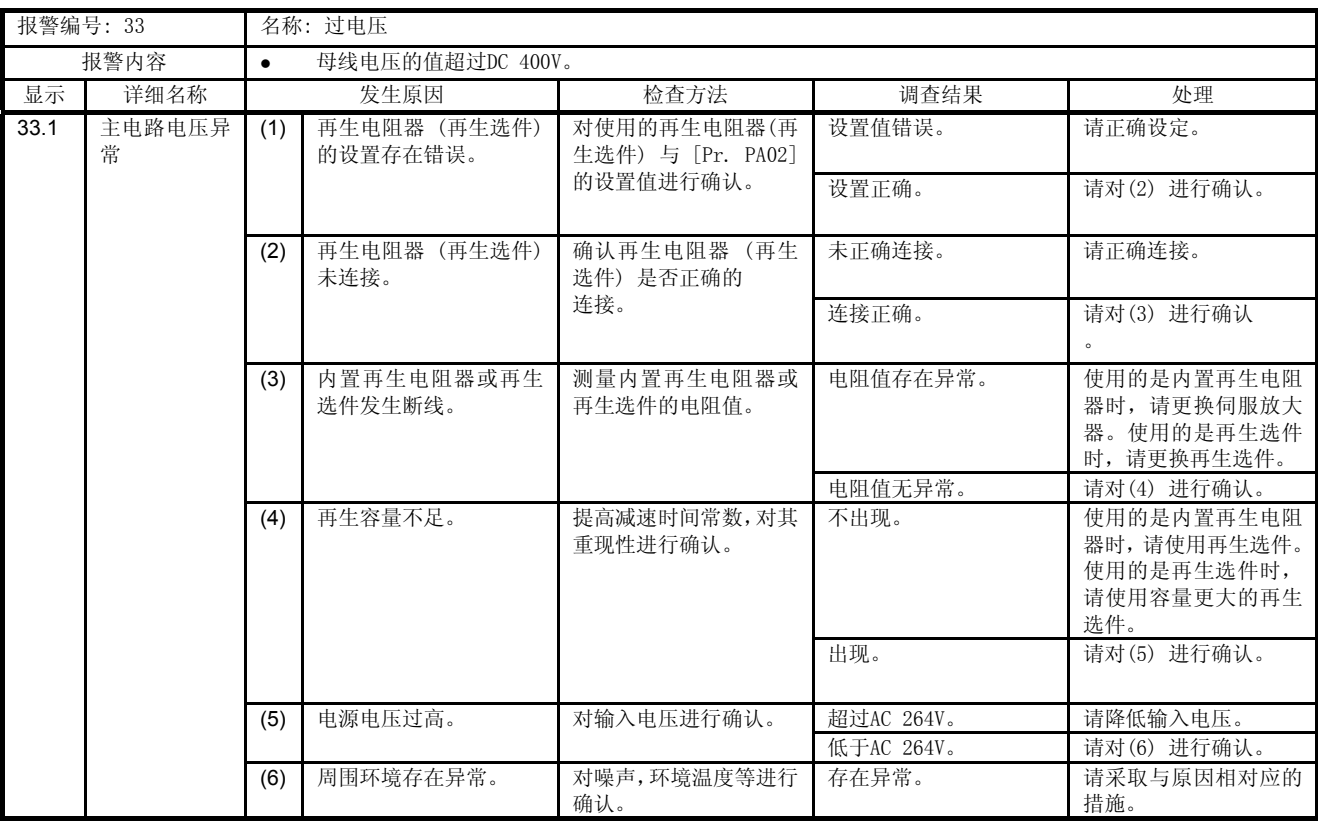

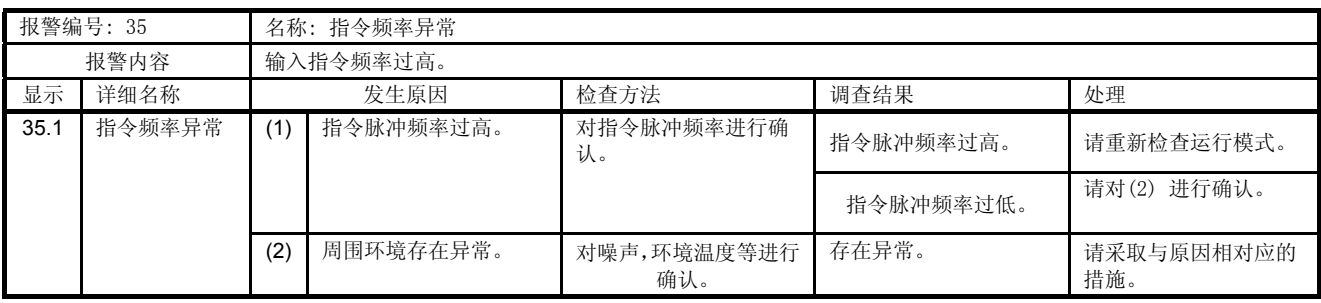

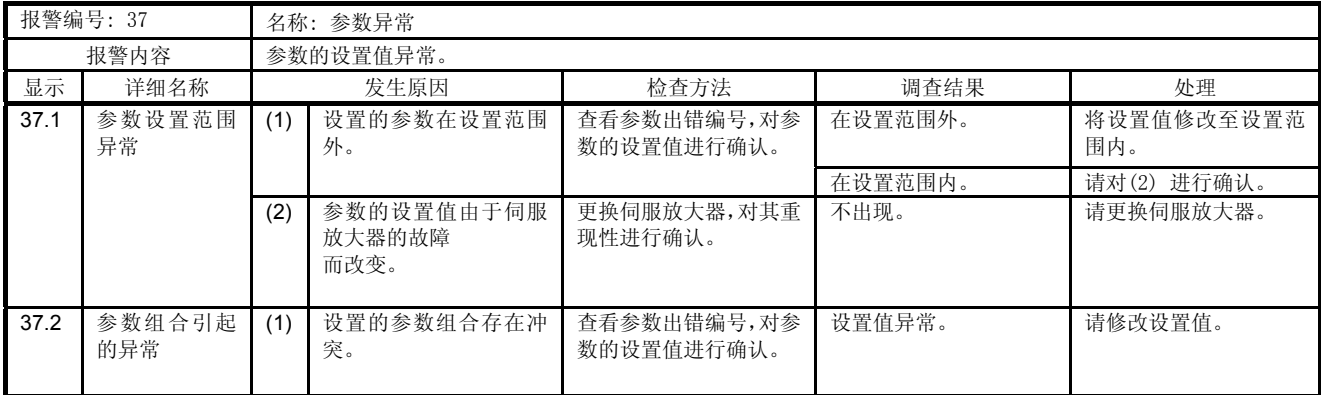

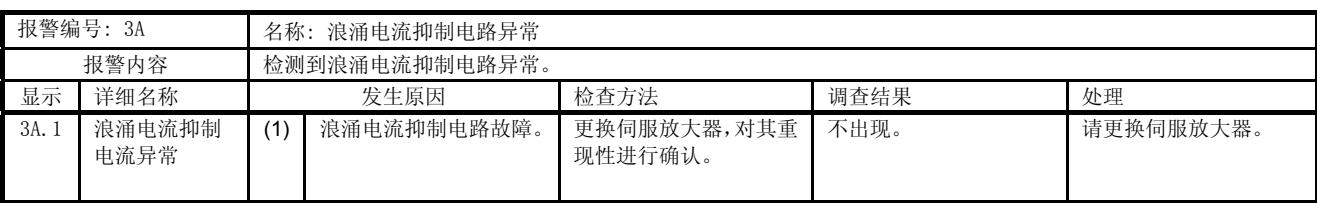

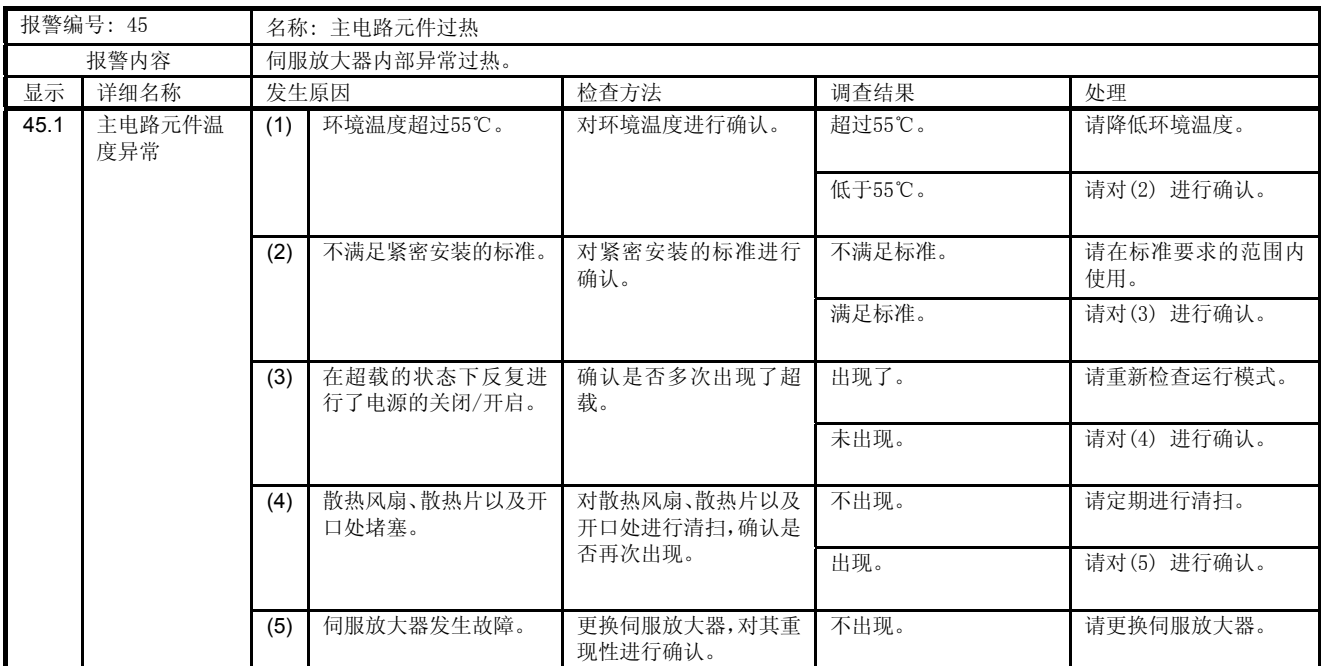

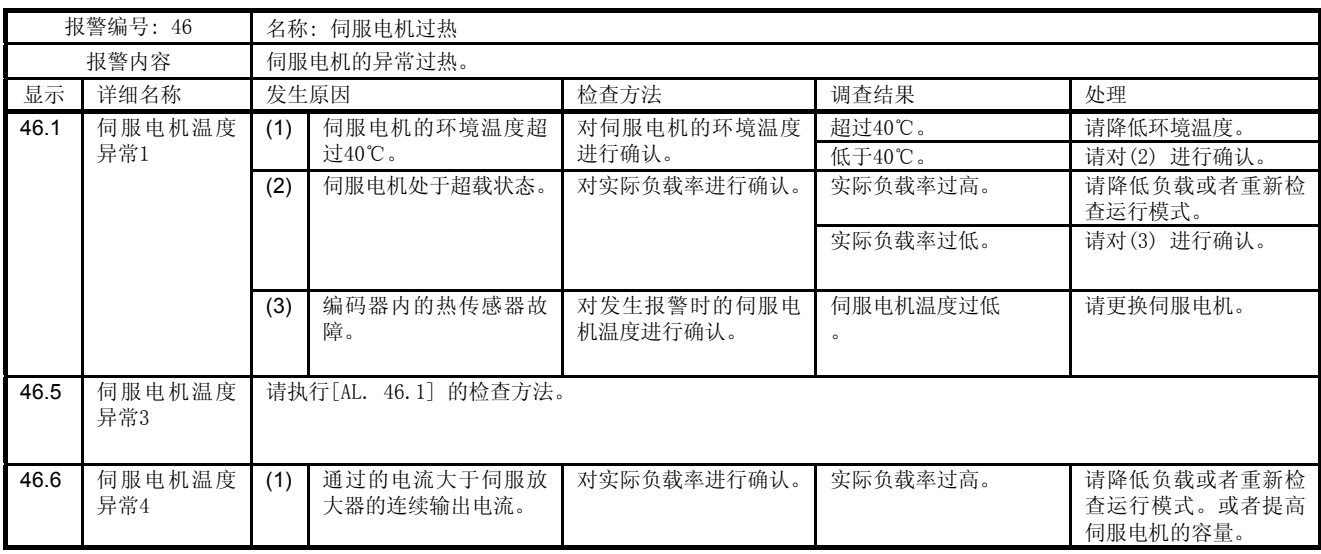

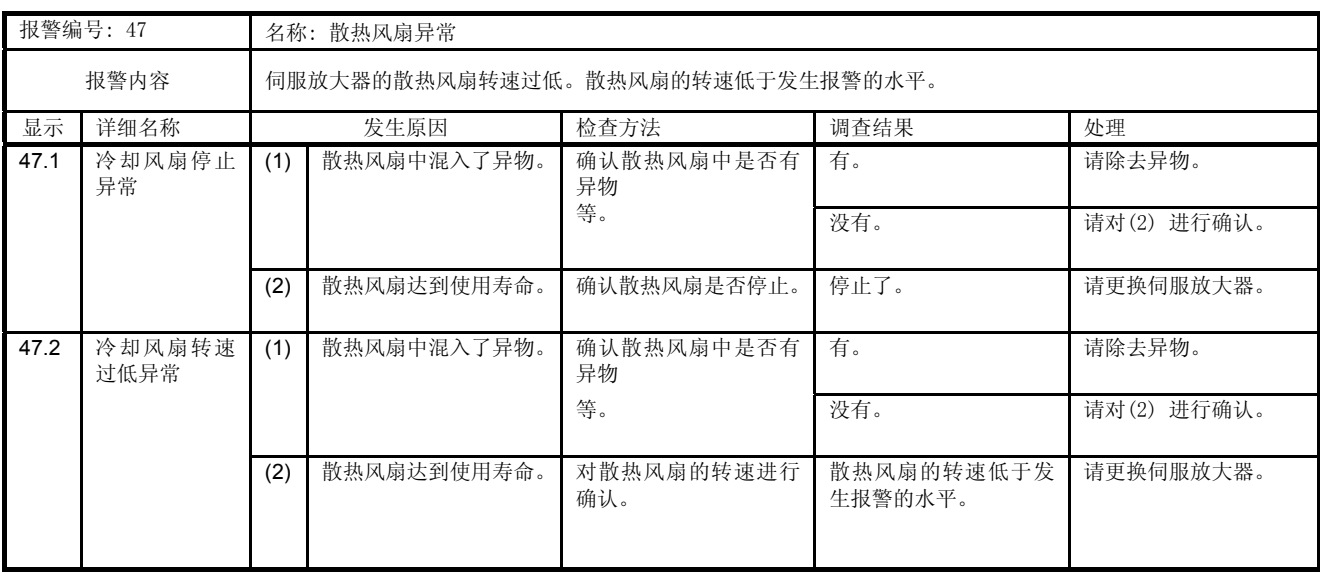

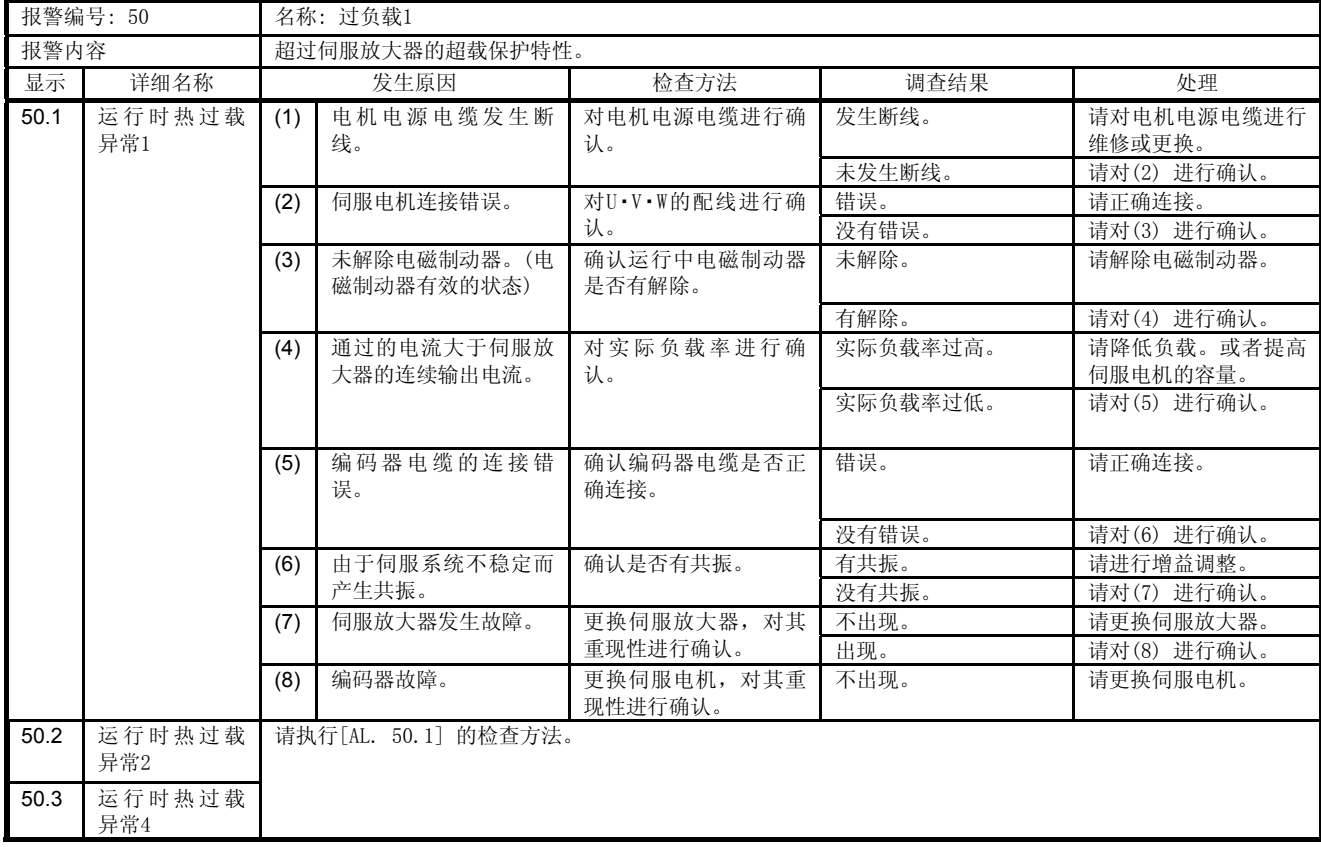

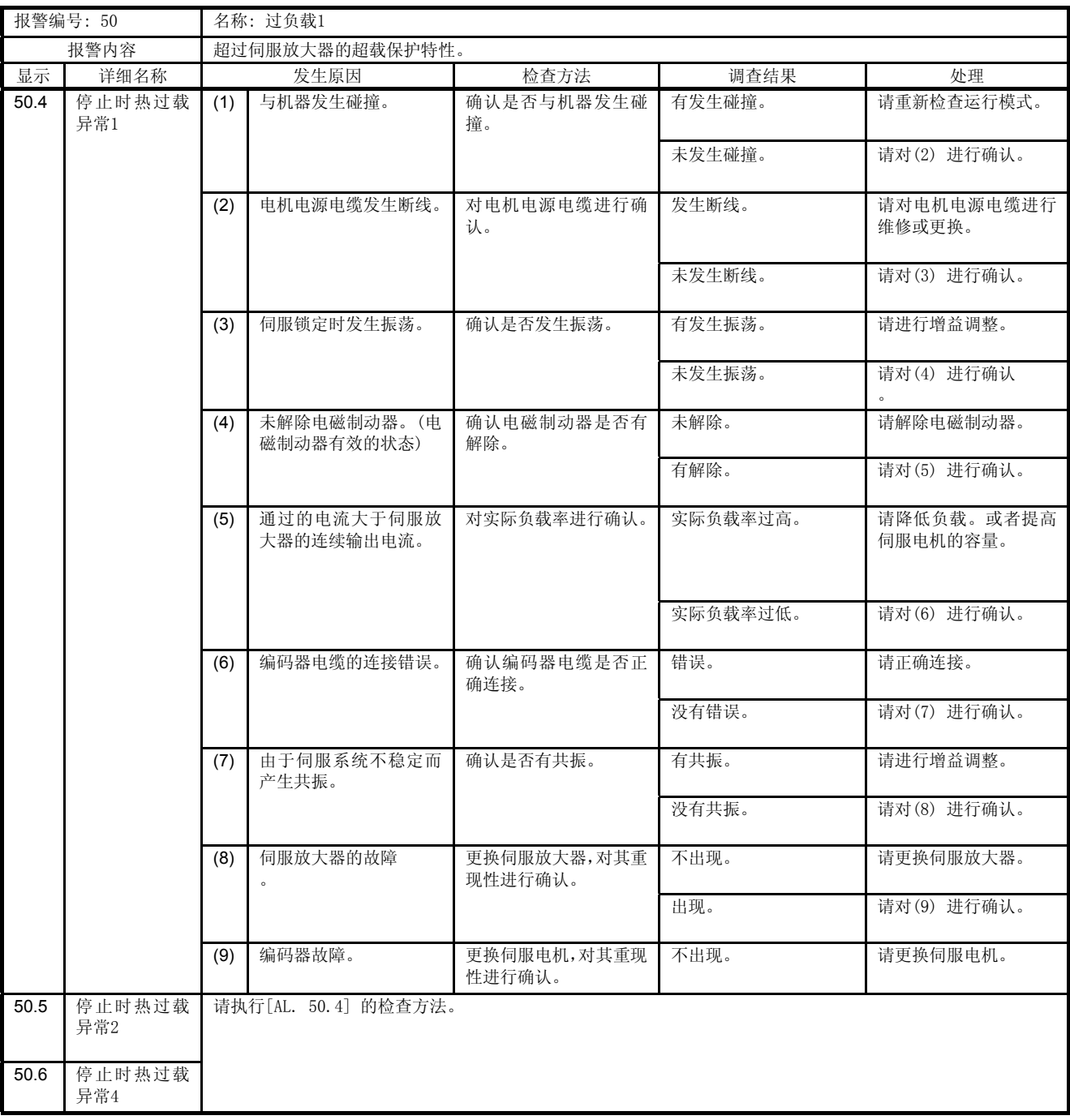

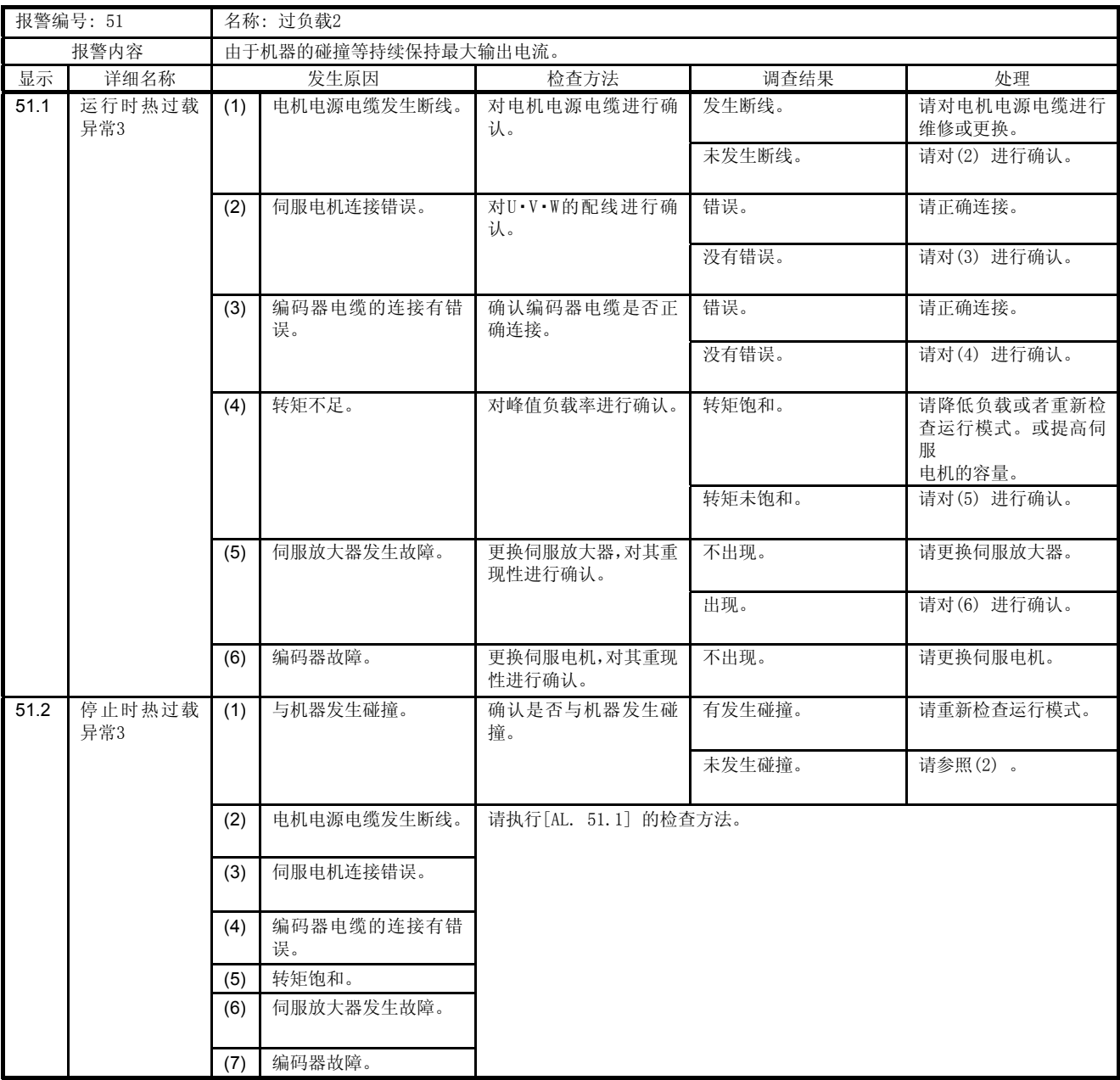

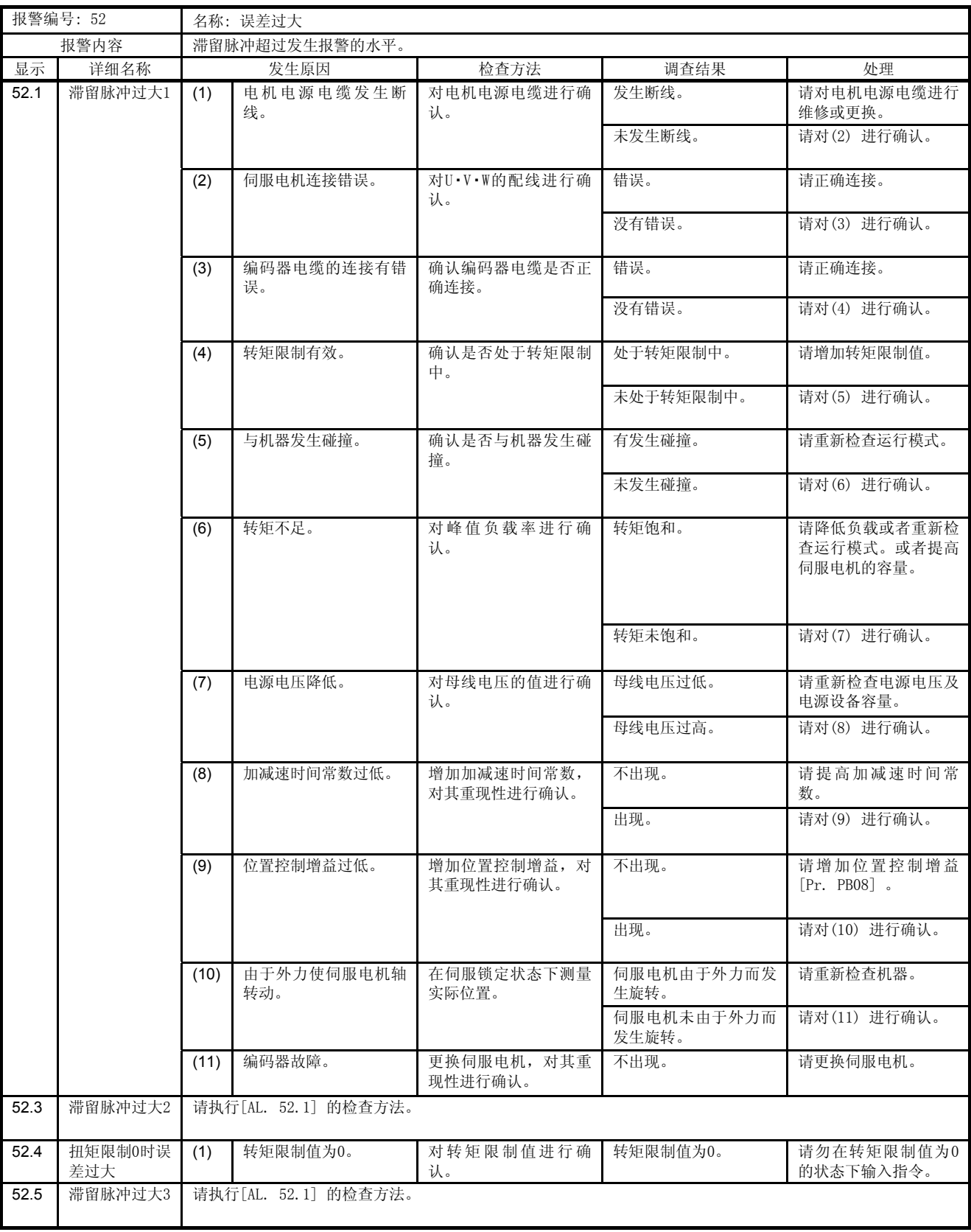

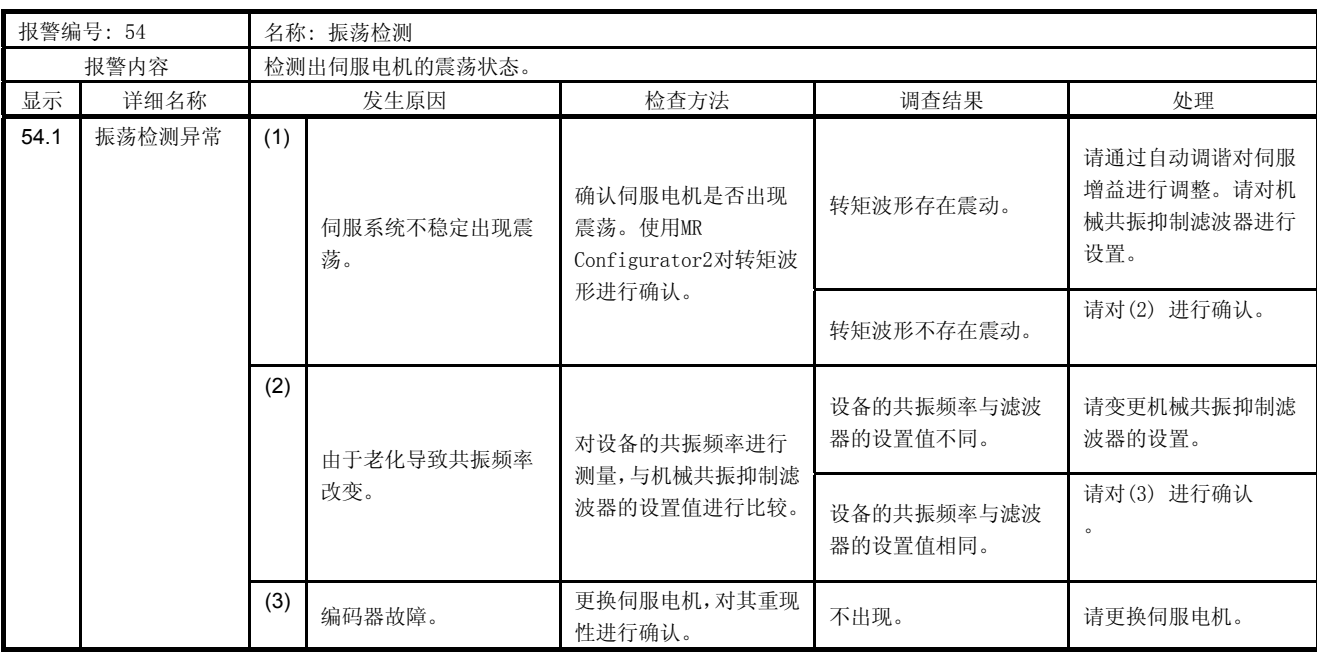

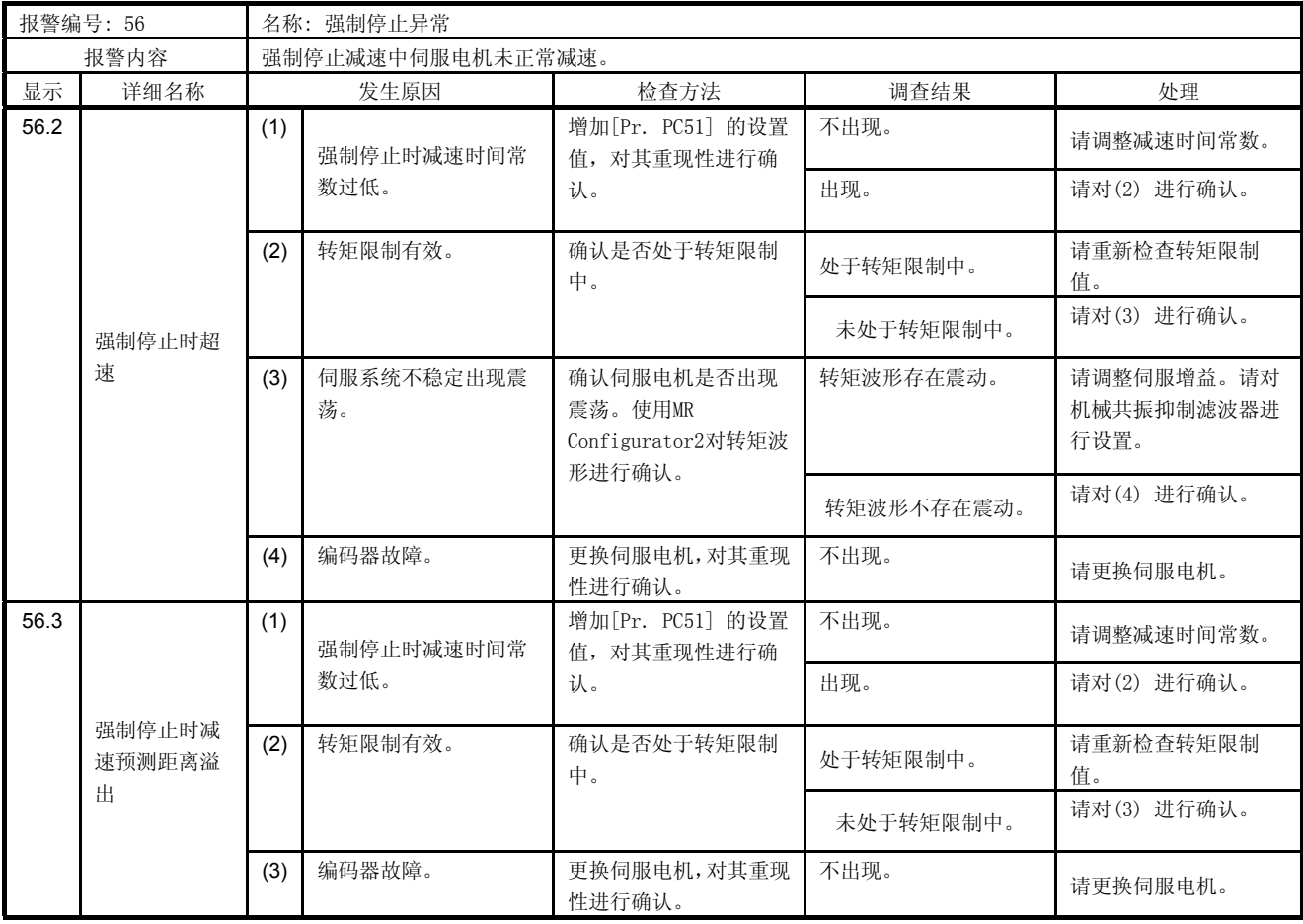

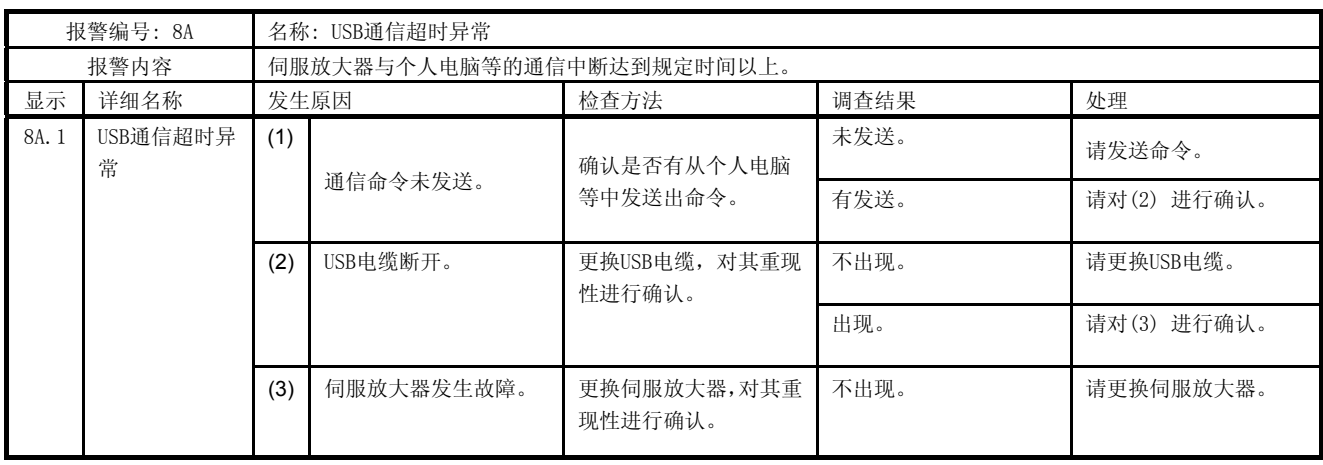

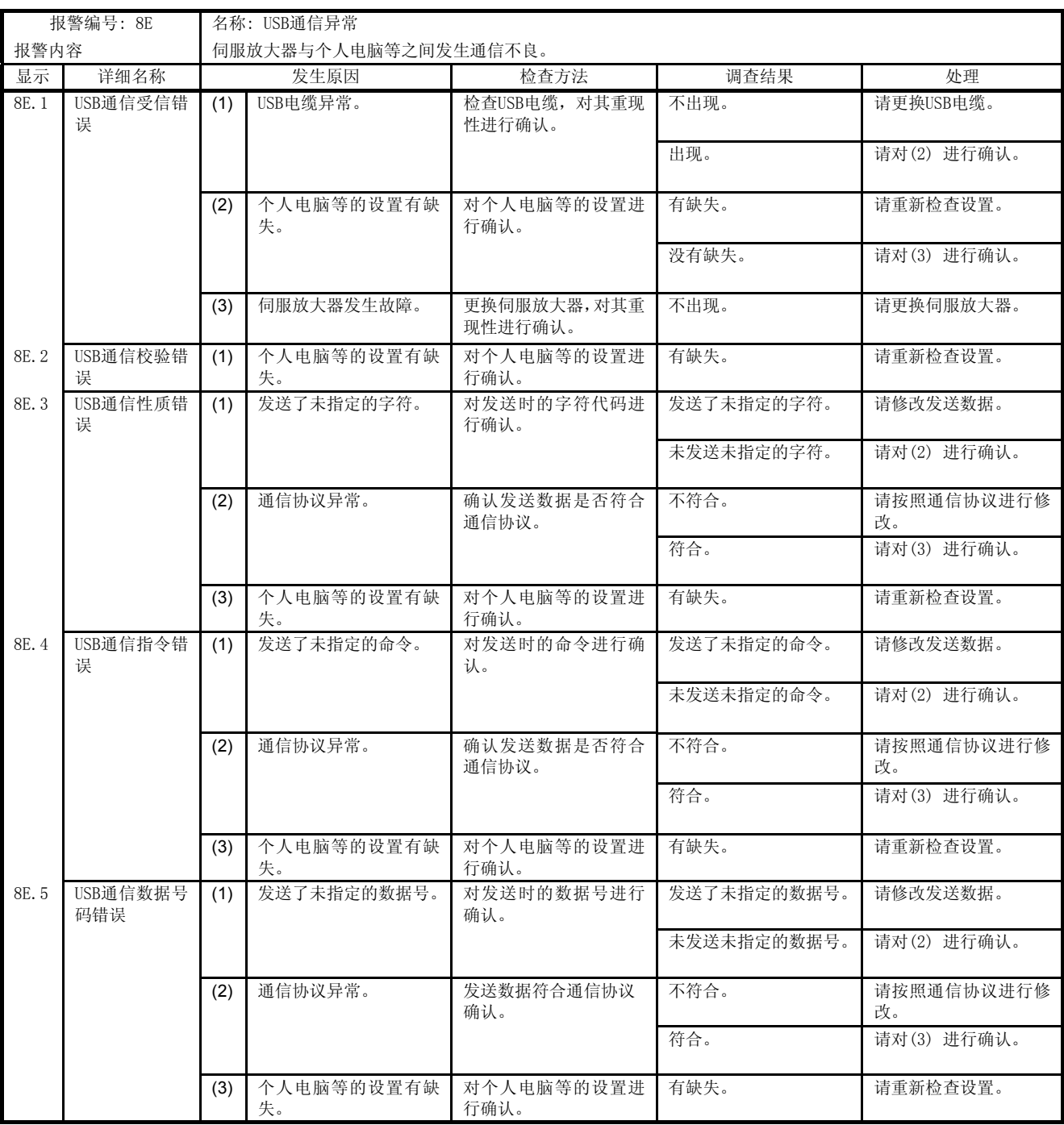

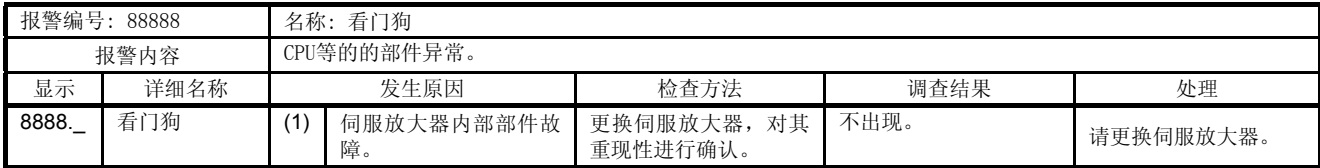

#### 8.3 警告处理方法

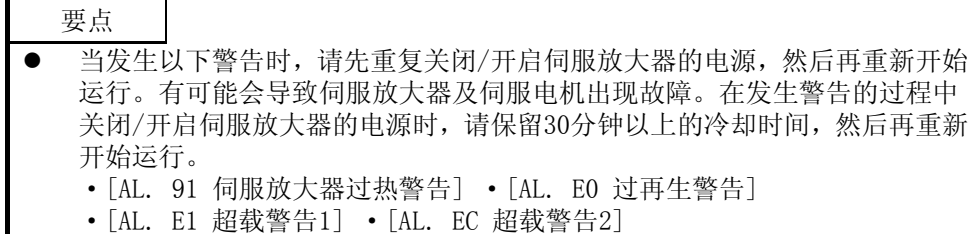

在发生[AL. E6] 以及 [AL. E9] 时, 将会变为伺服关闭状态。在发生其他警告时, 虽然能够继续运行, 但是也 有可能由于发生报警而无法正常工作。

请根据本节的说明排除导致警告的原因。使用MR Configurator2时可以参考发生警告的原因。

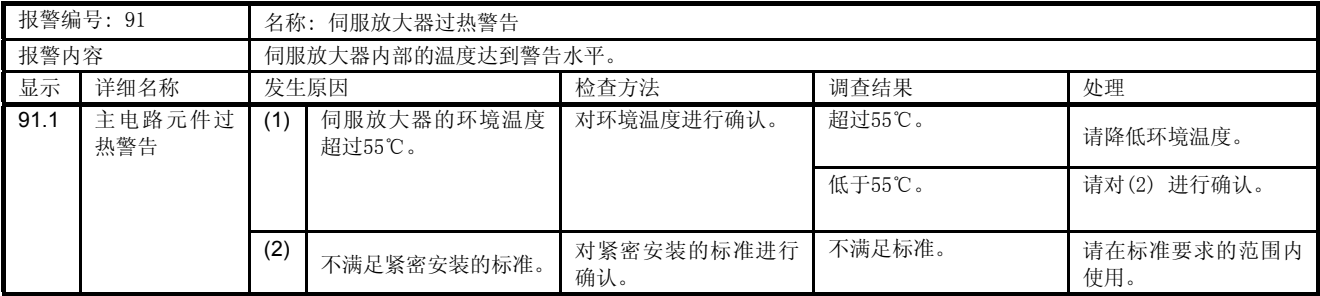

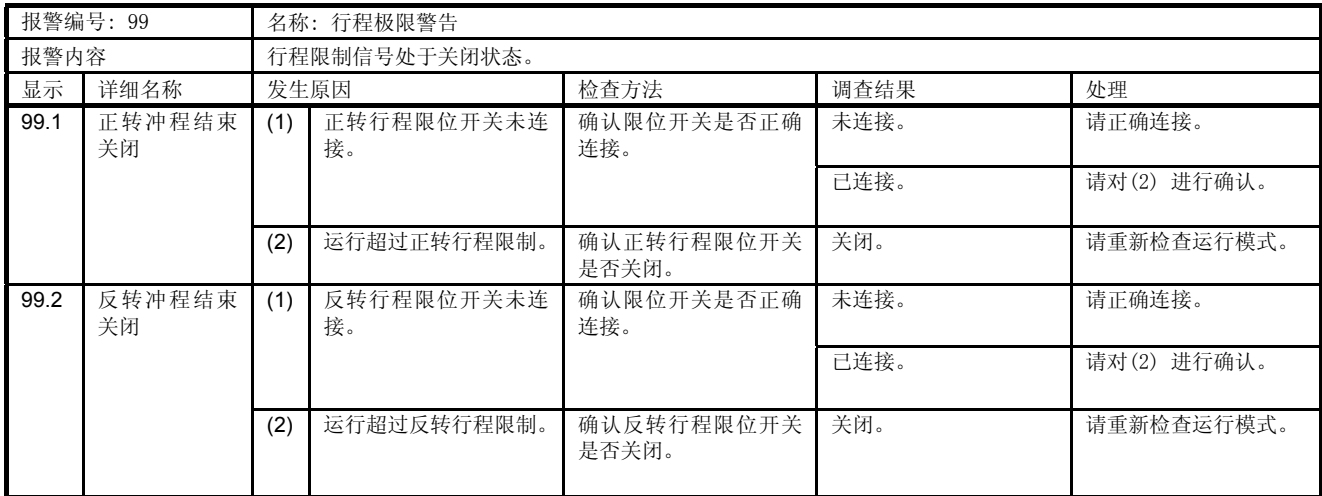

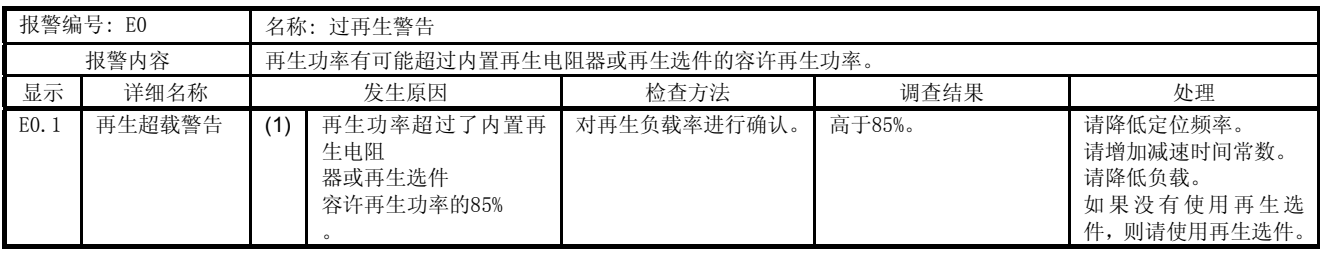

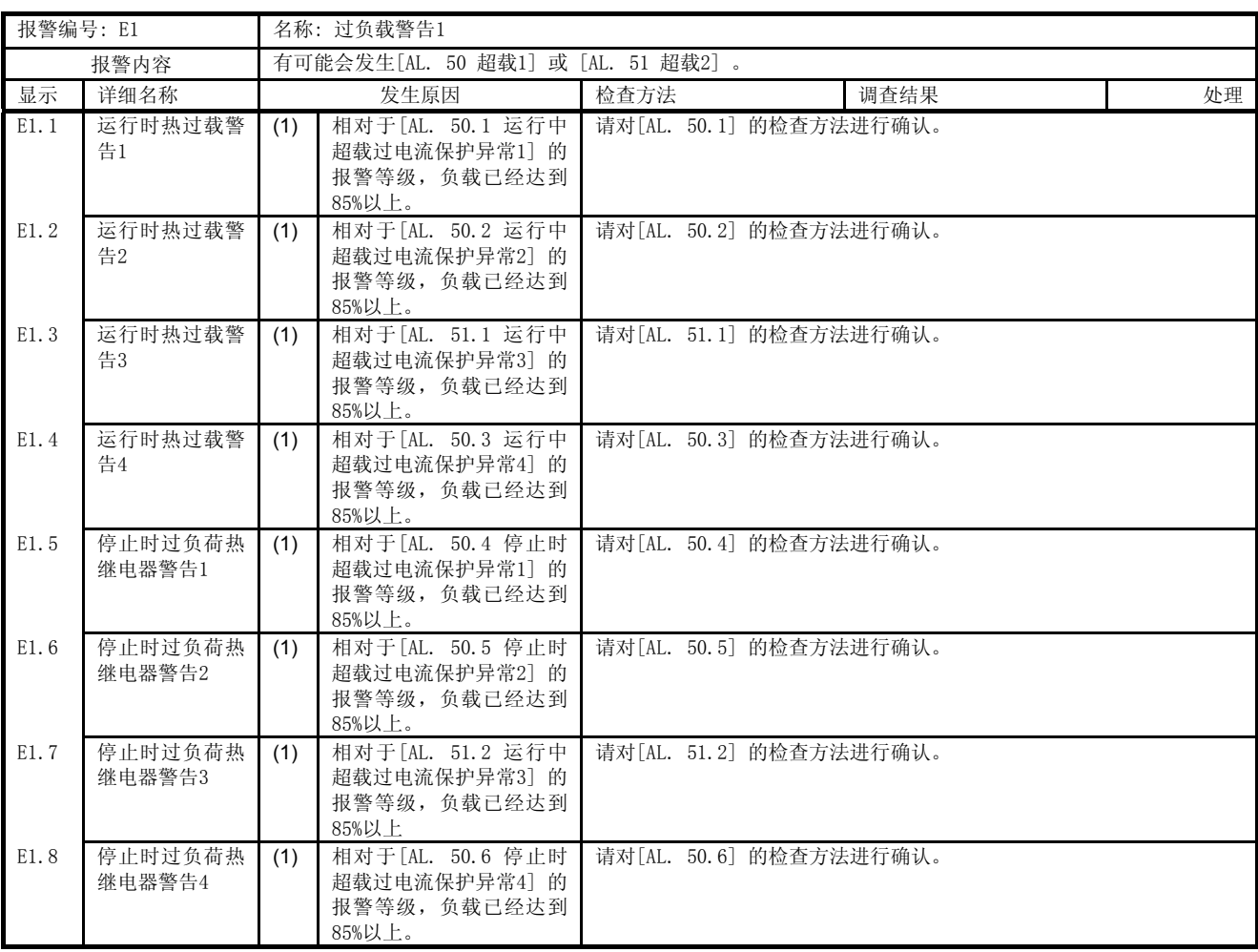

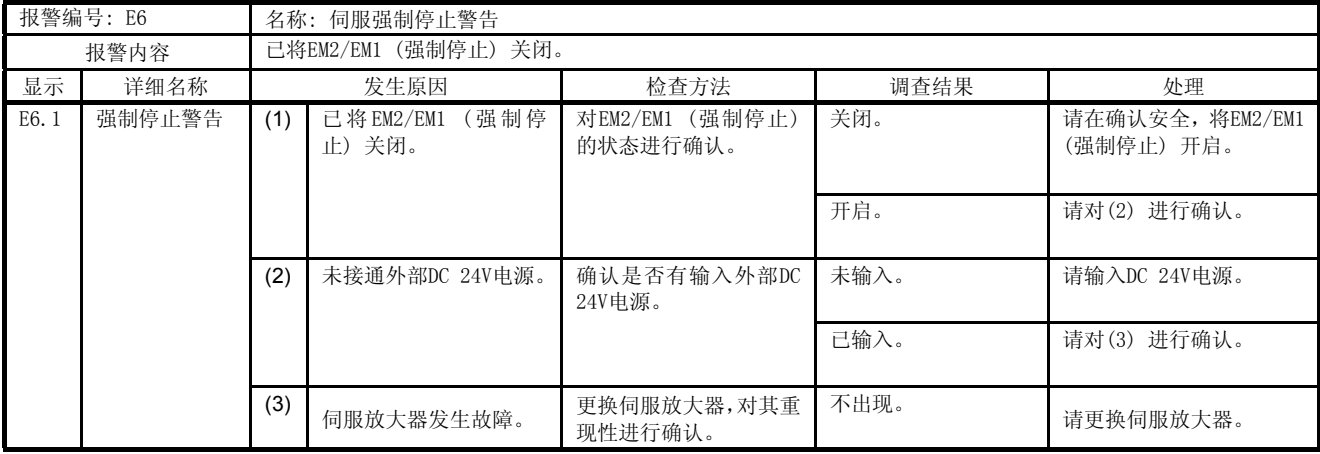

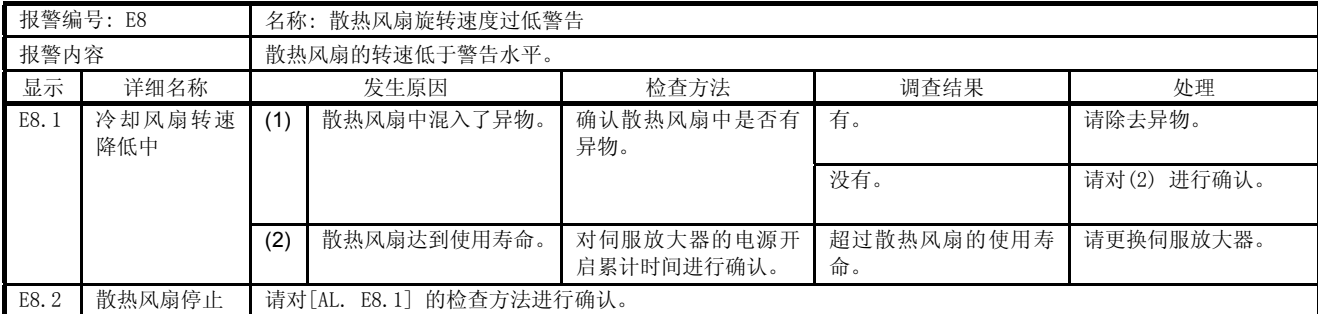

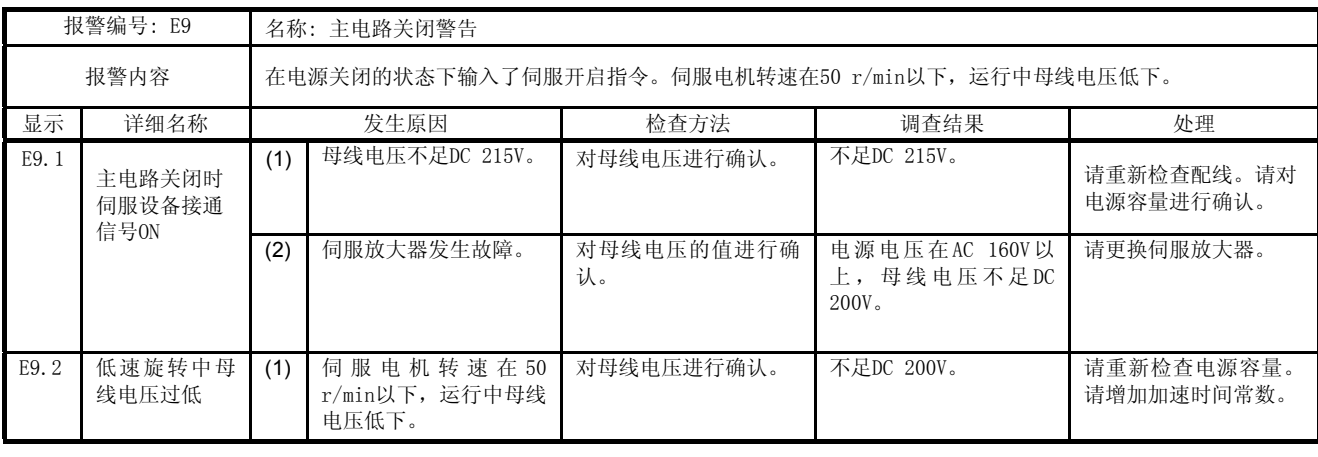

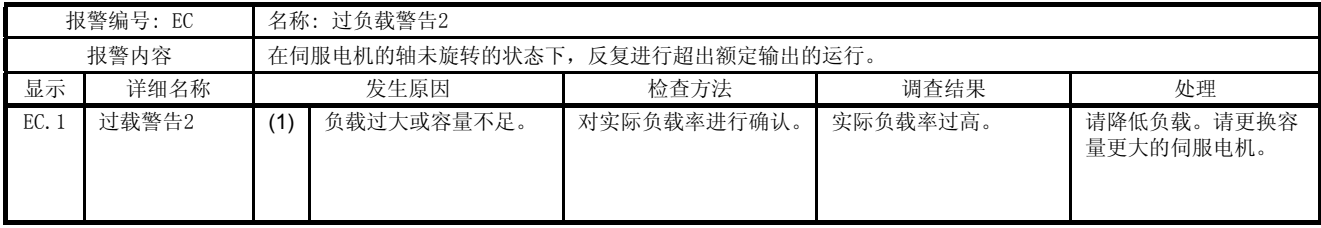

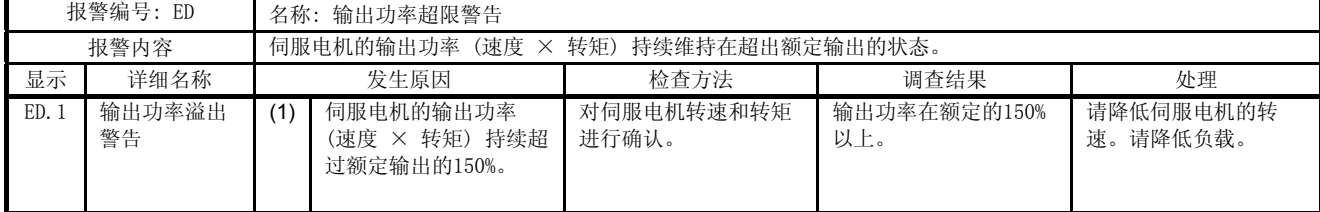

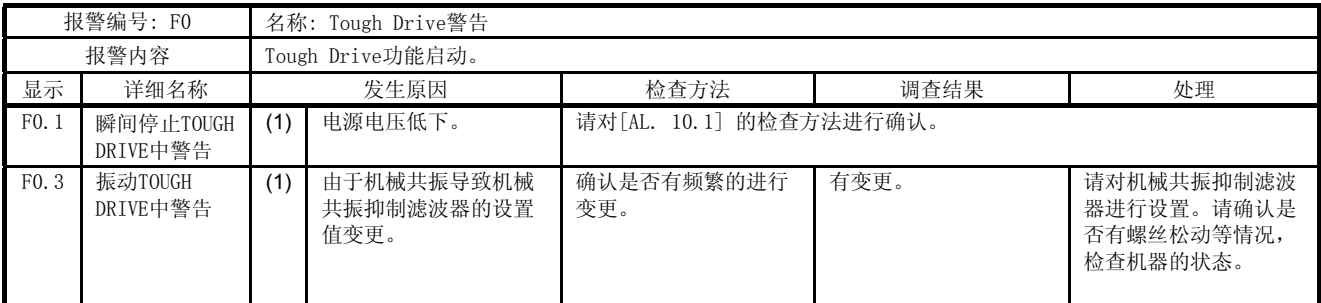

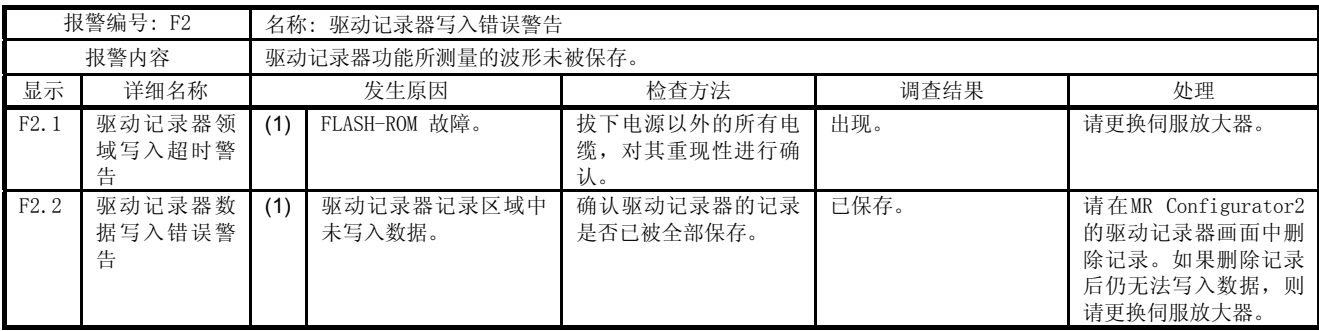

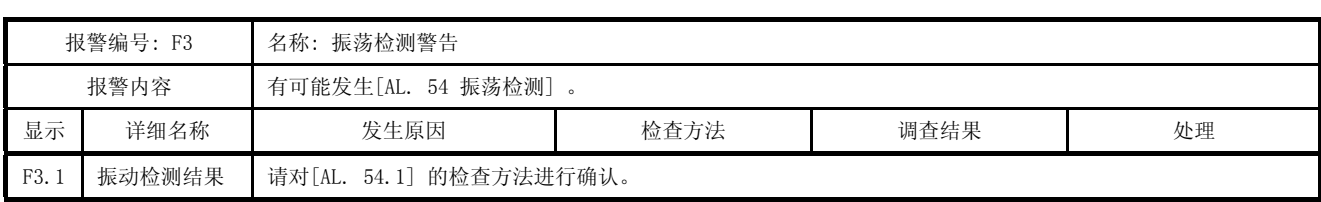

# MEMO

#### 第9章 外形尺寸图

- 9.1 伺服放大器
- (1)  $MR-JE-10A \sim MR-JE-40A$

[单位: MM]

핆

Π

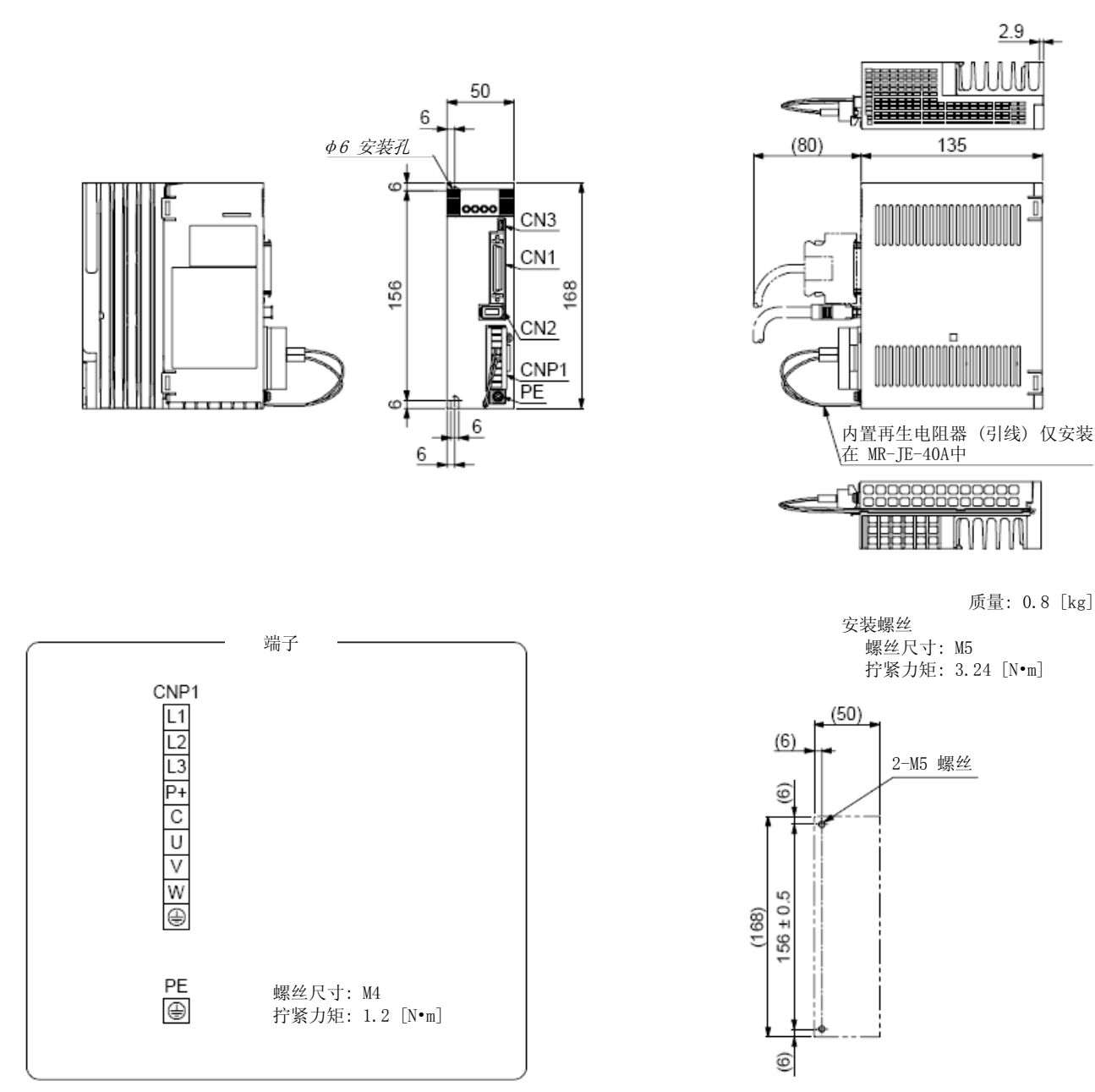

安装孔加工图

#### 9. 外形尺寸图

(2) MR-JE-70A・MR-JE-100A

[单位: MM]

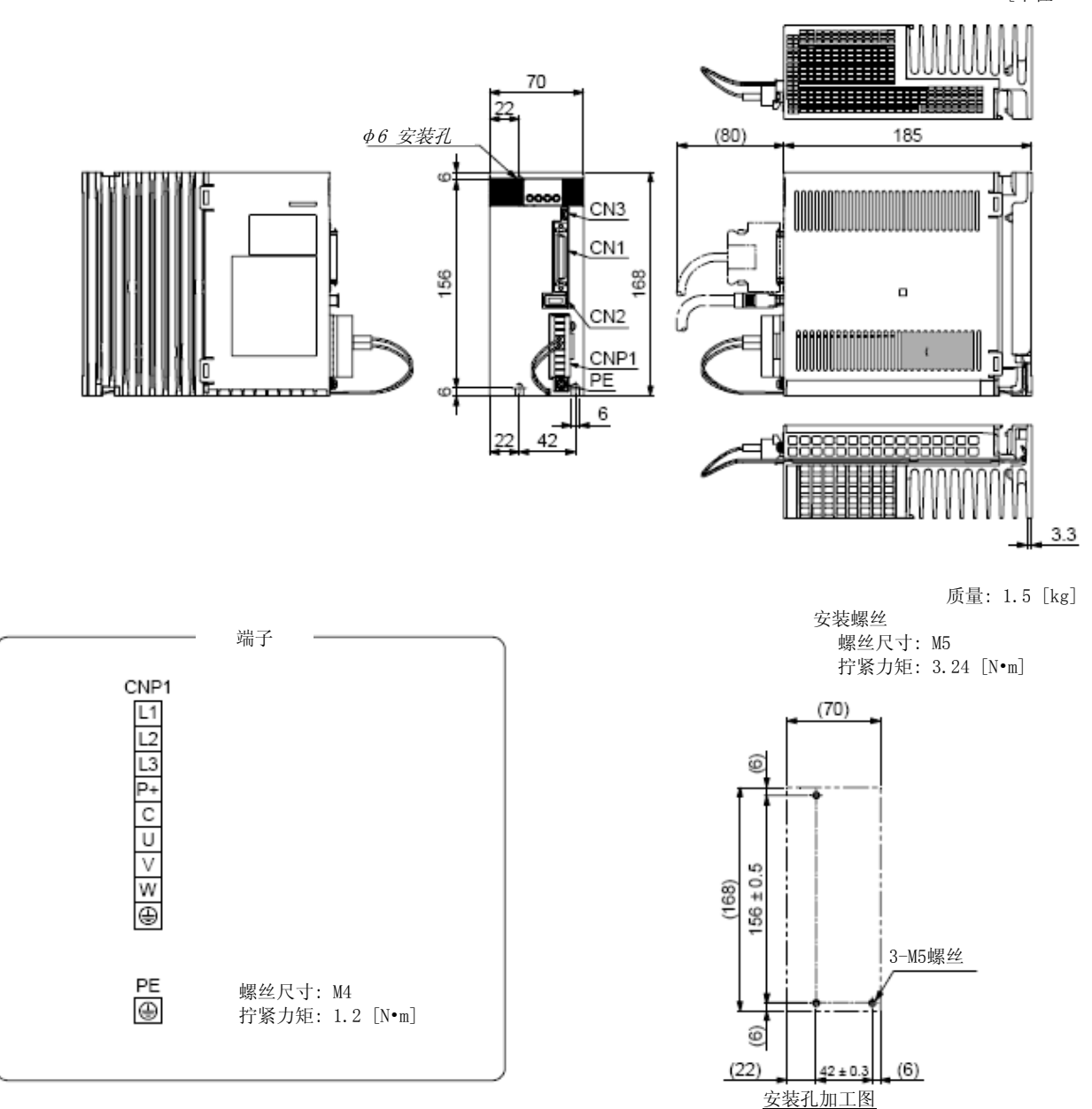

#### 9. 外形尺寸图

(3) MR-JE-200A・MR-JE-300A

[单位: MM]

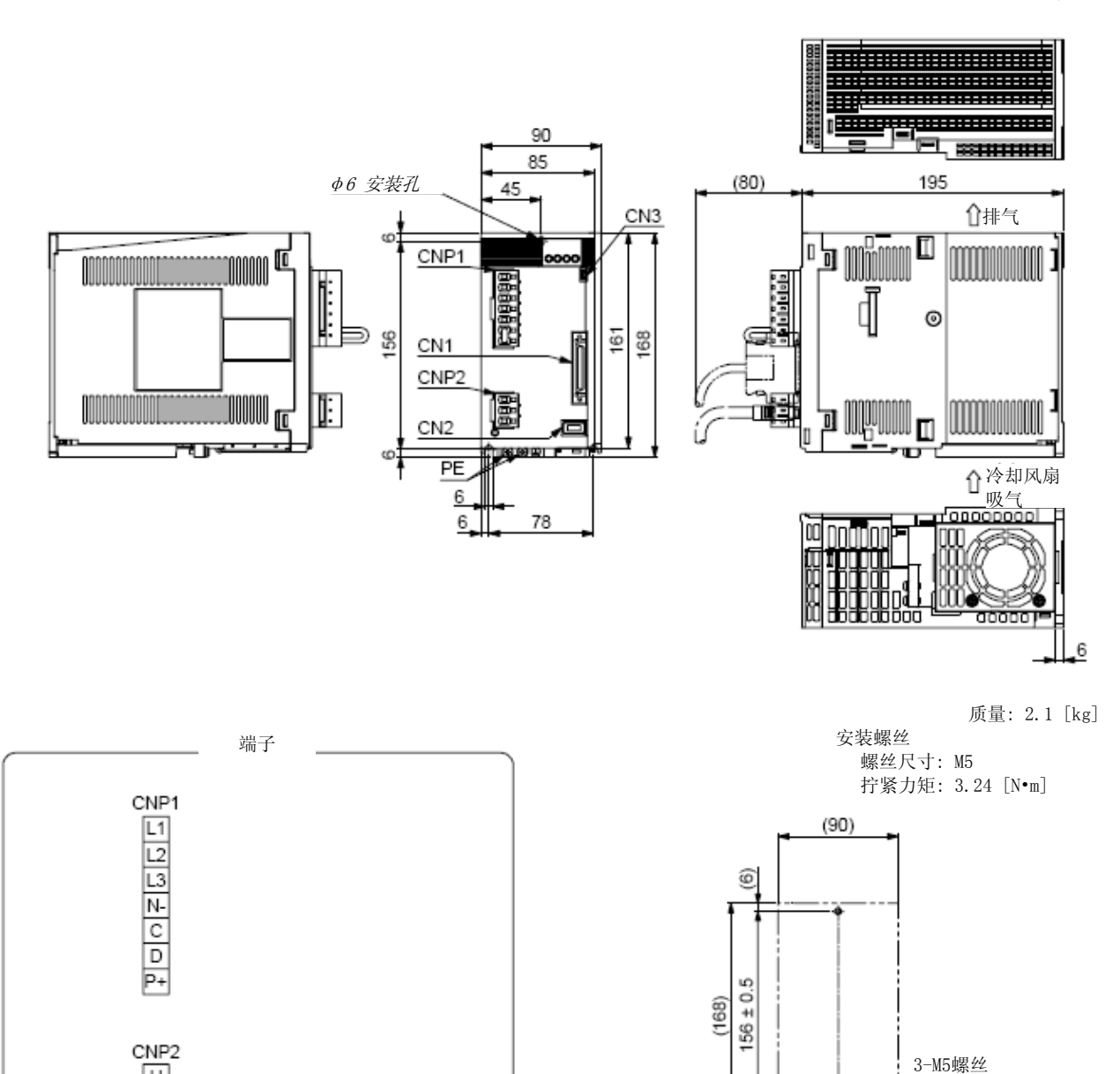

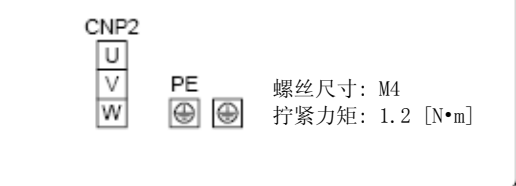

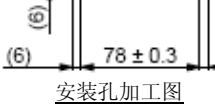

 $(6)$
## 9. 外形尺寸图

连接器

(1) 迷你D型连接器 (MDR) 系统 (3M)

(a)一触式锁紧型

[单位: MM]

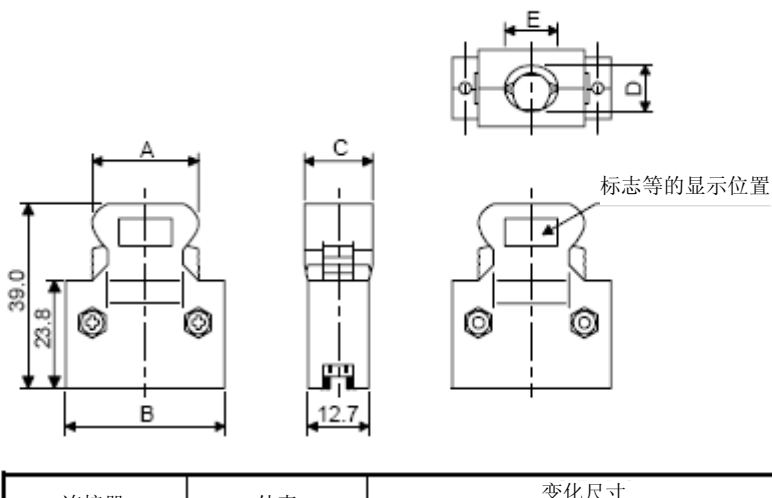

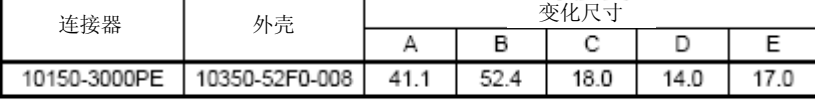

(b)螺旋型插口 M2.6型 该接头不是选购件部品。

[单位: MM]

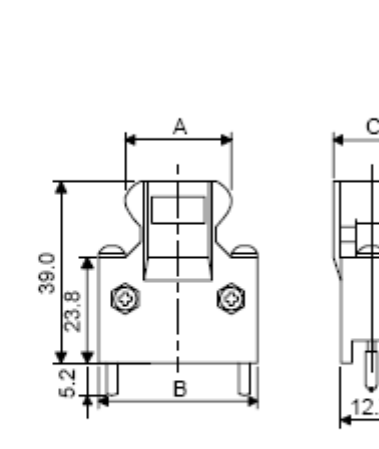

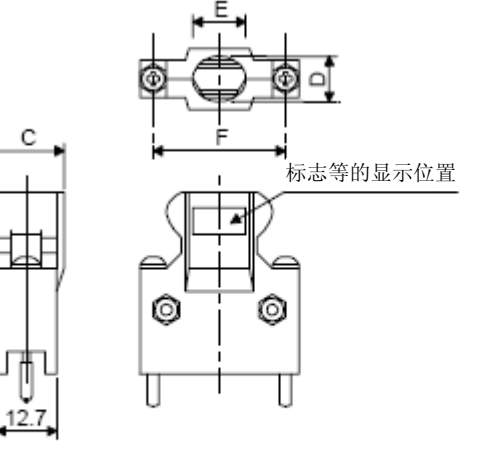

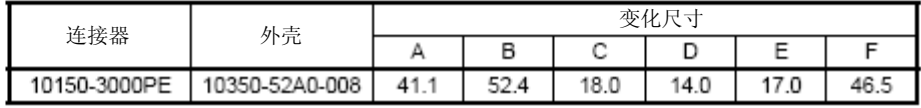

C

(2) SCR连接器系统 (3M) 接头:.36210-0100PL 外壳:.36310-3200-008

[单位: MM]

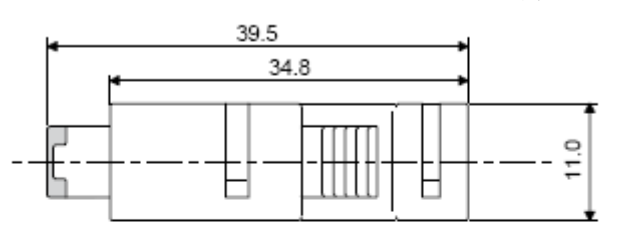

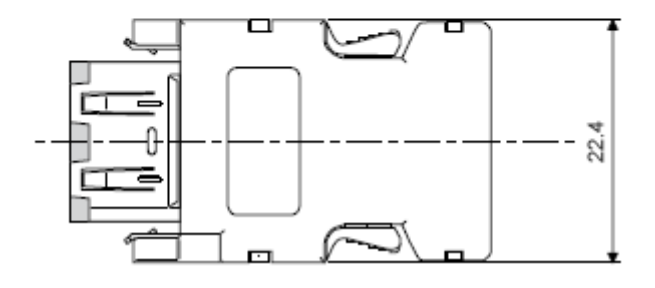

# 9. 外形尺寸图

# MEMO

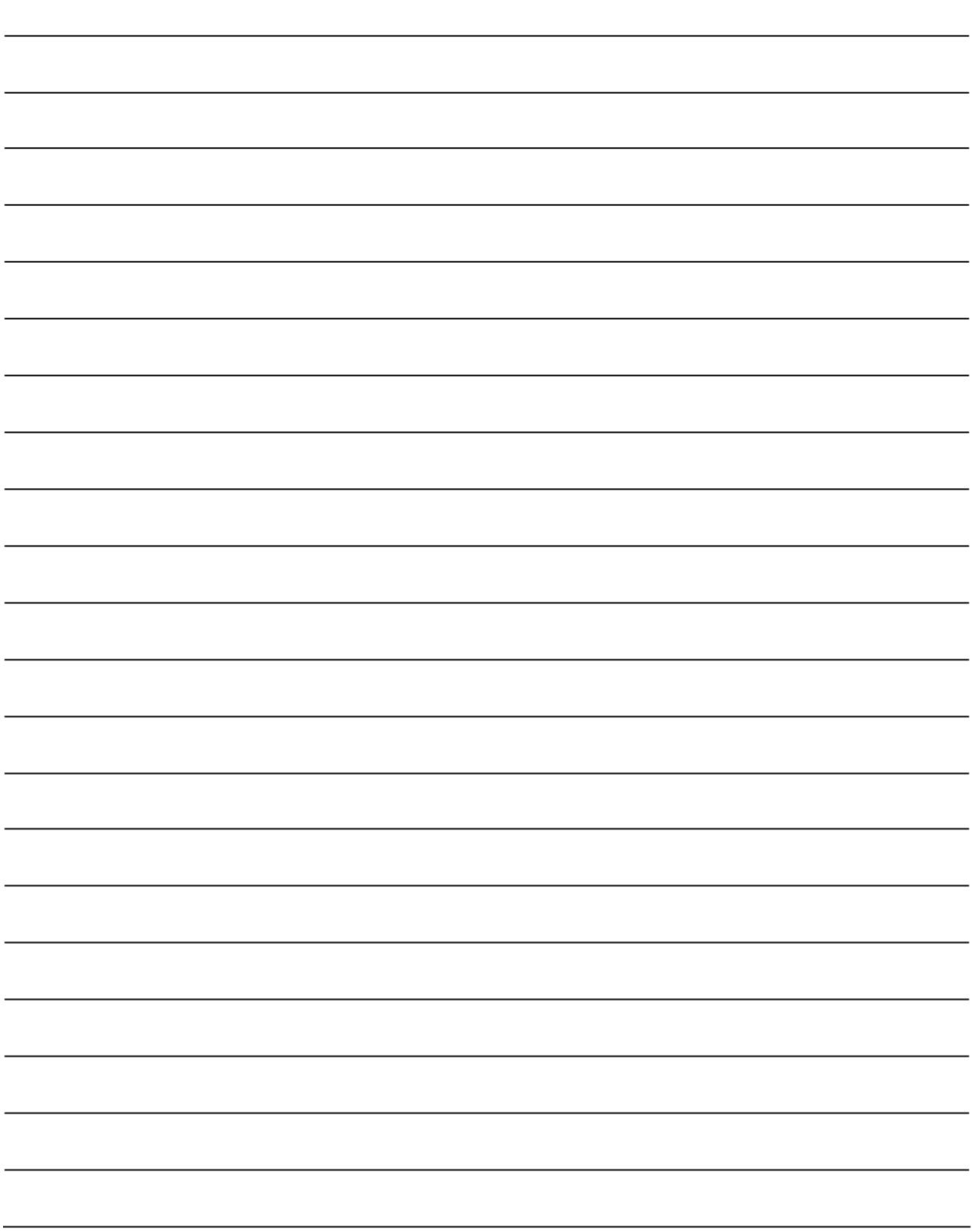

### 第10章 特性

10.1 过载保护特性

伺服放大器中装有电子热继电器以对伺服电机和伺服放大器作过载保护。

在进行高于如图10.1所示的电子过电流保护曲线的超载运行时,将会发生 [AL. 50 超载1], 在由于机器的碰 撞等导致最大电流连续维持数秒时,将会发生[AL. 51 超载2] 。请将负载控制在图表实线或者虚线左右区域中 使用。

用于升降轴等非平衡转矩的机械时,建议把非平衡转矩控制在额定转矩的70%以下。

该伺服放大器内有伺服电机过载保护功能。(以伺服放大器额定电流的120%为标准制定伺服电机超载电流 (full load current) 。)

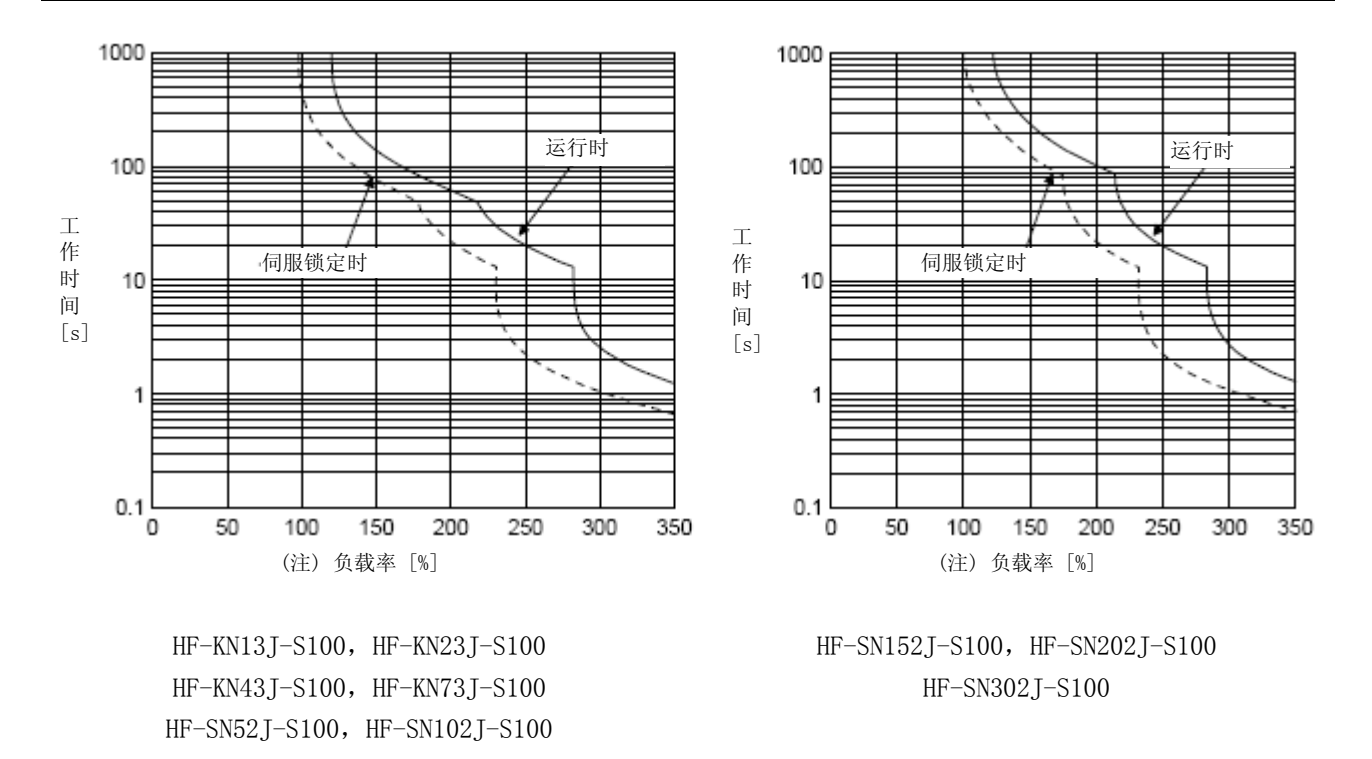

注. 在伺服电机停止状态(伺服锁定状态) 或者30 r/min以下的低速运行状态下, 以异常的高频率执行会产生超过额定值100%转矩的运行 时,即使在电子过电流保护范围之内伺服放大器也有可能出现故障。

图10.1 电子热继电器保护特性

10.2 电源设定容量与发生损失

#### (1) 伺服放大器的发热量

伺服放大器在额定过载时发生的损失、电源设备容量如表10.1所示。在进行密闭型控制柜的散热设计时考 虑到最坏使用条件后使用表中的数值。根据运行的频率,实际设备的发热量为额定输出时和伺服关闭时的 中间值。以不满额定转速进行运行时,电源设定容量比表中值低,但是伺服放大器的发热量还是一样。

|              | 伺服电机            | (注1)<br>电源设备容量<br>$\lceil$ kVA $\rceil$ | (注2) 伺服放大器发热量 [W] |       |             |
|--------------|-----------------|-----------------------------------------|-------------------|-------|-------------|
| 伺服放大器        |                 |                                         | 额定输出时             | 伺服关闭时 | 散热所需面积 [m2] |
| $MR-JE-10A$  | $HF-KN13J-S100$ | 0.3                                     | 25                | 15    | 0.5         |
| $MR$ -JE-20A | HF-KN23J-S100   | 0.5                                     | 25                | 15    | 0.5         |
| $MR$ -JE-40A | HF-KN43J-S100   | 0.9                                     | 35                | 15    | 0.7         |
| $MR-JE-70A$  | $HF-KN73J-S100$ | 1.3                                     | 50                | 15    | 1.0         |
|              | HF-SN52J-S100   | 1.0                                     | 40                | 15    | 0.8         |
| $MR-JE-100A$ | $HF-SN102J-S10$ | 1.7                                     | 50                | 15    | 1.0         |
| $MR-JE-200A$ | HF-SN152J-S100  | 2.5                                     | 90                | 20    | 1.8         |
|              | HF-SN202J-S100  | 3.5                                     |                   |       |             |
| $MR-JE-300A$ | HF-SN302.J-S100 | 4.8                                     | 120               | 20    | 2.4         |

表10.1 额定输出时1台伺服电机的电源设备容量和发热量

注 1.请注意电源设备容量根据电源阻抗的变化而变化。此数值为不使用功率因数改进型AC电抗器时的值。

2.伺服放大器的发热量不包括再生时的发热。再生选件的发热情况请根据11.2节计算。

## 10. 特性

(2)伺服放大器密闭型控制柜的散热面积

容纳伺服放大器的密闭型控制盘 (以下称控制盘) 内的温度请设计为在环境温度40℃,上升温度在+10℃以 下。(针对最高55℃的使用环境条件温度要预留5℃的余量) 控制盘的散热面积通过以下公式(10.1) 进行计 算。

$$
A = \frac{P}{K \cdot \Delta T}
$$
 (10.1)

 $A$  : 散热面积  $[m^2]$ 

P : 控制盘内损耗 [W]

ΔT : 控制盘内与外部温度的温度差 [℃]

K : 散热系数  $[5 \sim 6]$ 

使用公式 (10.1) 计算的散热面积请按照P为控制盘内产生的所有损耗的合计进行计算。伺服放大器的发热 量请参考表10.1.A表示散热的有效面积,因此当控制柜直接安装在隔热墙壁上时,请多估计一点控制柜的 表面积。

而且,需要的散热面积根据控制柜内条件不同而改变。若控制柜内的对流不好时不能进行有效的散热,所 以在设计控制柜式,请充分考虑到控制柜内的器具配置以及采用冷却风扇实现搅拌效果等。表10.1所示为 在环境温度40℃,稳定负载状态下使用的伺服放大器收容控制盘的散热面积 (标准) 。

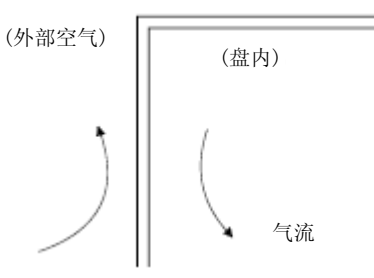

图10.2 密闭型控制柜的温度梯度

密闭型控制柜的内外都存在沿着控制柜外壁流动的空气时,控制柜温度梯度会比较陡,能够进行有效的热 交换。

#### 10.3 动态制动特性

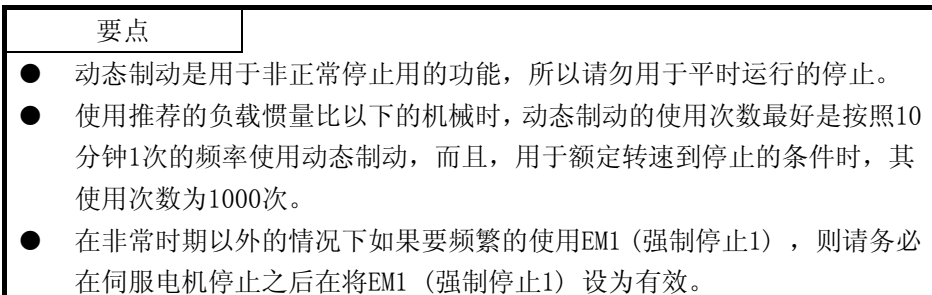

#### 10.3.1 关于动力制动装置的制动

(1)惯性运行距离的计算方法

动态制动动作时的停止过程如图10.3所示。停止前的惯性滑行距离的近似值可以通过公式(10.2) 进 行计算。动态制动时间常数τ根据伺服电机和动作时的转速而发生变化。(参照本项 (2) ) 再者,一般在机械结构部存在摩擦力、因此,实际的惯性距离相比通过以下所示的计算公式算出的最 大惯性距离短些。

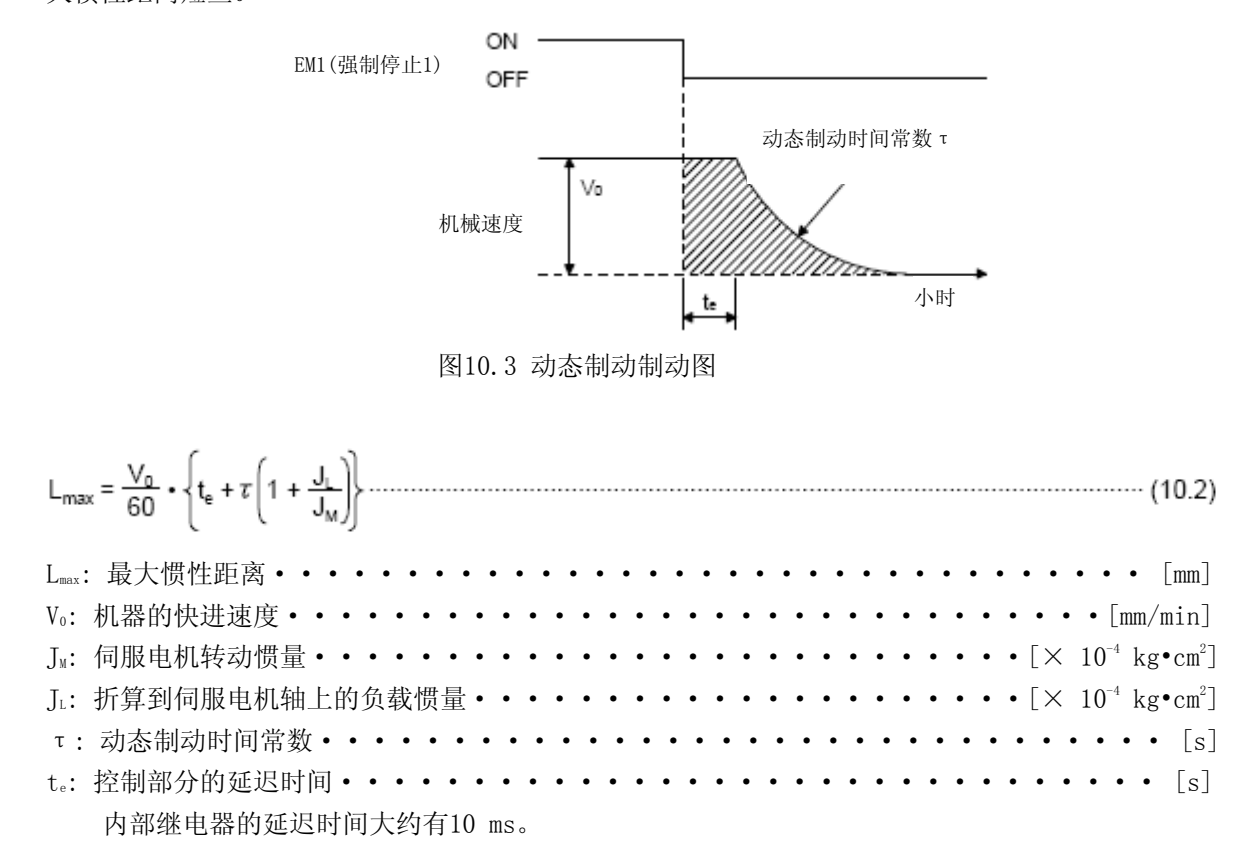

#### (2)动态制动时间常数

公式 (10.2) 所需要的动态制动时间常数τ如下所示。

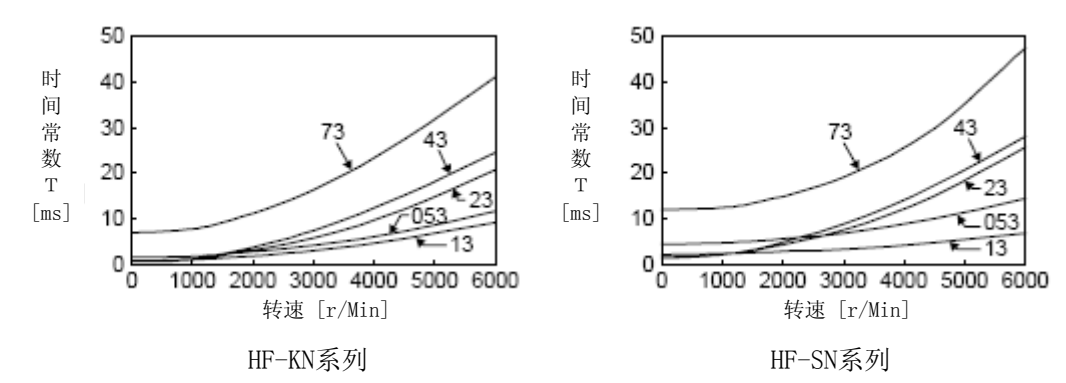

10.3.2 使用动态制动时的允许负载惯量比

动态制动请在下表所示的负载惯量比以下时使用。超过该值时使用时,动态制动可能会烧损。如果有可能超出 该范围则请联系营业窗口。

表中的运行负载惯量比的值是伺服电机最大转速时的值。

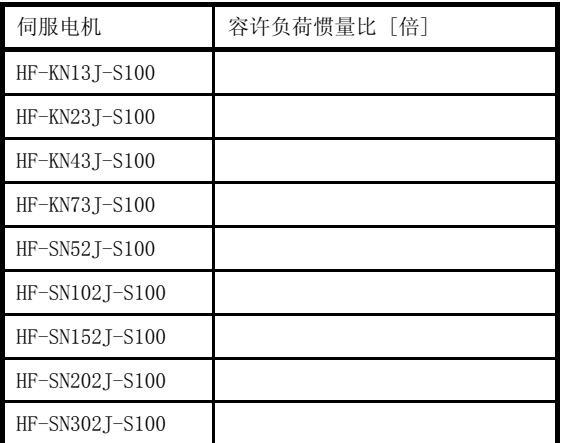

注. 额定转速时的容许负荷惯量比为15倍。

#### 10.4 电缆弯曲寿命

电缆的弯曲寿命如下所示。该图表为计算值。因为不是保证值,所以实际情况时,请根据该值留有一些余地。

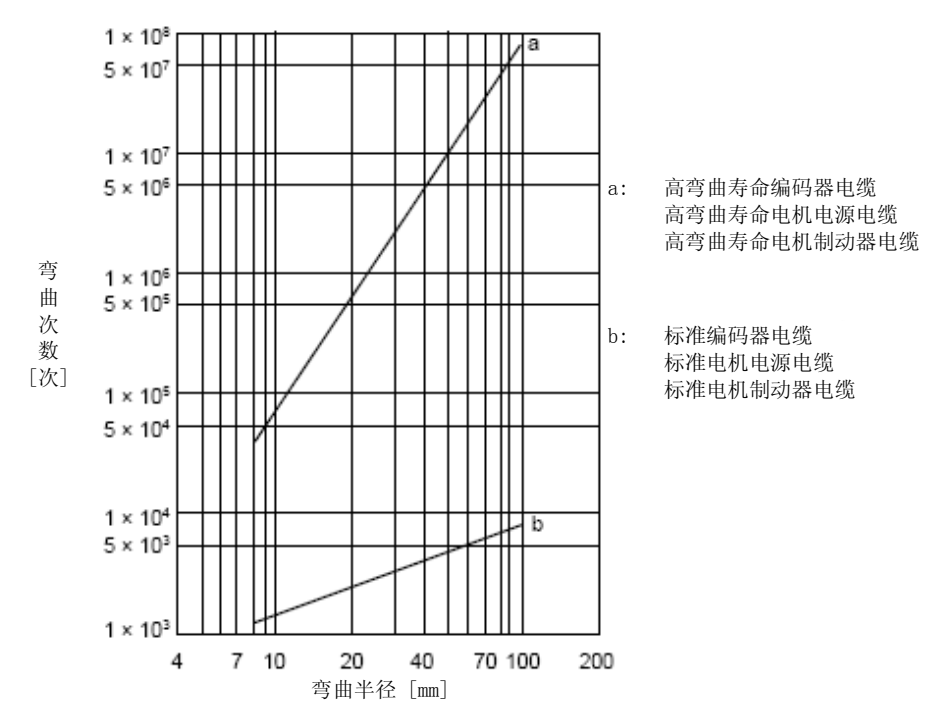

#### 10.5 接通电源时的浪涌电流

在电源设备容量2500 kVA, 配线长度1 m的条件下加载AC 240V电压时的浪涌电流 (参考值) 如下所示。

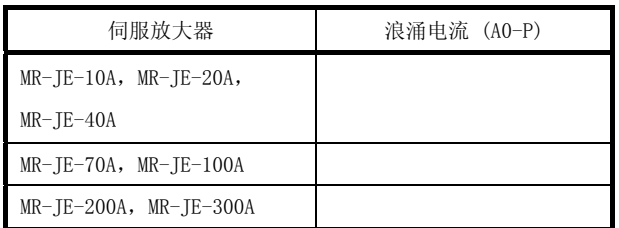

因为电源会有很大的浪涌电流流动,所以请务必使用无熔丝断路器和电磁接触器。 (参照11.6节)

使用短路保护器时,推荐使用不会因为浪涌电流跳动的惯性迟缓型号。

# MEMO

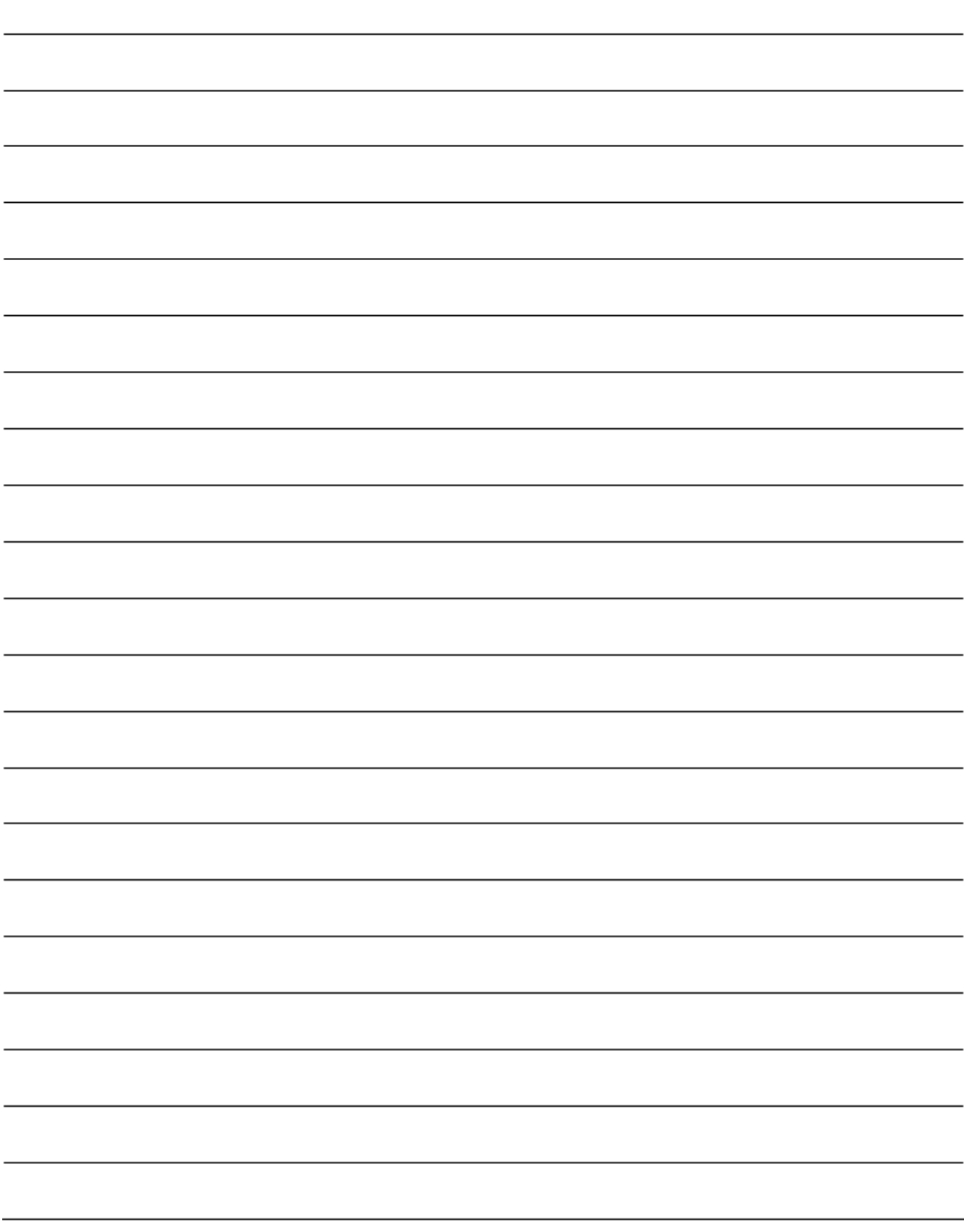

## 第11章 选购件・周围机器

11.1 电缆・接头

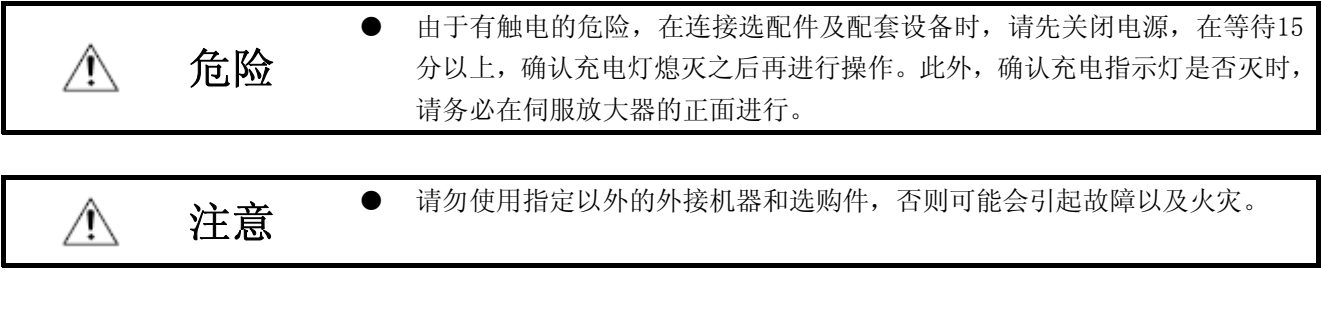

要点 ● 在电缆以及接头上显示的保护等级是显示将电缆以及接头安装到伺服放 大器以及伺服电机时的防尘、防水能力的。电缆以及接头和伺服放大器以 及伺服电机的保护等级不一致时,以所有物件中保护等级较低的为基准。

本伺服使用的电缆以及接头请根据本节中所示的选购件进行购买。

11.1.1电缆・接头的组合

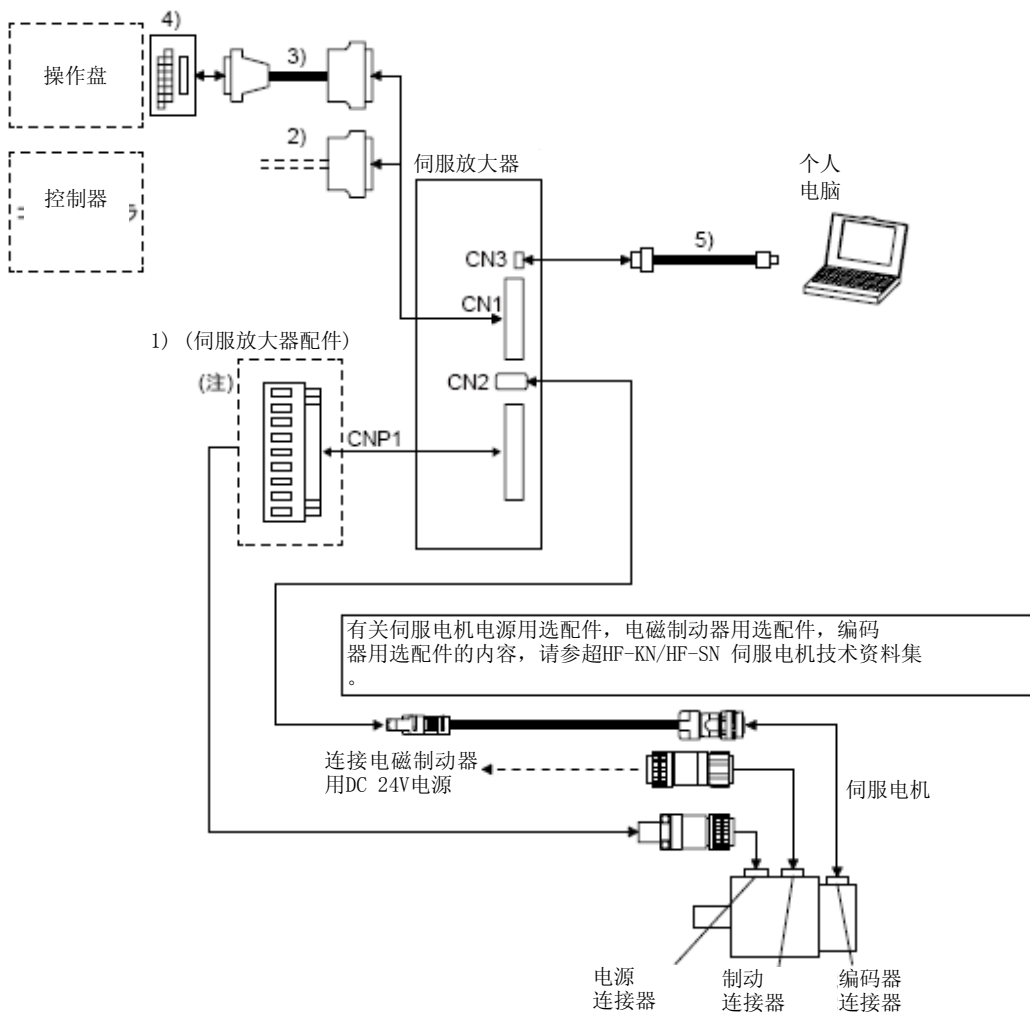

注. 连接器在1 kW以下时。在2 kW以上时请参照3.3.3项 (1) (b) 。

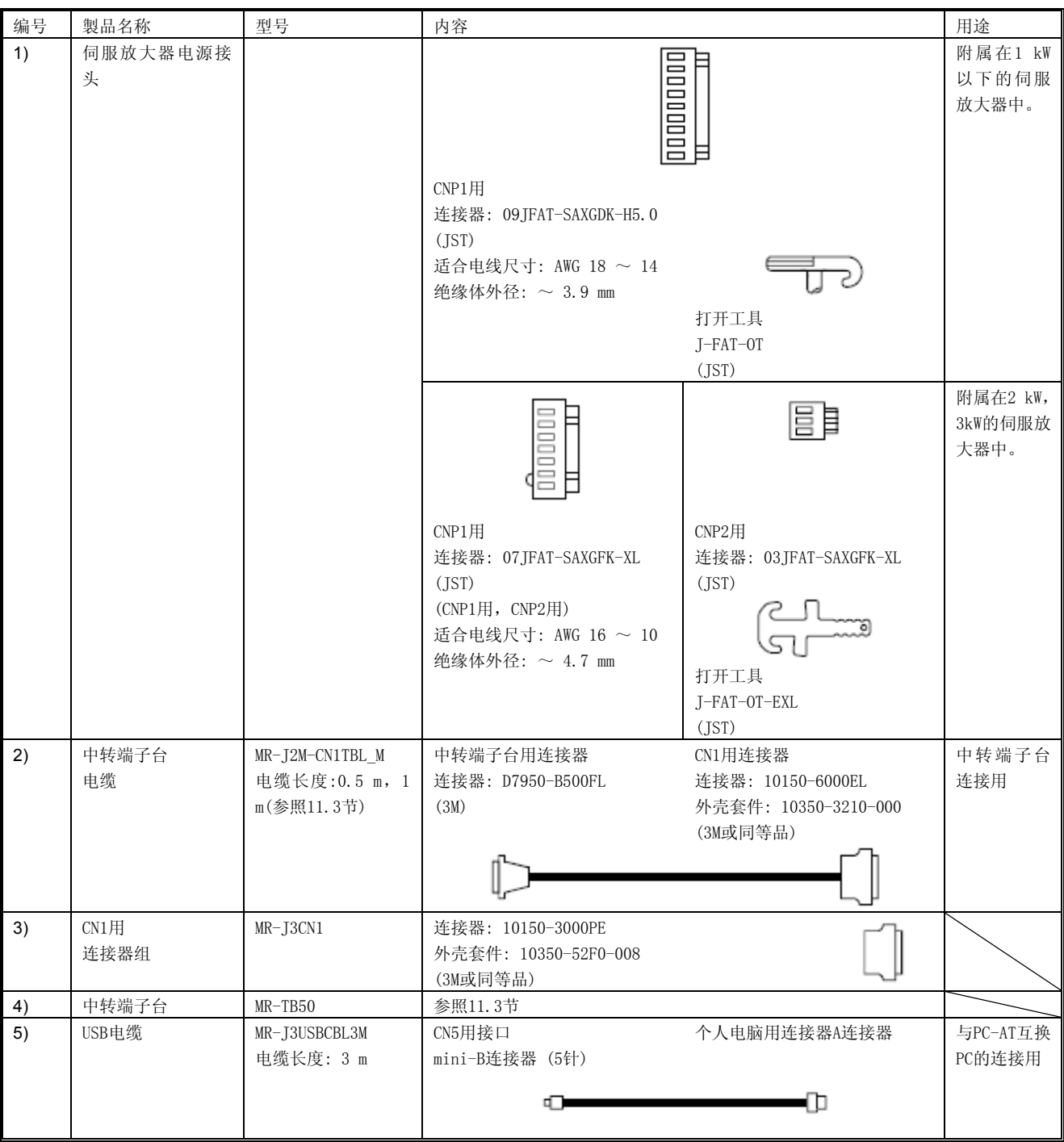

11.2 再生选件

# ⚠

注意 ● 再生选件和伺服放大器不能设定于指定组合以外的情况。可能会造成火灾。

11.2.1 组合和在再生电力

表中的电力数值是有电阻产生的再生电力,而不是额定电力。

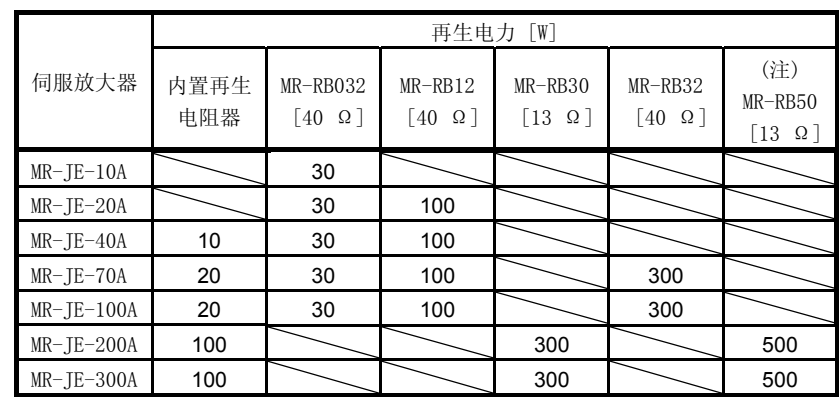

注. 请务必安装散热风扇。

11.2.2 再生选件的选定

上下轴(垂直运动)连续发生再生时,或者详细进行再生选件的选定时,采用以下方法进行选定。

(1) 再生电能的计算

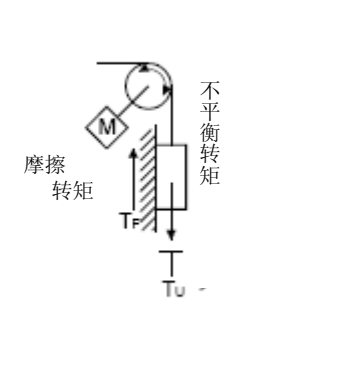

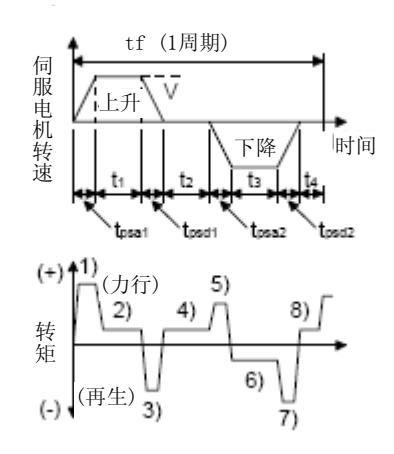

运行是转矩以及能源的计算公式

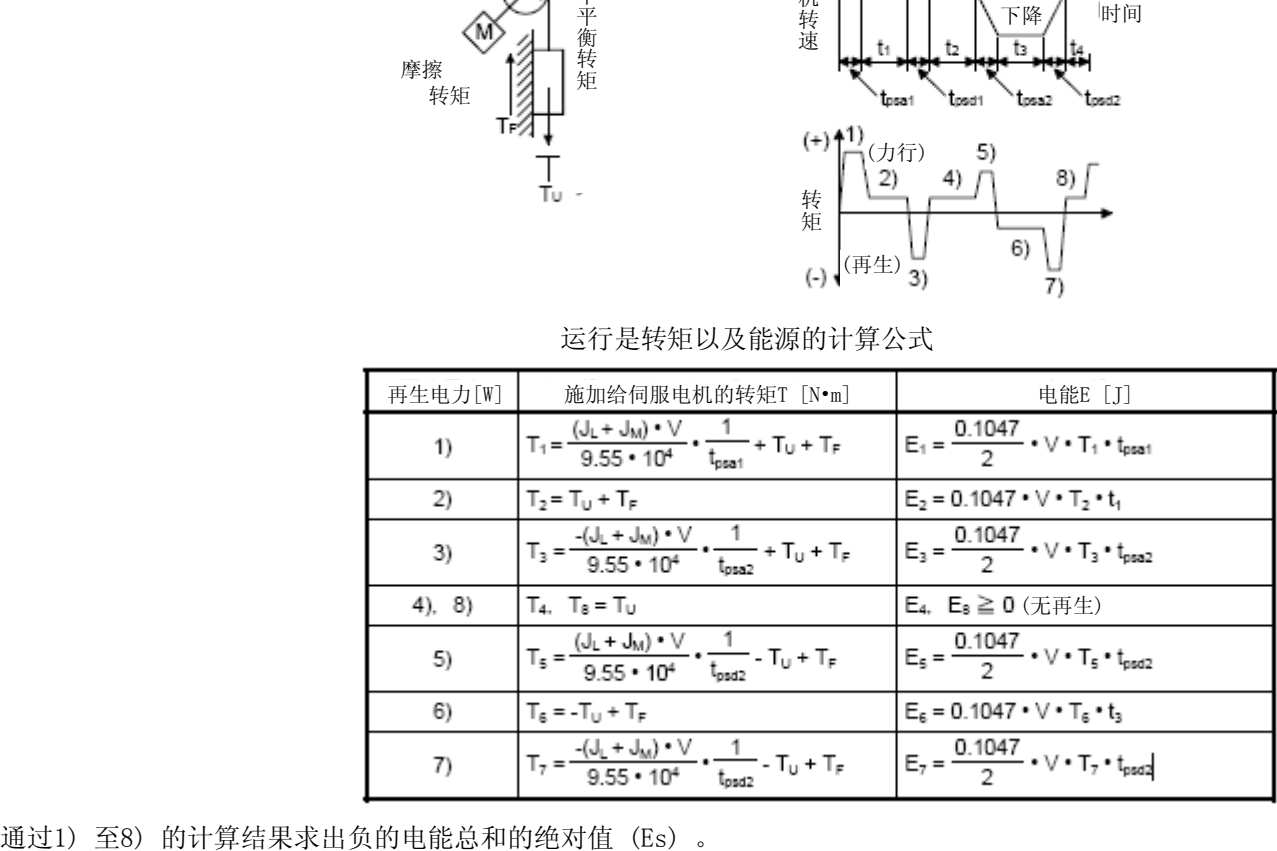

#### (2) 伺服电机与伺服放大器的再生损耗

关于伺服电机和伺服放大器产生再生能源时的效率如下表所示。

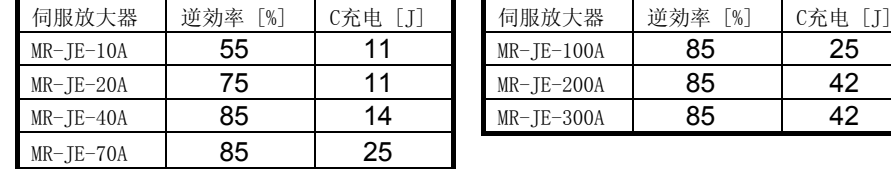

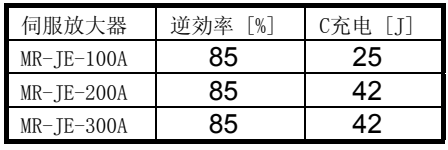

逆効率 (η): 在额定速度下产生额定 (再生) 转矩时的包括伺服电机与伺服放大器的一部分在内的効率。 根据转速和发生的转矩不同,效率也会跟着变化,所以请留有大约10%的较大变动空间。

C充电 (Ec): 对伺服放大器内电解电容器进行充电的电能。

再生能量总和乘上逆效率的值,减去C充电能量后,等于使用再生选件消耗的能量。

ER  $[J] = \eta \cdot Es - Ec$ 

再生选件耗电量根据1个周期的运行周期tf [s] 进行计算并选择所需的选配件。

 $PR$   $[W] = ER/tf$ 

11.2.3 参数的设定

请根据所使用的再生选件对[Pr. PA02] 进行设置。

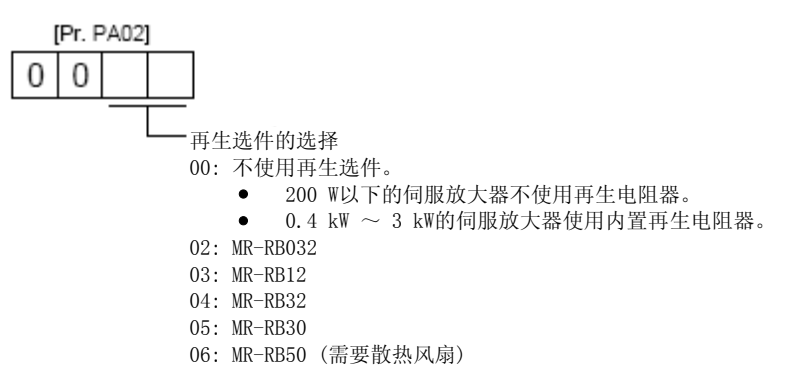

#### 11.2.4 再生选件的链接

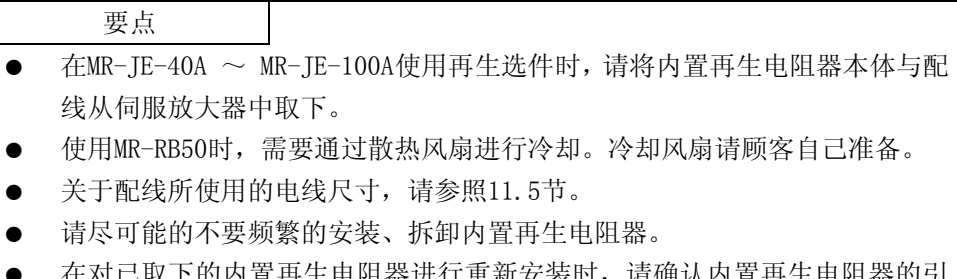

在对已取下的内置再生电阻器进行重新安装时,请确认内置冉生电阻器的引 线上没有伤痕。

再生选件可能会产生高于环境温度的100℃以上的温度。请充分考虑到散热、安装位置以及使用电线等候进 行配置。接线使用的电线可以使用难以燃烧的电线,也可以进行阻燃处理,并远离再生选件本体。在与伺 服放大器进行连接时请务必使用长度在5 m以下的双绞线进行配线。

(1) MR-JE-100A以下

在MR-JE-40A ~ MR-JE-100A中使用再生选件时,请在取下P+与C的配线,将内置再生电阻器本体从伺服放 大器中拆下之后,然后在P+与C之间连接再生选件。

G3、G4端子为热保护感应器。再生选件异常过热时,G3和G4之间就断开。

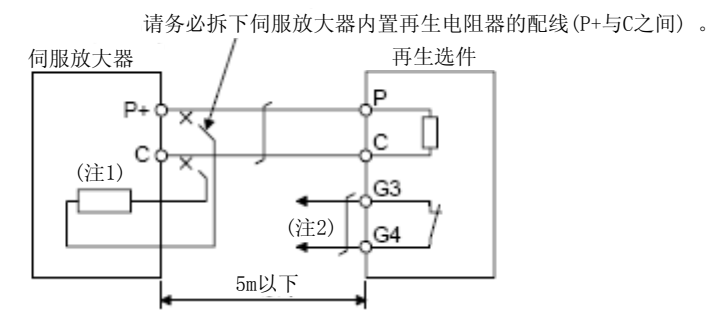

注 1.MR-JE-10A及MR-JE-20A中没有内置再生电阻器。

2.请构成异常过热时切断电磁接触器的顺控回路。 G3和G4之间的接点规格 最高工作电压: 120 V AC/DC 最大电流: 0.5 A/4.8V DC 最大容量: 2.4VA

安装在MR-JE-40A ~ MR-JE-100A背面的内置再生电阻器请参照下图, 按照1) ~ 3) 的步骤拆下。

- 1) 从电源连接器 (CNP1) 上拔出内置再生电阻器的配线。(参照3.3.3项 (3) )
- 2) 从靠近电源连接器 (CNP1) 的位置按照顺序将内置再生电阻器的配线从伺服放大器上拔出。此时,请 小心进行操作防止配线断开。
- 3) 请取下固定内置再生电阻器的螺丝,拆下内置再生电阻器

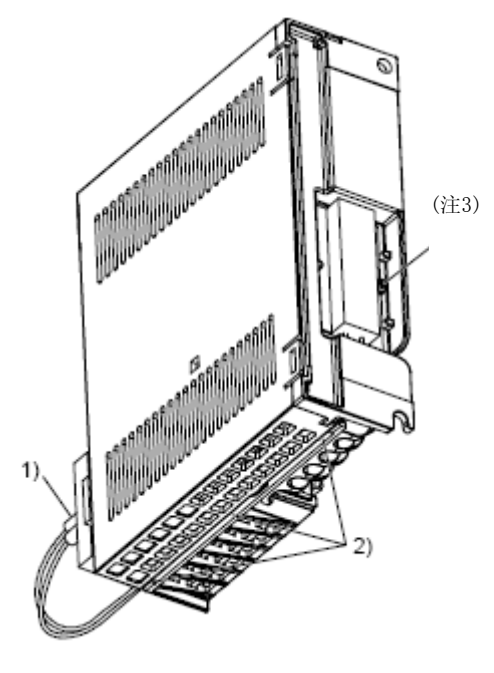

注. 螺丝尺寸: M3 拧紧力矩: 0.72 [N・m]

#### (2) MR-JE-200A以上

请务必拆除P+和D之间的接线,然后在P+和D之间安装再生选件。G3、G4端子为热保护感应器。再生选件异 常过热时, G3和G4之间就断开。

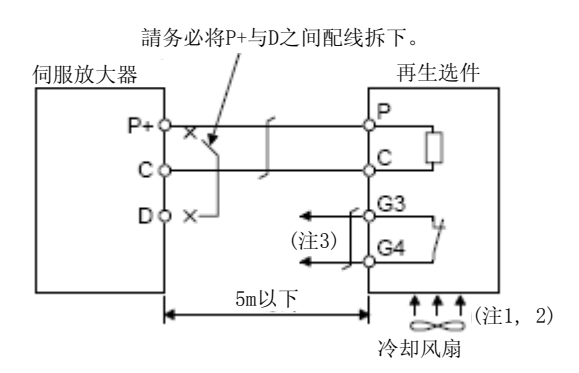

- 注 1. 使用 MR-RB50时, 请使用散热风扇 (1.0 m3/min以上, 92 mm角) 进行强制散热。
	- 2. MR-RB30以及MR-RB32在再生选件的环境温度超过55 °C且再生负荷率超过60%时,请使用散热 风扇 (1.0 m3/min以上, 92 mm角) 进行强制散热。当环境温度为35℃以下时, 不需要散热风扇。 (下图中,有斜线的范围内需要有冷却风扇进行冷却。)

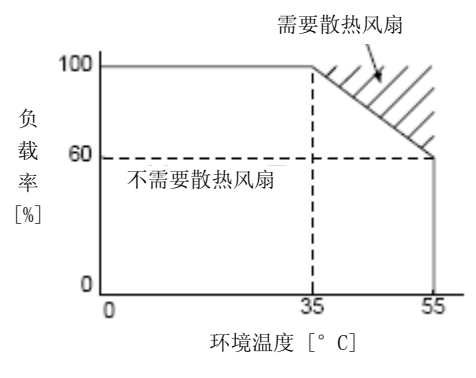

3.请构成异常过热时切断电磁接触器的顺控回路。 G3和G4之间的接点规格 最高工作电压: 120 V AC/DC 最大电流: 0.5 A/4.8V DC 最大容量: 2.4VA

#### 11.2.5 外形尺寸图

(1) MR-RB12

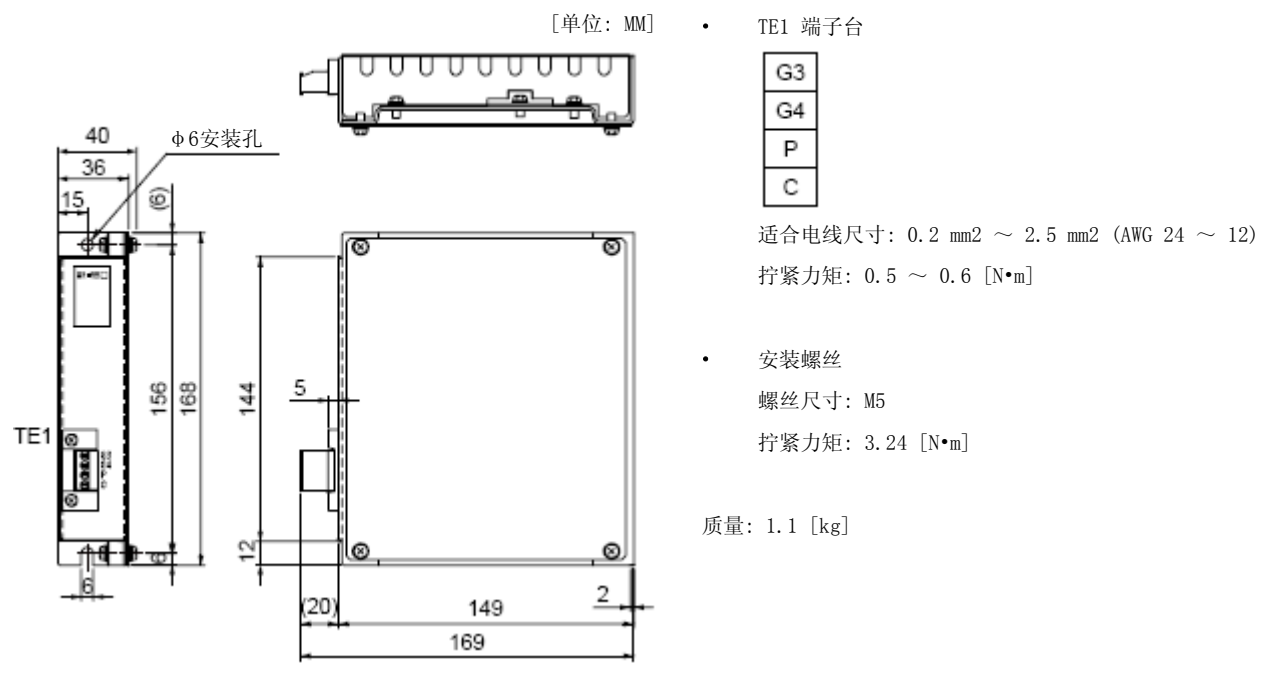

(2) MR-RB30・MR-RB32

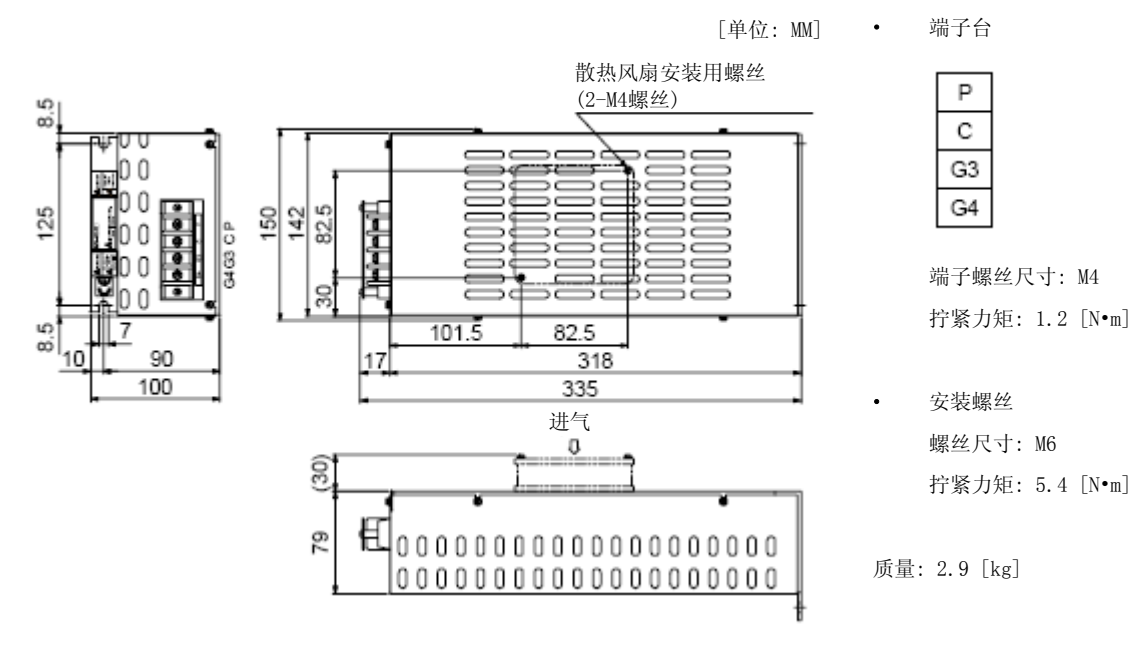

#### (3) MR-RB50

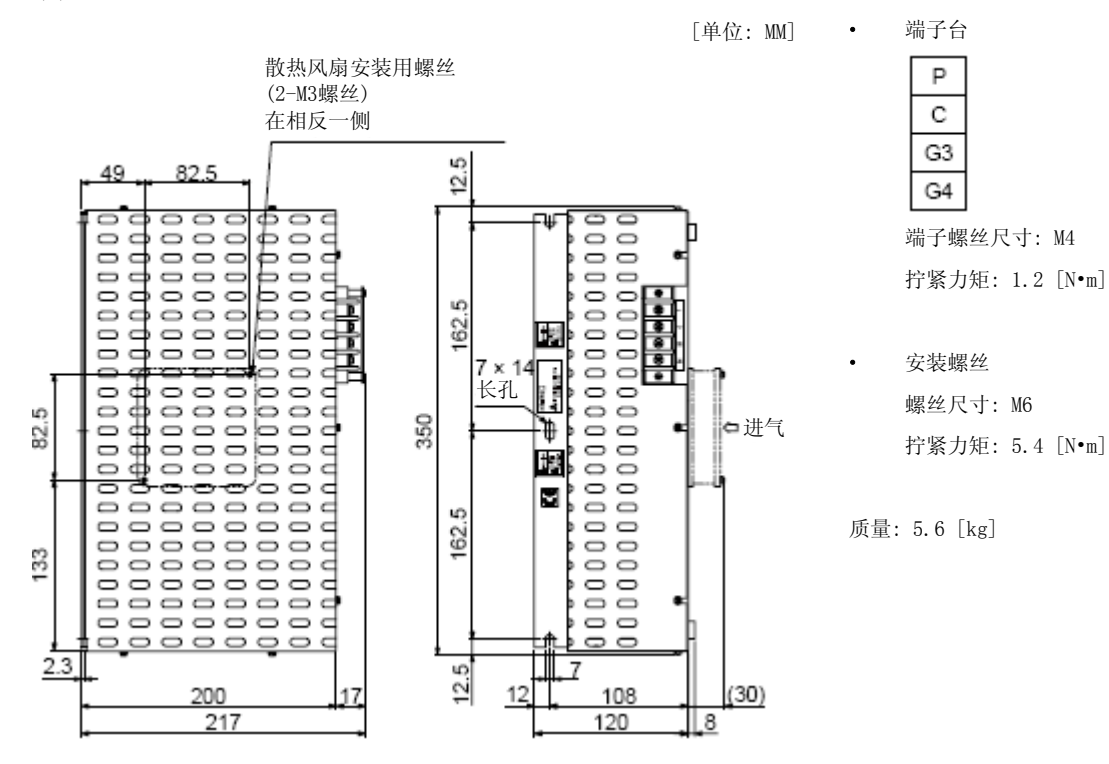

(4) MR-RB032

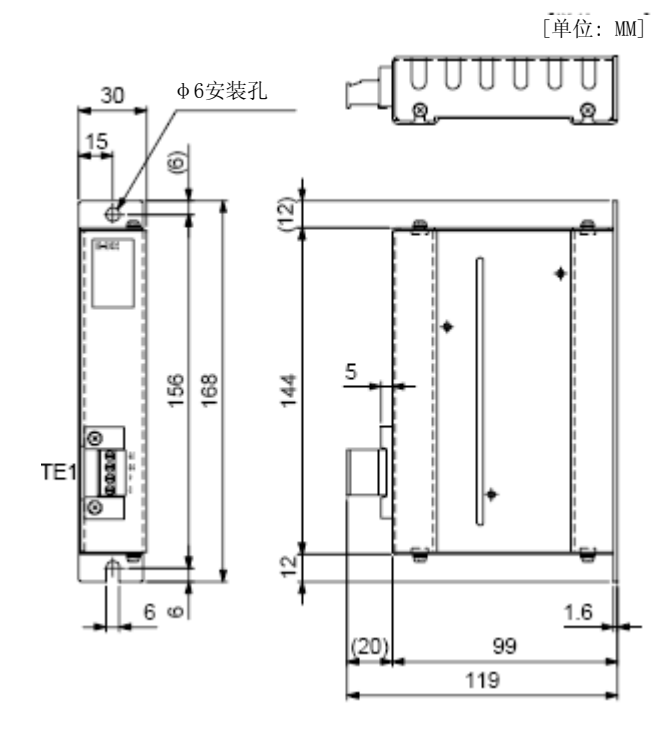

• TE1 端子台

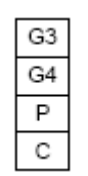

适合电线尺寸:  $0.2 \text{ mm2} \sim 2.5 \text{ mm2}$  (AWG  $24 \sim 12$ ) 拧紧力矩:  $0.5 \sim 0.6$  [N•m]

x 安装螺丝 螺丝尺寸: M5 拧紧力矩: 3.24 [N•m]

质量: 0.5 [kg]

#### 11.3 中转端子台MR-TB50

(1) 使用方法

在使用中转端子台 (MR-TB50) 时,请务必与中转端子台电缆 (MR-J2M-CN1TBL\_M) 配套使用。

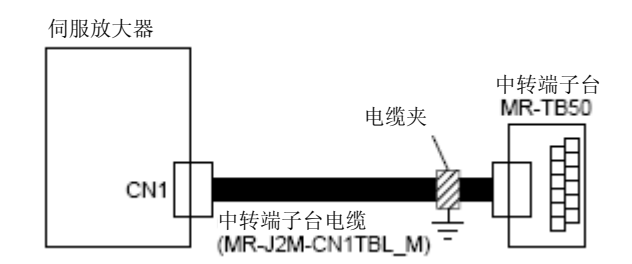

中转端子台电缆请在中转端子台一侧使用标配的电缆夹紧件 (AERSBAN-ESET) 进行安装。电缆夹紧件的使 用方法请参照11.9节 (2) (c) 。

#### (2)端子台标签

端子台标签请使用以下内容。控制模式下的输入输出信号排列请参照本节 (4) (b) 。

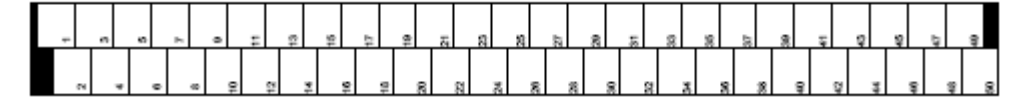

(3)外形图

[单位: MM]

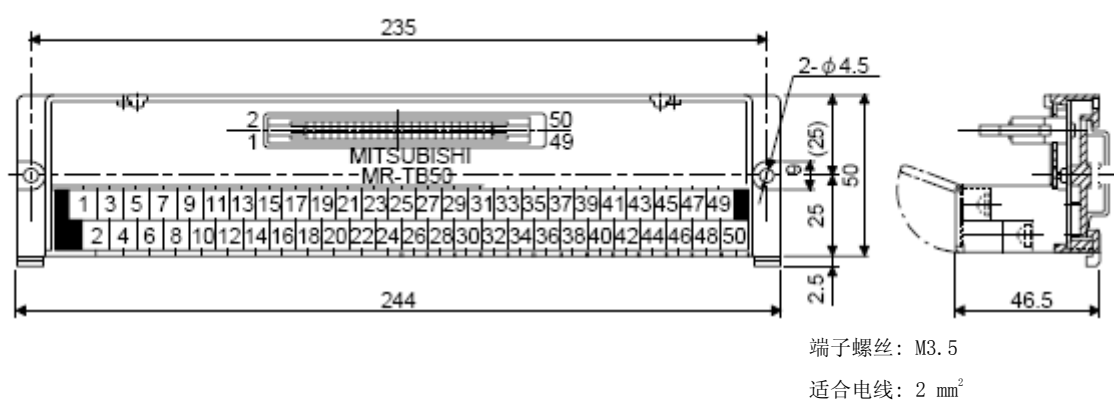

压接端子宽: 7.2 MM以下

(4) 中转端子台电缆MR-J2M-CN1TBL\_M (a) 型号名称的说明

# 型号 : MR-J2M-CN1TBL\_M

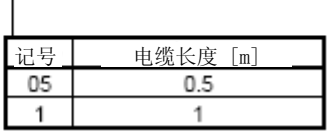

(b) 连接图

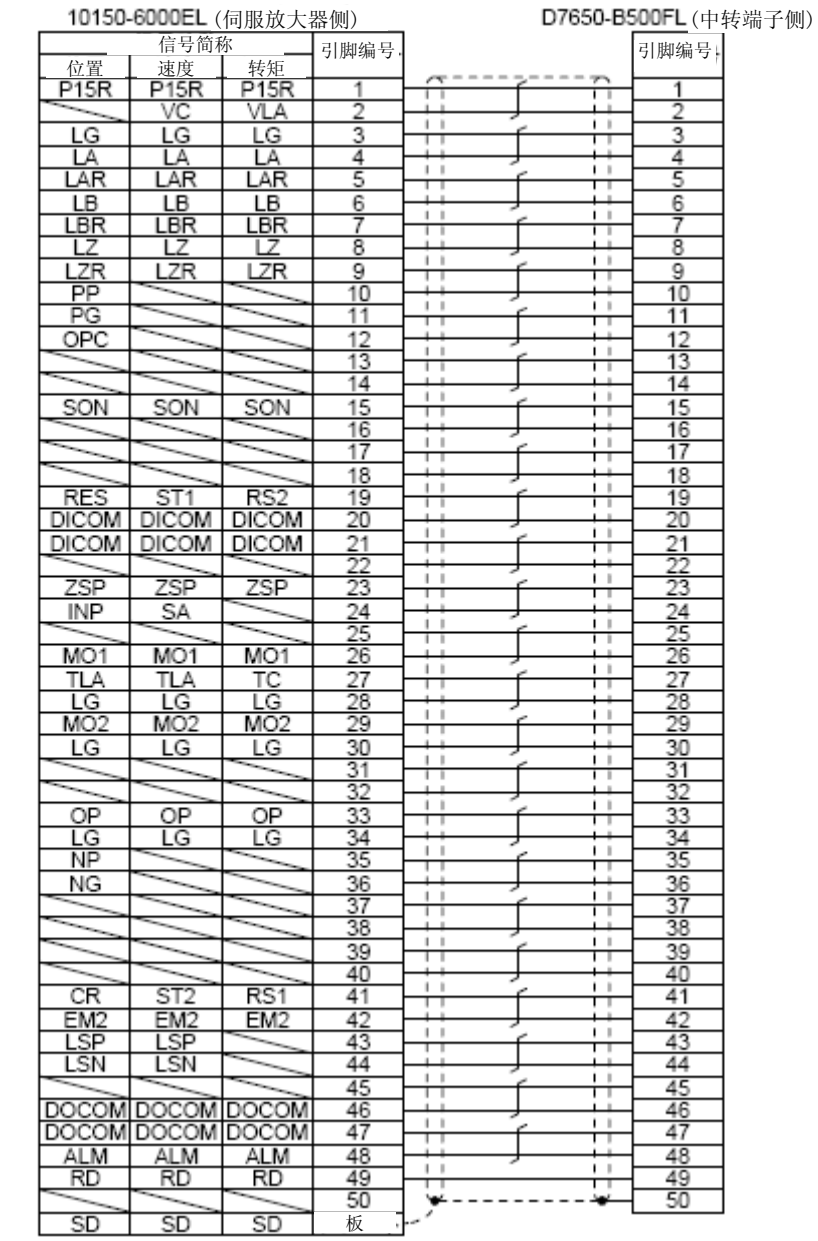

#### 11.4 MR Configurator2

MR Configurator2 (SW1DNC-MRC2-C) 可以通过使用伺服放大器的通信功能,进行基于个人电脑的参数设置 值的更改、图表显示、试运行等。

#### (1)规格

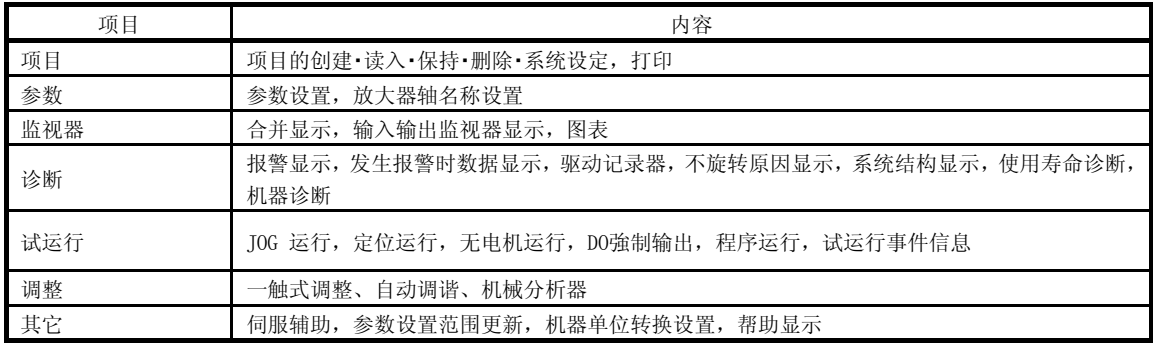

#### (2) 系统要件

(a) 构成品

在使用MR Configurator2 (SW1DNC-MRC2-C) 时, 除了伺服放大器及伺服电机以外还需要以下内容。

| 机器                 |                                               | (注1) 内容                                                                                                 |  |  |  |
|--------------------|-----------------------------------------------|----------------------------------------------------------------------------------------------------|--|--|--|
|                    | 0 <sub>S</sub>                                | Microsoft@Windows® 7 Enterprise [Service Pack 无/1]<br>Microsoft® Windows® 7 UltiMate [Service Pack 无/1] |  |  |  |
|                    |                                               | Microsoft® Windows® 7 Professional [Service Pack 无/1]                                                   |  |  |  |
|                    |                                               | Microsoft® Windows® 7 HoMe PreMiuM [Service Pack $\overline{\mathcal{F}}/1$ ]                           |  |  |  |
|                    |                                               | Microsoft® Windows® 7 Starter [Service Pack 无/1]                                                        |  |  |  |
|                    |                                               | Microsoft® Windows Vista® Enterprise [ $\pm$ Service Pack /1/2]                                         |  |  |  |
|                    |                                               | Microsoft® Windows Vista® UltiMate $\overline{\mathcal{F}}$ [Service Pack /1/2]                         |  |  |  |
|                    |                                               | Microsoft® Windows Vista® Business [Service Pack $\overline{\pi}/1/2$ ]                                 |  |  |  |
|                    |                                               | Microsoft? Windows Vista? HoMe PreMiuM [Service Pack $\pm/1/2$ ]                                        |  |  |  |
| (注2, 3, 4, 5) 个人电脑 |                                               | Microsoft? Windows Vista? HoMe Basic [Service Pack 无/1/2]                                               |  |  |  |
|                    |                                               | Microsoft® Windows® XP Professional [Service Pack 2/3]                                                  |  |  |  |
|                    |                                               | Microsoft® Windows® XP Home Edition [Service Pack $2/3$ ]                                               |  |  |  |
|                    |                                               | Microsoft® Windows® 2000 Professional [Service Pack 4]                                                  |  |  |  |
|                    | <b>CPU</b>                                    | 台式PC: 推荐使用 Intel® Celeron® 处理器 2.8GHz以上 笔记本PC: 推荐使用Intel®                                               |  |  |  |
|                    |                                               | Pentium® M处理器 1.7GHz 以上                                                                                 |  |  |  |
|                    | 存储器                                           | 推荐512 MB 以上 (支持32位系统), 1 GB以上 (支持64位系统)                                                                 |  |  |  |
|                    | 硬盘                                            | 1 GB 以上的剩余空间                                                                                            |  |  |  |
|                    | 通信接口                                          | 使用USB端口                                                                                                 |  |  |  |
| 浏览器                | Internet Explorer 4.0以上                       |                                                                                                    |  |  |  |
| 显示器                | 分辨率1024 × 768以上, 可显示High Color(16位)。可连接至以上PC。 |                                                                                                    |  |  |  |
| 键盘                 | 可连接至以上PC。                                     |                                                                                                    |  |  |  |
| 鼠标                 | 可连接至以上PC。                                     |                                                                                                    |  |  |  |
| 打印机                | 可连接至以上PC。                                     |                                                                                                    |  |  |  |
| USB电缆              | MR-T3USBCBL3M                                 |                                                                                                    |  |  |  |

- 注 1. Windows, Windows Vista为美国Microsoft Corporation在美国及其它国家的注册商标。 Celeron, PentiuM是Intel Corporation的注册商标。
	- 2. 使用PC会有MR Configurator2不正常动作的情况。
	- 3. 使用Microsoft® Windows® 7, Microsoft® Windows Vista®, Microsoft® Windows® XP时, 以下所示的功能不能使用。
		- x 在Windows® 兼容模式下的应用启动
		- 用户快速切换
		- 远程桌面
		- x 大号字体 (画面属性的详细设置)
		- x 正常尺寸 (96 DPI) 以外的DPI设置 (画面属性的详细设置)
		- 另外,64位的OS只能应对Windows® 7。
	- 4. 使用Windows® 7时, 以下所示的功能不能使用。
		- Windows XP Mode
		- Windows触控技术
	- 5. 使用Windows Vista® 以及 Windows® 7时,请由USER权限以上用户使用。
- (b) 和伺服放大器的连接

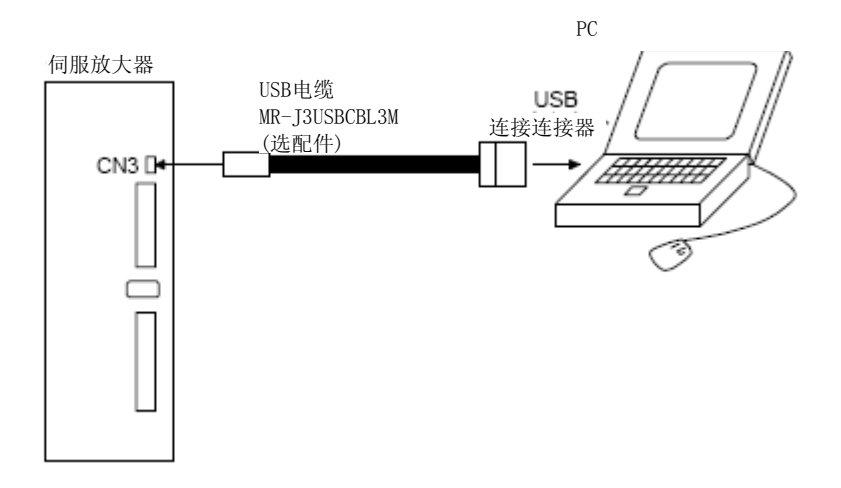

#### 11.5 电线选择示例

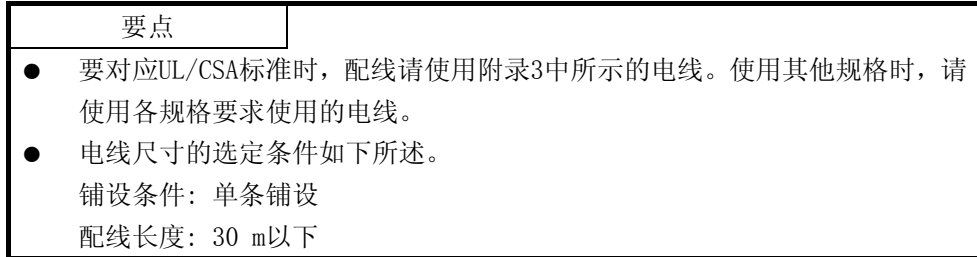

显示接线时使用的电线。使用本节记载的电线或者同等品。

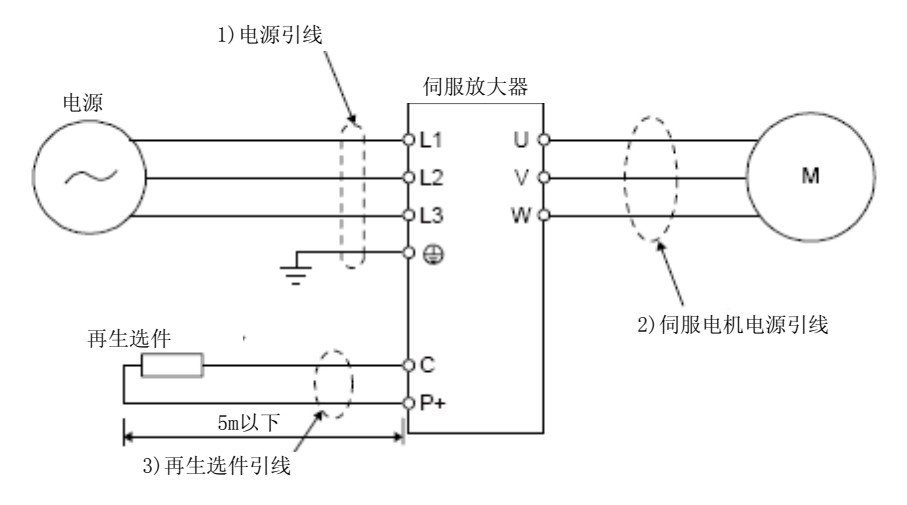

(1) 使用600V二类乙烯绝缘电线 (HIV电线) 时 显示使用HIV电线时的电线尺寸选定例。

表11.1 电线尺寸选择实例1 (HIV电线)

|            | 电线 $[mm^2]$                                  |            |                          |  |
|------------|----------------------------------------------|------------|--------------------------|--|
| 伺服放大器      | 1) L1 $\cdot$ L2 $\cdot$ L3 $\cdot$ $\oplus$ | $3) P + C$ | 2) U ⋅ V ⋅ W ⋅ ⊕<br>(注1) |  |
| MR-JE-10A  |                                              |            |                          |  |
| MR-JE-20A  | 2 (AWG 14)                                   |            | AWG 18 $\sim$ 14<br>(注2) |  |
| MR-JE-40A  |                                              |            |                          |  |
| MR-JE-70A  |                                              | 2 (AWG 14) |                          |  |
| MR-JE-100A |                                              |            |                          |  |
| MR-JE-200A |                                              |            | AWG 16 $\sim$ 10         |  |
| MR-JE-300A |                                              |            |                          |  |

- 注 1. 此电线尺寸为适合伺服放大器连接器的电线。有关用于伺服电机配线的电线,请参 照HF-KN/HF-SN 伺服电机技术资料集。
	- 2. 对应UL/CSA标准时, 请使用2 mm2的电线。

#### 11.6 无保险丝断路器・保险丝・电磁接触器 (推荐)

使用1台伺服放大器时,请务必使用1台无熔丝断路器以及电磁接触器。使用熔丝代替无熔丝断路器时,请 使用本节中记载的规格。

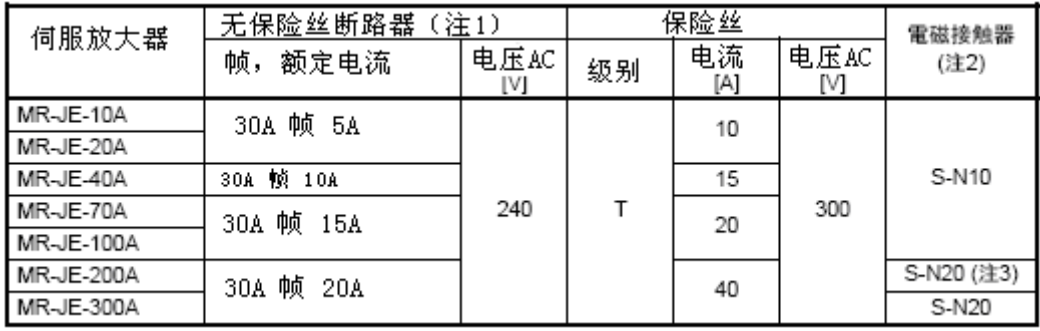

注 1. 要使伺服放大器对应UL/CSA标准,请参照附件3的内容。

2. 請使用运行滞后时间 (电流流过操作线圈后,至接点关闭的时间) 为80 ms以下的电磁接触器。

3. 在不需要辅助触点时,可以使用S-N18。

11.7 功率因数改进型AC电抗器

使用功率改善AC电抗有以下效果。

- 提高伺服放大器的输入电流的波形率,可以改善功率。
- 能够减小电源容量。
- 输入功率因数改善80%。

2台以上的伺服放大器使用功率改善AC电抗时,请务必每台伺服放大器上都连接功率改善AC电抗。当只使用1台 电抗器时,不运行全部的伺服放大器时,不能得到很大的功率改善效果。

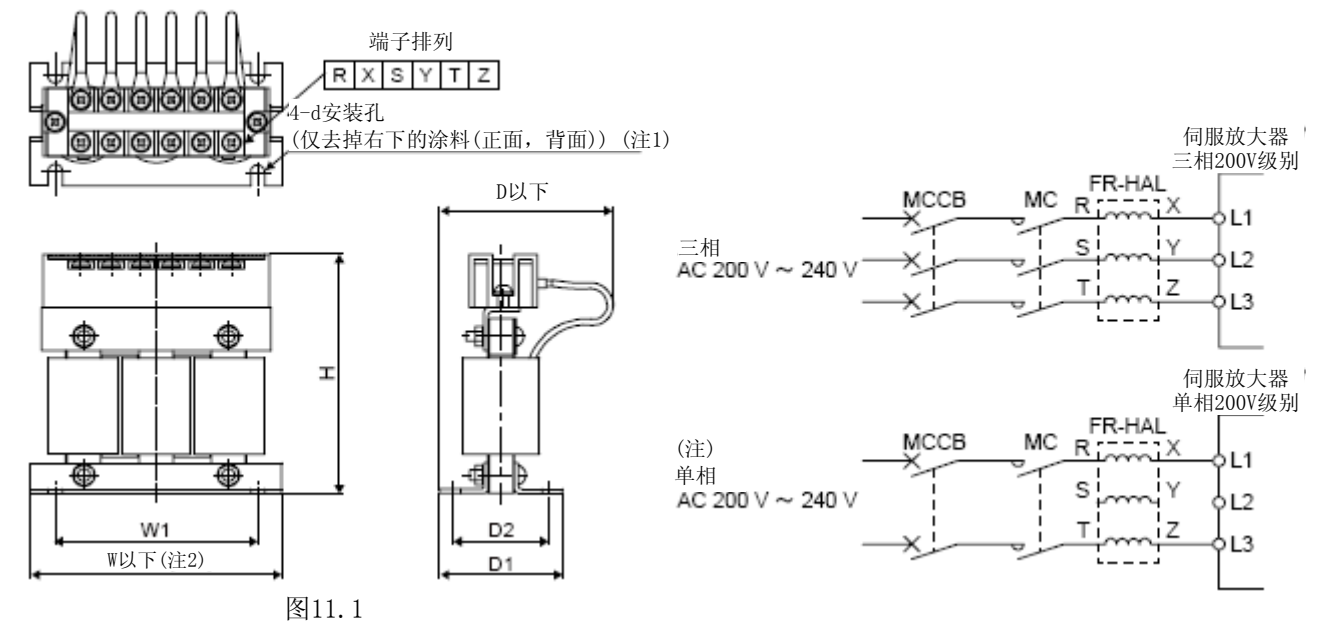

注. 使用单相AC 200V ~ 240V电源时, 请连接L1及L3, 不要连接L2。

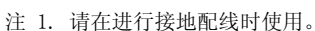

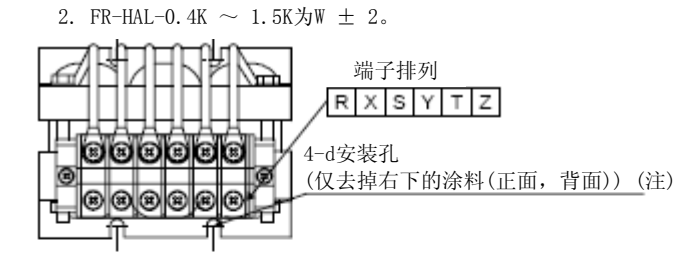

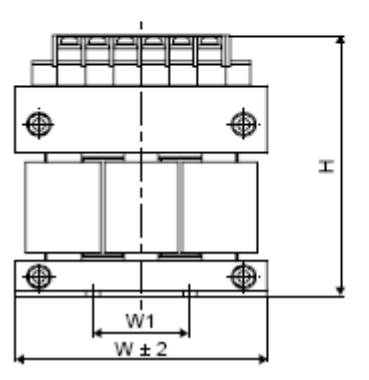

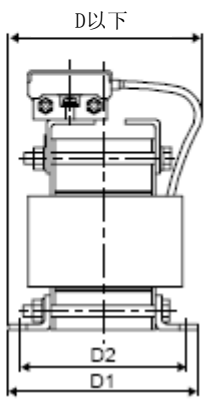

图11.2

注. 请在进行接地配线时使用。

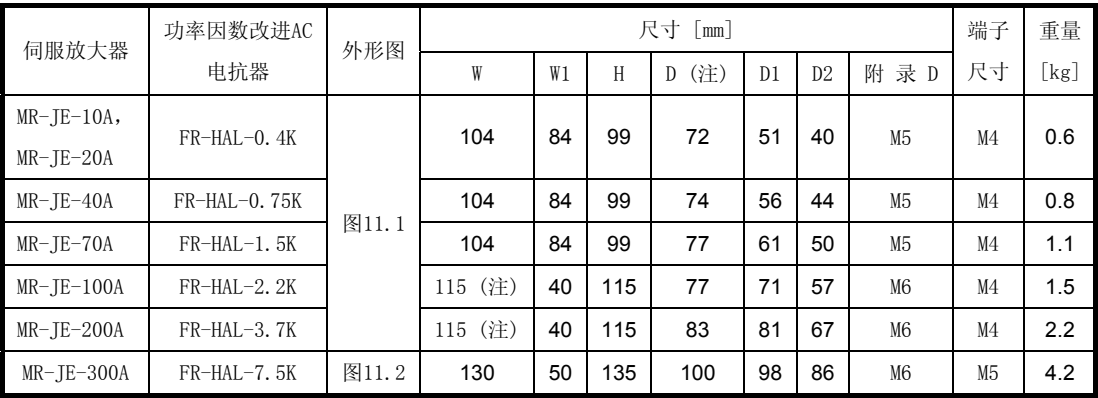

注. 最大规格。根据输入输出线的弯曲,尺寸有变化。

#### 11.8 继电器 (推荐)

各接口使用继电器时,请使用以下继电器。

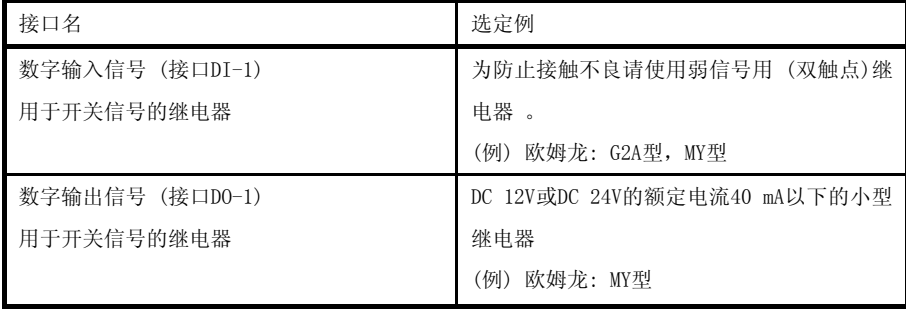

11.9 防干扰对策

干扰包括两类,一类从外部进入伺服放大器并可能导致其误动作,另一类由伺服放大器辐射出去并可能导致周 围机器运行异常。伺服放大器时有微弱信号控制的电子设备,因此,通常需要以下的防护措施。 此外,由于伺服放大器时通过高速开关输出电流的,所以会形成干扰源。当干扰引起周围设备误动作时,就应 采取防干扰对策。根据干扰传播途径不同,采取的对策也就不同。

(1)防干扰对策方法

- (a)一般对策
- 伺服放大器的电源线 (输入输出线) 和信号线请避免平行布线及成束配线,分开进行配线。
- 连接与转换器的连接线、用于控制的信号线采用屏蔽双绞线,屏蔽线的外部导体连接到SD端子。
- 伺服放大器和伺服电机采用1点接地。(参考3.11节)

(b)从外部进入导致伺服放大器误动作的干扰

伺服放大器的附近安装有会产生干扰源的机器 (电磁接触器,电磁制动器,使用了大量的继电器等) 有可能会 导致伺服放大器出现故障时,需要采取以下几项措施。

- 请在干扰多发的机器上安装浪涌抑制器,抑制干扰发生。
- 请在信号线上安装数据线过滤器。
- 小五金将转换器连接线、控制用信号线的保护物用电缆固定接地。
- 伺服放大器内置有浪涌吸收器,但是在有太大的外来干扰或者雷电浪涌时,为保护伺服放大器和其他机器, 建议在装置的电源输入部分安装压敏电阻。

(c)由伺服放大器辐射出去导致周围机器误动作的干扰。

伺服放大器中产生的噪声分为有伺服放大器本体以及伺服放大器主电路 (输入输出) 所连接的电线所辐射出的 噪声,靠近主电路电线的配套设备信号线的电磁感应以及静电感应所产生的噪声,以及电源电路线所传导的噪 声。

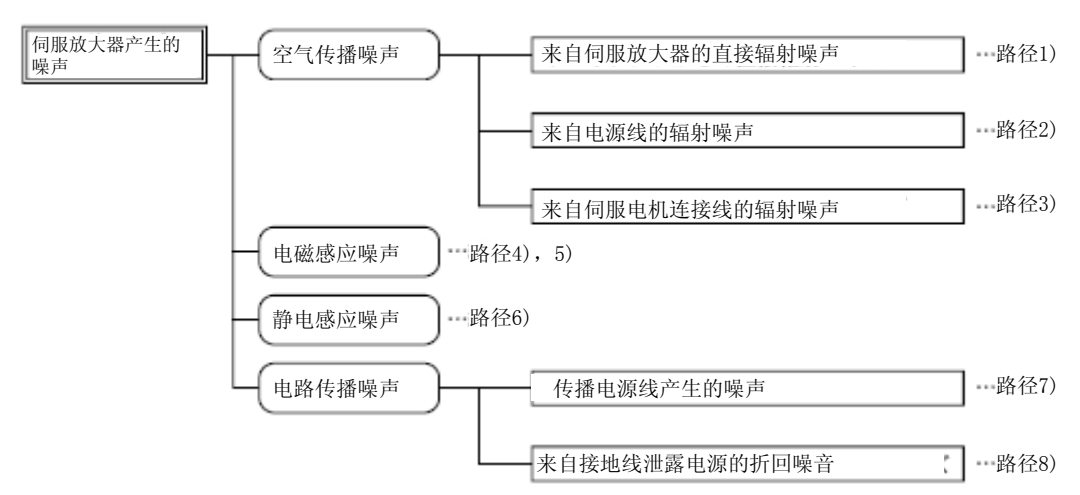

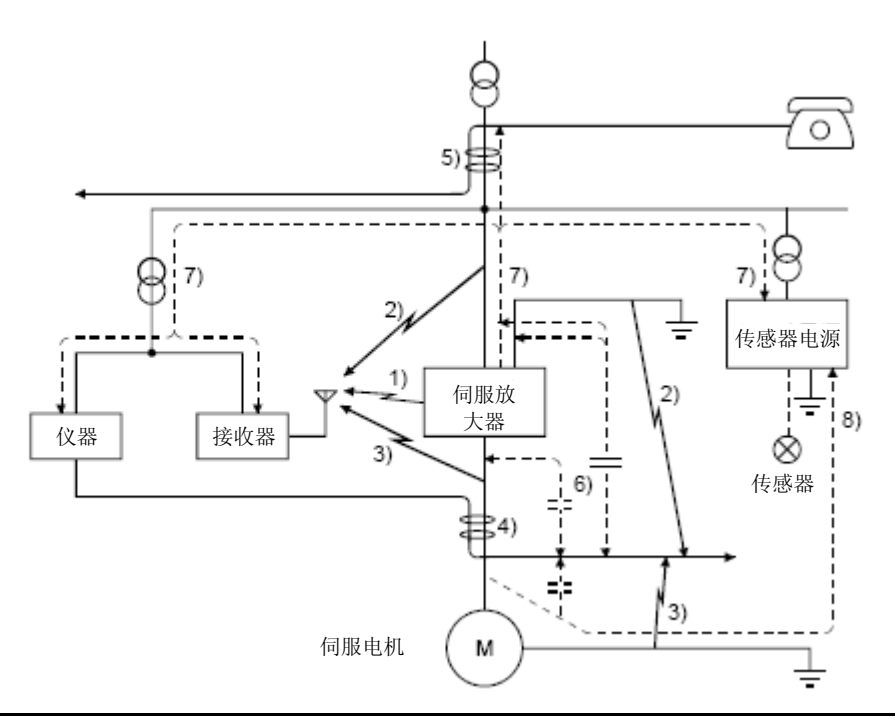

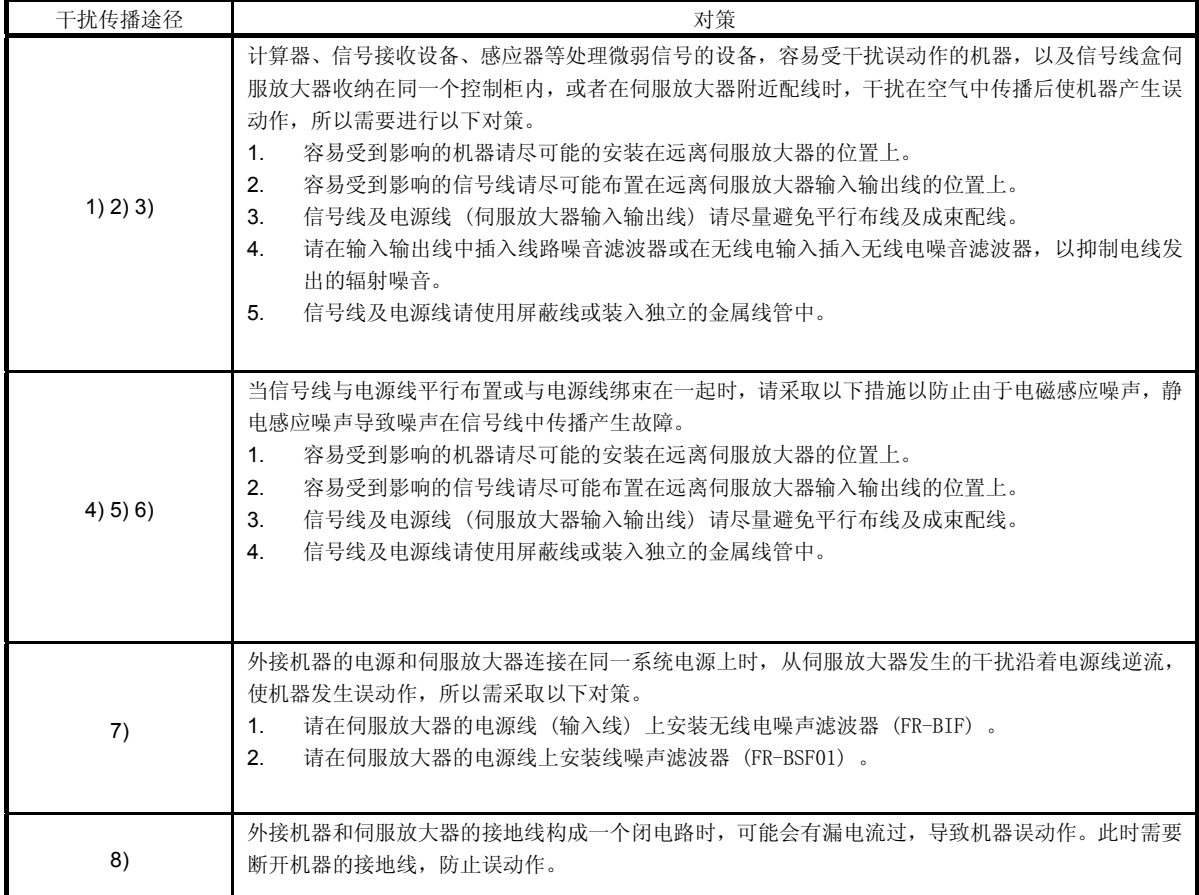

#### (2)抗干扰对策品

(a) 数据线滤波器 (推荐) 设置在编码器电缆等处可防止干扰。

> 数据线过滤器有TDK的ZCAT3035-1330, NEC TOKIN的ESD-SR-250, 北川工业的GRFC-13等等。 作为参考示例, ZCAT3035-1330 (TDK) 的阻抗规格如下。该阻抗值只是参考值不是保证值

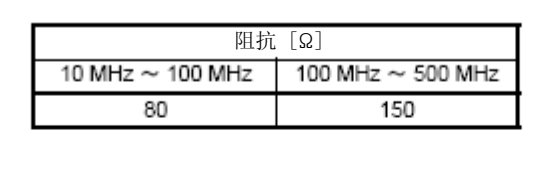

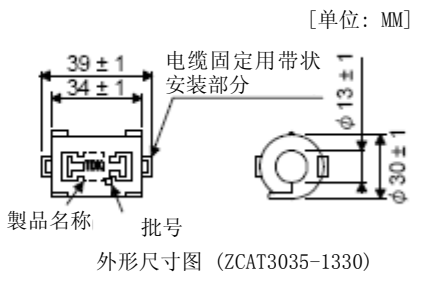

(b) 电涌抑制器 (推荐产品)

在伺服放大器外接使用的AC继电器、电磁接触器等上面建议使用浪涌抑制器。 浪涌抑制器请使用以下产品或者同等产品。

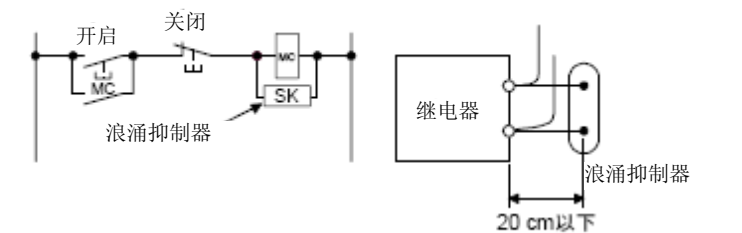

(例) CR-50500 (冈谷电机产业)

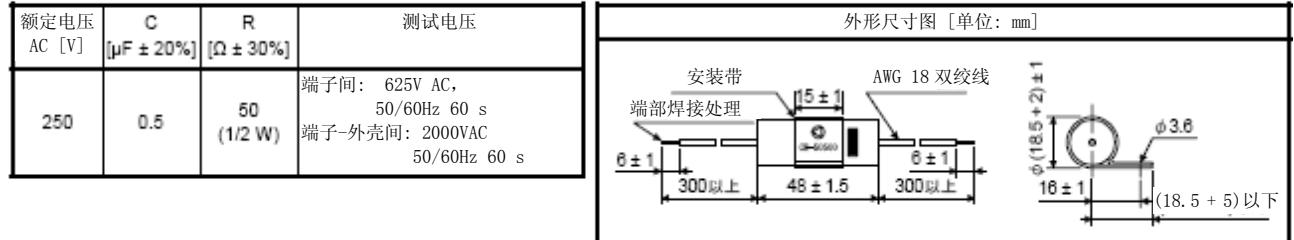

另外,在DC继电器上安装二极管。 最大电压: 继电器等驱动电压的4倍以上 最大电流: 继电器等驱动电流的2倍以上

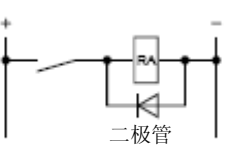

#### (c) 电缆夹紧件AERSBAN-\_SET

屏蔽线的接地线通常与连接器的SD端子连接就足够了,但是如下图直接连接到接地排上,能够提高效果。 编码器电缆的地线排安装在伺服放大器附近,如下图所示将电缆的外包线剥去一部分,路出外部导体,将 其压在接地排上。

若电缆太细,可将几根电缆一起压在地线排上。 电缆压装工具由接线排和电缆卡头成套。

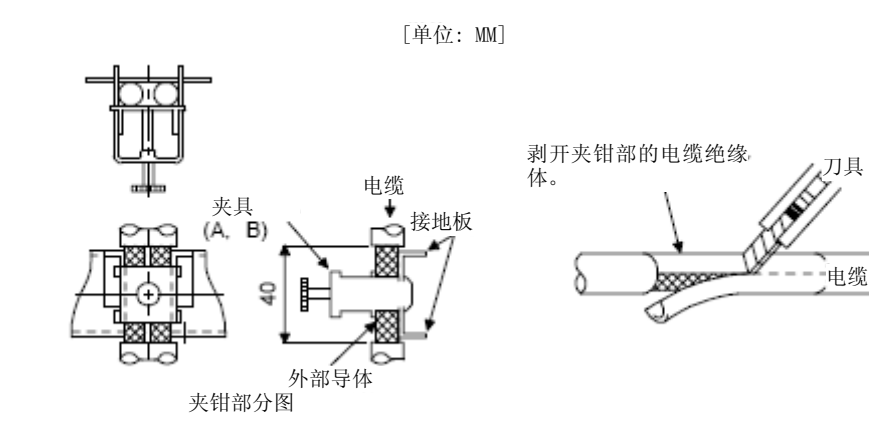

·外形图

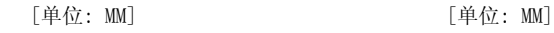

电缆

√⊲

夹具

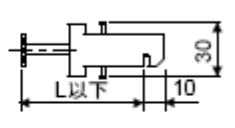

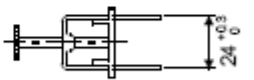

注. 接地用螺丝孔。请连接到控制柜的接线排上。

 $17.5$ 

接地板 2- ¢5穴<br>安装孔

 $B \pm 0.3$ 

Ξ

(注) M4 螺

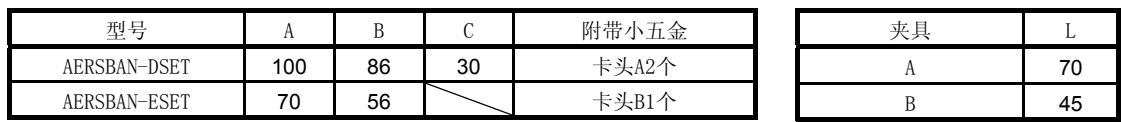

(d) 线噪声滤波器 (FR-BSF01)

对伺服放大器的电源或输出侧辐射出的噪声有抑制效果,对高频率的泄漏电流(零相电流) 也有抑制效果。 特别对 $0.5$  MHz  $\sim$  5 MHz的频带干扰效果最好。

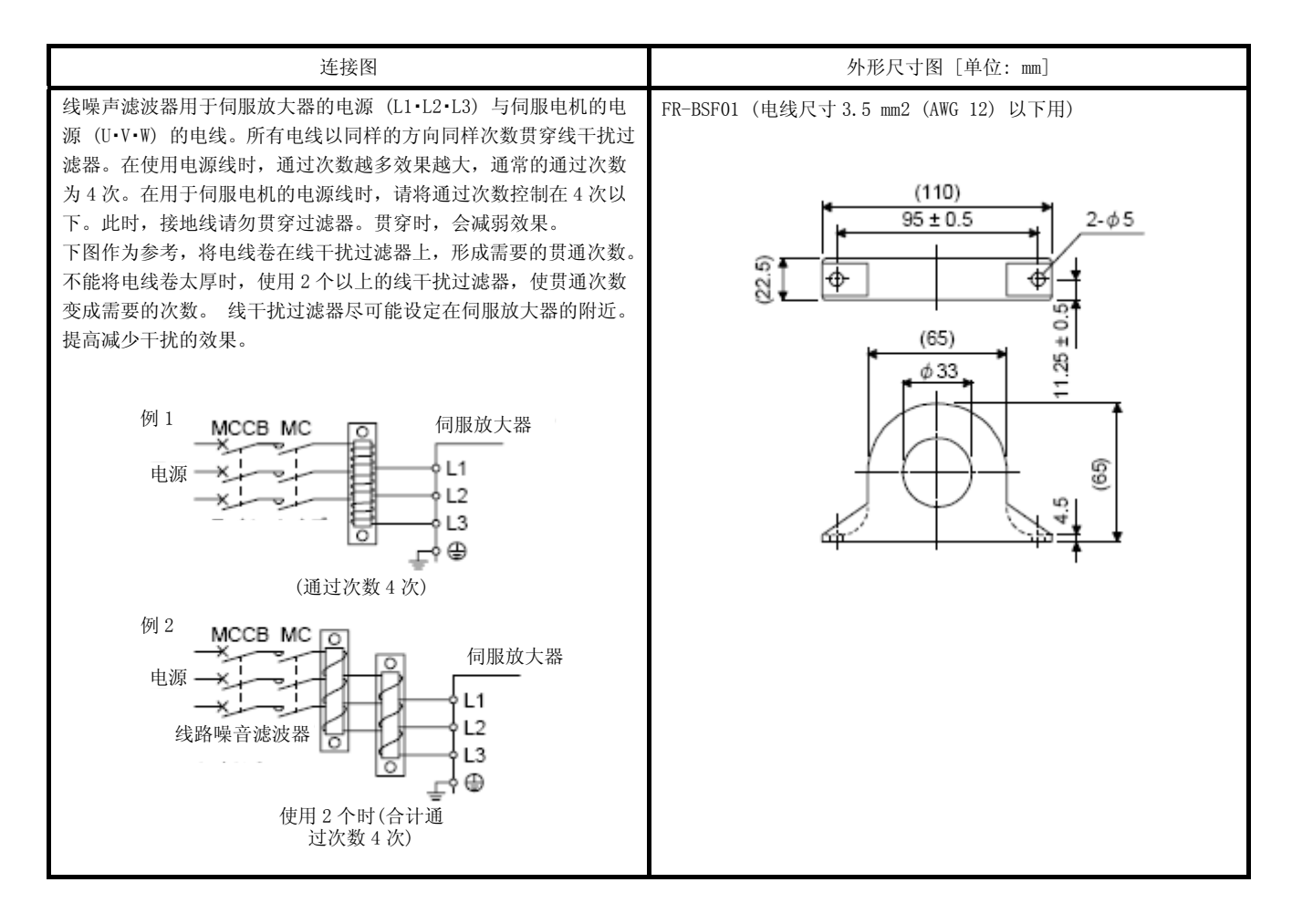

- (e) 无线电噪声滤波器 (FR-BIF)
	- 对伺服放大器的电源侧辐射出的噪声有抑制效果,特别对10 MHz以下的无线电频带有効。只用于输入侧。 200V级: FR-BIF

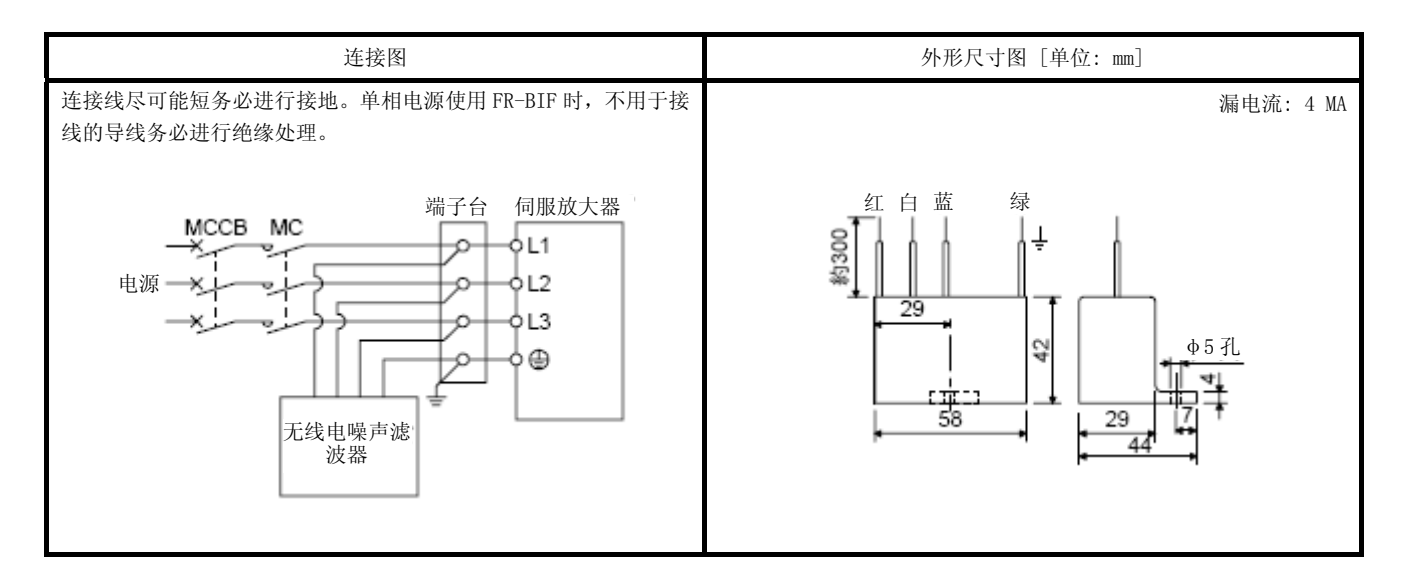

(f) 输入电源用压敏电阻 (推荐)

对抑制影响伺服放大器的外来干扰,雷电浪涌等的回入有效果。使用压敏电阻时,请将装置输入电源的各 相之间连接起来。推荐使用日本Chemicon公司生产的TND20V-431K或者TND20V-471K的压敏电阻。压敏电阻 的详细规格以及使用方法请参考厂商的产品列表。

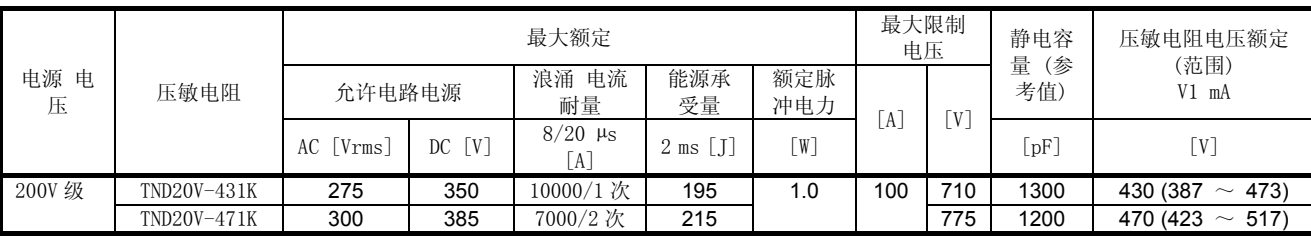

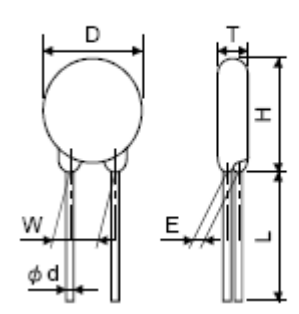

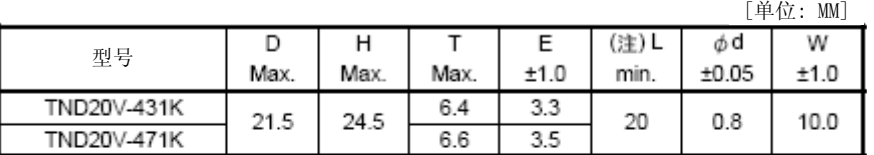

注. 有关引线长度 (L) 的特殊产品,请至生产商处咨询。
### 11. 选配件・外接设备

#### 11.10 漏电断路器

(1) 选择方法

AC伺服中有PWM控制的高次谐波斩波电流通过。高次谐波产生的漏电比商用电源驱动电机的漏电更大。 参考以下公司选定漏电断路器,确认伺服放大器、伺服电机是否接地良好。 此外,请尽可能缩短输入输出电线的布线距离,并对地保证30 cm以上的距离进行布线,以减少泄漏电流。

额定感度电流 ≧ 10 • {1g1 + 1gn + 1ga + K • (1g2 + 1gm)} [mA] • • • • • • • • • • • • • • • (11. 1)

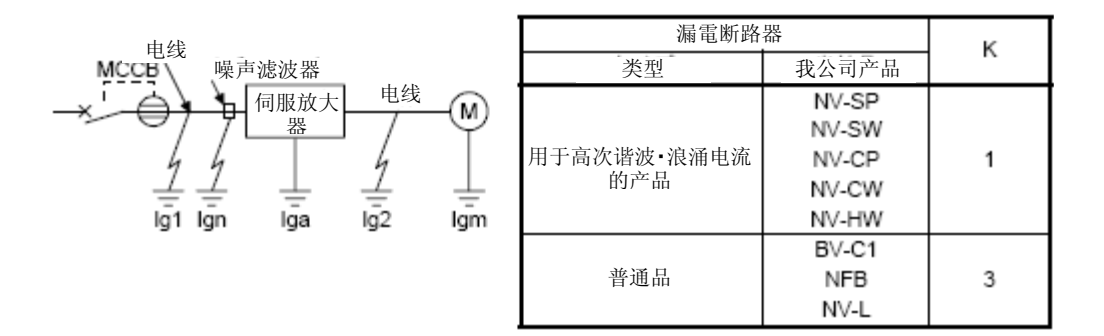

- lg1: 从漏电断路器到伺服放大器输入端子间的电路的泄漏电流 (根据图11.3计算)
- lg2: 从伺服放大器输出端子到伺服电机之间的电路的泄漏电流 (根据图11.3计算)
- lgn: 连接输入侧滤波器等设备时的泄漏电流 (使用FR-BIF时,每个4.4 mA)
- lga: 伺服放大器的泄漏电流 (根据表11.3计算)
- lgm: 伺服电机的泄漏电流 (根据表11.2计算)

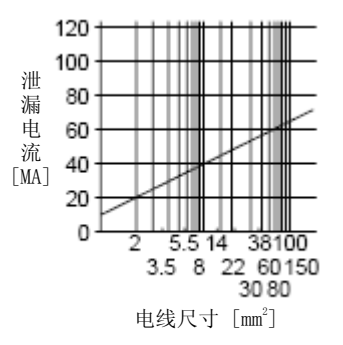

图11.3 对CV电缆进行金属配线时每1 km泄漏电流例 (1g1, 1g2)

| 伺服电机输出 [kW]  | 漏电流 [MA] |
|--------------|----------|
| $0.1 \sim 1$ | በ 1      |
|              | 02       |
|              | 03       |

表11.2 伺服电机的泄漏电流举例 (lgm)

表11.3 伺服放大器的泄漏电流举例 (lga)

| 伺服放大器容量 [kW]   | 漏电流 [MA] |
|----------------|----------|
| $0.1 \sim 0.6$ | በ 1      |
| 0.75 $\sim$ 3  | 0 15     |

#### 表11.4 漏电断路器选择例

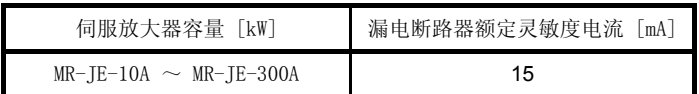

(2) 选择示例

显示满足以下条件的漏电断路器的选定例。

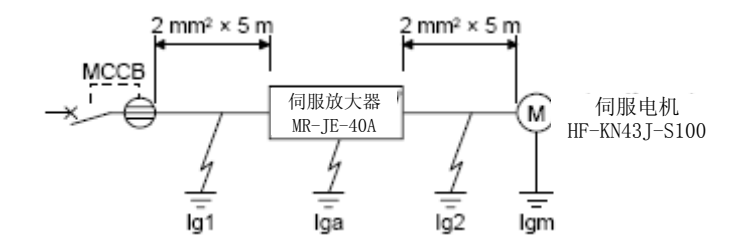

漏电断路器使用用于高次谐波・浪涌电流的产品。 根据图求出公式 (11.1) 的各项。

\n
$$
lg1 = 20 \cdot \frac{5}{1000} = 0.1 \text{ [mA]}
$$
\n

\n\n
$$
lg2 = 20 \cdot \frac{5}{1000} = 0.1 \text{ [mA]}
$$
\n

\n\n
$$
lgn = 0 \ (\text{π} \oplus \text{H})
$$
\n

\n\n
$$
lga = 0.1 \text{ [mA]}
$$
\n

\n\n
$$
lgm = 0.1 \text{ [mA]}
$$
\n

\n\n
$$
f(\text{π} \oplus \text{H}) \oplus f(\text{π}) = 0.1 \text{ [mA]}
$$
\n

\n\n
$$
f(\text{π} \oplus \text{H}) \oplus f(\text{π}) = 0.1 \text{ [mA]}
$$
\n

\n\n
$$
lg \geq 10 \cdot \{0.1 + 0 + 0.1 + 1 \cdot (0.1 + 0.1)\}
$$
\n

\n\n
$$
\geq 4 \text{ [mA]}
$$
\n

根据计算结果,使用额定灵敏度电流 (lg) 在4.0 mA以上的漏电断路器。 在NV-SP/SW/CP/CW/HW系列中使用15 mA。

# 11. 选配件・外接设备

#### 11.11 EMC滤波器 (推荐)

适合EN的EMC指令时,推荐使用以下过滤器。EMC过滤器泄露电流比较大。

#### (1) 与伺服放大器的组合

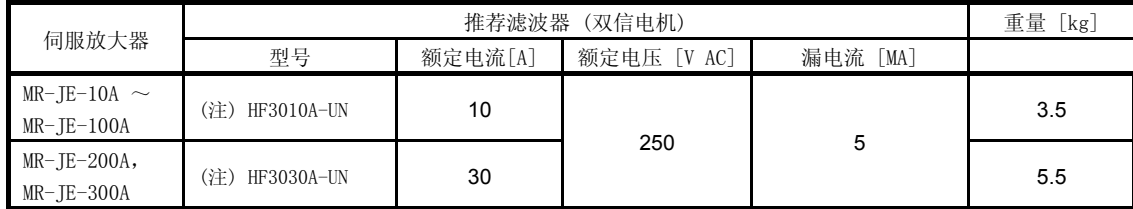

注. 使用此EMC滤波器时,需要额外的浪涌保护器。

#### (2) 连接示例

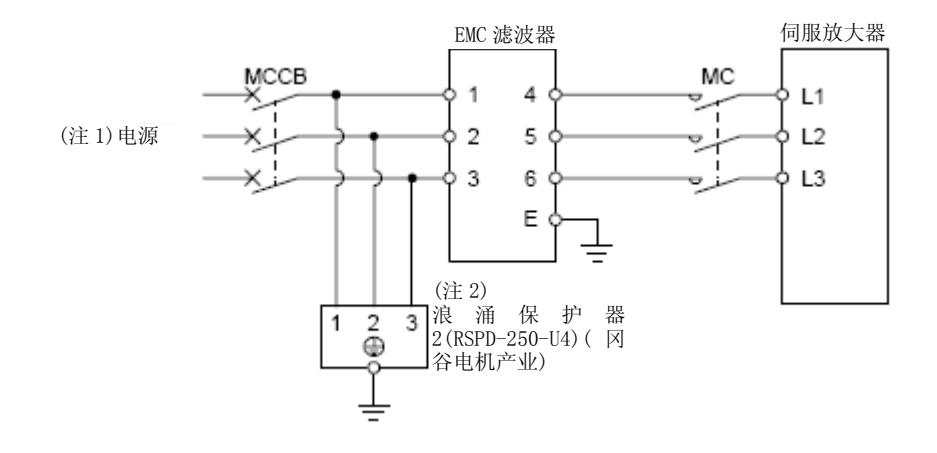

- 注 1. 使用单相AC 200V ~ 240V电源时, 电源请连接L1及L3, 不要连接L2。
	- 2. 连接浪涌保护器时。

# 11. 选配件・外接设备

(3) 外形图

(a) EMC滤波器

HF3010A-UN

[单位: MM]

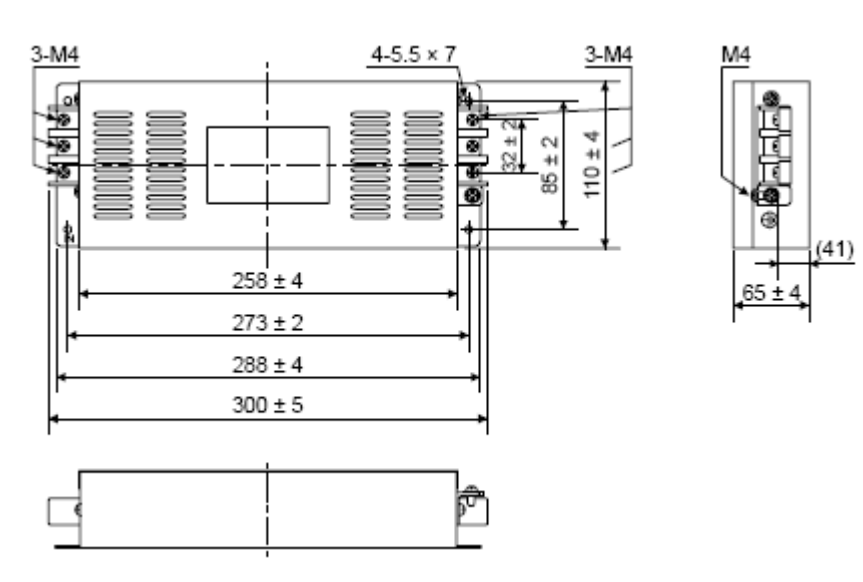

HF3030A-UN

[单位: MM]

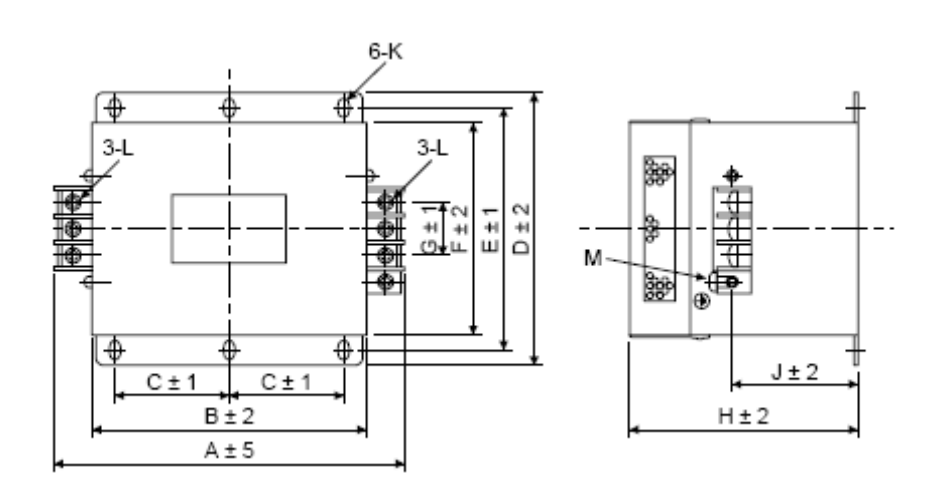

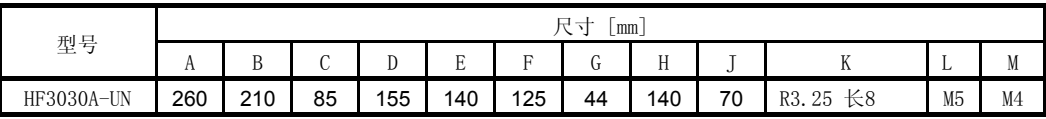

(b) 浪涌保护器

[单位: MM]

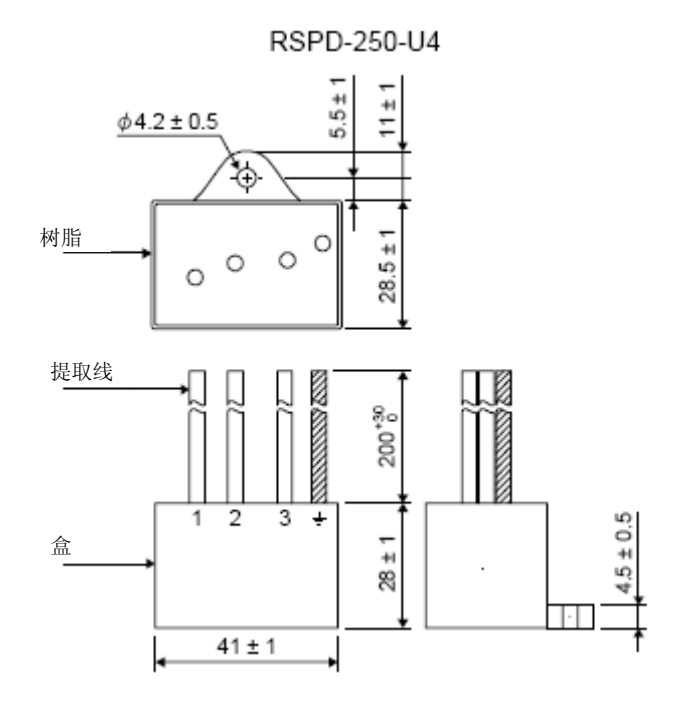

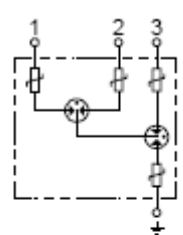

附录 1 配套设备生产商 (参考用)

这些生产商的名称是2012年10月的资料。

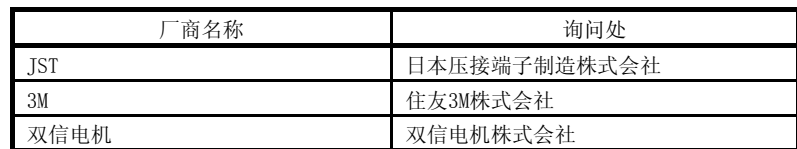

附录2 CE标记的对应

为能够安全的使用与伺服放大器捆绑的MELSERVO-JE系列 AC伺服, 有关针对CE标记的对应情况请参照 (IB(名)0300194) 。

附录3 UL/CSA规格的适用

为能够安全的使用与伺服放大器捆绑的MELSERVO-JE系列 AC伺服, 有关符合UL/CSA规格的情况请参照  $(IB (4) 0300194)$ 

附录4 关于伺服放大器的高谐波抑制措施

附录4.1 关于高谐波及其影响

附录4.1.1 什么是高谐波

电力公司供给的商业用电的正弦波称为基本波,是这个基本波整数倍频率的正弦波称为高次谐波。基本波加上 高次谐波后的电源波形就是变形波形。(参考下图)在机器电路中有整流电路和使用电容的平滑电路时,输入 电源波会发生变形,产生高次谐波。

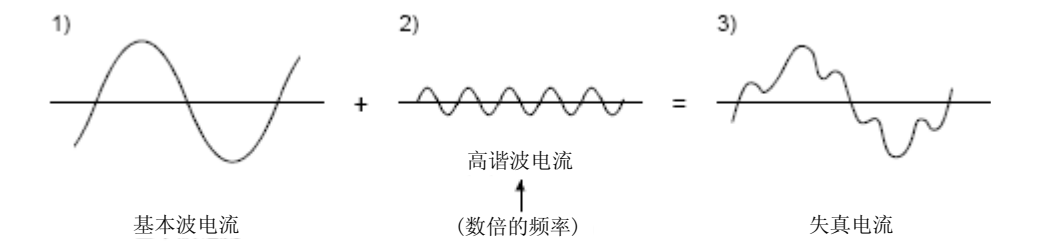

## 附录

附录4.1.2 伺服放大器的高谐波产生原理

由伺服放大器的电源侧供应的交流输入电流在经过桥式整流器的整流之后,由电容器进行平滑,变为直流供应 给变频器部分。因为给该平滑电容充电,所以交流输入电流会出现包含高次谐波的变形波形。

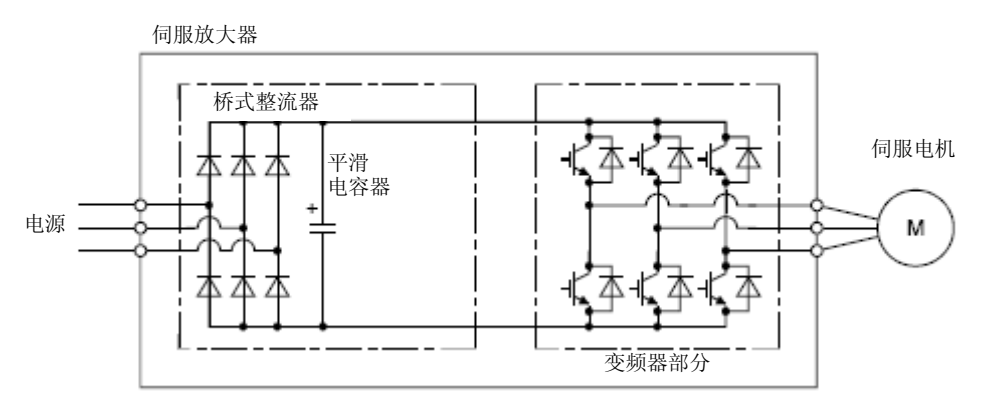

附录4.1.3 高谐波的影响

从机器上发生的高次谐波通过电线传输可能会给其他设备和机器带来以下的影响。

(1) 由于高谐波电流流入设备所引起的异响、振动、烧毁等

(2) 对机器施加高次谐波时,可能会使机器发生误动作。

附录4.2 伺服放大器的对象机型

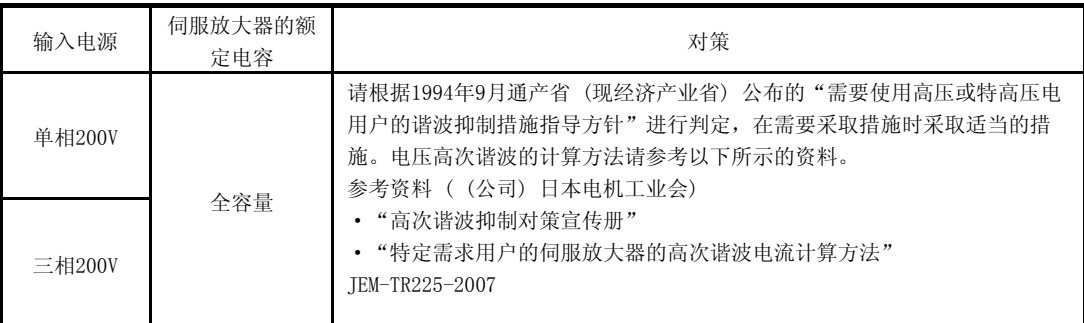

附录4.3 高谐波电流抑制对策

作为伺服放大器的高谐波电流抑制对策,请按照下图所示连接功率因数改进型AC电抗器。

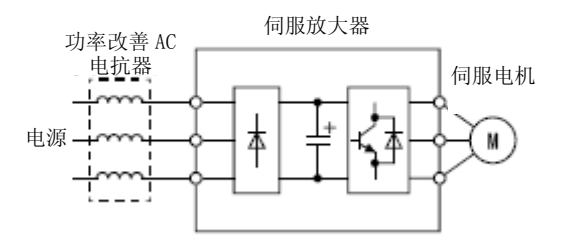

对于使用非指导方针对象的用户,为避免由高次谐波电流造成的故障,请通过连接功率因数改善电抗器对伺服 放大器进行高次谐波电流抑制。

### 附录5 模拟监视器

伺服的状态能够通过电压同时用2个通道输出。

(1) 设置

[Pr. PC14] 以及 [Pr. PC15] 的变更点如下所示。

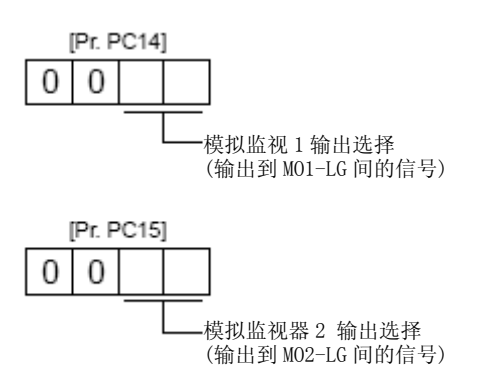

在[Pr. PC39] 以及 [Pr. PC40] 中,可以针对模拟输出电压设置偏置电压。设置值为-9999 mV ~ 9999 mV。

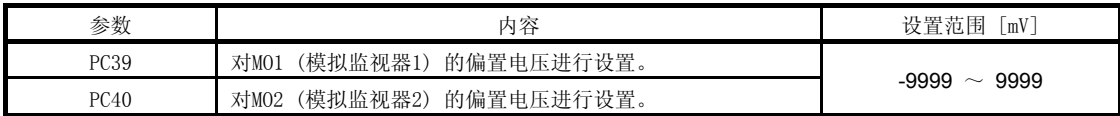

(2) 设置内容

虽然在出厂状态下会向MO1 (模拟监视器1) 输出伺服电机转速, 向MO2 (模拟监视器2) 输出转矩, 但是通 过[Pr. PC14] 的 [Pr. PC15] 的设置可以如下表所示对内容进行变更。 检测点请参照(3) 。

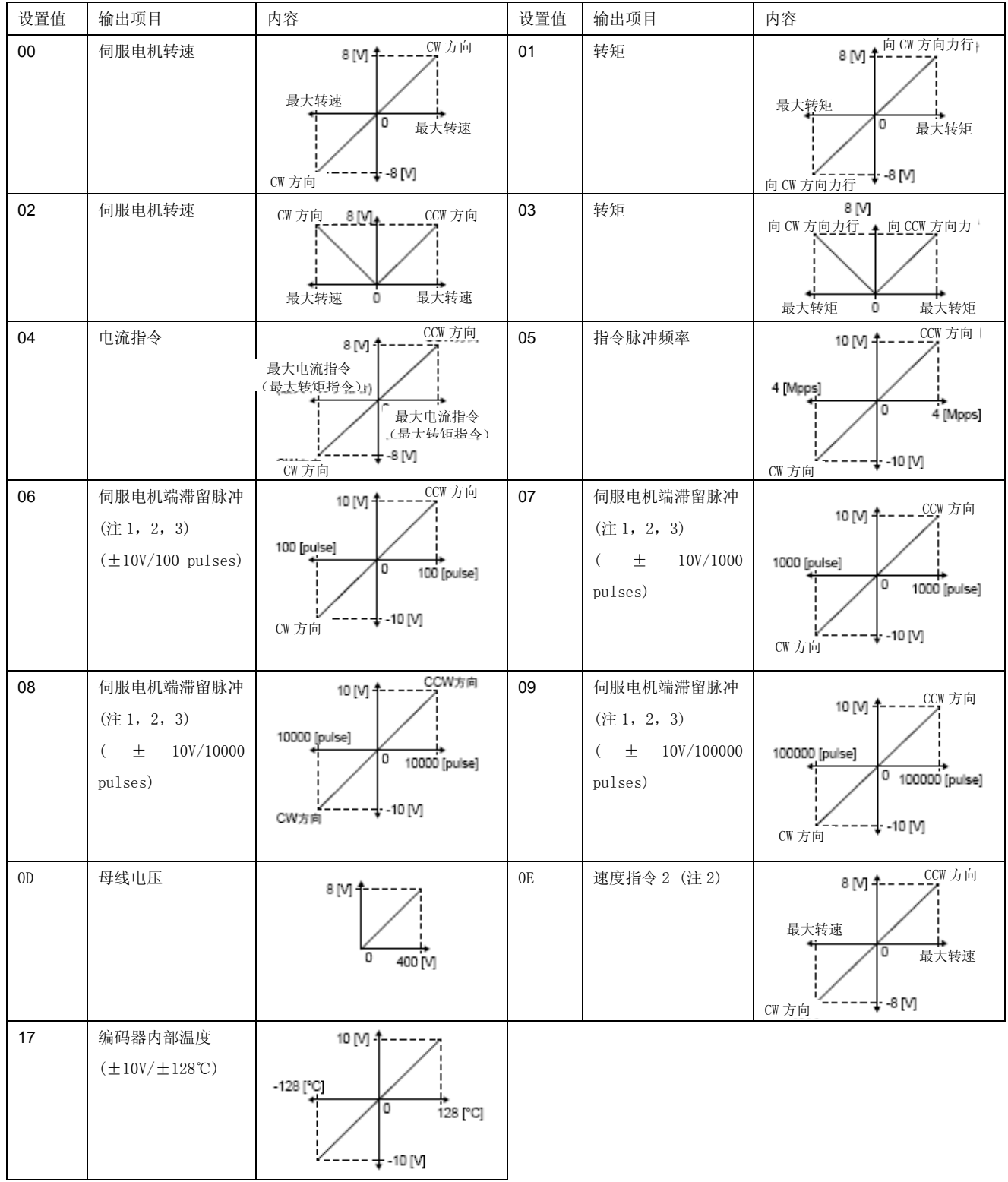

注 1. 编码器脉冲单位。

2. 在转矩控制模式下无法使用。

3. 在速度控制模式下无法使用。

### (3) 模拟监视器结构图

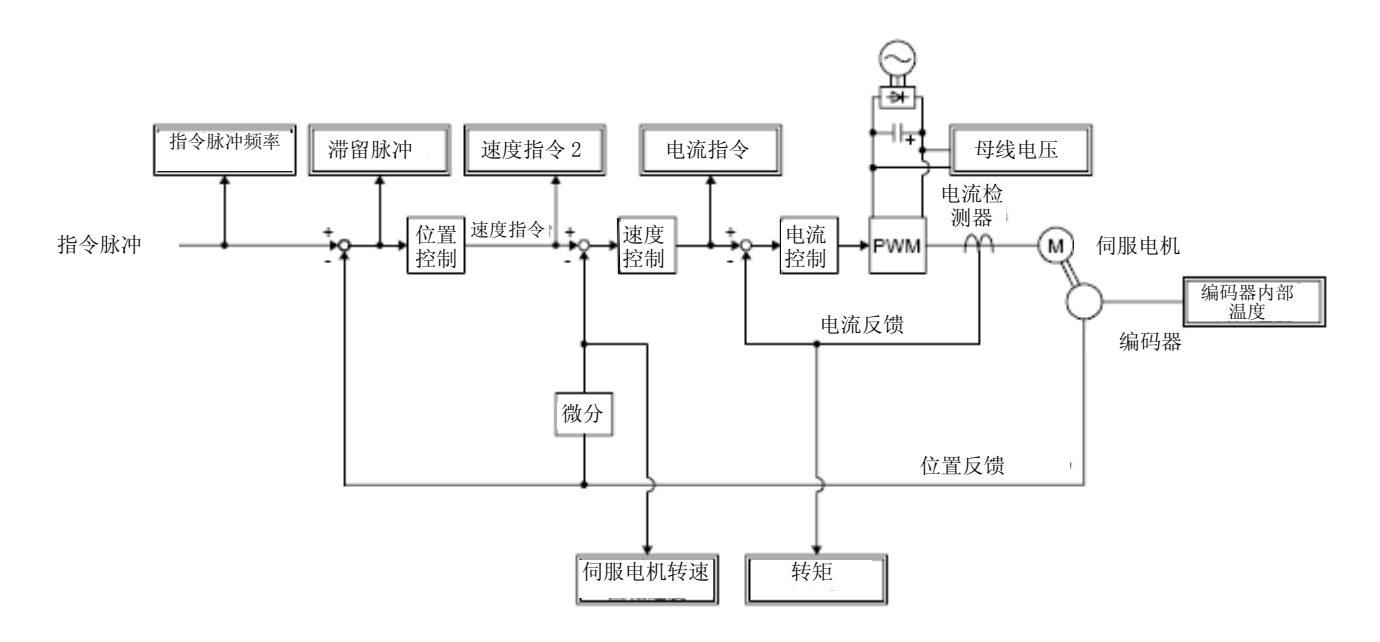